# Novell **GroupWise®**

www.novell.com 7 16 de maio de 2006 GUIA DE INSTALAÇÃO

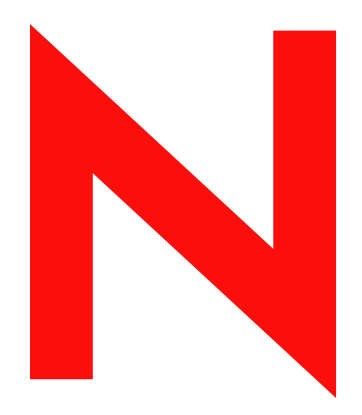

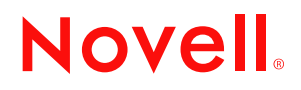

### **Informações Legais**

A Novell, Inc. não faz representações ou garantias quanto ao conteúdo ou à utilização desta documentação e, especificamente, isenta-se de quaisquer garantias, explícitas ou implícitas, de comerciabilidade ou adequação a qualquer propósito específico. Além disso, a Novell, Inc. reserva-se o direito de revisar esta publicação e fazer mudanças em seu conteúdo a qualquer momento, sem a obrigação de notificar qualquer pessoa ou entidade sobre essas revisões ou mudanças.

A Novell, Inc. não faz representações ou garantias quanto a qualquer software e especificamente se isenta de qualquer garantia explícita ou implícita de comerciabilidade ou adequação a qualquer propósito específico. Além disso, a Novell, Inc. reserva-se o direito de mudar qualquer parte do software da Novell a qualquer momento, sem ter a obrigação de notificar qualquer pessoa ou entidade sobre tais mudanças.

Quaisquer informações técnicas ou sobre produtos fornecidas de acordo com este Contrato estão sujeitas aos controles de exportação dos EUA e às leis comerciais de outros países. Você concorda em obedecer a todos os regulamentos de controle de exportação e em adquirir quaisquer licenças ou classificações necessárias para exportar, reexportar ou importar produtos. Você concorda em não exportar nem reexportar para entidades que constam nas listas de exclusão de exportação atual dos EUA ou para qualquer país embargado ou terrorista conforme especificado nas leis de exportação dos EUA. Você concorda em não usar produtos para fins proibidos relacionados a armas nucleares, biológicas e químicas ou mísseis. Consulte www.novell.com/info/exports/ para obter mais informações sobre a exportação de software Novell. A Novell não se responsabiliza pelo fracasso na aquisição de quaisquer aprovações necessárias para exportação.

Copyright © 1993-2006 Novell, Inc. Todos os direitos reservados. Nenhuma parte desta publicação pode ser reproduzida, fotocopiada, armazenada em sistema de recuperação nem transmitida sem autorização explícita por escrito do editor.

A Novell, Inc. detém os direitos de propriedade intelectual da tecnologia incluída no produto que está descrito neste documento. Em particular, e sem limitação, esses direitos de propriedade intelectual podem incluir uma ou mais patentes nos EUA relacionadas em http://www.novell.com/company/legal/patents/ e uma ou mais patentes adicionais ou aplicativos com patentes pendentes nos EUA e em outros países.

Novell, Inc. 404 Wyman Street, Suite 500 Waltham, MA 02451 U.S.A. www.novell.com

*Documentação online:* Para acessar a documentação online referente a este e a outros produtos da Novell e obter atualizações, visite o site www.novell.com/documentation.

### **Marcas registradas da Novell**

ConsoleOne é marca comercial registrada da Novell, Inc. nos Estados Unidos e em outros países. Evolution é marca registrada da Novell, Inc. eDirectory é marca registrada da Novell, Inc. GroupWise é marca comercial registrada da Novell, Inc. nos Estados Unidos e em outros países. NDS é marca comercial registrada da Novell, Inc. nos Estados Unidos e em outros países. NetWare é marca comercial registrada da Novell, Inc. nos Estados Unidos e em outros países. NLM é marca registrada da Novell, Inc. Novell é marca comercial registrada da Novell, Inc. nos Estados Unidos e em outros países. Novell Client é marca registrada da Novell, Inc. Novell Cluster Services é marca registrada da Novell, Inc. Novell Directory Services é marca registrada da Novell, Inc. Red Carpet é marca comercial registrada da Novell, Inc. nos Estados Unidos e em outros países. SUSE é marca comercial registrada da Novell, Inc. nos Estados Unidos e em outros países.

ZENworks é marca comercial registrada da Novell, Inc. nos Estados Unidos e em outros países.

### **Materiais de terceiros**

Todas as marcas registradas de terceiros pertencem aos seus respectivos proprietários.

# **Índice**

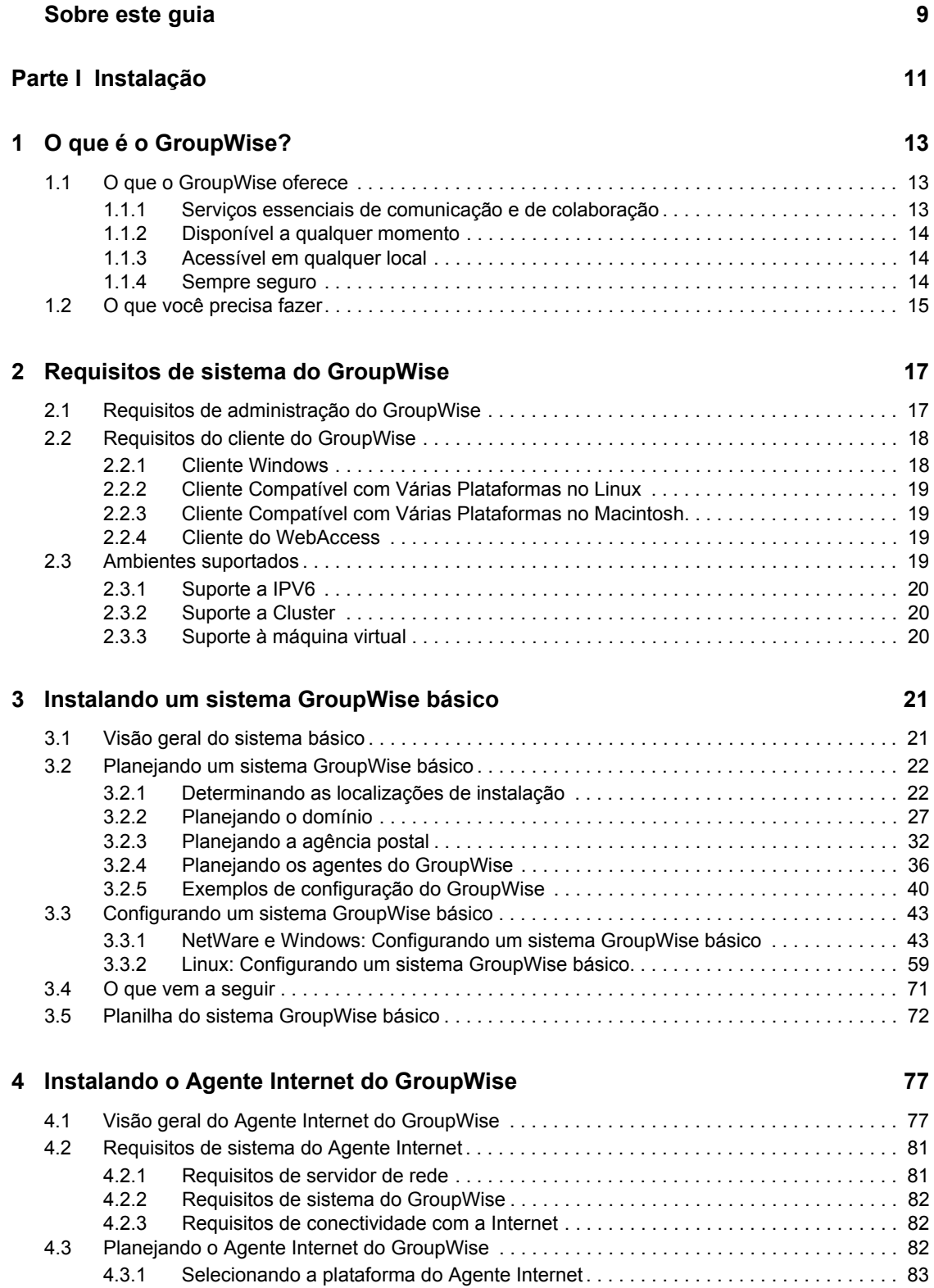

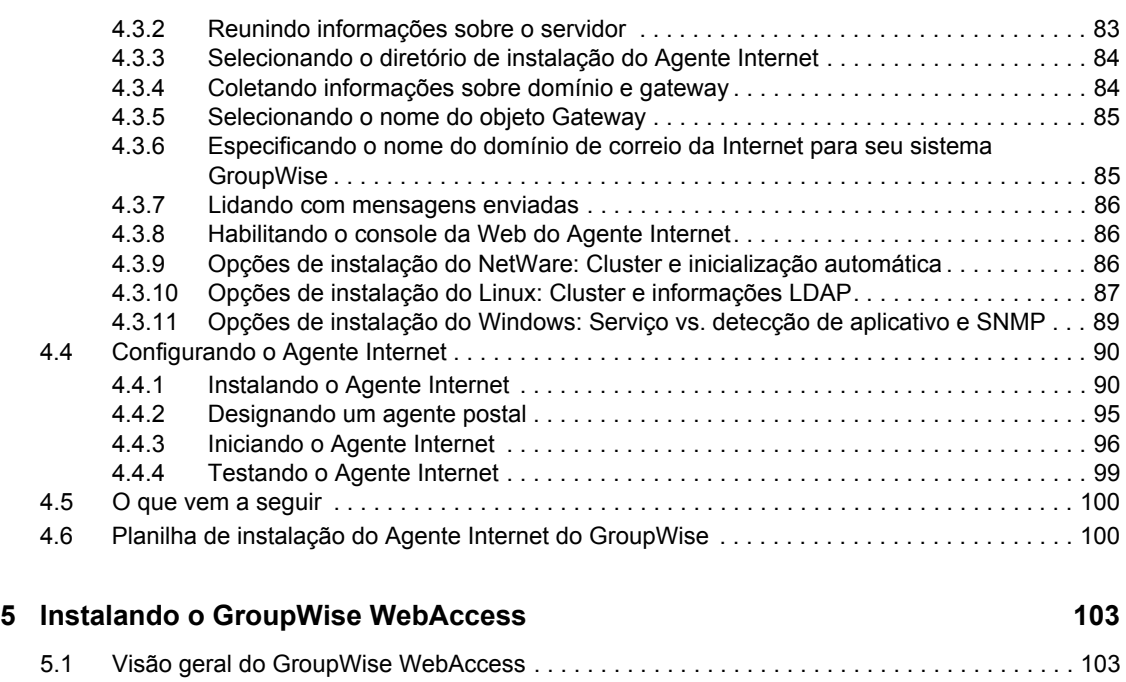

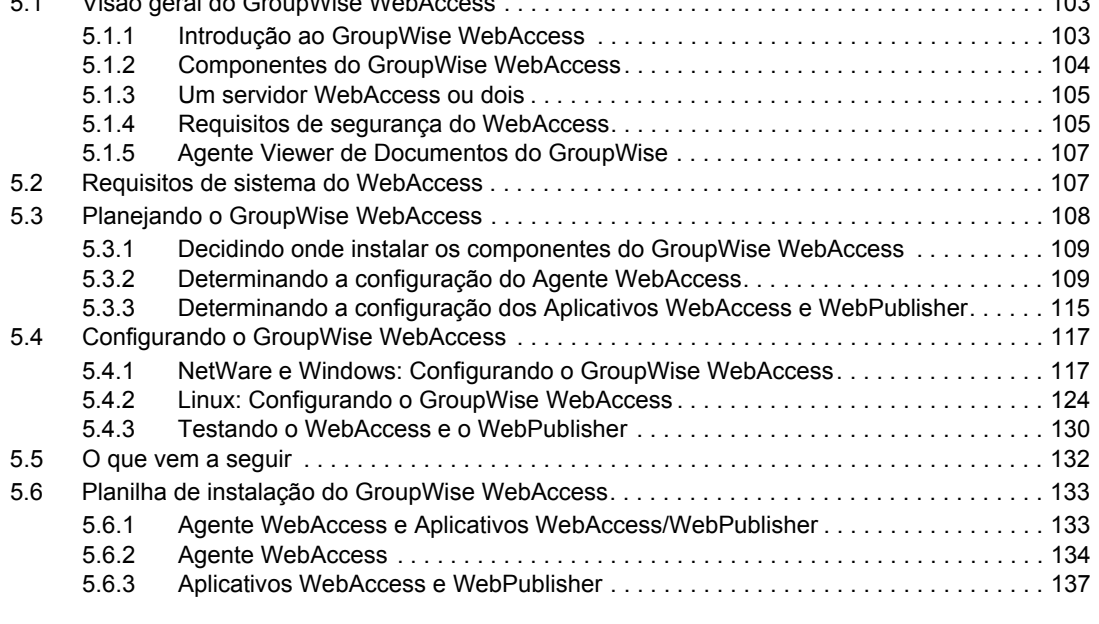

### **[6](#page-142-0)** Instalando o Monitor do GroupWise 139

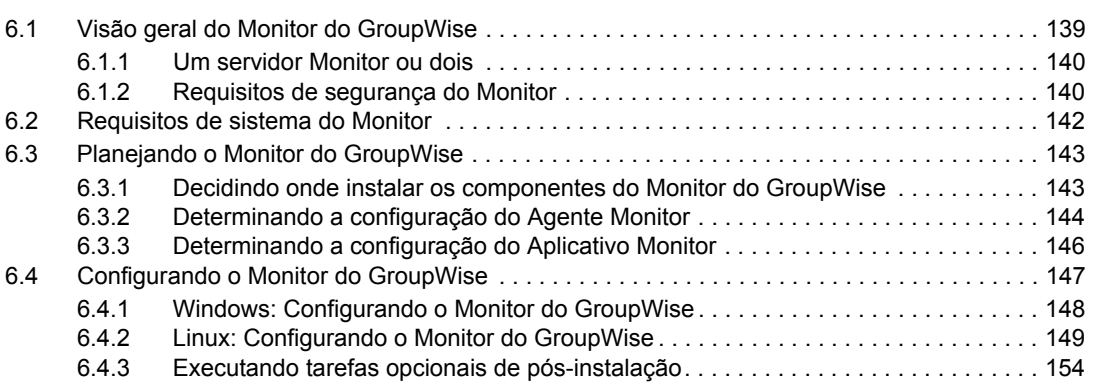

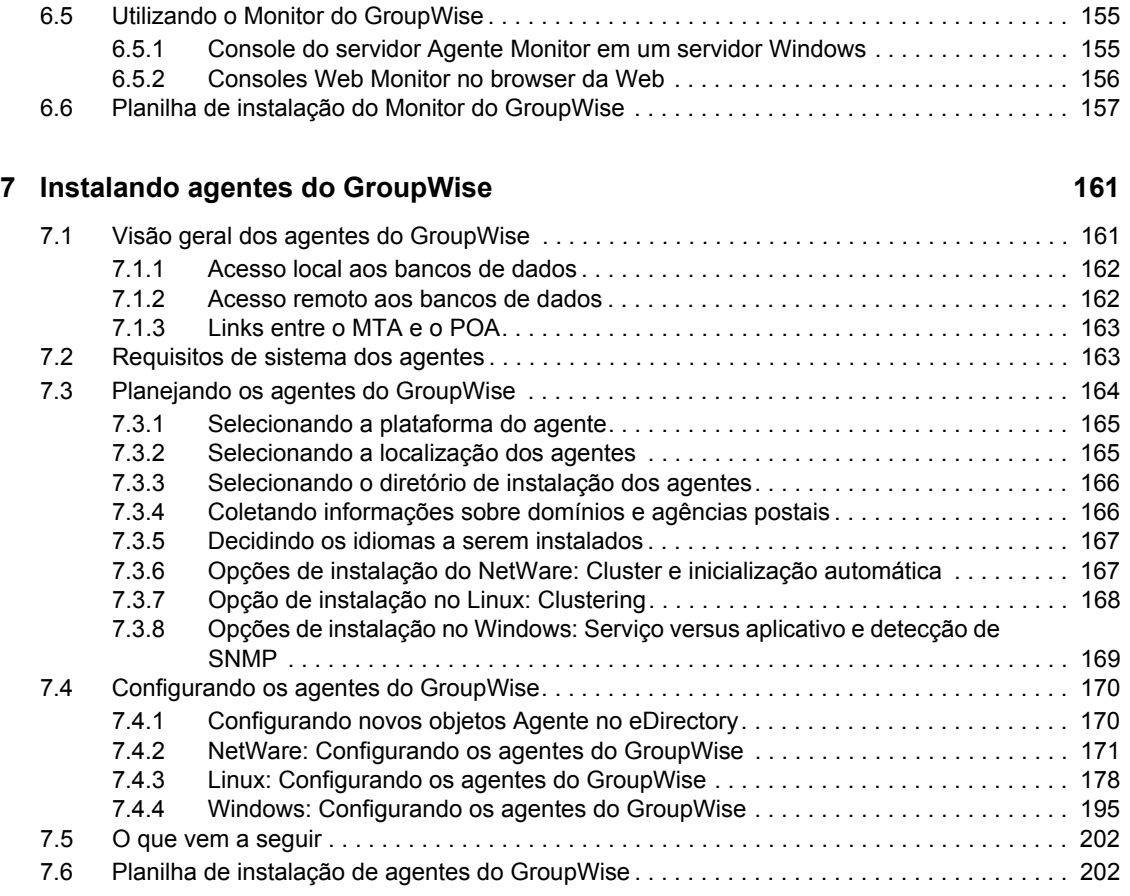

### **[8](#page-208-0) Instalando os clientes do GroupWise para Windows ou compatível com várias plataformas 205**

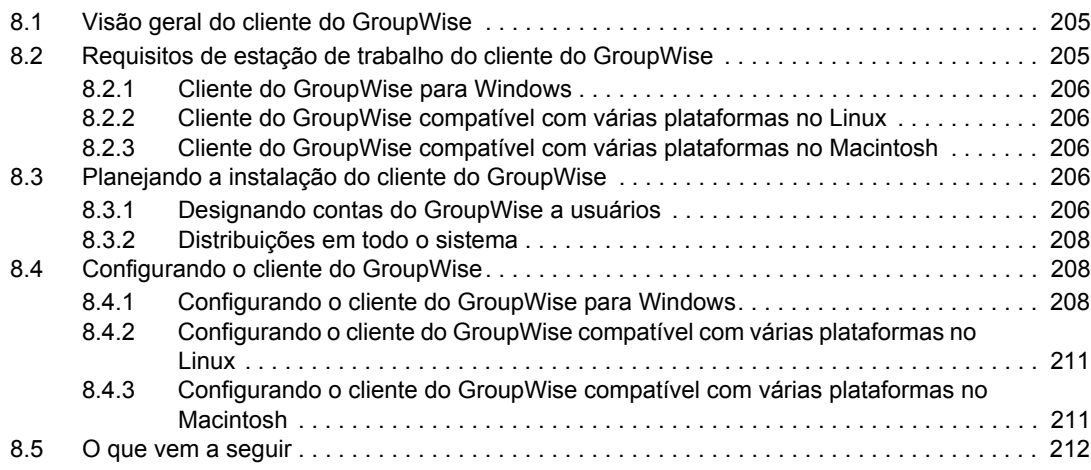

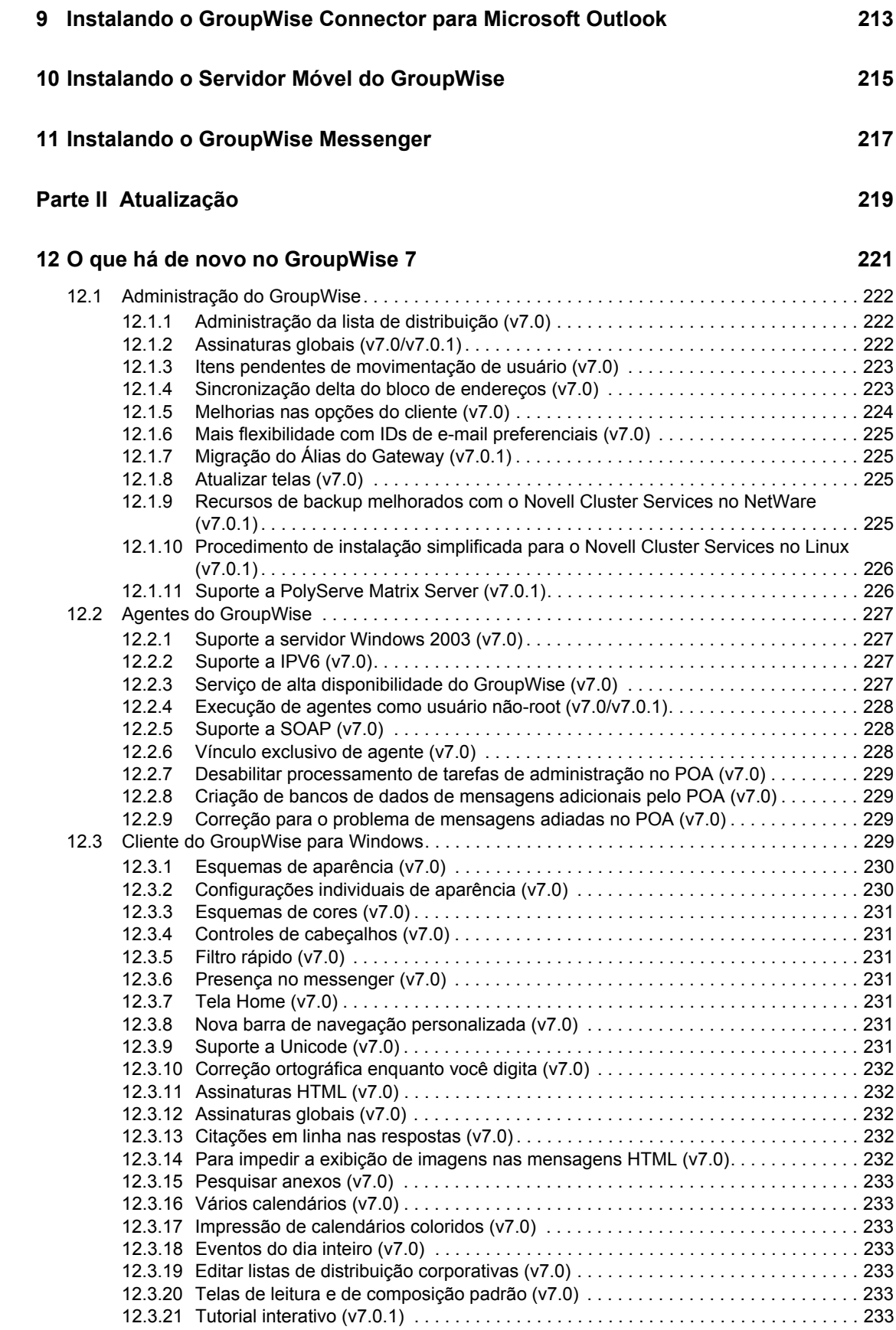

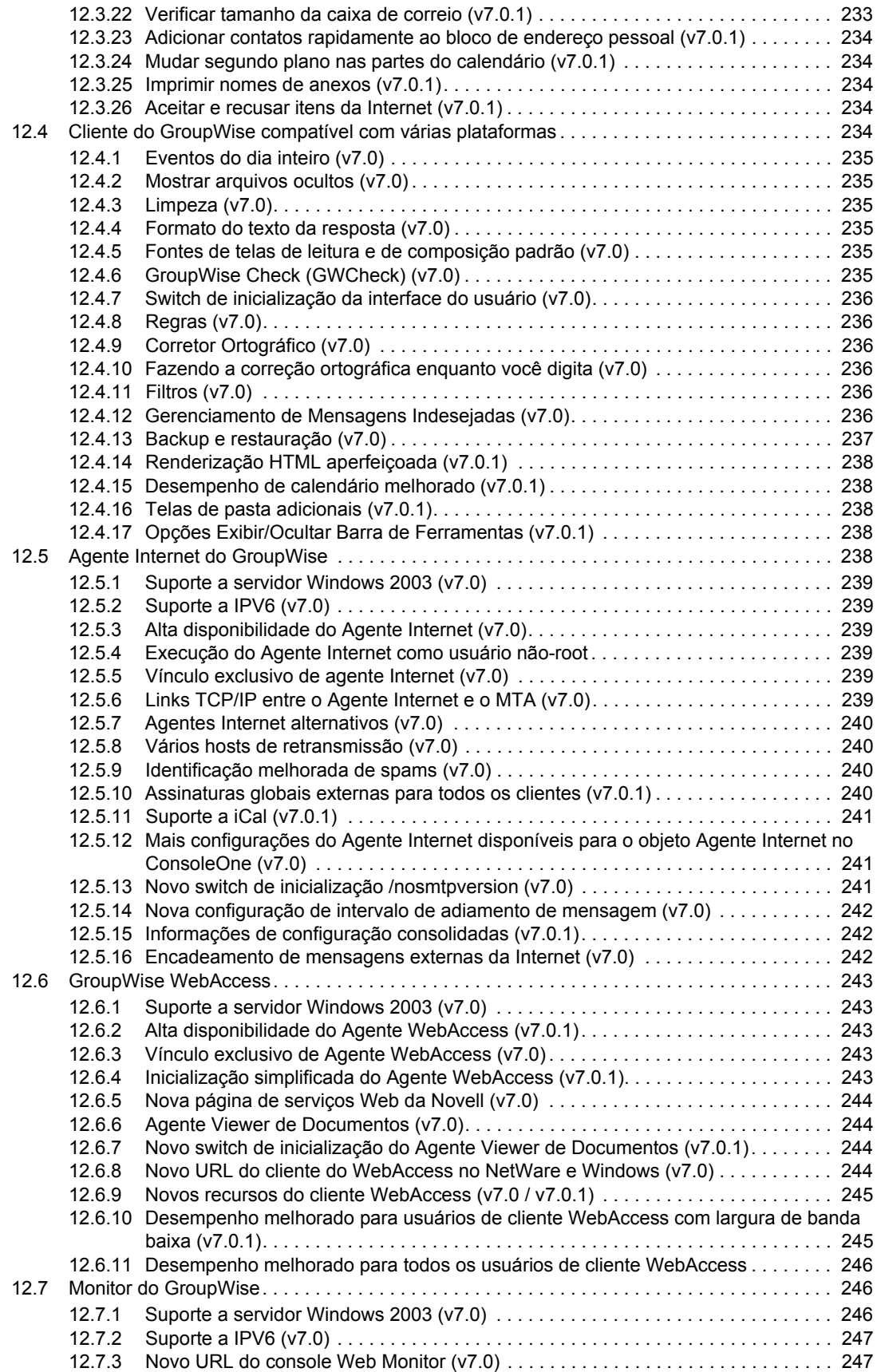

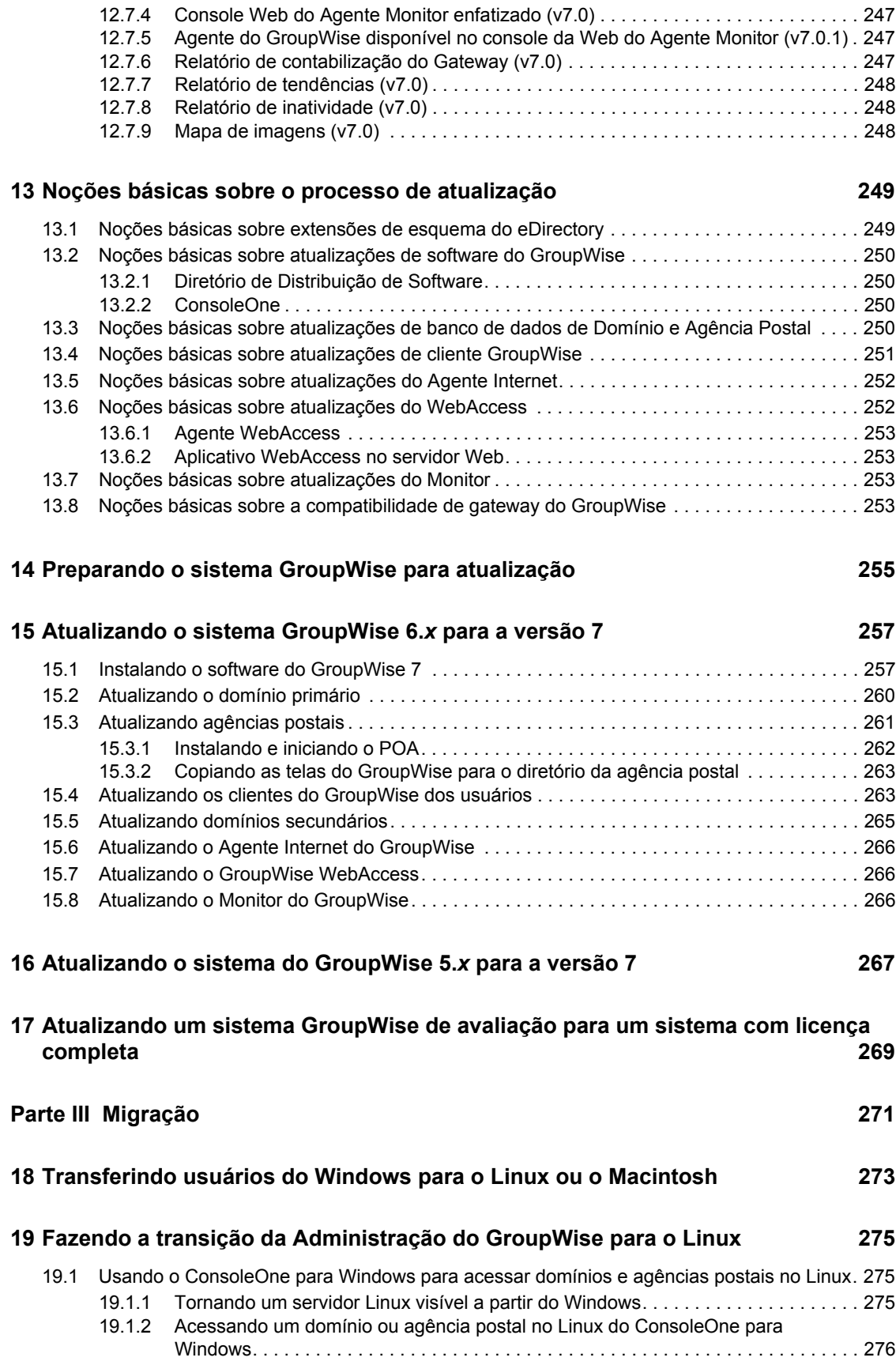

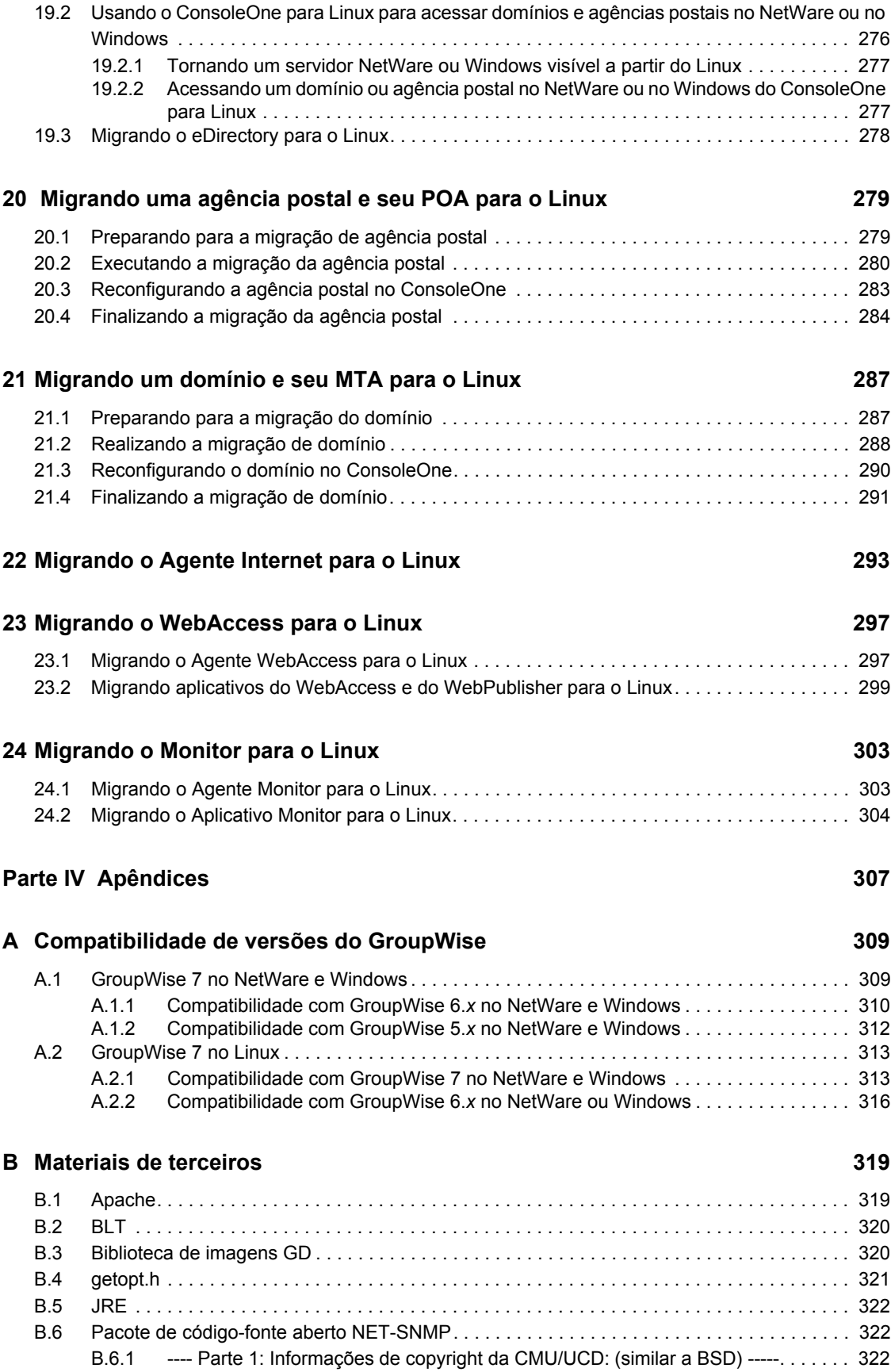

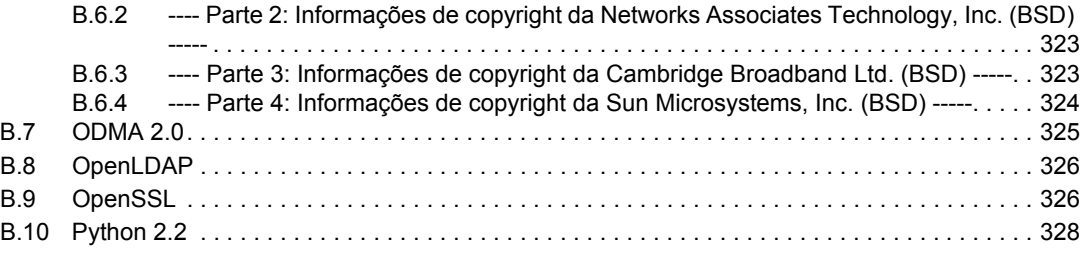

### **[C Atualizações da documentação 331](#page-334-0)**

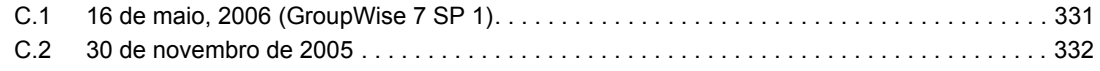

# <span id="page-12-0"></span>**Sobre este guia**

Este *GroupWise® 7 Installation Guide* (Guia de Instalação do GroupWise 7) da Novell® ajuda você a instalar um novo sistema GroupWise ou a atualizar um sistema GroupWise 5.*x*/6.*x* existente. O guia está dividido nas seguintes seções:

- [Parte I, "Instalação," na página 11](#page-14-0)
- [Parte II, "Atualização," na página 219](#page-222-0)
- [Parte III, "Migração," na página 271](#page-274-0)
- [Parte IV, "Apêndices," na página 307](#page-310-0)
	- [Appendix A, "Compatibilidade de versões do GroupWise," on page 309](#page-312-0)
	- [Appendix B, "Materiais de terceiros," on page 319](#page-322-0)
	- [Appendix C, "Atualizações da documentação," on page 331](#page-334-0)

### **Público**

O guia foi criado para administradores de rede que instalam e administram o GroupWise.

### **Comentários**

Gostaríamos de receber seus comentários e suas sugestões sobre este manual e sobre as outras documentações incluídas no GroupWise. Use o recurso User Comment (Comentários do Usuário) na parte inferior de cada página da documentação online ou vá para www.novell.com/ documentation/feedback.html e digite seus comentários.

### **Atualizações da documentação**

Para obter a versão mais recente do *GroupWise 7 Installation Guide* (Guia de Instalação do GroupWise 7), visite o site da documentação do Novell GroupWise 7 na Web (http:// www.novell.com/documentation/gw7).

### **Documentação adicional**

Para obter a documentação adicional do GroupWise, consulte os seguintes guias no site de documentação do Novell GroupWise 7 na Web (http://www.novell.com/documentation/gw7):

- *Administration Guide (Guia de Administração)*
- *Multi-System Administration Guide (Guia de Administração para Vários Sistemas)*
- *Interoperability Guide (Guia de Interoperabilidade)*
- *Troubleshooting Guides (Guias de Solução de Problemas)*
- *Guias do Usuário do Cliente do GroupWise*
- *Perguntas freqüentes (FAQ) do cliente do GroupWise*

### **Convenções da documentação**

Na documentação da Novell, o símbolo de maior que (>) é usado para separar as ações de uma etapa e os itens em um caminho de referência cruzada.

Um símbolo de marca registrada (®, ™ etc.) indica uma marca registrada da Novell. Um asterisco (\*) indica uma marca registrada de terceiros.

Quando um determinado nome de caminho puder ser digitado com uma barra invertida em algumas plataformas ou com uma barra regular em outras, o nome do caminho será apresentado com uma barra invertida. Os usuários de plataformas que exigem uma barra regular, como o Linux\*, devem utilizar barras regulares, de acordo com as exigências do software.

Quando um switch de inicialização puder ser escrito com uma barra regular para algumas plataformas ou com um hífen duplo para outras, o switch de inicialização será apresentado com uma barra regular. Os usuários de plataformas que exigem um hífen duplo, como o Linux, devem utilizar hífens duplos, de acordo com as exigências do software.

# <span id="page-14-0"></span><sup>I</sup> **Instalação**

- [Capítulo 1, "O que é o GroupWise?," na página 13](#page-16-3)
- [Capítulo 2, "Requisitos de sistema do GroupWise," na página 17](#page-20-2)
- [Capítulo 3, "Instalando um sistema GroupWise básico," na página 21](#page-24-2)
- [Capítulo 4, "Instalando o Agente Internet do GroupWise," na página 77](#page-80-2)
- [Capítulo 5, "Instalando o GroupWise WebAccess," na página 103](#page-106-3)
- [Capítulo 6, "Instalando o Monitor do GroupWise," na página 139](#page-142-2)
- [Capítulo 7, "Instalando agentes do GroupWise," na página 161](#page-164-2)
- [Capítulo 8, "Instalando os clientes do GroupWise para Windows ou compatível com várias](#page-208-3)  [plataformas," na página 205](#page-208-3)
- [Capítulo 9, "Instalando o GroupWise Connector para Microsoft Outlook," na página 213](#page-216-1)
- [Capítulo 10, "Instalando o Servidor Móvel do GroupWise," na página 215](#page-218-1)
- [Capítulo 11, "Instalando o GroupWise Messenger," na página 217](#page-220-1)

I

# <span id="page-16-3"></span><span id="page-16-0"></span><sup>1</sup>**O que é o GroupWise?**

O Novell® GroupWise® é um sistema de colaboração corporativo que fornece recursos seguros de e-mail, calendário, programação e mensagens instantâneas. O GroupWise também inclui gerenciamento de tarefas, de contatos e de documentos, além de outras ferramentas de produtividade. Você pode utilizar o GroupWise em seu desktop com o Linux, o Windows\* ou o Macintosh\*; em um browser da Web em qualquer local que possua uma conexão com a Internet e até mesmo em dispositivos móveis. Seu sistema GroupWise pode ser instalado no NetWare®, no Linux, no Windows ou em qualquer combinação desses sistemas operacionais.

As seções a seguir contêm mais detalhes sobre o que o GroupWise oferece e o que você precisa fazer para configurar o GroupWise de forma a atender a todas as suas necessidades.

- [Seção 1.1, "O que o GroupWise oferece," na página 13](#page-16-1)
- [Seção 1.2, "O que você precisa fazer," na página 15](#page-18-0)

# <span id="page-16-1"></span>**1.1 O que o GroupWise oferece**

O GroupWise oferece serviços de comunicação e colaboração seguros, de alta disponibilidade e facilmente acessíveis, conforme explicado nas seções a seguir:

- [Seção 1.1.1, "Serviços essenciais de comunicação e de colaboração," na página 13](#page-16-2)
- [Seção 1.1.2, "Disponível a qualquer momento," na página 14](#page-17-0)
- [Seção 1.1.3, "Acessível em qualquer local," na página 14](#page-17-1)
- [Seção 1.1.4, "Sempre seguro," na página 14](#page-17-2)

### <span id="page-16-2"></span>**1.1.1 Serviços essenciais de comunicação e de colaboração**

O GroupWise oferece uma grande variedade de ferramentas que permitem aos usuários trabalharem juntos e com mais eficiência.

- **Colaboração:** Envie e receba mensagens de correio, mensagens telefônicas e lembretes. As mensagens de correio destinam-se à troca de correspondência em geral. As mensagens telefônicas destinam-se àqueles que anotam recados para outras pessoas. Os lembretes contêm uma data de início e, quando aceitos pelos destinatários, são publicados em seus Calendários.
- **Mensagens instantâneas:** Comunique-se em tempo real com outros usuários do GroupWise pelo GroupWise Messenger. O GroupWise Messenger permite que você saiba quando os outros usuários estão online, ocupados ou fora de suas mesas. Ele também permite a gravação de conversas.
- **Programação:** Programe compromissos e tarefas. Ao programar um compromisso, você pode pesquisar os Calendários de outros usuários para encontrar horários disponíveis para o compromisso. Ao programar uma tarefa, você pode designar uma prioridade e uma data de término para ela. Se o destinatário aceitar um compromisso ou uma tarefa, esse compromisso ou essa tarefa será automaticamente adicionado(a) ao Calendário do destinatário.
- **Calendário:** Veja e gerencie seus compromissos, suas tarefas e seus lembretes em uma tela de Calendário. É possível criar vários calendários

1

- **Gerenciamento de tarefas:** Aceite ou recuse as tarefas recebidas e monitore as tarefas aceitas até sua conclusão. Você pode também transformar qualquer mensagem em uma tarefa adicionando-a à pasta Lista de Verificação.
- **Gerenciamento de contatos:** Gerencie informações sobre contatos, grupos, recursos e organizações, incluindo a capacidade de ver, atualizar, apagar e adicionar informações aos contatos de seu bloco de endereços. Além disso, você pode ver um histórico das mensagens enviadas para e recebidas de contatos individuais.
- **Gerenciamento de documentos:** Armazene documentos nas bibliotecas do GroupWise. Em uma biblioteca, os documentos são comprimidos para economizar espaço em disco e criptografados para manter a segurança. Com o gerenciamento de documentos, você pode registrar a entrada e a saída, compartilhar e controlar as versões de documentos.

# <span id="page-17-0"></span>**1.1.2 Disponível a qualquer momento**

O GroupWise garante que suas ferramentas essenciais de comunicação estejam sempre disponíveis:

- **Cache:** Os clientes do GroupWise para Windows e os compatíveis com várias plataformas contêm um modo de Cache que armazena as informações do GroupWise na unidade local e que continua trabalhando, mesmo que você não esteja conectado à sua caixa de correio da rede.
- **Pooling de LDAP:** Se você estiver utilizando a autenticação LDAP para a autenticação na caixa de correio do GroupWise, o pooling de LDAP garantirá que haja sempre um servidor LDAP através do qual a autenticação possa ser realizada.
- **Cluster:** Para garantir que os dados do GroupWise estejam sempre disponíveis e que seus componentes estejam sempre em execução, você pode instalar o GroupWise em um cluster no NetWare, Linux ou Windows.

## <span id="page-17-1"></span>**1.1.3 Acessível em qualquer local**

O GroupWise permite que você se comunique e colabore com outras pessoas utilizando o dispositivo mais conveniente:

- **Computadores pessoais:** Para acessar sua caixa de correio, você pode executar o cliente do GroupWise para Windows em qualquer estação de trabalho que utilize o Windows 2000 ou superior. Nas estações de trabalho Linux e Macintosh, você pode executar o cliente do GroupWise compatível com várias plataformas.
- **Browsers da Web e dispositivos móveis:** Se o WebAccess do GroupWise estiver instalado, você também poderá acessar sua caixa de correio através de um browser da Web, de um telefone celular ou de um PDA (Personal Digital Assistant), como o Pocket PC\*. O cliente do GroupWise WebAccess formata as informações para acomodar da melhor forma possível o tipo de dispositivo no qual elas estão sendo exibidas.
- **Outros clientes de e-mail:** O GroupWise permite que você acesse sua caixa de correio com qualquer cliente de e-mail POP3, IMAP4 e SOAP.

# <span id="page-17-2"></span>**1.1.4 Sempre seguro**

O GroupWise fornece amplas medidas de segurança para proteger suas informações.

**• Criptografia:** Para proteger suas informações durante o armazenamento nos vários bancos de dados do GroupWise e a movimentação pela rede, o GroupWise as criptografa. Cada

informação é criptografada de maneira diferente pelo uso de chaves de criptografia geradas aleatoriamente.

- **Padrões abertos de segurança:** Para garantir ainda mais a segurança das informações durante sua movimentação pela rede interna ou pela Internet, o GroupWise suporta padrões abertos de segurança, como SSL (Secure Socket Layer), S/MIME (Secure Multipurpose Internet Mail Extension), PKI (Public Key Infrastructure) e TLS (Transport Layer Security).
- **Proteção contra spams:** Para protegê-lo contra o recebimento de mensagens indesejadas, o cliente do GroupWise para Windows inclui um recurso de Gerenciamento de Mensagens Indesejadas que permite controlar as mensagens de e-mail indesejadas da Internet. Além disso, você pode configurar o Agente Internet (o componente do GroupWise responsável pelo envio e recebimento de mensagens de e-mail da Internet) para rejeitar mensagens de hosts abertos de retransmissão e de spam conhecidos. O GroupWise também funciona com produtos de parceiros que oferecem soluções anti-spam adicionais.
- **Proteção antivírus:** O GroupWise funciona com produtos de parceiros para fornecer soluções de detecção e eliminação de vírus.

Para obter informações sobre soluções de segurança adicionais disponíveis para o GroupWise através de seus parceiros, consulte o Novell Partner Product Guide (http://www.novell.com/ partnerguide) (Guia de Produtos de Parceiros da Novell).

# <span id="page-18-0"></span>**1.2 O que você precisa fazer**

Você precisará instalar vários componentes do GroupWise para usufruir de todos os benefícios do sistema. Entretanto, dependendo das suas necessidades, alguns componentes talvez não sejam necessários. A tabela a seguir relaciona os componentes, o que eles oferecem e onde você encontrará instruções para instalá-los.

| Componente                                                                               | O que faz                                                                                                    | <b>Consulte</b>                                                                            |
|------------------------------------------------------------------------------------------|----------------------------------------------------------------------------------------------------|--------------------------------------------------------------------------------------------|
| Administração, Agentes<br>e Cliente (Windows ou<br>compatível com várias<br>plataformas) | Necessários para um sistema<br>GroupWise básico. Esses<br>componentes são obrigatórios e<br>devem ser instalados antes de todos<br>os outros componentes. | Capítulo 3, "Instalando um sistema<br>GroupWise básico," na página 21                      |
| Agente Internet                                                                          | Fornece comunicação por e-mail na<br>Internet, acesso a cliente POP3/<br>IMAP4 e serviços de pager.                                                       | Capítulo 4, "Instalando o Agente Internet"<br>do GroupWise," na página 77                  |
| WebAccess                                                                                | Fornece acesso a caixas de correio<br>através de um browser da Web ou<br>de um dispositivo móvel.                                                         | Capítulo 5, "Instalando o GroupWise"<br>WebAccess," na página 103                          |
| Monitor                                                                                  | Fornece monitoração administrativa<br>dos agentes do GroupWise.                                                                                           | Capítulo 6, "Instalando o Monitor do<br>GroupWise," na página 139                          |
| Messenger                                                                                | Fornece o recurso de mensagens<br>instantâneas.                                                                                                    | Guia de Instalação do GroupWise<br>Messenger (http://www.novell.com/<br>documentation/nm2) |

*Tabela 1-1 Componentes do sistema GroupWise*

Além das seções mencionadas na tabela acima, este *Guia de Instalação* inclui as seguintes seções:

- [Capítulo 7, "Instalando agentes do GroupWise," na página 161](#page-164-2)
- [Capítulo 8, "Instalando os clientes do GroupWise para Windows ou compatível com várias](#page-208-3)  [plataformas," na página 205](#page-208-3)
- [Capítulo 9, "Instalando o GroupWise Connector para Microsoft Outlook," na página 213](#page-216-1)
- [Capítulo 10, "Instalando o Servidor Móvel do GroupWise," na página 215](#page-218-1)
- [Capítulo 11, "Instalando o GroupWise Messenger," na página 217](#page-220-1)

As informações contidas nessas seções são fornecidas como referência para a instalação de componentes adicionais após a criação do sistema GroupWise básico.

# <span id="page-20-2"></span><span id="page-20-0"></span><sup>2</sup>**Requisitos de sistema do GroupWise**

Você, como administrador do GroupWise®, deve garantir que seu sistema atenda aos requisitos do GroupWise para que o sistema GroupWise possa ser instalado com êxito. Depois que o sistema GroupWise estiver configurado, você deve garantir que as estações de trabalho dos usuários atendam aos requisitos do cliente do GroupWise, para que os usuários possam executar com êxito esses clientes.

- [Seção 2.1, "Requisitos de administração do GroupWise," na página 17](#page-20-1)
- [Seção 2.2, "Requisitos do cliente do GroupWise," na página 18](#page-21-0)
- [Seção 2.3, "Ambientes suportados," na página 19](#page-22-3)

# <span id="page-20-1"></span>**2.1 Requisitos de administração do GroupWise**

- **Processador de 32 bits/x86 ou de 64 bits/x86 executado no modo de 32 bits**
- $\Box$  Qualquer um dos seguintes sistemas operacionais de servidor para os agentes do GroupWise (Agente Postal, Agente de Transferência de Mensagens, Agente Internet, Agente WebAccess, Agente Monitor):
	- Novell® Open Enterprise Server (versão para NetWare® ou Linux) e o Support Pack mais recente
	- NetWare 5.1, NetWare 6 ou NetWare 6.5, e o Support Pack mais recente para sua versão do NetWare

Os domínios e as agências postais podem ser localizados em servidores NetWare 3.12 e NetWare 4.2, embora os agentes não possam ser executados nesses locais. O Agente Monitor não está disponível para o NetWare.

• SUSE® Linux Enterprise Server 9 e o Support Pack mais recente

O X Window System\* é exigido pelo programa de Instalação da GUI do GroupWise, pelo Consultor de Instalação e pelo Consultor de Configuração que o orientam pelo processo de criação de um novo sistema GroupWise. Também está disponível um programa de instalação baseado em texto.

O X Window System e o Open Motif\* são exigidos pelos consoles do servidor de agente da GUI do GroupWise. Por padrão, os agentes também podem ser executados como daemons sem interfaces de usuário.

- Windows 2000 Server ou Windows 2003 Server e o Service Pack mais recente para sua versão do Windows
- eDirectory™ 8.7 ou posterior e o Support Pack mais recente
- □ ConsoleOne® 1.3.6 ou posterior

No Linux, o ConsoleOne exige a Máquina Virtual Java\* (JVM\*) 1.4.2, e o X Window System, versão X11R6 ou posterior. Se necessário, você pode fazer download do ConsoleOne for Linux no site de downloads de produtos da Novell (http://download.novell.com).

 O Windows 2000/XP/2003 e o Novell Client™ em qualquer máquina de administrador Windows na qual o programa de Instalação do ConsoleOne ou do GroupWise é executado Se necessário, você pode fazer download do Novell Client no site de downloads de produtos da Novell (http://download.novell.com).

- □ Espaço em disco adequado no servidor:
	- Diretório de distribuição de software: 500 MB para todos os componentes do GroupWise
	- Diretório do domínio: 10 MB (mínimo)
	- Diretório da agência postal: 5 MB por usuário (mínimo); 100 MB ou mais por usuário (recomendável); e 100-300 MB para o banco de dados da agência postal
	- Instalação do MTA/POA: aproximadamente 25 MB (varia por plataforma)
	- Instalação do Agente Internet: aproximadamente 37 MB (varia por plataforma)
	- Instalação do WebAccess: aproximadamente 215 MB (111 MB compartilhados com o Monitor; varia por plataforma)
	- Instalação do Monitor: aproximadamente 140 MB (111 MB compartilhados com o WebAccess; varia por plataforma)
- Conectividade com a Internet para o Agente Internet
	- Nome do domínio da Internet para sua empresa
	- Internet Service Provider (ISP) ou resolução interna de endereços DNS
- Qualquer um dos seguintes servidores Web para o WebAccess e o Monitor:
	- NetWare 6: Netscape Enterprise Server\* para NetWare; Apache 1.3 e Tomcat 3.3 e o Conector Jakarta
	- NetWare 6.5: Apache 2 e Tomcat 4 e o Conector Jakarta
	- Linux: Apache 2 e Tomcat 4 e o Conector Jakarta
	- Windows 2000/2003 Server: Microsoft Internet Information Server (IIS) 5 ou posterior e Tomcat 5.5, e o Conector Jakarta
	- UNIX<sup>\*</sup>: Apache 2 e um mecanismo de servlet compatível, e o conector
- $\Box$  Qualquer um dos seguintes browsers da Web para os consoles da Web de agente:
	- Linux: Mozilla<sup>\*</sup> Firefox\*
	- Windows: Microsoft Internet Explorer 6.0 ou posterior; Mozilla Firefox
	- Macintosh: A versão mais recente do Safari\* para Mac OS; Mozilla Firefox
	- UNIX: Mozilla Firefox

# <span id="page-21-0"></span>**2.2 Requisitos do cliente do GroupWise**

- [Seção 2.2.1, "Cliente Windows," na página 18](#page-21-1)
- [Seção 2.2.2, "Cliente Compatível com Várias Plataformas no Linux," na página 19](#page-22-0)
- [Seção 2.2.3, "Cliente Compatível com Várias Plataformas no Macintosh," na página 19](#page-22-1)
- [Seção 2.2.4, "Cliente do WebAccess," na página 19](#page-22-2)

### <span id="page-21-1"></span>**2.2.1 Cliente Windows**

- Qualquer um dos seguintes sistemas operacionais de desktop para o cliente do GroupWise para Windows:
	- Windows 2000 em um Pentium\* II 200 ou superior com pelo menos 128 MB de RAM
- Windows XP Professional em um Pentium III 300 ou superior com pelo menos 128 MB de RAM
- Windows 2003 em um Pentium III 350 ou superior com pelo menos 256 MB de RAM
- 200 MB de espaço disponível em disco na estação de trabalho de cada usuário para instalar o cliente Windows

## <span id="page-22-0"></span>**2.2.2 Cliente Compatível com Várias Plataformas no Linux**

- Qualquer um dos seguintes sistemas operacionais de desktop:
	- Novell Linux Desktop e a Área de Trabalho KDE ou a Área de Trabalho GNOME\*
	- Red Hat\* Desktop 4 ou Red Hat Enterprise Linux WS 4 e a Área de Trabalho GNOME
- Máquina Virtual Java (JVM) 1.5 ou posterior
- 200 MB de espaço disponível em disco na estação de trabalho de cada usuário para instalar o cliente Compatível com Várias Plataformas

## <span id="page-22-1"></span>**2.2.3 Cliente Compatível com Várias Plataformas no Macintosh**

- Qualquer um dos seguintes sistemas operacionais de desktop:
	- Mac OS 10.3 (Panther) ou Mac OS 10.4 (Tiger)
	- Mac OS X para Intel
- Máquina Virtual Java (JVM) 1.4.2 ou posterior
- 75 MB de espaço disponível em disco na estação de trabalho de cada usuário para instalar o cliente Compatível com Várias Plataformas

### <span id="page-22-2"></span>**2.2.4 Cliente do WebAccess**

- Qualquer um dos seguintes browsers da Web:
	- Linux: Mozilla Firefox
	- Windows: Microsoft Internet Explorer 6.0 ou posterior; Mozilla Firefox
	- Macintosh: A versão mais recente do Safari para Mac OS; Mozilla Firefox
	- UNIX: Mozilla Firefox
- Qualquer um dos seguintes dispositivos móveis:
	- Qualquer dispositivo móvel com suporte a WAP (Wireless Access Protocol) e que possua um microbrowser que utilize HDML (Handheld Device Markup Language) 3.0 ou posterior ou WML (Wireless Markup Language) 1.1 ou posterior
	- Pocket PC com Windows 2000/2002/2003

# <span id="page-22-3"></span>**2.3 Ambientes suportados**

- [Seção 2.3.1, "Suporte a IPV6," na página 20](#page-23-0)
- [Seção 2.3.2, "Suporte a Cluster," na página 20](#page-23-1)
- [Seção 2.3.3, "Suporte à máquina virtual," na página 20](#page-23-2)

# <span id="page-23-0"></span>**2.3.1 Suporte a IPV6**

O POA, o MTA, o Agente Internet e o Agente Monitor oferecem suporte ao protocolo IPV6 quando ele está disponível no servidor. Se estiver disponível, o agente o detectará e oferecerá suporte ao protocolo IPV6 por padrão, juntamente com o IPV4. O Agente WebAccess e seu Agente Viewer não oferecem suporte a IPV6.

Ao configurar o sistema GroupWise e especificar o endereço de rede de um servidor IPV6, você precisa especificar seu nome DNS do host. Os campos de endereço IP no ConsoleOne não acomodam o formato do endereço IPV6.

O suporte a IPV6 está disponível em Linux e Windows. O suporte a IPV6 não está atualmente disponível no NetWare.

## <span id="page-23-1"></span>**2.3.2 Suporte a Cluster**

Você pode configurar o sistema GroupWise em qualquer dos ambientes de cluster a seguir, conforme descrito no *GroupWise 7 Interoperability Guide* (http://www.novell.com/documentation/ gw7) (Guia de Interoperabilidade do GroupWise 7):

- "Novell Cluster Services no NetWare"
- "Novell Cluster Services no Linux"
- "PolyServe Matrix Server no Linux"
- "Serviços de cluster da Microsoft no Windows"

Se você estiver usando um desses ambientes de cluster, siga as instruções de instalação do *GroupWise 7 Interoperability Guide* (Guia de Interoperabilidade do GroupWise 7), em vez de seguir as apresentadas neste guia.

### <span id="page-23-2"></span>**2.3.3 Suporte à máquina virtual**

É possível instalar componentes do sistema GroupWise em ambientes virtuais, onde um programa de software habilita um servidor físico a funcionar como se fosse dois ou mais servidores físicos. O seguinte software de virtualização é suportado:

- VMware\* GSX Server\*, uma infra-estrutura virtual de classe corporativa para servidores baseados em x86
- VMware ESX Server\*, uma infra-estrutura virtual de classe central de dados para ambientes de tarefas críticas

Para obter mais informações, consulte o site VMWare na Web (http://www.vmware.com).

# <span id="page-24-2"></span><span id="page-24-0"></span><sup>3</sup> **Instalando um sistema GroupWise básico**

Todo sistema GroupWise® da Novell®, quer atenda a 5 ou a 50 mil usuários, inicia como um sistema GroupWise básico. As seções a seguir apresentam as informações básicas e as instruções de instalação necessárias para implementar com êxito um sistema GroupWise básico.

- [Seção 3.1, "Visão geral do sistema básico," na página 21](#page-24-1)
- [Seção 3.2, "Planejando um sistema GroupWise básico," na página 22](#page-25-0)
- [Seção 3.3, "Configurando um sistema GroupWise básico," na página 43](#page-46-0)
- [Seção 3.4, "O que vem a seguir," na página 71](#page-74-0)
- [Seção 3.5, "Planilha do sistema GroupWise básico," na página 72](#page-75-0)

**Importante:** Se você planeja instalar o GroupWise em um ambiente com cluster de servidores, consulte o *GroupWise 7 Interoperability Guide* (http://www.novell.com/documentation/gw7) (Guia de Interoperabilidade do GroupWise 7) antes de iniciar a configuração do sistema GroupWise.

# <span id="page-24-1"></span>**3.1 Visão geral do sistema básico**

Um sistema GroupWise básico consiste em um único domínio com uma agência postal, uma biblioteca de documentos e um ou mais usuários, conforme mostrado a seguir.

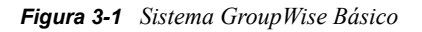

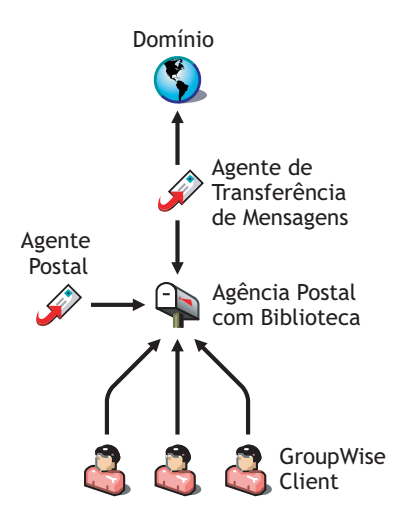

Cada usuário do GroupWise possui uma caixa de correio na agência postal; os usuários executam o cliente do GroupWise (para Windows, compatível com várias plataformas ou WebAccess) para acessar suas caixas de correio e para enviar e receber mensagens.

O POA (Post Office Agent, agente postal) do GroupWise entrega mensagens entre as caixas de correio dos usuários de uma agência postal e o MTA (Message Transfer Agent, agente de

transferência de mensagens) do GroupWise roteia mensagens entre agências postais (se houver mais de uma agência postal no domínio) e entre domínios (se houver mais de um domínio no sistema).

Ao concluir a configuração do sistema GroupWise básico, você pode revisar a [Seção 3.4, "O que](#page-74-0)  [vem a seguir," na página 71](#page-74-0) para aprender a expandir o sistema.

# <span id="page-25-0"></span>**3.2 Planejando um sistema GroupWise básico**

O programa de Instalação do GroupWise contém um Consultor de Instalação para ajudá-lo a instalar os arquivos do GroupWise nos locais apropriados, além de um Consultor de Configuração que vai ajudá-lo a criar e configurar seu sistema GroupWise. Os dois consultores fornecem informações para orientá-lo durante o processo.

Se estiver satisfeito com o seu conhecimento sobre o GroupWise, você poderá ignorar esta seção de planejamento e passar para a seção [Seção 3.3, "Configurando um sistema GroupWise básico," na](#page-46-0)  [página 43](#page-46-0). Caso contrário, consulte as seções a seguir durante o preenchimento da [Seção 3.5,](#page-75-0)  ["Planilha do sistema GroupWise básico," na página 72.](#page-75-0) A planilha relaciona todas as informações que são solicitadas durante a execução dos consultores.

- [Seção 3.2.1, "Determinando as localizações de instalação," na página 22](#page-25-1)
- [Seção 3.2.2, "Planejando o domínio," na página 27](#page-30-0)
- [Seção 3.2.3, "Planejando a agência postal," na página 32](#page-35-0)
- [Seção 3.2.4, "Planejando os agentes do GroupWise," na página 36](#page-39-0)
- [Seção 3.2.5, "Exemplos de configuração do GroupWise," na página 40](#page-43-0)

**Importante:** Se você planeja instalar o GroupWise em um ambiente com cluster de servidores, consulte o *GroupWise 7 Interoperability Guide* (http://www.novell.com/documentation/gw7) (Guia de Interoperabilidade do GroupWise 7) durante o planejamento do sistema GroupWise.

### <span id="page-25-1"></span>**3.2.1 Determinando as localizações de instalação**

O Consultor de Instalação solicita informações sobre a árvore do Novell eDirectory™ na qual você pretende criar os objetos do GroupWise e os locais do servidor de rede nos quais deseja criar os diretórios do GroupWise e instalar os arquivos. As seções a seguir irão prepará-lo para fornecer as informações necessárias.

- "Novell eDirectory" na página 22
- "ConsoleOne" na página 23
- "Diretório de distribuição de software do GroupWise" na página 24
- "Idiomas do GroupWise" na página 26

### **Novell eDirectory**

O GroupWise é administrado através do eDirectory, o serviço de diretório da Novell. Todos os componentes, como domínios, agências postais, bibliotecas e agentes, assim como as contas de todos os usuários do GroupWise, são configurados através de objetos no eDirectory. Verifique se você possui o eDirectory instalado em seu ambiente. O eDirectory pode ser instalado no NetWare, no Linux ou no Windows.

O GroupWise 7 inclui o CD do *Novell eDirectory* para ajudar aqueles que ainda não têm o eDirectory instalado e desejam instalá-lo no Linux. Siga as instruções do *Novell eDirectory Installation Guide* (http://www.novell.com/documentation/edir87) (Guia de Instalação do Novell eDirectory) para instalar o eDirectory, junto com seu Support Pack mais recente e o ConsoleOne® antes de continuar com a instalação do sistema GroupWise básico.

### Estendendo o esquema da árvore do eDirectory

O Consultor de Configuração deve estender o esquema da árvore do eDirectory na qual você pretende criar seu sistema GroupWise. Como todos os objetos de um único domínio do GroupWise precisam residir na mesma árvore do eDirectory, a instalação de um sistema básico (um domínio) exige que você estenda somente uma árvore.

### **PLANILHA DO SISTEMA GROUPWISE BÁSICO**

No Item 5: Nome da Árvore, especifique a árvore do eDirectory na qual você pretende criar os objetos do GroupWise.

### Verificando a existência de usuários no eDirectory

Verifique se todos os usuários que utilizarão o GroupWise existem no eDirectory. As contas do GroupWise só podem ser designadas a objetos Usuário do eDirectory e a objetos Entidade externa do GroupWise.

As entidades externas do GroupWise representam usuários que não são do eDirectory. Elas são adicionadas ao eDirectory com a finalidade exclusiva de designar contas do GroupWise a esses usuários. Essas entidades externas exigem licenças do GroupWise, mas não licenças do eDirectory. Só é possível adicionar entidades externas depois da instalação do GroupWise. Instruções para adicionar entidades externas do GroupWise são fornecidas na [Seção 8.3.1, "Designando contas do](#page-209-4)  [GroupWise a usuários," na página 206.](#page-209-4)

### **ConsoleOne**

A administração do GroupWise é realizada através do ConsoleOne, por meio da versão listada na [Seção 2.1, "Requisitos de administração do GroupWise," na página 17](#page-20-1). Durante a instalação do GroupWise, os arquivos do snap-in do Administrador do GroupWise são copiados para uma instalação existente do ConsoleOne. Esses arquivos estendem a funcionalidade do ConsoleOne para permitir que você administre o GroupWise. As considerações do ConsoleOne são diferentes para cada plataforma:

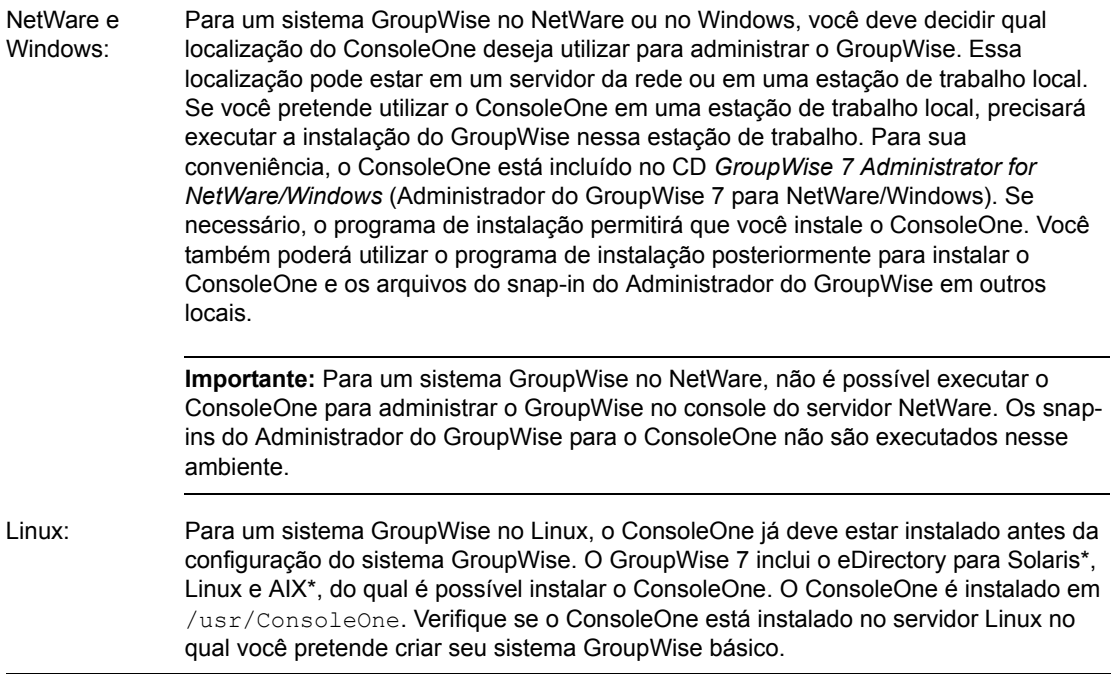

### **PLANILHA DO SISTEMA GROUPWISE BÁSICO**

No Item 2: Caminho do ConsoleOne, especifique o caminho da localização do ConsoleOne que deseja utilizar para administrar o GroupWise.

### **Diretório de distribuição de software do GroupWise**

Durante a instalação, você é solicitado a criar um diretório de distribuição de software do GroupWise em um servidor da rede e, depois, a copiar os componentes de software do GroupWise selecionados para esse diretório.

Ao decidir onde deseja criar o diretório de distribuição de software, considere o seguinte:

- "Acesso dos usuários ao diretório" na página 24
- "Espaço em disco necessário para o software" na página 25

### Acesso dos usuários ao diretório

As considerações sobre o acesso dos usuários dependem do cliente do GroupWise que está sendo executado por eles:

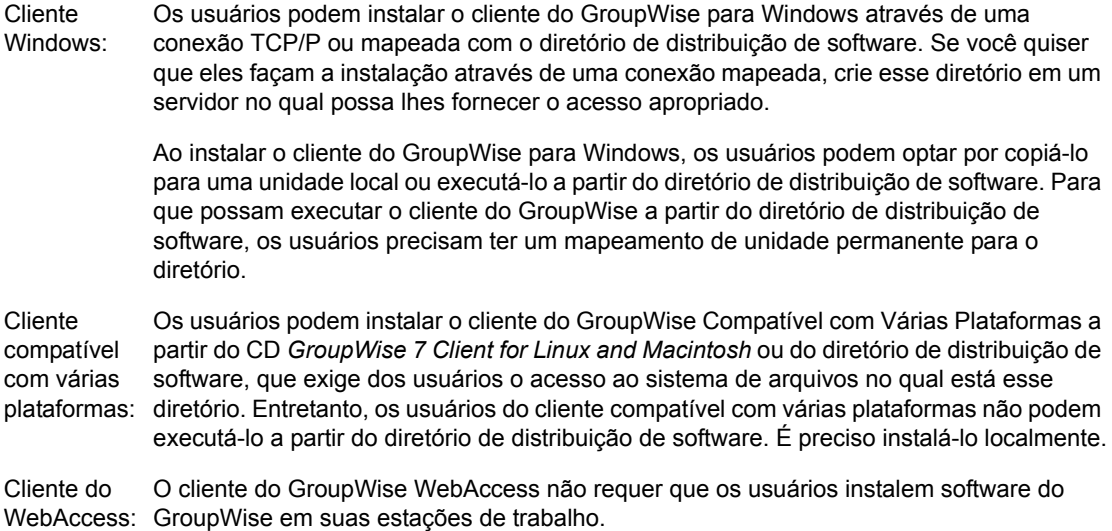

### Espaço em disco necessário para o software

O espaço em disco necessário para o diretório depende dos componentes de software copiados para esse diretório. O espaço em disco máximo necessário para armazenar todos os componentes de software do GroupWise em um idioma é de aproximadamente 500 MB. Para obter uma divisão por componente, consulte o [Capítulo 2, "Requisitos de sistema do GroupWise," na página 17](#page-20-2).

É recomendável copiar ao menos os arquivos do cliente do GroupWise para o diretório. Isso permitirá que os usuários instalem o cliente do GroupWise a partir do diretório de distribuição. Caso contrário, será necessário montar o CD *GroupWise 7 Client for Windows* ou o CD *GroupWise 7 Client for Linux and Macintosh* como um volume de rede ou sistema de arquivos, ou distribuir o CD a usuários individuais, a menos que você use um dos métodos de distribuição de software descritos em "Distributing the GroupWise Client" (Distribuindo o Cliente do GroupWise) em "Client" (Cliente) no *GroupWise 7 Administration Guide* (http://www.novell.com/documentation/gw7) (Guia de Administração do GroupWise 7).

Todos os softwares do GroupWise que não sejam clientes serão usados apenas para fins administrativos; se o espaço em disco for um problema e você não se importar em acessar o CD *GroupWise 7 Administrator* (Administrador do GroupWise 7) referente à sua plataforma quando precisar instalar um dos componentes de software, poderá deixar o software administrativo no CD.

**Observação:** No Linux, convém instalar o componente Administrador do GroupWise no diretório de distribuição de software. Ele contém os RPMs do GroupWise Check (GWCheck) e o Utilitário de Cópia de Banco de Dados do GroupWise (DBCopy). Esses RPMs não são instalados pelo programa de Instalação do GroupWise. Para obter mais informações sobre esses utilitários, consulte "Standalone Database Maintenance Programs" (Programas de manutenção de bancos de dados independentes) em "Databases" (Bancos de Dados) do *GroupWise 7 Administration Guide* (http:// www.novell.com/documentation/gw7) (Guia de Administração do GroupWise 7).

#### **PLANILHA DO SISTEMA GROUPWISE BÁSICO**

No Item 3: Diretório de distribuição de software, especifique o caminho do diretório de distribuição de software.

No Item 4: Selecionar Software, selecione os componentes do software que deseja copiar para o diretório de distribuição de software.

O Consultor de Instalação permite criar um diretório de distribuição de software. Após configurar o seu sistema GroupWise básico, você poderá criar diretórios adicionais de distribuição de software, se necessário.

Por exemplo, se nem todos os usuários puderem acessar um único diretório de distribuição de software para executar o programa de Instalação do cliente do GroupWise para Windows, você poderá criar outro diretório de distribuição de software em um servidor ao qual eles tenham acesso. Para obter informações sobre como criar diretórios de distribuição de software adicionais, consulte "Software Directory Management" (Gerenciamento de diretório de software) em "System" (Sistema) no *GroupWise 7 Administration Guide* (http://www.novell.com/documentation/gw7) (Guia de Administração do GroupWise 7).

### **Idiomas do GroupWise**

Os CDs do *GroupWise 7* contêm vários idiomas.

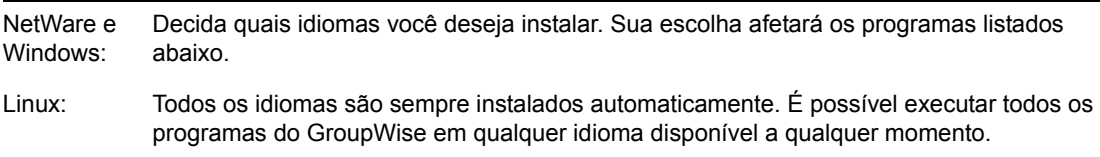

A seleção do idioma afeta os seguintes componentes do GroupWise:

- Snap-ins do Administrador do GroupWise para o ConsoleOne;
- Agentes do GroupWise
- Cliente do GroupWise (Windows, compatível com várias plataformas e WebAccess).

Por exemplo, se você selecionar Inglês-E.U.A. e Alemão, poderá executar os agentes e o Administrador do GroupWise em qualquer um desses idiomas. Por padrão, o Administrador do GroupWise é executado no mesmo idioma que o ConsoleOne. Os usuários têm a opção de utilizar o cliente em inglês (EUA) ou em alemão.

#### **PLANILHA DO SISTEMA GROUPWISE BÁSICO**

No Item 1: Selecionar Idiomas, especifique os idiomas que deseja instalar em um sistema GroupWise. Os idiomas do Administrador do GroupWise são copiados para a localização do ConsoleOne. Os idiomas do cliente e dos agentes do GroupWise são copiados para o diretório de distribuição de software.

Para obter mais informações, consulte "Multilingual GroupWise Systems" (Sistemas multilíngües do GroupWise) em "System" (Sistema) no *GroupWise 7 Administration Guide* (http:// www.novell.com/documentation/gw7) (Guia de Administração do GroupWise 7).

# <span id="page-30-0"></span>**3.2.2 Planejando o domínio**

O domínio funciona como a principal unidade administrativa do sistema GroupWise. Quando você configura as informações do GroupWise no eDirectory, elas também são armazenadas no banco de dados de domínio do GroupWise. Os agentes do GroupWise distribuem as informações desse banco de dados para o banco de dados de cada agência postal. Os usuários podem, então, obter informações como endereços de usuários no banco de dados de agência postal.

Em um sistema com várias agências postais, o domínio também as organiza em um agrupamento lógico para fins de endereçamento e roteamento, além de permitir que você dimensione seu sistema GroupWise de modo a atender às suas necessidades atuais e futuras.

Durante a criação do sistema GroupWise básico, o Consultor de Configuração solicita as informações do domínio. As seções a seguir irão prepará-lo para fornecer as informações necessárias.

- "Nomes do domínio e do sistema" na página 27
- "Diretório do Domínio" na página 28
- "Contexto do domínio" na página 29
- "Idioma do domínio" na página 32
- "Fuso horário do domínio" na página 32

### **Nomes do domínio e do sistema**

O domínio precisa ter um nome exclusivo. Esse nome é utilizado como o nome do objeto Domínio no eDirectory. Ele também é utilizado para fins de endereçamento e roteamento dentro do GroupWise, e pode aparecer no Bloco de Endereços do GroupWise. O nome do domínio pode refletir uma localização, o nome da empresa ou da filial ou qualquer outro elemento relacionado à sua organização. Por exemplo, você pode querer que o nome do domínio seja a localização (por exemplo, Provo) e que o nome da agência postal seja um dos departamentos da empresa (por exemplo, Pesquisa).

Os nomes de um domínio devem consistir em uma única string. Use sublinhados (\_) em vez de espaços como separadores entre palavras para facilitar o endereçamento via Internet. Não use quaisquer dos caracteres relacionados abaixo nos nomes do domínio e do sistema:

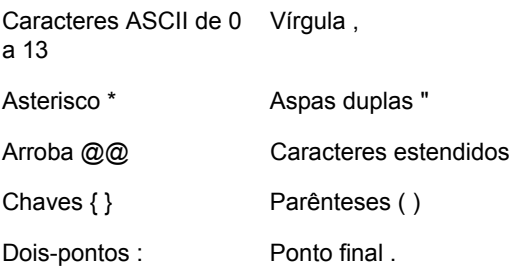

Tenha cuidado ao nomear seu domínio. Depois de criado, o nome não pode ser modificado.

Você também precisa fornecer um nome para o seu sistema GroupWise. O nome do sistema é utilizado para a conexão com outros sistemas GroupWise; por esse motivo, ele precisa ser diferente dos nomes de todos os outros sistemas GroupWise aos quais você possa querer se conectar. O nome do sistema pode ser o nome da sua empresa (por exemplo, Novell), GroupWise ou qualquer outro

nome que obedeça ao esquema de nomes que você deseja utilizar. O nome do sistema é exibido somente no ConsoleOne, de modo que todos os caracteres possam ser usados. O nome não pode ser modificado depois de criado o sistema.

### **PLANILHA DO SISTEMA GROUPWISE BÁSICO**

No Item 6: Nome do sistema, especifique o nome do sistema.

No Item 7: Nome do domínio, especifique o nome do domínio.

### **Diretório do Domínio**

O domínio precisa de uma estrutura de diretório para armazenar os arquivos de bancos de dados e os arquivos temporários criados durante o roteamento de mensagens. Ao escolher uma localização para o diretório do domínio, considere os seguintes pontos:

- **Segurança:** Os usuários do GroupWise nunca precisam ter acesso ao diretório do domínio; portanto, você deve criá-lo em uma localização que possa ser facilmente protegida.
- **Versão e plataforma do servidor:** O diretório do domínio pode ser localizado em qualquer uma das plataformas suportadas listadas na [Seção 2.1, "Requisitos de administração do](#page-20-1)  [GroupWise," na página 17](#page-20-1). Ele também pode ser localizado em qualquer plataforma que possa ser acessada com êxito por um MTA que esteja sendo executado em uma plataforma suportada.

Por exemplo, o NetWare 4.2 não é uma plataforma suportada no GroupWise 7, mas você pode incluir um diretório de domínio em um servidor NetWare 4.2, pois um MTA que esteja sendo executado em uma versão para NetWare suportada conseguiria acessá-lo nesse local.

**• Acesso do MTA:** O MTA requer acesso direto ao diretório do domínio, de modo que possa gravar dados no banco de dados do domínio. Portanto, convém considerar o tipo de servidor (NetWare, Linux ou Windows) e a localização do MTA (local ou remoto) antes de decidir sobre um diretório de domínio. Para obter informações sobre o MTA, consulte a [Seção 3.2.4,](#page-39-0)  ["Planejando os agentes do GroupWise," na página 36.](#page-39-0) Para obter exemplos de possíveis locais para o diretório do domínio e de configurações do MTA, consulte ["Exemplos de configuração](#page-43-0)  [do GroupWise" na página 40](#page-43-0).

**Importante:** No Linux, o MTA deve ser instalado no mesmo servidor em que sua estrutura de diretórios está localizada. Uma montagem de sistema de arquivos entre servidores Linux não proporciona os mecanismos de bloqueio de arquivo necessários para que o MTA do GroupWise Linux grave dados no banco de dados do domínio em um servidor Linux remoto.

- **Requisitos de espaço em disco:** O diretório do domínio requer aproximadamente 10 MB de espaço livre em disco. Esse requisito pode aumentar para cerca de 30 MB com a expansão do sistema GroupWise.
- **Nome do diretório:** Especifique um diretório vazio para o domínio. Se você desejar, o diretório poderá refletir o nome do domínio escolhido. Utilize as seguintes convenções específicas de plataforma:

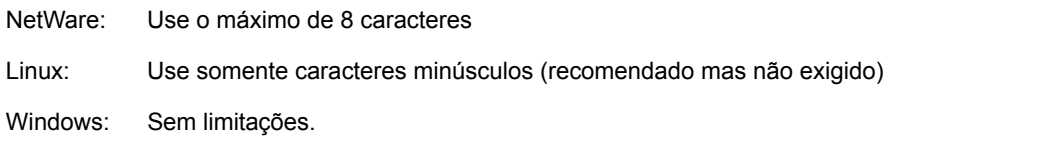

Tenha cuidado ao escolher o nome e o caminho. É difícil modificar essas informações depois de criado o diretório. Se o diretório especificado não existir, ele será criado durante a instalação.

### **PLANILHA DO SISTEMA GROUPWISE BÁSICO**

No Item 8: Diretório do domínio, especifique o caminho completo do diretório do domínio.

### **Contexto do domínio**

Você pode criar o objeto Domínio em qualquer contexto da árvore do eDirectory. O único requisito é que ele esteja na mesma árvore em que se encontram os outros objetos associados ao domínio (objeto Agência postal, objetos Usuário, etc.).

As seções a seguir fornecem exemplos de localizações para o objeto Domínio. Devido à importância do contexto do objeto Domínio em relação ao contexto do objeto Agência postal, os exemplos também incluem informações de contexto relativas ao objeto Agência postal.

- "Objetos no mesmo container que as unidades organizacionais dos usuários" na página 29
- "Objetos que espelham a organização do eDirectory" na página 29
- "Objetos que espelham a organização do servidor de rede" na página 30
- "Objetos em um container dedicado" na página 30
- "A Tela do GroupWise no ConsoleOne" na página 31

### Objetos no mesmo container que as unidades organizacionais dos usuários

No exemplo a seguir, o objeto Domínio (Provo) e o objeto Agência postal (Pesquisa) residem no mesmo container (Provo) que as unidades organizacionais (Contabilidade, Produção, P&D e Vendas) que contêm os usuários. Isso permite associar o domínio a uma única organização e associar uma agência postal a todos os usuários da organização.

*Figura 3-2 Árvore do eDirectory com as unidades organizacionais dos usuários e os objetos do GroupWise no mesmo container Organization*

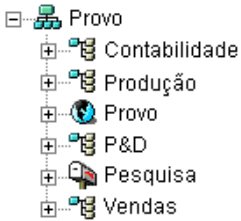

### Objetos que espelham a organização do eDirectory

O exemplo a seguir é semelhante ao anterior, exceto pelo fato de que é criada uma agência postal separada para cada unidade organizacional que contenha usuários. O objeto Domínio (Provo) reside na organização (Provo) e os objetos Agência postal residem nas mesmas unidades organizacionais (Contabilidade, Produção, P&D e Vendas) que os usuários.

*Figura 3-3 Árvore do eDirectory com os objetos do GroupWise espelhando a estrutura do eDirectory*

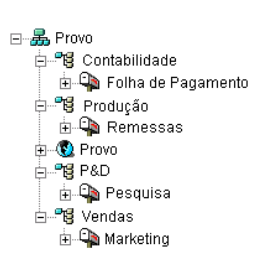

Como no exemplo anterior, essa estrutura organizacional permite uma associação rápida dos usuários às suas agências postais. Além disso, se houver milhares de usuários divididos em diferentes unidades organizacionais, esse método permitirá a criação de várias agências postais com um número menor de usuários em cada uma.

### Objetos que espelham a organização do servidor de rede

Como o domínio e a agência postal possuem estruturas de diretórios em servidores de rede, você também pode optar por colocar os objetos Domínio e Agência postal no mesmo contexto que os servidores nos quais residirão os diretórios, como mostrado no exemplo a seguir.

*Figura 3-4 Árvore do eDirectory com os objetos do GroupWise localizados nos mesmos containers que os servidores de rede em que residem seus diretórios*

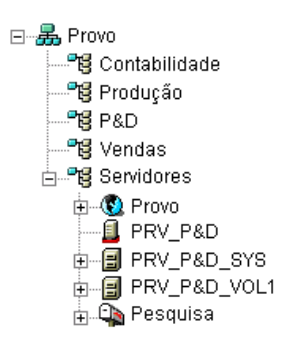

### Objetos em um container dedicado

Se, em vez de espelhar a organização do eDirectory ou do servidor, você preferir manter juntos todos os objetos do GroupWise, poderá criar um container, como GroupWise, e colocar dentro dele todos os objetos do GroupWise, como mostrado a seguir.

No nível administrativo, esse tipo de estrutura organizacional torna mais fácil restringir os direitos de propriedade e objeto de um administrador do GroupWise a somente objetos do GroupWise.

*Figura 3-5 Árvore do eDirectory com os objetos do GroupWise em um container Organizational Unit dedicado*

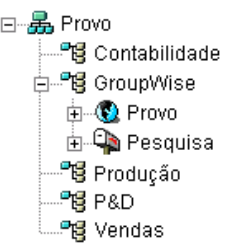

Para obter informações sobre os direitos de administrador do GroupWise, consulte "GroupWise Administrator Rights" (Direitos de administrador do GroupWise) em "Security Administration" (Administração de segurança) no *GroupWise 7 Administration Guide* (http://www.novell.com/ documentation/gw7) (Guia de Administração do GroupWise 7).

### **PLANILHA DO SISTEMA GROUPWISE BÁSICO**

No Item 9: Contexto do domínio, especifique o contexto em que deseja criar o objeto Domínio. Se o contexto ainda não existir em sua árvore do eDirectory, crie o contexto agora.

A Tela do GroupWise no ConsoleOne

O ConsoleOne contém uma Tela do GroupWise, exibida sob o container do sistema GroupWise.

A Tela do GroupWise filtra todos os objetos que não pertencem ao GroupWise e mostra a relação entre os objetos do GroupWise. Por exemplo, no painel esquerdo, observe que o objeto Agência postal (Pesquisa) está subordinado ao objeto Domínio (Provo). Você pode selecionar um objeto no painel esquerdo e mostrar seus objetos associados (Usuário, Recurso, etc.) no painel direito.

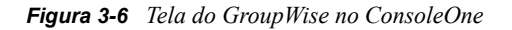

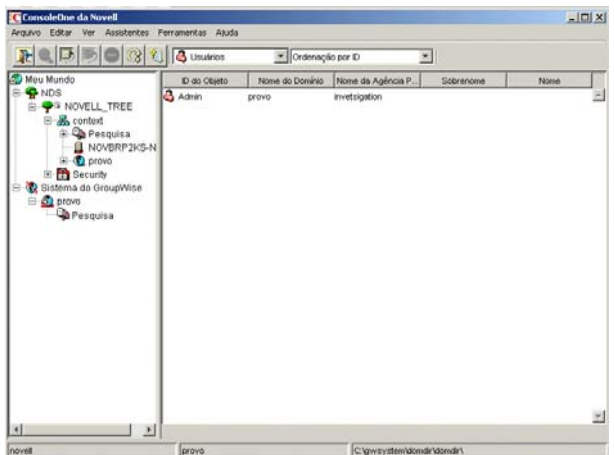

A Tela do GroupWise é particularmente útil quando os objetos do GroupWise estão em contextos diferentes na árvore do eDirectory. Em vez de pesquisar esses objetos em toda a árvore, você poderá administrá-los pela Tela do GroupWise.

Algumas funções administrativas do GroupWise só podem ser executadas na Tela do GroupWise. Isso inclui tarefas como definir usuários de outros sistemas GroupWise para que eles apareçam no Bloco de Endereços do seu sistema.

### **Idioma do domínio**

O idioma de domínio determina o tipo de ordem dos itens no Bloco de Endereços do GroupWise.

#### **PLANILHA DO SISTEMA GROUPWISE BÁSICO**

No Item 10: Idioma do domínio, especifique o idioma do domínio. Ele será o idioma padrão das agências postais do domínio.

Para obter mais informações, consulte "Multilingual GroupWise Systems" (Sistemas multilíngües do GroupWise) em "System" (Sistema) no *GroupWise 7 Administration Guide* (http:// www.novell.com/documentation/gw7) (Guia de Administração do GroupWise 7).

### **Fuso horário do domínio**

Quando uma mensagem é enviada entre usuários situados em fusos horários diferentes, o GroupWise ajusta o horário da mensagem de acordo com o fuso horário do destinatário. Por exemplo, se um usuário de Nova York (GMT -05:00, Horário do Leste) programar uma conferência telefônica às 16:00 (Horário do Leste) com um usuário de Los Angeles (GMT -08:00, Horário do Pacífico), o compromisso será programado no calendário do usuário de Los Angeles às 13:00, Horário do Pacífico.

### **PLANILHA DO SISTEMA GROUPWISE BÁSICO**

No Item 11: Fuso horário do domínio, especifique o fuso horário da região na qual o domínio está localizado. O fuso horário do domínio será o fuso horário padrão das agências postais desse domínio.

### <span id="page-35-0"></span>**3.2.3 Planejando a agência postal**

As agências postais contêm as caixas de correio dos usuários. Da mesma forma que um domínio, uma agência postal precisa de um nome, possui uma estrutura de diretório e um objeto do eDirectory e pode ser configurada para suportar idiomas e fusos horários diferentes. As seções a seguir irão prepará-lo para fornecer as informações necessárias ao Consultor de Configuração.

- "Nome da Agência Postal" na página 32
- "Diretório da Agência Postal" na página 33
- "Contexto da agência postal" na página 34
- "Idioma da agência postal" na página 34
- "Fuso horário da agência postal" na página 35
- "Usuários da agência postal" na página 35

### **Nome da Agência Postal**

A agência postal, da mesma forma que o domínio, requer um nome exclusivo. Esse nome é utilizado como o nome do objeto Agência postal no eDirectory. Ele também é utilizado para fins de endereçamento e roteamento dentro do GroupWise, e pode aparecer no Bloco de Endereços do
GroupWise. O nome da agência postal pode refletir qualquer elemento relacionado à organização. Por exemplo, você pode querer que o nome do domínio seja a localização (por exemplo, Provo) e que o nome da agência postal seja um dos departamentos da empresa (por exemplo, Pesquisa). Tenha cuidado ao nomear a agência postal. Depois de criado, o nome não pode ser modificado.

Os nomes de agências postais devem constituir uma única string. Os mesmos caracteres que são inválidos em nomes de domínios também são inválidos em nomes de agências postais (consulte "Nomes do domínio e do sistema" na página 27).

#### **PLANILHA DO SISTEMA GROUPWISE BÁSICO**

No Item 12: Nome da agência postal, especifique o nome selecionado.

# **Diretório da Agência Postal**

A agência postal precisa de uma estrutura de diretório para armazenar os arquivos de bancos de dados e os arquivos temporários criados durante o roteamento de mensagens. Ao escolher uma localização para o diretório da agência postal, considere os seguintes pontos:

- **Segurança:** Os clientes do GroupWise para Windows e compatíveis com várias plataformas acessam a agência postal por meio de uma conexão cliente/servidor (TCP/IP) com o Agente Postal (POA). O cliente do WebAccess utiliza uma conexão HTTP. Sendo assim, os usuários do GroupWise nunca precisam ter acesso ao diretório da agência postal; portanto, você deve criálo em uma localização que possa ser facilmente protegida.
- **Versão e plataforma do servidor:** O diretório da agência postal pode ser localizado em qualquer uma das plataformas suportadas listadas na [Seção 2.1, "Requisitos de administração](#page-20-0)  [do GroupWise," na página 17.](#page-20-0) Ele também pode ser localizado em qualquer plataforma que possa ser acessada com êxito por um POA que esteja sendo executado em uma plataforma suportada.

Por exemplo, o NetWare 4.2 não é uma plataforma suportada no GroupWise 7, mas você pode incluir um diretório de agência postal em um servidor NetWare 4.2, pois um POA que esteja sendo executado em uma versão para NetWare suportada conseguiria acessá-lo nesse local.

**• Acesso do POA:** O POA requer acesso direto ao diretório da agência postal, de modo que possa gravar dados no banco de dados da agência postal. Portanto, convém considerar o tipo de servidor (NetWare, Linux ou Windows) e a localização do POA (local ou remoto) antes de decidir sobre um diretório de agência postal. Para obter informações sobre o POA, consulte a [Seção 3.2.4, "Planejando os agentes do GroupWise," na página 36.](#page-39-0) Exemplos de possíveis locais para o diretório da agência postal e de configurações do POA podem ser encontrados na seção [Seção 3.2.5, "Exemplos de configuração do GroupWise," na página 40.](#page-43-0)

**Importante:** No Linux, o POA deve ser instalado no mesmo servidor em que sua estrutura de diretórios está localizada. Uma montagem de sistema de arquivos entre servidores Linux não proporciona os mecanismos de bloqueio de arquivo necessários para que o POA do GroupWise Linux grave dados no banco de dados da agência postal em um servidor Linux remoto.

**• Requisitos de espaço em disco:** O diretório da agência postal mantém as mensagens e os anexos dos usuários, portanto, planeje no mínimo 5 MB por usuário. São recomendados 100 MB ou mais por usuário. Embora as mensagens reais sejam relativamente pequenas, seus anexos (documentos, planilhas, imagens etc) podem aumentar bastante a quantidade de espaço em disco utilizada.

Pelo ConsoleOne, você pode restringir a quantidade de espaço em disco que os usuários podem utilizar para suas caixas de correio. Sabendo o número de usuários e a quantidade de espaço em disco alocada para cada um, você pode determinar mais precisamente a quantidade de espaço em disco necessária para a agência postal.

Você pode reduzir a quantidade de espaço em disco necessária para a agência postal obrigando os usuários a executar os clientes do GroupWise para Windows e compatível com várias plataformas no modo de Cache em vez de no modo Online. No Modo Online, as mensagens são armazenadas na agência postal. No Modo de Cache, as mensagens também são armazenadas nas unidades locais dos usuários, assim é possível reduzir o tamanho das caixas postais online desses usuários, independentemente do que queiram armazenar em locais pessoais.

Além dos anexos e das mensagens dos usuários, o diretório da agência postal também contém uma biblioteca de documentos. Se você deseja usar o gerenciamento de documentos do GroupWise, leve em consideração o espaço em disco que deseja fornecer para o armazenamento de documentos.

Além disso, reserve de 100 a 300 MB para o banco de dados da agência postal, que armazena o Bloco de Endereços do GroupWise e suas atualizações para os usuários de clientes remotos fazerem download.

**• Nomes de diretórios:** Especifique um diretório vazio para a agência postal. Se você desejar, o diretório poderá refletir o nome escolhido para a agência postal. Utilize as seguintes convenções específicas de plataforma:

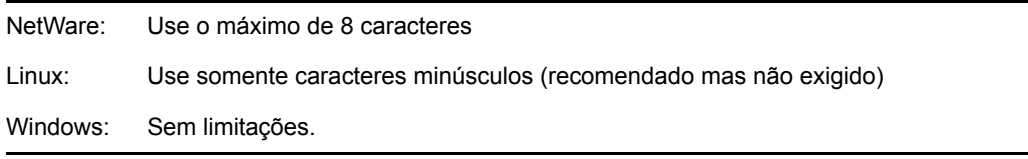

Tenha cuidado ao escolher o nome e o caminho. É difícil modificar essas informações depois de criado o diretório. Se o diretório especificado não existir, ele será criado durante a instalação.

#### **PLANILHA DO SISTEMA GROUPWISE BÁSICO**

No Item 13: Diretório da agência postal, especifique o caminho completo do diretório da agência postal.

# **Contexto da agência postal**

Da mesma forma que o objeto Domínio, o objeto Agência postal pode ser criado em qualquer contexto na árvore do eDirectory. O único requisito é que ele esteja na mesma árvore em que se encontram o objeto Domínio e os outros objetos associados ao domínio (objetos Usuário etc). Para obter exemplos de configurações, consulte "Contexto do domínio" na página 29.

#### **PLANILHA DO SISTEMA GROUPWISE BÁSICO**

No Item 14: Contexto da agência postal, especifique o contexto no qual deseja criar o objeto Agência postal. Se o contexto ainda não existir em sua árvore do eDirectory, crie o contexto agora.

# **Idioma da agência postal**

O idioma da agência postal determina o tipo de ordem dos itens no Bloco de Endereços do GroupWise.

A agência postal utilizará o mesmo idioma que seu domínio, a menos que você especifique de outra forma. Por exemplo, se você definir o idioma da agência postal e de domínio para Inglês (E.U.A.), os itens do Bloco de Endereços serão classificados de acordo com as regras de classificação de Inglês (E.U.A.). Isso ocorrerá mesmo que alguns usuários da agência postal estejam executando clientes do GroupWise em outros idiomas, como o alemão ou o japonês. A interface do cliente e os arquivos da Ajuda estarão em alemão ou japonês, mas a ordem de classificação seguirá os padrões do Inglês (E.U.A.). Os formatos de horário, data e número dos clientes cujo idioma não seja Inglês (E.U.A.) seguirão o padrão do idioma da estação de trabalho.

#### **PLANILHA DO SISTEMA GROUPWISE BÁSICO**

No Item 15: Idioma da agência postal, especifique o idioma da agência postal.

Para obter mais informações, consulte "Multilingual GroupWise Systems" (Sistemas multilíngües do GroupWise) em "System" (Sistema) no *GroupWise 7 Administration Guide* (http:// www.novell.com/documentation/gw7) (Guia de Administração do GroupWise 7).

# **Fuso horário da agência postal**

Quando uma mensagem é enviada entre usuários situados em fusos horários diferentes, o GroupWise ajusta o horário da mensagem de acordo com o fuso horário do destinatário. Por exemplo, se um usuário de Nova York (GMT -05:00, Horário do Leste) programar uma conferência telefônica às 16:00 (Horário do Leste) com um usuário de Los Angeles (GMT -08:00, Horário do Pacífico), o compromisso será programado no calendário do usuário de Los Angeles às 13:00, Horário do Pacífico.

A agência postal utilizará o mesmo fuso horário que seu domínio, a menos que você especifique de outra forma.

#### **PLANILHA DO SISTEMA GROUPWISE BÁSICO**

No Item 16: Fuso horário da agência postal, especifique o fuso horário da região onde a agência postal está localizada.

# **Usuários da agência postal**

Você deve designar uma conta do GroupWise a cada usuário do eDirectory que terá uma caixa de correio na agência postal. Isso pode ser feito durante a criação do sistema ou mais tarde. No entanto, recomendamos que adicione pelo menos você mesmo como usuário do GroupWise para que possa testar o sistema.

#### **PLANILHA DO SISTEMA GROUPWISE BÁSICO**

Se desejar, digite o contexto de cada usuário no Item 20: Usuários da agência postal.

O Consultor de Configuração permite selecionar usuários na árvore do eDirectory para adicionar à agência postal. Não é preciso mostrar todos os usuários neste momento.

Se você estiver adicionando usuários que não são do eDirectory como entidades externas do GroupWise, aguarde para adicioná-los à agência postal somente após concluir a instalação. Instruções para adicionar entidades externas do GroupWise são fornecidas na [Seção 8.3.1,](#page-209-0)  ["Designando contas do GroupWise a usuários," na página 206.](#page-209-0)

# <span id="page-39-0"></span>**3.2.4 Planejando os agentes do GroupWise**

O MTA e o POA roteiam as mensagens através do sistema GroupWise. O MTA lida com todo o tráfego de mensagens entre o domínio e a agência postal, enquanto o POA lida com todo o tráfego de mensagens dentro da agência postal.

**MTA:** O GroupWise requer um MTA por domínio, o que significa que é preciso instalar e executar um MTA para o sistema GroupWise básico.

Além de rotear as mensagens dos usuários entre agências postais e entre domínios, o MTA roteia mensagens administrativas do domínio para a agência postal. Por exemplo, quando um usuário recebe uma conta do GroupWise no eDirectory, ele é adicionado ao banco de dados de domínio do GroupWise. Ao mesmo tempo, o MTA roteia uma mensagem administrativa do domínio para a agência postal para que o POA possa adicionar o usuário ao banco de dados de agência postal. Depois que o usuário é adicionado ao banco de dados de agência postal, os usuários da agência postal podem ver as informações sobre o usuário recém-adicionado no Bloco de Endereços do GroupWise.

**POA:** O GroupWise requer um POA por agência postal, o que significa que é preciso instalar e executar um POA para o sistema GroupWise básico.

O POA roteia as mensagens dentro da agência postal, atualiza o banco de dados de agência postal ao receber mensagens administrativas do MTA e realiza outras tarefas de manutenção na agência postal.

As seções a seguir irão prepará-lo para fornecer as informações necessárias durante a instalação do MTA e do POA:

- "Plataformas dos agentes" na página 36
- "Localização dos agentes" na página 37
- "Link do MTA com a agência postal" na página 38
- "Console da Web" na página 38
- "Idioma dos agentes" na página 39
- "Opções de instalação do Windows: Aplicativo vs. serviço" na página 40

# **Plataformas dos agentes**

O MTA e o POA estão disponíveis como programas NLM™ do NetWare, executáveis do Linux e executáveis do Windows.

Em geral, o GroupWise é mais eficiente se a plataforma dos agentes corresponder ao sistema operacional de rede no qual a agência postal e o domínio estão localizados. Por exemplo, se um domínio e uma agência postal estiverem localizados em um servidor NetWare, instale os agentes do NetWare para eles. No entanto, isso não é obrigatório. Para obter exemplos de configurações, consulte a "Contexto do domínio" na página 29.

#### **PLANILHA DO SISTEMA GROUPWISE BÁSICO**

No Item 21: Plataformas dos agentes, especifique o tipo dos agentes (NetWare, Linux ou Windows) que deseja utilizar.

# **Localização dos agentes**

O MTA requer acesso direto ao diretório do domínio, de modo que possa gravar dados no banco de dados do domínio. O POA requer acesso direto ao diretório da agência postal, de modo que possa gravar dados no banco de dados da agência postal.

Em geral, recomendamos que um agente seja instalado no mesmo servidor que seu diretório. Por exemplo, o MTA seria instalado no mesmo servidor que o diretório do domínio e o POA no mesmo servidor que o diretório da agência postal. Isso garante que o agente sempre tenha acesso a seu diretório.

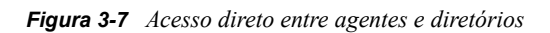

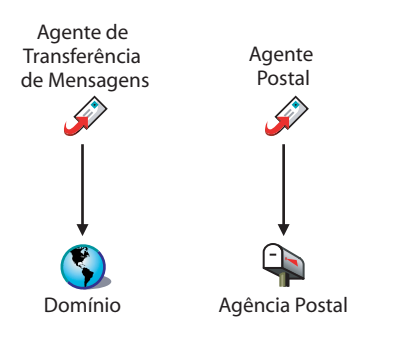

Entretanto, se necessário, você pode instalar o agente em um servidor que não seja o de seu diretório. Isso requer que o agente tenha um link direto (unidade mapeada, caminho UNC ou montagem do sistema de arquivos) com seu diretório para que possa funcionar. O diagrama a seguir ilustra os links diretos:

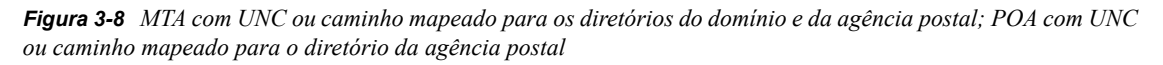

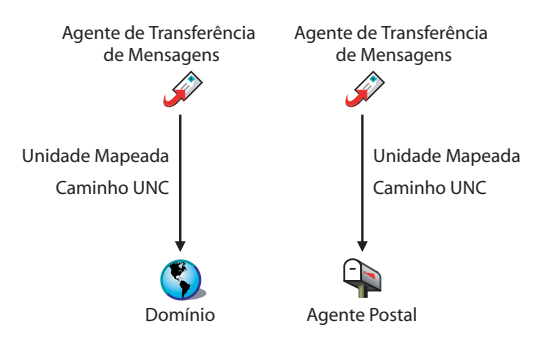

Para simplificar a configuração do sistema básico, você deve instalar o MTA e o POA no mesmo servidor. Se, posteriormente, você decidir que deseja executar um dos agentes em um servidor diferente, consulte o [Capítulo 7, "Instalando agentes do GroupWise," na página 161](#page-164-0).

Considere as seguintes diretrizes específicas de plataforma:

NetWare: Durante a instalação de agentes NetWare, recomendamos o uso do diretório sys: \system do servidor NetWare. Isso simplifica o uso dos arquivos de inicialização e garante que os programas NLM do agente estejam no caminho de pesquisa do servidor. Se você utilizar um diretório diferente, terá que adicioná-lo ao caminho de pesquisa do servidor.

Linux: Os agentes Linux são instalados automaticamente em /opt/novell/groupwise/ agents. No Linux, não mova o software do agente para outra localização.

Windows: O diretório de instalação padrão é  $c:\gtrsim$  Entretanto, você pode instalar os agentes em qualquer diretório desejado.

#### **PLANILHA DO SISTEMA GROUPWISE BÁSICO**

No Item 22: Caminho de instalação, especifique o caminho para instalação dos agentes.

#### **Link do MTA com a agência postal**

Para rotear as mensagens administrativas e dos usuários para a agência postal, o MTA requer uma conexão TCP/IP com o POA da agência postal ou, como alternativa, um acesso direto ou um link direto (unidade mapeada, caminho UNC ou montagem do sistema de arquivos) para o diretório da agência postal. O diagrama a seguir ilustra as alternativas:

*Figura 3-9 Alternativas do Link MTA*

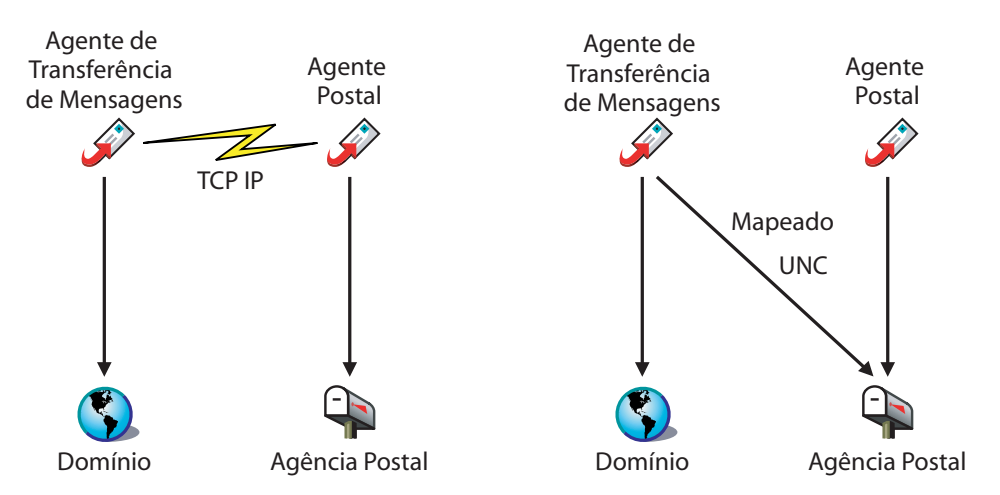

Em geral, é preferível uma conexão TCP/IP entre o MTA e o POA.

#### **PLANILHA DO SISTEMA GROUPWISE BÁSICO**

No Item 17: Link da agência postal, selecione se o MTA se conectará à agência postal por meio de um link TCP/IP com o POA ou de um link direto com o diretório da agência postal.

No Item 18: Endereço de rede do POA, especifique o endereço IP ou o nome DNS do host do servidor do POA. Os clientes do GroupWise para Windows e compatível com várias plataformas, que acessam o POA pelo TCP/IP, precisam conhecer o endereço. Se o MTA tiver uma conexão TCP/IP com o POA, ele também utilizará esse endereço.

Se desejar que o MTA use uma conexão TCP/IP com o POA, no Item 19: Endereço de rede do MTA, especifique o endereço IP ou o nome DNS do host do servidor do MTA.

#### **Console da Web**

O MTA e o POA fornecem consoles de servidor que permitem monitorar e configurar os agentes nos servidores em que eles são executados.

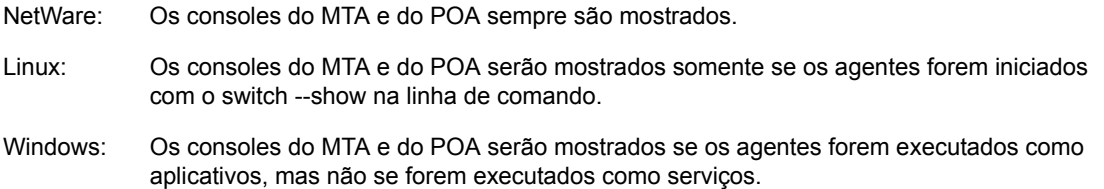

Quando os consoles do MTA e do POA não estiverem disponíveis, você poderá monitorar e configurar os agentes por meio de um browser da Web. Esse recurso, conhecido como console da Web do agente, permite acessar as informações de estatística e diagnóstico dos agentes a partir de qualquer local em que você tiver uma conexão com a Internet e acesso a um browser da Web, seja em uma estação de trabalho ou em um dispositivo móvel.

Por padrão, o console da Web do MTA é habilitado na porta 7180 e o console da Web do POA é habilitado na porta 7181. No browser, os consoles da Web dos agentes são acessados pelos seguintes URLs:

```
http://endereo_rede_mta:porta
http://endereo_rede_poa:porta
```
onde *mta\_network\_address* e *poa\_network\_address* são os endereços IP e nomes de host dos agentes e *port* é o número da porta HTTP do agente.

#### **PLANILHA DO SISTEMA GROUPWISE BÁSICO**

No Item 18: Endereço de rede do POA, especifique a porta HTTP do POA. A porta padrão, 7181, deve ser utilizada a menos que haja um conflito de portas.

No Item 19: Endereço de rede do MTA, especifique a porta HTTP do MTA. A porta padrão, 7180, deve ser utilizada a menos que haja um conflito de portas.

#### **Idioma dos agentes**

Se você tiver usuários com várias preferências de idioma, poderá instalar os agentes do GroupWise em vários idiomas. O idioma determina apenas o idioma das interfaces dos agentes. Ele não afeta as mensagens processadas por eles.

Por padrão, os agentes são iniciados no idioma selecionado para o domínio. Se esse idioma não estiver instalado, os agentes serão iniciados no idioma utilizado pelo sistema operacional. Se esse idioma não estiver instalado, os agentes serão iniciados em inglês (Estados Unidos).

**Observação:** No Linux, todos os idiomas disponíveis estão incluídos no mesmo RPM, de modo que sejam sempre instalados.

#### **PLANILHA DO SISTEMA GROUPWISE BÁSICO**

No Item 24: Idioma, indique os idiomas de instalação dos agentes.

Para obter mais informações, consulte "Multilingual GroupWise Systems" (Sistemas multilíngües do GroupWise) em "System" (Sistema) no *GroupWise 7 Administration Guide* (http:// www.novell.com/documentation/gw7) (Guia de Administração do GroupWise 7).

# **Opções de instalação do Windows: Aplicativo vs. serviço**

Você pode executar o MTA e o POA do Windows como aplicativos ou serviços normais. Quando executados como serviços do Windows, os agentes devem ser executados em uma conta de usuário específica. A conta utilizada depende da localização dos diretórios do domínio e da agência postal:

- Quando os diretórios do domínio e da agência postal estão localizados no mesmo servidor em que você está instalando os agentes, os agentes podem ser executados na conta do sistema local. Você também pode mostrar o console do servidor do agente quando o software, os diretórios e os bancos de dados do agente forem locais.
- Quando os diretórios do domínio e da agência postal estão localizados em um servidor remoto, é preciso especificar um usuário com direitos de acesso a esses diretórios.

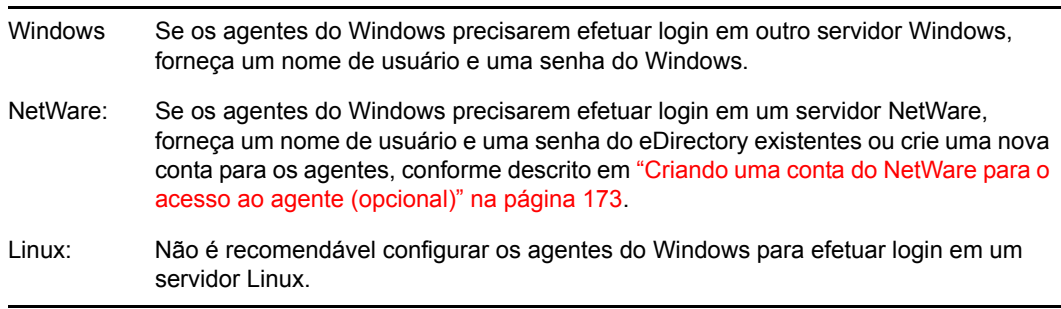

Assim como em todos os serviços do Windows, os agentes podem ser iniciados manual ou automaticamente, sempre que o servidor Windows for reinicializado.

#### **PLANILHA DO SISTEMA GROUPWISE BÁSICO**

No Item 23: Opções de Instalação do Windows, selecione *Instalar como Serviços do Windows* se quiser executar os agentes como serviços do Windows.

Se pretender executar os agentes como serviços do Windows, no Item 25: Informações do serviço do Windows, registre a conta na qual os agentes serão executados e, se necessário, a senha da conta. Além disso, selecione se você deseja iniciar o serviço manual ou automaticamente.

# <span id="page-43-0"></span>**3.2.5 Exemplos de configuração do GroupWise**

O sistema GroupWise pode ser configurado de várias maneiras diferentes. Os diagramas a seguir mostram algumas das configurações possíveis para um sistema GroupWise básico (um domínio e uma agência postal).

- "Servidor NetWare 6.x" na página 41
- "Servidor Linux" na página 41
- "Servidor Windows 2003" na página 42
- "Abra o Enterprise Server e o servidor Windows 2003" na página 42

# **Servidor NetWare 6.***x*

O diagrama a seguir mostra um sistema GroupWise básico configurado em um único servidor NetWare 6.*x*.

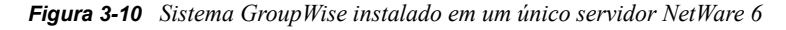

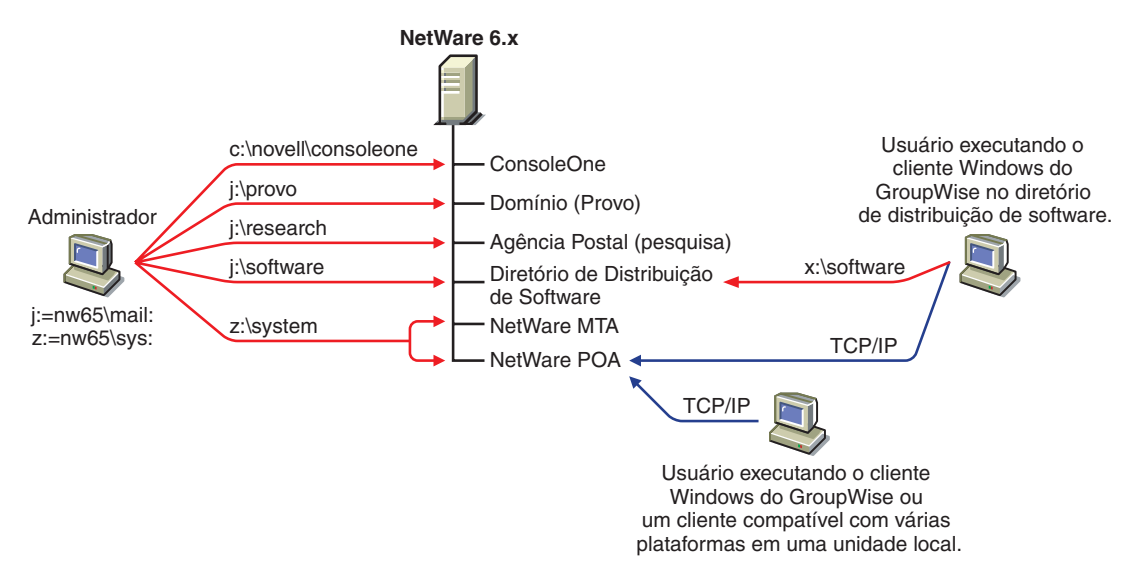

# **Servidor Linux**

O diagrama a seguir mostra todos os componentes do GroupWise em um servidor Linux.

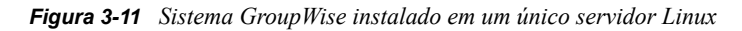

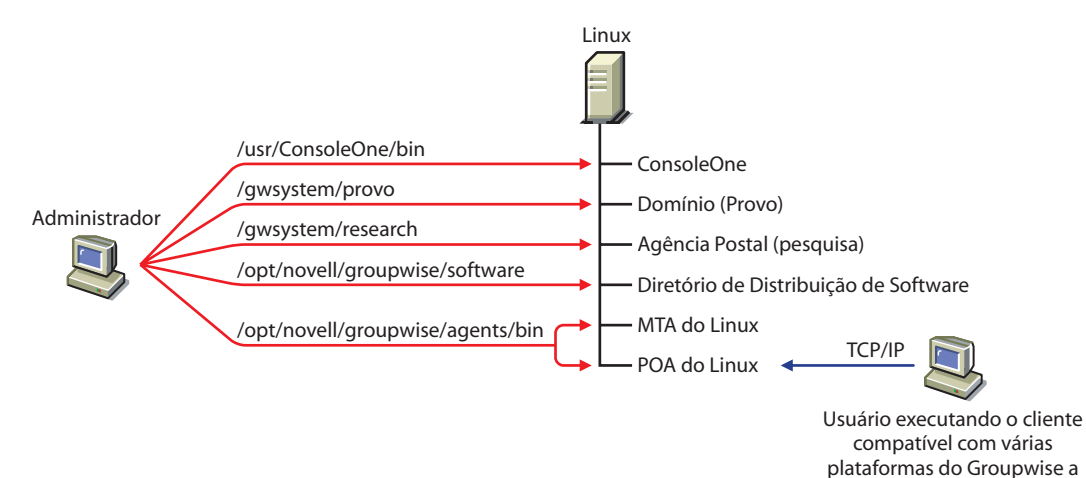

partir de uma unidade local.

# **Servidor Windows 2003**

O diagrama a seguir mostra todos os componentes do GroupWise em um servidor Windows 2003.

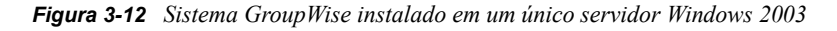

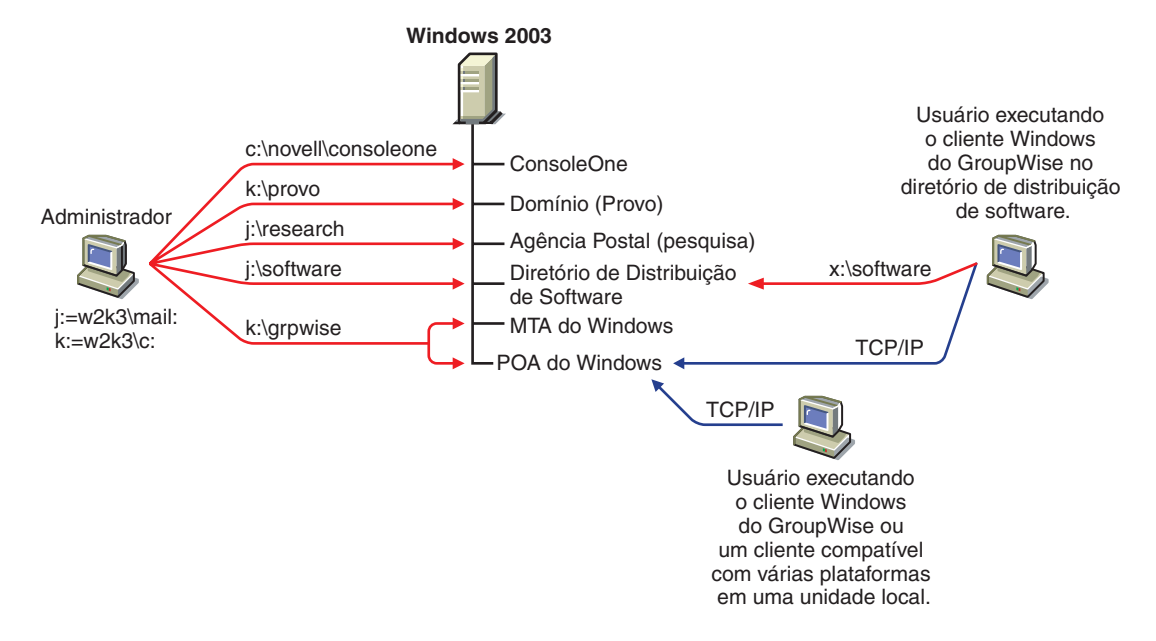

# **Abra o Enterprise Server e o servidor Windows 2003**

O diagrama a seguir mostra o domínio, a agência postal e o diretório de distribuição de software em um servidor em execução na versão para NetWare do Novell Open Enterprise Server (OES). O MTA e o POA, localizados em um servidor Windows 2003, utilizam um caminho UNC para acessar o diretório do domínio e da agência postal no servidor OES NetWare.

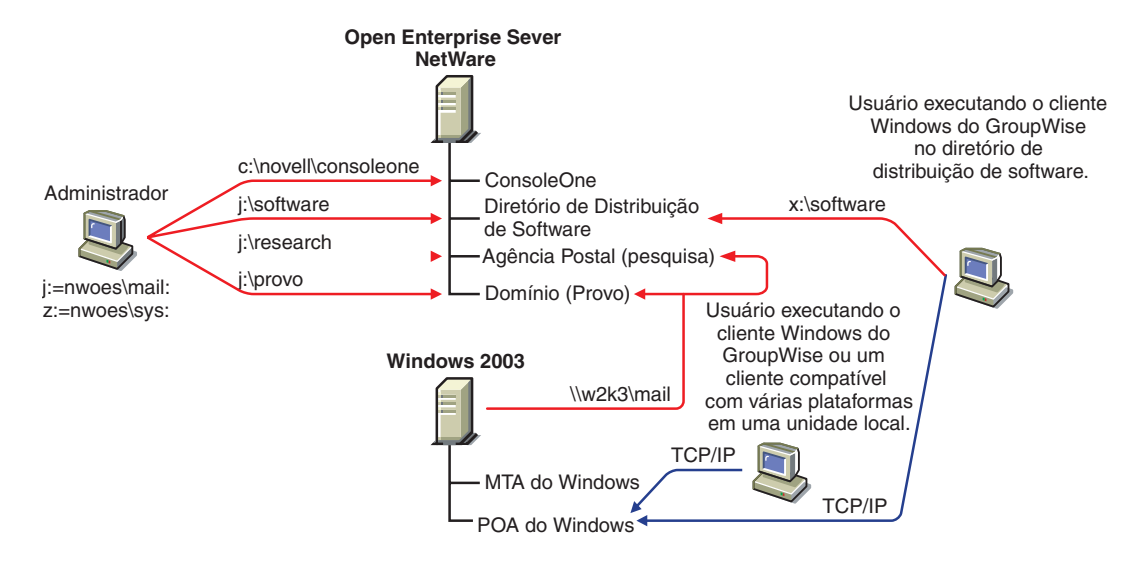

*Figura 3-13 Sistema GroupWise instalado em um servidor OES NetWare e em um servidor Windows 2000*

O diagrama a seguir mostra o domínio e o MTA em um servidor NetWare 6. A agência postal, o diretório de distribuição de software e o POA estão localizados em um servidor Windows 2000. O MTA se comunica com o POA através do TCP/IP.

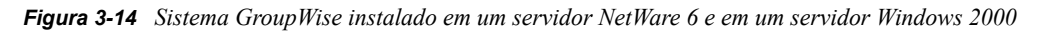

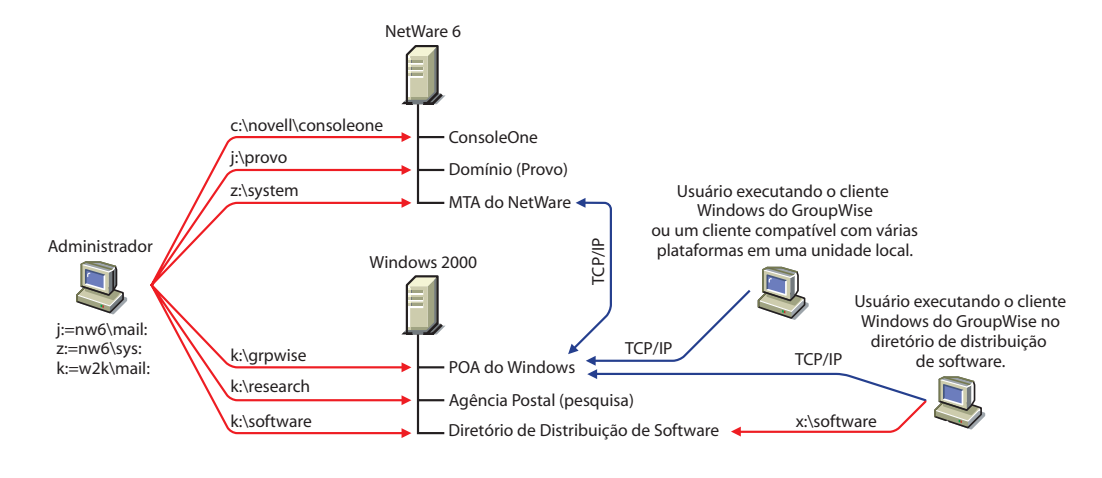

**Observação:** A configuração acima mostra o MTA em um servidor e o POA em outro. Como a configuração do sistema GroupWise básico exige que o MTA e o POA sejam instalados no mesmo servidor, será preciso fazer mais uma configuração para criar uma configuração similar.

# **3.3 Configurando um sistema GroupWise básico**

Siga as instruções de instalação para a plataforma na qual você está criando seu sistema GroupWise básico:

- [Seção 3.3.1, "NetWare e Windows: Configurando um sistema GroupWise básico," na](#page-46-0)  [página 43](#page-46-0)
- [Seção 3.3.2, "Linux: Configurando um sistema GroupWise básico," na página 59](#page-62-0)

# <span id="page-46-0"></span>**3.3.1 NetWare e Windows: Configurando um sistema GroupWise básico**

Você já deveria ter revisado [Seção 3.2, "Planejando um sistema GroupWise básico," na página 22](#page-25-0) e preenchido a planilha.

As seções a seguir o orientam através do programa de Instalação do GroupWise, do Consultor de Instalação e do Consultor de Configuração. O Consultor de Instalação instala o software do GroupWise. Em seguida, ele inicia o Consultor de Configuração para criar o domínio e a agência postal e para configurar os agentes do GroupWise e o cliente do GroupWise para Windows (se desejado) na máquina local.

- "Iniciando o programa de instalação do GroupWise no Windows" na página 44
- "Instalando o software do GroupWise" na página 45
- "Fornecendo informações sobre o sistema" na página 47
- "Criando seu sistema GroupWise básico" na página 49
- "Instalando e iniciando os agentes do GroupWise" na página 50
- "Configurando e executando o cliente do GroupWise para Windows em sua máquina local" na página 57
- "Instalando os snap-ins do Administrador do GroupWise em máquinas adicionais Windows" na página 58

**Importante:** Se você planeja instalar o GroupWise em um ambiente com cluster de servidores, consulte o *GroupWise 7 Interoperability Guide* (http://www.novell.com/documentation/gw7) (Guia de Interoperabilidade do GroupWise 7) antes de iniciar a configuração do sistema GroupWise.

#### **Iniciando o programa de instalação do GroupWise no Windows**

Para iniciar o programa de instalação do GroupWise:

- **1** Em uma máquina Windows que atenda aos requisitos de administrador listados na [Seção 2.1,](#page-20-0)  ["Requisitos de administração do GroupWise," na página 17](#page-20-0), efetue login como um usuário equivalente ao Admin na árvore do eDirectory em que você está instalando o GroupWise.
- **2** Insira o CD *GroupWise 7 Administrator for NetWare/Windows* (Administrador do GroupWise 7 para NetWare/Windows) na unidade de CD para iniciar o programa de instalação do GroupWise.

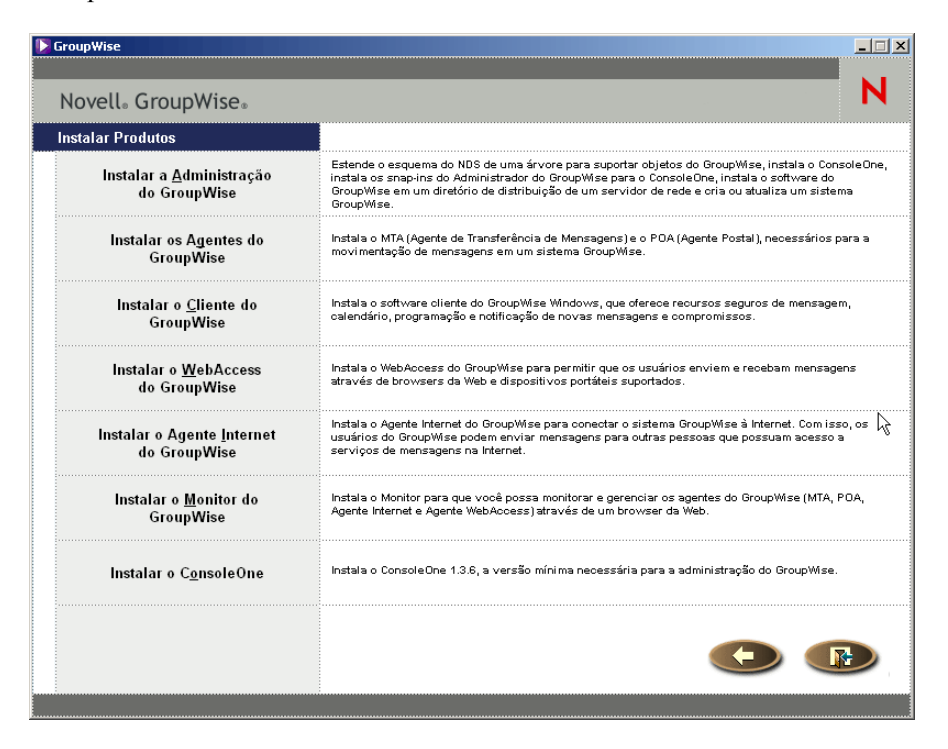

Se o programa de Instalação não for iniciado automaticamente, execute setup.exe a partir da raiz do CD.

**3** Clique em *Criar* ou *Atualizar um Sistema GroupWise* e, em seguida, clique em *Sim* para aceitar o contrato de licença e mostrar a página Bem-vindo à instalação do GroupWise.

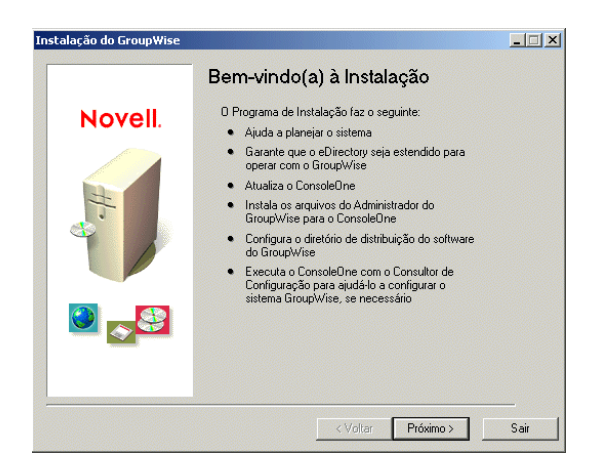

**4** Clique em *Próximo* até chegar à página Opções de administração.

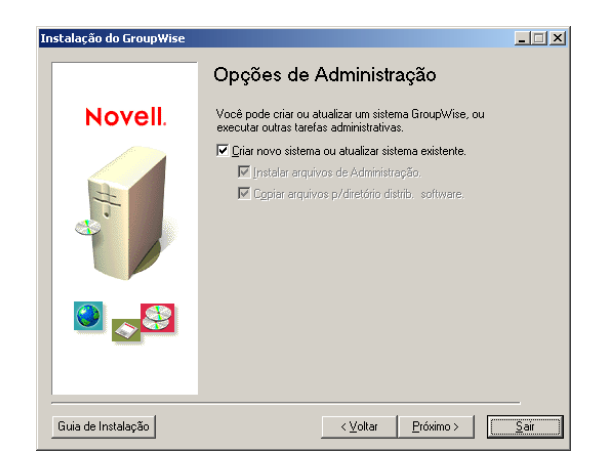

- **5** Verifique se a opção *Criar Novo Sistema* ou *Atualizar Sistema Existente* está selecionada e clique em *Próximo*.
- **6** Continue com Instalando o software do GroupWise.

#### **Instalando o software do GroupWise**

- **1** Siga os prompts para fornecer as seguintes informações de [Planilha do sistema GroupWise](#page-75-0)  [básico.](#page-75-0)
	- Item 1: Selecionar Idiomas
	- Item 2: Caminho do ConsoleOne
	- Item 3: Diretório de Distribuição de Software
	- Item 4: Selecionar Software

Uma vez fornecidas essas informações, o Consultor de Instalação estará pronto para instalar o software administrativo do GroupWise.

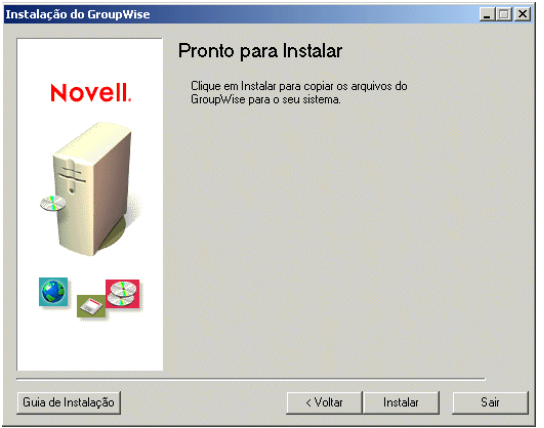

**2** Clique em *Instalar*.

O Consultor de Instalação instalará o software do GroupWise no local do ConsoleOne e no diretório de distribuição de software.

**3** Siga os prompts até chegar à página O que fazer a seguir.

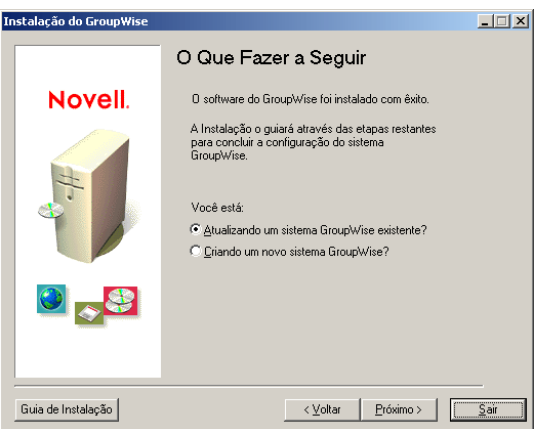

**4** Selecione *Criando um Novo Sistema GroupWise* e clique em *Próximo* para mostrar a página Executar o ConsoleOne.

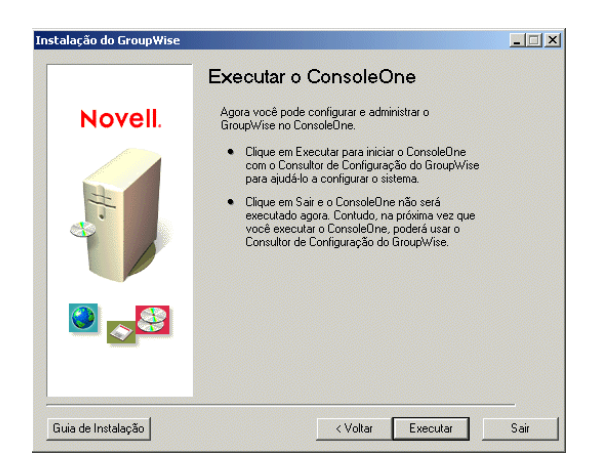

**5** Continue com Fornecendo informações sobre o sistema.

#### **Fornecendo informações sobre o sistema**

O Consultor de Instalação inicia o ConsoleOne com o Consultor de Configuração do GroupWise ativo.

**1** Na página Executar o ConsoleOne, clique em *Executar* para iniciar o ConsoleOne e o Consultor de Configuração do GroupWise.

O Consultor de Configuração apresenta uma visão geral das informações de que ele precisa coletar a fim de criar o sistema GroupWise básico.

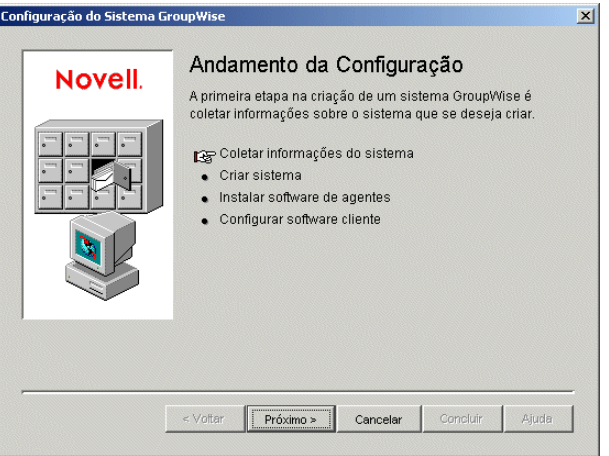

**2** Siga os prompts para fornecer as informações do domínio e do sistema GroupWise de [Planilha](#page-75-0)  [do sistema GroupWise básico.](#page-75-0)

Item 3: Diretório de Distribuição de Software

Item 5: Nome da Árvore

- Item 6: Nome do Sistema
- Item 7: Nome do Domínio

Item 8: Diretório do Domínio Item 9 - Contexto do domínio Item 10: Idioma do domínio Item 11: Fuso horário do domínio

**3** Siga os prompts para fornecer as seguintes informações da agência postal do GroupWise de [Planilha do sistema GroupWise básico.](#page-75-0)

Item 12: Nome da agência postal

Item 13: Diretório da Agência Postal

Item 14: Contexto da agência postal

Item 15: Idioma da agência postal

Item 16: Fuso horário da agência postal

**4** Siga os prompts para fornecer informações sobre como vincular o domínio e a agência postal de [Planilha do sistema GroupWise básico](#page-75-0).

Item 17: Link da Agência Postal Item 18: Endereço de Rede do POA Item 19: Endereço de Rede do MTA (para um link TCP/IP)

Depois de fornecer as informações de sistema, domínio, agência postal e link referentes ao sistema GroupWise, você estará pronto para criar os usuários. Contudo, a adição de usuários neste momento é opcional. Depois que o Consultor de Configuração for concluído, você poderá adicionar usuários à agência postal a qualquer momento usando o ConsoleOne.

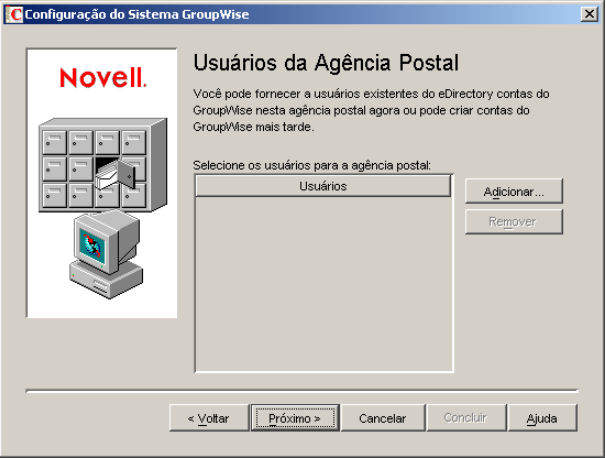

**5** Adicione quaisquer usuários que você tenha relacionado em [Planilha do sistema GroupWise](#page-75-0)  [básico](#page-75-0) e clique em *Próximo*.

O Consultor de Configuração resume o andamento geral.

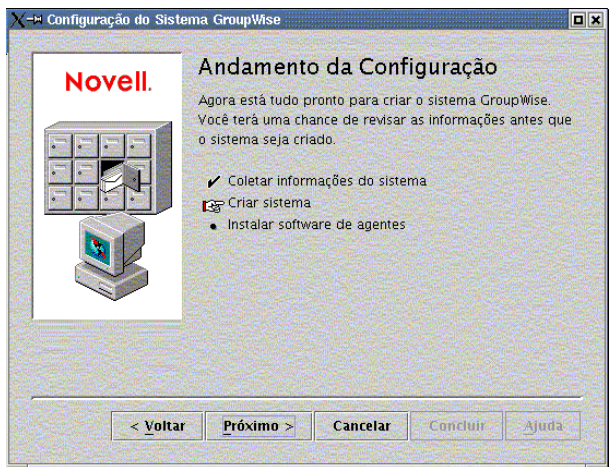

**6** Clique em *Próximo* para exibir um resumo das informações de sistema, domínio, agência postal e link fornecidas.

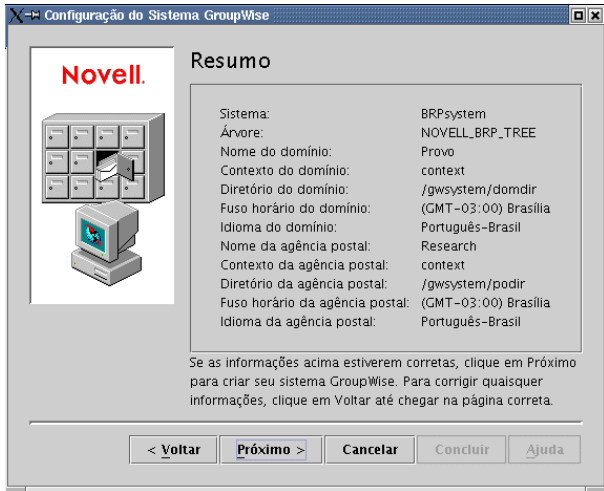

**7** Prossiga com Criando seu sistema GroupWise básico.

# **Criando seu sistema GroupWise básico**

Depois que você confirmar que as informações fornecidas estão corretas, o Consultor de Configuração poderá criar o sistema GroupWise.

**1** Na página Resumo, clique em *Próximo*.

O Consultor de Configuração cria o sistema GroupWise com as informações fornecidas.

**2** Uma vez criado o sistema, clique em *Próximo* para mostrar a página Andamento da configuração: Instalar Software de Agentes.

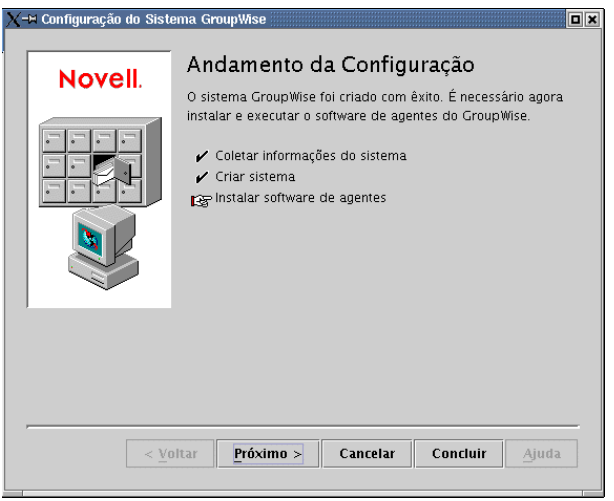

**3** Continue com Instalando e iniciando os agentes do GroupWise.

# **Instalando e iniciando os agentes do GroupWise**

Neste momento, o Consultor de Configuração já criou os objetos do GroupWise no eDirectory e as estruturas de diretórios nos servidores do seu sistema GroupWise. Agora, é preciso instalar e iniciar o MTA e o POA em seu servidor NetWare ou Windows.

**1** Na página Andamento da configuração, clique em *Próximo* para fazer com que o Consultor de Configuração inicie o programa de Instalação dos Agentes e exiba a página Selecionar plataforma.

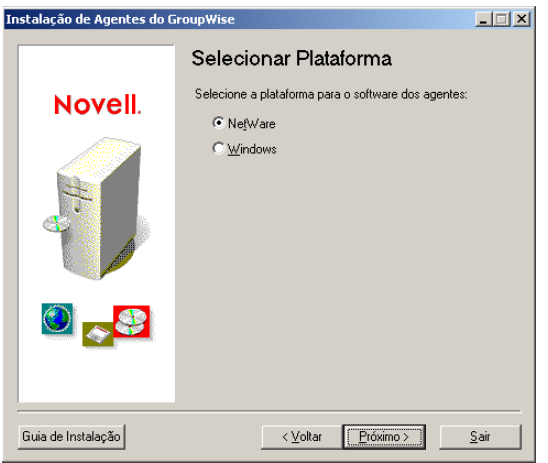

**2** Se você estiver instalando os agentes NLM (planilha item 21), continue com NetWare: Instalando e iniciando os agentes do GroupWise.

ou

Se você estiver instalando os agentes do Windows (planilha item 21), vá para NetWare: Instalando e iniciando os agentes do GroupWise.

NetWare: Instalando e iniciando os agentes do GroupWise

**1** Siga os prompts para fornecer as informações de Agente do Netware de [Planilha do sistema](#page-75-0)  [GroupWise básico](#page-75-0).

Item 22: Caminho de Instalação Item 24: Idioma

**2** Reveja as informações exibidas na página Resumo e, em seguida, clique em *Instalar* para instalar os agentes do NetWare.

A página Instalação concluída será exibida depois que o software tiver sido instalado.

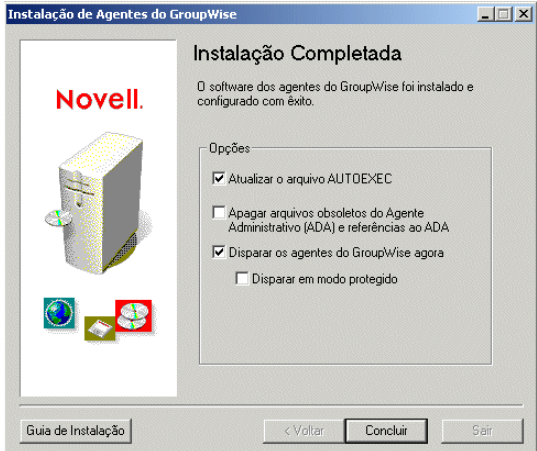

**3** Selecione uma das seguintes opções:

**Atualizar o Arquivo AUTOEXEC:** Selecione esta opção para fazer referência ao arquivo grpwise.ncf do arquivo autoexec.ncf do servidor, para que os agentes do GroupWise sejam carregados automaticamente sempre que o servidor for iniciado.

**Disparar os Agentes do GroupWise Agora:** Selecione essa opção para fazer com que o programa de instalação inicie os agentes do GroupWise para você imediatamente. Faça isso somente se o MTA e o POA estiverem no mesmo servidor que os diretórios do domínio e da agência postal. Para que os agentes sejam executados em modo protegido, selecione *Disparar em Modo Protegido*.

**4** Clique em *Concluir* para retornar ao Consultor de Configuração. A página Andamento da configuração é exibida novamente.

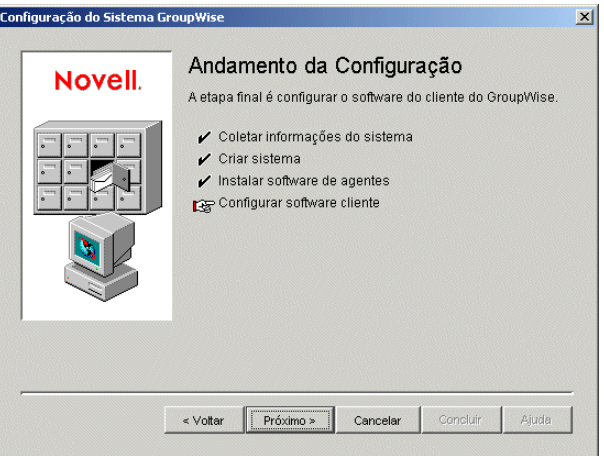

**5** Se você selecionou *Disparar os Agentes do GroupWise Agora*, vá para Etapa 8.

ou

Continue na Etapa 6 para configurar os agentes para que eles acessem o servidor remoto no qual foram criados seus diretórios de domínio e de agência postal.

**6** Use um editor de texto para modificar os arquivos de inicialização dos agentes.

O comando load no arquivo grpwise.ncf contém um switch de inicialização que instrui os agentes a lerem seus arquivos de inicialização. Esses arquivos contêm as informações de configuração de que eles necessitam para funcionar corretamente. Quando o MTA não está no mesmo servidor que o diretório do domínio, você precisa editar o arquivo de inicialização do MTA para incluir seu nome exclusivo do eDirectory. Quando o POA não está no mesmo servidor que o diretório da agência postal, você precisa editar o arquivo de inicialização do POA para incluir seu nome exclusivo do eDirectory.

Os arquivos de inicialização estão localizados no diretório de instalação do agente especificado em Etapa 1. O arquivo de inicialização do MTA se chama *domain*.mta, onde *domain* representa as oito primeiras letras do nome do domínio (por exemplo, provo.mta). O arquivo de inicialização do POA se chama*post\_office*.poa, onde *post\_office* representa as oito primeiras letras do nome da agência postal (por exemplo, research.poa).

O switch de inicialização /dn-*nome\_exclusivo\_do objeto* está localizado na Seção 1 do arquivo de inicialização. Apague o ponto-e-vírgula (;) do início da linha e substitua a variável *nome\_exclusivo\_de objeto* pelo nome distinto do MTA ou do POA. Por exemplo, se o MTA pertencer a um domínio chamado Provo, localizado em um container denominado Novell, você digitaria:

/dn-mta.provo.novell

**7** No console do servidor NetWare, digite grpwise.ncf para iniciar os agentes.

Se os agentes não inicializarem com êxito, consulte "Iniciando os agentes do GroupWise para NetWare" na página 176.

**8** Agora que os agentes do NetWare estão instalados e em execução, vá para "Configurando e executando o cliente do GroupWise para Windows em sua máquina local" na página 57.

Windows: Instalando e iniciando os agentes do GroupWise

Para instalar os agentes do Windows, execute o programa de Instalação de Agentes no servidor Windows no qual você está instalando os agentes.

**1** Se você já estiver executando o programa de Instalação do Agente no servidor Windows no qual os agentes estão sendo instalados, vá para a Etapa 6.

ou

Clique em *Sair* para fechar o programa de Instalação do Agente que foi iniciado automaticamente pelo Consultor de Configuração, vá para o servidor Windows no qual deseja instalar os agentes e continue na Etapa 2, a seguir.

- **2** Verifique se você está conectado como um usuário equivalente ao Admin e se tem acesso de rede ao diretório de distribuição de software (ou ao CD *GroupWise 7 Administrator for NetWare/Windows*) (Administrador do GroupWise 7 para NetWare/Windows), ao diretório do domínio e ao diretório da agência postal.
- **3** Inicie o programa de Instalação de Agentes (install.exe, localizado no subdiretório agents) e clique em *Sim* para aceitar o contrato de licença e mostrar a página Visão geral.

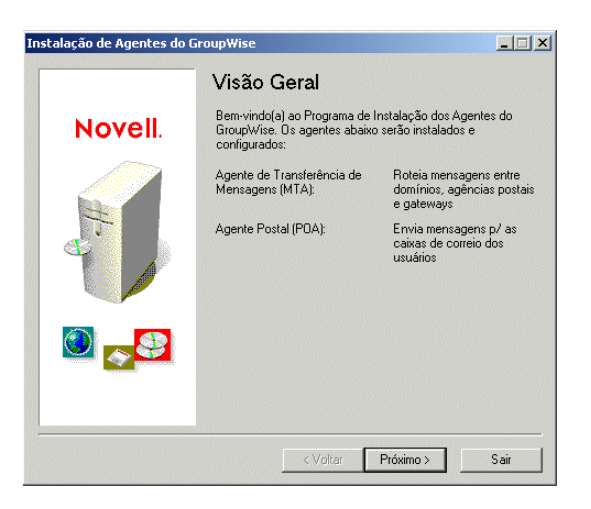

- **4** Clique em *Próximo* para continuar.
- **5** Selecione *Instalar* e clique em *Próximo* para mostrar a página Selecionar plataforma.

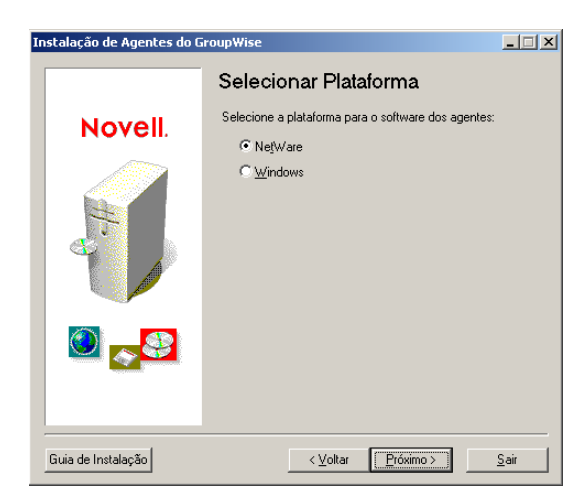

- **6** Selecione *Windows* e clique em *Próximo*.
- **7** Siga os prompts para fornecer as informações do Agente do Windows da [Planilha do sistema](#page-75-0)  [GroupWise básico](#page-75-0) na ordem listada.

Item 22: Caminho de Instalação Item 23: Opções de Instalação do Windows Item 24: Idioma Item 7: Nome de Domínio e Item 8: Diretório do Domínio (se solicitado) Item 12: Nome da agência postal e Item 13: Diretório da Agência Postal (se solicitado) Item 25: Informações sobre o Serviço do Windows (se aplicável)

**8** Se você não estiver executando o programa de instalação do Agente no mesmo servidor em que está o Consultor de Configuração do GroupWise, será exibida a página Domínios/Agências postais.

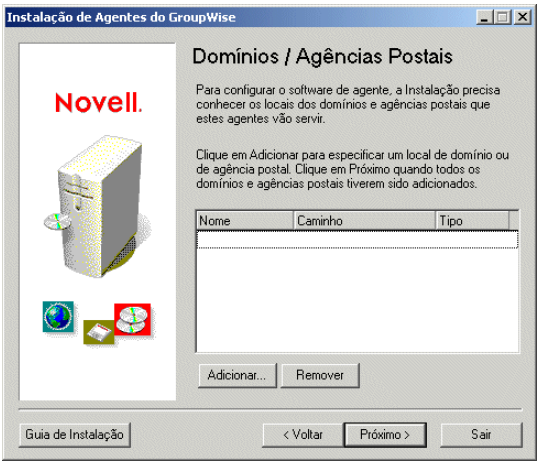

O MTA e o POA precisam saber a localização dos diretórios do domínio e da agência postal. Continue com Etapa 9.

ou

Se você estiver executando o programa de Instalação de Agentes no mesmo servidor que o do Consultor de Configuração do GroupWise, o Consultor de Configuração passará as informações sobre o domínio e a agência postal ao programa de Instalação de Agentes para que elas não sejam solicitadas novamente. Vá para Etapa 13.

**9** Para especificar a localização do domínio, clique em *Adicionar*, selecione *Domínio*, especifique o nome do domínio, forneça o caminho do diretório do domínio e clique em *OK*.

A localização especificada para o diretório do domínio é armazenada no arquivo de inicialização do MTA. Ao ser iniciado, o MTA lê o arquivo de inicialização para encontrar a localização do diretório do domínio. Em seguida, ele lê o banco de dados do domínio (wpdomain.db), localizado no diretório do domínio, para obter todas as informações de configuração necessárias para a sua execução.

O arquivo de inicialização do MTA está localizado no diretório de instalação do agente especificado na Etapa 7. O arquivo de inicialização se chama *domínio*.mta, onde *domínio* representa as oito primeiras letras do nome do domínio (por exemplo, provo.mta).

**10** Para especificar a localização da agência postal, clique em *Adicionar*, selecione *Agência Postal*, especifique o nome da agência postal, forneça o caminho do diretório da agência postal e clique em *OK*.

A localização especificada para o diretório da agência postal é armazenada no arquivo de inicialização do POA. Ao ser iniciado, o POA lê o arquivo de inicialização para encontrar a localização do diretório da agência postal. Em seguida, ele lê o banco de dados da agência postal (wphost.db), localizado no diretório da agência postal, para obter todas as informações de configuração necessárias para a sua execução.

O arquivo de inicialização do POA está localizado no diretório de instalação do agente especificado na Etapa 7. O arquivo de inicialização se chama *post\_office*.poa, onde *post office* representa as oito primeiras letras do nome da agência postal (por exemplo, research.poa).

- **11** Clique em *Próximo* para continuar.
- **12** Se você estiver instalando os agentes como serviços do Windows, será exibida a página Informações sobre o serviço do Windows. Forneça as informações de serviço (planilha item 25) e, em seguida, clique em *Próximo* para mostrar a caixa de diálogo Resumo.

ou

Se você não estiver instalando os agentes como serviços, será exibida a página Resumo.

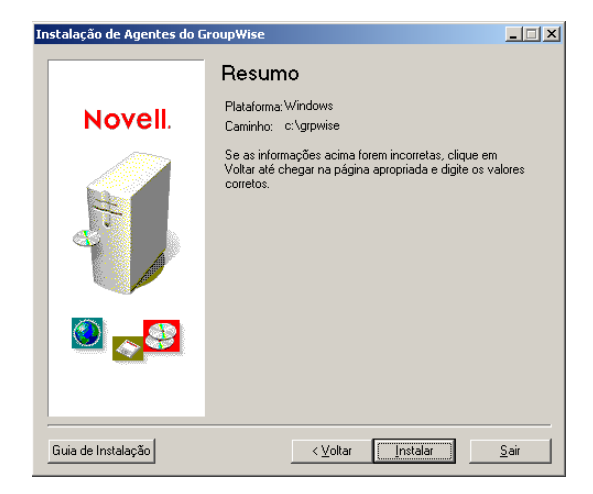

**13** Clique em *Instalar* para instalar os agentes.

A página Instalação concluída será exibida depois que os arquivos tiverem sido instalados.

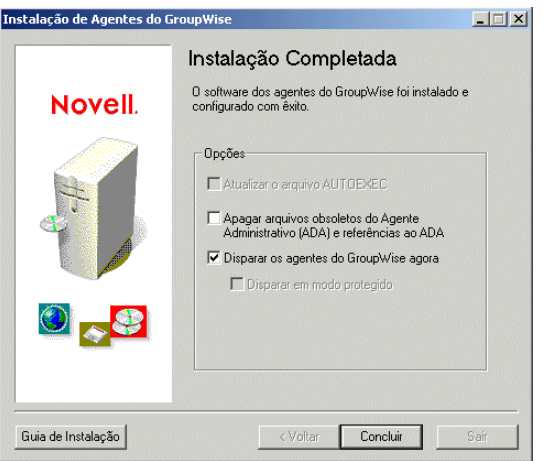

**14** Selecione uma das seguintes opções:

**Atualizar o Arquivo AUTOEXEC:** Essa opção não se aplica aos agentes do Windows; portanto, estará desativada.

**Disparar os Agentes do GroupWise Agora:** Essa opção aplica-se apenas se você tiver instalado os agentes como aplicativos do Windows e não como serviços. Selecione essa opção para iniciar os agentes do GroupWise como aplicativos.

Se os agentes não inicializarem com êxito como aplicativos ou se for preciso inicializá-los como serviços, consulte "Iniciando os agentes do GroupWise para Windows" na página 198.

**15** Clique em *Concluir* e, se necessário, retorne à estação de trabalho na qual o Consultor de Configuração está em execução. A página Configurar software Cliente é exibida.

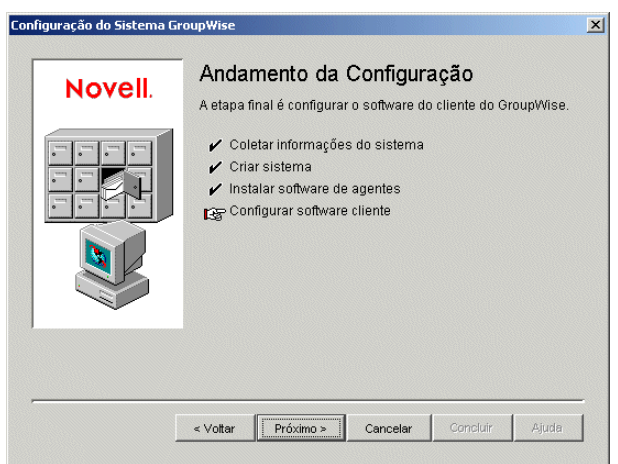

**16** Agora que os agentes do Windows estão instalados e em execução, vá para Configurando e executando o cliente do GroupWise para Windows em sua máquina local.

# **Configurando e executando o cliente do GroupWise para Windows em sua máquina local**

**1** No Consultor de Configuração, clique em *Próximo* para iniciar o programa de Configuração do cliente do GroupWise para Windows e siga os prompts.

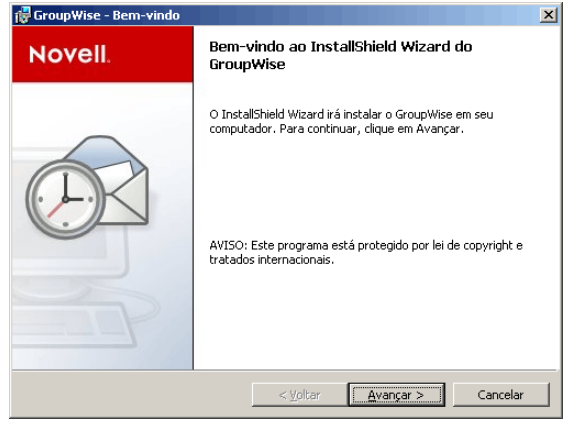

**2** Quando a configuração estiver concluída, clique duas vezes no atalho do GroupWise na área de trabalho para iniciar o cliente do GroupWise para Windows.

Como o cliente do GroupWise pode obter a localização da sua agência postal no eDirectory, e como você ainda não possui uma senha para a sua caixa de correio, o cliente do GroupWise é iniciado sem solicitar as informações de agência postal e senha.

Se o cliente do GroupWise não conseguir obter a localização da agência postal no eDirectory nem acessar a agência postal, será exibida a página Inicialização do Novell GroupWise. Verifique se você está conectado com sua própria conta de usuário do eDirectory, e não com uma conta Admin, e veja também se a árvore do eDirectory atual é a mesma em que agência postal está localizada. Por padrão, o cliente do GroupWise efetua login no GroupWise como o usuário que está conectado à estação de trabalho. Se você não estiver conectado como você mesmo, poderá receber uma mensagem de erro "usuário não encontrado". Especifique seu ID de usuário do GroupWise no campo ID do Usuário e clique em *OK* para efetuar login.

- **3** Comece a trabalhar com o cliente do GroupWise executando as tarefas a seguir:
	- **Definindo uma senha para a caixa de correio:** Depois de efetuar login e começar a utilizar o GroupWise, uma das suas primeiras tarefas a ser executada é definir uma senha para a sua caixa de correio para que outros usuários não possam acessá-la. Para obter informações sobre como definir uma senha, consulte a Ajuda do cliente do GroupWise.
	- **Enviando mensagens e programando compromissos:** Você pode enviar mensagens para ou programar compromissos com qualquer usuário que tiver adicionado à agência postal. Para testar seu sistema, você pode enviar uma mensagem a você mesmo. Assim que configurarem os clientes do GroupWise em suas estações de trabalho, como descrito na [Seção 8.4.1, "Configurando o cliente do GroupWise para Windows," na página 208](#page-211-0), os usuários também poderão enviar mensagens e programar compromissos.
	- **Utilizando o DMS (opcional):** O DMS (Document Management Services) do GroupWise permite armazenar documentos em bibliotecas do GroupWise. Os documentos de bibliotecas podem ser compartilhados com outros usuários, ter suas versões controladas e ser pesquisados na biblioteca. O Consultor de Configuração criou uma biblioteca sob o diretório da agência postal. Para obter informações sobre como utilizar o DMS, consulte a Ajuda do cliente do GroupWise.

**4** Continue com Instalando os snap-ins do Administrador do GroupWise em máquinas adicionais Windows.

ou

Se você tiver instalado todo o software administrativo necessário, vá para a [Seção 3.4, "O que](#page-74-0)  [vem a seguir," na página 71.](#page-74-0)

# **Instalando os snap-ins do Administrador do GroupWise em máquinas adicionais Windows**

Como parte da criação de seu sistema GroupWise básico, os snap-ins do Administrador do GroupWise para o ConsoleOne foram instalados em uma localização (planilha - item 2). Se o ConsoleOne estiver instalado em diversas localizações e você quiser ser capaz de administrar o GroupWise por essas localizações, será preciso instalar os snap-ins do GroupWise em cada instalação do ConsoleOne.

- **1** Vá até a máquina Windows na qual deseja instalar os snap-ins do GroupWise para o ConsoleOne.
- **2** Verifique se você está conectado como um usuário equivalente ao Admin e se tem acesso na rede ao diretório de distribuição de software (ou ao CD *GroupWise 7 Administrator for NetWare/Windows*) (Administrador do GroupWise 7 para NetWare/Windows) e ao diretório do domínio.
- **3** Inicie o programa de instalação do Administrador do GroupWise (install.exe no subdiretório \admin)
- **4** Aceite o Contrato de Licença e siga os prompts para fornecer as informações necessárias.
- **5** Na caixa de diálogo Opções de Administração, anule a seleção *Criar Novo Sistema* ou *Atualizar Sistema Existente*. Também anule a seleção *Copiar Arquivos p/Diretório Distrib. Software*. Em seguida, continue a instalação apenas dos snap-ins do Administrador do GroupWise para o ConsoleOne.

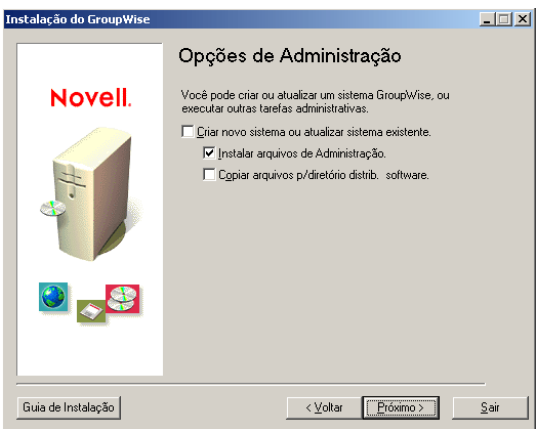

- **6** Repita da Etapa 1 até a Etapa 5 para cada localização na qual deseja instalar os snap-ins do GroupWise.
- **7** Vá para a [Seção 3.4, "O que vem a seguir," na página 71](#page-74-0).

# <span id="page-62-0"></span>**3.3.2 Linux: Configurando um sistema GroupWise básico**

Você já deveria ter revisado [Seção 3.2, "Planejando um sistema GroupWise básico," na página 22](#page-25-0) e preenchido a planilha.

As seções a seguir o orientam através do programa de instalação do GroupWise, do Consultor de Instalação e do Consultor de Configuração no Linux. O Consultor de Instalação instala o software do GroupWise no servidor Linux. Depois, ele inicia o Consultor de Configuração no ConsoleOne para criar o domínio e a agência postal e configurar os agentes do GroupWise.

- "Iniciando o programa de instalação do GroupWise no Linux" na página 59
- "Instalando o software do GroupWise" na página 60
- "Selecionando um diretório de montagem do Linux" na página 61
- "Utilizando o ConsoleOne para criar seu sistema GroupWise básico" na página 62
- "Instalando e iniciando os agentes do GroupWise para Linux" na página 66
- "Configurando e executando o cliente do GroupWise compatível com várias plataformas em sua máquina local" na página 69
- "Instalando os snap-ins do Administrador do GroupWise em máquinas Linux adicionais" na página 70

**Importante:** Se você planeja instalar o GroupWise em um ambiente com cluster de servidores, consulte o *GroupWise 7 Interoperability Guide* (http://www.novell.com/documentation/gw7) (Guia de Interoperabilidade do GroupWise 7) antes de iniciar a configuração do sistema GroupWise.

Se você é um novo usuário do Linux, talvez queira revisar a seção "Useful Linux Commands for Administering a GroupWise System" (Comandos úteis do Linux para administrar um sistema GroupWise) do *GroupWise 7 Troubleshooting 2: Solutions to Common Problems* (http:// www.novell.com/documentation/gw7) (Solução de problemas 2 do GroupWise 7: soluções para problemas comuns) antes de iniciar a configuração do seu sistema GroupWise no Linux.

# **Iniciando o programa de instalação do GroupWise no Linux**

**1** Verifique se o ConsoleOne está instalado em seu servidor Linux.

O ConsoleOne é instalado em /usr/ConsoleOne/bin. Se o ConsoleOne e o eDirectory ainda não tiverem sido instalados em seu sistema, consulte "Novell eDirectory" na página 22.

**2** Em uma janela de terminal, torne-se o usuário root digitando sux e a senha do usuário root.

O comando sux habilita o X Window System, que é necessário para executar o programa de instalação de GUI do GroupWise, o Consultor de Instalação e o Consultor de Configuração. Se você não deseja usar o X Window System, poderá instalar os componentes do GroupWise individualmente, como descrito em "Instalando os agentes do GroupWise utilizando o programa de instalação baseado em texto" na página 180.

- **3** Vá para a raiz do CD *GroupWise 7 Administrator for Linux* (Administrador do GroupWise 7 para Linux) .
- **4** Inicie o programa de Instalação do GroupWise:

```
./instalar
```
**5** Selecione o idioma no qual deseja executar o programa de instalação do GroupWise e clique em *OK*.

**Observação:** No Linux, todos os idiomas disponíveis estão incluídos no mesmo RPM, de modo que sejam sempre instalados.

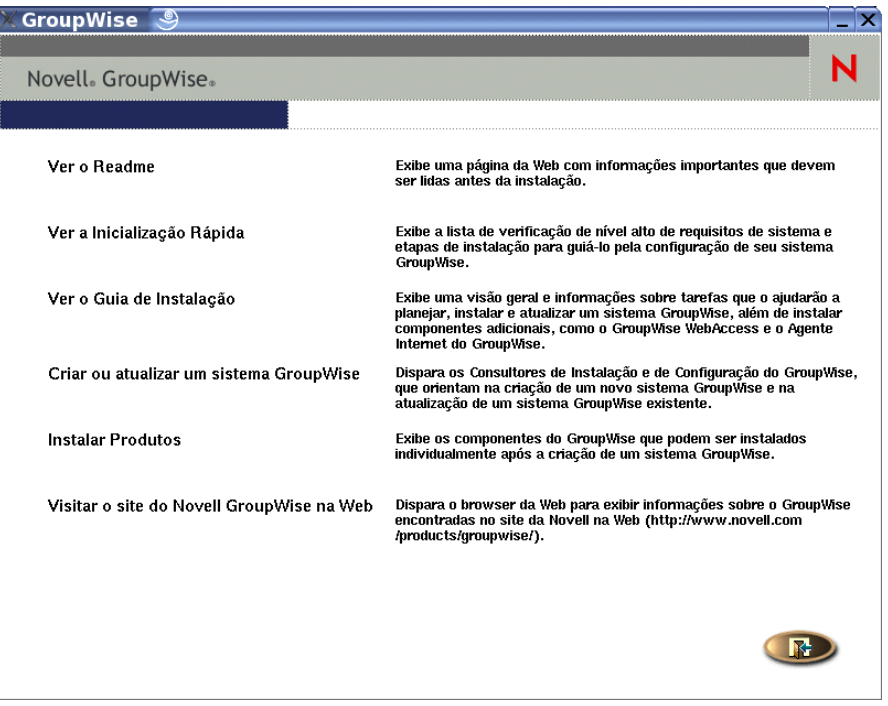

**6** Continue com Instalando o software do GroupWise.

# **Instalando o software do GroupWise**

**1** Clique em *Criar ou Atualizar um Sistema GroupWise* para iniciar o Consultor de Instalação.

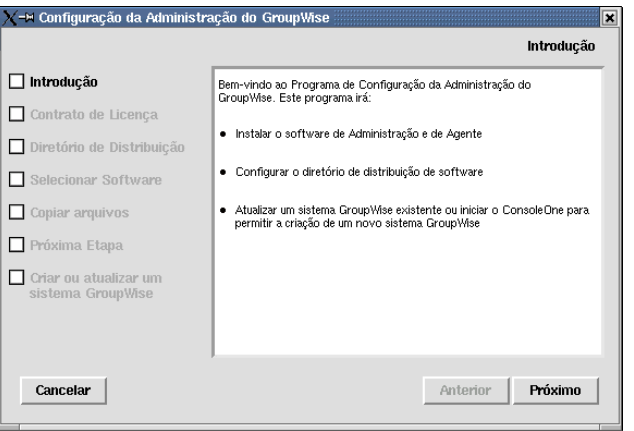

A lista à esquerda detalha as etapas que o Consultor de Instalação executa para você.

**2** Siga os prompts para fornecer as seguintes informações de [Planilha do sistema GroupWise](#page-75-0)  [básico.](#page-75-0)

# Item 3: Diretório de Distribuição de Software Item 4: Selecionar Software

O Consultor de Instalação instala automaticamente os snap-ins do Administrador do GroupWise para o ConsoleOne em /usr/ConsoleOne. Em seguida, esse consultor copia os componentes de software selecionados para o diretório de distribuição de software.

**3** Quando a cópia estiver concluída, clique em *Próximo*.

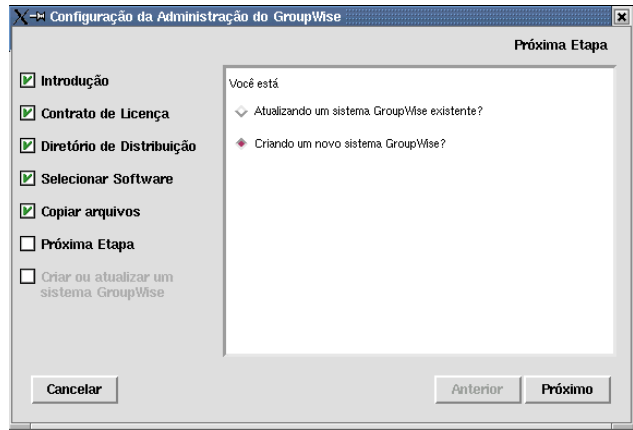

**4** Selecione *Criando um Novo Sistema GroupWise* e clique em *Próximo*.

Use o utilitário Novo Sistema do ConsoleOne para criar seu sistema GroupWise básico.

- **5** Clique em *Executar* para iniciar o ConsoleOne.
- **6** Continue com Selecionando um diretório de montagem do Linux.

# **Selecionando um diretório de montagem do Linux**

Ao iniciar pela primeira vez o ConsoleOne com os snap-ins do Administrador do GroupWise instalados, você é solicitado a especificar um diretório de montagem do Linux onde criará pontos de montagem. Geralmente, servidores e estações de trabalho Linux usam o diretório /mnt para essa finalidade. No futuro, com a expansão de seu sistema, essas informações ajudarão o ConsoleOne a resolver os caminhos UNC dos locais de bancos de dados do GroupWise em caminhos do Linux. Embora as informações do diretório de montagem não sejam utilizadas durante a criação do sistema GroupWise básico, elas são coletadas neste momento para referência futura.

Os bancos de dados do GroupWise podem ser localizados em servidores Linux, NetWare ou Windows. No diretório de montagem do Linux, você criará, eventualmente, pontos de montagem que terão os mesmos nomes que os servidores montados nesses mesmos pontos. Será preciso fazer isso para cada servidor no qual houver um domínio ou uma agência postal que você deseja acessar a partir do ConsoleOne. A tabela a seguir ilustra a correspondência entre os caminhos UNC e os pontos de montagem de locais de bancos de dados do GroupWise no Linux, NetWare e Windows, pressupondo que o diretório de montagem comum seja /mnt:

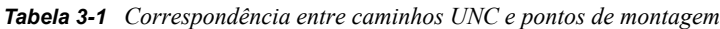

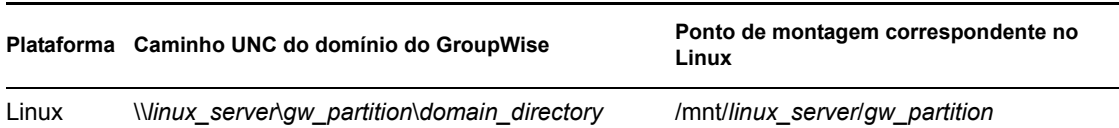

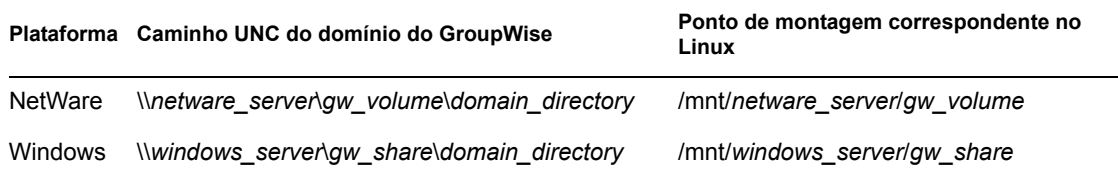

**Importante:** Embora o NetWare e o Windows não sejam sistemas operacionais que diferenciem maiúsculas de minúsculas, essa diferenciação em nomes de caminho tornam-se significativas quando a estrutura de diretórios é montada em uma máquina Linux.

**1** Na caixa de diálogo Diretório de Montagem do Linux, pesquise e selecione o diretório de montagem do Linux e clique em *OK*.

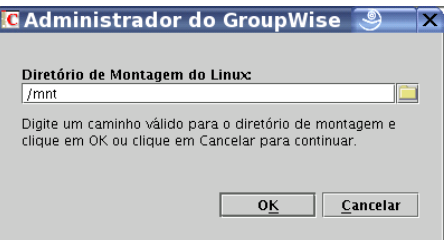

O diretório de montagem comum do Linux é o /mnt.

Futuramente, você e outros administradores do GroupWise poderão ter pontos de montagem diferentes, dependendo da estação de trabalho ou do servidor em que o ConsoleOne for executado. Para mudar o diretório de montagem posteriormente no ConsoleOne, clique em *Ferramentas > Operações do Sistema GroupWise > Preferências do Sistema > Configurações do Linux*. As informações do diretório de montagem são armazenadas em um arquivo de preferências específico de usuário (.consoleone/SnapinPrefs.ser no diretório pessoal de cada administrador do GroupWise).

**2** Continue com Utilizando o ConsoleOne para criar seu sistema GroupWise básico.

# **Utilizando o ConsoleOne para criar seu sistema GroupWise básico**

Quando é iniciado, o ConsoleOne tenta autenticar-se automaticamente em uma árvore do eDirectory.

**1** Preencha os campos a seguir e clique em *Login* para iniciar o ConsoleOne:

Se a caixa de diálogo Login não for exibida automaticamente, selecione o objeto NDS® e clique em *Arquivo > Autenticar*.

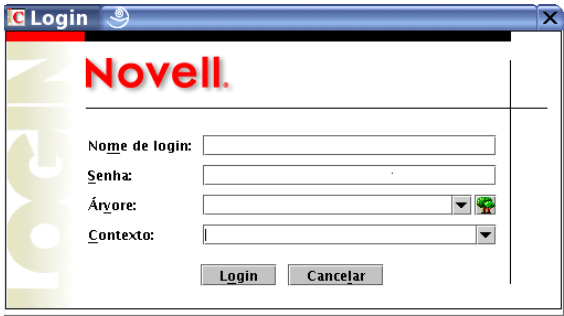

**Nome de Login:** Forneça um nome de usuário do Novell eDirectory que possua direitos Criar aos objetos do eDirectory.

**Senha:** Forneça a senha relativa ao nome de usuário.

**Árvore:** Digite ou selecione a árvore do eDirectory em que deseja criar os objetos do GroupWise.

Se ela estiver localizada em um servidor Windows, talvez seja necessário especificar o endereço IP do servidor em vez do nome da árvore.

**Contexto:** Forneça o contexto completo do objeto Usuário associado ao nome de usuário fornecido.

**2** Sob o objeto NDS, selecione a árvore em que deseja criar o sistema GroupWise e clique em *Ferramentas > Utilitários do GroupWise > Novo Sistema*.

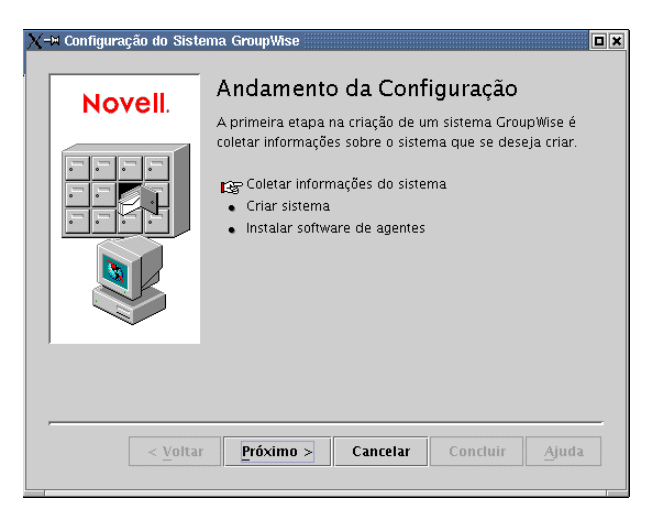

**3** Siga os prompts para fornecer as informações do domínio e do sistema GroupWise de [Planilha](#page-75-0)  [do sistema GroupWise básico.](#page-75-0)

Item 3: Diretório de Distribuição de Software

Item 5: Nome da Árvore

Item 6: Nome do Sistema

Item 7: Nome do Domínio

Item 8: Diretório do Domínio Item 9 - Contexto do domínio Item 10: Idioma do domínio Item 11: Fuso horário do domínio

**4** Siga os prompts para fornecer as seguintes informações da agência postal do GroupWise de [Planilha do sistema GroupWise básico.](#page-75-0)

Item 12: Nome da agência postal

Item 13: Diretório da Agência Postal

Item 14: Contexto da agência postal

Item 15: Idioma da agência postal

Item 16: Fuso horário da agência postal

**5** Siga os prompts para fornecer informações sobre como vincular o domínio e a agência postal de [Planilha do sistema GroupWise básico](#page-75-0).

Item 17: Link da Agência Postal Item 18: Endereço de Rede do POA Item 19: Endereço de Rede do MTA

Depois de fornecer as informações de sistema, domínio, agência postal e link referentes ao sistema GroupWise, você estará pronto para criar os usuários. Contudo, a adição de usuários neste momento é opcional. Depois que o Consultor de Configuração for concluído, você poderá adicionar usuários à agência postal a qualquer momento usando o ConsoleOne.

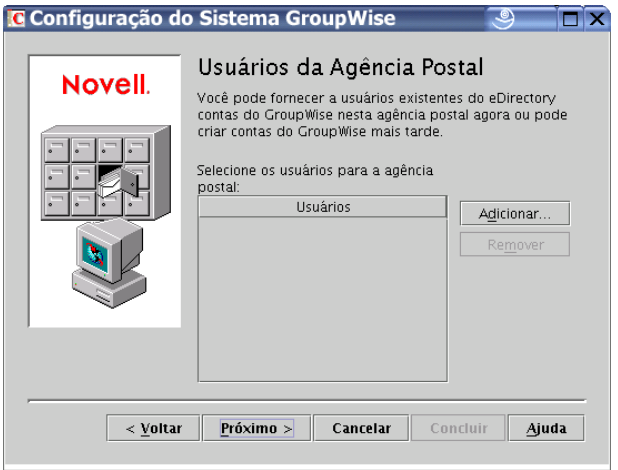

**6** Adicione quaisquer usuários que você tenha relacionado em [Planilha do sistema GroupWise](#page-75-0)  [básico](#page-75-0) e clique em *Próximo*.

O Consultor de Configuração resume o andamento geral.

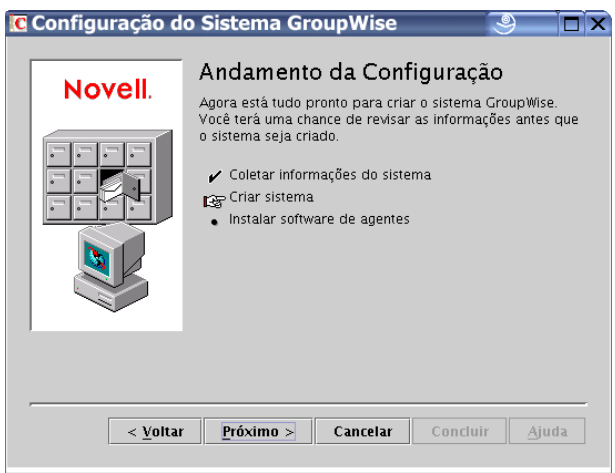

**7** Clique em *Próximo* para exibir um resumo das informações de sistema, domínio, agência postal e link fornecidas.

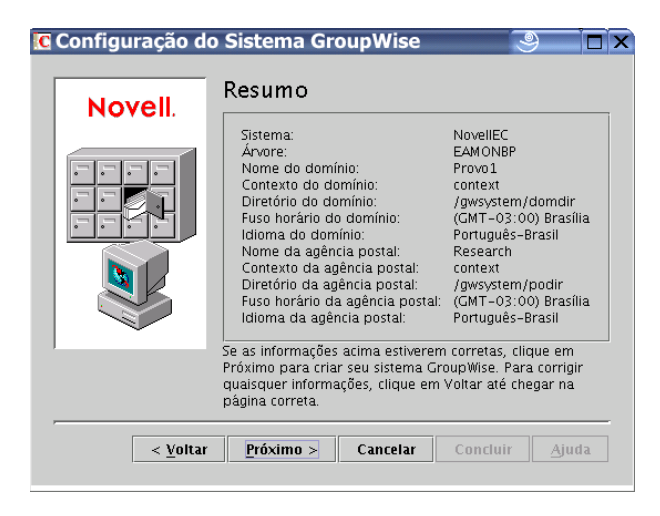

Depois que você confirmar que as informações fornecidas estão corretas, o Consultor de Configuração poderá criar o sistema GroupWise.

**8** Clique em *Próximo* para criar o sistema GroupWise.

O Consultor de Configuração resume o andamento geral.

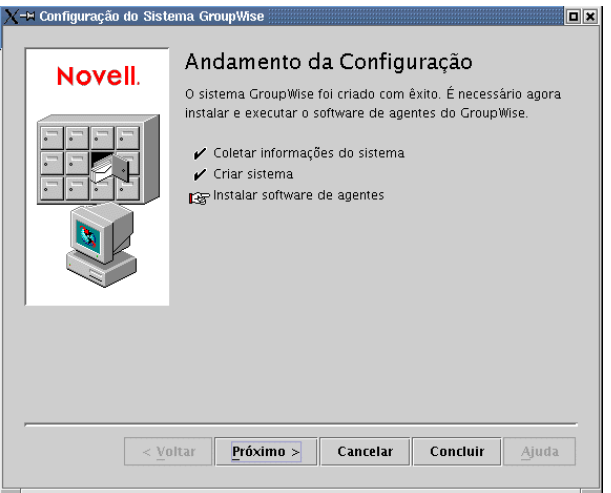

- **9** Clique em *Próximo* para instalar o software do MTA e do POA.
- **10** Continue com Instalando e iniciando os agentes do GroupWise para Linux.

# **Instalando e iniciando os agentes do GroupWise para Linux**

Neste ponto, o Consultor de Configuração já criou os objetos do eDirectory e os diretórios do servidor de rede associados ao sistema GroupWise. Agora, é preciso instalar e iniciar o MTA e o POA em seu servidor Linux.

- "Instalando os agentes do Linux" na página 66
- "Iniciando os agentes do Linux com uma interface de usuário" na página 67

#### Instalando os agentes do Linux

O Consultor de Configuração inicia o programa de Configuração de Agentes para você.

*Figura 3-15 Página Introdução*

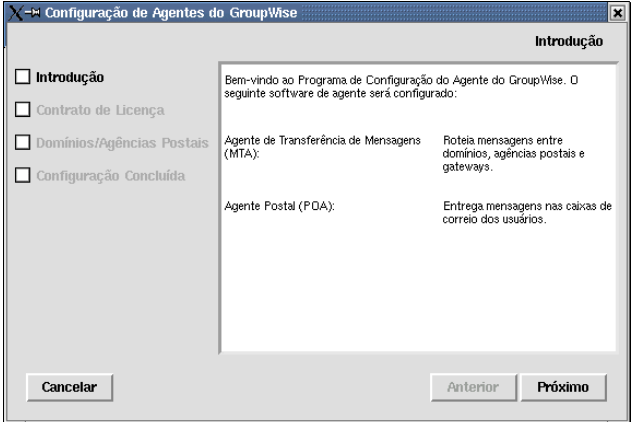

- **1** Revise a Introdução e clique em *Próximo*.
- **2** Aceite o Contrato de Licença e clique em *Próximo*.

Na página Configuração concluída, a opção *Iniciar Agentes do GroupWise na Inicialização do Sistema* estará selecionada por padrão.

**Importante:** Se você deseja configurar os agentes para alta disponibilidade, como descrito em "Habilitando o serviço de alta disponibilidade para os agentes do GroupWise para Linux" na página 189, configure-os para serem iniciados automaticamente na inicialização do sistema.

- **3** Se você não quiser que os agentes sejam iniciados automaticamente na reinicialização do servidor, anule a seleção de *Iniciar Agentes do GroupWise na Inicialização do Sistema*.
- **4** Clique em *Sair* para concluir a configuração.
- **5** Continue com Iniciando os agentes do Linux com uma interface de usuário.

Iniciando os agentes do Linux com uma interface de usuário

**1** Em uma janela de terminal, torne-se o usuário root digitando sux e a senha do usuário root.

O comando sux habilita o X Window System, que é necessário para a execução dos consoles do servidor de agente de GUI do GroupWise.

**2** Vá para o diretório bin do agente do GroupWise.

cd /opt/novell/groupwise/agents/bin

**3** Utilize um dos comandos a seguir para iniciar o MTA:

**Sintaxe:** ./gwmta --show --home *domain\_directory* & ./gwmta --show @*domain*.mta

**Exemplo:** ./gwmta --show --home /gwsystem/domlnx & ./gwmta --show @provo.mta

O switch de inicialização --show inicia o MTA com uma interface de console de servidor semelhante à fornecida para os MTAs do NetWare e do Windows. Essa interface de usuário requer que o X Window System e o Open Motif estejam em execução no servidor Linux.

O switch de inicialização --home especifica o diretório do domínio e é obrigatório para a inicialização do MTA.

O switch de inicialização @*domain*.mta especifica os arquivos de inicialização do MTA, que contêm o switch de inicialização --home.

O caractere "e" comercial (&) faz com que o MTA seja executado em segundo plano, para que a janela de terminal em que ele foi iniciado fique novamente disponível para uso.

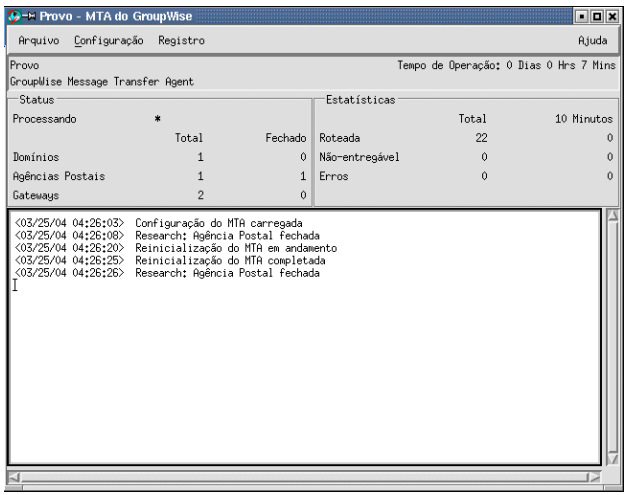

As mensagens de status exibidas no console do servidor MTA também são gravadas no arquivo de registro do MTA (*mmdd*mta.*nnn*) no diretório /var/log/novell/groupwise/ *domain*.mta. O nome do arquivo de registro inclui o mês e o dia de sua criação, além de uma extensão incremental para acomodar vários arquivos de registro no mesmo dia.

No ConsoleOne, você pode ver que o banco de dados de domínio foi atualizado pelo MTA porque o campo Versão da página Identificação do objeto Domínio mostra 7 quando a atualização do banco de dados é concluída.

- **4** Espere até que o domínio tenha sido atualizado antes de iniciar o POA.
- **5** Utilize o seguinte comando para iniciar o POA:

```
Sintaxe: ./gwpoa --show --home post_office_directory &
./gwpoa --show @post_office.poa
```
**Exemplo:** ./gwpoa --show --home /gwsystem/polnx & ./gwpoa --show @research.poa

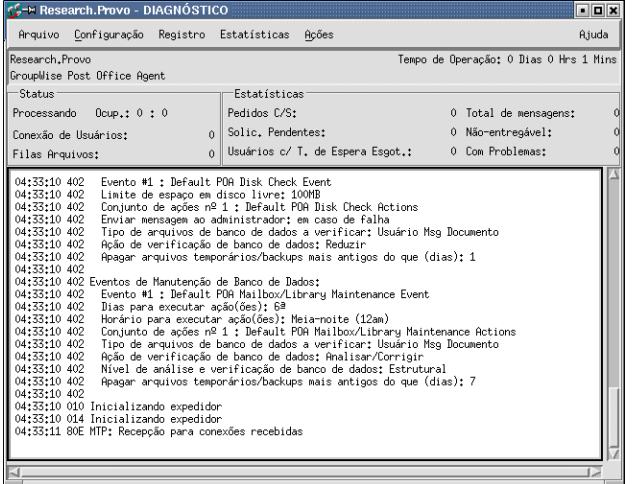
As mensagens de status exibidas no console do servidor POA também são gravadas no arquivo de registro do POA (*mmdd*poa.*nnn*) no diretório /var/log/novell/groupwise/ *post\_office*.poa. O nome do arquivo de registro inclui o mês e o dia de sua criação, além de uma extensão incremental para acomodar vários arquivos de registro no mesmo dia.

No ConsoleOne, você pode ver que o banco de dados da agência postal foi atualizado pelo POA porque o campo Versão da página Identificação do objeto Agência Postal mostra 7 quando a atualização do banco de dados é concluída.

Depois que o banco de dados de agência postal for atualizado, você poderá instalar o cliente do GroupWise compatível com várias plataformas e se conectar à agência postal.

**6** Se quiser concluir a configuração de seu sistema GroupWise básico, continue com Configurando e executando o cliente do GroupWise compatível com várias plataformas em sua máquina local.

ou

Se quiser saber mais sobre o gerenciamento dos agentes do GroupWise no Linux, vá para as seguintes seções do [Capítulo 7, "Instalando agentes do GroupWise," na página 161](#page-164-0):

- "Iniciando os agentes do GroupWise para Linux como daemons" na página 183
- "Monitorando os agentes do GroupWise para Linux a partir do browser da Web" na página 184
- "Iniciando os agentes do GroupWare para Linux na inicialização do sistema" na página 185
- "Executando os agentes do GroupWise Linux como um usuário não-root" na página 186
- "Habilitando o serviço de alta disponibilidade para os agentes do GroupWise para Linux" na página 189
- "Interrompendo os agentes do GroupWise para Linux" na página 192

#### **Configurando e executando o cliente do GroupWise compatível com várias plataformas em sua máquina local**

A opção Criar ou Atualizar um Sistema GroupWise do programa de instalação do GroupWise não inclui a instalação do cliente do GroupWise compatível com várias plataformas. Portanto, é necessário instalá-lo separadamente.

- **1** Na página principal do programa de instalação do GroupWise, clique em *Instalar Produtos > Instalar Cliente do GroupWise*.
- **2** Após a cópia dos arquivos do cliente compatível com várias plataformas, clique em *OK*.

Para iniciar o cliente compatível com várias plataformas, clique em seu ícone na área de trabalho.

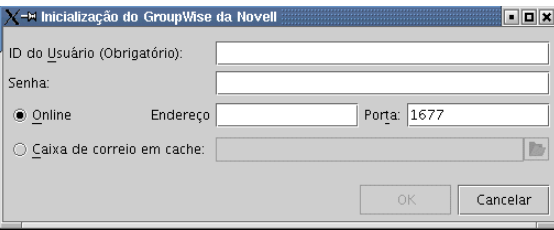

- **3** Especifique seu ID de usuário e sua senha do GroupWise e as informações necessárias sobre o servidor no qual o POA está sendo executado (planilha - item 18) e depois clique em *OK*.
- **4** Comece a trabalhar com o cliente do GroupWise compatível com várias plataformas executando as tarefas a seguir:
	- **Definindo uma senha para a caixa de correio:** Depois de efetuar login e começar a utilizar o GroupWise, uma das suas primeiras tarefas a ser executada é definir uma senha para a sua caixa de correio para que outros usuários não possam acessá-la. Para obter informações sobre como definir uma senha, consulte a Ajuda do cliente do GroupWise.
	- **Enviando mensagens e programando compromissos:** Você pode enviar mensagens para ou programar compromissos com qualquer usuário que tiver adicionado à agência postal. Para testar seu sistema, você pode enviar uma mensagem a você mesmo. Assim que configurarem os clientes do GroupWise em suas estações de trabalho, como descrito em [Seção 8.4, "Configurando o cliente do GroupWise," na página 208,](#page-211-0) os usuários também poderão enviar mensagens e programar compromissos.
- **5** Continue com Instalando os snap-ins do Administrador do GroupWise em máquinas Linux adicionais.

ou

Se você tiver instalado todo o software administrativo necessário, vá para a [Seção 3.4, "O que](#page-74-0)  [vem a seguir," na página 71.](#page-74-0)

#### **Instalando os snap-ins do Administrador do GroupWise em máquinas Linux adicionais**

Como parte da criação do sistema básico do GroupWise, os snap-ins do Administrador do GroupWise para o ConsoleOne foram instalados no  $\ell$ usr $\ell$ ConsoleOne do servidor em que o programa de instalação do GroupWise estava sendo executado. Se o ConsoleOne estiver instalado em diversas localizações e você quiser ser capaz de administrar o GroupWise por essas localizações, será preciso instalar os snap-ins do GroupWise em cada instalação do ConsoleOne.

- **1** Vá até a máquina Linux na qual deseja instalar os snap-ins do GroupWise para o ConsoleOne.
- **2** Verifique se você está conectado como o usuário root e se tem acesso na rede ao diretório de distribuição de software (ou ao CD *GroupWise 7 Administrator for Linux*) (Administrador do GroupWise 7 para Linux) e ao diretório do domínio.
- **3** Inicie o programa de instalação do GroupWise (instale na raiz do CD ou do diretório de distribuição de software) e clique em *Instalar Produtos > Administração do GroupWise > Instalar a Administração*.
- **4** Quando a instalação for concluída, clique em *OK* e em *Configurar a Administração do GroupWise*.
- **5** Aceite o Contrato de Licença e siga os prompts para fornecer as informações necessárias.
- **6** Repita da Etapa 1 até a Etapa 5 para cada localização na qual deseja instalar os snap-ins do GroupWise.
- **7** Continue com [O que vem a seguir](#page-74-0).

## <span id="page-74-0"></span>**3.4 O que vem a seguir**

Depois de configurar seu sistema GroupWise básico, você pode expandi-lo das seguintes maneiras:

- Configurando o acesso à Internet através do Agente Internet do GroupWise. Consulte o [Capítulo 4, "Instalando o Agente Internet do GroupWise," na página 77](#page-80-0).
- Configurando o GroupWise WebAccess para que os usuários possam acessar suas caixas de correio por um browser da Web em um computador ou dispositivo móvel, como um telefone. Consulte o [Capítulo 4, "Instalando o Agente Internet do GroupWise," na página 77.](#page-80-0)
- Configurando o Monitor do GroupWise para monitorar seus agentes do GroupWise. Consulte o [Capítulo 6, "Instalando o Monitor do GroupWise," na página 139](#page-142-0).
- Instalando o MTA ou o POA em um servidor diferente daquele no qual eles foram instalados durante a configuração do sistema básico. Consulte o [Capítulo 7, "Instalando agentes do](#page-164-0)  [GroupWise," na página 161.](#page-164-0)
- Configurando os usuários para executar o cliente do GroupWise em suas estações de trabalho. Consulte o [Capítulo 8, "Instalando os clientes do GroupWise para Windows ou compatível com](#page-208-0)  [várias plataformas," na página 205](#page-208-0).
- Configurando usuários do Microsoft Outlook para acessarem as caixas de correio do GroupWise. Consulte o [Capítulo 9, "Instalando o GroupWise Connector para Microsoft](#page-216-0)  [Outlook," na página 213](#page-216-0).
- Configurando a sincronização entre as caixas de correio do GroupWise de usuários e seus dispositivos móveis. Consulte o [Capítulo 9, "Instalando o GroupWise Connector para](#page-216-0)  [Microsoft Outlook," na página 213](#page-216-0).
- Configurando os usuários com recursos de mensagens instantâneas. Consulte o [Capítulo 9,](#page-216-0)  ["Instalando o GroupWise Connector para Microsoft Outlook," na página 213.](#page-216-0)

Depois de ter concluído a instalação completa do sistema GroupWise, consulte as seções do *GroupWise 7 Administration Guide* (http://www.novell.com/documentation/gw7) (Guia de Administração do GroupWise 7) durante a manutenção do seu sistema GroupWise:

- Adicionando mais usuários à agência postal. Consulte "Users" (Usuários).
- Definindo recursos que os usuários possam programar. Consulte "Resources" (Recursos).
- Definindo os grupos de usuários que os usuários do GroupWise podem selecionar durante o endereçamento de mensagens. Consulte "Distribution Lists, Groups, and Organizational Roles" (Listas de distribuição, grupos e funções organizacionais).
- Mudando o cliente do GroupWise do Modo Online para o Modo de Cache para que as mensagens dos usuários sejam armazenadas em uma unidade local e também na agência postal. Consulte "Client" (Cliente).
- Configurando o GroupWise Remoto para que os usuários do cliente Windows possam acessar suas caixas de correio a partir de um computador que não esteja conectado diretamente à sua rede. Consulte "Client" (Cliente).
- Controlando a funcionalidade do software Clientes do GroupWise de usuários. Consulte "Client" (Cliente).
- Configurando a biblioteca da agência postal atual ou configurando bibliotecas adicionais. Consulte "Libraries and Documents" (Bibliotecas e documentos).
- Adicionando outras agências postais ao domínio. Consulte "Post Offices" (Agências postais).
- Adicionando outros domínios ao sistema. Consulte "Domains" (Domínios).
- Configurando o POA e o MTA para o suporte a conexões seguras (SSL). Consulte "Post Office Agent" (Agente Postal) e "Message Transfer Agent" (Agente de Transferência de Mensagens).
- Conectando-se a outros sistemas GroupWise 5.*x*, 6.*x*, ou 7.*x*. Consulte o *GroupWise 7 Multi-System Administration Guide* (http://www.novell.com/documentation/gw7) (Guia de Administração para Vários Sistemas do GroupWise 7).

## **3.5 Planilha do sistema GroupWise básico**

O Consultor de Instalação do GroupWise ajuda a instalar o software do GroupWise. Em seguida, ele inicia o Consultor de Configuração do GroupWise, que ajuda a configurar o primeiro domínio e a primeira agência postal. Os Consultores solicitam as informações contidas nesta planilha. Imprima a planilha e preencha com atenção as informações sobre o seu sistema.

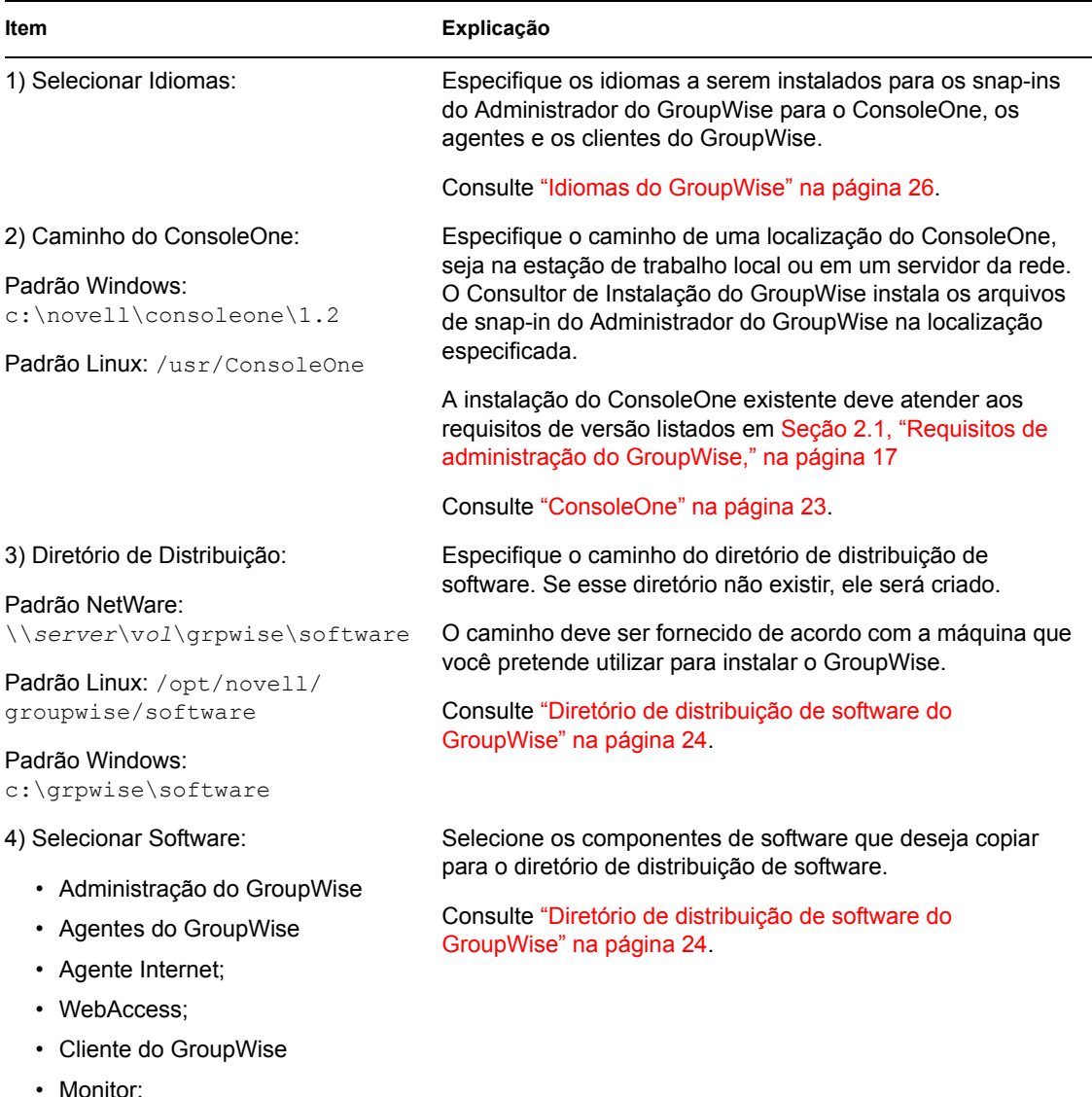

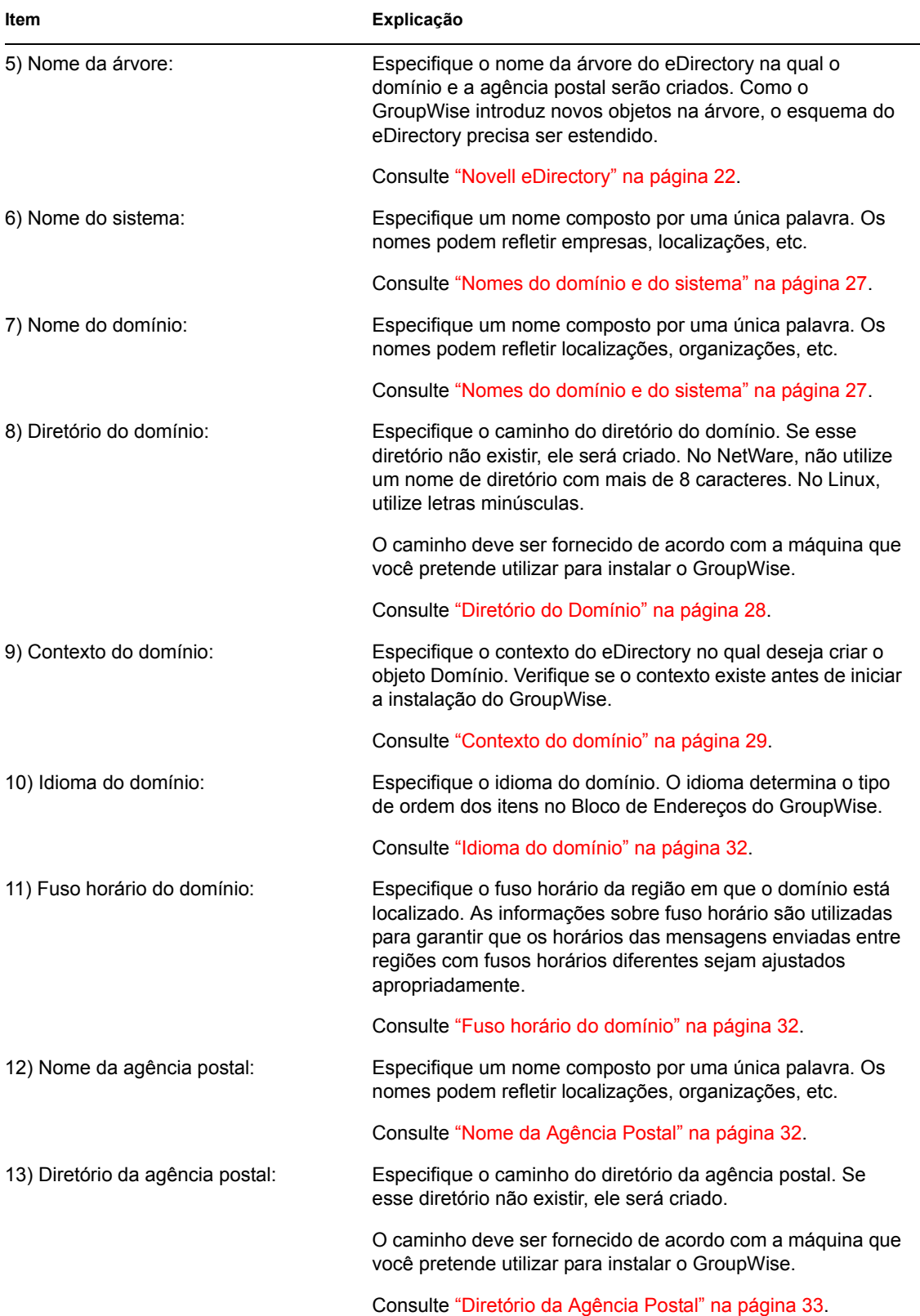

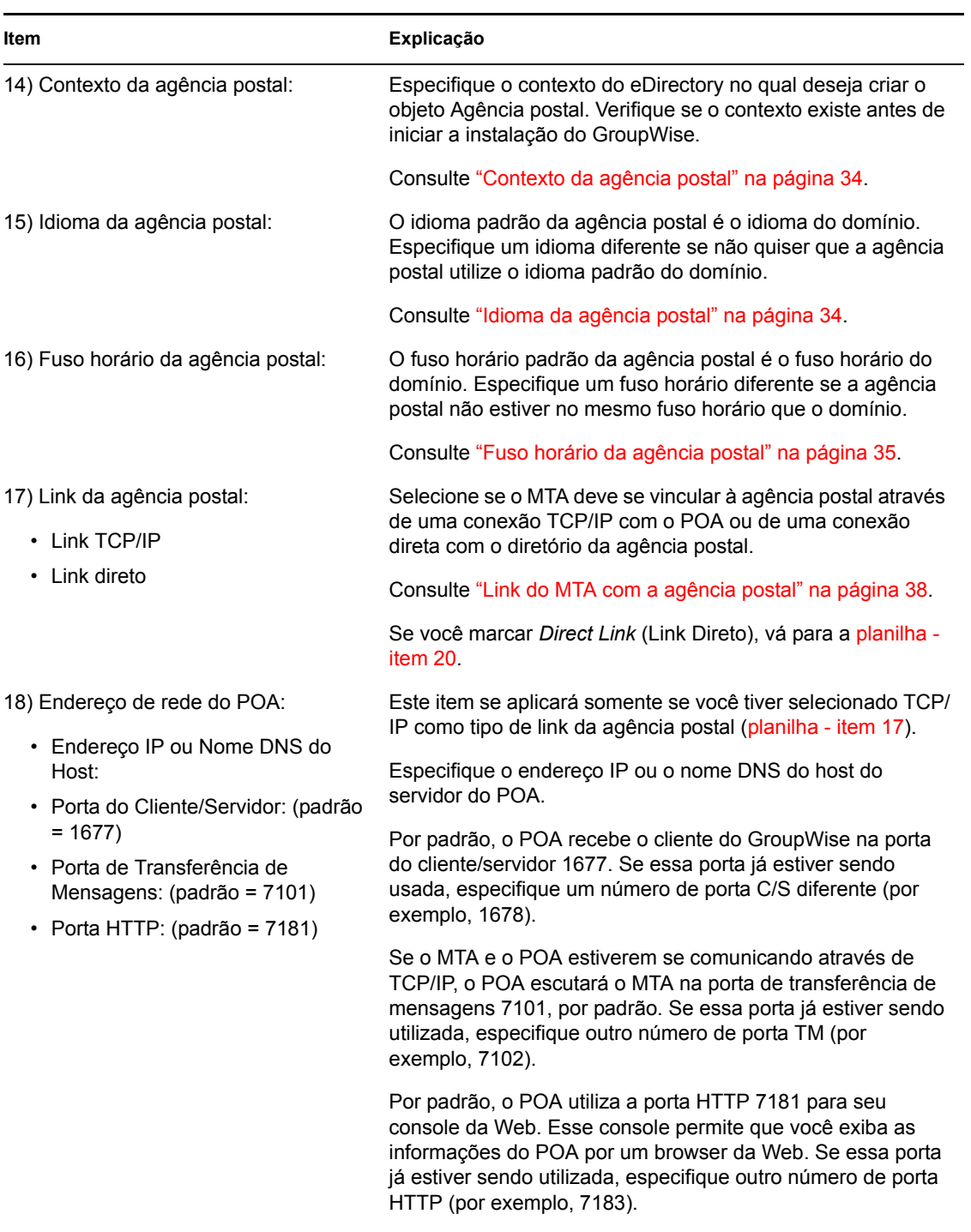

Consulte "Link do MTA com a agência postal" na página 38.

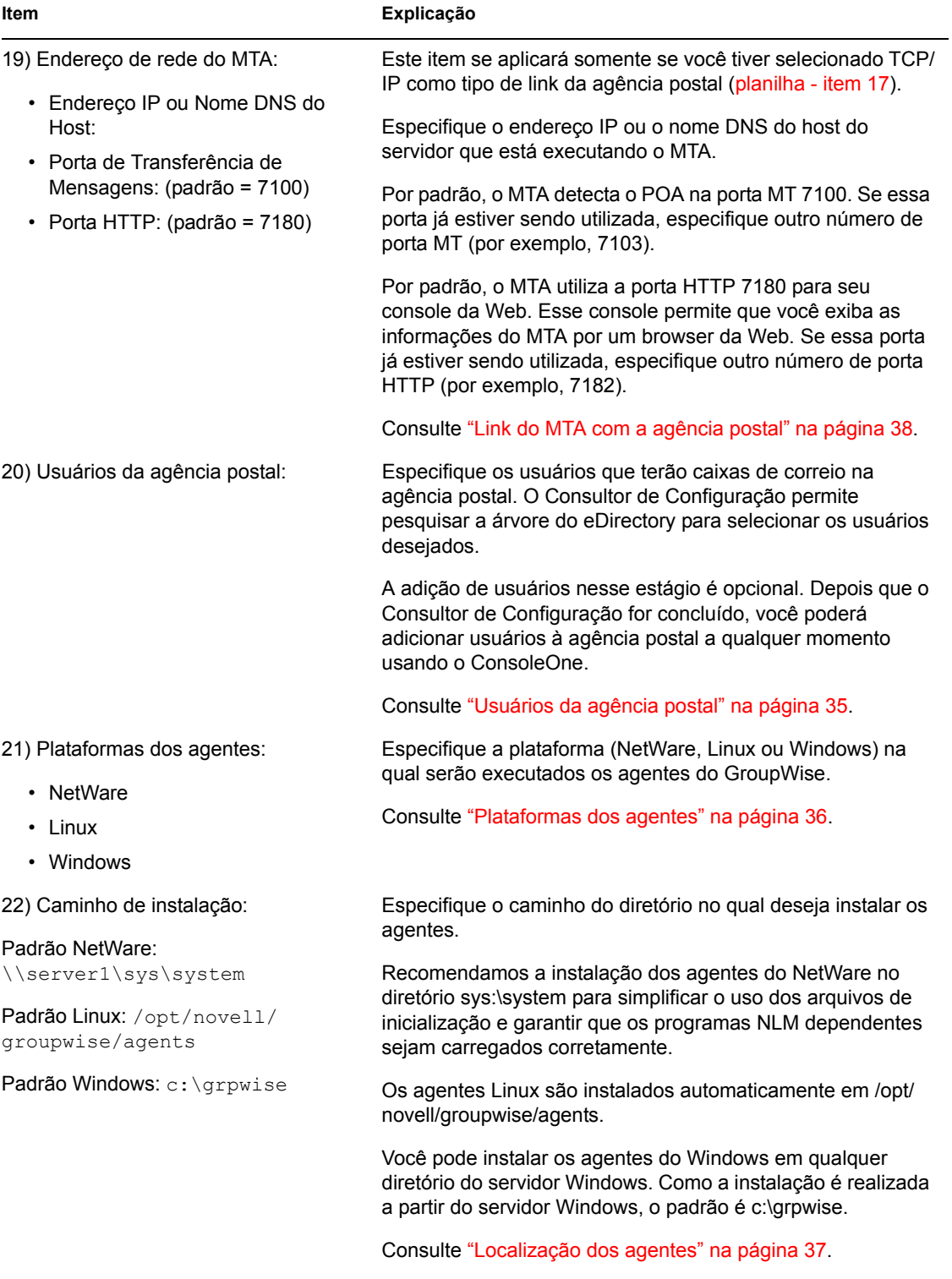

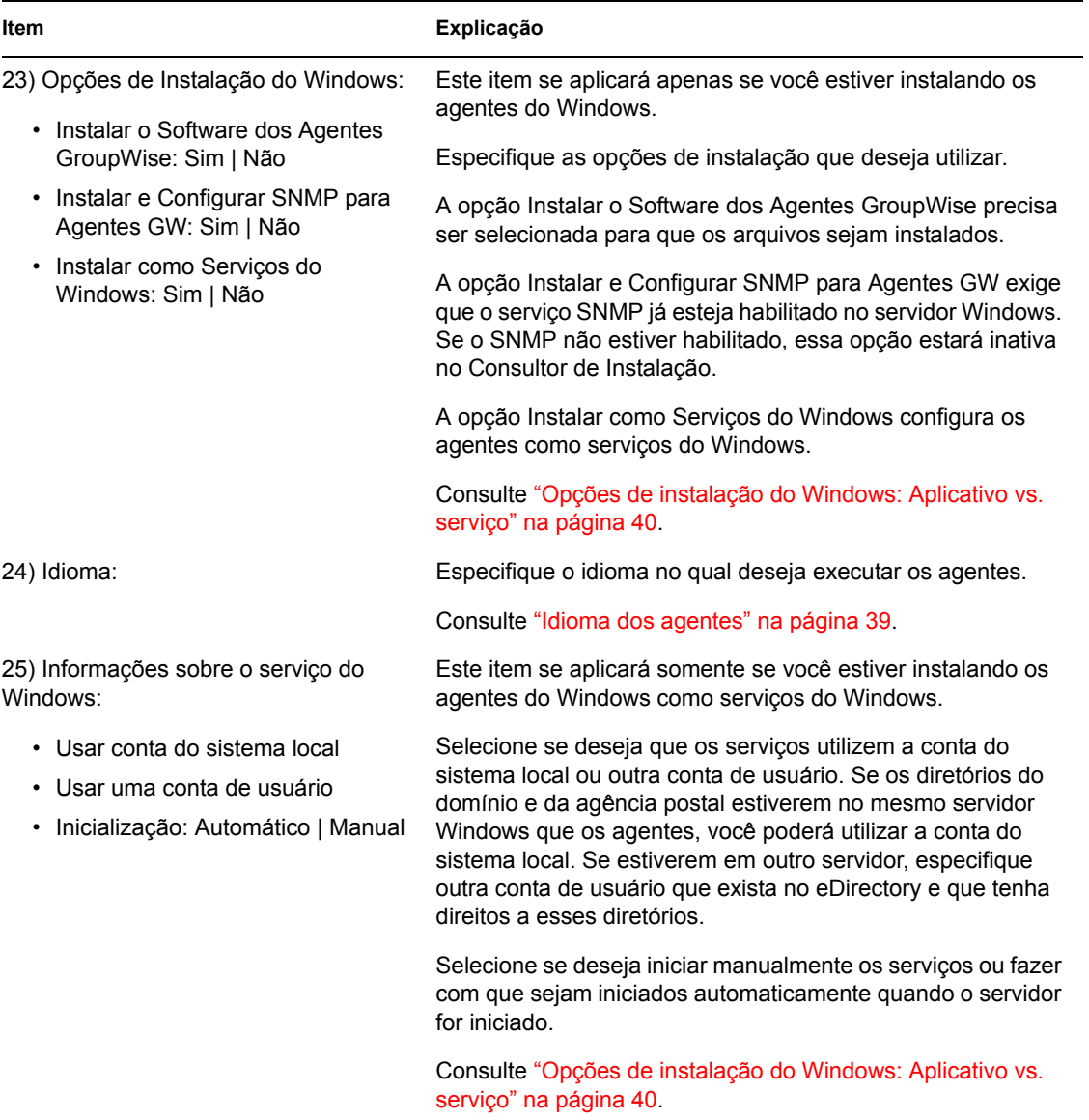

# <span id="page-80-0"></span><sup>4</sup> **Instalando o Agente Internet do GroupWise**

O Agente Internet do Novell® GroupWise® permite enviar e receber mensagens pela Internet. As seções a seguir contêm informações que o ajudarão a instalar com êxito o Agente Internet em seu sistema GroupWise existente.

- [Seção 4.1, "Visão geral do Agente Internet do GroupWise," na página 77](#page-80-1)
- [Seção 4.2, "Requisitos de sistema do Agente Internet," na página 81](#page-84-0)
- [Seção 4.3, "Planejando o Agente Internet do GroupWise," na página 82](#page-85-0)
- [Seção 4.4, "Configurando o Agente Internet," na página 90](#page-93-0)
- [Seção 4.5, "O que vem a seguir," na página 100](#page-103-0)
- [Seção 4.6, "Planilha de instalação do Agente Internet do GroupWise," na página 100](#page-103-1)

Depois de instalar o Agente Internet, você poderá executar tarefas adicionais para otimizar e manter seu sistema GroupWise. Essas tarefas são discutidas na [Seção 4.5, "O que vem a seguir," na](#page-103-0)  [página 100](#page-103-0).

**Importante:** Se você planeja instalar o Agente Internet em um ambiente com cluster de servidores, consulte o *GroupWise 7 Interoperability Guide* (http://www.novell.com/documentation/gw7) (Guia de Interoperabilidade do GroupWise 7) antes de instalar o Agente Internet.

## <span id="page-80-1"></span>**4.1 Visão geral do Agente Internet do GroupWise**

O Agente Internet permite a comunicação entre os usuários do GroupWise e os de outros sistemas de mensagens que enviam e-mails pela Internet. O Agente Internet recebe as mensagens de e-mail da Internet, converte-as do formato RFC-822 ou MIME no formato de mensagem do GroupWise e transmite as mensagens convertidas para o MTA do GroupWise.

As mensagens enviadas para a Internet são encaminhadas pelo MTA do GroupWise para o Agente Internet, que as converte no formato de mensagem de Internet e as envia para os endereços da Internet designados.

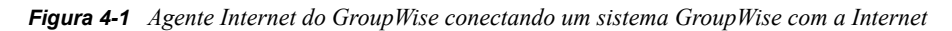

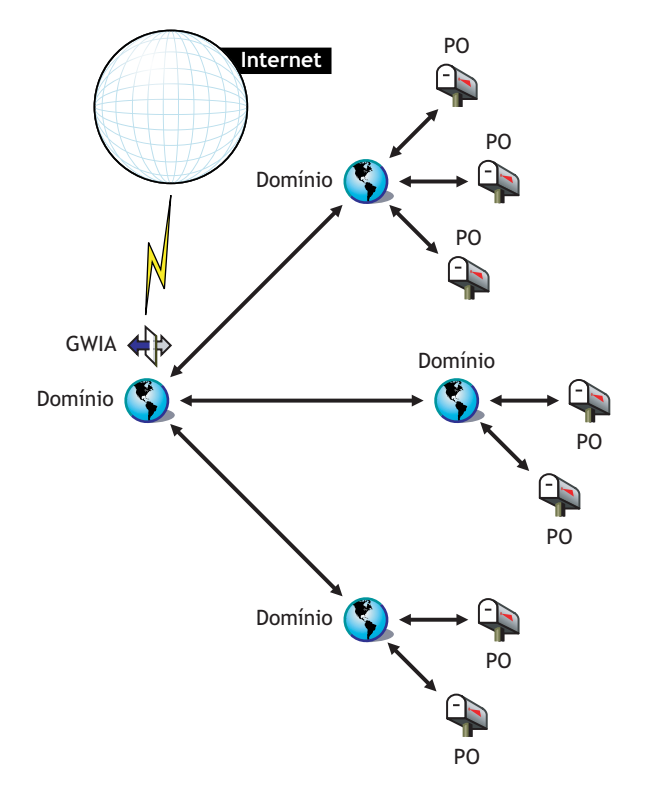

Escolha um dos tópicos na lista a seguir para saber mais sobre os recursos do Agente Internet do GroupWise.

- "Serviço SMTP/MIME" na página 78
- "Serviço POP3" na página 80
- "Serviço IMAP4" na página 80
- "Serviços LDAP" na página 80
- "Serviços iCal e iMip" na página 80
- "Conexões seguras por SSL" na página 80
- "Controle de acesso" na página 80
- "Vários processos" na página 80
- "Compatibilidade com SNMP" na página 81
- "Suporte a SMP (somente NetWare)" na página 81

#### **Serviço SMTP/MIME**

O serviço SMTP/MIME do Agente Internet permite enviar e receber e-mail com codificação padrão em anexos, conjuntos de caracteres internacionais e mensagens com várias partes. Também é

possível realizar a troca de e-mail multimídia com imagens, som e vídeo. Esse serviço também inclui os seguintes recursos adicionais:

- **Serviço de discagem SMTP:** O Agente Internet inclui a funcionalidade de discagem SMTP. Ela pode ser útil quando o sistema não atende aos requisitos de uma conexão dedicada com a Internet ou quando você prefere não ter uma conexão permanente com a Internet. Com o recurso de discagem SMTP, você pode estabelecer uma programação para verificar periodicamente o armazenamento de mensagens sem manter um link permanente.
- **Endereçamento flexível:** O Agente Internet oferece suporte total ao endereçamento do GroupWise, incluindo grupos de sistemas, apelidos e usuários individuais.

O Agente Internet também se beneficia do endereçamento da Internet do GroupWise, que permite a entrega de mensagens recebidas endereçadas em vários formatos a usuários do GW. Esses formatos incluem:

```
UserID@nome_domnio_Internet
UserID.PostOffice@nome_domnio_Internet
Sobrenome.Prenome@nome_domnio_Internet
Prenome.Sobrenome@nome_domnio_Internet
Primeira_Inicial_Sobrenome@nome_domnio_Internet
```
- **Usuários da Internet no Bloco de Endereços:** Os usuários da Internet podem ser adicionados ao Bloco de Endereços do GroupWise para que eles não precisem memorizar longos endereços da Internet.
- **Listas negras em tempo real:** Muitas organizações, como o MAPS\* (Mail Abuse Prevention System), o ORDB (Open Relay DataBase) e a SpamCop\*, fornecem listas de endereços IP que são conhecidos por serem hosts abertos de retransmissão ou de spam. Você pode utilizar as listas negras em tempo real fornecidas por esses sites para proteger seus usuários contra spams ofensivos.
- **Proteção contra spams:** Os serviços anti-spam usam diferentes indicadores para marcar possíveis spams. Um deles pode usar uma string de asteriscos; quanto mais asteriscos, maior é a probabilidade de que seja spam. Outro pode usar um valor numérico; quanto mais elevado o número, maior é a probabilidade de que seja spam. É possível configurar o Agente Internet para reconhecer como spam quaisquer indicadores usados pelo seu serviço anti-spam e sinalizar essas mensagens para que sejam processadas pelo recurso de Gerenciamento de Mensagens Indesejadas do cliente.
- **Contabilização:** O recurso de contabilização oferece o controle das mensagens recebidas e enviadas que passam pelo Agente Internet. Isso permite que os administradores controlem a forma como o Agente Internet está sendo utilizado. O Monitor do GroupWise contém um relatório de Contabilização do Gateway que organiza as informações coletadas nos arquivos de contabilização do Agente Internet em um formato de fácil leitura.
- **Resolução de nomes DNS:** O Agente Internet pode acessar um servidor DNS diretamente a fim de resolver nomes de host em endereços IP, ou pode contar com um host de retransmissão para executar essa resolução.
- **Conexão com outros sistemas GroupWise pela Internet:** Ao utilizar o endereçamento intermediário, você pode se conectar a outros sistemas GroupWise em qualquer local da Internet e acessar todos os recursos do GroupWise. A Internet torna-se um simples meio de transporte de correspondência para o GroupWise.

#### **Serviço POP3**

O serviço POP3 (Post Office Protocol 3) do Agente Internet permite o download de mensagens de uma agência postal do GroupWise para um aplicativo cliente POP3, como o programa de e-mail de um browser da Web ou um aplicativo Telnet. O Agente Internet funciona como o servidor POP3, estabelecendo uma conexão TCP (Transmission Control Protocol) entre a agência postal do GroupWise do usuário e um cliente POP3. Ao acessar a agência postal do GroupWise através do recurso de servidor POP3 do Agente Internet, o usuário pode recuperar suas respectivas mensagens de e-mail e gerenciá-las através das opções de login de ID do usuário.

#### **Serviço IMAP4**

O Agente Internet do GroupWise suporta o IMAP4 (Internet Messaging Access Protocol 4). Como um servidor IMAP4, o Agente Internet permite que clientes de e-mail compatíveis com IMAP4 leiam e manipulem mensagens do GroupWise.

#### **Serviços LDAP**

O Agente Internet suporta o padrão de diretório LDAP (Lightweight Directory Access Protocol) com o recurso de servidor LDAP que permite acesso a pesquisas de diretório das agências postais do GroupWise. Pelo Acesso Público LDAP, os clientes de correio da Internet podem pesquisar informações sobre endereços e usuários do GroupWise.

#### **Serviços iCal e iMip**

O Agente Internet suporta o iCal (iCalendar), a especificação de objeto central de calendário e programação (RFC 2445), e o iMIP, o protocolo de interoperabilidade baseado em mensagens do iCalendar (RFC 2447). Quando um usuário do GroupWise envia um compromisso a um usuário externo da Internet, o Agente Internet converte o compromisso em uma mensagem iMIP que pode ser lida e aceita ou recusada em sistemas de e-mail compatíveis, como o Microsoft Exchange e o Lotus Notes. Os usuários do GroupWise também podem receber e aceitar ou recusar compromissos de usuários desses sistemas de e-mail. Também há intercâmbio de notificações de aceitação/recusa entre os sistemas.

#### **Conexões seguras por SSL**

O Agente Internet suporta o uso do SSL para suas conexões com hosts SMTP, clientes POP3, clientes IMAP4 e consoles Web do Agente Internet.

#### **Controle de acesso**

O programa Agente Internet inclui recursos de segurança, conhecidos como Controle de acesso, que permitem que os administradores controlem o acesso dos usuários a todos os serviços (SMTP/ MIME, LDAP, POP3 e IMAP4). O Controle de acesso pode ajudar a reduzir custos e aumentar a segurança.

Com o serviço SMTP/MIME, é possível utilizar o Controle de Acesso para bloquear mensagens enviadas ou recebidas de hosts ou endereços IP específicos.

#### **Vários processos**

O recurso de vários processos permite a execução simultânea de mais de um processo de envio ou recebimento. Você pode configurar o número de processos para aumentar a velocidade e melhorar o desempenho do Agente Internet. O número de switches de thread é definido separadamente para os serviços SMTP/MIME, POP3, IMAP4 e LDAP.

#### **Compatibilidade com SNMP**

O Agente Internet pode ser gerenciado por qualquer gerenciador de rede compatível com SNMP, como os recursos de gerenciamento de alarme do Novell ZENworks® Server Management.

#### **Suporte a SMP (somente NetWare)**

O Agente Internet do NetWare oferece suporte a SMP (Symmetric Multi-Processing), podendo se beneficiar de um servidor com vários processadores.

## <span id="page-84-0"></span>**4.2 Requisitos de sistema do Agente Internet**

As seções a seguir definem os requisitos do Agente Internet:

- [Seção 4.2.1, "Requisitos de servidor de rede," na página 81](#page-84-1)
- [Seção 4.2.2, "Requisitos de sistema do GroupWise," na página 82](#page-85-1)
- [Seção 4.2.3, "Requisitos de conectividade com a Internet," na página 82](#page-85-2)

### <span id="page-84-1"></span>**4.2.1 Requisitos de servidor de rede**

O servidor de rede em que você instala o Agente Internet precisa atender aos seguintes requisitos:

- $\Box$  Processador de 32 bits/x86 ou de 64 bits/x86 executado no modo de 32 bits
- $\Box$  Qualquer um dos seguintes sistemas operacionais de servidor para os agentes do GroupWise (Agente Postal, Agente de Transferência de Mensagens, Agente Internet, Agente WebAccess, Agente Monitor):
	- Novell Open Enterprise Server (versão para NetWare ou Linux) e o Support Pack mais recente
	- NetWare 5.1, NetWare 6,0 ou NetWare 6.5, e o Support Pack mais recente para sua versão do NetWare

Os domínios e as agências postais podem ser localizados em servidores NetWare 3.12 e NetWare 4.2, embora os agentes não possam ser executados nesses locais. O Agente Monitor não está disponível para o NetWare.

• SUSE® Linux Enterprise Server 9 e o Support Pack mais recente

O X Window System é exigido pelo Consultor de Instalação da GUI e pelo Consultor de Configuração que o orientam pelo processo de criação de um novo sistema GroupWise. Também está disponível um programa de instalação baseado em texto.

O X Window System e o Open Motif são exigidos pelos consoles do servidor de agente da GUI do GroupWise. Por padrão, os agentes também podem ser executados como daemons sem interfaces de usuário.

- Windows 2000 Server ou Windows 2003 Server e o Service Pack mais recente para sua versão do Windows
- □ Espaço em disco adequado no servidor:
	- 17 MB para os arquivos de programa do Agente Internet.
- Mínimo de 200 MB para o processamento de arquivos de mensagens. A quantidade real de espaço será determinada pelo número e pelo tamanho dos arquivos de mensagens processados ao mesmo tempo pelo Agente Internet.
- □ RAM adequada
	- 12 MB. Essa é a quantidade de memória de que o Agente Internet necessita para funcionar. Ela não inclui a memória para o sistema operacional nem para a conectividade TCP/IP. Essa quantidade pode aumentar em função da complexidade e do tamanho das mensagens.

### <span id="page-85-1"></span>**4.2.2 Requisitos de sistema do GroupWise**

O sistema GroupWise em que você instala o Agente Internet precisa atender aos seguintes requisitos:

- A versão do domínio deve ser igual ou posterior à do Agente Internet. A versão do domínio é determinada pela versão do MTA (Agente de Transferência de Mensagens) executada nele.
- As versões de quaisquer agências postais que o Agente Internet acessará em nome dos clientes POP3 ou IMAP4 devem ser iguais ou posteriores à do Agente Internet. A versão da agência postal é determinada pela versão do POA executada nela.

### <span id="page-85-2"></span>**4.2.3 Requisitos de conectividade com a Internet**

Antes de instalar o Agente Internet, verifique se a rede está configurada para se conectar com a Internet.

- **Conexão com a Internet:** Você pode se conectar à Internet utilizando uma conexão direta por uma linha dedicada ou uma linha telefônica comutada padrão.
- **Nome do domínio da Internet:** Você deve possuir um nome de domínio da Internet. Esse nome deve ser definido por um MX RR (Mail Exchanger Resource Record, Registro de recurso de troca de correio) no DNS.
- **Acesso ao servidor DNS ou acesso ao host de retransmissão:** Se você quiser que o Agente Internet envie mensagens diretamente para outros hosts SMTP, ele precisará ter acesso a um servidor DNS para executar a resolução de endereços. Caso contrário, ele precisará ter acesso a um host de retransmissão capaz de executar a resolução de endereços e o roteamento de mensagens. Verifique se o servidor em que você pretende instalar o Agente Internet está configurado para acessar um servidor DNS ou se ele é capaz de acessar seu host de retransmissão. Para obter detalhes específicos, consulte a documentação do seu servidor.
- **Endereço IP:** O servidor do Agente Internet requer um endereço IP estático e o nome completo do host.

## <span id="page-85-0"></span>**4.3 Planejando o Agente Internet do GroupWise**

Utilize a [Seção 4.6, "Planilha de instalação do Agente Internet do GroupWise," na página 100](#page-103-1) para registrar suas decisões sobre como instalar o Agente Internet à medida que revisar as seguintes considerações:

- [Seção 4.3.1, "Selecionando a plataforma do Agente Internet," na página 83](#page-86-0)
- [Seção 4.3.2, "Reunindo informações sobre o servidor," na página 83](#page-86-1)
- [Seção 4.3.3, "Selecionando o diretório de instalação do Agente Internet," na página 84](#page-87-0)
- [Seção 4.3.4, "Coletando informações sobre domínio e gateway," na página 84](#page-87-1)
- [Seção 4.3.5, "Selecionando o nome do objeto Gateway," na página 85](#page-88-0)
- [Seção 4.3.6, "Especificando o nome do domínio de correio da Internet para seu sistema](#page-88-1)  [GroupWise," na página 85](#page-88-1)
- [Seção 4.3.7, "Lidando com mensagens enviadas," na página 86](#page-89-0)
- [Seção 4.3.8, "Habilitando o console da Web do Agente Internet," na página 86](#page-89-1)
- [Seção 4.3.9, "Opções de instalação do NetWare: Cluster e inicialização automática," na](#page-89-2)  [página 86](#page-89-2)
- [Seção 4.3.10, "Opções de instalação do Linux: Cluster e informações LDAP," na página 87](#page-90-0)
- [Seção 4.3.11, "Opções de instalação do Windows: Serviço vs. detecção de aplicativo e SNMP,"](#page-92-0)  [na página 89](#page-92-0)

**Importante:** Se você planeja instalar o Agente Internet em um ambiente com cluster de servidores, consulte o *GroupWise 7 Interoperability Guide* (http://www.novell.com/documentation/gw7) (Guia de Interoperabilidade do GroupWise 7) enquanto estiver planejando a instalação do Agente Internet.

### <span id="page-86-0"></span>**4.3.1 Selecionando a plataforma do Agente Internet**

O Agente Internet está disponível como um programa NLM™ do NetWare, um executável do Linux e um executável do Windows.

#### **PLANILHA DE INSTALAÇÃO DO AGENTE INTERNET DO GROUPWISE**

No Item 1: Plataforma de Software, indique se pretende instalar o Agente Internet no NetWare, no Linux ou no Windows. Revise a [Seção 4.2, "Requisitos de sistema do Agente Internet," na página 81](#page-84-0) para garantir que o servidor específico selecionado atenda aos requisitos relacionados.

### <span id="page-86-1"></span>**4.3.2 Reunindo informações sobre o servidor**

O programa de instalação do Agente Internet precisa saber o endereço de rede do servidor em que o Agente Internet será executado e o número de sua porta de escuta, assim, ele poderá se comunicar com o MTA por meio de TCP/IP, caso você decida configurá-lo dessa maneira. Para obter um melhor desempenho, instale o Agente Internet no mesmo servidor com o domínio ao qual ele pertence.

Antes do GroupWise 7, o Agente Internet e o MTA se comunicavam pela transferência de arquivos de mensagens através de diretórios de filas de mensagens, como mostrado nos diagramas a seguir do *Solução de problemas 3 do GroupWise: Fluxo de Mensagens e Estrutura de Diretórios* (http:// www.novell.com/documentation/gw7):

- "Link Mapeado/UNC: Transferência enviada com êxito à Internet"
- "Link Mapeado/UNC: Transferência recebida com êxito da Internet"

Ao iniciar no GroupWise 7, você pode configurar o Agente Internet para que ele use o TCP/IP para se comunicar com o MTA, em vez de arquivos de mensagens, como mostrado nos diagramas a seguir:

• "Link TCP/IP: Transferência enviada com êxito à Internet"

#### • "Link TCP/IP: Transferência recebida com êxito da Internet"

Ao configurar o Agente Internet para se comunicar com o MTA através do TCP/IP, você pode se beneficiar de outro novo recurso do GroupWise 7. Você pode configurar um Agente Internet alternativo para o domínio, de forma que se o Agente Internet principal do domínio for desativado, o MTA poderá executar failover para outro Agente Internet do sistema GroupWise até que o Agente Internet principal esteja novamente ativado e em execução. Esse recurso é especialmente útil em grandes sistemas GroupWise com vários Agentes Internet que lidam com muitas mensagens da Internet.

Se desejar habilitar a comunicação TCP/IP entre o Agente Internet e o MTA, use o número de porta 7102 ou outro disponível. Caso não queira habilitar a comunicação TCP/IP, use 0 (zero) como o número de porta.

#### **PLANILHA DE INSTALAÇÃO DO AGENTE INTERNET DO GROUPWISE**

No Item 3: Informações sobre o Servidor, liste o endereço IP ou o nome DNS do host do servidor no qual você pretende instalar o Agente Internet. Especifique também o número da porta para a comunicação TCP/IP.

### <span id="page-87-0"></span>**4.3.3 Selecionando o diretório de instalação do Agente Internet**

Você deve instalar o Agente Internet no mesmo servidor onde o diretório do domínio está localizado. O diretório de instalação do Agente Internet depende da plataforma em que ele está sendo instalado.

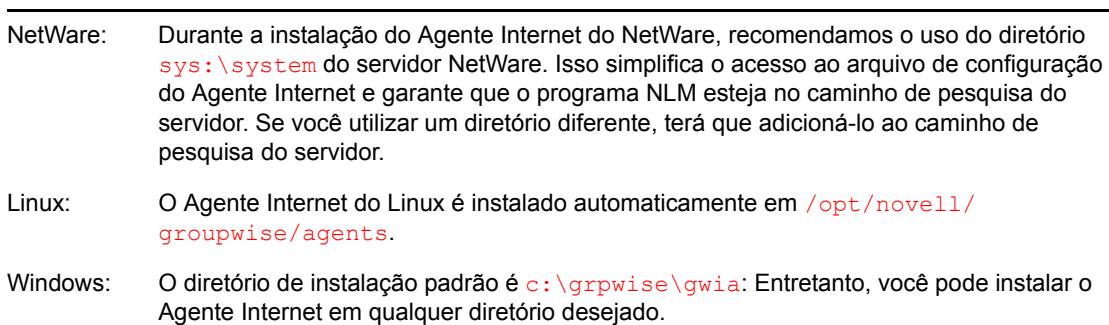

Considere as seguintes diretrizes específicas de plataforma:

#### **PLANILHA DE INSTALAÇÃO DO AGENTE INTERNET DO GROUPWISE**

No Item 2: Opções de Instalação, registre o diretório em que deseja instalar o software do Agente Internet.

### <span id="page-87-1"></span>**4.3.4 Coletando informações sobre domínio e gateway**

O Agente Internet requer um diretório de gateway do GroupWise para armazenar as informações de configuração e os arquivos de trabalho. Esse diretório precisa estar localizado sob um diretório de domínio do GroupWise. O nome do diretório padrão é gwia. Se você mudar o nome, use as seguintes convenções específicas da plataforma:

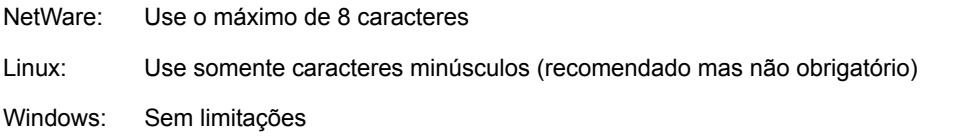

Depois de especificar a localização do diretório do domínio e o nome do diretório do gateway, o programa de instalação do Agente Internet criará o diretório do gateway no diretório *domain*\wpgate (por exemplo, provo\wpgate\gwia).

#### **PLANILHA DE INSTALAÇÃO DO AGENTE INTERNET DO GROUPWISE**

No Item 6: Domínio do GroupWise, especifique o nome do domínio e o caminho completo para o diretório do domínio no qual deseja criar o diretório de gateway e, em seguida, forneça um nome para o diretório do gateway.

Se estiver instalando o Agente Internet do Linux, registre o contexto do eDirectory™ do objeto Domínio (por exemplo, cn=provo3,ou=groupwise,o=corporate).

### <span id="page-88-0"></span>**4.3.5 Selecionando o nome do objeto Gateway**

O Agente Internet também requer um objeto Gateway do GroupWise no Novell eDirectory. Por padrão, esse objeto terá o mesmo nome que o diretório de gateway e será indicado como objeto Agente Internet. Esse objeto armazena as informações do Agente Internet, além de permitir a configuração do agente pelo ConsoleOne®.

O objeto Agente Internet é criado abaixo do objeto Domínio. Se houver vários domínios, o Consultor de Instalação utilizará o objeto Domínio associado ao diretório do domínio no qual está sendo criado o diretório do gateway do Agente Internet.

#### **PLANILHA DE INSTALAÇÃO DO AGENTE INTERNET DO GROUPWISE**

No Item 6: Nome do Agente Internet do GroupWise, especifique o nome que deseja dar ao objeto Agente Internet. O padrão é o nome do diretório do gateway escolhido para o Item 5.

### <span id="page-88-1"></span>**4.3.6 Especificando o nome do domínio de correio da Internet para seu sistema GroupWise**

Quando os usuários de e-mail da Internet endereçam mensagens aos usuários do GroupWise, o endereço inclui o domínio de correio da Internet de seu sistema GroupWise (por exemplo, novell.com). Normalmente, o nome do domínio de correio na Internet de seu sistema GroupWise é o nome da sua empresa, além do tipo de domínio associado (.com, .edu etc).

#### **PLANILHA DE INSTALAÇÃO DO AGENTE INTERNET DO GROUPWISE**

No Item 8: Nome do Domínio de Mensagem da Internet, especifique o nome pelo qual deseja que seu sistema GroupWise seja conhecido na Internet.

### <span id="page-89-0"></span>**4.3.7 Lidando com mensagens enviadas**

Se o Agente Internet estiver conectado à Internet e for capaz de executar a resolução de nomes DNS, ele poderá enviar mensagens de usuários do GroupWise diretamente para usuários da Internet. Entretanto, é preferível manter o Agente Internet por trás do firewall. Para isso, você pode configurar o Agente Internet para rotear todas as mensagens enviadas a um host de retransmissão.

#### **PLANILHA DE INSTALAÇÃO DO AGENTE INTERNET DO GROUPWISE**

No Item 5: Host de retransmissão, selecione a forma como deseja lidar com as mensagens enviadas. Caso pretenda utilizar um host de retransmissão, especifique o endereço IP desse host.

### <span id="page-89-1"></span>**4.3.8 Habilitando o console da Web do Agente Internet**

O console do servidor Agente Internet permite monitorar o Agente Internet a partir do servidor em que ele está sendo executado. Se desejar, você pode habilitar o console da Web do Agente Internet. Esse console permite mostrar informações estatísticas e de diagnóstico do Agente Internet por um browser da Web, o que é útil quando você deseja ver a atividade do agente sem visitar fisicamente o servidor em que ele é executado.

Para acessar o console da Web, digite o endereço de rede do Agente Internet e o número da porta HTTP em um browser da Web (por exemplo, http://172.16.5.18:7211). Se necessário, você pode mudar o número da porta HTTP padrão (9850) do Agente Internet.

Se quiser restringir o acesso ao console da Web, você pode designar um nome de usuário e uma senha, que podem ser qualquer nome e senha desejados. Por padrão, o nome de usuário e a senha são transmitidos por uma conexão não-segura entre o browser da Web e o Agente Internet. Portanto, recomendamos que não sejam utilizados um nome de usuário e uma senha existentes no eDirectory, a menos que você torne essa conexão segura por meio de SSL. Para obter mais informações sobre como tornar as conexões do Agente Internet seguras, consulte "Internet Agent" (Agente Internet) no *GroupWise 7 Administration Guide* (http://www.novell.com/documentation/gw7) (Guia de Administração do GroupWise 7).

#### **PLANILHA DE INSTALAÇÃO DO AGENTE INTERNET DO GROUPWISE**

No Item 4: Informações do Console da Web, selecione *Sim* se quiser habilitar o console da Web do Agente Internet. Se quiser restringir o acesso ao console da Web, digite um nome de usuário e uma senha.

### <span id="page-89-2"></span>**4.3.9 Opções de instalação do NetWare: Cluster e inicialização automática**

Quando você instala o Agente Internet do NetWare, as opções a seguir, específicas do NetWare, ficam disponíveis no programa de instalação do Agente Internet:

- "Inicialização automática" na página 87
- "Novell Cluster Services" na página 87

#### **Inicialização automática**

O programa de instalação do Agente Internet pode adicionar uma referência ao arquivo gwia.ncf no arquivo autoexec.ncf do servidor Netware, para que o Agente Internet seja carregado automaticamente sempre que o servidor for inicializado.

#### **PLANILHA DE INSTALAÇÃO DO AGENTE INTERNET DO GROUPWISE**

No Item 2: Opções de Instalação, selecione se deseja ou não configurar o servidor NetWare para iniciar o Agente Internet automaticamente.

#### **Novell Cluster Services**

O Novell Cluster Services™ é um sistema de cluster de servidores que garante alta disponibilidade e grande capacidade de gerenciamento de recursos críticos de rede, incluindo volumes (onde residem os domínios do GroupWise) e aplicativos (como o Agente Internet). O Novell Cluster Services oferece suporte para failover, failback e migração de recursos de cluster gerenciados individualmente.

O Agente Internet do NetWare pode ser configurado de modo a tirar proveito do ambiente tolerante a falhas oferecido pelo Novell Cluster Services. Para isso, os seguintes requisitos devem ser atendidos:

- O domínio em que o Agente Internet está instalado já deve ter sido criado em um volume NSS compartilhado do cluster;
- O Agente Internet do NetWare deve estar sendo instalado em um servidor que faça parte do mesmo cluster.

Quando o Agente Internet estiver configurado para cluster, seu arquivo de inicialização será configurado com nomes de volumes compartilhados, em vez de nomes de servidores específicos.

#### **PLANILHA DE INSTALAÇÃO DO AGENTE INTERNET DO GROUPWISE**

No Item 2: Opções de Instalação, selecione se deseja ou não configurar o Agente Internet do NetWare para cluster. Se desejar, siga as instruções de instalação em "Implementing the Internet Agent in a NetWare Cluster" (Implementando o Agente Internet em um cluster do NetWare) ou em "Implementing the Internet Agent in a Linux Cluster" (Implementando o Agente Internet em um cluster do Linux) no *GroupWise 7 Interoperability Guide* (http://www.novell.com/documentation/gw7) (Guia de Interoperabilidade do GroupWise 7), em vez de seguir as instruções de instalação deste guia.

### <span id="page-90-0"></span>**4.3.10 Opções de instalação do Linux: Cluster e informações LDAP**

Quando você instala o Agente Internet do Linux, as opções a seguir, específicas do Linux, estão disponíveis no programa de instalação do Agente Internet:

- "Informações LDAP" na página 88
- "Alternativas de cluster no Linux" na página 88

#### **Informações LDAP**

O programa de instalação do Agente Internet do Linux precisa acessar o eDirectory pelo LDAP. O acesso ao eDirectory é necessário para que o objeto Agente Internet seja criado. Para obter acesso, o programa de instalação precisa do endereço IP e do número da porta de um servidor LDAP, além de um nome de usuário e uma senha para efetuar login no eDirectory. O usuário deve ter direitos suficientes para criar objetos do GroupWise no eDirectory. Como o programa de instalação do Linux utiliza o LDAP para acessar o eDirectory, você deve fornecer o nome de usuário em formato LDAP. Por exemplo:

cn=admin,ou=users,o=corporate

Se você quiser proteger a conexão ao eDirectory com o SSL, poderá especificar um arquivo de certificado. Para obter informações de segundo plano sobre o SSL, consulte "Encryption and Certificates" (Criptografia e Certificados) em "Security Administration" (Administração de Segurança) no *GroupWise 7 Administration Guide* (http://www.novell.com/documentation/gw7) (Guia de Administração do GroupWise 7).

**Importante:** Se você não quiser utilizar o SSL, o servidor LDAP deverá ser configurado para aceitar senhas não criptografadas. Isso é configurado no objeto Grupo LDAP do servidor no ConsoleOne anulando a seleção de *Require TLS for Simple Binds with Password* (Exige TLS para Vínculos Simples com Senha).

#### **PLANILHA DE INSTALAÇÃO DO AGENTE INTERNET DO GROUPWISE**

No Item 9: Autenticação LDAP, especifique o endereço IP e o número da porta de um servidor LDAP, um nome de usuário em formato LDAP, a senha desse nome e, se necessário, o caminho completo de seu arquivo de certificado do SSL.

#### **Alternativas de cluster no Linux**

No Linux, você pode instalar o Agente Internet em três ambientes de cluster diferentes, como descrito no *GroupWise 7 Interoperability Guide* (http://www.novell.com/documentation/gw7) (Guia de Interoperabilidade do GroupWise 7):

- "Novell Cluster Services no Linux"
- "PolyServe Matrix Server no Linux"
- "Heartheat no Linux"

Se estiver usando o Novell Cluster Services, o programa de instalação do GroupWise no Linux fornece a opção Configurar o GroupWise para Clusters, que simplifica o processo de instalação do Agente Internet do Linux em vários nós no cluster.

#### **PLANILHA DE INSTALAÇÃO DO AGENTE INTERNET DO GROUPWISE**

No Item 2: Opções de Instalação, selecione se deseja ou não configurar o Agente Internet do Linux para cluster usando o Novell Cluster Services. Se desejar, siga as instruções de instalação em "Implementing the Internet Agent in a Linux Cluster" (Implementando o Agente Internet em um Cluster do Linux) no Novell Cluster Services no Linux do *GroupWise 7 Interoperability Guide* (http://www.novell.com/ documentation/gw7) (Guia de Interoperabilidade do GroupWise 7), em vez de seguir as apresentadas neste guia.

Se você estiver instalando o Agente Internet do Linux em um PolyServe Matrix Server, o programa de instalação do GroupWise no Linux não auxiliará você na instalação. Consulte o *GroupWise 7 Interoperability Guide* (http://www.novell.com/documentation/gw7) (Guia de Interoperabilidade do GroupWise 7) para obter instruções de instalação.

### <span id="page-92-0"></span>**4.3.11 Opções de instalação do Windows: Serviço vs. detecção de aplicativo e SNMP**

Ao instalar o Agente Internet do Windows, você tem opções sobre como esse agente irá interagir com o sistema operacional Windows.

- "Serviço vs. aplicativo" na página 89
- "Detecções SNMP" na página 90

#### **Serviço vs. aplicativo**

Quando o Agente Internet do Windows é executado como um serviço, ele pode ser iniciado automaticamente e executado sem uma interface de usuário, como qualquer serviço do Windows.

#### **PLANILHA DE INSTALAÇÃO DO AGENTE INTERNET DO GROUPWISE**

No Item 2: Opções de Instalação, selecione *Instalar como Serviço do Windows* se quiser executar o Agente Internet como um serviço.

Quando executado como um serviço, o Agente Internet do Windows deve ser executado em uma conta de usuário do Windows específica.

Quando o domínio do Agente Internet estiver localizado no mesmo servidor no qual você está instalando o Agente Internet, esse agente poderá ser executado na conta do sistema local. É recomendável instalar o Agente Internet no mesmo servidor com seu domínio.

Se o domínio do Agente Internet estiver localizado em um servidor remoto, especifique um usuário com direitos de acesso ao diretório do domínio.

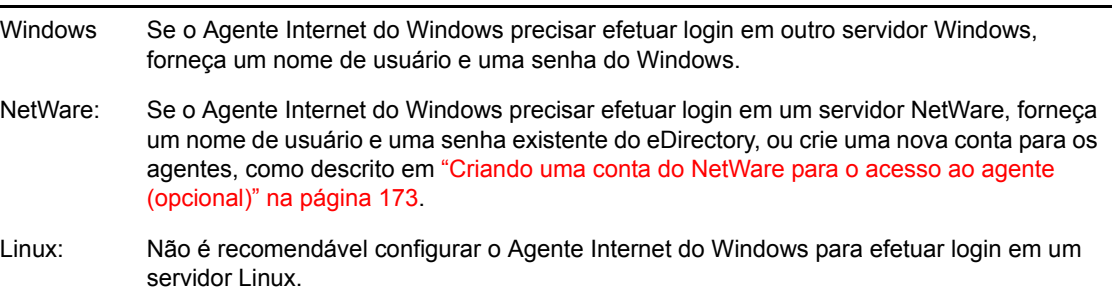

#### **PLANILHA DE INSTALAÇÃO DO AGENTE INTERNET DO GROUPWISE**

No Item 10: Informações sobre o Serviço do Windows, registre a conta na qual o Agente Internet será executado e, se necessário, a senha da conta.

Assim como em todos os serviços do Windows, o Agente Internet do Windows pode ser iniciado manual ou automaticamente como um serviço sempre que o servidor Windows for reinicializado.

#### **PLANILHA DE INSTALAÇÃO DO AGENTE INTERNET DO GROUPWISE**

No Item 10: Informações sobre o Serviço do Windows, selecione como deseja que o Agente Internet do Windows seja iniciado sempre que o servidor for reinicializado.

#### **Detecções SNMP**

Se você quiser utilizar um programa gerenciador de SNMP, como o componente Serviços de Gerenciamento e Monitoramento do Novell ZENworks Server Management, para monitorar o Agente Internet do Windows, deverá instalar alguns componentes SNMP com o software do Agente **Internet** 

#### **PLANILHA DE INSTALAÇÃO DO AGENTE INTERNET DO GROUPWISE**

No Item 2: Opções de Instalação, selecione *Instalar e Configurar SNMP para Agentes GroupWise* se quiser utilizar um programa gerenciador de SNMP.

Se essa opção estiver inativa durante a instalação, o serviço SNMP não foi habilitado no servidor Windows em que você está instalando os agentes. Se você quiser monitorar os agentes em um programa de gerenciamento de SNMP, o serviço SNMP precisará ser habilitado para que essa opção possa ser selecionada.

**Observação:** Os Agentes Internet do NetWare e Linux utilizam os componentes do sistema operacional para a funcionalidade SNMP e não requerem esta opção de instalação.

## <span id="page-93-0"></span>**4.4 Configurando o Agente Internet**

Execute as tarefas a seguir para configurar o Agente Internet:

- [Seção 4.4.1, "Instalando o Agente Internet," na página 90](#page-93-1)
- [Seção 4.4.2, "Designando um agente postal," na página 95](#page-98-0)
- [Seção 4.4.3, "Iniciando o Agente Internet," na página 96](#page-99-0)
- [Seção 4.4.4, "Testando o Agente Internet," na página 99](#page-102-0)

### <span id="page-93-1"></span>**4.4.1 Instalando o Agente Internet**

Ao instalar o Agente Internet, você será solicitado a fornecer informações de configuração. Utilize a [Seção 4.6, "Planilha de instalação do Agente Internet do GroupWise," na página 100](#page-103-1) para compreender os prompts e registrar suas informações de instalação e configuração.

- "NetWare e Windows: Instalando o software Agente Internet" na página 91
- "Linux: Instalando o software Agente Internet" na página 93

**Importante:** Se você planeja instalar o Agente Internet em um ambiente com cluster de servidores, consulte o *GroupWise 7 Interoperability Guide* (http://www.novell.com/documentation/gw7) (Guia de Interoperabilidade do GroupWise 7) antes de instalar o Agente Internet.

#### **NetWare e Windows: Instalando o software Agente Internet**

O programa de Instalação do Agente Internet faz o seguinte:

- Instala os arquivos de software do Agente Internet no servidor em que esse agente será executado e no diretório do domínio.
- Testa o servidor em que está sendo feita a instalação para verificar se a configuração da Internet está correta;
- Cria o objeto Agente Internet no eDirectory.
- Configura o arquivo de inicialização do Agente Internet (gwia.cfg).

Para instalar o Agente Internet:

**1** Selecione um local apropriado para executar o programa de instalação do Agente Internet.

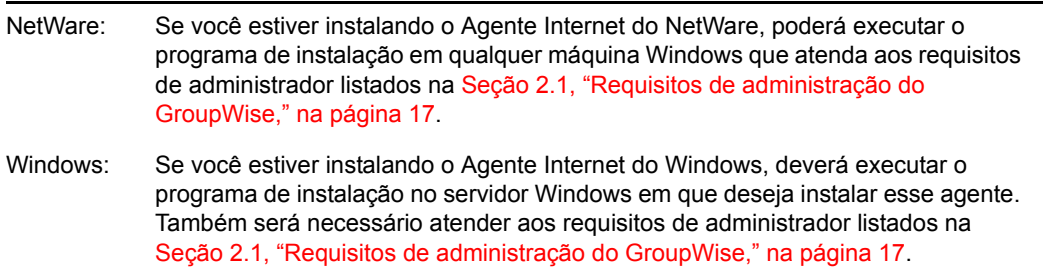

- **2** Verifique se nenhum outro agente do GroupWise está sendo executado no servidor em que você deseja instalar o Agente Internet.
- **3** Verifique se você tem acesso ao diretório em que deseja instalar o Agente Internet e ao diretório do domínio.
- **4** Efetue login no eDirectory com direitos equivalentes a Admin para acessar a árvore do eDirectory em que o programa de instalação deve criar o objeto Agente Internet.
- **5** Insira o CD *GroupWise 7 Administrator for NetWare/Windows* (Administrador do GroupWise 7 (NetWare/Windows) na unidade de CD para iniciar o programa de instalação do GroupWise e, em seguida, clique em *Instalar Produtos > Instalar Agente Internet do GroupWise*. Se o programa de Instalação não for iniciado automaticamente, execute setup.exe a partir da raiz do CD.

ou

Se você já copiou o software do Agente Internet para um diretório de distribuição de software, execute internet\gwia\install.exe para iniciar o programa de instalação do agente.

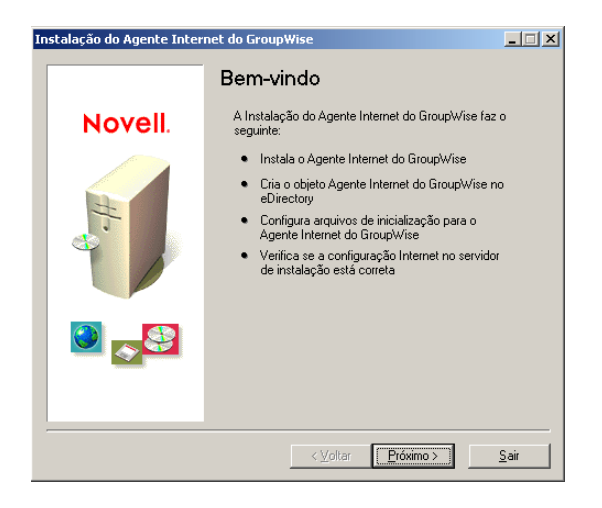

- **6** Siga os prompts, utilizando as seguintes informações da [Planilha de instalação do Agente](#page-103-1)  [Internet do GroupWise](#page-103-1).
	- Item 1: Plataforma de Software
	- Item 2: Opções de Instalação
	- Item 3: Informações sobre o Servidor
	- Item 4: Informações do Console da Web
	- Item 5: Host de Retransmissão
	- Item 6: Domínio do GroupWise
	- Item 7: Nome do Agente Internet do GroupWise
	- Item 8: Nome do Domínio da Mensagem da Internet

Item 10: Informações sobre o Serviço do Windows (somente Windows)

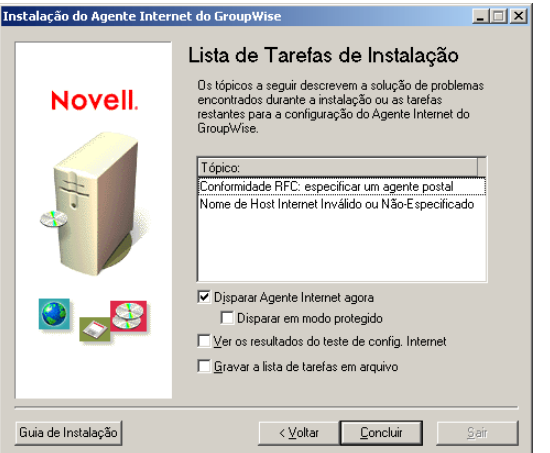

**7** Quando a instalação estiver concluída, selecione uma das seguintes opções:

As opções não aplicáveis à plataforma em que está sendo feita a instalação ou à configuração selecionada estarão inativas.

**Disparar Agente Internet agora:** Essa opção inicia o Agente Internet imediatamente.

**Disparar em Modo Protegido:** Essa opção inicia o Agente Internet do NetWare em seu próprio espaço de endereço protegido.

**Ver os Resultados do Teste de Config. Internet:** Durante o processo de instalação, o programa de instalação do Agente Internet examinou o servidor em que estava instalando esse agente para ver se o servidor estava configurado corretamente para se conectar à Internet. Essa opção mostra os resultados do teste e pode ajudar a resolver os problemas descobertos pelo programa de instalação relacionados à conectividade com a Internet do servidor.

**Gravar a Lista de Tarefas em Arquivo:** Essa opção grava as listas de tarefas da caixa Tópico em um arquivo para que possam ser concluídas posteriormente. Geralmente, aparece na lista a tarefa de atribuição de um agente postal, além de outras.

**8** Clique em *Concluir* e continue com a [Seção 4.4.2, "Designando um agente postal," na](#page-98-0)  [página 95](#page-98-0).

#### **Linux: Instalando o software Agente Internet**

Ao instalar o Agente Internet, você será solicitado a fornecer informações de configuração. Utilize a [Seção 4.6, "Planilha de instalação do Agente Internet do GroupWise," na página 100](#page-103-1) para compreender os prompts e registrar suas informações de instalação e configuração.

- "Instalando o Agente Internet" na página 93
- "Configurando o Agente Internet" na página 94

**Importante:** Se você planeja instalar o Agente Internet em um ambiente com cluster de servidores, consulte o *GroupWise 7 Interoperability Guide* (http://www.novell.com/documentation/gw7) (Guia de Interoperabilidade do GroupWise 7) antes de instalar o Agente Internet.

#### Instalando o Agente Internet

**1** Verifique se o LDAP está sendo executado em seu servidor do eDirectory e se está configurado para aceitar o login a partir do programa de instalação do Agente Internet (planilha - item 8).

O programa de instalação do Agente Internet requer acesso ao eDirectory a fim de criar o objeto Agente Internet no eDirectory. O programa de instalação utiliza o LDAP para obter o acesso necessário.

**2** Em uma janela de terminal, torne-se o usuário root digitando sux e a senha do usuário root.

O comando sux habilita o X Window System, que é necessário para a execução do programa de instalação do GroupWise de GUI. Se você não estiver usando o X Window System, poderá instalar os componentes do GroupWise individualmente, como descrito em "Instalando os agentes do GroupWise utilizando o programa de instalação baseado em texto" na página 180.

- **3** Vá para a raiz do CD *GroupWise 7 Administrator for Linux* (Administrador do GroupWise 7 para Linux).
- **4** Inicie o programa de Instalação do GroupWise.

./instalar

**5** Selecione o idioma no qual deseja executar o programa de instalação do GroupWise e clique em *OK*.

**Observação:** No Linux, todos os idiomas disponíveis estão incluídos no mesmo RPM, de modo que sejam sempre instalados.

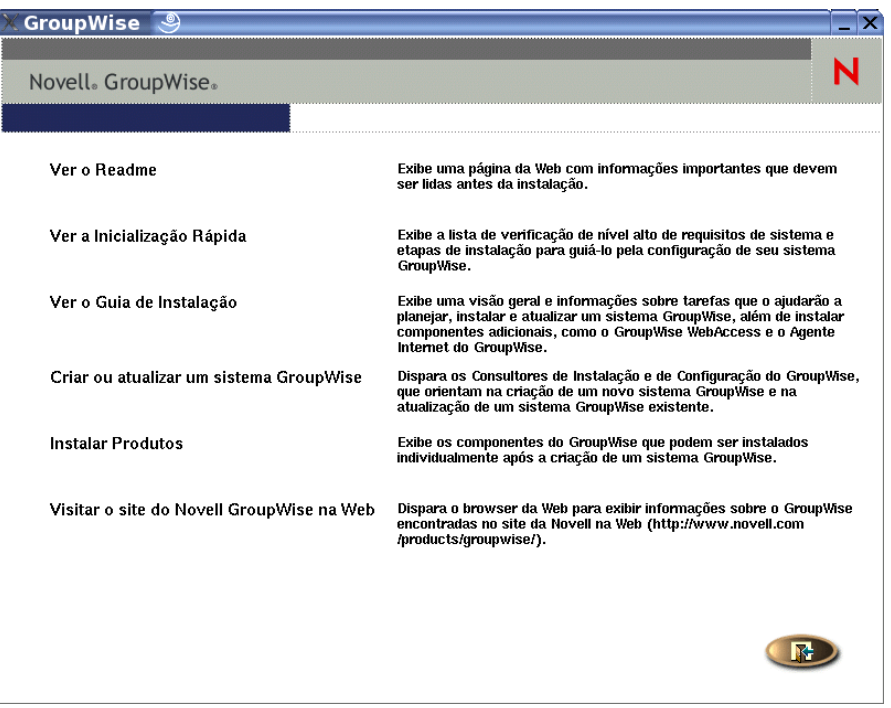

- **6** Clique em *Instalar Produtos > Agente Internet do GroupWise > Instalar o Agente Internet*
- **7** Após concluir a instalação, clique em *OK*.

O software do Agente Internet é instalado em /opt/novell/groupwise/agents.

**8** Continue com Configurando o Agente Internet.

#### Configurando o Agente Internet

**1** Depois que os arquivos do Agente Internet tiverem sido instalados, clique em *Configurar o Agente Internet*.

As etapas de instalação e configuração do Agente Internet são separadas, para que você possa instalar atualizações do software do agente sem repetir as etapas de configuração.

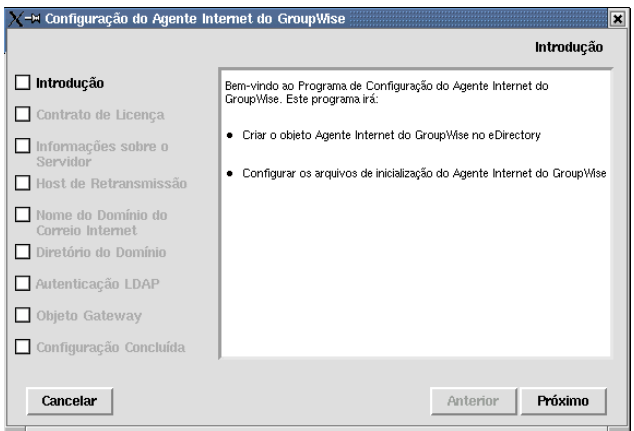

- **2** Siga os prompts, utilizando as seguintes informações da [Planilha de instalação do Agente](#page-103-1)  [Internet do GroupWise](#page-103-1) na ordem em que aparecem na lista.
	- Item 3: Informações sobre o Servidor
	- Item 5: Host de Retransmissão
	- Item 8: Nome do Domínio da Mensagem da Internet
	- Item 6: Domínio do GroupWise
	- Item 9: Autenticação LDAP
	- Item 7: Nome do Agente Internet do GroupWise

Na página Configuração concluída, a opção *Iniciar Agente Internet na Inicialização do Sistema* estará selecionada por padrão.

**Importante:** Se você deseja configurar o Agente Internet para alta disponibilidade, como descrito em "Habilitando o serviço de alta disponibilidade para os agentes do GroupWise para Linux" na página 189, configure-o para ser iniciado automaticamente na inicialização do sistema.

- **3** Se você não quiser que o Agente Internet seja iniciado automaticamente na reinicialização do servidor, anule a seleção de *Iniciar Agente Internet na Inicialização do Sistema*.
- **4** Clique em *Sair* para concluir a configuração.
- **5** Prossiga com [Designando um agente postal.](#page-98-0)

### <span id="page-98-0"></span>**4.4.2 Designando um agente postal**

A Internet requer que cada site designe ao menos um usuário como o Agente Postal. Ele será o destinatário das mensagens endereçadas a postmaster@host.

**1** No ConsoleOne, clique o botão direito do mouse no objeto Agente Internet e, em seguida, clique em *Propriedades*.

**2** Clique em *GroupWise > Administradores de Gateway*.

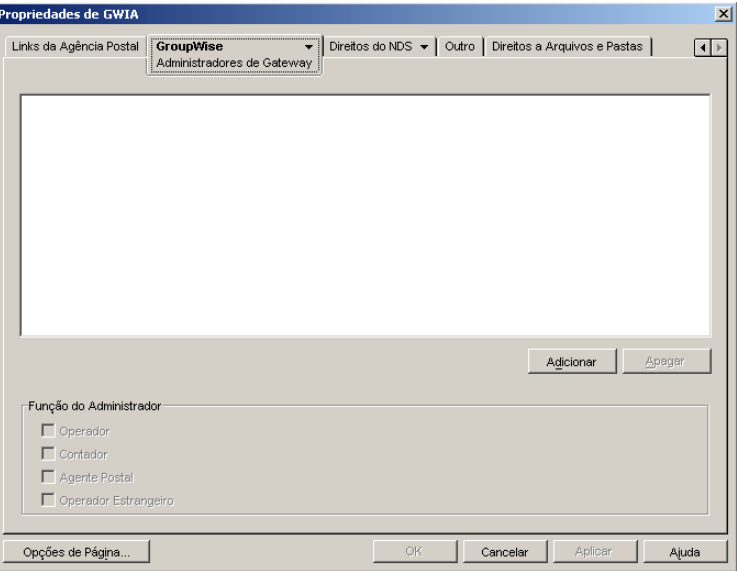

- **3** Na página Administradores de gateway, clique em *Adicionar*, selecione um usuário do GroupWise para ser o Agente Postal e, em seguida, clique em *OK*.
- **4** Selecione o usuário na lista e clique em *Agente Postal*.
- **5** Clique em *OK* para gravar as informações.
- **6** Continue com [Iniciando o Agente Internet.](#page-99-0)

O Agente Internet também pode ser configurado para enviar mensagens com problemas ao Agente Postal. Para obter instruções, consulte "Determining What to Do with Undeliverable Messages" (Determinando o que fazer com mensagens não-entregáveis) em "Internet Agent" (Agente Internet) no *GroupWise 7 Administration Guide* (http://www.novell.com/documentation/gw7) (Guia de Administração do GroupWise 7).

### <span id="page-99-0"></span>**4.4.3 Iniciando o Agente Internet**

Depois de instalar o Agente Internet e configurar um Agente Postal, você pode iniciar o Agente Internet.

- "NetWare: Iniciando o Agente Internet" na página 96
- "Linux: Iniciando o Agente Internet" na página 97
- "Windows: Iniciando o Agente Internet" na página 99

#### **NetWare: Iniciando o Agente Internet**

Durante a instalação, o programa de Instalação do Agente Internet copiou o arquivo de inicialização gwia.ncf para o diretório sys:\system (a menos que você tenha especificado outro diretório). Esse arquivo é utilizado para carregar o Agente Internet.

Se você preferir que o programa de instalação do Agente Internet adicione o comando gwia.ncf ao autoexec.ncf, o Agente Internet será carregado sempre que você iniciar o servidor.

Para iniciar manualmente o Agente Internet:

**1** No console do servidor NetWare, digite gwia para executar o arquivo gwia.ncf.

Se o Agente Internet não inicializar com êxito, consulte "Iniciando os agentes do GroupWise para NetWare" na página 176.

Depois de iniciar o Agente Internet, verifique se o programa está em execução. Você pode monitorar o programa na tela de operação. Pressione F10-Opções e, em seguida, F9- Estatísticas. Se aparecer uma mensagem de erro na janela Estatísticas, isso significa que o programa não foi carregado corretamente.

**2** Se tiver habilitado o console da Web do Agente Internet, você poderá utilizar o seguinte URL para mostrar o console da Web:

http://*endereo\_rede\_agente\_Internet*:*porta\_http*

Por exemplo:

http://172.16.5.18:9850

Para obter mais informações, consulte "Using the Internet Agent Web Console" (Usando o console da Web do Agente Internet) em "Internet Agent" (Agente Internet) no *GroupWise 7 Administration Guide* (http://www.novell.com/documentation/gw7) (Guia de Administração do GroupWise 7).

**3** Vá para a [Seção 4.4.4, "Testando o Agente Internet," na página 99.](#page-102-0)

#### **Linux: Iniciando o Agente Internet**

Para iniciar o Agente Internet do Linux com uma interface de usuário:

**1** Se Sendmail, Postfix ou qualquer outro daemon de SMTP estiver habilitado em seu servidor Linux, desabilite-o antes de iniciar o Agente Internet.

Por exemplo, use os comandos a seguir para encerrar e desabilitar o Postfix:

```
/etc/init.d/postfix stop
chkconfig postfix off
```
Como alternativa, você pode configurar o Agente Internet para se vincular exclusivamente ao endereço IP do servidor, como descrito em "Binding the Internet Agent to a Specific IP Address" (Vinculando o Agente Internet a um endereço IP específico), assim, ele não entrará em conflito com o endereço IP Postfix padrão 127.0.0.1 (o endereço de loopback).

- **2** Se você quiser utilizar o Agente Internet para correio POP3 e IMAP4, não poderá haver daemons POP3 ou IMAP4 em execução em seu servidor Linux.
- **3** Verifique se o MTA do domínio está em execução.
- **4** Em uma janela de terminal, torne-se o usuário root digitando sux e a senha do usuário root.

O comando sux habilita o X Window System, que é necessário para a execução do console do servidor do Agente Internet de GUI.

- **5** Mude para o diretório /opt/novell/groupwise/agents/bin.
- **6** Digite o seguinte comando para iniciar o Agente Internet:

./gwia --show @gwia.cfg &

O switch --show inicia o Agente Internet com uma interface de console do servidor semelhante à fornecida para o Agente Internet do NetWare e do Windows. Essa interface de usuário requer que o X Window System e o Open Motif estejam em execução no servidor Linux.

O switch de inicialização @ aponta para o arquivo de inicialização do Agente Internet e é necessário para iniciar esse agente.

O caractere "e" comercial (&) faz com que o Agente Internet seja executado em segundo plano, para que a janela de terminal em que ele foi iniciado fique novamente disponível para uso.

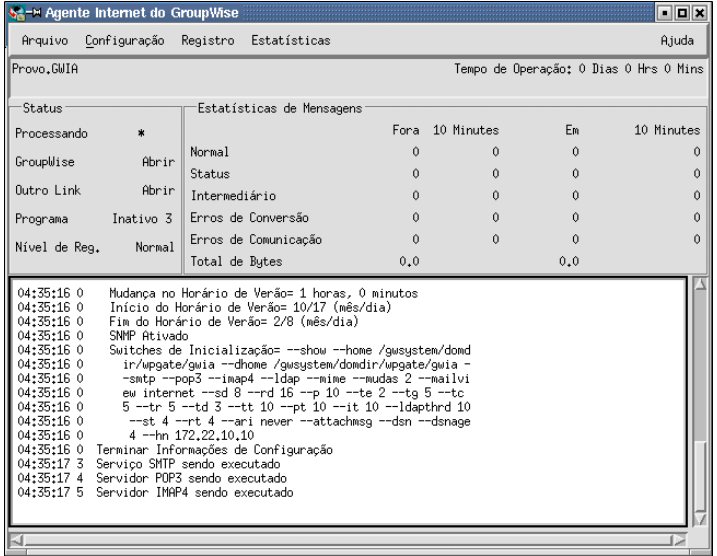

As mensagens de status mostradas no console do servidor do Agente Internet também são gravadas no arquivo de registro do Agente Internet (*mmdd*log.*nnn*) no diretório /var/ log/novell/groupwise/*domain*.gwia. O nome do arquivo de registro inclui o mês e o dia de sua criação, além de uma extensão incremental para acomodar vários arquivos de registro no mesmo dia.

Depois que o Agente Internet iniciar com êxito, consulte as seções a seguir no [Capítulo 7,](#page-164-0)  ["Instalando agentes do GroupWise," na página 161](#page-164-0) para obter informações adicionais sobre como gerenciar o Agente Internet no Linux:

- "Iniciando os agentes do GroupWise para Linux como daemons" na página 183
- "Monitorando os agentes do GroupWise para Linux a partir do browser da Web" na página 184
- "Iniciando os agentes do GroupWare para Linux na inicialização do sistema" na página 185
- "Executando os agentes do GroupWise Linux como um usuário não-root" na página 186
- "Habilitando o serviço de alta disponibilidade para os agentes do GroupWise para Linux" na página 189
- "Interrompendo os agentes do GroupWise para Linux" na página 192
- "Desinstalando os agentes do GroupWise para Linux" na página 194
- **7** Vá para a [Seção 4.4.4, "Testando o Agente Internet," na página 99](#page-102-0)

#### **Windows: Iniciando o Agente Internet**

- **1** Se o diretório do domínio não estiver no servidor do Agente Internet, mapeie uma unidade para o diretório do domínio como um usuário com direitos de acesso a esse diretório.
- **2** Se o Agente Internet estiver instalado como um aplicativo do Windows, clique em *Iniciar > Programas > Agente Internet do GroupWise > Agente Internet do GroupWise*.

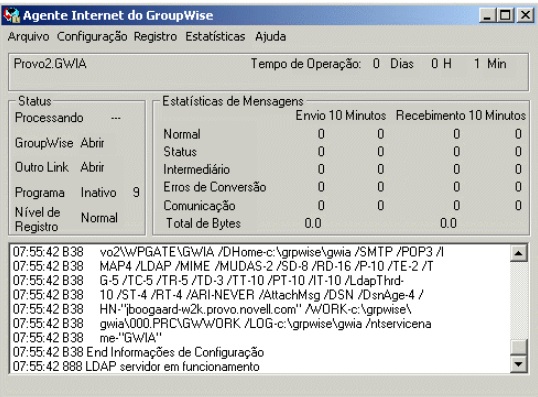

ou

Se o Agente Internet estiver instalado como um serviço do Windows, clique no *menu Iniciar > Configurações > Painel de Controle > Ferramentas Administrativas > Serviços*. Clique o botão direito do mouse no serviço GWIA e clique em *Iniciar*.

Se o Agente Internet não inicializar com êxito, consulte "Iniciando os agentes do GroupWise para Windows" na página 198.

**3** Se você tiver habilitado o console da Web do Agente Internet, utilize o seguinte URL para efetuar login no console da Web:

http://*endereo\_rede\_agente\_Internet*:*porta\_http*

Por exemplo:

http://172.16.5.18:9850

Para obter mais informações, consulte "Using the Internet Agent Web Console" (Usando o console da Web do Agente Internet) em "Internet Agent" (Agente Internet) em *GroupWise 7 Administration Guide* (http://www.novell.com/documentation/gw7) (Guia de Administração do GroupWise 7).

**4** Continue com [Testando o Agente Internet.](#page-102-0)

### <span id="page-102-0"></span>**4.4.4 Testando o Agente Internet**

Após iniciar o Agente Internet, você deve enviar uma mensagem para verificar se o sistema está funcionando corretamente.

Para enviar uma mensagem:

- **1** Abra uma nova mensagem de correio no cliente do GroupWise.
- **2** No campo Para, digite seu endereço da Internet utilizando a seguinte sintaxe:

```
agente_Internet:"usurio@host"
```
onde *internet\_agent* é o nome do Agente Internet. Por exemplo:

gwia:"rcollins@novell.com"

- **3** Envie a mensagem e verifique, na caixa de correio, se você a recebeu.
- **4** Continue com [O que vem a seguir](#page-103-0).

## <span id="page-103-0"></span>**4.5 O que vem a seguir**

A seção "Internet Agent" (Agente Internet) do *GroupWise 7 Administration Guide* (http:// www.novell.com/documentation/gw7) (Guia de Administração do GroupWise 7) contém informações que ajudarão você a configurar e manter o Agente Internet, incluindo instruções sobre como:

- Configurar opções de endereçamento. Por padrão, seu sistema GroupWise é configurado para utilizar o formato de endereço padrão do GroupWise (*user\_id.post\_office.domain*). Isso exige que os usuários digitem os endereços da Internet no seguinte formato: *internet\_agent*:"*user*@*host*". Você pode configurar seu sistema GroupWise para utilizar o formato de endereço no estilo da Internet (*usuário*@*host*), em vez do formato de endereço padrão do GroupWise. Consulte "Configurando endereçamento de Internet".
- Otimizar as configurações dos serviços SMTP/MIME, IMAP, POP e LDAP. Consulte "Configurando serviços de Internet".
- Utilizar o SSL para proteger as conexões entre o Agente Internet e outros hosts SMTP, clientes POP/IMAP e o console da Web do Agente Internet. Consulte "Assegurando conexões do Agente Internet com SSL"
- Controlar o acesso dos usuários aos serviços SMTP/MIME (entrada e saída), IMAP e POP. Consulte "Controlando o acesso do usuário à Internet"
- Proteger os usuários contra spam. Consulte "Bloqueando e-mails indesejados da Internet"
- Controlar o registro no Agente Internet. Consulte "Usando arquivos de registro do Agente Internet"

## <span id="page-103-1"></span>**4.6 Planilha de instalação do Agente Internet do GroupWise**

A tabela a seguir relaciona as informações que você será solicitado a fornecer ao concluir a instalação do Agente Internet.

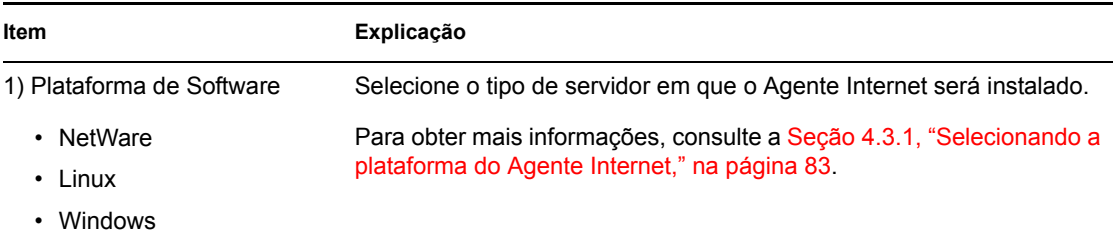

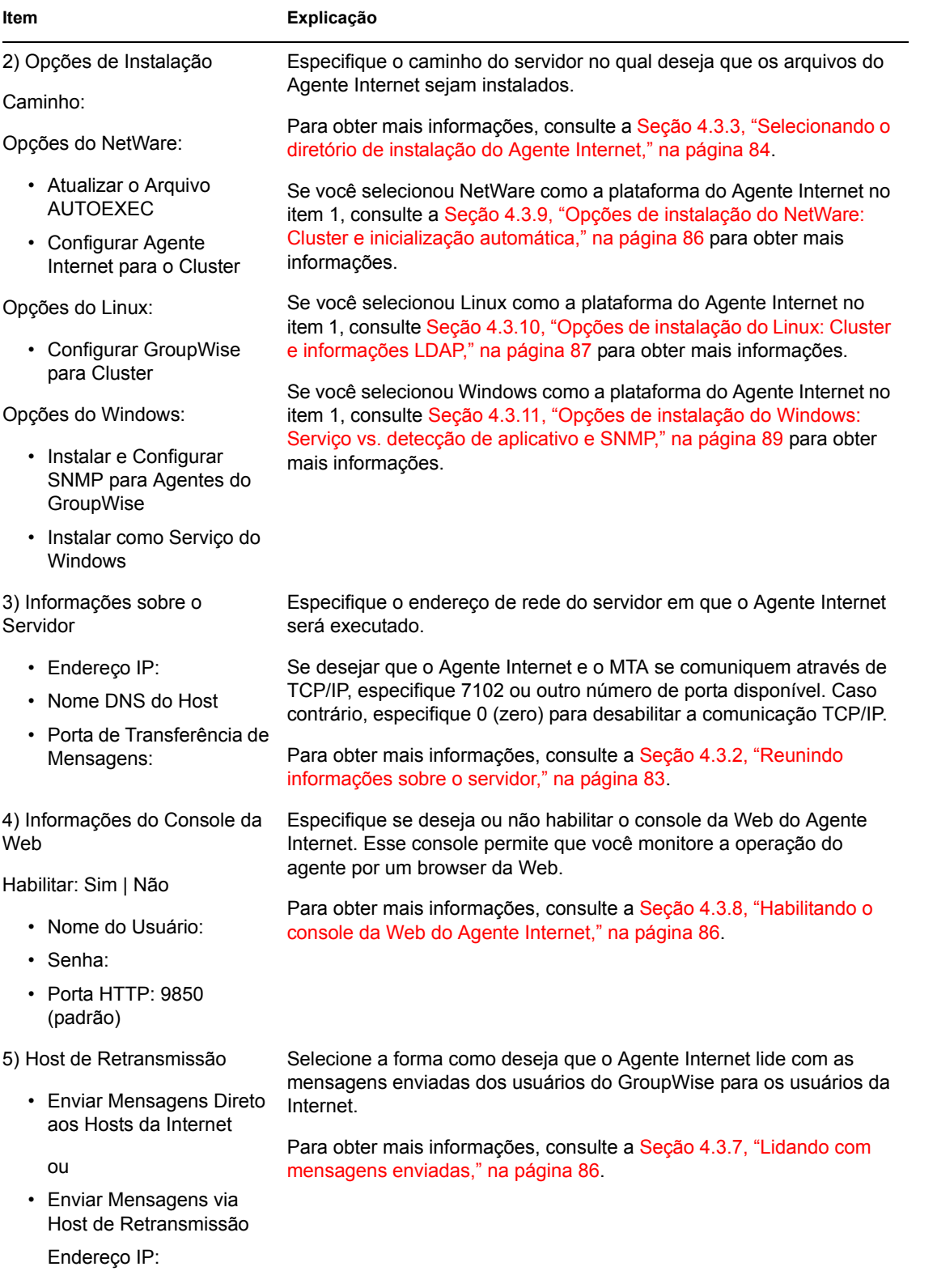

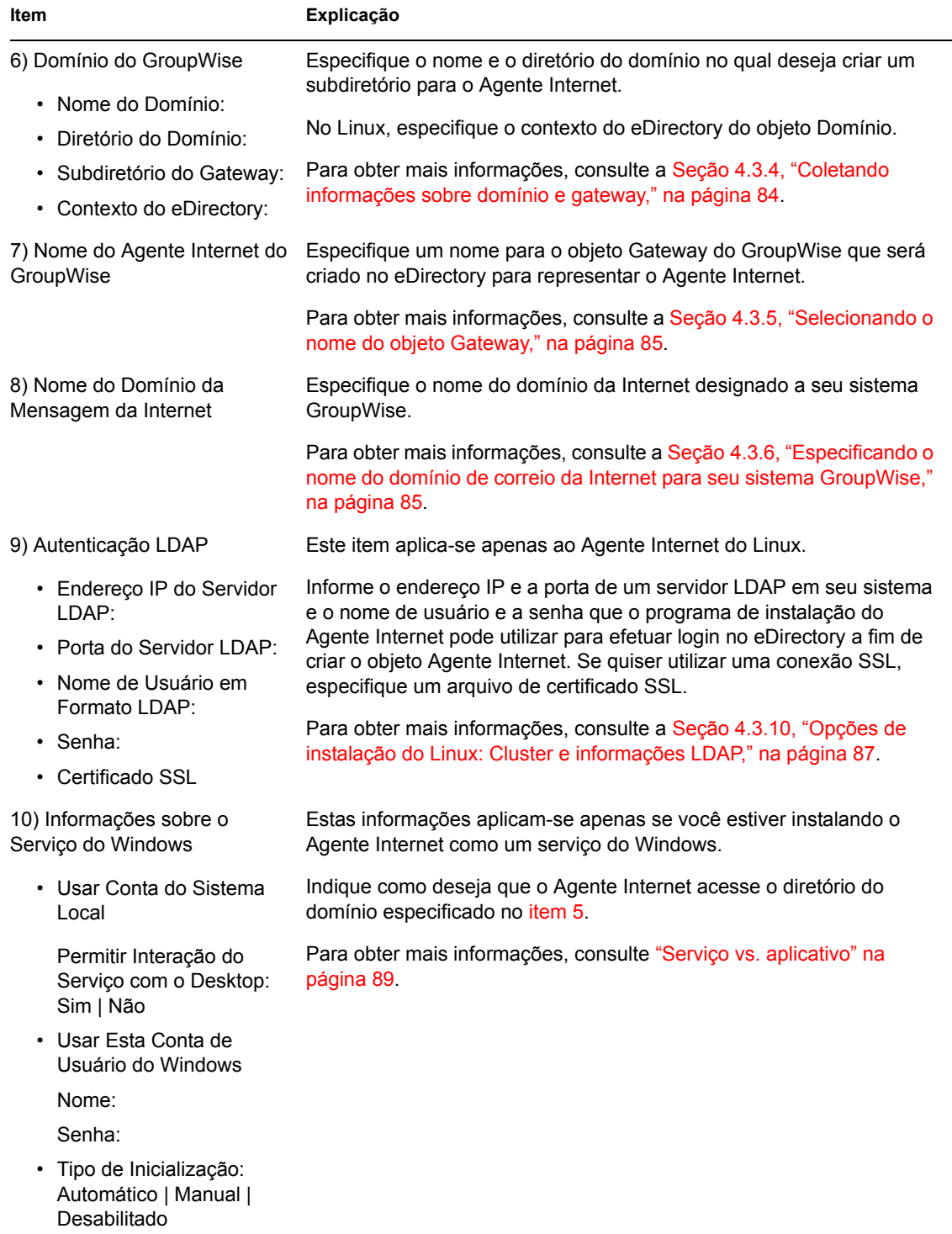

# **Instalando o GroupWise WebAccess**

O Novell® GroupWise® WebAccess permite o acesso do usuário às caixas de correio do GroupWise através de browsers da web, celulares habilitados para WAP e Pocket PCs. As seções a seguir fornecem informações para ajudá-lo a instalar o GroupWise WebAccess corretamente (incluindo o GroupWise WebPublisher, se desejado) no sistema GroupWise existente.

- [Seção 5.1, "Visão geral do GroupWise WebAccess," na página 103](#page-106-0)
- [Seção 5.2, "Requisitos de sistema do WebAccess," na página 107](#page-110-0)
- [Seção 5.3, "Planejando o GroupWise WebAccess," na página 108](#page-111-0)
- [Seção 5.4, "Configurando o GroupWise WebAccess," na página 117](#page-120-0)
- [Seção 5.5, "O que vem a seguir," na página 132](#page-135-0)
- [Seção 5.6, "Planilha de instalação do GroupWise WebAccess," na página 133](#page-136-0)

**Importante:** Se você planeja instalar o WebAccess em um ambiente de servidor com cluster, consulte o *Guia de Inteoperabilidade do GroupWise 7* (http://www.novell.com/documentation/gw7) antes de instalar o WebAccess.

## <span id="page-106-0"></span>**5.1 Visão geral do GroupWise WebAccess**

- [Seção 5.1.1, "Introdução ao GroupWise WebAccess," na página 103](#page-106-1)
- [Seção 5.1.2, "Componentes do GroupWise WebAccess," na página 104](#page-107-0)
- [Seção 5.1.3, "Um servidor WebAccess ou dois," na página 105](#page-108-0)
- [Seção 5.1.4, "Requisitos de segurança do WebAccess," na página 105](#page-108-1)
- [Seção 5.1.5, "Agente Viewer de Documentos do GroupWise," na página 107](#page-110-1)

### <span id="page-106-1"></span>**5.1.1 Introdução ao GroupWise WebAccess**

O GroupWise WebAccess, quando utilizado em um browser da web, oferece grande parte da funcionalidade disponível nos outros clientes do GroupWise. Para obter informações sobre as tarefas que podem ser executadas através do cliente do WebAccess, consulte a Ajuda do WebAccess após a instalação. A funcionalidade do cliente do WebAccess para dispositivos móveis ou PDAs pode ser limitada em comparação com outros clientes do GroupWise.

O GroupWise WebAccess também contém uma extensão opcional, o GroupWise WebPublisher. Essa extensão permite que os usuários do GroupWise publiquem documentos de uma biblioteca do GroupWise na web. Dessa forma, os usuários da web poderão ver os documentos publicados em seus browsers.

*Figura 5-1 O WebAccess do GroupWise requer que o usuário efetue login em uma Caixa de Correio do GroupWise, mas o WebPublisher do GroupWise não*

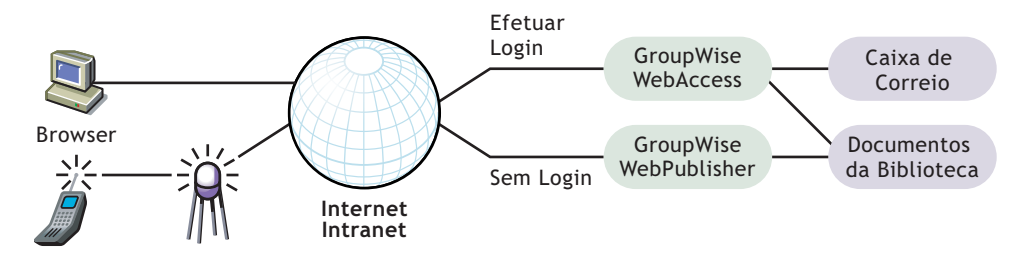

Conforme mostrado acima, o GroupWise WebAccess exige que os usuários tenham uma caixa de correio em uma agência postal do GroupWise. O GroupWise WebPublisher, por outro lado, foi projetado para conceder acesso público aos documentos da biblioteca do GroupWise; os usuários do WebPublisher não precisam ter uma caixa de correio.

Após concluir a configuração do GroupWise WebAccess, você deverá consultar a [Seção 5.5, "O que](#page-135-0)  [vem a seguir," na página 132](#page-135-0) para obter informações adicionais das quais você precisará ter conhecimento ao configurar, manter e expandir o GroupWise WebAccess.

### <span id="page-107-0"></span>**5.1.2 Componentes do GroupWise WebAccess**

O GroupWise WebAccess consiste em quatro componentes: o Aplicativo WebAccess, o Aplicativo WebPublisher, o Agente WebAccess e o Agente Viewer de Documentos.

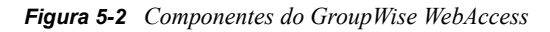

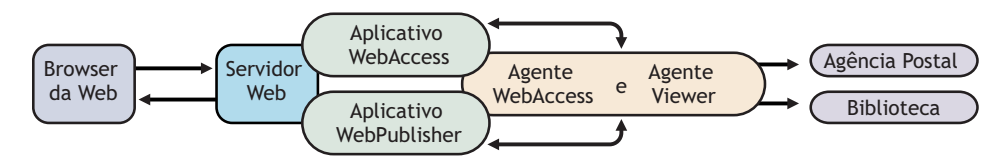

**Aplicativo WebAccess:** O Aplicativo WebAccess, que reside no servidor web, fornece a interface de usuário do WebAccess. À medida que os usuários realizam ações no cliente do WebAccess, o Aplicativo WebAccess passa as informações entre o browser da web e o Agente WebAccess.

**Aplicativo WebPublisher:** O Aplicativo WebPublisher, que reside no servidor web, fornece a interface de usuário do WebPublisher. À medida que os usuários realizam ações no cliente do WebPublisher, o Aplicativo WebPublisher passa as informações entre o browser da web e o Agente WebAccess.

**Agente WebAccess:** O Agente WebAccess recebe solicitações dos usuários dos aplicativos WebAccess e WebPublisher, acessa as agências postais e bibliotecas para processar as solicitações e devolve as informações aos aplicativos.

O Agente WebAccess é obrigatório para o WebAccess e o WebPublisher. O Aplicativo WebAccess precisa estar instalado para que o WebAccess possa ser utilizado, da mesma forma que o Aplicativo WebPublisher precisa estar instalado para que o WebPublisher possa ser utilizado.
**Agente Viewer de Documentos:** O Agente Viewer de Documentos isola a tarefa de conversão de documentos do Agente WebAccess. O Agente Viewer pode converter simultaneamente vários documentos no formato HTML. Se houver algum problema na conversão de um documento, esse problema não afetará a conversão de outros documentos, nem o funcionamento do Agente WebAccess. Portanto, os usuários do WebAccess não terão interrupções em virtude de falhas de conversão de documentos em HTML.

# <span id="page-108-1"></span>**5.1.3 Um servidor WebAccess ou dois**

Os Aplicativos WebAccess e WebPublisher podem ser instalados em um servidor web Netware, Linux, Windows ou UNIX. Se desejar, você pode instalar os Agentes WebAccess e Viewer no mesmo servidor com o servidor web.

*Figura 5-3 O Aplicativo WebAccess, o Aplicativo WebPublisher, o Agente WebAccess e o Agente Viewer do GroupWise são instalados no servidor web.*

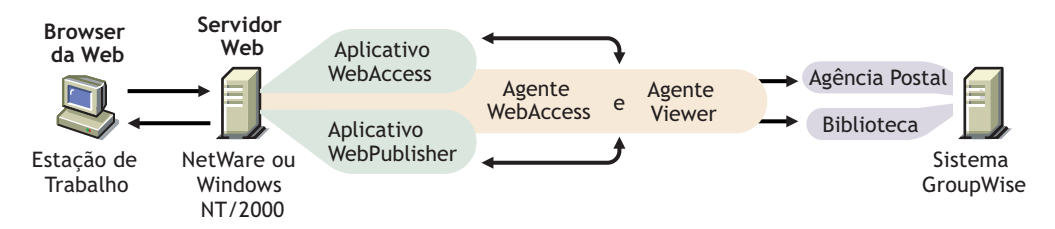

O servidor em que eles são executados juntos deve ser um servidor web, porque o Aplicativo WebAccess é instalado na instalação do servidor web.

O Agente WebAccess e o Agente Viewer também podem ser executados em um servidor distinto no qual o Aplicativo WebAccess seja executado. Além de ser executado em um servidor NetWare, Linux ou Windows, o Aplicativo WebAccess também pode ser executado em um servidor UNIX Solaris, juntamente com um servidor web em execução em uma dessas duas plataformas, como ilustrado abaixo:

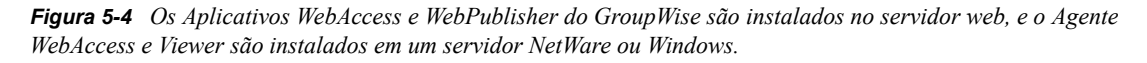

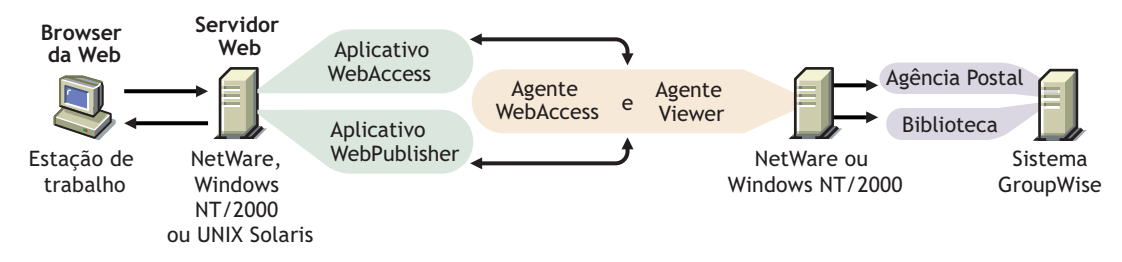

A segurança, abordada na [Seção 5.1.4, "Requisitos de segurança do WebAccess," na página 105](#page-108-0), também pode determinar se os Agentes WebAccess e Viewer serão executados no mesmo servidor que o servidor web.

# <span id="page-108-0"></span>**5.1.4 Requisitos de segurança do WebAccess**

O GroupWise WebAccess pode ser configurado para suportar o nível de segurança estabelecido para sua comunicação com a Internet ou com a intranet.

Se você não estiver preocupado com questões de segurança (por exemplo, se pretende utilizar o WebAccess apenas em uma intranet segura), poderá instalar os componentes do WebAccess em qualquer servidor que forneça acesso a seus usuários e atenda aos requisitos listados na [Seção 5.2,](#page-110-0)  ["Requisitos de sistema do WebAccess," na página 107.](#page-110-0)

Se você pretende utilizar o WebAccess para fornecer aos usuários acesso às suas caixas de correio a partir de qualquer local da Internet (e não apenas dentro de uma intranet segura), e se já houver um firewall implementado para fornecer a segurança, terá as seguintes opções para configurar o WebAccess:

- Instalar todos os componentes do WebAccess dentro do firewall e utilizar um serviço de proxy. Consulte "Configuração utilizando um serviço de proxy" na página 106. Essa é a configuração recomendada.
- Instalar os Aplicativos WebAccess e WebPublisher em um servidor web fora do firewall e os Agentes WebAccess e Viewer em um servidor dentro do firewall. Consulte "Configuração sem um serviço de proxy" na página 106.

#### **Configuração utilizando um serviço de proxy**

Se o firewall incluir um serviço de proxy, você poderá instalar os Aplicativos WebAccess e WebPublisher em um servidor web dentro do firewall, e os Agentes WebAccess e Viewer em outro servidor dentro do firewall, como mostrado na ilustração a seguir.

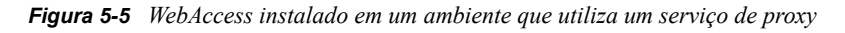

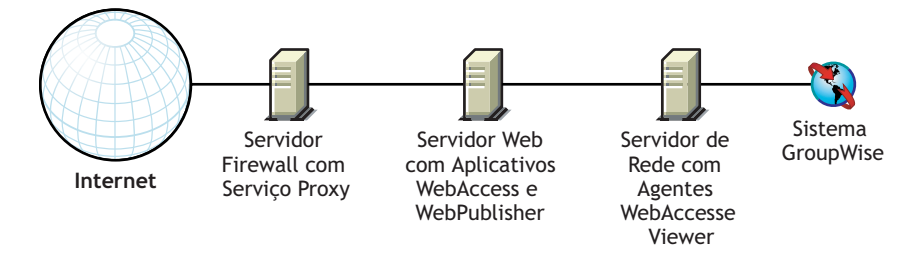

Se quiser, você também pode instalar os Agentes WebAccess e Viewer no servidor web, em vez de instalá-los em um servidor separado, conforme abordado na [Seção 5.1.3, "Um servidor WebAccess](#page-108-1)  [ou dois," na página 105](#page-108-1).

#### **Configuração sem um serviço de proxy**

Se o firewall não incluir um serviço de proxy, será preciso instalar os Aplicativos WebAccess e WebPublisher em um servidor web que esteja fora do firewall. Como o Agente WebAccess requer acesso direto (caminho mapeado ou UNC) a um diretório de domínio do GroupWise, ele deve ser instalado em um servidor que esteja localizado dentro do firewall.

*Figura 5-6 WebAccess instalado em um ambiente que não utiliza um serviço de proxy*

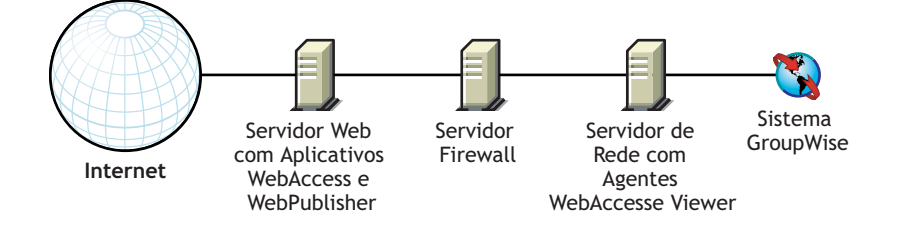

O firewall deve permitir que os pacotes IP de entrada sejam enviados do servidor web ao endereço IP e ao número da porta do Agente WebAccess (por exemplo, 172.16.5.18:7205).

Além disso, o firewall deve permitir que os pacotes IP de saída sejam enviados do Agente WebAccess ao servidor web. Para isso, todas as portas altas (acima de 1023) devem estar abertas para os pacotes IP de saída.

# **5.1.5 Agente Viewer de Documentos do GroupWise**

Os documentos que os usuários anexam a mensagens de e-mail são tão variados quanto às combinações de formatos de documentos, as ferramentas e os usuários no mundo todo. Para exibir documentos no browser da web, o WebAccess deve convertê-los em HTML. Como alguns documentos contêm dados inesperados, o WebAccess não pode convertê-los. Em versões anteriores do GroupWise, às vezes o Agente WebAccess era encerrado quando não conseguia converter um documento. Dessa forma, essa ocorrência interrompia as atividades de todos os usuários do **WebAccess** 

O Agente Viewer de Documentos do GroupWise 7 resolve o problema assumindo a tarefa de conversão de documentos do Agente WebAccess. O Agente Viewer pode processar vários documentos simultaneamente e, se encontrar algum problema com um documento, esse problema não afetará seu processamento de outros documentos, nem o funcionamento do Agente WebAccess. Portanto, os usuários do WebAccess não terão mais interrupções em virtude de falhas de conversão de documentos em HTML.

O Agente Viewer é instalado automaticamente com o Agente WebAccess, e este agente gerencia o Agente Viewer, iniciando e parando-o conforme necessário. A configuração padrão do Agente Viewer é suficiente para fornecer a funcionalidade básica de conversão de documentos. A configuração padrão inclui um mínimo de 5 threads do worker que são executados independentemente do processo do Agente Viewer. A funcionalidade adicional do Agente Viewer pode ser habilitada usando-se switches de inicialização no arquivo de inicialização do Agente Viewer (gwdva.dva). Atualmente, não é possível configurar o Agente Viewer no ConsoleOne. Para obter mais informações, consulte "Configuring the Document Viewer Agent" (Configurando o Agente Viewer do documento) em "WebAccess" no *GroupWise 7 Administration Guide* (http:// www.novell.com/documentation/gw7) (Guia de Administração do GroupWise 7).

# <span id="page-110-0"></span>**5.2 Requisitos de sistema do WebAccess**

- $\Box$  Sistema GroupWise 7: o Agente WebAccess do GroupWise 7 só pode acessar bibliotecas e agências postais do GroupWise 7.
- $\Box$  Processador x86/de 32 bits ou processador x86 de/64 bits executando no modo de 32 bits
- Qualquer um dos sistemas operacionais de servidor a seguir para os Agentes WebAccess e Viewer:
	- Novell Open Enterprise Server (versão para NetWare ou Linux) e o Support Pack mais recente
	- NetWare 5.1, NetWare 6,0 ou NetWare 6.5, e o Support Pack mais recente para sua versão do NetWare

Os domínios e as agências postais podem ser localizados em servidores NetWare 3.12 e NetWare 4.2, embora os agentes não possam ser executados nesses locais.

• SUSE® Linux Enterprise Server 9 e o Support Pack mais recente

O The X Window System é exigido pelo Consultor de Instalação da GUI e pelo Consultor de Configuração que o orientam pelo processo de criação de um novo sistema GroupWise. Também está disponível um programa de instalação baseado em texto.

O X Window System e o Open Motif são exigidos pelos consoles de servidor do agente GroupWise da GUI. Por padrão, os agentes também podem ser executados como daemons sem interfaces de usuário.

- Windows Server 2000 ou Windows Server 2003, e o Service Pack mais recente para sua versão do Windows
- Qualquer um dos seguintes servidores web para os Aplicativos WebAccess e WebPublisher:
	- NetWare 6: Netscape Enterprise Server para NetWare; Apache 1.3 e Tomcat 3.3, e o Conector Jakarta
	- NetWare 6.5: Apache 2 e Tomcat 4, e o Conector Jakarta
	- Linux: Apache 2 e Tomcat 4, e o Conector Jakarta
	- Windows Server 2000/2003: Microsoft Internet Information Server (IIS) 5 ou posterior e Tomcat 5.5, e o Conector Jakarta
	- UNIX: Apache 2 e um mecanismo de servlet compatível, e o conector
- Qualquer um dos seguintes browsers da web para o cliente do WebAccess e o Console da Web do Agente WebAccess:
	- Linux: Mozilla Firefox
	- Windows: Microsoft Internet Explorer 6.0 ou posterior; Mozilla Firefox
	- Macintosh: a versão mais recente do Safari para o seu Mac OS; Mozilla Firefox
	- UNIX: Mozilla Firefox
- $\Box$  Qualquer um dos seguintes dispositivos móveis para o cliente do WebAccess:
	- Qualquer dispositivo móvel com suporte a WAP (Wireless Access Protocol) e que possua um microbrowser que utilize HDML (Handheld Device Markup Language) 3.0 ou posterior ou WML (Wireless Markup Language) 1.1 ou posterior
	- Pocket PC com Windows 2000/2002/2003
- $\Box$  Espaço em disco adequado no servidor
	- aproximadamente 215 MB para os arquivos de programa do WebAccess (111 MB compartilhados com o Monitor; varia por plataforma)
	- Aproximadamente 50 MB para os arquivos de programa do Agente Viewer de Documentos (varia por plataforma)
	- Espaço em disco adequado para cache de documento e quarentena de documento usados pelo Agente Viewer de Documentos associado, como descrito em "Configuring the Document Viewer Agent" (Configurando o Agente Viewer de documentos) no "WebAccess" no *GroupWise 7 Administration Guide* (http://www.novell.com/ documentation/gw7) (Guia de Administração do GroupWise 7)

# **5.3 Planejando o GroupWise WebAccess**

Antes de instalar o GroupWise WebAccess, execute as tarefas de planejamento relacionadas a seguir. Essas tarefas o ajudarão a reunir as informações de que você precisará para instalar e configurar o GroupWise WebAccess. Você pode usar a [Seção 5.6, "Planilha de instalação do](#page-136-0)

[GroupWise WebAccess," na página 133](#page-136-0) para registrar suas informações de instalação e configuração.

- [Seção 5.3.1, "Decidindo onde instalar os componentes do GroupWise WebAccess," na](#page-112-0)  [página 109](#page-112-0)
- [Seção 5.3.2, "Determinando a configuração do Agente WebAccess," na página 109](#page-112-1)
- [Seção 5.3.3, "Determinando a configuração dos Aplicativos WebAccess e WebPublisher," na](#page-118-0)  [página 115](#page-118-0)

**Importante:** Se você planeja instalar o WebAccess em um ambiente de servidor com cluster, consulte o *Guia de Inteoperabilidade do GroupWise 7* (http://www.novell.com/documentation/gw7) ao planejar sua instalação do WebAccess.

### <span id="page-112-0"></span>**5.3.1 Decidindo onde instalar os componentes do GroupWise WebAccess**

Após analisar a [Seção 5.1, "Visão geral do GroupWise WebAccess," na página 103](#page-106-0) e os requisitos de sistema relacionados na [Seção 5.2, "Requisitos de sistema do WebAccess," na página 107,](#page-110-0) planeje o local em que deseja instalar os componentes do WebAccess em seu sistema.

#### **PLANILHA DE INSTALAÇÃO DO GROUPWISE WEBACCESS**

No Item 2: Plataforma do servidor e diretório de instalação, especifique a plataforma em que o Agente WebAccess será instalado e, em seguida, especifique o diretório no qual deseja instalar os arquivos do Agente WebAccess. Os diretórios de instalação padrão são:

- NetWare: sys: \system
- Linux: /opt/novell/groupwise/agents
- Windows: c: \webacc

No Item 13: Tipo de servidor web e diretório raiz, selecione o tipo de servidor web em que os Aplicativos WebAccess e WebPublisher serão instalados e especifique o diretório raiz do servidor web.

No Item 14: Diretório raiz da Novell, especifique um diretório do servidor web em que deseja instalar os arquivos de configuração dos Aplicativos WebAccess e WebPublisher.

No Item 15: Mecanismo de Servlet Java, marque se deseja usar o Container de Servlet Tomcat (recomendável) ou outro mecanismo de servlet.

# <span id="page-112-1"></span>**5.3.2 Determinando a configuração do Agente WebAccess**

Durante a instalação do Agente WebAccess, você será solicitado a fornecer as informações de configuração descritas nas seguintes seções:

- "Endereço de Rede" na página 110
- "Nome e localização do diretório de gateway" na página 110
- "Nome do objeto Gateway" na página 110
- "Acesso ao domínio e às agências postais" na página 111
- "Console da Web" na página 112
- "WebPublisher" na página 112
- "Opção de instalação do NetWare: Novell Cluster Services" na página 113
- "Opções de instalação no Linux: Informações e cluster do LDAP" na página 114
- "Opções de Instalação do Windows: Serviço e Aplicativo e Detecções SNMP" na página 115

#### **Endereço de Rede**

O Agente WebAccess se comunica com os Aplicativos WebAccess e WebPublisher (no servidor web) através do TCP/IP.

#### **PLANILHA DE INSTALAÇÃO DO GROUPWISE WEBACCESS**

No Item 3: Endereço do servidor, especifique o endereço IP ou o nome DNS de host do servidor do Agente WebAccess e, em seguida, especifique o número da porta que o agente deverá utilizar. O padrão é 7205.

#### **Nome e localização do diretório de gateway**

O Agente WebAccess requer um diretório de gateway do GroupWise para armazenar as informações de configuração e os arquivos de trabalho. Esse diretório precisa estar localizado sob um diretório de domínio do GroupWise. O nome do diretório padrão é webac70a. Se você mudar o nome, use as seguintes convenções específicas da plataforma:

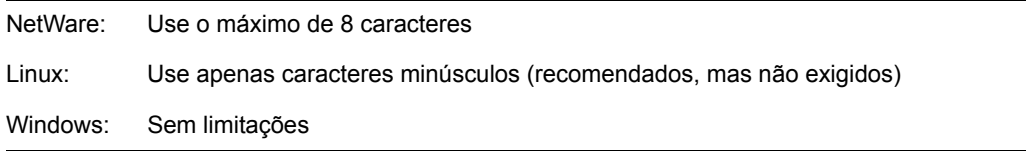

Depois de especificar o local do diretório de domínio e um nome de diretório para o gateway, o programa de instalação do WebAccess cria o diretório do gateway no diretório *domínio*\wpgate (por exemplo, provo\wpgate\webac70a).

#### **PLANILHA DE INSTALAÇÃO DO GROUPWISE WEBACCESS**

No Item 5: Diretório do gateway, especifique o nome do domínio e o caminho completo para o diretório do domínio no qual deseja criar o diretório de gateway e, em seguida, forneça um nome para o diretório de gateway.

Se estiver instalando o Agente WebAccess do Linux, registre o contexto do eDirectory™ do objeto Domínio (por exemplo, cn=provo3, ou=groupwise, o=corporate).

#### **Nome do objeto Gateway**

O Agente WebAccess também requer um objeto Gateway do GroupWise no Novell eDirectory. Por padrão, esse objeto terá o mesmo nome que o diretório de gateway e será indicado como objeto Agente WebAccess. Esse objeto armazena as informações do Agente WebAccess, além de permitir sua configuração pelo ConsoleOne®.

O objeto Agente WebAccess é criado abaixo do objeto Domínio. Se houver vários domínios, o programa de instalação do WebAccess utilizará o objeto Domínio associado ao diretório do domínio no qual está sendo criado o diretório de gateway do Agente WebAccess.

#### **PLANILHA DE INSTALAÇÃO DO GROUPWISE WEBACCESS**

No Item 6: Objeto Gateway, especifique o nome que você deseja atribuir ao objeto Agente WebAccess. O padrão é o nome do diretório gateway escolhido para o Item 5.

#### **Acesso ao domínio e às agências postais**

O Agente WebAccess requer acesso ao domínio e também a todas as agências postais em que estejam localizadas as caixas de correio ou bibliotecas que os usuários do WebAccess ou do WebPublisher irão acessar.

**Domínio:** O Agente WebAccess precisa de acesso direto (unidade mapeada, caminho UNC ou montagem do sistema de arquivos) ao diretório do domínio, de modo que possa gravar dados em seu diretório de gateway (*domínio*\wpgate\*webac70a*).

**Agências postais:** O Agente WebAccess requer acesso direto (unidade mapeada, caminho UNC ou montagem do sistema de arquivos) ao diretório da agência postal, de modo que possa gravar dados na fila de entrada dos POAs, ou acesso cliente/servidor (TCP/IP) ao POA da agência postal. Por padrão, o Agente WebAccess utiliza o modo de acesso estabelecido para a agência postal na página de propriedades Configurações da Agência Postal do objeto Agência Postal no ConsoleOne.

Se o Agente WebAccess precisar acessar um servidor remoto para acessar um domínio ou uma agência postal, ele terá que efetuar login no servidor remoto.

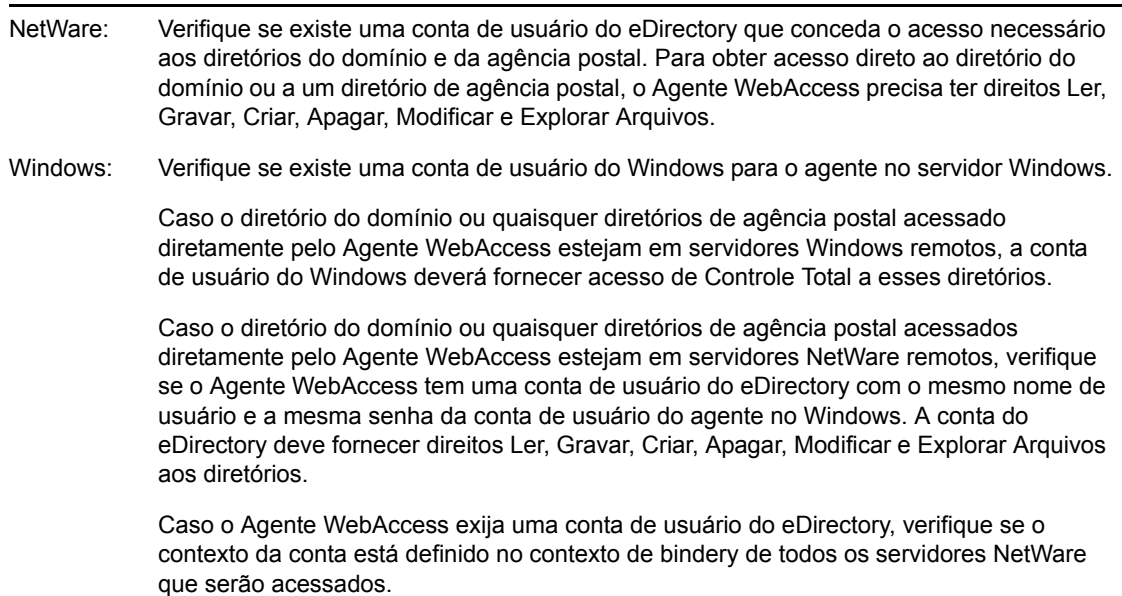

#### **PLANILHA DE INSTALAÇÃO DO GROUPWISE WEBACCESS**

No Item 7: Autenticação do eDirectory, especifique o nome do usuário e a senha do eDirectory que o Agente WebAccess deve utilizar para acessar o diretório do domínio e os diretórios das agências postais. Isso se aplica apenas ao Agente WebAccess do NetWare.

Se estiver utilizando o Agente WebAccess do Windows, verifique se existem contas de usuário apropriadas no Windows e no eDirectory.

#### **Console da Web**

O console do servidor do Agente WebAccess permite monitorar o Agente WebAccess no servidor em que ele está sendo executado. Se desejar, você pode habilitar o Console da Web do Agente WebAccess. Esse Console da Web permite exibir informações estatísticas e de diagnóstico do Agente WebAccess por um browser da web, o que é útil quando você deseja ver a atividade do agente WebAccess sem visitar fisicamente o servidor em que ele é executado.

Para acessar o Console da Web, digite o endereço de rede do Agente WebAccess e o número da porta HTTP em um browser da web (por exemplo, http://172.16.5.18:7211). Se necessário, você pode mudar o número da porta HTTP padrão (7211) do Agente WebAccess.

Se quiser restringir o acesso ao Console da Web, você pode designar um nome de usuário e uma senha, que podem ser qualquer nome e senha desejados. Por padrão, o nome de usuário e a senha são passados por uma conexão não-segura entre o browser da web e o Agente WebAccess. Portanto, não utilize um nome de usuário e uma senha existentes no eDirectory, a menos que você torne essa conexão segura por meio do SSL. Para obter mais informações sobre como tornar as conexões do Agente WebAccess seguras, consulte "WebAccess" no *GroupWise 7 Administration Guide* (http:// www.novell.com/documentation/gw7) (Guia de Administração do GroupWise 7).

#### **PLANILHA DE INSTALAÇÃO DO GROUPWISE WEBACCESS**

No Item 10: Console da Web, selecione *Sim* se quiser habilitar o Console da Web. Se quiser restringir o acesso ao Console da Web, digite um nome de usuário e uma senha.

#### **WebPublisher**

Você pode escolher se deseja ou não que o Agente WebAccess suporte o GroupWise WebPublisher. Se você habilitar o suporte ao WebPublisher, terá que especificar uma conta do GroupWise (ID de caixa de correio e senha). A conta do GroupWise tem duas finalidades:

- Os usuários do GroupWise publicam documentos para usuários do WebPublisher através do compartilhamento desses documentos com a conta do GroupWise.
- Quando os usuários da web acessam o WebPublisher, o Agente WebAccess efetua login nessa conta do GroupWise. Isso permite que o Agente WebAccess saiba quais documentos foram compartilhados com usuários do WebPublisher. Dessa forma, ele pode recuperar esses documentos (e apenas esses) para os usuários do WebPublisher.

Crie uma nova conta do GroupWise especificamente para o GroupWise WebPublisher. Se já tiver criado uma conta do eDirectory para o Agente WebAccess usar ao acessar os diretórios do domínio ou da agência postal, como descrito em "Acesso ao domínio e às agências postais" na página 111, convém criar a conta do GroupWise nessa conta de usuário do eDirectory.

#### **PLANILHA DE INSTALAÇÃO DO GROUPWISE WEBACCESS**

No Item 12: Suporte ao WebPublisher, selecione *Sim* se quiser que o Agente WebAccess suporte o WebPublisher e digite o ID da Caixa de Correio e a senha da conta do GroupWise que o Agente WebAccess deve utilizar.

Se você habilitar o suporte ao GroupWise WebPublisher, terá que selecionar as bibliotecas que deseja tornar públicas. O Agente WebAccess, agindo em nome dos usuários do WebPublisher, acessará apenas os documentos das bibliotecas públicas.

Tornar uma biblioteca pública não concede automaticamente aos usuários do WebPublisher o acesso a todos os seus documentos. Para que os usuários do WebPublisher tenham acesso a um documento de uma biblioteca pública, o proprietário desse documento precisa compartilhá-lo com a conta de usuário do WebPublisher.

#### **PLANILHA DE INSTALAÇÃO DO GROUPWISE WEBACCESS**

No Item 13: Bibliotecas, relacione as bibliotecas cujos documentos podem ser compartilhados. O programa de instalação do WebAccess mostra todas as bibliotecas existentes em seu sistema GroupWise. Se quiser, você pode aguardar até esse momento para selecionar bibliotecas.

**Observação:** Quando um usuário do WebPublisher solicita um documento da biblioteca no formato HTML, e não em seu formato nativo, o Agente Viewer converte-o do formato nativo para o formato HTML. É possível configurar o Agente Viewer para armazenar em cache o documento HTML em um subdiretório do diretório de instalação do Agente WebAccess. Isso permite que o Agente WebAccess utilize o documento armazenado em cache para solicitações futuras. Para obter instruções de configuração do Agente Viewer, consulte "WebAccess" no *GroupWise 7 Administration Guide* (http://www.novell.com/documentation/gw7) (Guia de Administração do GroupWise 7).

#### **Opção de instalação do NetWare: Novell Cluster Services**

O Novell Cluster Services é um sistema de cluster de servidores que garante alta disponibilidade e grande capacidade de gerenciamento de recursos de rede críticos, incluindo volumes (nos quais residem os domínios e as agências postais do GroupWise) e aplicativos (como o Agente WebAccess do GroupWise). O Novell Cluster Services oferece suporte para failover, failback e migração de recursos de cluster gerenciados individualmente.

Durante a instalação, o Agente WebAccess do NetWare pode ser configurado para se beneficiar do ambiente tolerante a falhas oferecido pelo Novell Cluster Services. Para isso, os seguintes requisitos devem ser atendidos:

- Os domínios e as agências postais a serem atendidos pelo Agente WebAccess do NetWare já devem ter sido criados em volumes NSS compartilhados no cluster;
- O Agente WebAccess do NetWare deve estar sendo instalado em um servidor que faça parte do mesmo cluster.

Quando o Agente WebAccess estiver configurado para cluster, seu arquivo de inicialização (*webac70a*.waa) será configurado com nomes de volumes compartilhados em vez de nomes de servidores específicos.

#### **PLANILHA DE INSTALAÇÃO DO GROUPWISE WEBACCESS**

No Item 4: Suporte de cluster, selecione se deseja ou não configurar o Agente WebAccess do NetWare para cluster. Se desejar, siga as instruções de instalação em "Implementing WebAccess in a NetWare Cluster" (Implementando o WebAccess em um cluster do NetWare) em "Novell Cluster Services on NetWare" (Novell Cluster Services no NetWare), no *GroupWise 7 Interoperability Guide* (http:// www.novell.com/documentation/gw7) (Guia de Interoperabilidade do GroupWise 7), e não nas instruções de instalação neste guia.

#### **Opções de instalação no Linux: Informações e cluster do LDAP**

Ao instalar o Agente WebAccess no Linux, estão disponíveis no programa de instalação as seguintes opções específicas do Linux:

- "Informações do LDAP" na página 114
- "Alternativas de cluster no Linux" na página 114

#### Informações do LDAP

Se você estiver instalando o Agente WebAccess e o Aplicativo WebAccess do Linux, o programa de instalação do WebAccess precisará acessar o eDirectory pelo LDAP. O acesso ao eDirectory é necessário para que os objetos Agente WebAccess e Aplicativo WebAccess sejam criados. Para obter acesso, o programa de instalação precisa do endereço IP e do número da porta de um servidor LDAP, além de um nome de usuário e uma senha para efetuar login no eDirectory. O usuário deve ter direitos suficientes para criar objetos do GroupWise no eDirectory. Como o programa de instalação do Linux utiliza o LDAP para acessar o eDirectory, você deve fornecer o nome de usuário em formato LDAP. Por exemplo:

cn=admin,ou=users,o=corporate

Se você quiser proteger a conexão ao eDirectory com o SSL, poderá especificar um arquivo de certificado. Para obter informações de segundo plano sobre o SSL, consulte "Encryption and Certificates" (Criptografia e certificados) , em "Security Administration" (Administração de segurança) no *GroupWise 7 Administration Guide* (http://www.novell.com/documentation/gw7) (Guia de Administração do GroupWise 7).

**Importante:** Se você não quiser utilizar o SSL, o servidor LDAP deverá ser configurado para aceitar senhas não criptografadas. Isso é configurado no objeto do Grupo LDAP do servidor no ConsoleOne desmarcando-se a opção *Requer TLS para Vinculações Simples com Senha*.

#### **PLANILHA DE INSTALAÇÃO DO GROUPWISE WEBACCESS**

No Item 11: Autenticação LDAP, especifique o endereço IP e o número da porta de um servidor LDAP, um nome de usuário em formato LDAP, a senha desse nome e, se necessário, o caminho completo de seu arquivo de certificado SSL.

#### Alternativas de cluster no Linux

No Linux, você pode instalar o Agente WebAccess em três ambientes diferentes de cluster, como associados no *Guia de Interoperabilidade do GroupWise 7* (http://www.novell.com/documentation/ gw7):

- "Novell Cluster Services no Linux"
- "PolyServe Matrix Server no Linux"
- "Heartbeat no Linux"

Se estiver usando o Novell Cluster Services™, o programa de instalação do GroupWise no Linux fornece uma opção Configurar o GroupWise para Clusters que simplifica o processo de instalar o Agente WebAccess no Linux em múltiplos nós no cluster.

#### **PLANILHA DE INSTALAÇÃO DOS AGENTES WEBACCESS DO GROUPWISE**

No Item 2: Opções de instalação, selecione se deseja ou não configurar o Agente WebAccess do Linux para cluster usando o Novell Cluster Services. Se desejar, siga as instruções de instalação em "Using WebAccess in a Linux Cluster" (Usando o WebAccess em um cluster do Linux) em Novell Cluster Services on Linux (Novell Cluster Services no Linux), no *GroupWise 7 Interoperability Guide* (http:// www.novell.com/documentation/gw7) (Guia de Interoperabilidade do GroupWise 7), e não nas instruções de instalação neste guia.

Se estiver instalando o Agente WebAccess no Linux no PolyServe Matrix Server, o programa de instalação do GroupWise no Linux não o ajuda na instalação. Consulte o *Guia de Interoperabilidade do GroupWise 7* (http://www.novell.com/documentation/gw7) para obter as instruções de instalação.

#### **Opções de Instalação do Windows: Serviço e Aplicativo e Detecções SNMP**

O Agente WebAccess do Windows pode ser configurado para suportar o SNMP. Isso permite que ele seja monitorado e gerenciado através de um programa de gerenciamento de SNMP.

#### **PLANILHA DE INSTALAÇÃO DO GROUPWISE WEBACCESS**

Se desejar que o Agente WebAccess suporte SNMP, no Item 8: Opções de Execução, selecione a opção *Instalar e Configurar o SNMP para o Agente WebAccess*.

**Observação:** Os Agentes WebAccess do NetWare e Linux utilizam os componentes do sistema operacional para a funcionalidade SNMP e não requerem esta opção de instalação.

O Agente WebAccess também pode ser executado como um serviço do Windows, em vez de como um aplicativo padrão do Windows. Para isso, o serviço Agente WebAccess requer uma conta de usuário. Os requisitos da conta de usuário de serviço do Windows são os mesmos relacionados para o Agente WebAccess do Windows em "Acesso ao domínio e às agências postais" na página 111.

#### **PLANILHA DE INSTALAÇÃO DO GROUPWISE WEBACCESS**

No Item 8: Opções de Execução, selecione *Executar o Agente WebAccess como um Serviço do Windows*.

No Item 9: Usuário do serviço do Windows, digite o nome do usuário e a senha da conta de usuário do serviço.

### <span id="page-118-0"></span>**5.3.3 Determinando a configuração dos Aplicativos WebAccess e WebPublisher**

Durante a instalação dos Aplicativos WebAccess e/ou WebPublisher em um servidor web, você será solicitado a fornecer as informações de configuração descritas nas seguintes seções:

- "Idioma Padrão" na página 116
- "Arquivos de configuração e objetos do eDirectory" na página 116

**Observação:** Você já deve ter selecionado o servidor web no qual instalará os Aplicativos WebAccess e WebPublisher. Se não tiver, consulte a [Seção 5.3.1, "Decidindo onde instalar os](#page-112-0)  [componentes do GroupWise WebAccess," na página 109](#page-112-0).

#### **Idioma Padrão**

O programa de instalação do WebAccess instala todos os idiomas disponíveis. Você deve especificar qual idioma será utilizado na exibição da página Serviços Web da Novell. Ao acessarem essa página, os usuários terão a opção de utilizar o idioma padrão do WebAccess ou do WebPublisher ou selecionar outro idioma.

#### **PLANILHA DE INSTALAÇÃO DO GROUPWISE WEBACCESS**

No Item 16: Idioma padrão, especifique o idioma da página Serviços Web da Novell.

Para obter mais informações, consulte "Multilingual GroupWise Systems" (Sistemas multilíngues do GroupWise) no *GroupWise 7 Administration Guide* (http://www.novell.com/documentation/gw7) (Guia de Administração do GroupWise 7).

#### **Arquivos de configuração e objetos do eDirectory**

As informações de configuração dos Aplicativos WebAccess e WebPublisher são armazenadas em dois lugares:

- Objetos do eDirectory
- Os arquivos webacc.cfg e webpub.cfg, localizados por padráo no diretório novell do servidor web (item 14 da planilha)

Os objetos Aplicativo WebAccess e Aplicativo WebPublisher permitem modificar com facilidade as informações de configuração no ConsoleOne. As informações do eDirectory são as informações master; quaisquer mudanças feitas nos objetos no eDirectory também serão gravadas nos arquivos de configuração.

Em alguns cenários de instalação, como a instalação em um servidor web fora de um firewall ou em um servidor web UNIX, talvez você não tenha acesso ao eDirectory, o que significa que o programa de instalação do WebAccess não poderá criar os objetos. No entanto, ele ainda criará os arquivos de configuração no servidor web. Nesse caso, para mudar a configuração do aplicativo, será preciso modificar manualmente os arquivos webacc.cfg e webpub.cfg.

Você deve selecionar o container do eDirectory no qual deseja criar os objetos. Todos eles são criados no mesmo container. O container padrão é o objeto Domínio, o que significa que os objetos serão criados abaixo do objeto Domínio, juntamente com os objetos MTA e Agente Internet.

**Observação:** Cada aplicativo também possui vários provedores associados a ele. Por exemplo, o aplicativo WebAccess possui um Provedor do GroupWise e um Provedor do LDAP. O Provedor do GroupWise é o componente que realmente se comunica com o Agente WebAccess a fim de solicitar informações para os usuários. O Provedor do LDAP se comunica com os servidores LDAP para permitir que os usuários pesquisem blocos de endereços LDAP. Os objetos Provedor são criados na mesma localização que os objetos Aplicativo.

#### **PLANILHA DE INSTALAÇÃO DO GROUPWISE WEBACCESS**

No Item 17: Configuração de objetos do eDirectory, especifique a árvore em que deseja criar os objetos e, em seguida, especifique o contexto. Se você for fazer a instalação em uma localização na qual não tenha acesso ao eDirectory, ignore este item.

# **5.4 Configurando o GroupWise WebAccess**

- [Seção 5.4.1, "NetWare e Windows: Configurando o GroupWise WebAccess," na página 117](#page-120-0)
- [Seção 5.4.2, "Linux: Configurando o GroupWise WebAccess," na página 124](#page-127-0)
- [Seção 5.4.3, "Testando o WebAccess e o WebPublisher," na página 130](#page-133-0)

### <span id="page-120-0"></span>**5.4.1 NetWare e Windows: Configurando o GroupWise WebAccess**

Execute as tarefas a seguir para configurar o WebAccess e o WebPublisher:

- "Instalando o Agente WebAccess" na página 117
- "Instalando os Aplicativos WebAccess e WebPublisher" na página 119
- "Iniciando o GroupWise WebAccess" na página 123

**Importante:** Se você planeja instalar o WebAccess em um ambiente de servidor com cluster, consulte o *Guia de Inteoperabilidade do GroupWise 7* (http://www.novell.com/documentation/gw7) antes de instalar o WebAccess.

#### **Instalando o Agente WebAccess**

As etapas a seguir fornecem instruções sobre a instalação do Agente WebAccess. Para obter informações sobre como instalar os Aplicativos WebAccess e WebPublisher em um servidor web, consulte "Instalando os Aplicativos WebAccess e WebPublisher" na página 119.

**1** Selecione um local apropriado para executar o programa de instalação do WebAccess.

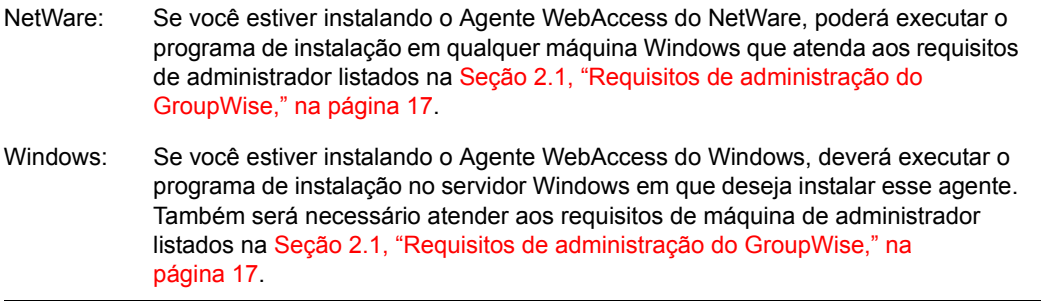

- **2** Verifique se nenhum outro agente do GroupWise está sendo executado no servidor em que você deseja instalar o Agente WebAccess.
- **3** Verifique se você tem acesso ao diretório em que deseja instalar o Agente WebAccess e ao diretório do domínio.
- **4** Efetue login no eDirectory com direitos equivalentes a Admin para acessar a árvore do eDirectory em que o programa de instalação deve criar o objeto Agente WebAccess.
- **5** Insira o CD *GroupWise 7 Administrator for NetWare/Windows* (Administrador do GroupWise 7 para NetWare/Windows) na unidade de CD para iniciar o programa de instalação do GroupWise e, em seguida, clique em *Instalar Produtos > Instalar o GroupWise WebAccess*. Se o programa de instalação não for iniciado automaticamente, execute setup.exe a partir da raiz do CD.

ou

Se você já copiou o software GroupWise WebAccess para um diretório de distribuição de software, execute internet\webacces\setup.exe para iniciar o programa de instalação do WebAccess.

**6** Clique em *Sim* para aceitar o contrato de licença e exibir a caixa de diálogo GroupWise WebAccess: Componentes.

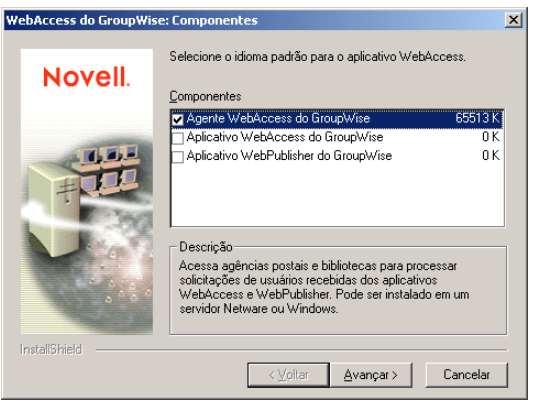

**7** Selecione *Agente WebAccess do GroupWise* e desmarque as opções *Aplicativo WebAccess do GroupWise* e *Aplicativo WebPublisher do GroupWise* (item 1 da planilha).

**Observação:** Você também pode instalar os Aplicativos WebAccess e WebPublisher no servidor web neste momento, se tiver acesso adequado ao sistema de arquivos do servidor web e ao eDirectory, como descrito em "Instalando os Aplicativos WebAccess e WebPublisher" na página 119.

**8** Siga os prompts para fornecer informações sobre a configuração do Agente WebAccess, usando as seguintes informações da [Planilha de instalação do GroupWise WebAccess](#page-136-0).

Item 2: Plataforma do Servidor e Diretório de Instalação Item 3: Endereço do Servidor Item 4: Suporte a Cluster (somente NetWare) Item 5: Diretório do Gateway Item 6: Objeto Gateway Item 7: Autenticação do eDirectory Item 8: Opções de Execução (somente Windows) Item 9: Usuário do Serviço do Windows (somente Windows) Item 10: Console da Web Item 12: Suporte ao WebPublisher (somente WebPublisher) Item 13: Bibliotecas (somente WebPublisher)

**9** Se você estiver instalando os Aplicativos WebAccess e WebPublisher juntamente com o Agente WebAccess, vá para a Etapa 10 em Instalando os Aplicativos WebAccess e WebPublisher.

ou

Se você estiver instalando os Aplicativos WebAccess e WebPublisher como uma tarefa separada, continue com a Etapa 1 em Instalando os Aplicativos WebAccess e WebPublisher.

#### **Instalando os Aplicativos WebAccess e WebPublisher**

As etapas a seguir fornecem instruções sobre a instalação dos Aplicativos WebAccess e WebPublisher. Para obter informações sobre como instalar o Agente WebAccess, consulte "Instalando o Agente WebAccess" na página 117.

**1** Selecione um local apropriado para executar o programa de instalação do WebAccess.

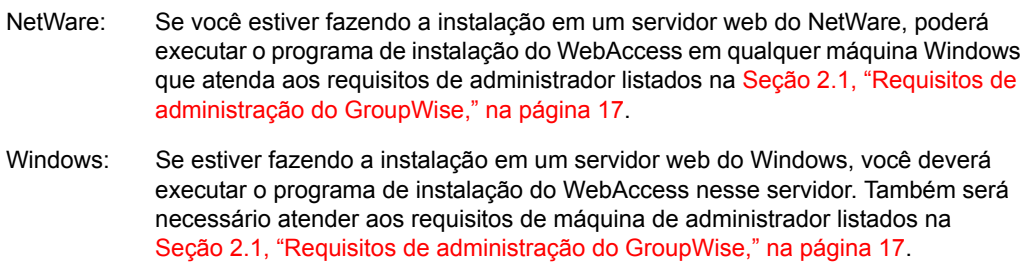

- **2** Verifique se você tem acesso ao diretório em que deseja instalar o Agente WebAccess e ao diretório do domínio.
- **3** Verifique se você tem o acesso necessário ao sistema de arquivos para instalar os Aplicativos WebAccess e WebPublisher:
	- Você deve ter direitos totais ao sistema de arquivos do diretório do domínio do GroupWise. Consulte o Item 5: Diretório do Gateway na [Seção 5.6, "Planilha de](#page-136-0)  [instalação do GroupWise WebAccess," na página 133.](#page-136-0)
	- Você deve ter direitos totais ao sistema de arquivos do servidor web. Se o servidor web estiver em um servidor UNIX, o programa de instalação do WebAccess copiará os arquivos tar para a localização especificada por você. Essa localização pode ser o servidor UNIX, se você tiver acesso a ele a partir da estação de trabalho Windows na qual está fazendo a instalação, ou outra localização a partir da qual você possa copiar os arquivos tar para o servidor UNIX. Consulte o Item 13: Tipo do servidor web e diretório raiz na [Seção 5.6, "Planilha de instalação do GroupWise WebAccess," na página 133](#page-136-0).
- **4** Encerre o servidor web e o Java.

```
NetWare: NetWare 6:
          unload apache
          unload java
          NetWare 6.5:
          unload apache2
          unload java
Linux: Instalação do GroupWise do Apache:
          /etc/init.d/novell-httpd stop
          /etc/init.d/novell-tomcat4 stop
          Instalação do Novell Open Enterprise Server para Linux do Apache:
          /etc/init.d/apache2 stop
          /etc/init.d/novell-tomcat4 stop
          Instalação do SLES 9 do Apache:
          apachectl stop
          CATALINA_HOME/bin/shutdown.sh
```
Windows: Consulte a documentação do Microsoft Windows.

- **5** Efetue login no eDirectory com direitos equivalentes a Admin para acessar a árvore do eDirectory em que o programa de instalação deve criar os objetos WebAccess (item 17 da planilha).
- **6** Insira o CD *GroupWise 7 Administrator para NetWare/Windows)* (Administrador do GroupWise 7 (NetWare/Windows) na unidade de CD para iniciar o programa de instalação do GroupWise e, em seguida, clique em *Instalar Produtos > Instalar o GroupWise WebAccess*. Se o programa de instalação não for iniciado automaticamente, execute setup.exe a partir da raiz do CD.

ou

Se você já copiou o software GroupWise WebAccess para um diretório de distribuição de software, execute internet\webacces\setup.exe para iniciar o programa de instalação do WebAccess.

**7** Clique em *Sim* para aceitar o contrato de licença e exibir a caixa de diálogo GroupWise WebAccess: Componentes.

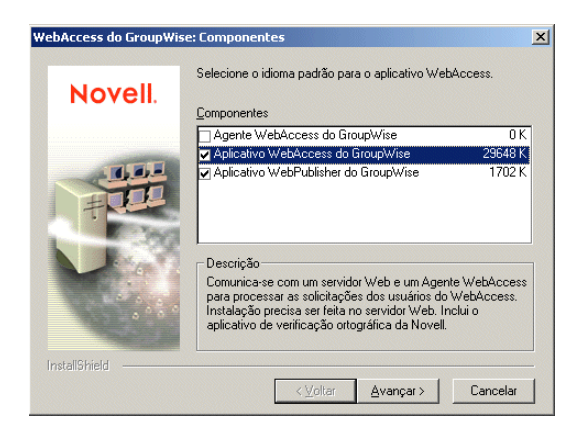

- **8** Selecione *Aplicativo WebAccess do GroupWise* e *Aplicativo WebPublisher do GroupWise* (caso pretenda utilizar o WebPublisher).
- **9** Desmarque a opção *Agente WebAccess do GroupWise* e clique em *OK*.
- **10** Siga os prompts para fornecer informações sobre a configuração dos Aplicativos WebAccess e WebPublisher, usando as seguintes informações da [Planilha de instalação do GroupWise](#page-136-0)  [WebAccess.](#page-136-0)

Item 13: Tipo do Servidor Web e Diretório Raiz Item 14: Diretório Raiz da Novell Item 15: Mecanismo de Servlet Java (somente NetWare) Item 16: Idioma Padrão Item 17: Configuração de Objetos do eDirectory

**11** Quando a instalação estiver concluída, selecione uma das seguintes opções:

**Abrir Resumo da Instalação:** Essa opção exibe uma lista das informações que você forneceu durante a instalação. Você pode imprimi-la para referência futura.

**Iniciar o Agente WebAccess do GroupWise:** Essa opção inicia o Agente WebAccess imediatamente. Se desejar configurar o servidor para iniciar o agente WebAccess automaticamente todas as vezes em que o servidor for reiniciado, consulte "Iniciando os agentes do GroupWise para NetWare" na página 176 ou "Iniciando os agentes do GroupWise para Windows" na página 198.

**Reiniciar o Servidor Web:** Essa opção inicia o servidor web, que carrega o Aplicativo WebAccess (e o Aplicativo WebPublisher se você o tiver instalado).

**12** Uma vez concluída a instalação, se você estiver instalando em um Apache Web Server em UNIX Solaris, continue com "Concluindo a instalação em um Apache Web Server em UNIX" na página 122.

ou

Vá para a [Seção 5.4.3, "Testando o WebAccess e o WebPublisher," na página 130](#page-133-0).

#### Concluindo a instalação em um Apache Web Server em UNIX

O programa de instalação do WebAccess copia os seguintes arquivos para a localização especificada por você:

- webaccess.tar
- webaccessdocs.tar
- webaccessjars.tar
- webaccessservlets.tar
- index.html
- web.xml
- commgr.cfg

Para concluir o processo de instalação e configuração:

- **1** Utilizando o comando  $\tan \theta x \vee \theta$ , extraia os seguintes arquivos tar para as localizações especificadas:
	- **webaccess.tar:** Extraia para a raiz do servidor UNIX. Um diretório /novell é criado para os arquivos.
	- **webaccessdocs.tar:** Extraia para o diretório raiz de documentos do GroupWise para Tomcat (por exemplo, /usr/local/tomcat4/webapps/gw).
	- **webaccessservlets.tar:** Extraia para o diretório de classes do GroupWise para Tomcat (por exemplo, /usr/local/tomcat4/webapps/gw/WEB-INF/classes).
	- **webaccessjars.tar:** Extraia para o diretório de biblioteca do GroupWise para Tomcat (por exemplo, /usr/local/tomcat4/webapps/gw/WEB-INF/lib).
- **2** Copie o arquivo web.xml no diretório webapps/gw/WEB-INF do Tomcat.
- **3** Modifique os arquivos webacc.cfg e webpub.cfg, localizados nos diretórios /novell/ webaccess e /novell/webpublisher na raiz do servidor UNIX, para mudar a configuração Templates.path de modo que ela aponte para os gabaritos.

Por exemplo, mude a seguinte linha no arquivo webacc.cfg:

```
Templates.path=/java/servlets/com/novell/webaccess/templates
```
para

```
Templates.path=/usr/local/tomcat4/webapps/gw/WEB-INF/classes/com/
novell/webaccess/templates
```
- **4** Copie o arquivo commgr.cfg para o diretório /novell/webaccess. Se tiver instalado o GroupWise WebPublisher, você também precisará copiar o arquivo para o diretório / novell/webpublisher.
- **5** No arquivo webacc.cfg, verifique se os caminhos das configurações a seguir apontam para diretórios válidos. Geralmente, esses diretórios residem no diretório /novell/webaccess, mas você pode realocá-los, se desejar. Consulte os comentários no arquivo webacc.cfg para obter explicações sobre cada uma dessas configurações.

```
Log.path=/novell/webaccess/logs
Security.Timeout.path=/novell/webaccess/users
File.Upload.path=/novell/webaccess/temp
```
Verifique se os caminhos das configurações a seguir estão corretos.

```
Provider.GWAP.Config.file=/novell/webaccess/commgr.cfg
Provider.LDAP.Config.file=/novell/webaccess/ldap.cfg
```
**6** No arquivo webpub.cfg, verifique se os caminhos das configurações a seguir apontam para diretórios válidos. Geralmente, esses diretórios residem no diretório /novell/ webpublisher, mas você pode realocá-los, se desejar. Consulte os comentários no arquivo webpub.cfg para obter explicações sobre cada uma dessas configurações.

```
Log.path=/novell/webpublisher/logs
File.Upload.path=/novell/webpublisher/temp
```
Verifique se o caminho da configuração a seguir está correto.

Provider.GWDOC.Config.file=/novell/webpublisher/commgr.cfg

**7** Copie o arquivo index.html para o diretório raiz de documentos do GroupWise para Tomcat (por exemplo, /usr/local/tomcat4/webapps/gw).

Para a conveniência de seus usuários, você pode criar um link para o arquivo do GroupWise a partir de sua home page padrão.

#### **Iniciando o GroupWise WebAccess**

Caso não tenha definido o programa de instalação do WebAccess para iniciar os componentes do WebAccess, faça o seguinte:

**1** Reinicie o Java e o servidor web.

#### NetWare: NetWare 6:

load tomcat33 load apache

#### NetWare 6.5:

load tomcat4 load apache2

Linux: Instalação do GroupWise do Apache:

/etc/init.d/novell-tomcat4 start /etc/init.d/novell-httpd start

Instalação do Novell Open Enterprise Server para Linux do Apache:

/etc/init.d/novell-tomcat4 start /etc/init.d/apache2 start

#### Instalação do SLES 9 do Apache:

```
CATALINA_HOME/bin/startup.sh
apachectl start
```
Windows: Consulte a documentação do Microsoft Windows.

Isso carrega o Aplicativo WebAccess (e o Aplicativo WebPublisher, se você o tiver instalado).

**2** Iniciar o Agente do WebAccess

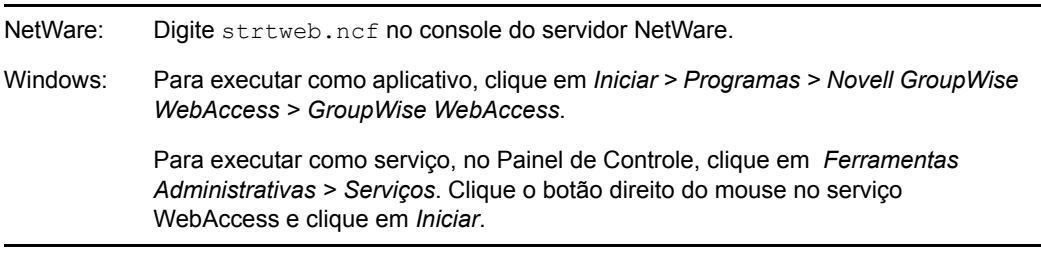

**Observação:** Quando você inicia o Agente WebAccess, o Agente Viewer de Documentos também é iniciado. Contudo, o Agente Viewer não pode ser executado como um serviço do Windows.

Se o Agente WebAccess não iniciar com sucesso, consulte "Iniciando os agentes do GroupWise para NetWare" na página 176.

**3** Se tiver habilitado o Console da Web do Agente WebAccess, você poderá utilizar o seguinte URL para exibir o Console da Web:

http://*endereo\_rede\_agente\_webaccess*:*porta\_http*

Por exemplo:

http://172.16.5.18:7211

Para obter mais informações, consulte "Using the WebAccess Agent Web Console" (Usando o Console da Web do Agente WebAccess) em "WebAccess" no *GroupWise 7 Administration Guide* (http://www.novell.com/documentation/gw7) (Guia de Administração do GroupWise 7).

**4** Vá para a [Seção 5.4.3, "Testando o WebAccess e o WebPublisher," na página 130](#page-133-0).

### <span id="page-127-0"></span>**5.4.2 Linux: Configurando o GroupWise WebAccess**

Execute as tarefas a seguir para configurar o WebAccess e o WebPublisher. Essas tarefas destinamse a ajudá-lo a colocar o WebAccess do Linux em funcionamento o mais rápido possível e a gerenciar o Agente WebAccess no futuro.

- "Instalando o Agente WebAccess do Linux" na página 125
- "Configurando o Agente WebAccess do Linux" na página 126
- "Instalando e configurando os Aplicativos WebAccess e WebPublisher" na página 126
- "Configurando o WebPublisher" na página 128
- "Reiniciando o servidor web" na página 129
- "Iniciando o Agente WebAccess do Linux" na página 129

**Importante:** Se você planeja instalar o WebAccess em um ambiente de servidor com cluster, consulte o *GroupWise 7 Interoperability Guide* (http://www.novell.com/documentation/gw7) (Guia de Inteoperabilidade do GroupWise 7) antes de instalar o WebAccess.

#### **Instalando o Agente WebAccess do Linux**

**1** Verifique se o LDAP está sendo executado em seu servidor do eDirectory e se está configurado para aceitar o login a partir do programa de instalação do Agente WebAccess (item 11 da planilha).

O programa de instalação requer acesso ao eDirectory a fim de criar o objeto Agente WebAccess no eDirectory. O programa de instalação utiliza o LDAP para obter o acesso necessário.

**2** Em uma janela de terminal, assuma o usuário root digitando sux e a senha do usuário root.

O comando sux habilita o X Window System, que é necessário para a execução da GUI do programa de instalação do GroupWise. Se você não estiver usando o X Window System, poderá instalar os componentes do GroupWise individualmente, como descrito em "Instalando os agentes do GroupWise utilizando o programa de instalação baseado em texto" na página 180.

- **3** Vá para a raiz do CD *GroupWise 7 Administrator para Linux*.
- **4** Inicie o programa de instalação do GroupWise.
	- ./install
- **5** Selecione o idioma no qual deseja executar o programa de instalação do GroupWise e clique em *Próximo*.

**Observação:** No Linux, todos os idiomas disponíveis estão incluídos no mesmo RPM, de modo que sejam sempre instalados.

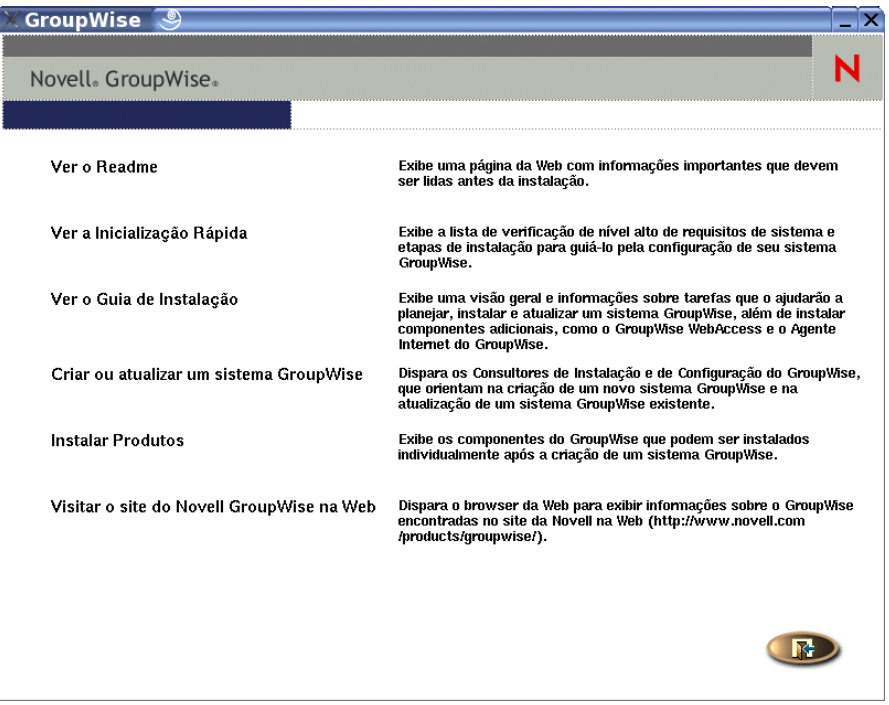

- **6** Clique em *Instalar Produtos > GroupWise WebAccess > Instalar o Agente WebAccess*.
- **7** Após concluir a instalação, clique em *OK*.

O software do Agente WebAccess é instalado em /opt/novell/groupwise/agents.

**8** Prossiga com Configurando o Agente WebAccess do Linux.

#### **Configurando o Agente WebAccess do Linux**

**1** Depois que os arquivos do Agente WebAccess tiverem sido instalados, clique em *Configurar o Agente WebAccess*.

As etapas de instalação e configuração do Agente WebAccess são separadas, para que você possa instalar atualizações do software do agente sem repetir as etapas de configuração.

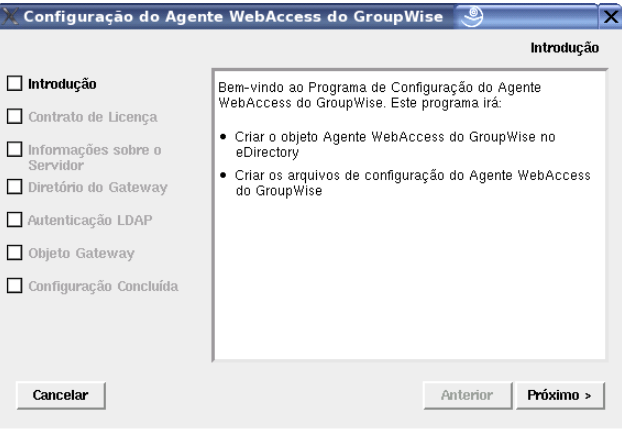

**2** Siga os prompts para configurar o Agente WebAccess, utilizando as seguintes informações da [Planilha de instalação do GroupWise WebAccess](#page-136-0) na ordem em que aparecem na lista.

Item 3: Informações sobre o Servidor Item 5: Diretório do Gateway Item 11: Autenticação LDAP Item 6: Objeto Gateway

Na página Configuração Concluída, a opção *Iniciar Agente WebAccess na Inicialização do Sistema* estará selecionada por padrão.

**Importante:** Se você deseja configurar o Agente WebAccess para alta disponibilidade, como descrito em "Habilitando o serviço de alta disponibilidade para os agentes do GroupWise para Linux" na página 189, configure-o para ser iniciado automaticamente na inicialização do sistema.

- **3** Se você não quiser que o Agente WebAccess seja iniciado automaticamente na reinicialização do servidor, anule a seleção de *Iniciar Agente WebAccess na Inicialização do Sistema*.
- **4** Clique em *Sair* para concluir a configuração.
- **5** Prossiga com Instalando e configurando os Aplicativos WebAccess e WebPublisher.

#### **Instalando e configurando os Aplicativos WebAccess e WebPublisher**

**1** Após instalar e configurar o Agente WebAccess, se quiser usar instalações existentes do Apache ou do Tomcat, clique em *Instalar o Aplicativo WebAccess do GroupWise*.

ou

Clique em *Instalar o Aplicativo WebAccess do GroupWise com o Apache e o Tomcat*.

Esse procedimento instala uma versão do Apache e do Tomcat especificamente para ser usada com o GroupWise. Os arquivos do Apache são instalados em /var/opt/novell/http e / etc/opt/novell/http. Os arquivos do Tomcat são instalados em /var/opt/ novell/tomcat4 e /etc/opt/novell/tomcat4.

Além disso, um certificado auto-assinado é gerado, habilitando os usuários a usar o WebAccess e o WebPublisher usando uma conexão SSL.

**Observação:** A opção para instalar o Apache e o Tomcat juntamente com o Aplicativo WebAccess não estará disponível se a instalação estiver sendo feita no Novell Open Enterprise Server para Linux, pois o Apache e o Tomcat já estão corretamente instalados e configurados nesse ambiente.

- **2** Após concluir a instalação, clique em *OK*.
- **3** Clique em *Configurar o Aplicativo WebAccess*.

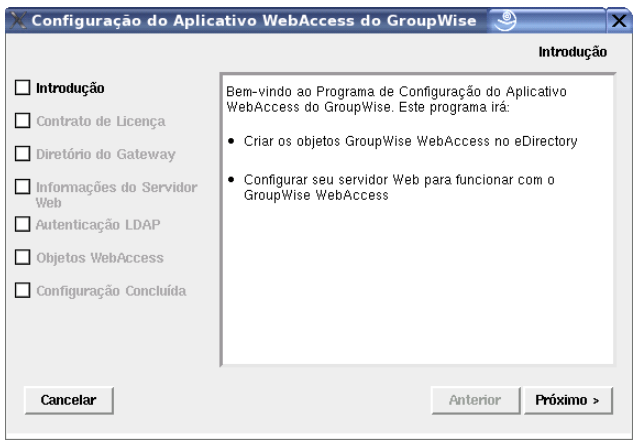

**4** Siga os prompts para fornecer informações sobre o Aplicativo WebAccess, utilizando as seguintes informações da [Planilha de instalação do GroupWise WebAccess](#page-136-0) na ordem em que aparecem na lista.

Item 5: Diretório do Gateway Item 13: Informações sobre o Servidor Web Item 11: Autenticação LDAP Item 17: Objetos WebAccess

- **5** Na página Configuração Concluída, clique em *Sair* para concluir a configuração.
- **6** Se você tiver instalado o WebPublisher, continue com Configurando o WebPublisher.

ou

Vá para "Reiniciando o servidor web" na página 129.

#### **Configurando o WebPublisher**

Após instalar e configurar o WebAccess, como descrito na [Seção 5.4.2, "Linux: Configurando o](#page-127-0)  [GroupWise WebAccess," na página 124](#page-127-0), se você quiser habilitar também o WebPublisher, será preciso fazer algumas configurações manuais.

- **1** No ConsoleOne, conecte-se ao domínio em que o objeto Agente WebAccess foi criado durante a instalação.
- **2** Em um contexto conveniente, crie um novo usuário para uso específico com o WebPublisher.
- **3** Adicione o novo usuário a uma agência postal e forneça uma senha do GroupWise ao usuário do WebPublisher.
- **4** Pesquise e clique o botão direito do mouse no objeto Agente WebAccess (por padrão, webac70a) e clique em *Propriedades > WebPublisher*.

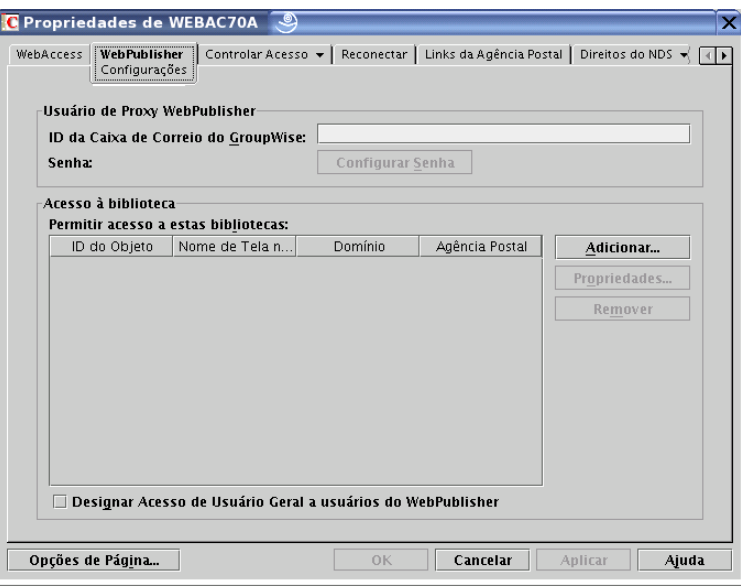

- **5** No campo *ID da Caixa de Correio do GroupWise*, especifique o usuário do WebPublisher criado na Etapa 2.
- **6** Clique em *Adicionar* e selecione a biblioteca na qual o WebPublisher acessará os documentos.
- **7** Selecione *Designar Acesso de Usuário Geral a Usuários do WebPublisher*.
- **8** Clique em *OK* para gravar as informações de configuração do WebPublisher.
- **9** Reinicie o servidor web, como descrito em "Reiniciando o servidor web" na página 129.
- **10** Reinicie o Agente WebAccess, como descrito em "Iniciando o Agente WebAccess do Linux" na página 129.

Para adicionar documentos à biblioteca para que eles possam ser exibidos na Internet, o usuário do WebPublisher deve utilizar o cliente do GroupWise para Windows. Consulte "Publishing Documents to the Web with WebPublisher" (Publicando documentos na web com o WebPublisher) em "Creating and Working with Documents" (Criando e trabalhando com documentos) no *GroupWise 7 Windows Client User Guide* (http://www.novell.com/documentation/gw7) (Guia do Usuário do Cliente do GroupWise 7 para Windows).

**Observação:** A funcionalidade do WebPublisher não está disponível atualmente no cliente do GroupWise compatível com várias plataformas.

#### **Reiniciando o servidor web**

Para carregar o Aplicativo WebAccess (e o Aplicativo WebPublisher se você o instalar), você deve reiniciar o servidor web.

Se você tiver instalado a versão Noveel do Apache e do Tomcat junto com o Aplicativo WebAccess, siga as instruções a seguir para iniciar o seu servidor web. Caso não tenha instalado a versão Novell do Apache e do Tomcat junto com o Aplicativo WebAccess, reinicie o Apache e o Tomcat como você faria.

- **1** Verifique se você está conectado como o usuário root.
- **2** Se você tiver outras instâncias do Apache e do Tomcat em execução nesse servidor, desative-as antes de iniciar as novas versões que acabou de instalar.
- **3** Vá para o diretório /etc/init.d.
- **4** Inicie o Tomcat.

```
./novell-tomcat4 start
```
- **5** Aguarde até que ele seja totalmente inicializado.
- **6** Inicie o Apache.

```
./novell-httpd start
```
**7** Prossiga com Iniciando o Agente WebAccess do Linux.

#### **Iniciando o Agente WebAccess do Linux**

Para iniciar o Agente WebAccess do Linux com uma interface de usuário:

- **1** Verifique se você está conectado como o usuário root.
- **2** Verifique se o MTA do domínio está em execução.
- **3** Vá para o diretório /opt/novell/groupwise/agents/bin.
- **4** Para iniciar o Agente WebAccess, digite um dos seguintes comandos:

```
./gwinter --show --home diretrio_domnio/wpgate/webac70a &
./gwinter --show @webac70a.waa &
```
O switch --show do Agente WebAccess não exibe uma interface de console de servidor, como no caso dos outros agentes do GroupWise. Em vez disso, as informações de configuração e status do WebAccess são exibidas na janela de terminal em que o Agente WebAccess foi iniciado.

O switch de inicialização --home especifica o diretório do gateway e é obrigatório para a inicialização do Agente WebAccess.

O switch de inicialização @*webac70a*.waa especifica o arquivo de inicialização do Agente WebAccess, que contém o switch de inicialização --home.

O caractere "e" comercial (&) faz com que o Agente WebAccess seja executado em segundo plano, para que a janela de terminal em que ele foi iniciado fique novamente disponível para uso.

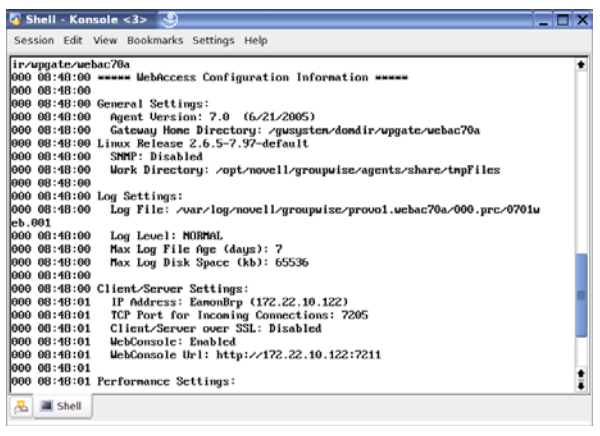

**Observação:** Quando você inicia o Agente WebAccess, o Agente Viewer de Documentos também é iniciado.

As mensagens de status do Agente WebAccess são gravadas no arquivo de registro do agente (*mmdd*log.*nnn*) no diretório /var/log/novell/groupwise/

*domínio*.webac70a/000.prc. O nome do arquivo de registro inclui o mês e o dia de sua criação, além de uma extensão incremental para acomodar vários arquivos de registro no mesmo dia.

Depois que o Agente WebAccess for iniciado com sucesso, consulte as seções seguintes no [Capítulo 7, "Instalando agentes do GroupWise," na página 161](#page-164-0) para obter mais informações sobre o gerenciamento do Agente WebAccess no Linux:

- "Iniciando os agentes do GroupWise para Linux como daemons" na página 183
- "Monitorando os agentes do GroupWise para Linux a partir do browser da Web" na página 184
- "Iniciando os agentes do GroupWare para Linux na inicialização do sistema" na página 185
- "Executando os agentes do GroupWise Linux como um usuário não-root" na página 186
- "Habilitando o serviço de alta disponibilidade para os agentes do GroupWise para Linux" na página 189
- "Interrompendo os agentes do GroupWise para Linux" na página 192
- "Desinstalando os agentes do GroupWise para Linux" na página 194

**5** Prossiga com [Testando o WebAccess e o WebPublisher](#page-133-0).

### <span id="page-133-0"></span>**5.4.3 Testando o WebAccess e o WebPublisher**

Para testar o WebAccess e o WebPublisher, execute as etapas descritas nas seções a seguir:

- "Testando o WebAccess em uma estação de trabalho" na página 131
- "Testando o WebAccess em um dispositivo móvel" na página 132
- "Testando o GroupWise WebPublisher" na página 132

#### **Testando o WebAccess em uma estação de trabalho**

**1** Para acessar o cliente do WebAccess, digite o endereço IP ou o nome do host do servidor web e o diretório no qual a página Serviços Web da Novell está localizada:

http://*endereço\_servidor\_web*/gw

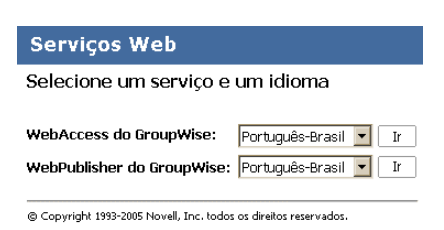

**2** Selecione um idioma e serviço para o GroupWise WebAccess e clique em *Ir* para exibir a página Login.

Você pode ignorar a página Serviços Web da Novell e ir diretamente para a página Login utilizando o seguinte URL:

http://*endereco\_servidor\_web*/gw/webacc

Se o servidor web utilizar o SSL, use https, e não http.

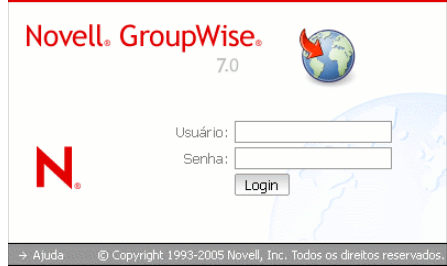

- **3** Digite seu ID de usuário do GroupWise ou o nome completo do GroupWise na caixa *Nome* e sua senha da caixa de correio do GroupWise na caixa *Senha*.
- **4** Selecione as configurações desejadas.

**Alta Velocidade de Conexão:** Selecione esta opção se a sua conexão com a Internet for mais rápida do que um modem de 56 KB.

**Baixa Velocidade de Conexão:** Selecione esta opção se você estiver em um modem de 56 KB ou inferior. Isso reduz a quantidade de dados baixados do servidor desabilitando Complementação do Nome, para que o Bloco de Endereços de Contatos Freqüentes não precise ser descarregado, e desativando alguns aspectos do AutoUpdate na lista de mensagens, como não atualizar depois de uma ação de envio ou exclusão.

**Usar a Interface Básica:** Selecione esta opção para um dispositivo móvel. Usa gabaritos simplificados e assume uma área de visualização menor. Alguns recursos, como Complementação de Nome, menus de contexto e funcionalidade arrastar e soltar, não estão disponíveis na interface básica.

- **5** Clique em *Login* para exibir a janela principal do GroupWise WebAccess.
- **6** Clique em *Ajuda* para obter mais informações sobre como utilizar o GroupWise WebAccess.

#### **Testando o WebAccess em um dispositivo móvel**

**1** Digite o seguinte URL:

http://*endereo\_servidor\_web*/gw/webacc

onde *endereco\_servidor\_web* é o endereço IP ou o nome DNS de host do seu servidor web. Se o servidor web utilizar o SSL, use https, e não http.

Siga as instruções fornecidas na documentação de seu dispositivo móvel para adicionar esse URL a seus Favoritos ou Indicadores para que não seja necessário digitá-lo sempre que você efetuar login.

**2** Digite seu ID de usuário do GroupWise e seu ID da caixa de correio do GroupWise.

#### **Testando o GroupWise WebPublisher**

O GroupWise WebPublisher suporta apenas o acesso por um browser da web localizado em um computador. Os dispositivos móveis não são suportados.

**1** Para acessar o cliente do WebPublisher, digite o endereço IP ou o nome do host do servidor web e o diretório no qual a página Serviços Web da Novell está localizada:

http://*endereo\_servidor\_web*/gw

**2** Selecione um idioma para o GroupWise WebPublisher e clique em *Ir* para exibir o WebPublisher.

Você pode ignorar a página Serviços Web da Novell e ir diretamente para o WebPublisher utilizando o seguinte URL:

http://*endereo\_servidor\_web*/gw/webpub

onde *endereco\_servidor\_web* é o endereço IP ou o nome DNS de host do seu servidor web. Se o servidor web utilizar o SSL, use https, e não http.

**3** Para pesquisar um documento específico, digite as palavras para a pesquisa e clique em *Pesquisar*.

ou

Para pesquisar os documentos de uma biblioteca, clique em *Pesquisa no Documento* e clique na biblioteca a ser pesquisada. Durante uma pesquisa de biblioteca, são mostrados os 10 primeiros documentos. Se desejar, você pode mostrar documentos adicionais.

**4** Clique em *Ajuda* para obter mais informações sobre como utilizar o GroupWise WebPublisher.

# **5.5 O que vem a seguir**

A seção "WebAccess" do *GroupWise 7 Administration Guide* (http://www.novell.com/ documentation/gw7) (Guia de Administração do GroupWise 7) fornece informações para ajudá-lo a configurar e manter o GroupWise WebAccess, incluindo como:

• Escalar o GroupWise WebAccess para atender às necessidades dos usuários e do ambiente; Consulte "Scaling Your WebAccess Installation" (Escalonando a instalação do WebAccess).

- Controlar o acesso dos usuários ao GroupWise WebAccess; Consulte "Managing User Access" (Gerenciando o acesso do usuário).
- Proteger conexões via SSL; Consulte "Securing WebAccess Agent Connections with SS" (Protegendo as conexões do agente WebAccess com SSL).
- Modificar as informações de configuração do Agente WebAccess, incluindo o número de threads alocados para o processamento de solicitações; Consulte "Configuring the WebAccess Agent" (Configurando o Agente WebAccess).
- Monitorar o Agente WebAccess e o Aplicativo WebAccess; Consulte "Monitoring WebAccess Operations" (Monitorando as operações do WebAccess).
- Controlar o registro do Agente WebAccess e dos Aplicativos WebAccess e WebPublisher; Consulte "Using WebAccess Log Files" (Usando arquivos de registro do WebAccess).
- Modificar as informações de configuração dos Aplicativos WebAccess e WebPublisher. Consulte "Configuring the WebAccess Application" (Configurando o Aplicativo WebAccess) e "Configuring the WebPublisher Application" (Configurando o Aplicativo WebPublisher).

Se desejar configurar uma sincronização de caixa postal para os dispositivos móveis dos usuários, consulte o *Guia de Instalação do GroupWise Mobile Server 1.0* (http://www.novell.com/ documentation/gw7).

# <span id="page-136-0"></span>**5.6 Planilha de instalação do GroupWise WebAccess**

A tabela a seguir relaciona as informações que você será solicitado a fornecer ao concluir a instalação do WebAccess. A tabela está dividida em três seções:

- ["Agente WebAccess e Aplicativos WebAccess/WebPublisher" na página 133](#page-136-1) oferece as opções de quais componentes instalar.
- ["Agente WebAccess" na página 134](#page-137-0) mostra as informações que você precisará fornecer ao instalar o Agente WebAccess.
- ["Aplicativos WebAccess e WebPublisher" na página 137](#page-140-0) mostra as informações que você precisará fornecer ao instalar os aplicativos WebAccess e/ou WebPublisher.

### <span id="page-136-1"></span>**5.6.1 Agente WebAccess e Aplicativos WebAccess/ WebPublisher**

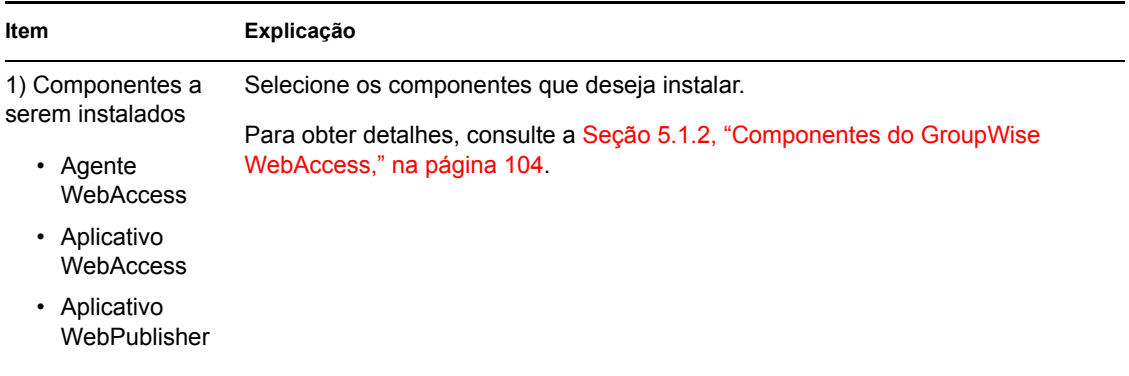

# <span id="page-137-0"></span>**5.6.2 Agente WebAccess**

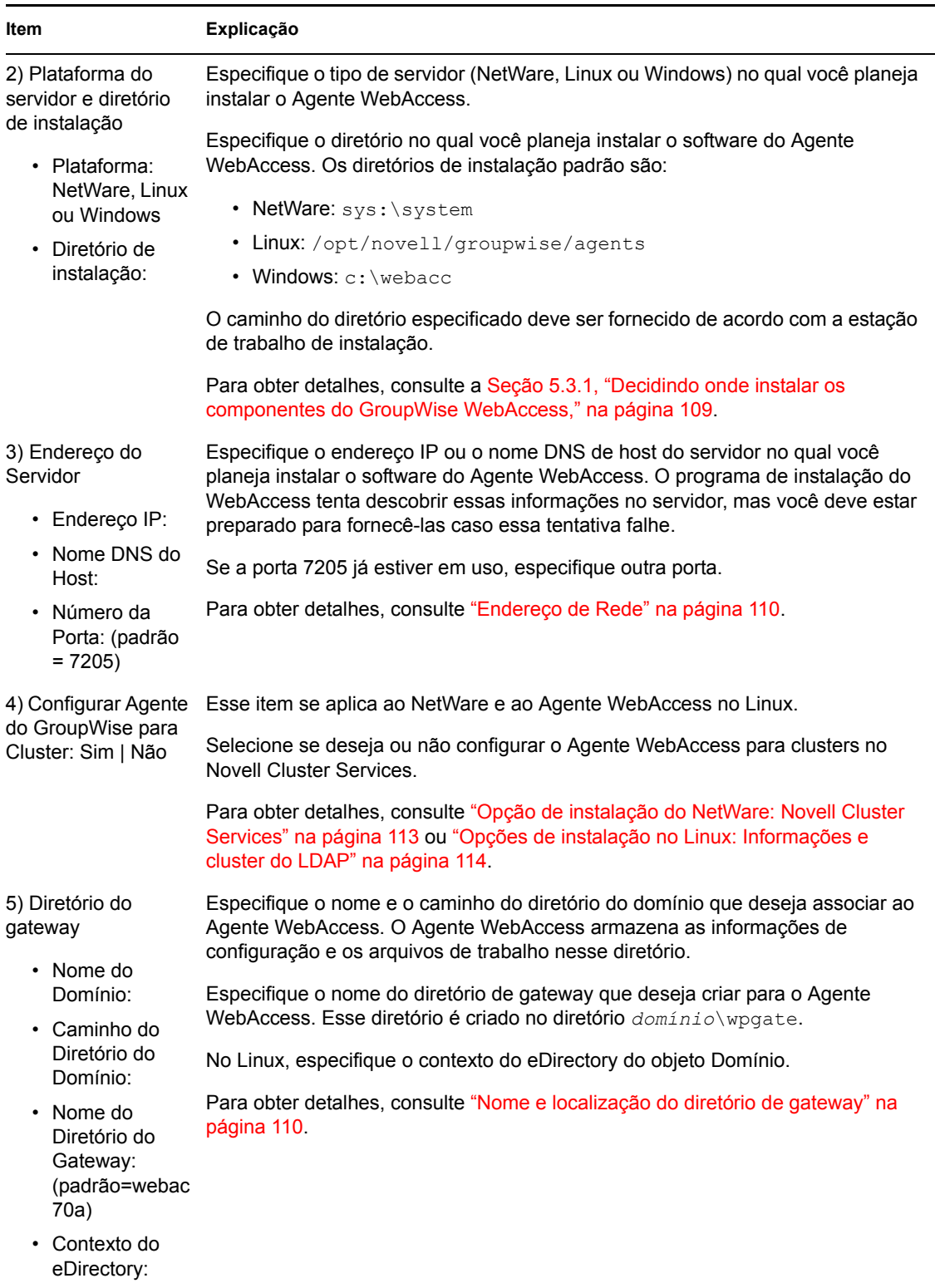

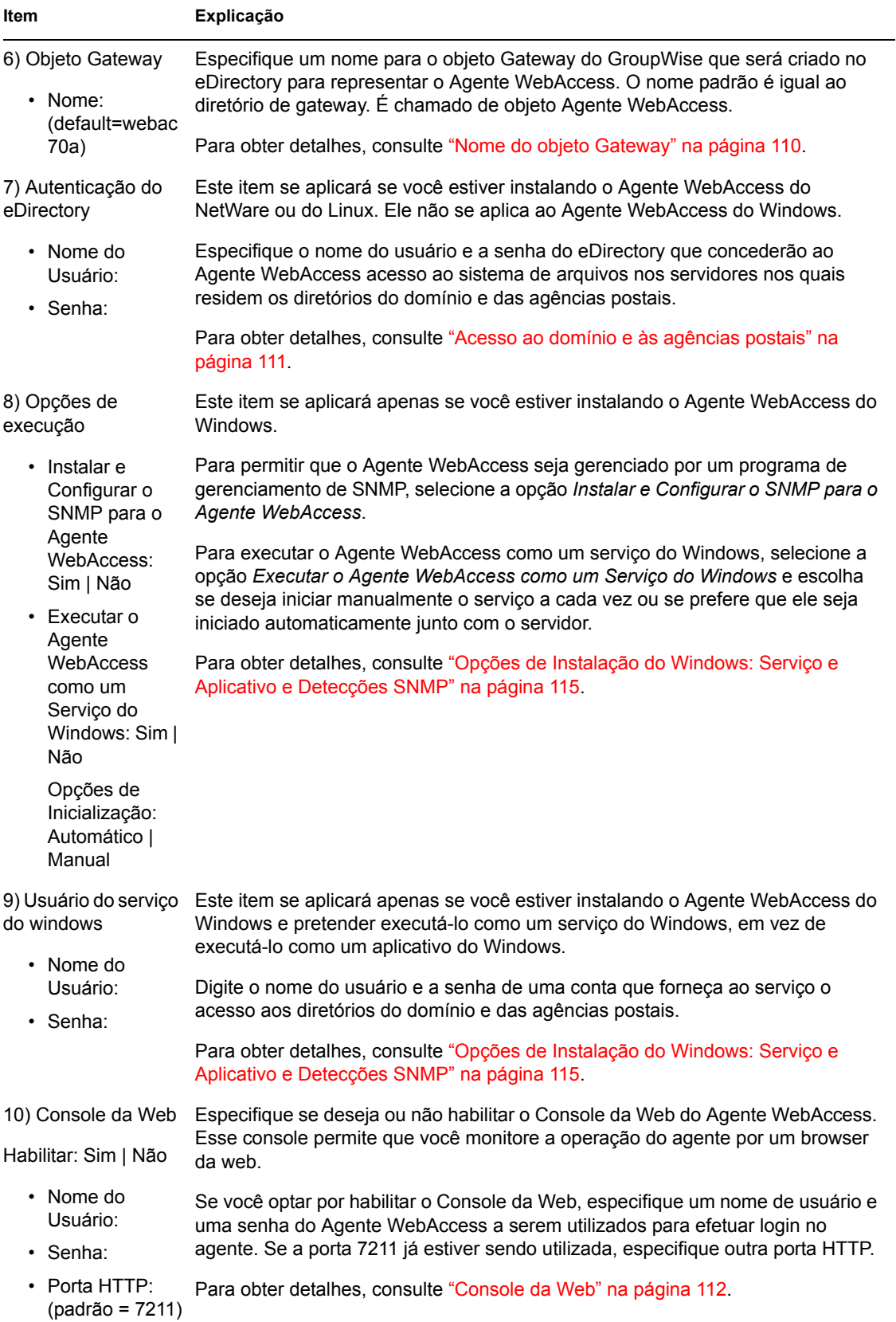

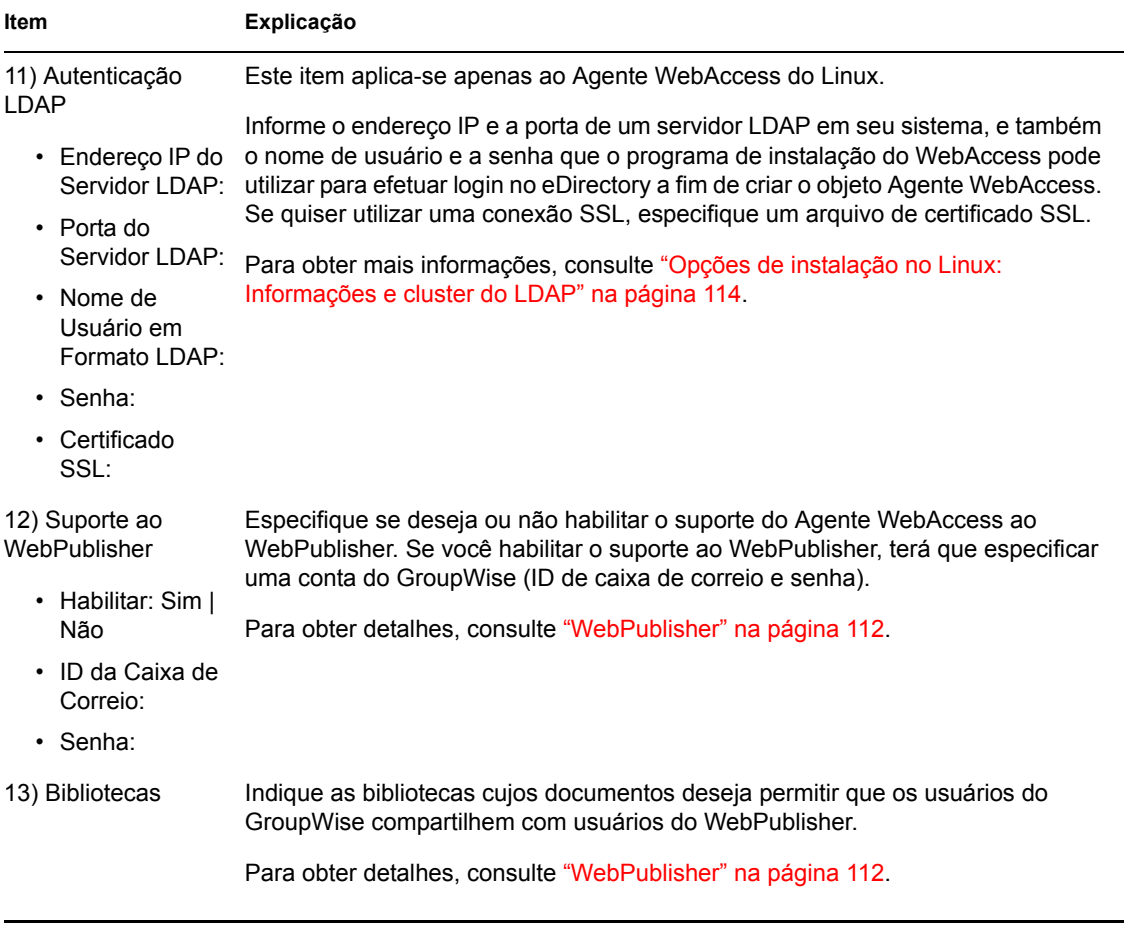

# <span id="page-140-0"></span>**5.6.3 Aplicativos WebAccess e WebPublisher**

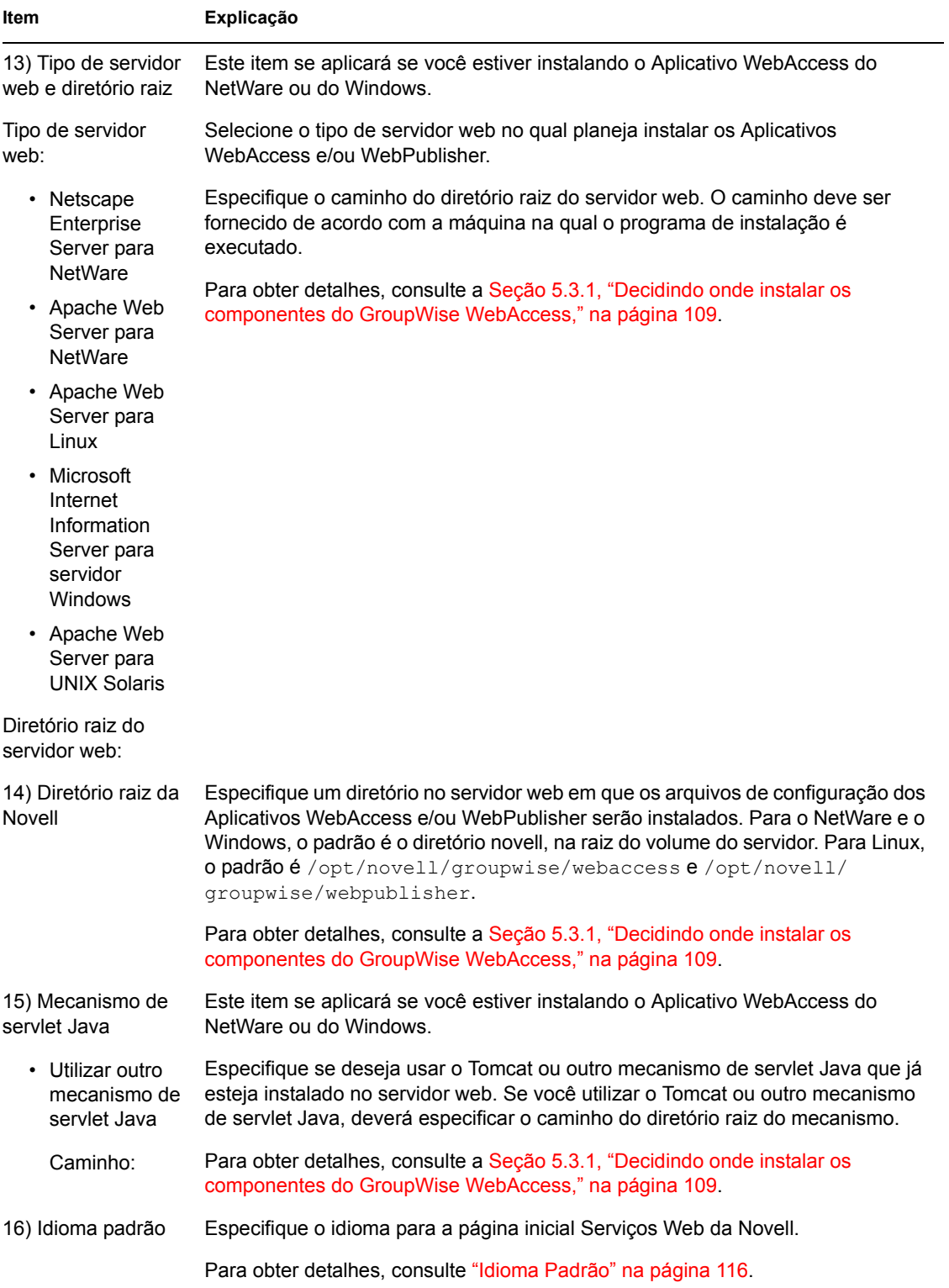

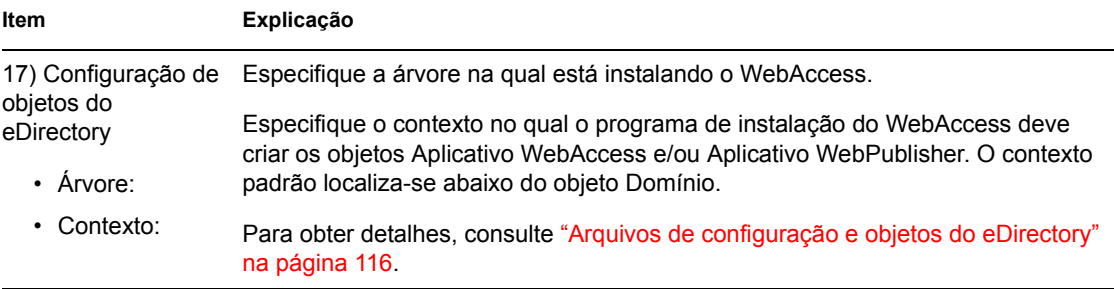

# <sup>6</sup> **Instalando o Monitor do GroupWise**

O Monitor do Novell® GroupWise® é uma ferramenta de monitoração e gerenciamento que permite monitorar os gateways e agentes do GroupWise de qualquer local que tenha uma conexão com a Internet e acesso a um browser da Web. Algumas tarefas de administração de agentes também podem ser realizadas a partir do browser da Web. Os tópicos a seguir ajudam no planejamento e na configuração do Monitor do GroupWise:

- [Seção 6.1, "Visão geral do Monitor do GroupWise," na página 139](#page-142-0)
- [Seção 6.2, "Requisitos de sistema do Monitor," na página 142](#page-145-0)
- [Seção 6.3, "Planejando o Monitor do GroupWise," na página 143](#page-146-0)
- [Seção 6.4, "Configurando o Monitor do GroupWise," na página 147](#page-150-0)
- [Seção 6.5, "Utilizando o Monitor do GroupWise," na página 155](#page-158-0)
- [Seção 6.6, "Planilha de instalação do Monitor do GroupWise," na página 157](#page-160-0)

**Importante:** Se você planeja instalar o Monitor do GroupWise em um ambiente de servidor em cluster, consulte o *GroupWise 7 Interoperability Guide* (http://www.novell.com/documentation/ gw7) (Guia de Interoperabilidade do GroupWise 7) antes de instalá-lo.

# <span id="page-142-0"></span>**6.1 Visão geral do Monitor do GroupWise**

O Monitor do GroupWise consiste em dois componentes:

**Agente Monitor:** Esse agente faz poll continuamente em outros agentes do GroupWise (POA, MTA, Agente Internet, Agente WebAccess, assim como Agentes do Messenger e gateways), coleta informações de status sobre eles e as exibe no console do servidor Agente Monitor. O Agente Monitor também atende às solicitações de informações de status de agentes feitas pelo Aplicativo Monitor.

**Observação:** O console do servidor Agente Monitor está disponível no Windows, mas não no Linux.

**Aplicativo Monitor:** O Aplicativo Monitor estende a capacidade do servidor Web para que as informações de status de agentes possam ser exibidas em seu browser da Web. Dois consoles baseados em browser estão disponíveis:

- O console Web Monitor, fornecido pelo Aplicativo Monitor, se beneficia dos recursos do servidor Web para disponibilizar as informações de status de agentes quando você está fora do firewall.
- O console Web do Agente Monitor, fornecido pelo próprio Agente Monitor, pode ser usado apenas protegido por firewall, mas oferece recursos que não estão disponíveis no console Web Monitor. Esta seção trata do uso do console Web do Agente Monitor com todos os recursos. Diferenças específicas na funcionalidade entre os dois consoles da Web estão resumidas em "Comparing the Monitor Agent Consoles" (Comparando os Consoles do Agente Monitor) em

"Monitor" (Monitorar) do *GroupWise 7 Administration Guide* (http://www.novell.com/ documentation/gw7) (Guia de Administração do GroupWise 7).

O Agente Monitor e o Aplicativo Monitor podem ser executados no mesmo servidor ou em servidores diferentes, dependendo das necessidades de seu sistema.

- ["Um servidor Monitor ou dois" na página 140](#page-143-0)
- ["Requisitos de segurança do Monitor" na página 140](#page-143-1)

### <span id="page-143-0"></span>**6.1.1 Um servidor Monitor ou dois**

O Agente Monitor e o Aplicativo Monitor podem ser executados juntos em servidores Linux ou Windows, como ilustrado a seguir:

*Figura 6-1 Agente e Aplicativo Monitor instalados na mesma máquina*

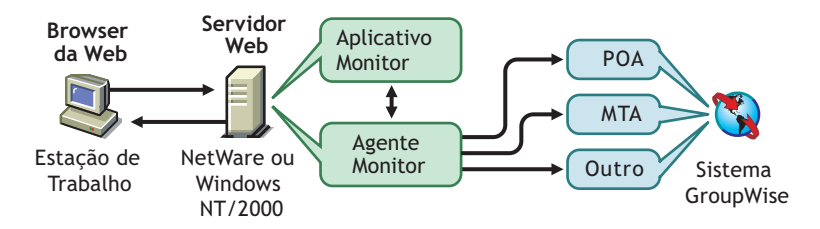

O servidor em que eles são executados juntos deve ser um servidor Web, porque o Aplicativo Monitor é instalado na instalação do servidor Web.

O Agente Monitor e o Aplicativo Monitor também podem ser executados em servidores diferentes. Além de ser executado em servidores Linux ou Windows, o Aplicativo Monitor também pode ser executado em servidores NetWare® ou UNIX Solaris, em conjunto com um servidor Web em execução em uma dessas plataformas, conforme ilustrado a seguir:

*Figura 6-2 Agente Monitor instalado em uma máquina Windows com o Aplicativo Monitor instalado em um servidor Web NetWare, Linux, Windows ou UNIX*

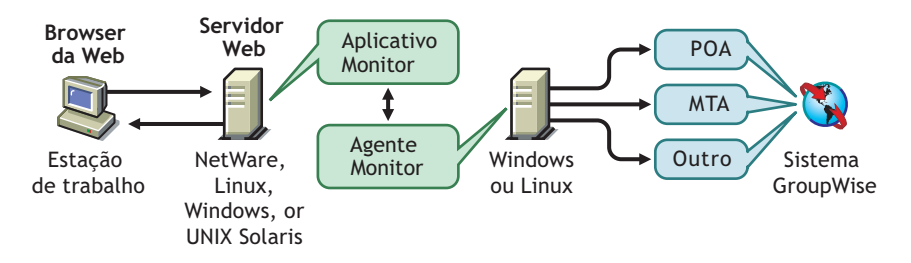

A segurança, discutida na próxima seção, também pode determinar se o Agente Monitor será executado no mesmo servidor que o servidor Web.

# <span id="page-143-1"></span>**6.1.2 Requisitos de segurança do Monitor**

O Monitor do GroupWise pode ser configurado para suportar o nível de segurança estabelecido para a sua comunicação com a Internet/intranet.

Se você não estiver preocupado com questões de segurança (por exemplo, se pretende utilizar o Monitor apenas em uma intranet segura), poderá instalar os componentes do Monitor em qualquer
servidor que forneça acesso a seus administradores do GroupWise e atenda aos requisitos descritos em [Seção 6.2, "Requisitos de sistema do Monitor," na página 142.](#page-145-0)

Se você pretende utilizar o Monitor para fornecer aos administradores do GroupWise acesso a seu sistema GroupWise a partir de qualquer local da Internet (e não apenas dentro de uma intranet segura), e se já houver um firewall implementado para fornecer a segurança, terá as seguintes opções para configurar o Monitor:

- Instalar os dois componentes do Monitor dentro do firewall e utilizar um serviço de proxy. Consulte "Configurando o Monitor utilizando um serviço de proxy" na página 141. Essa é a configuração recomendada.
- Instalar o Aplicativo Monitor em um servidor Web fora do firewall e o Agente Monitor em um servidor dentro do firewall. Consulte "Configurando o Monitor sem um serviço de proxy" na página 141.

### **Configurando o Monitor utilizando um serviço de proxy**

Se o firewall incluir um serviço de proxy, você poderá instalar o Aplicativo Monitor em um servidor Web dentro do firewall e o Agente Monitor em outro servidor dentro do firewall, como mostrado na ilustração a seguir.

*Figura 6-3 Monitor instalado em um ambiente que utiliza um serviço de proxy*

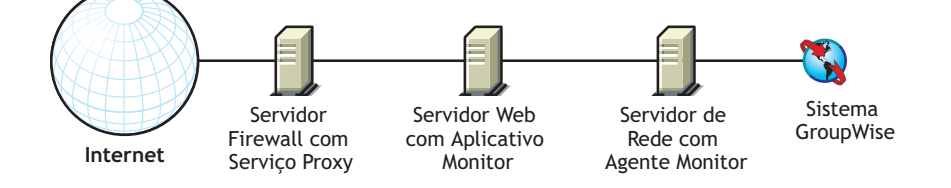

Se quiser, você pode instalar o Agente Monitor no servidor Web, em vez de instalá-lo em um servidor separado, conforme discutido na [Seção 6.1.1, "Um servidor Monitor ou dois," na](#page-143-0)  [página 140](#page-143-0).

### **Configurando o Monitor sem um serviço de proxy**

Se o firewall não fornecer um serviço de proxy, será preciso instalar o Aplicativo Monitor em um servidor Web que esteja fora do firewall. Como o Agente Monitor requer acesso direto (caminho mapeado, caminho UNC ou montagem do sistema de arquivos) a um diretório de domínio do GroupWise, ele deve ser instalado em um servidor que esteja localizado dentro do firewall.

*Figura 6-4 Monitor instalado em um ambiente que não utiliza um serviço de proxy*

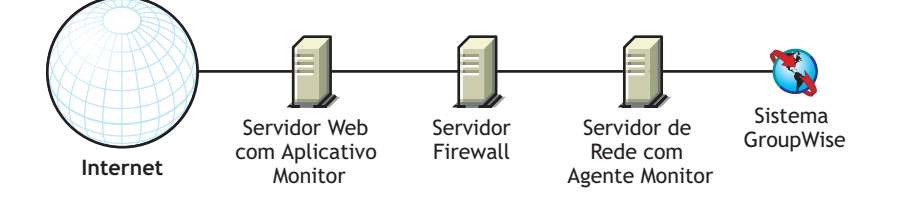

O firewall deve permitir que os pacotes IP de entrada sejam enviados do servidor Web ao endereço IP e ao número de porta do Agente Monitor (por exemplo, 172.16.5.18:8200).

Além disso, o firewall deve permitir que os pacotes IP de saída sejam enviados do Agente Monitor ao servidor Web. Para isso, todas as portas altas (acima de 1023) devem estar abertas para os pacotes IP de saída.

# <span id="page-145-0"></span>**6.2 Requisitos de sistema do Monitor**

- $\Box$  processador de 32 bits/x86 ou processador de 64 bits/x86 sendo executado no modo de 32 bits
- $\Box$  Qualquer um dos seguintes sistemas operacionais de servidor para o Agente Monitor:
	- Novell Open Enterprise Server (versão para NetWare ou Linux) e o Support Pack mais recente
	- SUSE® Linux Enterprise Server 9 e o Support Pack mais recente

O The X Window System é exigido pelo Consultor de Instalação da GUI e pelo Consultor de Configuração que o orientam pelo processo de criação de um novo sistema GroupWise. Também está disponível um programa de instalação baseado em texto.

O X Window System e o Open Motif são exigidos pelos consoles do servidor da interface gráfica de usuário do agente do GroupWise. Por padrão, os agentes também podem ser executados como daemons sem interfaces de usuário.

- Servidor Windows 2000 ou Windows 2003, e o Service Pack mais recente para sua versão do Windows
- $\Box$  Aproximadamente 140 MB (111 MB compartilhados com o WebAccess; varia por plataforma)
- $\Box$  Qualquer um dos seguintes servidores Web para o Aplicativo Monitor:
	- NetWare 6: Netscape Enterprise Server para NetWare; Apache 1.3 e Tomcat 3.3, e o Conector Jakarta
	- NetWare 6.5: Apache 2 e Tomcat 4, e o Conector Jakarta
	- Linux: Apache 2 e Tomcat 4, e o Conector Jakarta
	- Windows Server 2000/2003: Microsoft Internet Information Server (IIS) 5 ou posterior e Tomcat 5.5, e o Conector Jakarta
	- UNIX: Apache 2 e um mecanismo de servlet compatível, e o conector
- Qualquer um dos seguintes browsers da Web para os consoles Web Monitor:
	- Linux: Mozilla Firefox
	- Windows: Microsoft Internet Explorer 6.0 ou posterior; Mozilla Firefox
	- Macintosh: A versão mais recente do Safari 1.0 para o Mac OS; Mozilla Firefox
	- UNIX<sup>·</sup> Mozilla Firefox
- Qualquer um dos seguintes dispositivos móveis para o console Web Monitor:
	- Qualquer dispositivo móvel com suporte a WAP (Wireless Access Protocol) e que possua um microbrowser que utilize HDML (Handheld Device Markup Language) 3.0 ou posterior ou WML (Wireless Markup Language) 1.1 ou posterior
	- Pocket PC com Windows 2000/2002/2003
- □ Espaço em disco adequado no servidor
	- Aproximadamente 140 MB para os arquivos de programa do Agente Monitor (111 MB compartilhados com o WebAccess; varia por plataforma)
	- 50 MB a 100 MB para arquivos de registro se você planeja usar as capacidades de relatório do Monitor que utilizam o registro de mensagens MTA, como descrito em

"Generating Reports" (Gerando Relatórios) em "Monitor" (Monitorar) do *GroupWise 7 Administration Guide* (http://www.novell.com/documentation/gw7) (Guia de Administração do GroupWise 7)

# **6.3 Planejando o Monitor do GroupWise**

Antes de instalar o Monitor do GroupWise, execute as tarefas de planejamento relacionadas a seguir. Essas tarefas o ajudarão a reunir as informações das quais você precisará para instalar e configurar o Monitor do GroupWise. Você pode usar a [Seção 6.6, "Planilha de instalação do Monitor do](#page-160-0)  [GroupWise," na página 157](#page-160-0) para registrar suas informações de instalação e configuração.

- [Seção 6.3.1, "Decidindo onde instalar os componentes do Monitor do GroupWise," na](#page-146-0)  [página 143](#page-146-0)
- [Seção 6.3.2, "Determinando a configuração do Agente Monitor," na página 144](#page-147-0)
- [Seção 6.3.3, "Determinando a configuração do Aplicativo Monitor," na página 146](#page-149-0)

**Importante:** Se você planeja instalar o Monitor do GroupWise em um ambiente de servidor em cluster, consulte o *GroupWise 7 Interoperability Guide* (http://www.novell.com/documentation/ gw7) (Guia de Interoperabilidade do GroupWise 7) durante a instalação.

### <span id="page-146-0"></span>**6.3.1 Decidindo onde instalar os componentes do Monitor do GroupWise**

Após revisar a [Seção 6.1, "Visão geral do Monitor do GroupWise," na página 139](#page-142-0) e os requisitos de sistema relacionados na [Seção 6.2, "Requisitos de sistema do Monitor," na página 142,](#page-145-0) planeje o local em que deseja instalar os componentes do Monitor em seu sistema.

- "Servidor do Monitor" na página 143
- "Servidor Web" na página 144

### **Servidor do Monitor**

O Agente Monitor é executado no Linux e no Windows.

Se você quiser instalar o Agente Monitor e o Aplicativo Monitor no mesmo servidor, poderá instalar os dois ao mesmo tempo. Se quiser instalá-los em servidores diferentes, deverá executar o programa de Instalação do Monitor duas vezes, uma para cada servidor. Por exemplo, o Aplicativo Monitor pode ser instalado no NetWare para uso com um servidor Web do NetWare, mas o Agente Monitor sempre deve ser instalado no Linux ou no Windows.

O diretório de instalação do Agente Monitor depende da plataforma:

Linux: O Agente Monitor do Linux é instalado automaticamente em /opt/novell/ groupwise/agents.

Windows: O diretório de instalação padrão é  $c: \qquad \qquad$ O diretório de instalação padrão é  $c: \qquad \qquad$ 

#### **PLANILHA DE INSTALAÇÃO DO MONITOR DO GROUPWISE**

No Item 1: Plataforma, selecione a plataforma (Linux ou Windows) em que pretende instalar o Agente Monitor.

No Item 2: Componentes a serem instalados, selecione se deseja instalar o Agente Monitor, o Aplicativo Monitor ou ambos.

No Item 3: Caminho de instalação do Agente Monitor, especifique o diretório no servidor Linux ou Windows em que deseja instalar o software do Agente Monitor.

#### **Servidor Web**

O Aplicativo Monitor é integrado ao seu servidor Web para transmitir para seu browser da Web as informações de status de agentes coletadas pelo Agente Monitor para exibição no console da Web do Monitor. A localização dos arquivos do Aplicativo Monitor instalados depende do servidor Web ao qual ele está sendo integrado. Para obter uma lista de servidores Web suportados, consulte a [Seção 2.1, "Requisitos de administração do GroupWise," na página 17](#page-20-0).

O servidor Web utiliza um mecanismo de servlet a fim de incorporar componentes específicos de produto, como o Aplicativo Monitor, ao seu funcionamento.

#### **PLANILHA DE INSTALAÇÃO DO MONITOR DO GROUPWISE**

No Item 8: Servidor Web, selecione o servidor Web que deseja utilizar com o Monitor.

No Item 9: Caminho do servidor Web, especifique o caminho do diretório raiz do servidor Web.

No Item 11: Mecanismo de Servlet Java, marque se deseja usar o Container de Servlet Tomcat ou outro mecanismo de servlet Java. Especifique também o caminho do diretório no qual o mecanismo de servlet será instalado.

### <span id="page-147-0"></span>**6.3.2 Determinando a configuração do Agente Monitor**

Durante a instalação do Agente Monitor, você será solicitado a fornecer as informações de configuração descritas nas seguintes seções:

- "Sistemas a monitorar" na página 144
- "Endereço de rede do Agente Monitor" na página 145
- "Caminho do diretório do domínio" na página 145
- "Opção de instalação do Windows: Idioma padrão do Agente Monitor" na página 145
- "Opção de instalação do Linux: Informações do LDAP" na página 145

#### **Sistemas a monitorar**

O Agente Monitor pode monitorar tanto agentes do GroupWise como do Messenger. Além disso, o Agente Monitor funciona em conjunto com o serviço de alta disponibilidade do GroupWise no Linux para reiniciar automaticamente os agentes do GroupWise e do Messenger que sejam desativados inesperadamente.

Não é necessário que um sistema GroupWise completo esteja instalado para que o Agente Monitor possa monitorar agentes do Messenger. Para obter mais informações, consulte "Setting up the High Availability" (Configurando o serviço de alta disponibilidade) em "Installing a Novell Messenger System" (Instalando um sistema do Novell Messenger) no *Messenger 2 Installation Guide* (http:// www.novell.com/documentation/nm2) (Guia de Instalação do Messenger 2).

#### **PLANILHA DE INSTALAÇÃO DO MONITOR DO GROUPWISE**

No Item 5: Opções do Sistema, marque se deseja monitorar um sistema GroupWise, um sistema Messenger ou ambos.

### **Endereço de rede do Agente Monitor**

O Agente Monitor se comunica com o Aplicativo Monitor e com agentes monitorados via TCP/IP.

#### **PLANILHA DE INSTALAÇÃO DO MONITOR DO GROUPWISE**

No Item 4: Endereço de rede do Agente Monitor, registre o endereço IP ou o nome DNS de Host do servidor Linux ou Windows no qual você pretende instalar o software do Agente Monitor. Utilize o número de porta padrão, 8200, a menos que ele já esteja em uso nesse servidor.

### **Caminho do diretório do domínio**

O Agente Monitor pode coletar, através da leitura do banco de dados de domínio, informações sobre os locais dos agentes do GroupWise a serem monitorados. Utilizando as informações coletadas, o Agente Monitor pode exibir uma lista dos agentes monitorados ao ser iniciado pela primeira vez.

#### **PLANILHA DE INSTALAÇÃO DO MONITOR DO GROUPWISE**

No Item 6: Diretório do Domínio, especifique o caminho do diretório de um domínio no qual um MTA do GroupWise 6.*x* ou posterior esteja sendo executado.

### **Opção de instalação do Windows: Idioma padrão do Agente Monitor**

O Monitor do GroupWise é instalado automaticamente em todos os idiomas disponíveis. Durante a instalação, você pode selecionar um idioma padrão para a interface do console do servidor Agente Monitor, disponível somente no Windows.

#### **PLANILHA DE INSTALAÇÃO DO MONITOR DO GROUPWISE**

No Item 7: Idioma Padrão, especifique o idioma padrão.

**Observação:** No Linux, você só pode utilizar os consoles Web Monitor.

Para obter mais informações, consulte "Multilingual GroupWise Systems" (Sistemas multilíngües do GroupWise) do *GroupWise 7 Administration Guide* (http://www.novell.com/documentation/gw7) (Guia de Administração do GroupWise 7).

### **Opção de instalação do Linux: Informações do LDAP**

Se você estiver instalando o Agente Monitor e o Aplicativo Monitor do Linux, o programa de instalação precisará acessar o eDirectory™ pelo LDAP. O acesso ao eDirectory é necessário para que os objetos Aplicativo Monitor sejam criados. Para obter acesso, o programa de instalação

precisa do endereço IP e do número da porta de um servidor LDAP, além de um nome de usuário e uma senha para efetuar login no eDirectory. O usuário deve ter direitos suficientes para criar objetos do GroupWise no eDirectory. Como o programa de instalação do Linux utiliza o LDAP para acessar o eDirectory, você deve fornecer o nome de usuário em formato LDAP. Por exemplo:

cn=admin,ou=users,o=corporate

Se você quiser proteger a conexão ao eDirectory com o SSL, poderá especificar um arquivo de certificado. Para obter informações básicas sobre o SSL, consulte "Encryption and Certificates" (Criptografia e certificados) em "Security Administration" (Administração de Segurança) do *GroupWise 7 Administration Guide* (http://www.novell.com/documentation/gw7) (Guia de Administração do GroupWise 7).

**Importante:** Se você não quiser utilizar o SSL, o servidor LDAP deverá ser configurado para aceitar senhas não criptografadas. Isso é configurado no objeto Grupo LDAP do servidor no ConsoleOne® anulando a seleção de *Exige TLS para Vinculações Simples com Senha*.

#### **PLANILHA**

No Item 14: Autenticação LDAP, especifique o endereço IP e o número da porta de um servidor LDAP, um nome de usuário em formato LDAP, a senha desse nome e, se necessário, o caminho completo de seu arquivo de certificado do SSL.

### <span id="page-149-0"></span>**6.3.3 Determinando a configuração do Aplicativo Monitor**

Durante a instalação do Aplicativo Monitor em um servidor Web, você será solicitado a fornecer as informações de configuração descritas nas seguintes seções:

- "Arquivos de configuração e objetos do eDirectory" na página 146
- "Idioma padrão do console da Web do Monitor" na página 147

### **Arquivos de configuração e objetos do eDirectory**

As informações de configuração do Aplicativo Monitor são armazenadas em dois lugares:

- No Novell eDirectory
- Em um arquivo de configuração (gwmonitor.cfg).

Você pode modificar essas informações facilmente no ConsoleOne editando as propriedades do objeto Aplicativo Monitor do GroupWise (conhecido como GroupWiseMonitor). Contudo, o arquivo de configuração é obrigatório se você precisar instalar o Aplicativo Monitor em um servidor Web que esteja fora do firewall, e no qual o acesso ao eDirectory não esteja disponível. A localização padrão do arquivo de configuração do Aplicativo Monitor depende da plataforma:

Linux: /opt/novell/groupwise/agents/gwmonitor/gwmonitor.cfg

Windows: O subdiretório gwmonitor do diretório de instalação do Monitor

#### **PLANILHA DE INSTALAÇÃO DO MONITOR DO GROUPWISE**

Se você estiver instalando o Monitor do Windows, no Item 10: Diretório Raiz da Novell, especifique o diretório no servidor Web no qual deseja criar o arquivo de configuração do Aplicativo Monitor. No Linux, o software do Monitor é instalado automaticamente nos subdiretórios abaixo de /opt/novell/ groupwise/agents.

No Item 13: Configuração do Objeto Monitor, especifique a árvore e o contexto nos quais deseja que o programa de instalação do Monitor crie o objeto Aplicativo Monitor do GroupWise (chamado de GroupWiseMonitor) e o objeto Provedor do Monitor que o acompanha (chamado de GroupWiseProvider).

O eDirectory é considerado a principal localização para as informações de configuração do Aplicativo Monitor. Qualquer mudança feita diretamente no arquivo de configuração do Aplicativo Monitor será sobregravada na próxima vez que as informações do eDirectory forem modificadas e gravadas.

As informações de configuração padrão são suficientes para a instalação inicial do Monitor. Para obter mais informações sobre como configurar o Monitor, consulte "Monitor" (Monitorar) no *GroupWise 7 Administration Guide* (http://www.novell.com/documentation/gw7) (Guia de Administração do GroupWise 7).

### **Idioma padrão do console da Web do Monitor**

O Monitor do GroupWise é instalado automaticamente em todos os idiomas disponíveis. Se necessário, você pode selecionar um idioma padrão para a interface do console Web Monitor diferente daquele selecionado para a interface do console do servidor Agente Monitor.

**Observação:** A interface do console do servidor Agente Monitor somente está disponível no Windows.

#### **PLANILHA DE INSTALAÇÃO DO MONITOR DO GROUPWISE**

No Item 12: Idioma padrão do console da Web do Monitor, especifique um idioma padrão.

Para obter mais informações, consulte "Multilingual GroupWise Systems" (Sistemas multilíngües do GroupWise) no *GroupWise 7 Administration Guide* (http://www.novell.com/documentation/gw7) (Guia de Administração do GroupWise 7).

# **6.4 Configurando o Monitor do GroupWise**

Siga as instruções referentes à plataforma em que está configurando o Monitor do GroupWise:

- [Seção 6.4.1, "Windows: Configurando o Monitor do GroupWise," na página 148](#page-151-0)
- [Seção 6.4.2, "Linux: Configurando o Monitor do GroupWise," na página 149](#page-152-0)
- [Seção 6.4.3, "Executando tarefas opcionais de pós-instalação," na página 154](#page-157-0)

**Importante:** Se você planeja instalar o Monitor do GroupWise em um ambiente de servidor em cluster, consulte o *GroupWise 7 Interoperability Guide* (http://www.novell.com/documentation/ gw7) (Guia de Interoperabilidade do GroupWise 7) antes de instalá-lo.

### <span id="page-151-0"></span>**6.4.1 Windows: Configurando o Monitor do GroupWise**

- **1** Em um servidor Windows que atenda aos requisitos listados na [Seção 2.1, "Requisitos de](#page-20-0)  [administração do GroupWise," na página 17](#page-20-0), efetue login como um usuário equivalente do Admin na árvore do eDirectory na qual está instalando o Monitor.
- **2** Se você quiser monitorar agentes não habilitados para HTTP (como as versões anteriores de qualquer agente do GroupWise), instale o serviço SNMP para Windows.

Isso habilita o Agente Monitor a utilizar o SNMP, além do HTTP.

- **3** Verifique se nenhum agente do GroupWise está sendo executado no servidor Windows em que você pretende instalar o Agente Monitor.
- **4** Insira o CD *GroupWise 7 Administrator for NetWare/Windows* (Administrador do GroupWise 7 para NetWare/Windows) na unidade de CD para iniciar o programa de instalação do GroupWise e clique em *Instalar Produtos > Instalar o Monitor do GroupWise*. Se o programa de Instalação não for iniciado automaticamente, execute setup.exe a partir da raiz do CD.

ou

Se você já copiou o software do Monitor para um diretório de distribuição de software, execute admin\monitor\setup.exe para iniciar o programa de instalação do Monitor.

**5** Clique em *Sim* para aceitar o contrato de licença e exibir a caixa de diálogo Monitor do GroupWise: Componentes.

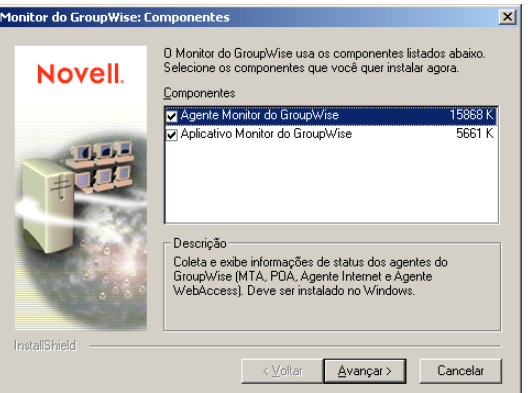

**6** Siga os prompts para fornecer informações sobre a configuração do Agente Monitor, usando as seguintes informações da [Planilha de instalação do Monitor do GroupWise](#page-160-0).

Item 2: Componentes a serem instalados

Item 3: Caminho de instalação do Agente Monitor

- Item 4: Endereço de rede do Agente Monitor
- Item 5: Opções do sistema

Item 6: Diretório do Domínio

Item 7: Idioma Padrão

**7** Siga os prompts para fornecer as informações sobre a configuração do Aplicativo Monitor usando as seguintes informações da [Planilha de instalação do Monitor do GroupWise.](#page-160-0)

Item 8: Servidor Web Item 9: Caminho do Servidor Web Item 10: Diretório Raiz da Novell

Item 11: Mecanismo de Servlet Java

Item 12: Idioma Padrão

Item 13: Configuração de Objetos do eDirectory

No Windows, o programa de instalação do Monitor pode iniciar o Agente Monitor para você, e o console do servidor Agente Monitor é exibido no servidor Windows.

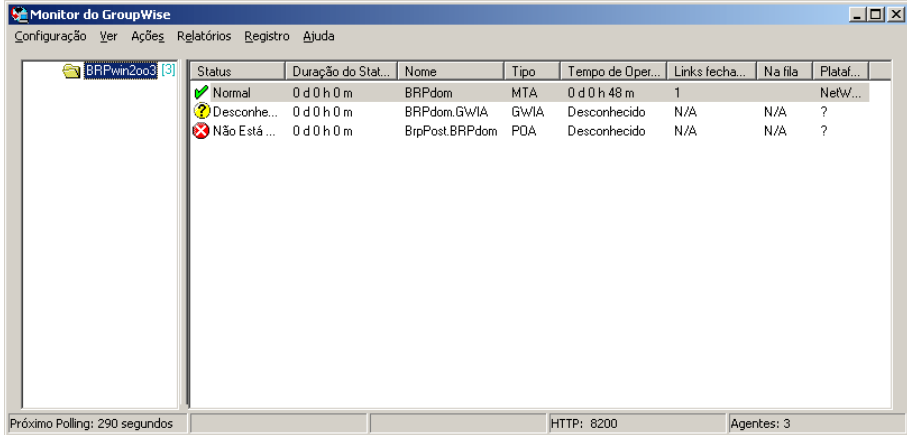

Se o Agente Monitor não iniciar com êxito, consulte a "Iniciando os agentes do GroupWise para Windows" na página 198

Após concluída a instalação, talvez seja necessário executar algumas etapas adicionais, como descrito na [Seção 6.4.3, "Executando tarefas opcionais de pós-instalação," na página 154](#page-157-0).

### <span id="page-152-0"></span>**6.4.2 Linux: Configurando o Monitor do GroupWise**

Execute as tarefas a seguir para instalar o Monitor do GroupWise no Linux:

- "Instalando o Agente Monitor do Linux" na página 149
- "Configurando o Agente Monitor do Linux" na página 150
- "Instalando e configurando o Aplicativo Monitor" na página 151
- "Reiniciando o servidor Web" na página 152
- "Iniciando o Agente Monitor do Linux como um daemon" na página 153

**Importante:** Se você planeja instalar o Monitor do GroupWise em um ambiente de servidor em cluster, consulte o *GroupWise 7 Interoperability Guide* (http://www.novell.com/documentation/ gw7) (Guia de Interoperabilidade do GroupWise 7) antes de instalá-lo.

### **Instalando o Agente Monitor do Linux**

**1** Verifique se o LDAP está sendo executado em seu servidor do eDirectory e se está configurado para aceitar o login a partir do programa de Instalação do Agente Monitor (planilha - item 14)

O programa de instalação do Monitor requer acesso ao eDirectory a fim de criar os objetos Monitor no eDirectory. O programa de instalação utiliza o LDAP para obter o acesso necessário.

**2** No servidor Linux no qual você deseja instalar o Monitor, abra uma nova janela de terminal.

**3** Torne-se o usuário root digitando sux e a senha do usuário root.

O comando sux habilita o X Window System, que é necessário para a execução da interface gráfica de usuário do programa de instalação do GroupWise. Se você não deseja usar o X Window System, poderá instalar os componentes do GroupWise individualmente, como descrito em "Instalando os agentes do GroupWise utilizando o programa de instalação baseado em texto" na página 180.

- **4** Vá para a raiz do CD *GroupWise 7 Administrator for Linux* (Administrador do GroupWise 7 para Linux).
- **5** Inicie o programa de Instalação do GroupWise.

./install

**6** Selecione o idioma no qual deseja executar o programa de Instalação e clique em *OK*.

**Observação:** No Linux, todos os idiomas disponíveis estão incluídos no mesmo RPM, de modo que sejam sempre instalados.

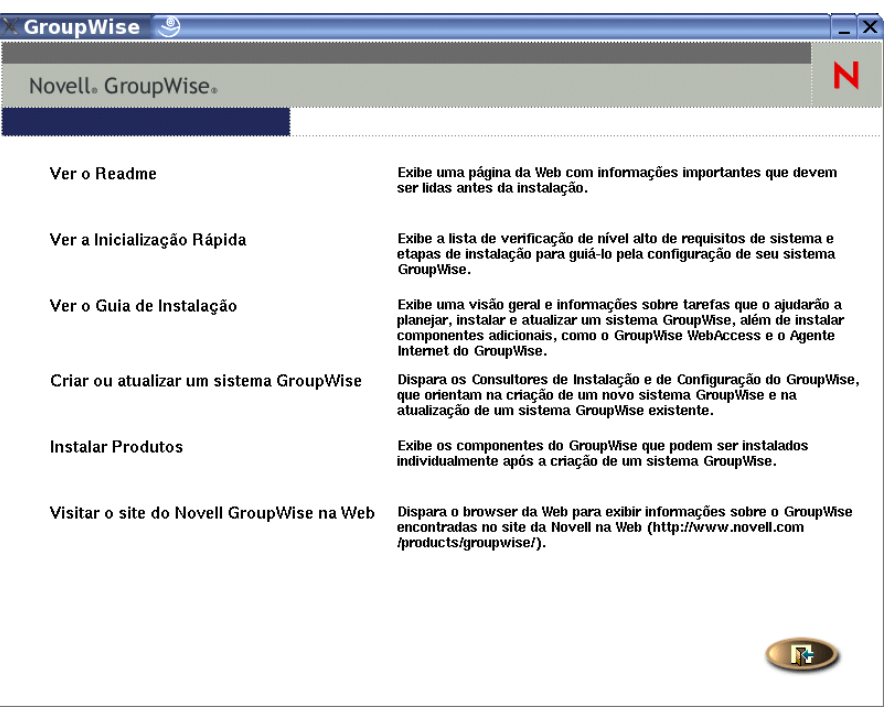

- **7** Clique em *Instalar Produtos > Monitor do GroupWise > Instalar Agente Monitor do GroupWise*.
- **8** Após concluir a instalação, clique em *OK*.

O software do Agente Monitor é instalado em /opt/novell/groupwise/agents.

**9** Prossiga com a Configurando o Agente Monitor do Linux.

### **Configurando o Agente Monitor do Linux**

**1** Depois que os arquivos do Agente Monitor tiverem sido instalados, clique em *Configurar o Agente Monitor*.

As etapas de instalação e configuração do Agente Monitor são separadas, para que você possa instalar atualizações do software do agente sem repetir as etapas de configuração.

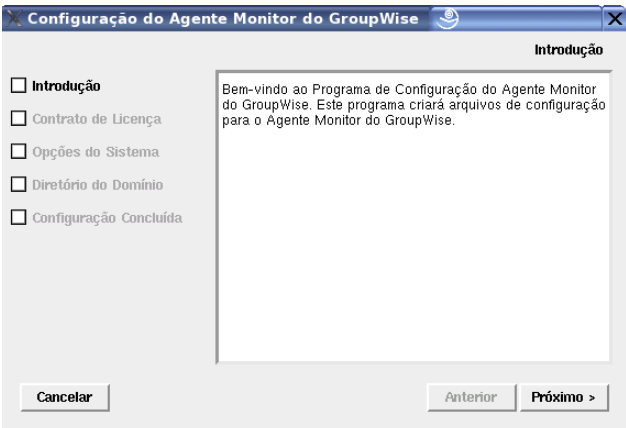

**2** Siga os prompts para configurar o Agente Monitor usando as seguintes informações da [Planilha](#page-160-0)  [de instalação do Monitor do GroupWise](#page-160-0).

Item 5: Opções do sistema Item 6: Diretório do Domínio

Na página Configuração Concluída, a opção *Iniciar o Agente Monitor na Inicialização do Sistema* está selecionada por padrão.

- **3** Clique em *Sair* para concluir a instalação.
- **4** Prossiga com a Instalando e configurando o Aplicativo Monitor.

### **Instalando e configurando o Aplicativo Monitor**

**1** Após instalar e configurar o Agente Monitor, se quiser usar uma instalação existente do Apache/Tomcat, clique em *Instalar Aplicativo Monitor*.

ou

Clique em *Instalar Aplicativo Monitor com Apache e Tomcat*.

Esse procedimento instala uma versão do Apache e do Tomcat especificamente para ser usada com o GroupWise. Os arquivos do Apache são instalados sob /var/opt/novell/http and /etc/opt/novell/http. Os arquivos do Tomcat são instalados sob /var/opt/ novell/tomcat4 and /etc/opt/novell/tomcat4.

**Observação:** A opção para instalar o Apache e o Tomcat juntamente com o Aplicativo Monitor não estará disponível se a instalação estiver sendo feita no Novell Open Enterprise Server para Linux pois, o Apache e o Tomcat já estão corretamente instalados e configurados nesse ambiente.

**2** Quando a cópia de arquivos estiver concluída, clique em *OK*.

**3** Clique em *Configurar Aplicativo Monitor*.

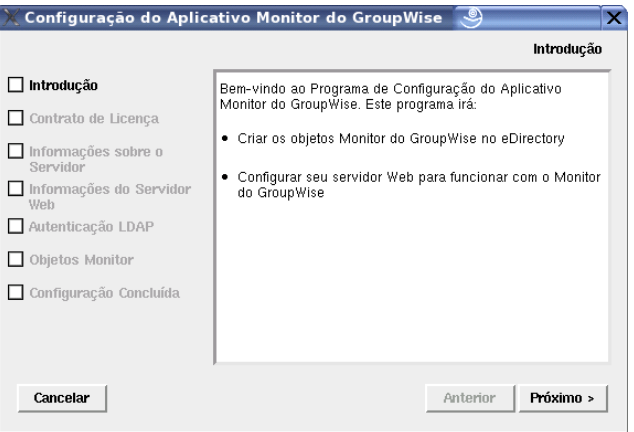

**4** Siga os prompts para fornecer informações sobre o Aplicativo Monitor, usando as seguintes informações da [Planilha de instalação do Monitor do GroupWise](#page-160-0) na ordem indicada.

Item 4: Informações sobre o Servidor Item 8: Informações sobre o Servidor Web Item 14: Autenticação LDAP Item 13: Configuração do Objeto Monitor

**5** Clique em *Sair* para concluir a configuração.

Após concluída a instalação, talvez seja necessário executar algumas etapas adicionais, como descrito na [Seção 6.4.3, "Executando tarefas opcionais de pós-instalação," na página 154](#page-157-0).

**6** Prossiga com a Reiniciando o servidor Web.

### **Reiniciando o servidor Web**

Para carregar o Aplicativo Monitor, você deve reiniciar o servidor Web.

Se você tiver instalado a versão da Novell do Apache e do Tomcat junto com o Aplicativo Monitor, siga as instruções a seguir para iniciar o servidor Web. Caso não tenha instalado as versões da Novell do Apache e do Tomcat junto com o Aplicativo Monitor, reinicie o Apache e o Tomcat normalmente.

- **1** Verifique se você está conectado como o usuário root.
- **2** Se você tiver outras instâncias do Apache e do Tomcat em execução nesse servidor, desative-as antes de iniciar as novas versões que acabou de instalar.
- **3** Vá para o diretório /etc/init.d.
- **4** Inicie o Tomcat.
	- ./novell-tomcat4 start
- **5** Aguarde até que ele seja totalmente inicializado.
- **6** Inicie o Apache.

```
./novell-httpd start
```
**7** Prossiga com a Iniciando o Agente Monitor do Linux como um daemon.

### **Iniciando o Agente Monitor do Linux como um daemon**

**Observação:** Diferentemente dos outros agentes do GroupWise, não é necessário efetuar login como usuário root a fim de iniciar o Agente Monitor.

- **1** Você precisa conhecer o caminho de um diretório de domínio no qual haja um banco de dados de domínio (wpdomain.db) ou o endereço IP de um servidor no qual o MTA esteja sendo executado.
- **2** Vá para o diretório bin do agente do GroupWise.

```
cd /opt/novell/groupwise/agents/bin
```
**3** Utilize um dos comandos a seguir para iniciar o Agente Monitor:

```
./gwmon --home /diretrio_domnio &
./gwmon --ipa endereo_IP --ipp nmero_porta &
```
O switch de inicialização --home especifica um diretório de domínio no qual o Agente Monitor possa acessar um banco de dados de domínio.

O switch de inicialização --ipa especifica o endereço IP de um servidor no qual o MTA está sendo executado, o que é mais uma forma de o Agente Monitor obter informações a partir de um banco de dados de domínio. O switch de inicialização --ipp especifica o número da porta HTTP do MTA na qual o Agente Monitor se comunica com o MTA.

O caractere "e" comercial (&) faz com que o Agente Monitor seja executado em segundo plano, para que a janela de terminal em que ele foi iniciado fique novamente disponível para uso.

Uma mensagem indica que o Agente Monitor está fazendo o polling do domínio especificado.

Você também pode iniciar o Agente Monitor utilizando seu script de inicialização (/etc/ init.d/grpwise-ma).

O Agente Monitor não possui um switch --show. O arquivo de registro do Monitor (*mmdd*mon.*nnn*) para mensagens de status está localizado no diretório /var/log/ novell/groupwise/gwmon. O nome do arquivo de registro inclui o mês e o dia de sua criação, além de uma extensão incremental para acomodar vários arquivos de registro no mesmo dia. O Agente Monitor também pode ser monitorado a partir do browser da Web.

Se o Agente Monitor não iniciar com êxito, consulte a "Iniciando os agentes do GroupWise para Linux como daemons" na página 183

- **4** Após concluída a instalação, talvez seja necessário executar algumas etapas adicionais, como descrito na [Seção 6.4.3, "Executando tarefas opcionais de pós-instalação," na página 154](#page-157-0).
- **5** Após o Agente Monitor ser iniciado com êxito, consulte as seções seguintes no [Capítulo 7,](#page-164-0)  ["Instalando agentes do GroupWise," na página 161](#page-164-0) para obter informações adicionais sobre como gerenciar o Agente Monitor no Linux:
	- "Iniciando os agentes do GroupWare para Linux na inicialização do sistema" na página 185
	- "Configurando o Agente Monitor para se comunicar com o serviço de alta disponibilidade" na página 191
	- "Interrompendo os agentes do GroupWise para Linux" na página 192
	- "Desinstalando os agentes do GroupWise para Linux" na página 194

**6** Para obter instruções sobre como usar os consoles Web Monitor, vá para a [Seção 6.5,](#page-158-0)  ["Utilizando o Monitor do GroupWise," na página 155](#page-158-0).

### <span id="page-157-0"></span>**6.4.3 Executando tarefas opcionais de pós-instalação**

Dependendo da configuração selecionada para o Agente Monitor e o Aplicativo Monitor, talvez seja preciso executar uma ou mais das seguintes tarefas após instalar o software do Monitor:

- Se você usar um serviço proxy, siga as instruções em "Configurando o suporte ao serviço de proxy para o console Web Monitor" em "Monitor" no *Guia de Administração do GroupWise 7* (http://www.novell.com/documentation/gw7).
- Se você estiver instalando no Apache Web Server para UNIX Solaris, prossiga com "Concluindo a instalação do Monitor em um Apache Web Server para UNIX" na página 154.

Após concluir quaisquer tarefas de pós-instalação relativas à configuração do Monitor, vá para [Seção 6.5, "Utilizando o Monitor do GroupWise," na página 155.](#page-158-0)

### **Concluindo a instalação do Monitor em um Apache Web Server para UNIX**

O programa de Instalação do Monitor copia os seguintes arquivos para a localização especificada:

- gwmonitor.tar
- gwmonitordocs.tar
- gwmonitorjars.tar
- gwmonitorservlets.tar
- index.html
- web.xml

Para concluir o processo de instalação e configuração:

- **1** Utilizando o comando  $\tan^{-1}$   $\propto$   $\arctan^{-1}$  extraia os seguintes arquivos tar para as localizações especificadas:
	- **gwmonitor.tar:** Extraia para a raiz do servidor UNIX. Um diretório /novell é criado para os arquivos.
	- **gwmonitordocs.tar:** Extraia para o diretório raiz de documentos do Monitor para Tomcat (por exemplo, /usr/local/tomcat4/webapps/gwmon).
	- **gwmonitorservlets.tar:** Extraia para o diretório de classes do Monitor para Tomcat (por exemplo, /usr/local/tomcat4/webapps/gwmon/WEB-INF/classes).
	- **gwmonitorjars.tar:** Extraia para o diretório lib do Monitor para Tomcat (por exemplo, / usr/local/tomcat4/webapps/gwmon/WEB-INF/lib).
- **2** Copie o arquivo web.xml no diretório webapps/gwmon/WEB-INF do Tomcat.
- **3** Modifique o arquivo gwmonitor.cfg, localizado no diretório /novell/gwmonitor na raiz do servidor UNIX, para mudar a configuração Templates.path de modo que ela aponte para os gabaritos.

Por exemplo, mude a seguinte linha no arquivo webacc.cfg:

```
Templates.path=/java/servlets/com/novell/gwmonitor/templates
para
```

```
Templates.path=/usr/local/tomcat4/webapps/gwmon/WEB-INF/classes/
com/novell/gwmonitor/templates
```
**4** No arquivo gwmonitor.cfg, verifique se os caminhos para as configurações a seguir apontam para diretórios válidos. Geralmente, esses diretórios residem no diretório /novell/ gwmonitor, mas você pode realocá-los, se desejar. Consulte os comentários no arquivo gwmonitor.cfg para obter explicações sobre cada uma dessas configurações.

```
Log.path=/novell/gwmonitor/logs
Security.Timeout.path=/novell/gwmonitor/users
```
**5** Copie o arquivo index.html para o diretório raiz de documentos do Monitor para Tomcat (por exemplo, /usr/local/tomcat4/webapps/gwmon).

Para a conveniência de seus usuários, você pode criar um link para o arquivo do Monitor a partir de sua home page padrão.

# <span id="page-158-0"></span>**6.5 Utilizando o Monitor do GroupWise**

Você pode utilizar o Monitor do GroupWise em vários ambientes:

- [Seção 6.5.1, "Console do servidor Agente Monitor em um servidor Windows," na página 155](#page-158-1)
- [Seção 6.5.2, "Consoles Web Monitor no browser da Web," na página 156](#page-159-0)

### <span id="page-158-1"></span>**6.5.1 Console do servidor Agente Monitor em um servidor Windows**

Para iniciar o Agente Monitor em um servidor Windows e exibir o console do servidor desse agente, clique em Iniciar *Iniciar > Programas > Monitor do GroupWise > Monitor do GroupWise*. O console do servidor Agente Monitor aparecerá.

| Monitor do GroupWise                             |             |                 |                |            |               |             |            | $\Box$ |
|--------------------------------------------------|-------------|-----------------|----------------|------------|---------------|-------------|------------|--------|
| Configuração Ver Ações Relatórios Registro Ajuda |             |                 |                |            |               |             |            |        |
| BRPwin2oo3 <sup>[3]</sup>                        | Status      | Duração do Stat | Nome           | Tipo       | Tempo de Oper | Links fecha | Na fila    | Plataf |
|                                                  | Normal      | 0d0h0m          | <b>BRPdom</b>  | <b>MTA</b> | 0 d0h48m      | 1           |            | NetW   |
|                                                  | 2) Desconhe | 0d0h0m          | BRPdom.GWIA    | GWIA       | Desconhecido  | N/A         | N/A        | ?      |
|                                                  | Mão Está    | 0d0h0m          | BrpPost.BRPdom | POA        | Desconhecido  | N/A         | N/A        | ?      |
|                                                  |             |                 |                |            |               |             |            |        |
|                                                  |             |                 |                |            |               |             |            |        |
|                                                  |             |                 |                |            |               |             |            |        |
|                                                  |             |                 |                |            |               |             |            |        |
|                                                  |             |                 |                |            |               |             |            |        |
|                                                  |             |                 |                |            |               |             |            |        |
|                                                  |             |                 |                |            |               |             |            |        |
|                                                  |             |                 |                |            |               |             |            |        |
|                                                  |             |                 |                |            |               |             |            |        |
|                                                  |             |                 |                |            |               |             |            |        |
|                                                  |             |                 |                |            |               |             |            |        |
|                                                  |             |                 |                |            |               |             |            |        |
|                                                  |             |                 |                |            |               |             |            |        |
| Próximo Polling: 290 segundos                    |             |                 |                |            | HTTP: 8200    |             | Agentes: 3 |        |

*Figura 6-5 Console Agente Monitor*

No console do servidor Agente Monitor, você pode realizar várias atividades, como:

- Utilizar os itens do menu *Configuração* para configurar o Agente Monitor da forma necessária;
- Utilizar os itens do menu *Ver* para escolher quantas e que tipo de informações de status do agente devem ser exibidas;
- Criar grupos de agentes para monitorar os agentes relacionados em conjunto;
- Utilizar os itens do menu *Relatórios* para verificar o status dos links em todo o sistema GroupWise e organizar informações de status em um formato que possa ser enviado por e-mail ou impresso;
- Utilizar os itens do menu *Ações* para controlar o polling do agente.

Para obter mais informações sobre como usar o console do Agente Monitor, consulte "Monitor" no *Guia de Administração do GroupWise 7* (http://www.novell.com/documentation/gw7).

### <span id="page-159-0"></span>**6.5.2 Consoles Web Monitor no browser da Web**

O Monitor possui dois diferentes consoles da Web. O console Web Monitor usa os recursos do servidor Web para oferecer acesso fora do seu firewall. O console Web do Agente Monitor é fornecido pelo próprio Agente Monitor e oferece recursos adicionais além daqueles disponíveis quando se está do lado de fora do firewall.

- "Console da Web do Monitor" na página 156
- "Console Web do Agente Monitor" na página 157

### **Console da Web do Monitor**

Para exibir informações sobre o status de agentes no seu browser da Web fora do firewall, digite o URL do console Web Monitor no browser:

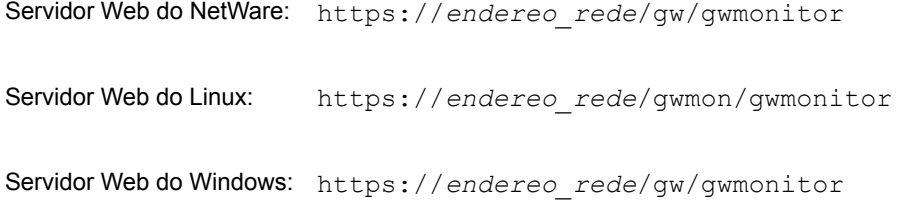

onde *endereço\_de\_rede* representa o endereço IP ou nome de host DNS do servidor no qual o servidor Web é executado. O console da Web do Monitor aparecerá.

*Figura 6-6 Console da Web do Monitor*

| GroupWise <sub>s</sub> Monitor   |           | ◆ ※ ※ に 日 々                                                       |               | 18                |                    |                  |                                          | Novell.    |
|----------------------------------|-----------|-------------------------------------------------------------------|---------------|-------------------|--------------------|------------------|------------------------------------------|------------|
| <b>O</b> if novel<br><b>Cray</b> | Atualizar | Agentes monitorados do grupo 'noveli'<br>Total: 3 Mostrado: 1 - 3 |               |                   | Froblema Buspender |                  | Continuar Mover QppSes   Limites   Austa |            |
| Fencinesr                        | г         | Nome                                                              | <b>Status</b> | Duração do Status | Tempo de Operação  | Tipo             | Versão                                   | Plataforma |
| Mover                            |           | frdomain                                                          | <b>Normal</b> | 0 d1 h 40 m       | 0d1h36m            | MTA              | 6.5.1 (04/22/2004)                       | LINUX      |
| Apage<br>Abalicar                |           | frpostofice frdomain                                              | Normal        | 0.41 h.40 m       | 0 d 1 h 36 m       | POA <sup>®</sup> | 6.5.1 (64/22/2004)                       | LINUX      |
| <b>Fexty</b>                     |           | WEBAC65A frdomain                                                 | Normal        | 0.41 h 40 m       | Dd1h36m            | WEBACC           | 6.5.1 (4/23/2004)                        | LINUX      |
|                                  |           |                                                                   |               |                   |                    |                  |                                          |            |

Você pode utilizar esse mesmo URL para exibir as mesmas informações de status dos agentes em vários browsers e dispositivos móveis.

É possível realizar muitas das mesmas atividades de monitoração no console Web Monitor e no console do servidor Agente Monitor. Consulte a Ajuda online do console da Web do Monitor para obter informações adicionais sobre cada página do console da Web do Monitor.

Para obter mais informações sobre como usar o console Web Monitor, consulte "Monitor" (Monitorar) no *GroupWise 7 Administration Guide* (http://www.novell.com/documentation/gw7) (Guia de Administração do GroupWise 7).

### **Console Web do Agente Monitor**

Para exibir informações sobre o status de agentes no seu browser da Web dentro do firewall, digite o URL do console Web do Agente Monitor no browser:

http://*endereo\_rede*:8200

*Figura 6-7 Console Web do Agente Monitor*

|                     | Status   Preferncias   Rastreamento de Link   Configuração de Link   Relatrios   Registro   Mapear |  |
|---------------------|----------------------------------------------------------------------------------------------------|--|
| Sistema   Problemas |                                                                                                    |  |

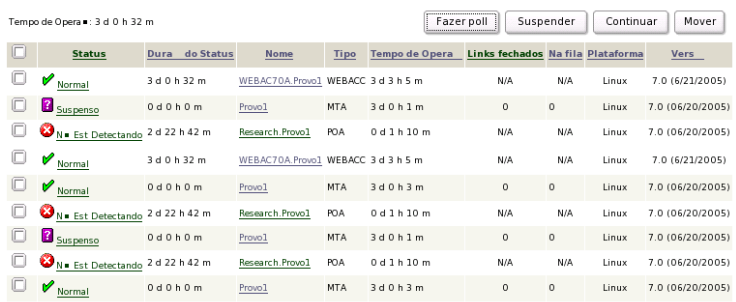

Para obter instruções sobre como proteger o console Web do Agente Monitor com uma senha, consulte "Configuring Authentication and Intruder Lockout for the Monitor Web Console" (Configurando a autenticação e o bloqueio de intrusão para o console Web Monitor) em "Monitor" (Monitorar) no *GroupWise 7 Administration Guide* (http://www.novell.com/documentation/gw7) (Guia de Administração do GroupWise 7).

## <span id="page-160-0"></span>**6.6 Planilha de instalação do Monitor do GroupWise**

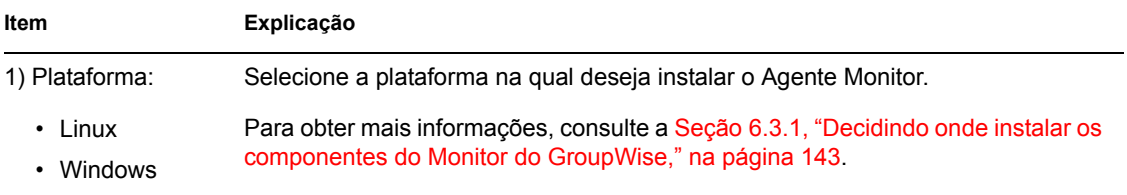

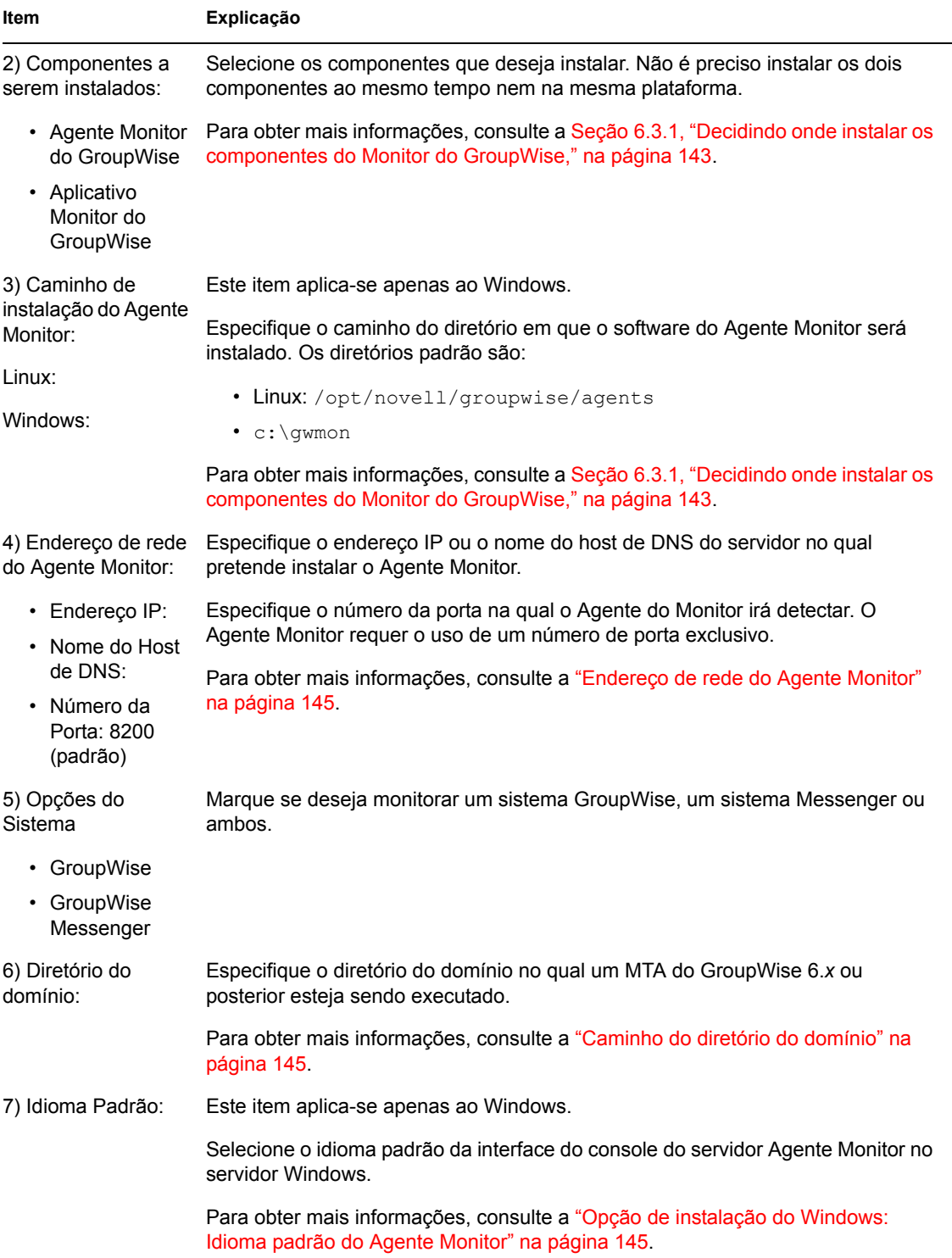

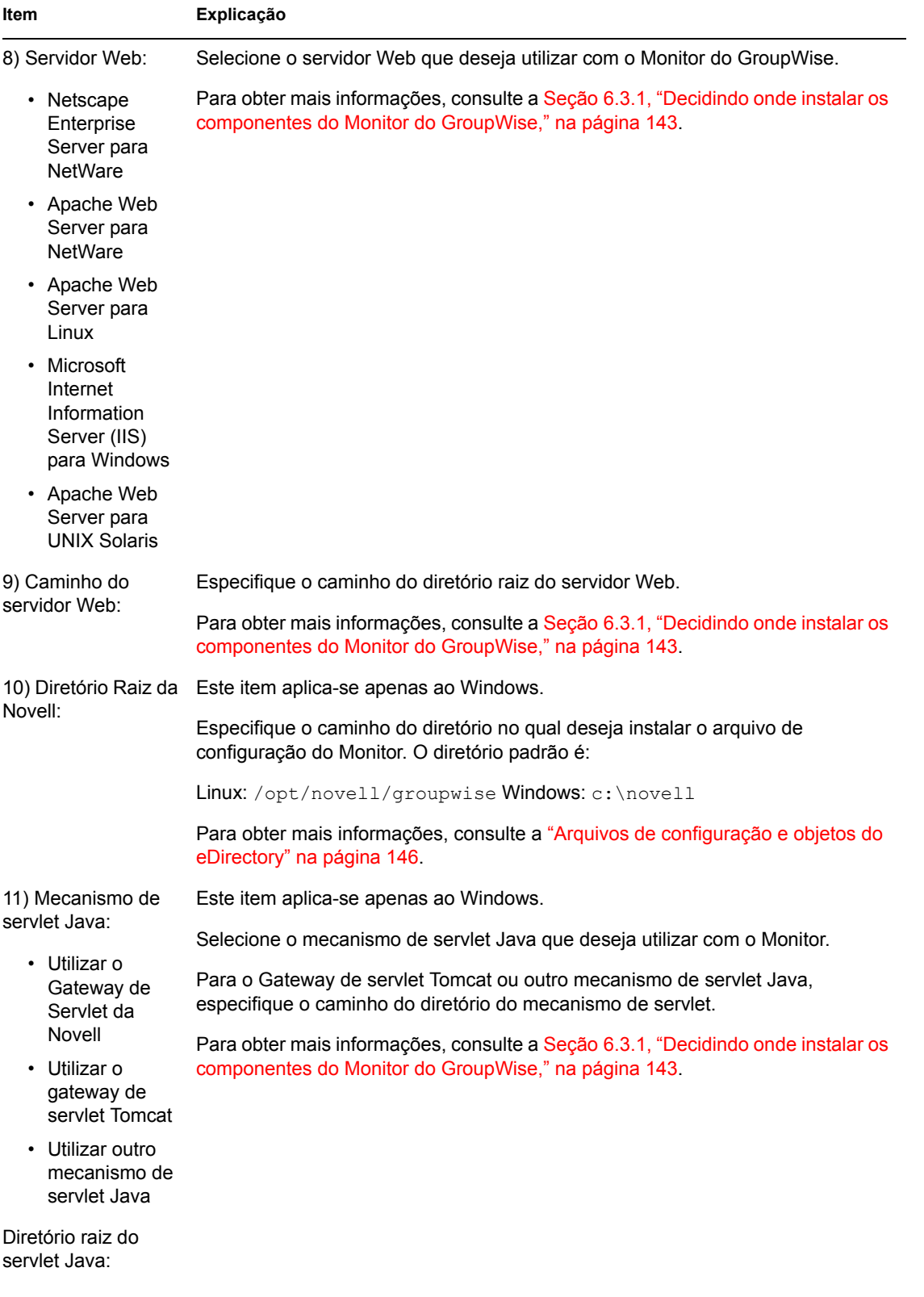

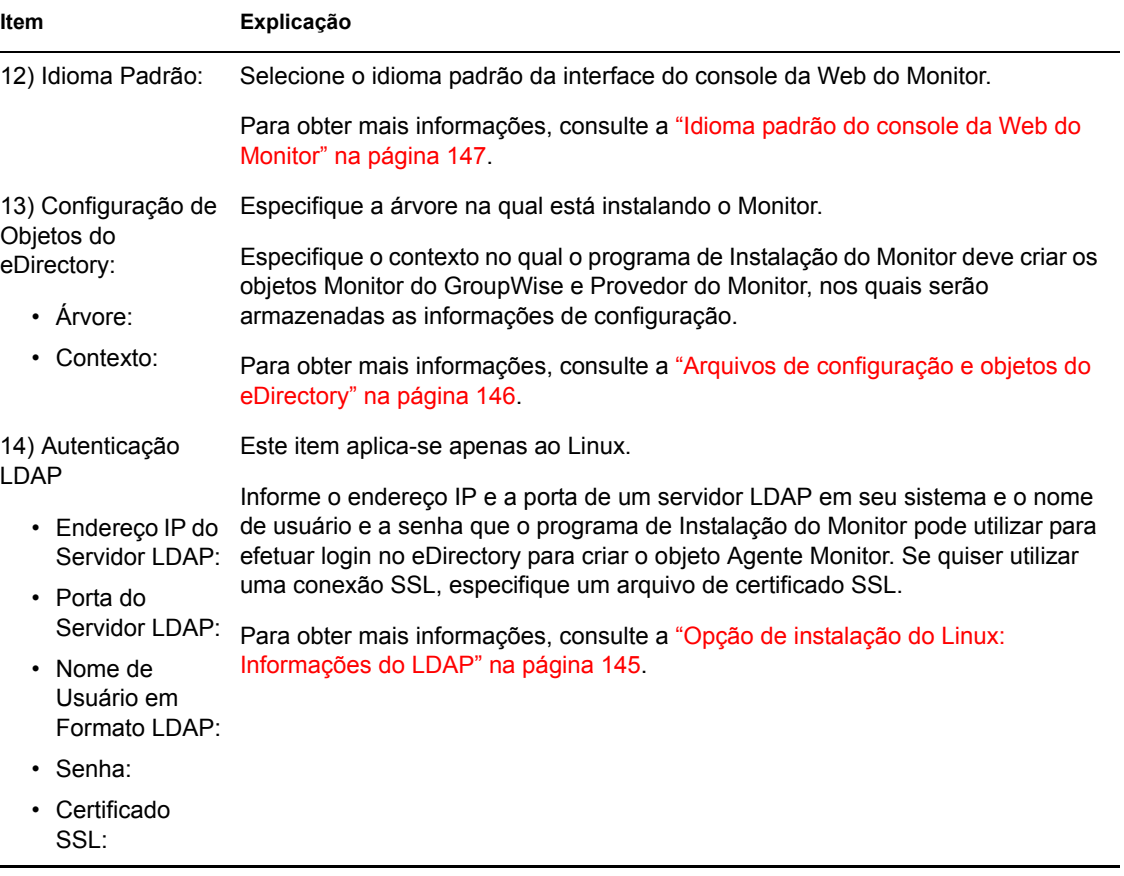

# <span id="page-164-0"></span><sup>7</sup> **Instalando agentes do GroupWise**

Os agentes do Novell® GroupWise® são instalados e iniciados, originalmente, como parte da instalação de um sistema GroupWise básico, conforme descrito no [Capítulo 3, "Instalando um](#page-24-0)  [sistema GroupWise básico," na página 21.](#page-24-0) As seções a seguir ajudam a instalar agentes adicionais à medida que são criados novos domínios e novas agências postais no sistema GroupWise em expansão.

- [Seção 7.1, "Visão geral dos agentes do GroupWise," na página 161](#page-164-1)
- [Seção 7.2, "Requisitos de sistema dos agentes," na página 163](#page-166-0)
- [Seção 7.3, "Planejando os agentes do GroupWise," na página 164](#page-167-0)
- [Seção 7.4, "Configurando os agentes do GroupWise," na página 170](#page-173-0)
- [Seção 7.5, "O que vem a seguir," na página 202](#page-205-0)
- [Seção 7.6, "Planilha de instalação de agentes do GroupWise," na página 202](#page-205-1)

**Importante:** Se você planeja instalar os agentes do GroupWise em um ambiente em cluster, consulte o *GroupWise 7 Interoperability Guide* (http://www.novell.com/documentation/gw7) (Guia da Interoperabilidade do GroupWise 7) antes.

# <span id="page-164-1"></span>**7.1 Visão geral dos agentes do GroupWise**

Sempre que criar uma nova agência postal, você precisará configurar ao menos um POA (Agente Postal) para ela. Algumas das tarefas do POA na agência postal incluem:

- Conectar os clientes do GroupWise a caixas de correio utilizando conexões de rede (TCP/IP, IMAP, SOAP);
- Enviar mensagens a outros usuários e entregar mensagens recebidas em caixas de correio;
- Indexar mensagens e documentos para suporte ao recurso Encontrar nos clientes do GroupWise;
- Gerenciar a utilização do espaço em disco na agência postal e controlar o tamanho das mensagens que os usuários podem enviar e receber.

Sempre que criar um novo domínio, você precisará configurar um MTA (Agente de Transferência de Mensagens) para ele. Algumas das tarefas do MTA no domínio incluem:

- Rotear mensagens de usuários entre agências postais e domínios;
- Rotear mensagens administrativas pelo sistema GroupWise para que os bancos de dados fiquem sincronizados;
- Sincronizar as informações de usuários do GroupWise e as informações de usuários do Novell eDirectory™.

O POA requer acesso direto ao diretório da agência postal, de modo que possa gravar dados no banco de dados da agência postal. O MTA requer acesso direto ao diretório do domínio, de modo 7

que possa gravar dados no banco de dados do domínio. Além disso, o POA e o MTA devem poder se comunicar entre si.

- [Seção 7.1.1, "Acesso local aos bancos de dados," na página 162](#page-165-0)
- [Seção 7.1.2, "Acesso remoto aos bancos de dados," na página 162](#page-165-1)
- [Seção 7.1.3, "Links entre o MTA e o POA," na página 163](#page-166-1)

### <span id="page-165-0"></span>**7.1.1 Acesso local aos bancos de dados**

A melhor maneira de atender a esse requisito é instalar cada agente no mesmo servidor do seu diretório. Executar um agente localmente no mesmo servidor em que estão seu diretório e seu banco de dados simplifica as conexões de rede, uma vez que o login remoto não é necessário. Isso também reduz o tráfego na rede e protege a integridade dos bancos de dados. O diagrama a seguir ilustra o acesso direto:

*Figura 7-1 Acesso direto entre agentes e diretórios*

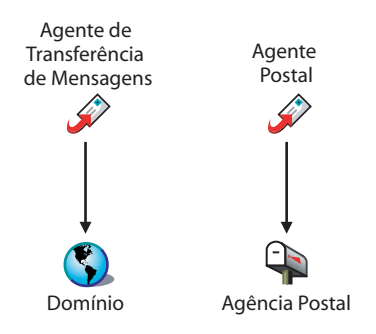

### <span id="page-165-1"></span>**7.1.2 Acesso remoto aos bancos de dados**

Contudo, se for necessário, você poderá instalar o agente em um servidor diferente do seu diretório, se estiver usando NetWare® ou Windows. Isso requer que o agente tenha um link direto (unidade mapeada ou caminho UNC) ao seu diretório no servidor remoto para que possa funcionar. O diagrama a seguir ilustra os links diretos:

*Figura 7-2 Links diretos entre agentes e diretórios*

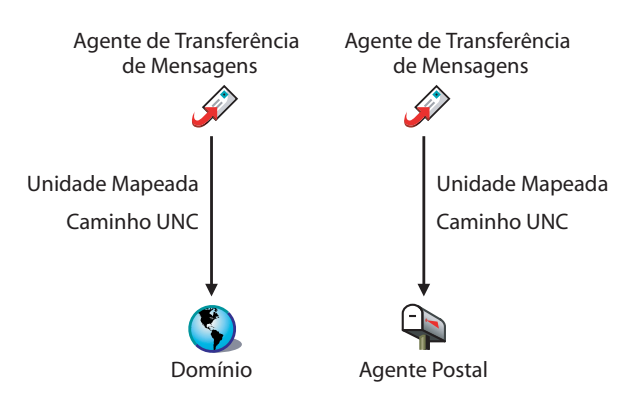

**Importante:** No Linux, montagens do sistema de arquivos entre servidores Linux não proporcionam os mecanismos de bloqueio de arquivo necessários para que os agentes do GroupWise Linux acessem seus bancos de dados em servidores Linux remotos.

### <span id="page-166-1"></span>**7.1.3 Links entre o MTA e o POA**

Para rotear as mensagens administrativas e dos usuários para a agência postal, o MTA requer um link TCP/IP para o POA da agência postal ou, como alternativa, um link direto (unidade mapeada, caminho UNC ou montagem de sistema de arquivos) para o diretório da agência postal. O diagrama a seguir ilustra as alternativas:

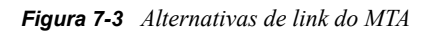

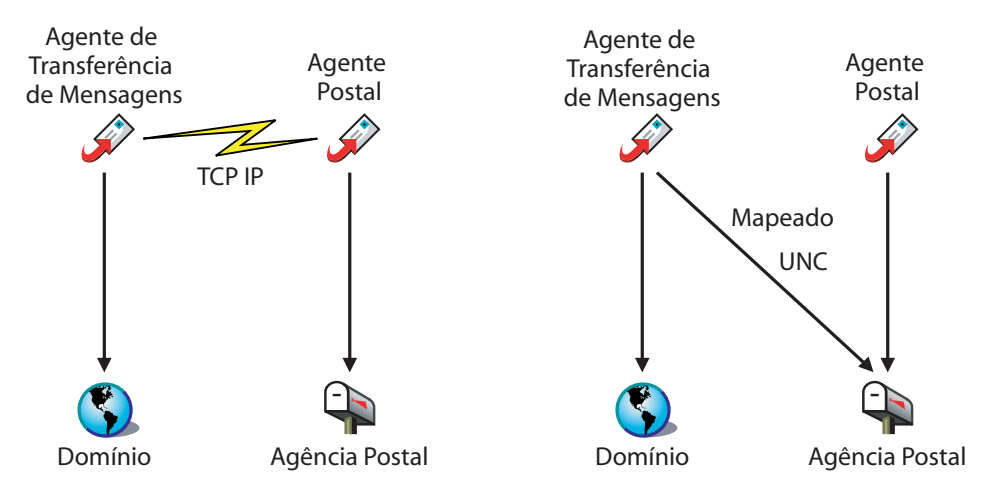

# <span id="page-166-0"></span>**7.2 Requisitos de sistema dos agentes**

- $\Box$  Processador x86/ de 32 bits ou processador x86/ de 64 bits executado em modo 32 bits
- Qualquer um dos seguintes sistemas operacionais de servidor para o POA e o MTA:
	- Novell Open Enterprise Server (versão para NetWare ou Linux) e o Support Pack mais recente
	- NetWare 5.1, NetWare 6.0 ou NetWare 6.5, e o Support Pack mais recente para sua versão do NetWare
	- SUSE® Linux Enterprise Server 9 e o Support Pack mais recente

O X Window System é necessário para o programa de instalação do GroupWise da GUI. Também está disponível um programa de instalação baseado em texto.

O X Windows System e o Open Motif são necessários para os consoles do servidor de agente do GroupWise da GUI. Por padrão, os agentes também podem ser executados como daemons sem interfaces de usuário.

- Servidor Windows 2000 ou Windows 2003 e o Service Pack mais recente para sua versão do Windows
- $\Box$  Aproximadamente 25 MB de espaço livre em disco (varia por plataforma)
- $\Box$  Memória suficiente para garantir um desempenho aceitável
	- Aproximadamente 16 MB de memória livre (mínimo para a inicialização dos agentes)
	- Uma quantidade bem maior de memória livre para o POA, dependendo do número de usuários ativos, como ilustrado pela tabela a seguir:

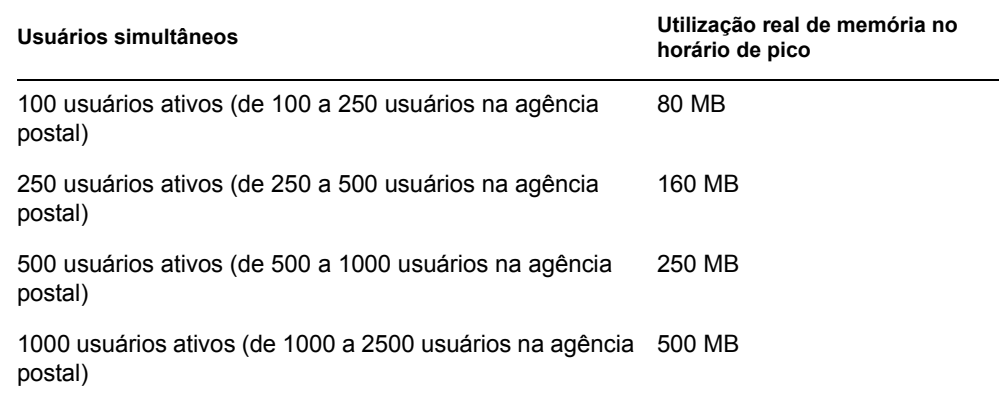

O POA normalmente tem melhor desempenho com bastante memória em cache disponível. O servidor onde ele é executado deve ser equipado com pelo menos 2 GB de memória.

Embora os requisitos de memória dos agentes do Linux e do Windows sejam um pouco diferentes dos agentes do NetWare, você pode utilizar os valores fornecidos para os agentes do NetWare para ver quais processos dos agentes consomem mais memória. Isso pode ajudá-lo a calcular os requisitos de memória para configurações mais complexas. Consulte as seguintes seções no *GroupWise 7 Administration Guide* (http:// www.novell.com/documentation/gw7) (Guia de Administração do GroupWise 7):

- "Estimating NetWare POA Memory Requirements" (Estimar Requisitos de Memória do POA do NetWare) em "Post Office Agent" (Agente Postal)
- "Estimating NetWare MTA Memory Requirements" (Estimar requisitos de memória do MTA do NetWare) em "Message Transfer Agent" (Agente de Transferência de Mensagem)

# <span id="page-167-0"></span>**7.3 Planejando os agentes do GroupWise**

Utilize a [Seção 7.6, "Planilha de instalação de agentes do GroupWise," na página 202](#page-205-1) para registrar suas decisões sobre como instalar os agentes do GroupWise à medida que revisar as seguintes considerações:

- [Seção 7.3.1, "Selecionando a plataforma do agente," na página 165](#page-168-0)
- [Seção 7.3.2, "Selecionando a localização dos agentes," na página 165](#page-168-1)
- [Seção 7.3.3, "Selecionando o diretório de instalação dos agentes," na página 166](#page-169-0)
- [Seção 7.3.4, "Coletando informações sobre domínios e agências postais," na página 166](#page-169-1)
- [Seção 7.3.5, "Decidindo os idiomas a serem instalados," na página 167](#page-170-0)
- [Seção 7.3.6, "Opções de instalação do NetWare: Cluster e inicialização automática," na](#page-170-1)  [página 167](#page-170-1)
- [Seção 7.3.7, "Opção de instalação no Linux: Clustering," na página 168](#page-171-0)
- [Seção 7.3.8, "Opções de instalação no Windows: Serviço versus aplicativo e detecção de](#page-172-0)  [SNMP," na página 169](#page-172-0)

**Importante:** Se você planeja instalar os agentes do GroupWise em um ambiente em cluster, consulte o *GroupWise 7 Interoperability Guide* (http://www.novell.com/documentation/gw7) (Guia de Interoperabilidade do GroupWise 7) durante o planejamento.

### <span id="page-168-0"></span>**7.3.1 Selecionando a plataforma do agente**

O MTA e o POA estão disponíveis como programas NLM™ do NetWare, executáveis do Linux e executáveis do Windows.

Em geral, o GroupWise é mais eficiente se a plataforma dos agentes corresponder ao sistema operacional de rede no qual a agência postal e o domínio estão localizados. Por exemplo, se um domínio e uma agência postal estiverem localizados em um servidor NetWare, instale os agentes do NetWare para eles. No entanto, isso não é obrigatório.

Os usuários que utilizam redes mistas podem estar se perguntando quais são as possíveis combinações de plataformas. Para obter mais informações, consulte as seções a seguir no *GroupWise 7 Administration Guide* (http://www.novell.com/documentation/gw7) (Guia de Administração do GroupWise 7):

- "Cross-Platform Issues in the Post Office" (Problemas de Plataforma Cruzada na Agência Postal) em "Post Office Agent" (Agente Postal)
- "Cross-Platform Issues between Domains and Post Offices" (Problemas de Plataforma Cruzada Entre Domínios e Agências Postais) em "Message Transfer Agent" (Agente de Transferência de Mensagens)

#### **PLANILHA DE INSTALAÇÃO DOS AGENTES DO GROUPWISE**

No Item 1: Plataforma dos agentes, indique se pretende instalar os agentes no NetWare, no Linux ou no Windows. Revise a [Seção 7.2, "Requisitos de sistema dos agentes," na página 163](#page-166-0) para garantir que o servidor específico selecionado atenda aos requisitos relacionados.

### <span id="page-168-1"></span>**7.3.2 Selecionando a localização dos agentes**

Registre quais agentes do GroupWise pretende instalar no servidor selecionado (POA, MTA ou ambos) e se deseja instalar os agentes local ou remotamente em relação a seus diretórios e bancos de dados, conforme descrito na [Seção 7.1, "Visão geral dos agentes do GroupWise," na página 161](#page-164-1).

### **PLANILHA DE INSTALAÇÃO DOS AGENTES DO GROUPWISE**

No Item 2: Agentes e localizações, selecione os agentes a serem instalados e suas localizações em relação aos diretórios e bancos de dados que eles precisam acessar.

Se os agentes do NetWare precisarem de acesso a seus diretórios e bancos de dados em servidores NetWare remotos, adicione informações de configuração aos arquivos de inicialização dos agentes para fornecer o acesso necessário. Utilizar o switch /dn para especificar o nome exclusivo do objeto Agente criado junto com o objeto Domínio ou Agência postal; Os servidores remotos devem estar na mesma árvore eDirectory do servidor em que os agentes estão sendo executados.

#### **PLANILHA DE INSTALAÇÃO DOS AGENTES DO GROUPWISE**

No Item 2: Agentes e localizações, para os agentes do NetWare, registre as configurações e os switches de inicialização que precisarão ser adicionados aos arquivos de inicialização dos agentes após a instalação, se você estiver instalando os agentes em um servidor NetWare diferente daquele em que estão localizados seus diretórios e bancos de dados.

### <span id="page-169-0"></span>**7.3.3 Selecionando o diretório de instalação dos agentes**

O diretório de instalação dos agentes depende da plataforma em que eles estão sendo instalados.

Considere as seguintes diretrizes específicas de plataforma:

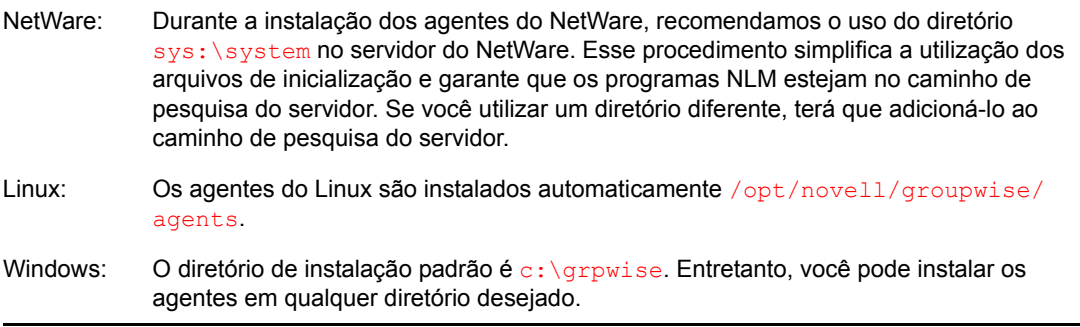

#### **PLANILHA DE INSTALAÇÃO DOS AGENTES DO GROUPWISE**

No Item 3: Caminho de instalação, registre o diretório em que deseja instalar o software dos agentes do GroupWise.

O MTA e o POA são instalados no diretório especificado.

### <span id="page-169-1"></span>**7.3.4 Coletando informações sobre domínios e agências postais**

Registre as informações a seguir sobre o domínio e a agência postal para os quais você está instalando e configurando agentes do GroupWise:

#### **PLANILHA DE INSTALAÇÃO DOS AGENTES DO GROUPWISE**

No Item 6: Informações do Domínio, registre o nome do domínio e o caminho do diretório do novo domínio.

No Item 7: Informações da Agência Postal, registre o nome da agência postal e o caminho do diretório da nova agência postal.

O domínio e a agência postal já devem existir antes da instalação de seus agentes. Se necessário, crie agora o domínio e a agência postal para os quais está instalando os agentes.

### <span id="page-170-0"></span>**7.3.5 Decidindo os idiomas a serem instalados**

Se você tiver administradores com várias preferências de idioma, poderá instalar e executar os agentes do GroupWise em vários idiomas. Deve também instalar todos os idiomas utilizados pelos usuários do cliente do GroupWise, de modo que as informações de status de mensagens retornadas do POA para as caixas de correio dos usuários correspondam ao idioma no qual cada usuário está executando o cliente.

**Observação:** No Linux, todos os idiomas disponíveis estão incluídos no mesmo RPM, de modo que sejam sempre instalados.

### **PLANILHA DE INSTALAÇÃO DOS AGENTES DO GROUPWISE**

No Item 5: Idioma, indique os idiomas para os quais deseja instalar os agentes.

Por padrão, os agentes são iniciados no idioma selecionado para o domínio. Se esse idioma não estiver instalado, os agentes serão iniciados no idioma utilizado pelo sistema operacional. Se esse idioma também não estiver instalado, eles serão iniciados em inglês.

Para obter mais informações, consulte "Multilingual GroupWise Systems" (Sistemas GroupWise multilíngües) no *GroupWise 7 Administration Guide* (http://www.novell.com/documentation/gw7) (Guia de Administração do GroupWise 7).

### <span id="page-170-1"></span>**7.3.6 Opções de instalação do NetWare: Cluster e inicialização automática**

Na instalação dos agentes do GroupWise para NetWare, as opções a seguir, específicas para NetWare, estão disponíveis no programa de Instalação de Agentes:

- "Inicialização automática" na página 167
- "Novell Cluster Services" na página 167

### **Inicialização automática**

O programa Instalação de Agentes pode adicionar uma referência ao arquivo  $\sigma$ rpwise.ncf no arquivo autoexec.ncf do servidor NetWare para que os agentes do GroupWise sejam carregados automaticamente sempre que o servidor for iniciado.

### **PLANILHA DE INSTALAÇÃO DOS AGENTES DO GROUPWISE**

No Item 10: Atualizar o arquivo AUTOEXEC, selecione se deseja ou não configurar o servidor NetWare para que inicie os agentes do GroupWise automaticamente.

### **Novell Cluster Services**

O Novell Cluster Services é um sistema de cluster de servidores que garante alta disponibilidade e grande capacidade de gerenciamento de recursos de rede críticos, incluindo volumes (nos quais residem os domínios e as agências postais do GroupWise) e aplicativos (como os agentes do GroupWise). O Novell Cluster Services oferece suporte para failover, failback e migração de recursos de cluster gerenciados individualmente.

Os agentes do GroupWise para NetWare podem ser configurados de modo a tirarem proveito do ambiente tolerante -a falhas oferecido pelo Novell Cluster Services. Para isso, os seguintes requisitos devem ser atendidos:

- Os domínios e as agências postais a serem atendidos pelos agentes do NetWare já devem ter sido criados em volumes NSS compartilhados no cluster;
- Os agentes do NetWare devem estar sendo instalados em um servidor que faça parte do mesmo cluster.

Quando os agentes são configurados para cluster, seus arquivos de inicialização são configurados com nomes de volumes compartilhados em vez de nomes de servidores específicos. Além disso, o POA deve estar configurado para restabelecer logins de maneira eficiente com clientes do GroupWise quando ocorrer um failover ou uma migração.

#### **PLANILHA DE INSTALAÇÃO DOS AGENTES DO GROUPWISE**

No Item 4: Configure agentes do GroupWise para cluster, selecione se deseja ou não configurar os agentes do NetWare para cluster. Caso deseje, siga as instruções de instalação de "Setting Up a Domain and Post Office in a NetWare Cluster" (Configurando um domínio e uma agência postal em um cluster do NetWare) no "Novell Cluster Services on NetWare" (Novell Cluster Services do NetWare) do *GroupWise 7 Interoperability Guide* (http://www.novell.com/documentation/gw7) (Guia de Interoperabilidade do GroupWise 7), em vez de seguir as instruções de instalação deste guia.

### <span id="page-171-0"></span>**7.3.7 Opção de instalação no Linux: Clustering**

No Linux, você pode instalar os agentes do GroupWise em três ambientes em cluster diferentes, como descrito no *GroupWise 7 Interoperability Guide* (http://www.novell.com/documentation/gw7) (Guia de Interoperabilidade do GroupWise 7):

- "Novell Cluster Services no Linux"
- "PolyServe Matrix Server no Linux"
- "Heartheat no Linux"

Se estiver usando Novell Cluster Services™, o programa de instalação do GroupWise Linux fornece a opção Configurar GroupWise para Cluster, que simplifica o processo de instalação dos agentes do GroupWise para Linux em vários nós do cluster.

#### **PLANILHA DE INSTALAÇÃO DOS AGENTES DO GROUPWISE**

No Item 4: Configure agentes do GroupWise para cluster, selecione se deseja ou não configurar os agentes do GroupWise Linux para cluster usando o Novell Cluster Services. Caso deseje, siga as instruções de instalação de "Setting Up a Domain and Post Office in a Linux Cluster" (Configurando um domínio e uma agência postal em um cluster no Linux), no Novell Cluster Services on Linux (Novell Cluster Services do Linux), do *GroupWise 7 Interoperability Guide* (http://www.novell.com/ documentation/gw7) (Guia de Interoperabilidade do GroupWise 7), em vez de seguir as instruções de instalação deste guia.

Se estiver instalando os agentes do GroupWise Linux no PolyServe Matrix Server, o programa de instalação do GroupWise Linux não o auxiliará na configuração. Consulte o *GroupWise 7 Interoperability Guide* (http://www.novell.com/documentation/gw7) (Guia da Interoperabilidade do GroupWise 7) para obter instruções de instalação.

### <span id="page-172-0"></span>**7.3.8 Opções de instalação no Windows: Serviço versus aplicativo e detecção de SNMP**

Ao instalar os agentes do Windows, você tem opções sobre como esses agentes irão interagir com o sistema operacional Windows.

- "Serviço versus Aplicativo" na página 169
- "Detecção de SNMP" na página 170

### **Serviço versus Aplicativo**

Quando os agentes do GroupWise para Windows são executados como serviços, eles podem ser iniciados automaticamente e executados sem uma interface de usuário.

#### **PLANILHA DE INSTALAÇÃO DOS AGENTES DO GROUPWISE**

No Item 8: Opções de instalação, selecione *Instalar como Serviços do Windows* se quiser executar os agentes como serviços.

Quando executados como serviços do Windows, os agentes devem ser executados em uma conta de usuário do Windows específica.

Quando os domínios e as agências postais estão localizados no mesmo servidor em que você está instalando os agentes, os agentes podem ser executados na conta do sistema local. Você também pode exibir os consoles do servidor dos agentes se o software, os diretórios e os bancos de dados dos agentes forem locais.

Quando os domínios e as agências postais estiverem localizados em um servidor remoto, especifique um usuário com direitos de acesso aos diretórios dos domínios e das agências postais.

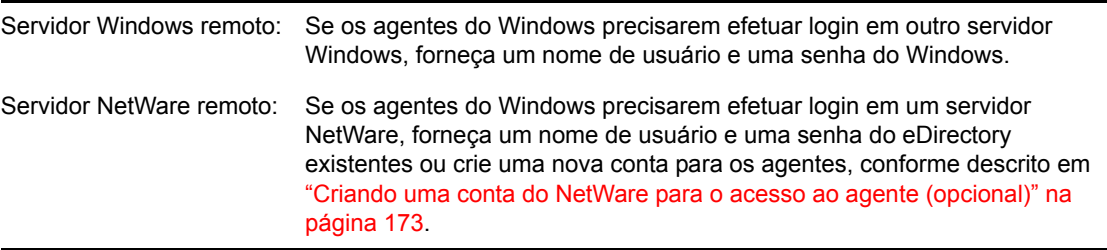

#### **PLANILHA DE INSTALAÇÃO DOS AGENTES DO GROUPWISE**

No Item 9: Informações do serviço do Windows, registre a conta na qual os agentes serão executados e, se necessário, a senha da conta.

Assim como em todos os serviços do Windows, os agentes do Windows podem ser iniciados manual ou automaticamente como serviços sempre que o servidor Windows for reinicializado.

#### **PLANILHA DE INSTALAÇÃO DOS AGENTES DO GROUPWISE**

No Item 9: Informações do serviço do Windows, selecione como deseja que os agentes do Windows sejam iniciados sempre que o servidor for reinicializado.

### **Detecção de SNMP**

Se quiser utilizar um programa gerenciador de SNMP, como o componente Serviços de Gerenciamento e Monitoramento do Novell ZENworks® Server Management, para monitorar os agentes, você deverá instalar alguns componentes SNMP junto com o software dos agentes do Windows.

#### **PLANILHA DE INSTALAÇÃO DOS AGENTES DO GROUPWISE**

No Item 8: Opções de instalação, selecione *Instalar e Configurar SNMP para Agentes GW*se quiser utilizar um programa gerenciador de SNMP.

Se essa opção estiver inativa durante a instalação, o serviço SNMP não foi habilitado no servidor Windows em que você está instalando os agentes. Se você quiser monitorar os agentes em um programa de gerenciamento de SNMP, o serviço SNMP precisará ser habilitado para que essa opção possa ser selecionada.

**Observação:** Os agentes do NetWare e do Linux dependem de componentes do sistema operacional para a funcionalidade SNMP e não exigem esta opção de instalação.

# <span id="page-173-0"></span>**7.4 Configurando os agentes do GroupWise**

Após criar um novo domínio ou uma nova agência postal, você deve configurar o objeto Agente que foi criado automaticamente nesse processo e, depois, seguir as instruções de configuração para a plataforma em que os agentes do GroupWise serão instalados:

- [Seção 7.4.1, "Configurando novos objetos Agente no eDirectory," na página 170](#page-173-1)
- [Seção 7.4.2, "NetWare: Configurando os agentes do GroupWise," na página 171](#page-174-0)
- [Seção 7.4.3, "Linux: Configurando os agentes do GroupWise," na página 178](#page-181-0)
- [Seção 7.4.4, "Windows: Configurando os agentes do GroupWise," na página 195](#page-198-0)

### <span id="page-173-1"></span>**7.4.1 Configurando novos objetos Agente no eDirectory**

Quando você criar novos domínios e novas agências postais, objetos Agente serão criados automaticamente para eles. A maior parte da configuração dos agentes pode ser feita após a instalação, mas algumas delas devem ser estabelecidas antes da instalação do software dos agentes.

- **1** No ConsoleOne, pesquise e expanda o container do eDirectory no qual o novo domínio ou a nova agência postal está localizada para exibir seu conteúdo.
- **2** Selecione o objeto Agência postal ou Domínio para exibir seu conteúdo.
- **3** Clique o botão direito do mouse no objeto Agente e clique em *Propriedades* para exibir a página de Identificação do agente.
- **4** No campo *Descrição*, digite uma descrição resumida do agente a ser exibida em seu console.
- **5** No campo *Plataforma*, selecione *NetWare*, *Linux* ou *Windows*.
- **6** Clique em *OK* para gravar as propriedades do novo objeto Agente.
- **7** Repita essas etapas para cada novo domínio ou nova agência postal para a qual você estiver instalando agentes.
- **8** Prossiga com as instruções de instalação para a plataforma em que está instalando os agentes do GroupWise.
	- [Seção 7.4.2, "NetWare: Configurando os agentes do GroupWise," na página 171](#page-174-0)
	- [Seção 7.4.3, "Linux: Configurando os agentes do GroupWise," na página 178](#page-181-0)
	- [Seção 7.4.4, "Windows: Configurando os agentes do GroupWise," na página 195](#page-198-0)

### <span id="page-174-0"></span>**7.4.2 NetWare: Configurando os agentes do GroupWise**

Execute as tarefas a seguir para configurar os agentes do NetWare. Essas tarefas destinam-se a ajudá-lo a colocar o POA e o MTA em funcionamento o mais rápido possível.

- "Preparando o servidor NetWare para os agentes" na página 171
- "Instalando o software do agente do NetWare" na página 173
- "Editando os arquivos de inicialização dos agentes do NetWare" na página 175

**Importante:** Se você planeja instalar os agentes do GroupWise em um ambiente em cluster, consulte o *GroupWise 7 Interoperability Guide* (http://www.novell.com/documentation/gw7) (Guia da Interoperabilidade do GroupWise 7) antes.

Consulte as tarefas adicionais a seguir, se mantiver todos os agentes do GroupWise no NetWare:

- "Iniciando os agentes do GroupWise para NetWare" na página 176
- "Interrompendo os agentes do GroupWise para NetWare" na página 177
- "Desinstalando os agentes do GroupWise para NetWare" na página 177

### **Preparando o servidor NetWare para os agentes**

Verifique se o servidor NetWare no qual você pretende instalar os agentes do GroupWise foi devidamente preparado para executá-los:

- "Obtendo um endereço IP estático para o servidor NetWare" na página 171
- "Definindo parâmetros do servidor NetWare recomendados para o POA para NetWare." na página 172
- "Configurando parâmetros NSS recomendados para o POA para NetWare" na página 172
- "Definindo parâmetros do servidor NetWare recomendados para o MTA para NetWare" na página 172
- "Criando uma conta do NetWare para o acesso ao agente (opcional)" na página 173
- "Adicionando o diretório de instalação dos agentes do NetWare ao caminho de pesquisa do servidor (opcional)" na página 173

### Obtendo um endereço IP estático para o servidor NetWare

O servidor NetWare no qual os agentes do GroupWise são executados precisa ter um endereço IP estático. O DHCP não deve ser utilizado para designar dinamicamente um endereço IP para o servidor. Verifique se o servidor no qual pretende instalar os agentes possui um endereço IP estático. Definindo parâmetros do servidor NetWare recomendados para o POA para NetWare.

Algumas definições padrão do servidor NetWare em que você planeja executar o POA para NetWare podem ser inadequadas para configurações de mais de 100 conexões de usuários do servidor cliente/ simultâneas. Se o tamanho antecipado de sua agência postal indicar uma necessidade de mais de 100 conexões ao servidor cliente/ simultâneas, verifique os parâmetros do servidor NetWare para analisar se eles são adequados para o número antecipado de conexões do cliente GroupWise. Por exemplo, em uma agência postal de médio porte com 500 usuários, utilize as configurações a seguir:

| <b>Parâmetro</b>                                            | Configuração |
|-------------------------------------------------------------|--------------|
| Número Máximo de Buffers de Recebimento de<br>Pacote        | 2500         |
| Número Mínimo de Buffers de Recebimento de<br>Pacotes       | 1000         |
| Número Máximo de Gravações Simultâneas de<br>Cache de Disco | 200          |

*Tabela 7-2 Parâmetros do servidor NetWare*

### Configurando parâmetros NSS recomendados para o POA para NetWare

Se você executar o POA para NetWare nos volumes do Novell Storage Services™ NetWare 5.1 ou 6.*x* , poderá aumentar significativamente o desempenho do GroupWise usando os parâmetros e as configurações a seguir no comando nss do arquivo autoexec.ncf:

```
/NameCacheSize=20000
/OpenFileHashShift=15
/ClosedFileCacheSize=50000
/CacheBalance=60
```
A melhor configuração /ClosedFileCacheSize para um servidor depende de muitos fatores, como a quantidade de memória no servidor, a carga do POA e o número de outros programas em execução no servidor. Por exemplo, a configuração 50000 pode funcionar bem para um servidor com 650 MB de memória. Experimente várias configurações para otimizar o desempenho.

O TID a seguir, apesar de ter sido originalmente escrito para o GroupWise 5.*x* e para o NetWare 5.*x*, se aplica ao GroupWise 7 e ao NetWare 6.*x* também:

• TID 10065215: Resolving GroupWise Performance Issues with NSS Volumes (http:// support.novell.com/cgi-bin/search/searchtid.cgi?/10065215.htm) (Solucionando Problemas de Desempenho do GroupWise com Volumes NSS)

### Definindo parâmetros do servidor NetWare recomendados para o MTA para NetWare

A configuração do Número Máximo de Buffers de Recebimento de Pacote padrão em um servidor NetWare é inadequada para o MTA para NetWare em configurações que incluem várias conexões TCP/IP e de arquivo remoto. Defina o Número Máximo de Buffers de Recebimento de Pacote como pelo menos 2500 para o MTA para NetWare em tal configuração.

Criando uma conta do NetWare para o acesso ao agente (opcional)

Quando os agentes do GroupWise são executados em um servidor NetWare diferente daquele no qual estão localizados seus diretórios e bancos de dados, e eles não estão configurados para a autenticação pelo eDirectory (utilizando o switch de inicialização /dn), esses agentes precisam utilizar um nome de usuário e uma senha do eDirectory específicos para efetuar login nesse servidor.

Para criar um usuário como o qual os agentes devem efetuar login:

- **1** No ConsoleOne, crie um novo usuário (como AgentesGW).
- **2** Forneça uma senha para esse usuário (como GWise).
- **3** Conceda a esse usuário os seguintes direitos em todos os diretórios de domínio, agência postal e armazenamento de documentos:
	- Ler ou Executar Arquivos
	- Gravar em Arquivos
	- Criar Arquivos ou Diretórios
	- Apagar Arquivos ou Diretórios
	- Modificar Arquivos (renomear ou mudar atributos)
	- Explorar Arquivos
- **4** Após instalar o software do agente, adicione os switches de inicialização /user e /password aos arquivos de inicialização dos agentes para que os agentes possam efetuar login no servidor remoto como o usuário que você criou.

Adicionando o diretório de instalação dos agentes do NetWare ao caminho de pesquisa do servidor (opcional)

Se você tiver selecionado um diretório diferente de sys: \system para instalar os agentes, (planilha - item 3) adicione o diretório de instalação dos agentes ao caminho de pesquisa do servidor. Para isso, adicione um comando de pesquisa ao arquivo autoexec.ncf.

### **Instalando o software do agente do NetWare**

Depois de preparar o servidor NetWare para executar os agentes do GroupWise, você estará pronto para instalá-los.

Em uma máquina Windows que atenda aos requisitos de máquina de administrador listados na [Seção 2.1, "Requisitos de administração do GroupWise," na página 17](#page-20-0):

- **1** Mapeie uma unidade para o servidor NetWare no qual deseja instalar os agentes.
- **2** Verifique se você possui direitos suficientes para instalar software no diretório desejado.
- **3** Insira o CD *GroupWise 7 Administrator for NetWare/Windows* (Administrador do GroupWise 7 para NetWare/Windows) na unidade de CD para iniciar o programa de instalação do GroupWise e clique em *Instalar Produtos > Instalar Agentes do GroupWise*. Se o programa de Instalação não for iniciado automaticamente, execute setup.exe a partir da raiz do CD.
	- ou

Se você já tiver copiado o software do agente para um diretório de distribuição de software, execute o agents\install.exe para iniciar o programa de Instalação de Agentes.

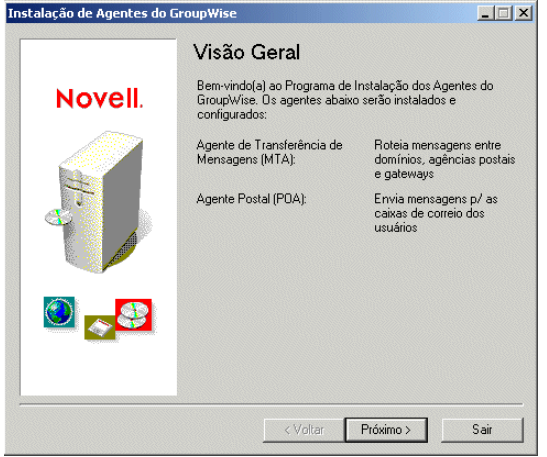

**4** Siga os prompts para fornecer as informações de Agente do Netware de [Planilha do sistema](#page-75-0)  [GroupWise básico](#page-75-0).

Item 3: Caminho de Instalação Item 4: Configurar Agentes do GroupWise para o Cluster Item 5: Idioma Item 6: Informações do Domínio Item 7: Informações da Agência Postal

**5** Clique em *Instalar* para instalar os agentes do NetWare.

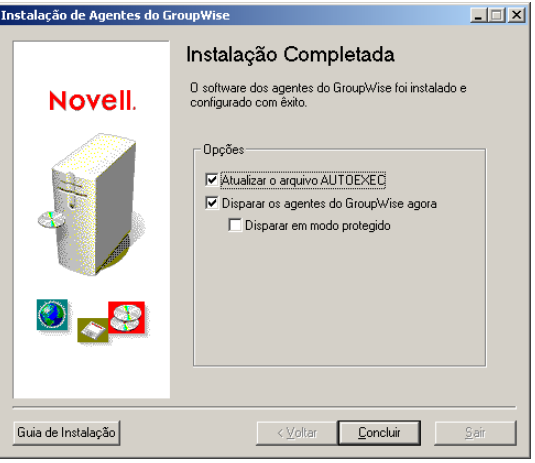

O programa de Instalação de Agentes cria um arquivo grpwise.ncfque contém os comandos para iniciar os agentes do GroupWise no servidor NetWare sempre que ele for inicializado. No final do programa de Instalação de Agentes, você pode selecionar como deseja iniciar os agentes.

**Atualizar o Arquivo AUTOEXEC:** Selecione essa opção se quiser que o programa de Instalação de Agentes adicione o arquivo grpwise.ncf ao arquivo autoexec.ncf do NetWare para que os agentes sejam iniciados automaticamente, junto com o servidor.

**Disparar os Agentes do GroupWise Agora:** Selecione essa opção se quiser que o programa de Instalação de Agentes inicie os agentes para você imediatamente. Isso é apropriado quando os agentes estão instalados no mesmo servidor que os diretórios de domínios e agências postais.

Se tiver instalado os agentes em um servidor remoto no qual estejam localizados os diretórios de domínios e agências postais, não selecione essa opção. Edite manualmente os arquivos de inicialização dos agentes para configurá-los para acessar os servidores remotos. Esse procedimento de configuração é explicado na seção "Editando os arquivos de inicialização dos agentes do NetWare" na página 175.

**Disparar em Modo Protegido:** Se quiser que o programa de Instalação de Agentes inicie os agentes para você, você pode optar por iniciá-los em Modo Protegido no NetWare 5.1 ou posterior. Essa opção também adiciona o comando protect à linha grpwise.ncf do arquivo autoexec.ncf do NetWare:

protect grpwise.ncf

Essa linha inicia os agentes automaticamente em Modo Protegido quando o servidor é reinicializado.

**6** Selecione as opções de inicialização de agentes desejadas e clique em *Concluir*.

Se desejar iniciar os agentes mais tarde ou se o programa de Instalação de Agentes falhar ao iniciá-los com êxito, consulte "Iniciando os agentes do GroupWise para NetWare" na página 176

- **7** Se necessário, modifique os arquivos de inicialização dos agentes, conforme descrito em "Editando os arquivos de inicialização dos agentes do NetWare" na página 175, e inicie manualmente os agentes do NetWare executando grpwise.ncf.
- **8** Para monitorar um agente de seu browser da Web, verifique o console da Web do agente fornecendo o endereço IP e o número da porta. Por exemplo:

http://172.16.5.18:1677 http://172.16.5.18:7100 http://172.16.5.18:7180 http://172.16.5.18:7181

Ao exibir o console Web do agente, você pode especificar a porta cliente/servidor do POA, a porta de transferência de mensagens do MTA ou a porta HTTP padrão estabelecida durante a instalação. A porta cliente/servidor do POA e a porta de transferência de mensagens do MTA são redirecionadas automaticamente às suas portas HTTP respectivas.

### **Editando os arquivos de inicialização dos agentes do NetWare**

O programa de Instalação de Agentes cria um arquivo de inicialização de agentes personalizado para cada localização de domínio e agência postal. Os 8 primeiros caracteres dos nomes de domínios e agências postais tornam-se os nomes dos arquivos de inicialização dos agentes, juntamente com uma extensão específica de agente. Por exemplo, se o nome da agência postal for acctpo, o arquivo de inicialização do POA será nomeado como acctpo.poa. O programa de Instalação de Agentes também personaliza cada arquivo de inicialização com a configuração correta do switch /home, apontando para o domínio ou diretório da agência.

Cada arquivo de inicialização também fornece uma lista abrangente de switches de inicialização, com todos os switches, exceto /home, desativados. Você pode usar um editor de texto ASCII para definir os switches de inicialização. Os arquivos de inicialização dos agentes estão localizados no diretório de instalação dos agentes.

Quando o MTA não está no mesmo servidor que o diretório do domínio, você precisa editar o arquivo de inicialização do MTA para incluir seu nome exclusivo do eDirectory. Quando o POA não está no mesmo servidor que o diretório da agência postal, você precisa editar o arquivo de inicialização do POA para incluir seu nome exclusivo do eDirectory.

O switch de inicialização /dn-*nome\_exclusivo\_do\_objeto* está localizado na Seção 1 do arquivo de inicialização. Apague o ponto-e-vírgula (;) do início da linha e substitua a variável *nome\_exclusivo\_de\_objeto\_* pelo nome distinto do MTA ou do POA. Por exemplo, se o MTA pertencer a um domínio chamado Provo, localizado em um container denominado Novell, você digitaria:

/dn-mta.provo.novell

Depois de modificar os arquivos de inicialização, utilize o arquivo grpwise.ncf para iniciar os agentes do NetWare a partir do console de servidor do NetWare.

Se desejar aprender mais sobre a execução de agentes do NetWare, continue com "Iniciando os agentes do GroupWise para NetWare" na página 176. Se desejar personalizar a configuração dos agentes do NetWare ou expandir o sistema GroupWise, vá para Seção 7.5, "O que vem a seguir," na [página 202](#page-205-0).

### **Iniciando os agentes do GroupWise para NetWare**

Você pode ter um ou mais agentes do GroupWise instalados em cada servidor NetWare do sistema GroupWise. É possível iniciar os agentes do GroupWise de várias formas:

- "Manualmente com um comando load." na página 176
- "Manualmente com um arquivo ncf" na página 177
- "Automaticamente no arquivo Autoexec.ncf do servidor." na página 177

Se encontrar algum problema ao iniciar os agentes do GroupWise, consulte "Strategies for Agent Problems" (Estratégias para Problemas de Agentes) no *GroupWise 7 Troubleshooting 2: Solutions to Common Problems* (http://www.novell.com/documentation/gw7) (Solução de problemas 2 do GroupWise 7: Soluções para problemas comuns) pra obter assistência.

Manualmente com um comando load.

Você pode usar o comando load do NetWare para iniciar os agentes do GroupWise para NetWare no console do servidor NetWare ou em um console remoto.

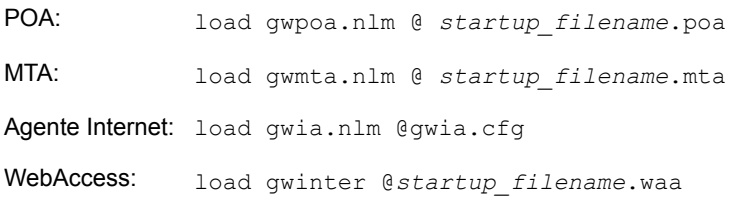

O arquivo de inicialização para o POA é nomeado depois da agência postal. O arquivo de inicialização para o MTA é nomeado depois do domínio. O arquivo de inicialização do Agente Internet é sempre gwia.cfg. O arquivo de inicialização do Agente WebAccess é nomeado depois do objeto Agente WebAccess, no eDirectory (normalmente webacc70a).
No console do servidor NetWare ou em um console remoto, você pode usar os consoles do servidor do agente descritos no *GroupWise 7 Administration Guide* (http://www.novell.com/documentation/ gw7) (Guia de Administração do GroupWise 7).

- "Usando o console do servidor do POA"
- "Usando o console do servidor do MTA"
- "Usando o console do servidor do Agente Internet"
- "Usando o console do servidor do agente WebAccess"
- "Usando o console do servidor do agente Monitor"

#### Manualmente com um arquivo ncf

Para sua conveniência, os programas de instalação de agentes do GroupWise cria arquivos NCF para iniciar os agentes do GroupWise para NetWare.

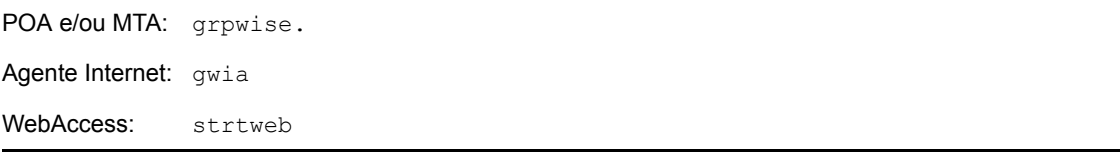

Durante a instalação o arquivo grpwise.ncf é configurado com um ou mais comandos load de POA e/ou MTA, dependendo dos domínios e/ou das agências postais listadas durante a instalação.

Automaticamente no arquivo Autoexec.ncf do servidor.

Quando os agentes do GroupWise estiverem sendo executados normalmente, modifique o arquivo de configuração principal do NetWare (autoexec.ncf) para carregar os agentes do GroupWise para NetWare automaticamente sempre que o servidor for reiniciado. É possível adicionar os comandos load ou os NCF ao arquivo autoexec.ncf.

Quando não estiver no console do servidor NetWare, você pode monitorar os agentes do GroupWise de seus consoles da Web, descritos no *GroupWise 7 Administration Guide* (http://www.novell.com/ documentation/gw7) (Guia de Administração do GroupWise 7).

- "Usando o console da Web do POA"
- "Usando o console da Web do MTA"
- "Usando o console da Web do Agente Internet"
- "Usando o console da Web do WebAccess"

#### **Interrompendo os agentes do GroupWise para NetWare**

No console do servidor NetWare, use Sair (F7). Se um agente do GroupWise não responder a Sair (F7), você poderá usar o comando unload para descarregar o NLM do agente. Para o WebAccess, use o comando stopweb.

#### **Desinstalando os agentes do GroupWise para NetWare**

Se você mover os agentes do GroupWise para um servidor diferente, poderá desinstalar o software agente do local antigo para obter espaço em disco.

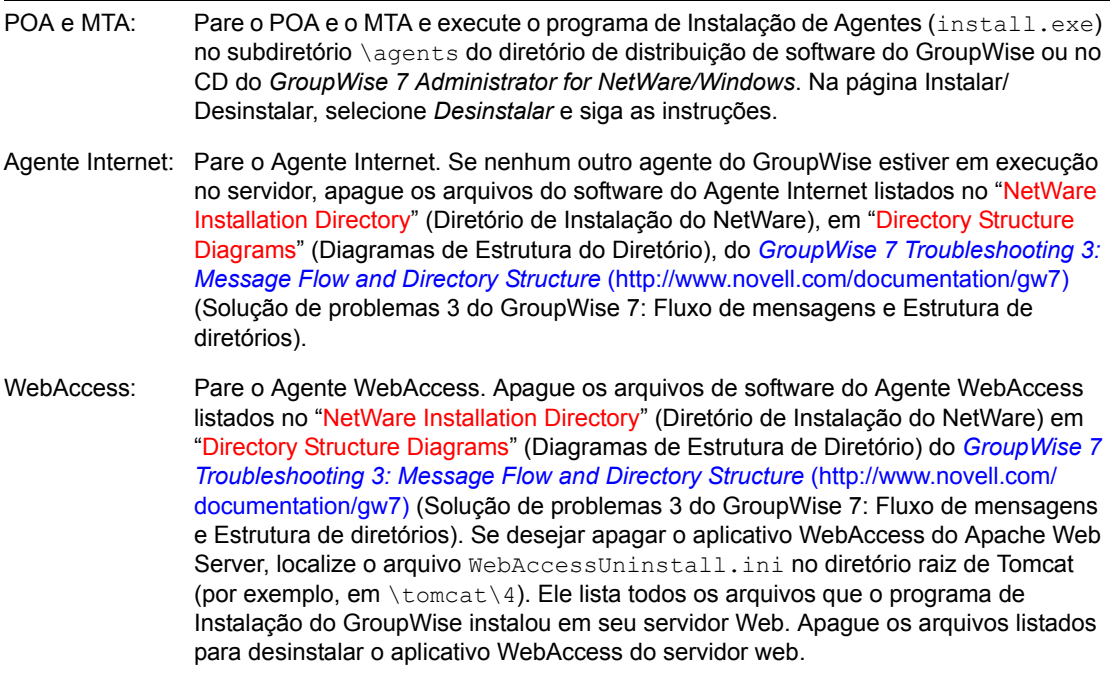

## **7.4.3 Linux: Configurando os agentes do GroupWise**

Execute as tarefas a seguir para configurar os agentes do Linux. Essas tarefas destinam-se a ajudá-lo a colocar os agentes do Linux em funcionamento o mais rápido possível.

- "Instalando os agentes do GroupWise no Linux" na página 179
- "Instalando os agentes do GroupWise utilizando o programa de instalação baseado em texto" na página 180
- "Iniciando os agentes do Linux com uma interface de usuário" na página 181

**Importante:** Se você planeja instalar os agentes do GroupWise em um ambiente em cluster, consulte o *GroupWise 7 Interoperability Guide* (http://www.novell.com/documentation/gw7) (Guia da Interoperabilidade do GroupWise 7) antes.

Consulte as tarefas adicionais a seguir, se mantiver todos os agentes do GroupWise no Linux:

- "Iniciando os agentes do GroupWise para Linux como daemons" na página 183
- "Iniciando os agentes do GroupWare para Linux na inicialização do sistema" na página 185
- "Executando os agentes do GroupWise Linux como um usuário não-root" na página 186
- "Habilitando o serviço de alta disponibilidade para os agentes do GroupWise para Linux" na página 189
- "Interrompendo os agentes do GroupWise para Linux" na página 192
- "Desinstalando os agentes do GroupWise para Linux" na página 194

#### **Instalando os agentes do GroupWise no Linux**

**1** Em uma janela de terminal, torne-se o usuário root digitando sux e a senha do usuário root.

O comando sux habilita o X Window System, que é necessário para a execução da interface gráfica de usuário do programa de instalação do GroupWise. Se você estiver usando o X Window System, poderá instalar os componentes do GroupWise individualmente, como descrito em "Instalando os agentes do GroupWise utilizando o programa de instalação baseado em texto" na página 180.

- **2** Vá para a raiz do CD *GroupWise 7 Administrator for Linux* (Administrador do GroupWise 7 para Linux).
- **3** Inicie o programa de Instalação do GroupWise.

./instalar

**4** Selecione o idioma no qual deseja executar o programa de instalação do GroupWise e clique em *OK*.

**Observação:** No Linux, todos os idiomas disponíveis estão incluídos no mesmo RPM, de modo que sejam sempre instalados.

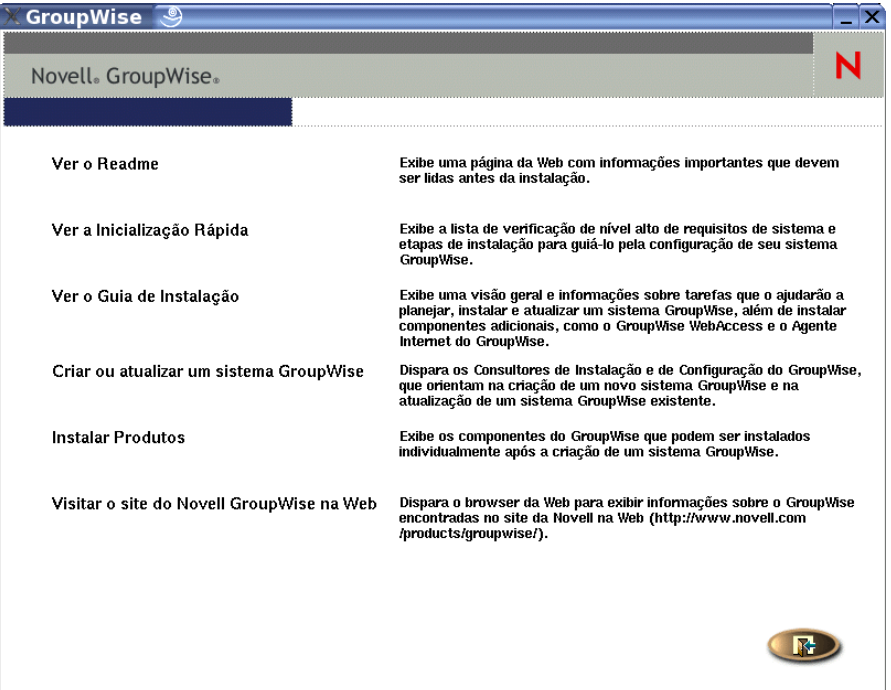

- **5** Clique em *Instalar Produtos > Agentes do GroupWise > Instalar Agentes*.
- **6** Após concluir a instalação, clique em *OK*.

O software do agente do GroupWise é instalado automaticamente em /opt/novell/ groupwise/agents.

**7** Clique em *Configurar os Agentes do GroupWise*.

As etapas de instalação e configuração dos agentes são separadas, para que você possa instalar atualizações do software dos agentes sem repetir as etapas de configuração.

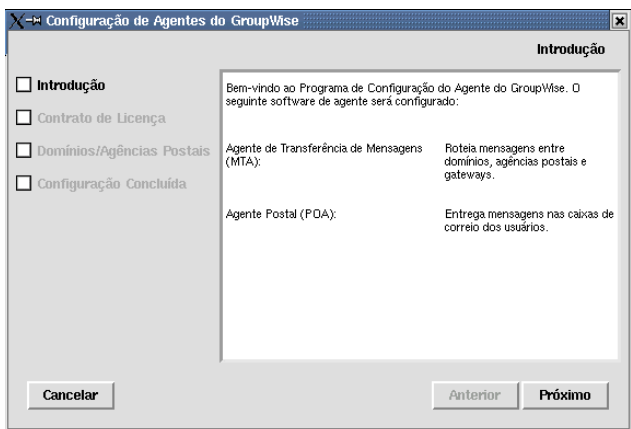

**8** Siga os prompts a fim de fornecer as informações do agente do Linux na [Planilha de instalação](#page-205-0)  [de agentes do GroupWise.](#page-205-0)

#### Item 6: Informações do Domínio Item 7: Informações da Agência Postal

Na página Configuração Concluída, a opção *Iniciar Agentes do GroupWise na Inicialização do Sistema* estará selecionada por padrão.

**Importante:** Se você deseja configurar os agentes para alta disponibilidade, como descrito em "Habilitando o serviço de alta disponibilidade para os agentes do GroupWise para Linux" na página 189, configure-os para serem iniciados automaticamente na inicialização do sistema.

- **9** Se você não quiser que os agentes sejam iniciados automaticamente na reinicialização do servidor, anule a seleção de *Iniciar Agentes do GroupWise na Inicialização do Sistema*.
- **10** Clique em *Sair* para concluir a configuração.
- **11** Vá para "Iniciando os agentes do Linux com uma interface de usuário" na página 181 ou "Iniciando os agentes do GroupWise para Linux como daemons" na página 183, dependendo de você desejar ou não utilizar uma interface de usuário no servidor Linux em que os agentes são executados.

#### **Instalando os agentes do GroupWise utilizando o programa de instalação baseado em texto**

Para instalar os agentes do GroupWise em um servidor no qual o X Window System não esteja sendo executado, utilize o programa de instalação GroupWise baseado em texto. É necessário usar o ConsoleOne para criar o domínio ou agência postal associada antes de configurar o software do agente.

- **1** Verifique se você está conectado como o usuário root.
- **2** Vá para a raiz do CD *GroupWise 7 Administrator for Linux* (Administrador do GroupWise 7 para Linux).

**Observação:** Se precisar executar a instalação de um local remoto, pode usar ssh para acessar o servidor Linux remoto. Copie o CD do *GroupWise 7 Administrator for Linux* (Administrador

do GroupWise 7 para Linux) no servidor onde deseja instalar o software do agente e, em seguida, execute o programa de instalação baseado em texto do GroupWise para instalar os agentes no servidor Linux.

**3** Inicie o programa de Instalação do GroupWise.

./instalar

- **4** Digite o número do idioma que deseja usar na instalação.
- **5** Digite o número do idioma que deseja usar para ler o Contrato de Licença.
- **6** Pressione qualquer tecla para rolar o Contrato de Licença e digite y para aceitar o Contrato de Licença.
- **7** Na lista de agentes, digite o número do componente do agente do GroupWise que deseja instalar.
	- 1. Agentes do GroupWise 2. GroupWise WebAccess 3. Monitor do GroupWise 4. Agente Internet do GroupWise
- **8** Na lista de ações, digite 1 para instalar o software do agente.

Uma barra de status indica o andamento.

- **9** Quando a instalação for concluída, digite y para configurar o componente do agente.
- **10** Siga os prompts para fornecer as informações de configuração e pressione qualquer tecla para sair.

No programa de instalação baseado em texto, você pode pressionar Ctrl +C para voltar para o menu anterior.

**11** Quando instalar os agentes que deseja executar no servidor somente com texto, vá para "Iniciando os agentes do GroupWise para Linux como daemons" na página 183.

#### **Iniciando os agentes do Linux com uma interface de usuário**

**1** Em uma janela de terminal, torne-se o usuário root digitando sux e a senha do usuário root.

O comando sux habilita o X Window System, que é necessário para a execução dos consoles do servidor da interface gráfica de usuário do GroupWise.

**2** Vá para o diretório bin do agente do GroupWise.

cd /opt/novell/groupwise/agents/bin

**3** Digite um dos seguintes comandos para iniciar o MTA:

```
Sintaxe: ./gwmta --show --home domain_directory &
./gwmta --show @domain.mta &
```
**Exemplo:** ./gwmta --show --home /gwsystem/domlnx & ./gwmta --show @provo.mta &

O switch de inicialização --show inicia o MTA com uma interface de console de servidor semelhante à fornecida para os MTAs do NetWare e do Windows. Essa interface de usuário requer que o X Window System e o Open Motif estejam em execução no servidor Linux.

O switch de inicialização --home especifica o diretório do domínio e é obrigatório para a inicialização do MTA.

O switch de inicialização @*domain*.mta especifica o arquivo de inicialização do MTA, que contém o switch de inicialização --home. O arquivo de inicialização do MTA é nomeado segundo o domínio no qual o MTA opera. O programa de instalação criou o arquivo de inicialização do MTA no diretório /opt/novell/groupwise/agents/share. Como o programa de instalação solicitou o diretório do domínio, o switch --home foi definido para você no arquivo de inicialização.

O caractere "e" comercial (&) faz com que o MTA seja executado em segundo plano, para que a janela de terminal em que ele foi iniciado fique novamente disponível para uso.

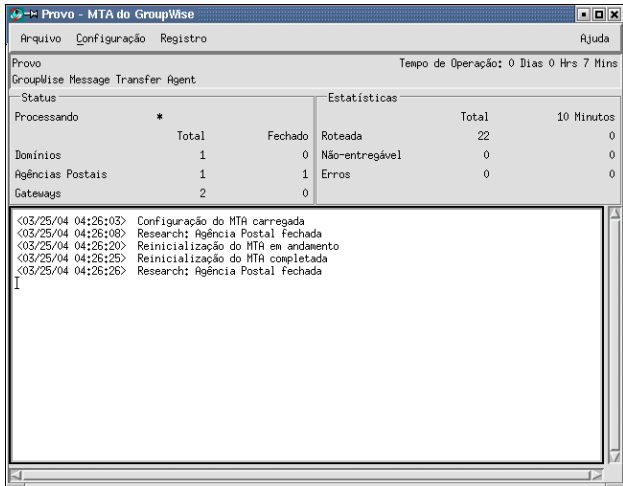

As mensagens de status exibidas no console do agente do MTA também são gravadas no arquivo de registro do MTA (*mmdd*mta.*nnn*) no diretório /var/log/novell/ groupwise/*domain*.mta. O nome do arquivo de registro inclui o mês e o dia de sua criação, além de uma extensão incremental para acomodar vários arquivos de registro no mesmo dia.

No ConsoleOne, você pode ver que o banco de dados do domínio foi atualizado pelo MTA porque o campo Versão na página Identificação do objeto Domínio mostra 7 quando a atualização do banco de dados é concluída.

- **4** Espere até que o banco de dados de domínio tenha sido atualizado antes de iniciar o POA.
- **5** Utilize o seguinte comando para iniciar o POA:

```
Sintaxe: ./gwpoa --show --home post_office_directory &
./gwpoa --show @post_office.poa &
Exemplo: ./gwpoa --show --home /gwsystem/polnx &
./gwpoa --show @research.poa
```
O switch de inicialização --home especifica o diretório da agência postal e é obrigatório para a inicialização do POA.

O switch de inicialização @*post\_office*.mta especifica o arquivo de inicialização do POA que contém o switch de inicialização --home. O arquivo de inicialização do POA é nomeado segundo a agência postal em que o POA opera. O programa de instalação criou o arquivo de inicialização do POA no diretório /opt/novell/groupwise/agents/share. Como o programa de instalação solicitou o diretório da agência postal, o switch --home foi definido para você no arquivo de inicialização.

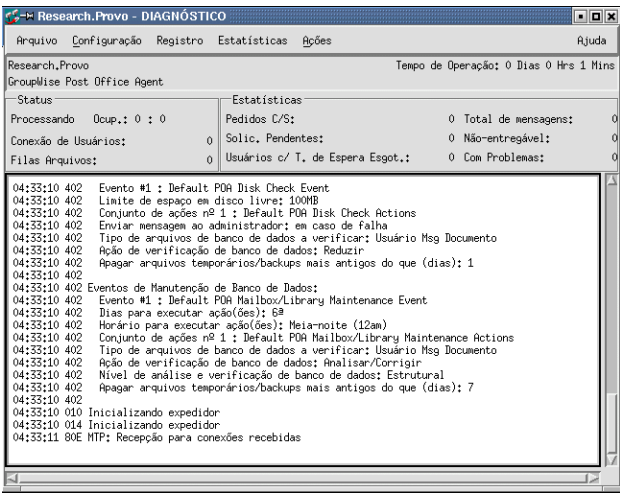

As mensagens de status mostradas no console do servidor POA também são escritas no arquivo de registro do POA (*mmdd*poa.*nnn*), no diretório /var/log/novell/groupwise/ *post\_office*.poa. O nome do arquivo de registro inclui o mês e o dia de sua criação, além de uma extensão incremental para acomodar vários arquivos de registro no mesmo dia.

No ConsoleOne, você pode ver que o banco de dados da agência postal foi atualizado pelo POA porque o campo Versão na página Identificação do objeto Agência Postal mostra 7 quando a atualização do banco de dados é concluída.

Se encontrar algum problema ao iniciar os agentes do GroupWise, consulte "Strategies for Agent Problems" (Estratégias para Problemas de Agentes) no *GroupWise 7 Troubleshooting 2: Solutions to Common Problems* (http://www.novell.com/documentation/gw7) (Solução de problemas 2 do GroupWise: Soluções para problemas comuns) para obter assistência.

Depois que o banco de dados de agência postal tiver sido atualizado, os usuários poderão se conectar à agência postal utilizando o cliente compatível com várias plataformas ou o cliente **Windows** 

Ao iniciar os agentes do Linux com uma interface do usuário, você pode usar os consoles dos servidores do agente descritos em "Using the POA Server Console" (Usando o console do servidor do POA) no "Post Office Agent" (Agente Postal), e "Using the MTA Server Console" (Usando o console do servidor do MTA), no "Message Transfer Agent" (Agente de Transferência de Mensagens), do *GroupWise 7 Administration Guide* (http://www.novell.com/ documentation/gw7) (Guia de Administração do GroupWise 7).

#### **Iniciando os agentes do GroupWise para Linux como daemons**

Todos os agentes do GroupWise para Linux, exceto o Agente Monitor, podem ser iniciados com o script grpwise. O Agente Monitor usa seu script grpwise-ma personalizado, que funciona essencialmente da mesma forma.

- **1** Verifique se você está conectado como o usuário root.
- **2** Vá para o diretório /etc/init.d.
- **3** Para iniciar todos os agentes do GroupWise Linux instalados no servidor, digite o seguinte comando:

```
./grpwise start
```
**4** Para confirmar se os agentes foram iniciados, digite o seguinte comando:

```
./grpwise status
```
O status do agente é exibido em termos dos nomes do domínio e agência postal associados com cada agente. Ele lista as localizações do agente no seguinte formato:

```
POA [agncia_postal.domnio]
MTA: [domnio]
Agente 
Internet:
           [domnio.GWIA]
WebAccess: [WEBAC70A]
           [gwdva.nomedehost]
```
Ao usar o script grpwise, use os nomes de locais mostrados na exibição do status (sem os parênteses) para referir-se aos agentes, e não os nomes dos seus executáveis.

**5** Use o seguinte conjunto de comandos conforme necessário para iniciar os agentes como daemons e verificar seus status:

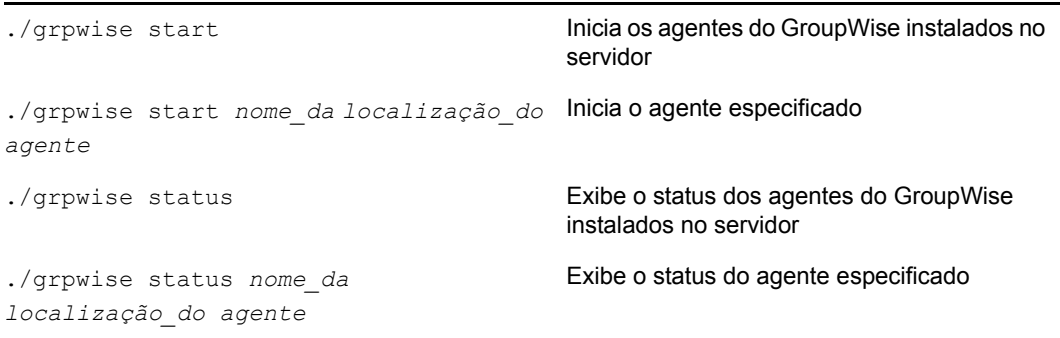

**Observação:** Os agentes do GroupWise são compatíveis com Run Control. Durante a instalação, um link simbólico é criado de /etc/init.d/grpwise para /usr/sbin/ rcgrpwise. Normalmente, /usr/sbin já está incluído no caminho, então você pode executar rcgrpwise de qualquer diretório, em vez de mudar para /etc/init.d para executar o script do grpwise. Também é criado um link para /usr/sbin/grpwise-ma.

Quando você usa o script grpwise para iniciar os agentes do GroupWise como daemons, eles são executados sem interface do usuário.

#### **Monitorando os agentes do GroupWise para Linux a partir do browser da Web**

Para monitorar um agente do GroupWise de seu browser da Web, verifique o console da Web do agente fornecendo o endereço IP ou o nome de host do DNS e o número da porta. A tabela a seguir lista os números de porta padrão:

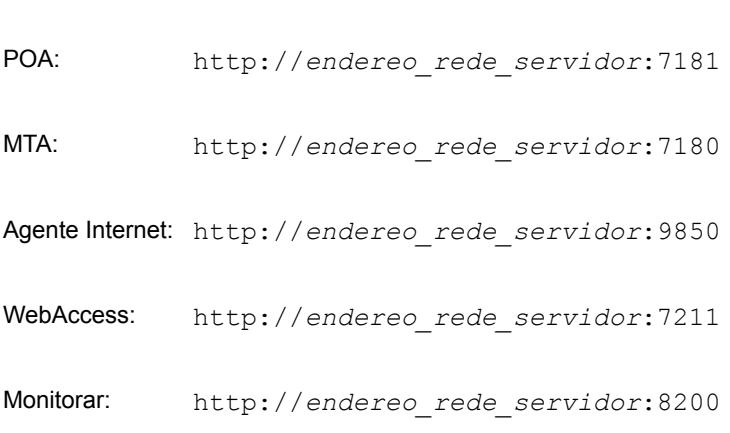

*Tabela 7-3 URLs do console da Web do agente do GroupWise*

*Figura 7-4 Console da Web do POA no Linux*

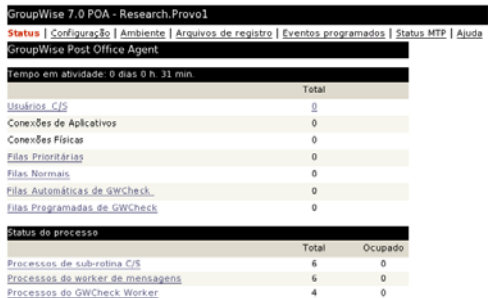

Para obter mais informações sobre os consoles da Web do agente, incluindo instruções sobre proteção dos consoles do agente da Web com senhas, consulte as seções a seguir no *GroupWise 7 Administration Guide* (http://www.novell.com/documentation/gw7) (Guia de Administração do GroupWise 7).

- "Usando o console da Web do POA"
- "Usando o console da Web do MTA"
- "Usando o console da Web do Agente Internet"
- "Usando o console da Web do WebAccess"
- "Usando o console da Web do Monitor"

#### **Iniciando os agentes do GroupWare para Linux na inicialização do sistema**

Se você selecionou *Iniciar Agentes do GroupWise na Inicialização do Sistema* em qualquer programa de Instalação de Agentes, esse programa já configurou seu sistema para que os agentes sejam iniciados automaticamente sempre que o servidor for reinicializado. Os programas de Instalação de Agentes sempre criam um script de inicialização grpwise em /etc/init.d para iniciar os agentes, como descrito em "Iniciando os agentes do GroupWise para Linux como daemons" na página 183. Para habilitar a inicialização automática, o programa de Instalação de Agentes também cria links simbólicos chamados S99grpwise nos diretórios rc3.d e rc5.d para que os agentes possam ser carregados na inicialização no nível de execução 3 ou 5, dependendo da configuração de seu sistema Linux.

Quando o script grpwise é executado e inicia os agentes do GroupWise, os agentes lêem os arquivos de inicialização do agente em /opt/novell/groupwise/agents/share para verificar as informações de configuração fornecidas por switches de inicialização. Como o switch - show não pode ser utilizado nos arquivos de configuração, os agentes jamais são executados em interfaces de console de servidor ao serem inicializados automaticamente junto com o servidor.

#### **Executando os agentes do GroupWise Linux como um usuário não-root**

Por razões de segurança, é melhor que os agentes do GroupWise não sejam executados com privilégios de usuário root. Por exemplo, se um intruso conseguir assumir a identidade de um agente do GroupWise, ele terá todos os privilégios do processo tomado. Se o processo estiver sendo executado com privilégios de usuário root, o intruso terá acesso como root a todo o sistema. Se o processo estiver sendo executado com privilégios mínimos, o intruso terá apenas acesso restrito ao sistema. Assim, o sistema está mais seguro quando os agentes do GroupWise não são executados como usuário root.

a usuário root ainda precisa iniciar os agentes, pois estes precisam ter acesso a alguns recursos disponíveis somente na raiz durante a inicialização. Contudo, você pode configurar os agentes para que alternem para outro tipo de usuário após a inicialização. Depois que os agentes forem executados como usuário não-root, eles precisam de acesso adequado aos locais em que cada diretório de domínio, agência postal, biblioteca e distribuição de software está localizado.

- "Configurando o acesso a usuário não-root comum" na página 186
- "Configurando acesso não-root em um volume do NSS no Novell Open Enterprise Server para Linux" na página 187
- "Mudando o usuário não-root" na página 188

**Observação:** É possível configurar o POA, o MTA e o Agente Internet para que sejam executados como usuário não-root. O Agente WebAccess e seu Agente Viewer ainda devem ser executados como usuário root. Ao contrário de outros agentes, o Agente Monitor pode ser iniciado como um usuário não-root por padrão, de modo que nenhuma configuração seja necessária para que ele execute como um usuário não-root.

#### Configurando o acesso a usuário não-root comum

Para configurar os agentes do GroupWise de modo que alternem o usuário após a inicialização:

- **1** Verifique se você está conectado como o usuário root.
- **2** Selecione um usuário Linux para a execução dos agentes e verifique se esse usuário está listado no arquivo /etc/passwd.

Você pode criar um novo usuário especificamente para esse fim e nomeá-lo, por exemplo, como gwagents.

**3** Mude para o diretório /groupwise abaixo de /etc:

cd /etc/opt/novell/groupwise

**4** Crie um novo diretório para os agentes e mude para o diretório criado:

```
mkdir agents
cd agents
```
**5** Crie um arquivo chamado uid.conf.

**6** Digite o nome de usuário selecionado no arquivo, por exemplo:

gwagents

**7** Interrompa os agentes e inicie-os novamente.

Ao iniciar como usuário root, os agentes automaticamente mudam a propriedade das estruturas de diretório do domínio e da agência postal do usuário root para aquele especificado no arquivo uid.conf. Em seguida, os agentes alteram o usuário, sendo executados pelo usuário especificado, e não como root.

Listando os processos de agentes, você poderá observar que eles não estão mais sendo executados como root.

Se a agência postal e o domínio estiverem localizados em servidores diferentes, será necessário efetuar as etapas acima em cada servidor.

**Importante:** Todos os agentes executados no mesmo servidor devem ser executados como mesmo tipo de usuário.

Se posteriormente você desejar mudar o usuário nos quais os agentes estão sendo executados, siga as instruções de "Mudando o usuário não-root" na página 188.

#### Configurando acesso não-root em um volume do NSS no Novell Open Enterprise Server para Linux

Quando os diretórios de seus domínios, agências postais, bibliotecas e distribuição de software estiverem localizados em um volume NSS do OES (Open Enterprise Server) da Novell para Linux, você deve configurar um usuário eDirectory para executar os agentes e habilitar esse usuário para LUM. No OES para Linux, é possível usar o Novell iManager para cumprir essas tarefas.

Para configurar os agentes para alterar usuários depois da inicialização e fornecer acesso a um volume NSS:

**1** Selecione ou crie um usuário de eDirectory para executar os agentes.

Você pode criar um novo usuário especificamente para esse fim e nomeá-lo, por exemplo, como gwagents.

- **1a** Na página de Boas-vindas do Open Enterprise Server, no browser da Web, expanda a opção *Gerenciamento de Rede* e, em seguida, clique em *iManager 2.5.x*.
- **1b** Na caixa Links do iManager, clique em *Abrir o Novell iManager 2.5*.
- **1c** Para efetuar login no iManager, especifique um nome de usuário, uma senha e uma árvore.
- **1d** No painel esquerdo, expanda a opção *Usuários* e, e seguida, clique em *Criar Usuário*.
- **1e** Forneça as informações necessárias e, em seguida, clique em *OK*.
	- O usuário não precisa de uma senha
- **2** Habilite o usuário que acabou de criar para LUM.
	- **2a** No painel esquerdo, expanda *Linux User Management* e, em seguida, clique em *Habilitar Usuário para o LUM*.
	- **2b** Pesquise o usuário criado e selecione-o. Em seguida, clique em *OK*.
	- **2c** Selecione o grupo principal para incluir o usuário (por exemplo, admingroup).
	- **2d** Mude /bin/bash para /bin/false, pois o usuário não precisa de um shell.
	- **2e** Clique em *OK* para habilitar o usuário para o LUM.

**3** Em uma janela de terminal, mude para o diretório do groupwise, em /etc:

cd /etc/opt/novell/groupwise

**4** Crie um novo diretório para os agentes e mude para o diretório criado.

mkdir agents cd agents

- **5** Crie um arquivo chamado uid.conf
- **6** Digite o nome de usuário selecionado no arquivo, por exemplo:

gwagents

**7** Use o comando a seguir para ceder ao usuário os direitos necessários aos diretórios de que os agentes precisam para acessar no servidor local.

rights -f /*directory* -r rwcemf trustee *user*.*context*.*tree*

O POA requer acesso ao diretório da agência postal. O MTA e o Agente Internet precisam de acesso ao diretório do domínio.

**8** Interrompa os agentes e inicie-os novamente.

Ao iniciar como usuário root, os agentes automaticamente mudam a propriedade das estruturas de diretório do domínio e da agência postal do usuário root para aquele especificado no arquivo uid.conf. Em seguida, os agentes alteram o usuário, sendo executados pelo usuário especificado, e não como root.

Listando os processos de agentes, você poderá observar que eles não estão mais sendo executados como root.

Se a agência postal e o domínio estiverem localizados em servidores diferentes, será necessário efetuar as etapas acima em cada servidor.

**Importante:** Todos os agentes executados no mesmo servidor devem ser executados como mesmo tipo de usuário.

```
Se posteriormente você desejar mudar o usuário nos quais os agentes estão sendo executados, siga as 
instruções de "Mudando o usuário não-root" na página 188.
```
#### Mudando o usuário não-root

Para evitar que um agente seja executado como um usuário diferente do qual ele foi criado originariamente, os agentes do GroupWise criam um arquivo uid.run no diretório do domínio ou da agência postal em que operam.

Se por qualquer razão o usuário especificado no arquivo uid.run não corresponder ao usuário especificado no arquivo uid.conf, o agente exibe a seguinte mensagem:

Erro: executando o agente com usurios efetivos em conflito

Isso pode ocorrer se o usuário especificado no arquivo uid.conf for editado manualmente ou se o arquivo uid.conf for apagado, mudando ou removendo as informações sobre o usuário pelo qual o agente deveria ser executado. Se essa mensagem for exibida, verifique se o arquivo uid.conf especifica o usuário desejado e, em seguida, apague o arquivo uid.run.

Depois da exibição da mensagem, o agente não é iniciado, pois não tem mais permissões apropriadas no diretório do domínio ou da agência postal necessárias para operar. Ao apagar o arquivo uid.run, você habilita o agente a redefinir as permissões no diretório do domínio ou da agência postal ao usuário apropriado e então iniciar com êxito.

Depois de configurar o agente para ser executado como um usuário não-root específico:

- Se deseja que o agente seja executado como um usuário não-root diferente, modifique o arquivo uid.conf no diretório /etc/opt/novell/groupwise/agents para especificar o usuário não-root desejado. Em seguida, apague o arquivo uid.run do diretório do domínio ou da agência postal operado pelo agente.
- Se desejar que o agente seja executado como root, apague o arquivo uid.conf do diretório /etc/opt/novell/groupwise/agents e apague o arquivo uid.run do diretório do domínio ou da agência postal operado pelo agente.

#### **Habilitando o serviço de alta disponibilidade para os agentes do GroupWise para Linux**

O serviço de alta disponibilidade do GroupWise assegura que se o MTA, o POA, o Agente Internet ou o Agente WebAccess com seu Agente Viewer de Documento incluído falharem por alguma razão, eles sejam reiniciados automaticamente. No NetWare, esse recurso é proporcionado por um espaço de endereço protegido reinicializável. No Windows, os Serviços de Cluster da Microsoft reiniciam automaticamente um serviço que não esteja respondendo. No entanto, no Linux, alguns ambientes em cluster não incluem essa capacidade, então ela é incluída nos agentes do GroupWise para Linux.

O serviço de alta disponibilidade do GroupWise (gwha) é instalado automaticamente, inicia quando o servidor reinicializa e garante que o qualquer agente do GroupWise instalado no servidor esteja sendo executado. Ele depende do Agente Monitor para detectar quando um agente do GroupWise não está mais sendo executado. O Agente Monitor notifica qualquer problema ao serviço de alta disponibilidade, que emite imediatamente o comando para iniciar o agente afetado.

- "Configurando o serviço de alta disponibilidade" na página 189
- "Configurando o Agente Monitor para se comunicar com o serviço de alta disponibilidade" na página 191

#### Configurando o serviço de alta disponibilidade

Para configurar o serviço da alta disponibilidade:

**1** Em uma janela de terminal, torne-se o usuário root digitando sux e a senha do usuário root.

O comando sux habilita o X Window System, que é necessário para a execução dos consoles do servidor da interface gráfica de usuário do GroupWise.

- **2** Antes de começar a configurar o serviço de alta disponibilidade, teste os agentes iniciando-os e interrompendo-os manualmente com uma interface do usuário, de modo a exibir os seus consoles.
	- **2a** Mude para o diretório raiz do servidor Linux.
	- **2b** Inicie manualmente os agentes do GroupWise, fornecendo também o caminho completo para o executável e incluindo o switch --show, a fim de garantir sua configuração correta.

```
/opt/novell/groupwise/agents/bin/gwpoa --show @post.poa
/opt/novell/groupwise/agents/bin/gwmta --show @dom.mta
/opt/novell/groupwise/agents/bin/gwia --show @gwia.cfg
```
- **2c** Interrompa os agentes após verificar que iniciam corretamente.
- **3** Se estiver usando SSL, você precisará modificar o arquivo de configuração do serviço de alta disponibilidade (gwha.conf).
	- **3a** Mude para o diretório /etc/opt/novell/groupwise.
	- **3b** Edite o arquivo gwha.conf em um editor de texto.
	- **3c** Na seção [gwha], preencha os campos como descrito a seguir:

```
[qwha]
ss1 = yeskey = nomedearquivo.key
cert = nomedearquivo.crt
password = senha
```
- **3d** Grave o arquivo e saia do editor de texto.
- **4** Se quiser controlar como o script gerencia as tarefas de iniciar e parar os agentes, modifique as configurações de delay = (atraso) e wait= (espera) no arquivo de configuração do serviço de alta disponibilidade (qwha.conf).

A configuração delay = (atraso) controla o tempo que o script leva para emitir o comando a fim de iniciar um agente e definir quando uma mensagem será exibida pelo script indicando que o agente foi iniciado. O atraso padrão é de 2 segundos. Em certas circunstâncias, um agente pode encontrar problemas e não iniciar no período de 2 segundos. Nesse caso, você receberia uma mensagem de êxito sem que o agente estivesse sendo executado. Aumente a configuração  $del$ ay = (atraso) para o tempo que o agente normalmente leva para ser iniciado com êxito no seu sistema.

A configuração wait= (espera) controla o tempo que o script leva entre emitir o comando de parar um agente e eliminar um agente que ainda não tenha sido parado. A espera padrão é de 10 segundos. Em certas circunstâncias, um agente pode levar mais de 10 segundos para ser encerrado normalmente, e não é apropriado eliminar um agente nessa situação. Aumente a configuração  $\text{wait} = (\text{espera})$  para o tempo que o agente normalmente leva para ser normalmente encerrado. Uma mensagem o notifica quando o script elimina um agente cujo encerramento exceda a configuração wait = (espera).

Normalmente, as configurações padrão são apropriadas, e você só precisará mudá-las se encontrar problemas freqüentes ao iniciar ou parar um agente usando o script.

- **4a** Mude para o diretório /etc/opt/novell/groupwise.
- 4b Edite o arquivo gwha.conf em um editor de texto.

Cada agente possui sua própria seção no arquivo, por exemplo:

```
[Waltham2]
server = /opt/novell/groupwise/agents/bin/gwmta
command = /etc/init.d/grpwise
startup = waltham2.mta
delay = 2wait = 10
```
- **4c** Mude as configurações delay =(atraso) e wait= (espera), conforme necessário.
- **4d** Grave o arquivo e saia do editor de texto.

**5** Habilite o serviço de alta disponibilidade:

- **5a** No YaST, clique em *Serviços de Rede > Serviços de Rede (inetd)*.
- **5b** Se necessário, selecione *Habilitar* para ativar a lista de serviços.
- **5c** Mova a barra de rolagem para baixo até a linha gwha, selecione-a e clique em *Alternar Status (Ativado ou Desativado)* para mudar o status para Ativado.
- **5d** Clique em *Concluir*.
- **6** Inicie os agentes como daemons.
	- **6a** Vá para o diretório /etc/init.d.
	- **6b** Digite o comando a seguir para iniciar os agentes do GroupWise instalados no servidor.

./grpwise start

**6c** Utilize o seguinte comando para verificar o status dos agentes:

./grpwise status

Para obter mais informações sobre como usar o script grpwise, consulte "Iniciando os agentes do GroupWise para Linux como daemons" na página 183

**7** Crie um novo usuário e senha associada no servidor Linux para representar o serviço de alta disponibilidade.

Uma sugestão de nome é gwha.

**8** Continue em Configurando o Agente Monitor para se comunicar com o serviço de alta disponibilidade.

#### Configurando o Agente Monitor para se comunicar com o serviço de alta disponibilidade

Após verificar a configuração e funcionamento corretos do serviço de alta disponibilidade, você precisará configurar o Agente Monitor para se comunicar com o serviço e testá-lo a fim de confirmar sua confiabilidade no futuro.

**1** Inicie o Agente Monitor com os switches de inicialização --hauser e --hapassword.

Se usar o script grpwise-ma para iniciar o Agente Monitor, como descrito em "Iniciando o Agente Monitor do Linux como um daemon" na página 153, você poderá editá-lo para incluir os switches:

- **1a** Mude o diretório /etc/init.d e, em seguida, edite o script grpwise-ma.
- **1b** Localize a linha a seguir:

```
#MA_OPTIONS="--hauser nomedousuario --hapassword senha
            --hapoll 120"
```
- **1c** Remova o sinal de libra (#) do começo da linha.
- **1d** Substitua *nome de usuário* e *senha* pelo nome de usuário e pela senha estabelecidos na Etapa 7 de "Configurando o serviço de alta disponibilidade" na página 189.

MA\_OPTIONS="--hauser gwha --hapassword gwagents --hapoll 120"

O switch --hapoll especifica que o Agente Monitor deve verificar o status dos agentes do GroupWise a cada 120 segundos. Você pode usar as variáveis MA\_OPTIONS para adicionar switches de inicialização do Agente Monitor no script grpwise-ma, conforme necessário. Para obter informações sobre switches de inicialização do Agente Monitor, consulte "Usando switches do Agente Monitor", em "Monitor", no *GroupWise 7 Administration Guide* (http://www.novell.com/documentation/gw7) (Guia de Administração do GroupWise 7).

- **1e** Grave o arquivo e saia do editor de texto.
- **2** Vá para o diretório /etc/init.d.
- **3** Interrompa um dos agentes.
- **4** Verifique o status desse agente para confirmar que ele foi parado.
- **5** Espere o próximo ciclo de polling do Agente Monitor.

O ciclo de polling do Agente Monitor é verificado e, se necessário, mudado, no console Web do Agente Monitor. Clique em *Preferências*, mova a barra de rolagem para baixo até a seção Configurações HTTP.

**6** Após o final do ciclo de polling, verifique novamente o status do agente.

O agente que você parou deve estar sendo executado novamente.

**Observação:** Embora o Agente Monitor do Linux seja geralmente usado para monitorar outros agentes do GroupWise Linux, o Agente Monitor do Windows pode ser usado para monitorar os agentes do Linux e comunicar-se com o serviço de alta disponibilidade.

#### **Interrompendo os agentes do GroupWise para Linux**

A maneira de interromper os Agentes do GroupWise para Linux depende da forma que eles foram iniciados.

- "Na interface do usuário do console do agente" na página 192
- "Usando o script grpwise" na página 192
- "Manualmente como daemons" na página 193

Na interface do usuário do console do agente

Ao utilizar o switch de inicialização --show para iniciar os agentes do GroupWise, você pode interrompê-los a partir da interface do console do servidor do agente.

**1** Clique em *Arquivo > Sair > Sim*.

Como o Agente WebAccess não tem o mesmo tipo de agente do console do servidor que os outros agentes do Linux, você poderá interrompê-lo fechando a janela de terminal no qual ele está sendo executado.

#### Usando o script grpwise

Ao iniciar os agentes do GroupWise com o script grpwise, você também pode utilizar o script para interrompê-los. O mesmo se aplica para o Agente Monitor e seu script grpwise-ma.

- **1** Verifique se você está conectado como o usuário root.
- **2** Vá para o diretório /etc/init.d.
- **3** Para interromper todos os agentes do GroupWise instalados no servidor, digite o seguinte comando:
	- ./grpwise stop
- **4** Para confirmar se os agentes foram interrompidos, digite o seguinte comando:
	- ./grpwise status

O status do agente é exibido em termos dos nomes do domínio e agência postal associados com cada agente. Ele lista as localizações do agente no seguinte formato:

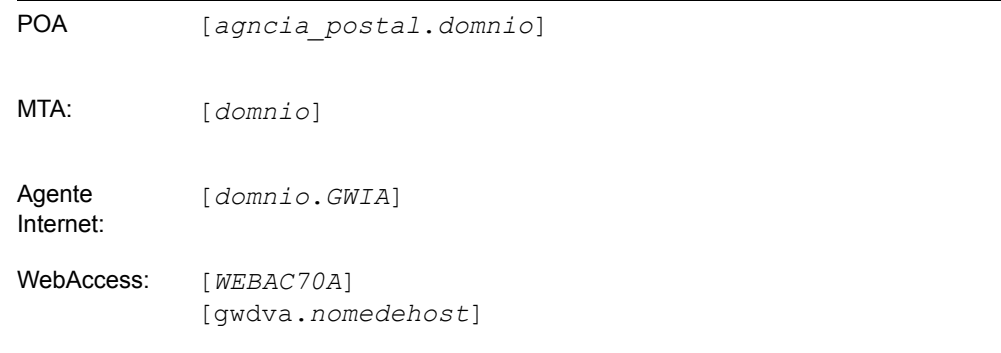

**5** Use o seguinte conjunto de comandos conforme necessário para interromper os agentes como daemons e verificar seus status:

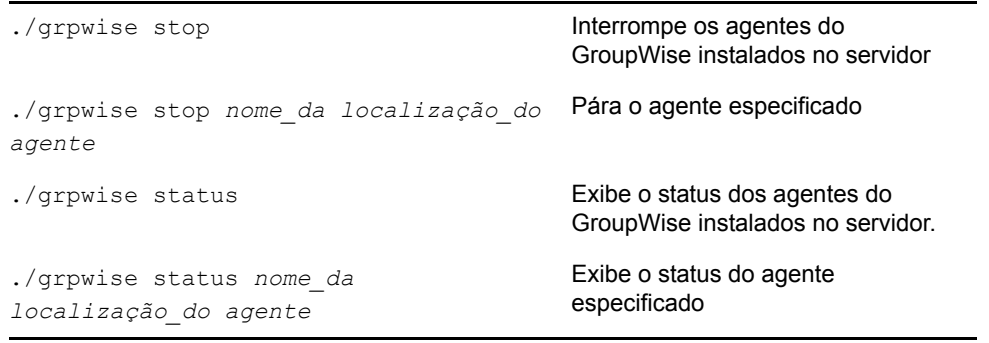

**Importante:** Para conveniência na digitação do comando, o *nome\_da localização\_do agente*não faz distinção entre maiúsculas e minúsculas.

**Observação:** Os agentes do GroupWise são compatíveis com Run Control. Durante a instalação, um link simbólico é criado de /etc/init.d/grpwise para /usr/sbin/ rcgrpwise. Normalmente, /usr/sbin já está incluído no caminho, então você pode executar rcgrpwise de qualquer diretório, em vez de mudar para /etc/init.d para executar o script do grpwise. Também é criado um link para /usr/sbin/grpwise-ma.

#### Manualmente como daemons

Ao iniciar os agentes do GroupWise manualmente na linha de comando (sem o script grpwise), utilize o comando kill padrão do Linux para interrompê-los.

- **1** Verifique se você está conectado como o usuário root.
- **2** Determine o ID do processo (PID) do agente a ser eliminado:

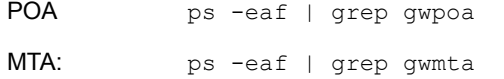

```
Agente 
Internet:
             ps -eaf | grep gwia
WebAccess: ps -eaf | grep gwinter
Monitorar: ps -eaf | grep gwmon
```
Todos os PIDs do agente especificado estão listados.

**3** Execute o comando kill no primeiro processo relacionado para cada agente:

**Sintaxe:** | kill *PID* **Exemplo:**  kill 1483 kill 1892

Pode levar alguns segundos até que todos os processos de agentes sejam encerrados.

**4** Repita o comando ps para verificar se os agentes foram interrompidos.

Você também pode reiniciar o MTA e o Agente Internet sem primeiro interrompê-los, usando o seguinte comando:

**Sintaxe:**  kill -HUP *PID*

#### **Exemplo:**

kill -HUP 1483

A opção -HUP (desligar) é equivalente a usar *Reiniciar* no console de servidor do MTA e do Agente Internet ou do console da Web. Como os demais agentes não possuem o recurso Reiniciar em seus consoles, a opção -HUP não pode ser usada para reiniciá-los.

#### **Desinstalando os agentes do GroupWise para Linux**

Se você mover os agentes do GroupWise para um servidor diferente, o software do agente do GroupWise poderá ser desinstalado assim como qualquer outro software no Linux. Para determinar qual software do GroupWise está instalado atualmente no servidor Linux, use o seguinte comando:

rpm -qa | grep groupwise

Ele listará todos os pacotes de RPM do GroupWise no servidor. O POA e o MTA estão juntos no mesmo RPM. O WebAccess e o Monitor têm dois RPMs cada, um para o software do agente e outro para o software do aplicativo. A lista a seguir fornece a lista de todos os agentes do GroupWise e RPMs de administração que podem ser necessários para desinstalar de um servidor.

```
POA e MTA novell-groupwise-agents-verso-data
Agente Internet: novell-groupwise-gwia-verso-data
WebAccess: novell-groupwise-gwinter-verso-data
            novell-groupwise-webaccess-verso-data
```
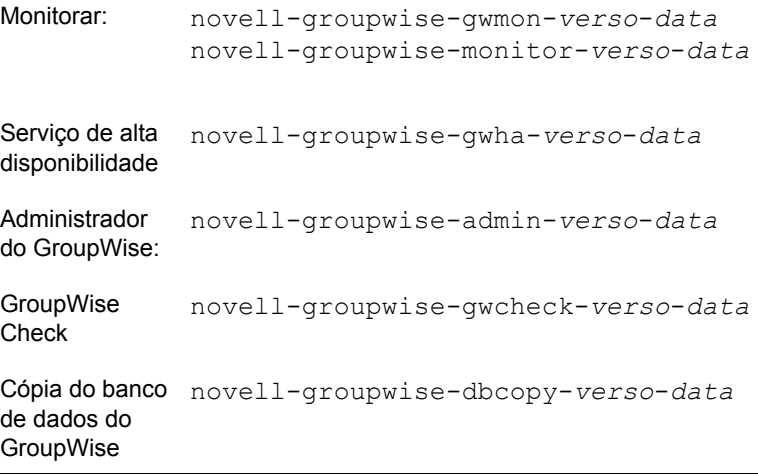

Use o comando a seguir para desinstalar um pacote de RPM do GroupWise:

```
rpm -e novell-groupwise-package
```
A desinstalação dos RPMs não desinstala os arquivos criados pelos programas do GroupWise depois da instalação; Para ver quais arquivos do GroupWise foram criados em locais diferentes do que em /opt/novell/groupwise e seus subdiretórios, consulte as seções do Linux de "Diretórios de Instalação do Agente", no *GroupWise 7 Troubleshooting 3: Message Flow and Directory Structure (Solução de problemas 3: Fluxo de mensagens e estrutura de diretórios)* (http://www.novell.com/ documentation/gw7):

- POA e MTA: "Diretórios de instalação do Linux"
- Agente Internet: "Diretórios de instalação do Linux"
- WebAccess: "Diretórios de instalação do Linux"
- Monitorar: "Diretórios de instalação do Linux"

## **7.4.4 Windows: Configurando os agentes do GroupWise**

Execute as tarefas a seguir para configurar os agentes do Windows. Essas tarefas destinam-se a ajudá-lo a colocar o POA e o MTA para Windows em funcionamento o mais rápido possível.

- "Preparando o servidor Windows para os agentes do Windows" na página 196
- "Instalando o software do agente do Windows" na página 197

**Importante:** Se você planeja instalar os agentes do GroupWise em um ambiente em cluster, consulte o *GroupWise 7 Interoperability Guide* (http://www.novell.com/documentation/gw7) (Guia da Interoperabilidade do GroupWise 7) antes.

Consulte as tarefas adicionais a seguir, se mantiver todos os agentes do GroupWise no Windows:

- "Iniciando os agentes do GroupWise para Windows" na página 198
- "Interrompendo os agentes do GroupWise para Windows" na página 200
- "Desinstalando os agentes do GroupWise para Windows" na página 201

#### **Preparando o servidor Windows para os agentes do Windows**

Verifique se o servidor Windows no qual você pretende instalar os agentes do GroupWise POA e MTA para Windows foi devidamente preparado para executá-los:

- "Obtendo um endereço IP estático" na página 196
- "Mapeando unidades para agências postais e domínios" na página 196
- "Criando uma conta de usuário do Windows para acesso remoto (opcional)" na página 196
- "Habilitando o SNMP (opcional)" na página 196

#### Obtendo um endereço IP estático

O servidor Windows no qual os agentes do GroupWise para Windows são executados precisa ter um endereço IP estático. O DHCP não deve ser utilizado para designar dinamicamente um endereço IP para o servidor. Verifique se o servidor no qual pretende instalar os agentes do Windows possui um endereço IP estático.

#### Mapeando unidades para agências postais e domínios

O POA para Windows requer acesso direto ao diretório da agência postal, de modo que possa gravar dados no banco de dados da agência postal. O MTA para Windows requer acesso direto ao diretório do domínio, de modo que possa gravar dados no banco de dados do domínio. Se os agentes não estiverem instalados no mesmo servidor em que seus diretórios estão localizados, verifique se o servidor possui unidades mapeadas para todos os locais aos quais os agentes precisam de acesso. Se você estiver executando o POA para Windows para uma agência postal localizada em um servidor NetWare, pode precisar aumentar a configuração padrão dos bloqueios máximos de arquivo por conexão no servidor Windows.

Após a instalação, os agentes poderão acessar seus diretórios utilizando unidades mapeadas ou caminhos UNC. No entanto, unidades mapeadas são necessárias durante a instalação para que os arquivos de inicialização dos agentes possam ser configurados corretamente.

#### Criando uma conta de usuário do Windows para acesso remoto (opcional)

Se tiver especificado um novo nome de usuário e uma nova senha para Windows na planilha - item 9, crie a nova conta de usuário do Windows para que ela fique pronta quando você iniciar os agentes pela primeira vez.

- **1** No Painel de Controle do Windows, clique duas vezes em *Usuários e Senhas* para adicionar um novo usuário.
- **2** Conceda ao usuário direitos Controle Total nos diretórios do domínio e da agência postal.

#### Habilitando o SNMP (opcional)

Se quiser monitorar os agentes do GroupWise para Windows em um programa gerenciador de SNMP, como o componente Serviços de Gerenciamento e Monitoramento do Novell ZENworks Server Management, habilite o SNMP no servidor Windows no qual os agentes estão instalados. Se ele ainda não estiver habilitado, habilite-o antes de executar o programa de Instalação de Agentes.

- **1** No Painel de controle do Windows, clique duas vezes em *Adicionar/Remover programas*.
- **2** Clique em *Adicionar/Remover Componentes do Windows*.
- **3** Selecione *Ferramentas de Gerenciamento e Monitoramento*, clique em *Detalhes*, selecione *Simple Network Management Protocol* e clique em *OK*.

**4** Siga os prompts para concluir a instalação.

#### **Instalando o software do agente do Windows**

Depois de preparar o servidor Windows para executar o POA e o MTA do GroupWise para Windows, você estará pronto para instalá-los.

Em um servidor Windows que atenda aos requisitos listados em [Seção 2.1, "Requisitos de](#page-20-0)  [administração do GroupWise," na página 17](#page-20-0):

- **1** Verifique se você mapeou unidades para todos os diretórios de domínio e agência postal para os quais está instalando agentes.
- **2** Insira o CD *GroupWise 7 Administrator for NetWare/Windows* (Administrador do GroupWise 7 para NetWare/Windows) na unidade de CD para iniciar o programa de instalação do GroupWise e clique em *Instalar Produtos > Instalar Agentes do GroupWise*. Se o programa de Instalação não for iniciado automaticamente, execute setup.exe a partir da raiz do CD.

ou

Se você já tiver copiado o software do agente para um diretório de distribuição de softwares, execute o agents\install.exe para iniciar o programa de Instalação de Agentes.

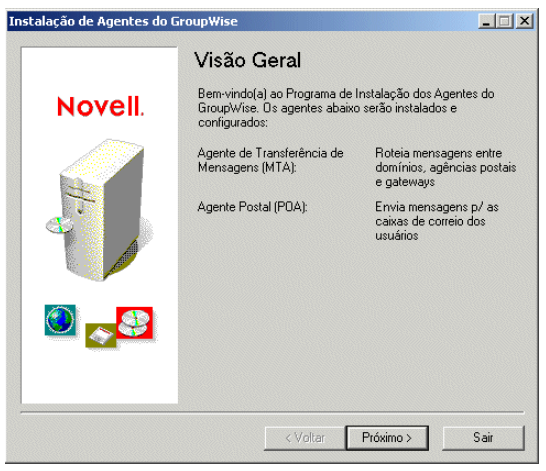

**3** Siga os prompts para fornecer as informações do Agente do Windows da [Planilha de instalação](#page-205-0)  [de agentes do GroupWise.](#page-205-0)

Item 3: Caminho de Instalação Item 5: Idioma Item 6: Informações do Domínio Item 7: Informações da Agência Postal Item 8: Opções de Instalação Item 9: Informações sobre o Serviço do Windows

**4** Na página Instalação Concluída, escolha se deseja ou não que o programa de instalação dos agentes inicie os agentes imediatamente e, em seguida, clique em *Concluir*.

Se desejar iniciar os agentes mais tarde ou se o programa de Instalação de Agentes falhar ao iniciá-los com êxito, consulte "Iniciando os agentes do GroupWise para Windows" na página 198.

**5** Para monitorar um agente de seu browser da Web, verifique o console da Web do agente fornecendo o endereço IP e o número da porta. Por exemplo:

```
http://172.16.5.18:1677
http://172.16.5.18:7100
http://172.16.5.18:7180
http://172.16.5.18:7181
```
Ao exibir o console Web do agente, você pode especificar a porta cliente/servidor do POA, a porta de transferência de mensagens do MTA ou o HTTP estabelecido durante a instalação.

**6** Se desejar aprender mais sobre a execução de agentes do Windows, continue com "Iniciando os agentes do GroupWise para Windows" na página 198 e "Interrompendo os agentes do GroupWise para Windows" na página 200.

ou

Se desejar personalizar a configuração dos agentes do Windows ou expandir o sistema GroupWise, vá para [Seção 7.5, "O que vem a seguir," na página 202](#page-205-1).

#### **Iniciando os agentes do GroupWise para Windows**

Você pode ter um ou mais agentes do GroupWise instalados em cada servidor Windows do sistema GroupWise. É possível iniciar os agentes do GroupWise para Windows de várias formas:

- "Manualmente como aplicativos" na página 198
- "Automaticamente, no grupo Iniciar do Windows" na página 199
- "Manualmente ou automaticamente como serviços" na página 200

Se encontrar algum problema ao iniciar os agentes do GroupWise, consulte "Strategies for Agent Problems" (Estratégias para Problemas de Agentes), em *GroupWise 7 Troubleshooting 2: Solutions to Common Problems* (http://www.novell.com/documentation/gw7) (Solução de problemas 2 do GroupWise 7: Soluções para problemas comuns) para obter assistência.

#### Manualmente como aplicativos

Na área de trabalho do Windows, clique em *Iniciar > Programas*, selecione o agente do GroupWise e inicie-o.

Você também pode usar os atalhos da área de trabalho para iniciar os agentes do GroupWise. O programa de instalação do GroupWise cria automaticamente atalhos para a área de trabalho para o POA, o MTA e o Agente de Internet. É possível criar atalhos do WebAccess e do Monitor para a área de trabalho facilmente, vinculando-se aos seguintes arquivos de destino:

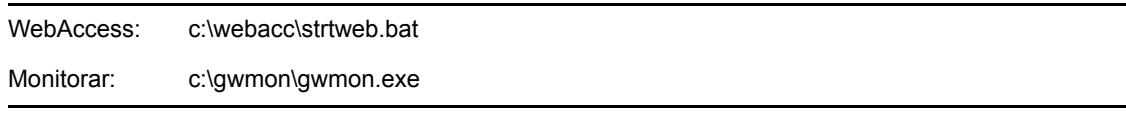

Quando você inicia os agentes do GroupWise como aplicativos, pode usar os consoles do servidor do agente descritos no *GroupWise 7 Administration Guide* (http://www.novell.com/documentation/ gw7) (Guia de Administração do GroupWise 7):

- "Usando o console do servidor do POA"
- "Usando o console do servidor do MTA"
- "Usando o console do servidor do Agente Internet"
- "Usando o console do servidor do WebAccess"
- "Usando o console do servidor do agente Monitor"

Automaticamente, no grupo Iniciar do Windows

Se os agentes do GroupWise estiverem sendo executados de forma adequada, eles deverão ser adicionados ao grupo Iniciar do Windows para que sejam iniciados automaticamente sempre que o servidor Windows for reinicializado.

Por exemplo, em um servidor Windows 2000:

- **1** Na área de trabalho do Windows, clique em *Iniciar > Configurações > Barra de Tarefas &Menu Iniciar > Avançado > Adicionar*.
- **2** Procure o diretório em que instalou o agente do GroupWise.

Os diretórios de instalação padrão são:

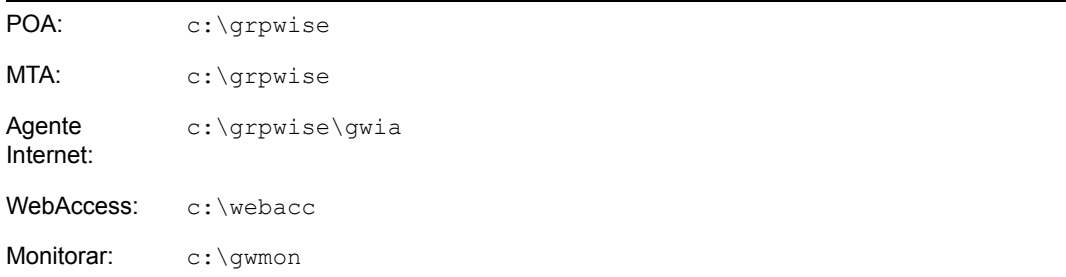

**3** Clique duas vezes em um executável do agente e, se necessário, adicione o arquivo de inicialização à linha de comando.

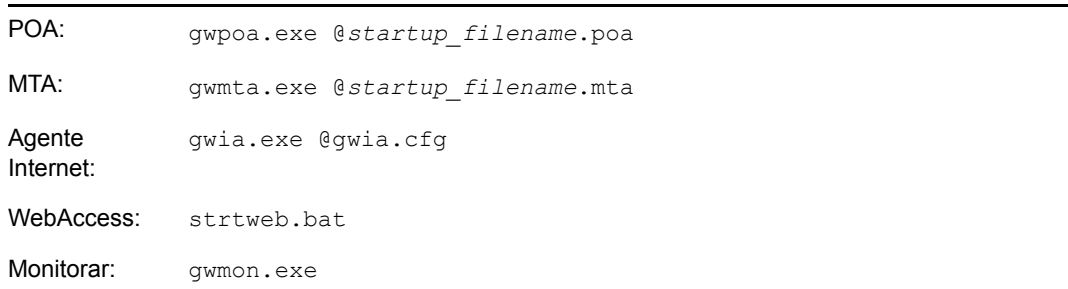

O arquivo de inicialização para o POA é nomeado depois da agência postal. O arquivo de inicialização para o MTA é nomeado depois do domínio. O arquivo de inicialização do Agente Internet é sempre gwia.cfg. O arquivo de inicialização do Agente WebAccess é fornecido em strtweb.bat. O Agente Monitor não usa um arquivo de inicialização.

- **4** Clique em *Avançar*.
- **5** Selecione a pasta *Inicialização*, forneça um nome para o atalho e, em seguida, clique em *Concluir*.

Todos os programas da pasta *Inicialização* são automaticamente iniciados quando o servidor é reiniciado.

**6** Se possível, reinicie o servidor para verificar se os agentes do GroupWise serão iniciados automaticamente.

Manualmente ou automaticamente como serviços

Se você tiver instalado os agentes do GroupWise como serviços, poderá gerenciá-los da mesma forma que faria com qualquer outro serviço do Windows.

#### **Observação:** O Agente Monitor não pode ser instalado no momento como um serviço do Windows.

Por exemplo, em um servidor Windows 2000:

- **1** Na área de trabalho do Windows, clique em *Iniciar > Configurações > Painel de Controle > Ferramentas Administrativas*.
- **2** Clique duas vezes em *Serviços*, selecione o serviço do agente e, em seguida, clique em *Iniciar*.

O serviço do POA é nomeado segundo a agência postal. O serviço MTA é nomeado segundo o domínio. O serviço do Agente de Internet é nomeado como GWIA. O serviço do Agente WebAccess é nomeado como WebAccess (*nome\_do\_objeto\_do\_agente\_do\_webaccess*).

Você pode verificar o status do serviço do agente usando a opção Visualizador de Eventos do Windows. Em Ferramentas Administrativas, clique duas vezes em *Visualizador de Eventos*, clique em *Log de Aplicativos*, selecione as entradas de registro na coluna *Fonte*, role a tela até o serviço do agente e clique duas vezes em uma entrada de registro para exibir informações sobre ele.

- **3** Para configurar o serviço do agente de modo que ele seja iniciado automaticamente quando o servidor for reiniciado, clique com o botão direito do mouse no serviço do agente e, em seguida, clique em *Propriedades*.
- **4** No campo *Tipo de Inicialização*, clique em *Automática* e, em seguida, clique em *OK*.

Quando executados como serviços, os agentes do GroupWise não mostram um console de agente no servidor Windows em que estão sendo executados. Em vez disso, você pode monitorar os agentes do GroupWise usando seus consoles da Web descritos no *GroupWise 7 Administration Guide* (http:// www.novell.com/documentation/gw7) (Guia de Administração do GroupWise 7).

- "Usando o console da Web do POA"
- "Usando o console da Web do MTA"
- "Usando o console da Web do Agente Internet"
- "Usando o console da Web do WebAccess"

#### **Interrompendo os agentes do GroupWise para Windows**

- "Como aplicativos" na página 200
- "Como serviços" na página 201

#### Como aplicativos

Quando os agentes do GroupWise são executados como aplicativos, você pode interrompê-los de seus consoles do servidor.

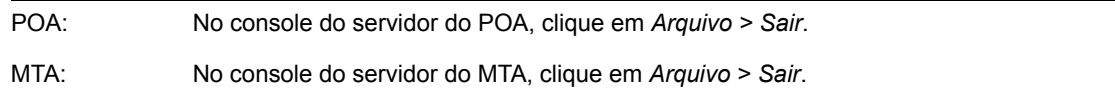

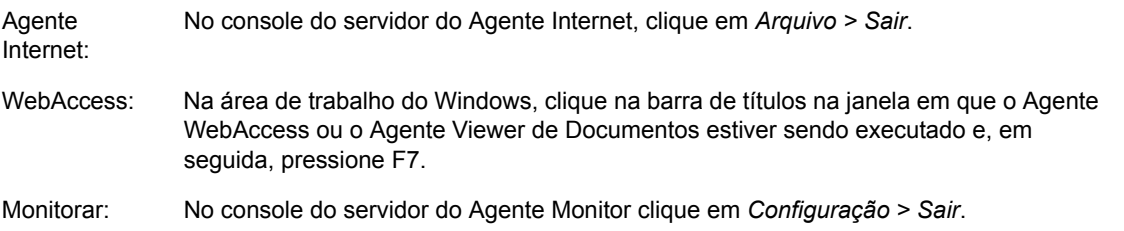

Se o agente do GroupWise não responder ao comando Sair, você pode fechar a janela do console do servidor do agente para interrompê-lo ou usar o Gerenciador de Tarefas do Windows para terminar a tarefa do agente.

#### Como serviços

Quando os agentes do GroupWise forem executados como serviços do Windows, você pode interrompê-los como faria com qualquer outro serviço do Windows.

Por exemplo, em um servidor Windows 2000:

- **1** Na área de trabalho do Windows, clique em *Iniciar > Configurações > Painel de Controle > Ferramentas Administrativas*.
- **2** Clique duas vezes em Serviços, selecione o serviço do agente e, em seguida, clique em Interromper.

O serviço do POA é nomeado segundo a agência postal. O serviço MTA é nomeado segundo o domínio. O serviço do Agente de Internet é nomeado como GWIA. O serviço do Agente WebAccess é nomeado como WebAccess (*nome\_do\_objeto\_do\_agente\_do\_webaccess*).

#### **Desinstalando os agentes do GroupWise para Windows**

Se você mover os agentes do GroupWise para um servidor diferente, poderá desinstalar o software do agente do local antigo para obter espaço em disco.

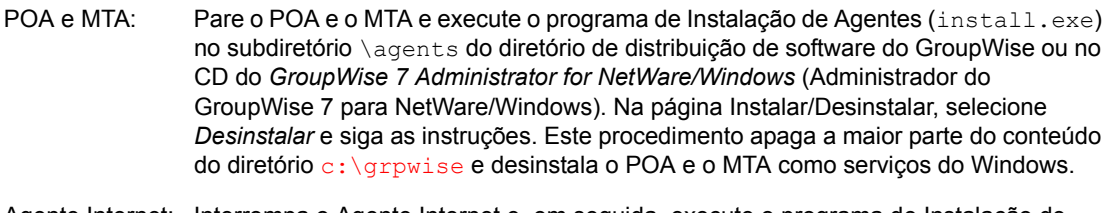

Agente Internet: Interrompa o Agente Internet e, em seguida, execute o programa de Instalação de Agentes da Internet (install.exe) no subdiretório\ internet\gwia do diretório de distribuição de software GroupWise ou o CD *GroupWise 7 Administrator for NetWare/Windows* (Administrador do GroupWise 7 para NetWare/Windows). Na página Instalar/Desinstalar, selecione *Desinstalar* e siga as instruções. Este procedimento apaga a maior parte do conteúdo do diretório  $c:\qquad g$ rpwise $\qquad \qquad g$ wia e desinstala Agente Internet como serviço do Windows.

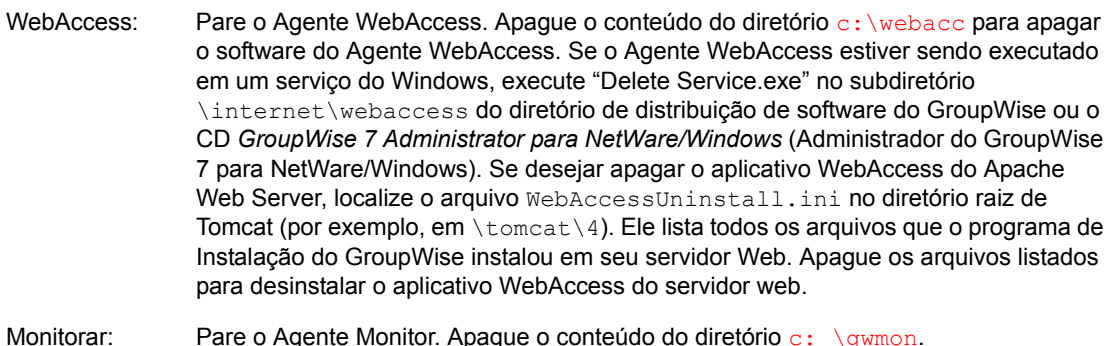

## <span id="page-205-1"></span>**7.5 O que vem a seguir**

Após ter criado novos domínios e novas agências postais e instalado os respectivos agentes, você poderá concluir a configuração consultando as seguintes seções do *GroupWise 7 Administration Guide* (http://www.novell.com/documentation/gw7) (Guia de Administração do GroupWise 7):

- Refinando a configuração dos agentes para atender às necessidades específicas dos novos domínios e das novas agências postais. Consulte "Post Office Agent" (Agente Postal) e "Message Transfer Agent" (Agente de Transferência de Mensagem).
- Refinando a configuração dos novos domínios e das novas agências postais. Consulte "Post Offices" (Agências Postais) e "Domains" (Domínios).
- Adicionando usuários às novas agências postais. Consulte "Users" (Usuários).

## <span id="page-205-0"></span>**7.6 Planilha de instalação de agentes do GroupWise**

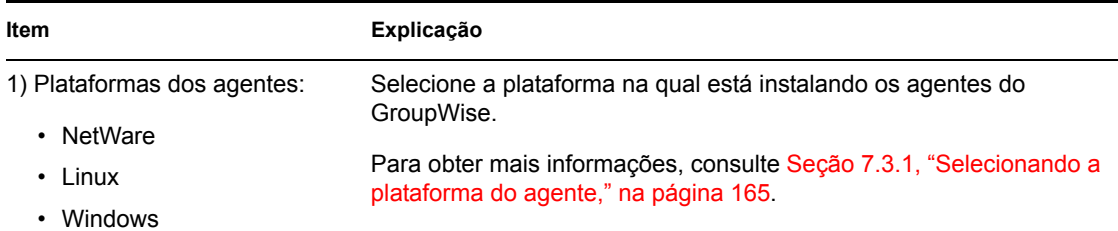

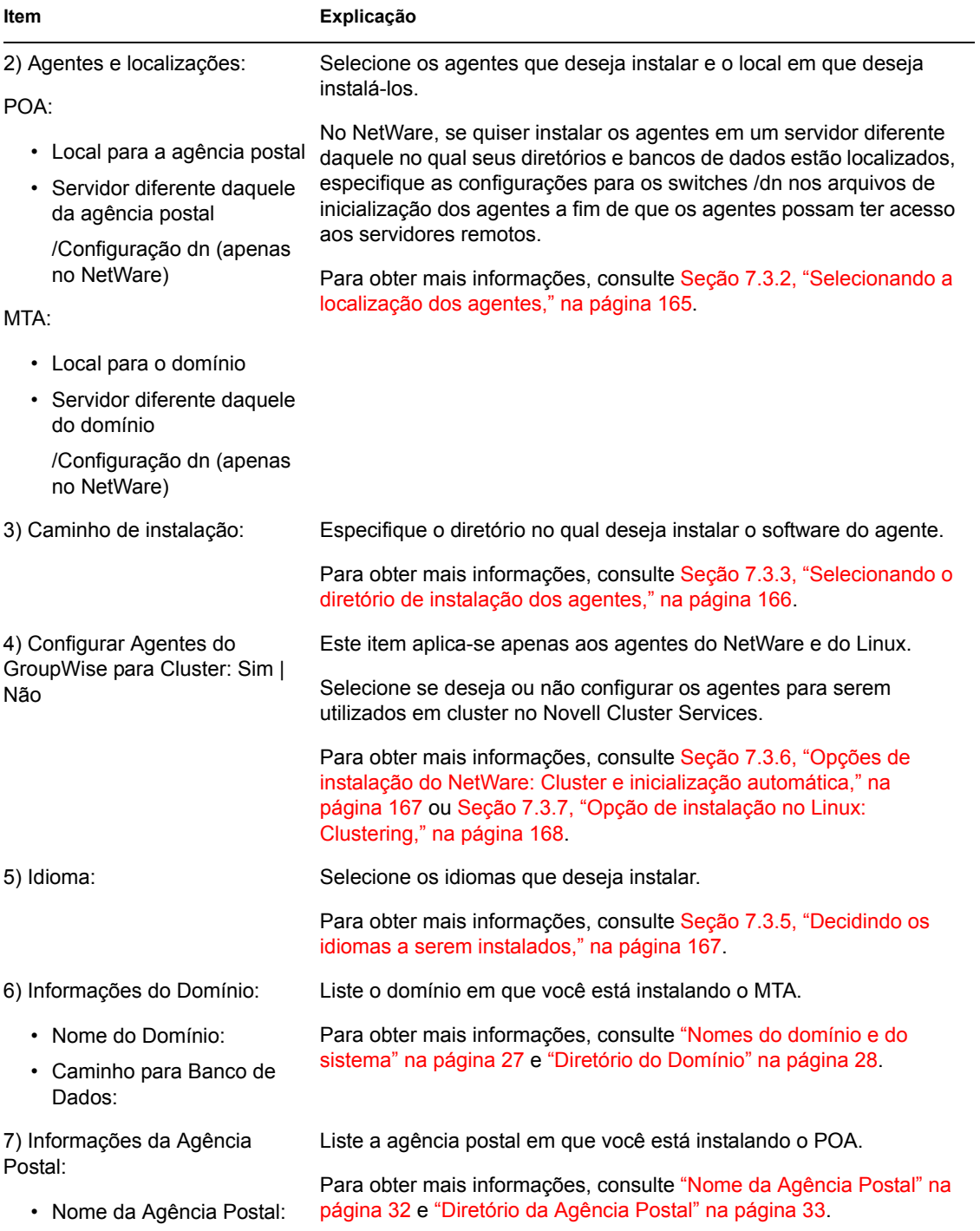

• Caminho para Banco de Dados:

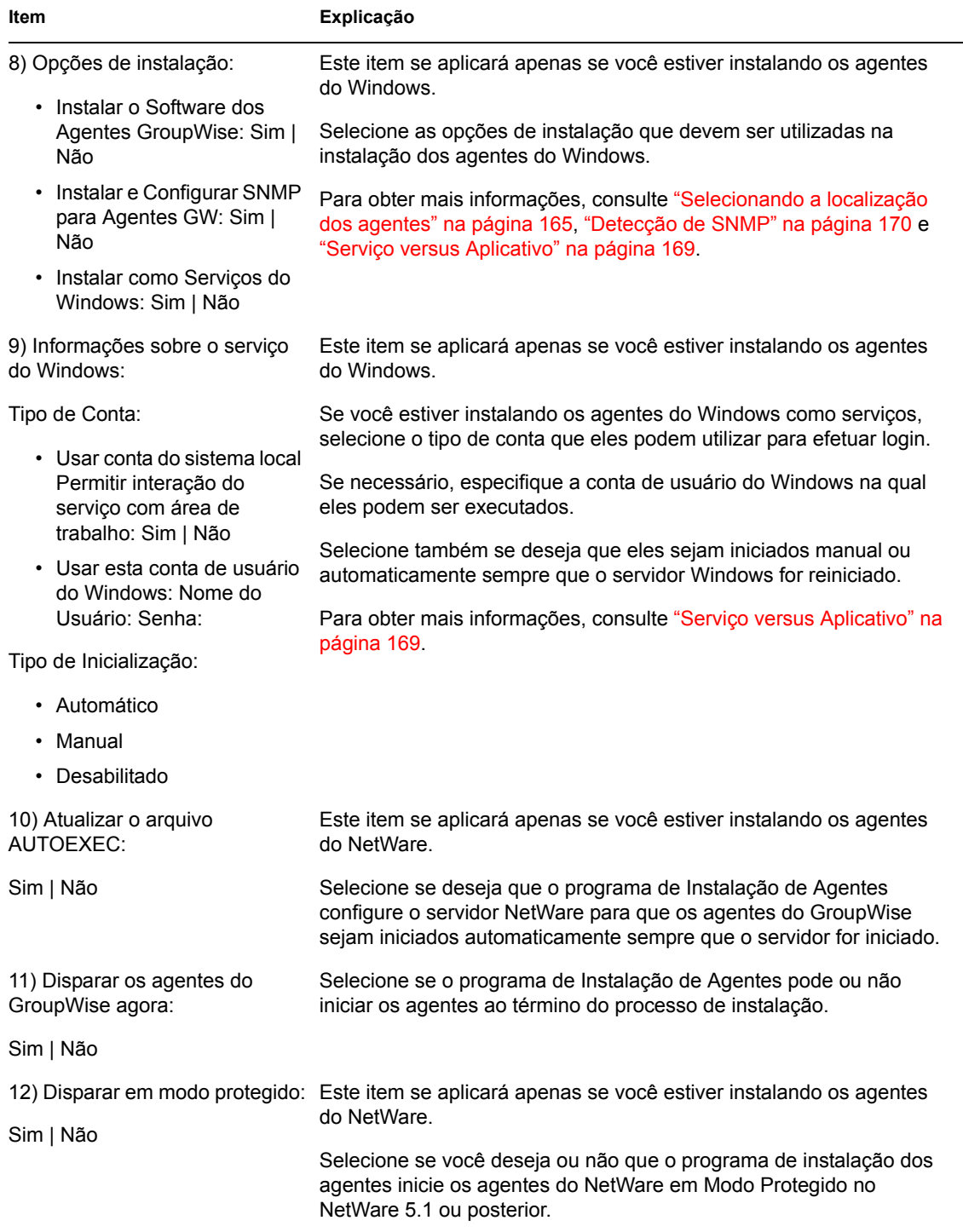

# <sup>8</sup> **Instalando os clientes do GroupWise para Windows ou compatível com várias plataformas**

As seções a seguir irão ajudá-lo a designar contas do GroupWise aos usuários e a instalar o cliente do Novell® GroupWise 7 para Windows e o cliente do GroupWise 7 compatível com várias plataformas.

- [Seção 8.1, "Visão geral do cliente do GroupWise," na página 205](#page-208-0)
- [Seção 8.2, "Requisitos de estação de trabalho do cliente do GroupWise," na página 205](#page-208-1)
- [Seção 8.3, "Planejando a instalação do cliente do GroupWise," na página 206](#page-209-0)
- [Seção 8.4, "Configurando o cliente do GroupWise," na página 208](#page-211-0)

## <span id="page-208-0"></span>**8.1 Visão geral do cliente do GroupWise**

Cada usuário com uma conta do GroupWise possui uma caixa de correio em uma agência postal. Em um ambiente de trabalho corporativo, os usuários do GroupWise com estações de trabalho Windows podem executar o cliente do GroupWise para Windows para acessar suas caixas de correio e enviar e receber mensagens. Os usuários do GroupWise com estações de trabalho Linux ou Macintosh podem executar o cliente do GroupWise compatível com várias plataformas.

Os usuários do GroupWise também podem acessar suas caixas de correio por meio de um browser da Web, telefone celular habilitado para WAP, dispositivo Palm OS ou dispositivo Windows Pocket PC, utilizando o cliente do GroupWise WebAccess. Para obter informações sobre o WebAccess, consulte o [Capítulo 5, "Instalando o GroupWise WebAccess," na página 103.](#page-106-0)

O cliente do GroupWise para Windows fornece um conjunto completo de recursos; o cliente do GroupWise WebAccess fornece um conjunto de recursos semelhante, embora mais limitado; e o cliente do GroupWise compatível com várias plataformas fornece um conjunto básico de recursos. As versões subseqüentes do cliente compatível com várias plataformas incluirão recursos adicionais.

## <span id="page-208-1"></span>**8.2 Requisitos de estação de trabalho do cliente do GroupWise**

- [Seção 8.2.1, "Cliente do GroupWise para Windows," na página 206](#page-209-1)
- [Seção 8.2.2, "Cliente do GroupWise compatível com várias plataformas no Linux," na](#page-209-2)  [página 206](#page-209-2)
- [Seção 8.2.3, "Cliente do GroupWise compatível com várias plataformas no Macintosh," na](#page-209-3)  [página 206](#page-209-3)

## <span id="page-209-1"></span>**8.2.1 Cliente do GroupWise para Windows**

- $\Box$  Qualquer uma das seguintes versões do Windows:
	- Windows 2000 em um Pentium II 200 ou superior com pelo menos 128 MB de RAM
	- Windows XP Professional em um Pentium III 300 ou superior com pelo menos 128 MB de RAM
	- Windows 2003 em um Pentium III 350 ou superior com pelo menos 256 MB de RAM
- 200 MB de espaço livre em disco para a instalação do cliente do GroupWise para Windows

### <span id="page-209-2"></span>**8.2.2 Cliente do GroupWise compatível com várias plataformas no Linux**

 $\Box$  Qualquer um dos seguintes sistemas operacionais de desktop:

- Novell Linux Desktop e a Área de Trabalho KDE ou a Área de Trabalho GNOME
- Red Hat Desktop 4 ou Red Hat Enterprise Linux WS 4, e a Área de Trabalho GNOME
- $\Box$  Máquina Virtual Java (JVM) 1.5 ou posterior
- 200 MB de espaço livre em disco para a instalação do cliente do GroupWise compatível com várias plataformas

### <span id="page-209-3"></span>**8.2.3 Cliente do GroupWise compatível com várias plataformas no Macintosh**

- $\Box$  Oualquer um dos seguintes sistemas operacionais de desktop:
	- Mac OS 10.3 (Panther) ou Mac OS 10.4 (Tiger)
	- Mac OS X em Intel
- Máquina Virtual Java (JVM) 1.4.2 ou posterior
- 75 MB de espaço livre em disco para a instalação do cliente do GroupWise compatível com várias plataformas

## <span id="page-209-0"></span>**8.3 Planejando a instalação do cliente do GroupWise**

- [Seção 8.3.1, "Designando contas do GroupWise a usuários," na página 206](#page-209-4)
- [Seção 8.3.2, "Distribuições em todo o sistema," na página 208](#page-211-1)

### <span id="page-209-4"></span>**8.3.1 Designando contas do GroupWise a usuários**

Após ter concluído sua configuração básica do sistema GroupWise, você precisa adicionar usuários à agência postal para que eles possam efetuar login em um cliente do GroupWise. Para fazer isso, siga as instruções fornecidas em uma das seguintes seções:

- "Designando contas do GroupWise a usuários do eDirectory" na página 207
- "Designando contas do GroupWise a usuários que não são do eDirectory" na página 207

#### **Designando contas do GroupWise a usuários do eDirectory**

Para fornecer a um usuário do eDirectory™ uma conta do GroupWise na agência postal:

- **1** No ConsoleOne®, clique o botão direito do mouse no usuário ao qual deseja fornecer uma conta e, em seguida, clique em *Propriedades*.
- **2** Clique na guia *GroupWise* para exibir a página Conta do GroupWise.
- **3** No campo *Agência Postal*, clique no botão *Procurar* para selecionar a agência postal.
- **4** No campo *ID da Caixa de Correio*, especifique o nome que o usuário utilizará ao efetuar login em sua caixa de correio. O campo assume como padrão o nome do usuário do eDirectory.
- **5** Clique em *OK*.

#### **Designando contas do GroupWise a usuários que não são do eDirectory**

Para fornecer a um usuário que não seja do eDirectory uma conta do GroupWise em uma agência postal, adicione o usuário ao eDirectory como uma entidade externa do GroupWise.

- **1** No ConsoleOne, clique o botão direito do mouse no container em que deseja criar a entidade externa do GroupWise, clique em *Novo* e, em seguida, clique em *Objeto* para exibir a caixa de diálogo Novo Objeto.
- **2** Na lista, selecione *Entidade Externa ao GroupWise* e, em seguida, clique em *OK* para exibir a caixa de diálogo Criar Entidade Externa do GroupWise.
- **3** Defina as seguintes propriedades:

**ID do Objeto do GroupWise:** especifique o ID do GroupWise do usuário. O ID do usuário, juntamente com o seu domínio e a sua agência postal, fornecem a ele um nome exclusivo dentro do sistema GroupWise.

**Sobrenome:** especifique o sobrenome do usuário.

**Agência Postal do GroupWise:** selecione a agência postal na qual deverá estar a caixa de correio do usuário.

**ID na Rede Externa:** especifique o ID da rede do usuário na qual ele efetua login.

**Definir Propriedades Adicionais:** selecione esta opção para que você possa definir informações adicionais, como o nome do usuário. O nome do usuário aparece no Bloco de Endereços do GroupWise.

**Criar Outra Entidade Externa:** assim que você selecionar *Definir Propriedades Adicionais*, essa opção ficará não disponível. Repita da Etapa 1 até a Etapa 3 se for preciso criar outras entidades externas do GroupWise.

- **4** Clique em *Criar*.
- **5** Especifique o nome do usuário no campo *Nome*.
- **6** Preencha qualquer outro campo desejado e clique em *OK*.

O usuário receberá uma conta do GroupWise na agência postal selecionada e poderá acessar sua caixa de correio por meio do cliente do GroupWise.

#### **Efetuando login no GroupWise como um usuário que não é do eDirectory**

Como os usuários que não são do eDirectory não efetuam login no eDirectory, os clientes do GroupWise não podem utilizar as informações do GroupWise no eDirectory para efetuar login automaticamente na agência postal do usuário. Quando um usuário que não é do eDirectory inicia um cliente do GroupWise pela primeira vez, ele é solicitado a fornecer um ID de usuário do

GroupWise e a localização da agência postal (endereço IP e número da porta). É necessário fornecer essas informações aos usuários que não são do eDirectory.

Se não quiser fornecer informações sobre a agência postal aos usuários que não são do eDirectory, você poderá automatizar o processo de login por meio da criação de um servidor de nomes do GroupWise. Um servidor de nomes do GroupWise é uma entrada de nome DNS do host que define o endereço TCP/IP do POA. Durante a inicialização, o cliente do GroupWise procura automaticamente pelo servidor de nomes do GroupWise no DNS. Para obter informações sobre como criar um servidor de nomes do GroupWise, consulte "Post Office Agent" (Agente Postal) no *GroupWise 7 Administration Guide* (http://www.novell.com/documentation/gw7) (Guia de Administração do GroupWise 7).

## <span id="page-211-1"></span>**8.3.2 Distribuições em todo o sistema**

Para uma distribuição do software do cliente do GroupWise em todo o sistema, talvez seja aconselhável considerar as alternativas para cada usuário que estiver fazendo a instalação a partir do CD ou do diretório de distribuição de software.

Para o cliente do GroupWise compatível com várias plataformas, você pode utilizar o Red Carpet® para uma distribuição em todo o sistema.

Para o cliente do GroupWise para Windows, se você tiver o Novell ZENworks® Desktop Management, poderá utilizá-lo em conjunto com os arquivos .msi, incluídos no GroupWise 7, para distribuição do cliente. Ou um login script pode executar o programa de instalação do cliente com um arquivo de resposta para fazer uma instalação silenciosa nas estações de trabalho.

Para obter mais informações sobre esses e outros métodos de instalação, consulte "Client" (Cliente) no *GroupWise 7 Administration Guide* (http://www.novell.com/documentation/gw7) (Guia de Administração do GroupWise 7).

## <span id="page-211-0"></span>**8.4 Configurando o cliente do GroupWise**

- [Seção 8.4.1, "Configurando o cliente do GroupWise para Windows," na página 208](#page-211-2)
- [Seção 8.4.2, "Configurando o cliente do GroupWise compatível com várias plataformas no](#page-214-0)  [Linux," na página 211](#page-214-0)
- [Seção 8.4.3, "Configurando o cliente do GroupWise compatível com várias plataformas no](#page-214-1)  [Macintosh," na página 211](#page-214-1)

## <span id="page-211-2"></span>**8.4.1 Configurando o cliente do GroupWise para Windows**

- "Instalando o cliente Windows" na página 208
- "Iniciando o cliente Windows" na página 210

#### **Instalando o cliente Windows**

**1** Na estação de trabalho do usuário, insira o CD *GroupWise 7 Client for Windows* (Cliente do GroupWise 7 para Windows) na unidade de CD.

ou

Mapeie uma unidade para os arquivos do cliente no diretório de distribuição de software.

Durante a instalação do sistema GroupWise, os arquivos do cliente foram copiados para o diretório de distribuição de software no servidor. Por exemplo, se você aceitou o padrão z:\grpwise\software como o destino, o software cliente foi copiado para z:\grpwise\software\client\win32.

O programa de instalação (setup.exe) pode ser executado a partir do diretório de distribuição de software. Para executar esse programa de instalação, os usuários precisam ter direitos a client\win32, localizado no diretório de distribuição de software. Os direitos mínimos necessários são Ler e Explorar arquivo.

- **2** Na barra de tarefas do Windows, clique em *Iniciar > Executar*.
- **3** Navegue até o CD *GroupWise 7 Client for Windows* (Cliente GroupWise 7 para Windows) ou até o diretório client\win32 no diretório de distribuição de software e, em seguida, execute setup.exe.

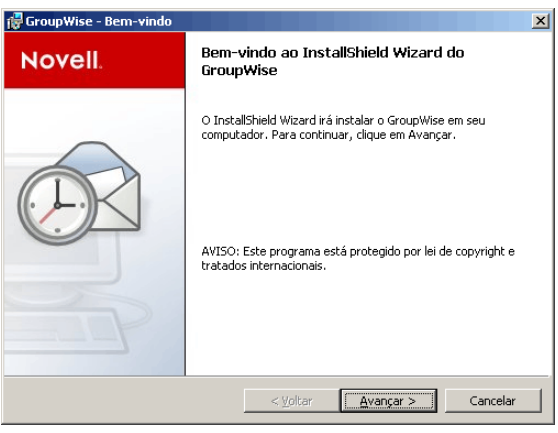

**4** Clique em *Próximo* para mostrar a caixa de diálogo Tipo de Configuração e, em seguida, selecione uma das seguintes opções:

**Típica:** instala os componentes mais utilizados no diretório de instalação padrão de c:\novell\groupwise sem solicitar informações adicionais. Por padrão, essa opção instala a integração de software, a Integração do Correio do Browser da Internet, a Dica do Dia do GroupWise e o GroupWise PDA Connect. Para obter informações sobre a instalação do GroupWise PDA Connect, consulte o *Readme do GroupWise PDA Connect* (http:// www.novell.com/documentation/gw7). Um ícone do *GroupWise* é adicionado à área de trabalho e também ao Início Rápido. Contudo, o Notify não é adicionado ao grupo de inicialização. Isso significa que o Notify não é executado quando o Windows é iniciado.

**Personalizada:** permite que você selecione o local de instalação do GroupWise e quais os componentes que deseja instalar. Selecione essa opção se quiser adicionar o Notify ao grupo de inicialização.

**Upgrade:** instala o GroupWise 7 sobre a instalação de GroupWise existente com os mesmos componentes já instalados. O diretório de instalação também é o mesmo da instalação anterior.

Consulte "Client" (Cliente) no *GroupWise 7 Administration Guide* (http://www.novell.com/ documentation/gw7) (Guia de Administração do GroupWise 7) para obter mais informações sobre a configuração dos modos GroupWise Remoto e de Cache.

**5** Clique em *Próximo*.

Se tiver selecionado *Típica* ou *Upgrade*, clique em *Próximo* para instalar os arquivos. Clique em *Concluir* para finalizar o programa de instalação. Quando o programa de configuração for concluído, um atalho para a execução do GroupWise aparecerá na área de trabalho.

Se você tiver selecionado *Personalizada*, prossiga com a etapa 6.

**6** Verifique se todos os componentes que você deseja instalar estão selecionados.

**Idiomas:** se você tiver a versão de vários idiomas do CD *GroupWise 7 Client for Windows* (Cliente do GroupWise 7 para Windows), poderá escolher os idiomas a serem instalados.

**Integração de Correio do Browser da Internet:** configura o GroupWise como o programa de e-mail padrão na estação de trabalho. Dessa forma, sempre que o usuário clicar em um link de e-mail em uma página da Web ou selecionar o comando Correio no browser (Internet Explorer 3.*x* e mais recente, Netscape Navigator 4.03 a 4.08), o GroupWise será iniciado.

**Dica do Dia do GroupWise:** a Dica do Dia mostra dicas diferentes sobre a utilização do GroupWise. Uma nova dica será exibida sempre que o GroupWise for iniciado. O usuário pode desabilitar a Dica do Dia a qualquer momento.

**GroupWise PDA Connect:** permite a sincronização do GroupWise com um dispositivo Palm OS ou PDA Windows Pocket PC. Para obter informações sobre o GroupWise PDA Connect, consulte o *Readme do GroupWise PDA Connect* (http://www.novell.com/documentation/gw7).

- **7** Clique em *Mudar* para alterar o caminho de instalação padrão.
- **8** Clique em *Próximo*.
- **9** Selecione a pasta de programa onde deseja adicionar os ícones do GroupWise.

O padrão é Novell GroupWise.

- **10** Selecione se deseja que o ícone do GroupWise seja adicionado à área de trabalho e ao Início Rápido.
- **11** Selecione se deseja adicionar o Notify ao diretório Iniciar. Esse procedimento inicia o Notify na inicialização do Windows.
- **12** Clique em *Próximo*.
- **13** Clique em *Instalar* para instalar o GroupWise e, em seguida, clique em *Concluir* quando todos os arquivos tiverem sido copiados no disco rígido. Quando o programa de configuração for concluído, um atalho para a execução do GroupWise aparecerá na área de trabalho.

#### **Iniciando o cliente Windows**

Na inicialização, o cliente do GroupWise precisa saber a localização (endereço IP/nome do host e número da porta) da agência postal do usuário. Existem três formas de o cliente obter essas informações:

- Se o usuário tiver efetuado login no eDirectory, o cliente do GroupWise poderá ler o eDirectory para obter a localização da agência postal.
- Se o usuário não estiver conectado ao eDirectory, o cliente do GroupWise pode utilizar um servidor de nomes do GroupWise para obter a localização da agência postal do usuário. Um servidor de nomes do GroupWise é uma entrada de nome DNS do host que define o endereço IP do POA da agência postal. Durante a inicialização, o cliente do GroupWise procura automaticamente pelo servidor de nomes do GroupWise no DNS. Para obter informações sobre como criar um servidor de nomes do GroupWise, consulte "Post Office Agent" (Agente Postal) no *GroupWise 7 Administration Guide* (http://www.novell.com/documentation/gw7) (Guia de Administração do GroupWise 7).

• O usuário pode fornecer a localização da agência postal quando for solicitado.

Para iniciar o cliente do GroupWise pela primeira vez:

- **1** Clique duas vezes no ícone do GroupWise na área de trabalho do Windows.
- **2** Digite a senha e as informações de endereço da agência postal e, em seguida, clique em *OK*.

## <span id="page-214-0"></span>**8.4.2 Configurando o cliente do GroupWise compatível com várias plataformas no Linux**

- "Instalando o cliente compatível com várias plataformas no Linux" na página 211
- "Iniciando o cliente compatível com várias plataformas no Linux" na página 211

#### **Instalando o cliente compatível com várias plataformas no Linux**

- **1** Abra uma nova janela de terminal, torne-se o usuário root digitando su e a senha do usuário root.
- **2** Vá para a raiz do CD *GroupWise 7 Client for Linux and Macintosh* (Cliente GroupWise 7 para Linux e Macintosh).
- **3** Digite ./install.

O cliente do GroupWise é instalado em/opt/novell/groupwise/client.

Você também pode instalar o cliente compatível com várias plataformas mudando para o diretório client/linux no CD *GroupWise 7 Client for Linux and Macintosh* (Cliente do GroupWise 7 para Linux e Macintosh) e, em seguida, instalando o RPM.

#### **Iniciando o cliente compatível com várias plataformas no Linux**

- **1** Na linha de comando, vá para o diretório /opt/novell/groupwise/client/bin.
- **2** Digite o seguinte:
	- ./groupwise.sh
- **3** Especifique as informações de nome de usuário, senha e servidor e clique em *OK*.

Para sua conveniência, um ícone do cliente compatível com várias plataformas é criado automaticamente em sua área de trabalho.

### <span id="page-214-1"></span>**8.4.3 Configurando o cliente do GroupWise compatível com várias plataformas no Macintosh**

- "Instalando o cliente compatível com várias plataformas no Macintosh" na página 211
- "Iniciando o cliente compatível com várias plataformas no Macintosh" na página 212

#### **Instalando o cliente compatível com várias plataformas no Macintosh**

- **1** Navegue até o arquivo GroupWise.dmg do CD *GroupWise 7 Client for Linux and Macintosh* (Cliente GroupWise 7 para Linux e Macintosh).
- **2** Clique duas vezes no arquivo GroupWise.dmg para instalar o software do cliente compatível com várias plataformas.

O processo de instalação adiciona um ícone do cliente do GroupWise compatível com várias plataformas à sua área de trabalho.

#### **Iniciando o cliente compatível com várias plataformas no Macintosh**

- **1** Clique duas vezes no ícone do Cliente do GroupWise compatível com várias plataformas para iniciar o cliente.
- **2** Especifique as informações de nome de usuário, senha e servidor e clique em *OK*.

## **8.5 O que vem a seguir**

Para obter mais informações sobre como utilizar os recursos dos clientes do GroupWise para Windows e do cliente do GroupWise compatível com várias plataformas, clique em *Ajuda > Tópicos da Ajuda* ou em *Ajuda > Guia do Usuário* no cliente. Os guias do usuário estão disponíveis no site de documentação do GroupWise 7 na Web (http://www.novell.com/documentation/gw7).
# <sup>9</sup> **Instalando o GroupWise Connector para Microsoft Outlook**

O GroupWise® Connector para Microsoft Outlook\* permite que você use o Outlook para acessar seu e-mail, calendário e outros dados de colaboração armazenados em um banco de dados do GroupWise. Com o GroupWise Connector para Outlook, você pode continuar trabalhando no familiar ambiente do Outlook sem precisar ser treinado no uso do GroupWise.

O GroupWise Connector para Outlook é instalado separadamente do GroupWise. Para obter informações, consulte *Inicialização Rápida do GroupWise Connector para Microsoft Outlook*e o Readme do GroupWise Conector para Microsoft Outlook no site de documentação do GroupWise 7 na Web (http://www.novell.com/documentation/gw7).

# **Instalando o Servidor Móvel do GroupWise**

Utilizando o GroupWise® Mobile Server, Powered by Intellisync, você pode sincronizar o Personal Information Manager (Gerenciador de Informações Pessoais - PIM) e os dados de e-mail do Novell® GroupWise para Windows CE, Smartphones baseados em Windows Mobile\*, Symbian\* OS, dispositivos portáteis Palm OS\* e dispositivos SyncML\*.

Para obter informações, consulte o *GroupWise Mobile Server 1 Installation Guide* (Guia de Instalação do GroupWise Mobile Server 1) (http://www.novell.com/documentation/gw7).

# **Instalando o GroupWise Messenger**

O Novell® GroupWise® Messenger é uma solução corporativa segura de mensagens instantâneas que suporta mensagens instantâneas, presença e armazenamento de conversações. O cliente do Messenger é integrado ao cliente do GroupWise para fornecer acesso a recursos de mensagens instantâneas do cliente do GroupWise.

O GroupWise Messenger é instalado separadamente do GroupWise e não depende do sistema GroupWise. Todas as informações do Messenger são armazenadas no eDirectory™, e não em bancos de dados do GroupWise. Para obter informações, consulte o *Guia de Instalação do GroupWise Messenger* (http://www.novell.com/documentation/nm2).

# II**Atualização**

- [Capítulo 12, "O que há de novo no GroupWise 7," na página 221](#page-224-0)
- [Capítulo 13, "Noções básicas sobre o processo de atualização," na página 249](#page-252-0)
- [Capítulo 14, "Preparando o sistema GroupWise para atualização," na página 255](#page-258-0)
- [Capítulo 15, "Atualizando o sistema GroupWise 6.x para a versão 7," na página 257](#page-260-0)
- [Capítulo 16, "Atualizando o sistema do GroupWise 5.x para a versão 7," na página 267](#page-270-0)
- [Capítulo 17, "Atualizando um sistema GroupWise de avaliação para um sistema com licença](#page-272-0)  [completa," na página 269](#page-272-0)

II

# <span id="page-224-0"></span><sup>12</sup>**O que há de novo no GroupWise 7**

O Novell® GroupWise® 7 fornece aprimoramentos substanciais com relação ao GroupWise 6.*x* em cinco áreas:

- **Melhorias do cliente Windows:** O cliente Windows ganhou uma nova aparência que inclui barra de navegação, painéis, pasta pessoal, esquemas de cores e novos ícones. Além da nova aparência, você agora pode criar e exibir vários calendários, criar eventos para o dia inteiro, corrigir a ortografia enquanto digita, usar filtragens rápidas, ver as informações de presença de usuários no Messenger, criar assinaturas em HTML e controlar citações em linha.
- **Melhorias do cliente compatível com várias plataformas:** O cliente compatível com várias plataformas possui diversos novos recursos, incluindo correção ortográfica, regras, gerenciamento de mensagens indesejadas, ferramentas de limpeza da caixa de correio, backup e restauração, e a possibilidade de definir as telas padrão, criar eventos para o dia inteiro e controlar citações em linha.
- **Melhorias do cliente do WebAccess:** O cliente do WebAccess ganhou uma nova aparência que o tornou mais parecido com o cliente Windows. Alguns dos seus novos recursos são a navegação com a tecla Tab facilitada, o uso das operações de arrastar e soltar e de clicar o botão direito do mouse em itens, o gerenciamento de pastas, a pasta Trabalho em Andamento e a complementação de nome a partir do bloco de endereços Contatos Freqüentes.
- **Melhorias da administração:** Os administradores do GroupWise têm controle adicional sobre os ambientes de trabalho dos usuários, incluindo concessão de direitos para que os usuários editem listas de distribuição, anexação de assinaturas globais às mensagens dos usuários e controle da aparência da interface do cliente Windows do GroupWise.
- **Melhorias dos agentes:** O POA agora suporta o SOAP, de modo que clientes SOAP, como o Evolution™, podem conectar-se ao GroupWise. Os agentes do Linux do GroupWise podem agora ser executados como um usuário não-root, e o novo serviço de alta disponibilidade reinicia automaticamente os agentes do Linux que são desativados inesperadamente. Os agentes do Linux e do Windows suportam o IPV6. O suporte a IPV6 não está disponível atualmente no NetWare®.

Para obter uma lista completa de todos os principais aprimoramentos e novos recursos dos componentes do GroupWise, consulte as seções a seguir:

- [Seção 12.1, "Administração do GroupWise," na página 222](#page-225-0)
- [Seção 12.2, "Agentes do GroupWise," na página 227](#page-230-0)
- [Seção 12.3, "Cliente do GroupWise para Windows," na página 229](#page-232-0)
- [Seção 12.4, "Cliente do GroupWise compatível com várias plataformas," na página 234](#page-237-0)
- [Seção 12.5, "Agente Internet do GroupWise," na página 238](#page-241-0)
- [Seção 12.6, "GroupWise WebAccess," na página 243](#page-246-0)
- [Seção 12.7, "Monitor do GroupWise," na página 246](#page-249-0)

# <span id="page-225-0"></span>**12.1 Administração do GroupWise**

A administração do GroupWise 7 inclui os seguintes aprimoramentos e novos recursos:

- [Seção 12.1.1, "Administração da lista de distribuição \(v7.0\)," na página 222](#page-225-1)
- [Seção 12.1.2, "Assinaturas globais \(v7.0/v7.0.1\)," na página 222](#page-225-2)
- [Seção 12.1.3, "Itens pendentes de movimentação de usuário \(v7.0\)," na página 223](#page-226-0)
- [Seção 12.1.4, "Sincronização delta do bloco de endereços \(v7.0\)," na página 223](#page-226-1)
- [Seção 12.1.5, "Melhorias nas opções do cliente \(v7.0\)," na página 224](#page-227-0)
- [Seção 12.1.6, "Mais flexibilidade com IDs de e-mail preferenciais \(v7.0\)," na página 225](#page-228-0)
- [Seção 12.1.7, "Migração do Álias do Gateway \(v7.0.1\)," na página 225](#page-228-1)
- [Seção 12.1.8, "Atualizar telas \(v7.0\)," na página 225](#page-228-2)
- [Seção 12.1.9, "Recursos de backup melhorados com o Novell Cluster Services no NetWare](#page-228-3)  [\(v7.0.1\)," na página 225](#page-228-3)
- [Seção 12.1.10, "Procedimento de instalação simplificada para o Novell Cluster Services no](#page-229-0)  [Linux \(v7.0.1\)," na página 226](#page-229-0)
- [Seção 12.1.11, "Suporte a PolyServe Matrix Server \(v7.0.1\)," na página 226](#page-229-1)

### <span id="page-225-1"></span>**12.1.1 Administração da lista de distribuição (v7.0)**

No ConsoleOne®, você pode conceder direitos aos usuários para que eles modifiquem as listas de distribuição a partir do cliente Windows do GroupWise. Contudo, os usuários não podem criar nem apagar listas de distribuição; ações que, no ConsoleOne, só podem ser feitas por um administrador.

Para obter informações adicionais sobre a administração da lista de distribuição, consulte "Enabling Users to Modify a Distribution List" (Habilitando usuários para modificar uma lista de distribuição) em "Distribution Lists, Groups, and Organizational RolesListas de distribuição, grupos e cargos organizacionais" (Listas de distribuição, grupos e cargos organizacionais) no *GroupWise 7 Administration Guide (Guia de Administração do GroupWise 7)* (http://www.novell.com/ documentation/gw7).

# <span id="page-225-2"></span>**12.1.2 Assinaturas globais (v7.0/v7.0.1)**

No ConsoleOne, você pode criar uma lista de assinaturas disponíveis globalmente que podem ser automaticamente anexadas a mensagens enviadas por usuários do cliente do GroupWise. As assinaturas globais são criadas em formato HTML. Para os usuários que preferirem a tela de composição em texto puro no cliente do GroupWise para Windows, será anexada uma versão em texto puro da assinatura, em vez da versão em HTML. Quando isso acontece, a formatação HTML e as imagens incorporadas são perdidas, mas você pode personalizar a versão em texto puro conforme necessário para compensar a perda da formatação HTML.

No caso de usuários do cliente Windows, a assinatura global é anexada pelo cliente às mensagens abaixo de qualquer assinatura pessoal criada pelo próprio usuário. A assinatura é anexada depois que o usuário clica em Enviar. Se a criptografia estiver habilitada, a assinatura global será criptografada com o resto da mensagem. Para todos os usuários do cliente, assinaturas globais podem ser anexadas pelo Agente Internet para destinatários externos ao sistema GroupWise local. Entretanto, o Agente Internet não acrescenta assinaturas globais a mensagens codificadas em S/MIME, nem duplica as assinaturas globais já anexadas pelo cliente Windows.

Para obter informações adicionais, consulte "Global Signatures" (Assinaturas globais) em "System" (Sistema) no *GroupWise 7 Administration Guide* (http://www.novell.com/documentation/gw7) (Guia de Administração do GroupWise 7).

#### <span id="page-226-0"></span>**12.1.3 Itens pendentes de movimentação de usuário (v7.0)**

Após mover um usuário no ConsoleOne, você pode exibir informações detalhadas sobre itens pertencentes a essa conta que ainda não tenham sido movidos para a agência postal de destino, talvez por causa de problemas encontrados ao tentar movê-los. Essas informações podem ajudar a determinar a importância da movimentação de itens residuais ainda pendentes após a movimentação com êxito de todos os outros itens.

Para obter informações adicionais sobre o gerenciamento de itens pendentes, consulte "Monitoring User Move Status" (Monitorando o status de movimentação do usuário) em "Users" (Usuários) no *GroupWise 7 Administration Guide* (http://www.novell.com/documentation/gw7) (Guia de Administração do GroupWise 7).

### <span id="page-226-1"></span>**12.1.4 Sincronização delta do bloco de endereços (v7.0)**

Nas versões anteriores do GroupWise, usuários de clientes remotos recebiam blocos de endereços atualizados do sistema com base na configuração da opção *Atualizar Blocos de Endereços e Regras a cada nn Dias* em *Contas > Correio > Propriedades > Avançado*. O bloco de endereços inteiro era transferido por download para o cliente remoto de acordo com a programação especificada.

No GroupWise 7, o POA atualiza automaticamente o banco de dados da agência postal de acordo com as mudanças feitas no bloco de endereços. Assim, sempre que for conectado ao sistema GroupWise, o cliente remoto poderá fazer automaticamente o download das atualizações que tenham sido feitas ao bloco de endereços após a última conexão. Isso significa que o cliente remoto sempre terá um bloco de endereços atualizado.

Como as atualizações do bloco de endereços são armazenadas como registros no banco de dados da agência postal (wphost.db), esse recurso provoca, com o tempo, o aumento desse banco de dados. Por isso, no ConsoleOne, você pode especificar o número máximo de dias para armazenamento dos registros de atualizações incrementais. Quanto mais tempo os registros de atualizações incrementais ficarem armazenados, maior será o banco de dados da agência postal, o que pode afetar o espaço disponível em disco e o tempo de backup.

Para informações adicionais, consulte "Controlling Address Book Synchronization for Remote Client Users" (Controlando a sincronização do bloco de endereços para usuários de cliente remoto) em "System" (Sistema) no *GroupWise 7 Administration Guide* (http://www.novell.com/ documentation/gw7) (Guia de Administração do GroupWise 7).

Usuários não devem anular a seleção da opção *Atualizar Blocos de Endereços e Regras a cada nn Dias*, pois o download das regras ainda é feito segundo essa programação. Mesmo que não queiram fazer download das regras, os usuários não devem anular a seleção dessa opção, ou isso desativaria a sincronização delta do bloco de endereços. É possível, contudo, definir essa opção para um maior número de dias para que o download do bloco de endereços inteiro seja feito em menor freqüência.

#### <span id="page-227-0"></span>**12.1.5 Melhorias nas opções do cliente (v7.0)**

Foram feitas as seguintes melhorias nas opções do cliente:

- "Padrões de aparência do cliente Windows" na página 224
- "Integração do Messenger" na página 224
- "Limites das caixas de correio remotas/de cache" na página 224

Para obter informações adicionais sobre Opções de Cliente, consulte "Setting Defaults for the GroupWise Client Options" (Definindo padrões para as opções do cliente do GroupWise) em "Users" (Usuários) no *GroupWise 7 Administration Guide* (http://www.novell.com/documentation/ gw7) (Guia de Administração do GroupWise 7).

#### **Padrões de aparência do cliente Windows**

No ConsoleOne, é possível predefinir a aparência do cliente Windows do GroupWise. Você pode escolher entre Padrão, GroupWise 6.5 e Simplificado. Após selecionar uma aparência, você poderá selecionar a funcionalidade de recursos individuais como o menu principal, a barra de navegação, a barra de ferramentas principal, a lista de pastas e o Quick Viewer. Também pode selecionar um esquema de cores. Você pode bloquear as configurações ou permitir que os usuários configurem o cliente Windows de acordo com suas preferências, a começar pela aparência padrão.

Para obter informações adicionais, consulte "Modifying Environment Options" (Modificando opções de ambiente) em "Client" (Cliente) no *GroupWise 7 Administration Guide* (http:// www.novell.com/documentation/gw7) (Guia de Administração do GroupWise 7).

#### **Integração do Messenger**

No ConsoleOne, você pode habilitar ou desabilitar a exibição de informações sobre presença no Messenger no cliente Windows do GroupWise. A presença no Messenger possibilita que usuários escolham facilmente o uso de mensagens instantâneas como uma alternativa ao uso de e-mail. Os ícones de presença no Messenger aparecem no campo De nas mensagens recebidas, nas Informações Rápidas dos usuários especificados nos campos *Para*, *CC* e *CCO* de uma nova mensagem e nas Informações Rápidas dos usuários no bloco de endereços. A presença no Messenger é habilitada por padrão.

Para obter informações adicionais, consulte "Supporting Messenger Presence Display in GroupWise" (Suporte à exibição de informações sobre presença no GroupWise) em "System" (Sistema) e "Modifying Environment Options" (Modificando opções de ambiente) em "Client" (Cliente) no *GroupWise 7 Administration Guide* (http://www.novell.com/documentation/gw7) (Guia de Administração do GroupWise 7).

#### **Limites das caixas de correio remotas/de cache**

Na página Gerenciamento de Espaço em Disco (*Ferramentas > Utilitários do GroupWise > Opções do Cliente > Enviar > Gerenciamento de Espaço em Disco*) no ConsoleOne, você pode limitar o tamanho das caixas de correio online dos usuários. Agora, os mesmos limites de tamanho podem ser impostos às caixas de correio remotas e de cache dos usuários, onde quer que elas estejam localizadas.

Para obter informações adicionais, consulte "Modifying Environment Options" (Modificando opções de ambiente) em "Client" (Cliente) no *GroupWise 7 Administration Guide* (http:// www.novell.com/documentation/gw7) (Guia de Administração do GroupWise 7).

# <span id="page-228-0"></span>**12.1.6 Mais flexibilidade com IDs de e-mail preferenciais (v7.0)**

Agora é possível usar o mesmo ID de e-mail para mais de um usuário no sistema GroupWise, contanto que cada usuário pertença a um domínio de Internet diferente. Em vez de exigir que cada ID de e-mail seja exclusivo no sistema GroupWise, a exigência de exclusividade é para cada combinação de ID de e-mail e domínio de Internet. Esse recurso proporciona mais flexibilidade quando houver duas pessoas com o mesmo nome.

Para obter informações adicionais, consulte "User/Resource Overrides" (Substituições de usuários/ recursos) em "System" (Sistema) no *GroupWise 7 Administration Guide* (http://www.novell.com/ documentation/gw7) (Guia de Administração do GroupWise 7).

# <span id="page-228-1"></span>**12.1.7 Migração do Álias do Gateway (v7.0.1)**

Para aqueles que têm usado os aliases de gateway SMTP para lidar com endereços de e-mail que não se encaixam no formato padrão esperado pelo Agente Internet ou para personalizar endereços Internet de usuários, o utilitário Migração de Álias de Gateway pode converter os usuários naqueles aliases de gateway em IDs de e-mail preferenciais. O recurso do ID de e-mail preferencial foi introduzido no GroupWise 6.5 e é o método sugerido para substituir o formato de endereço de email, como descrito em"Changing a User's Internet Addressing Settings" (Mudando as configurações de endereçamento da Internet de um usuário) em "Users" (Usuários) no *GroupWise 7 Administration Guide* (http://www.novell.com/documentation/gw7) (Guia de Administração do GroupWise 7). O utilitário Migração de Álias de Gateway também pode atualizar os nomes de domínio da Internet preferenciais dos usuários com base em seus aliases de gateway existentes.

Para obter instruções de utilização, consulte "Transitioning from SMTP Gateway Aliases to Internet Addressing" (Fazendo a transição de aliases de gateway SMTP para endereçamento da Internet) em "Internet Agent" (Agente Internet) no *GroupWise 7 Administration Guide* (http://www.novell.com/ documentation/gw7) (Guia de Administração do GroupWise 7).

### <span id="page-228-2"></span>**12.1.8 Atualizar telas (v7.0)**

Quando se usa a atualização automática para forçar atualizações de software de clientes Windows, esse processo faz uma tentativa de atualizar os arquivos de tela. Se essa tentativa falhar, o problema será gravado no arquivo de registro do POA, e você poderá usar a opção de atualização de tela para distribuir os arquivos de tela mais recentes à agência postal.

Para obter informações adicionais, consulte "Refreshing the Client View Files in the Post Office" (Atualizando os arquivos de tela de cliente na Agência Postal) em "Post Offices" (Agências Postais) no *GroupWise 7 Administration Guide* (http://www.novell.com/documentation/gw7) (Guia de Administração do GroupWise 7).

### <span id="page-228-3"></span>**12.1.9 Recursos de backup melhorados com o Novell Cluster Services no NetWare (v7.0.1)**

No NetWare e no Linux, para cada switch /home que especifica um domínio do GroupWise ou um diretório da agência postal, o TSAFSGW pode agora determinar quais tipos de objetos do GroupWise estão disponíveis naquele local. O TSAFSGW reconhece quatro tipos de objeto do GroupWise:

• Domínio [DOM]

- Agência postal [PO]
- Biblioteca [DMS] (para "serviços de gerenciamento de documentos")
- Área de armazenamento remoto de documentos [BLB] (de "blob", que significa um arquivo de documento compactado)

No NetWare, o novo switch /vserver possibilita que você especifique o nome de um servidor virtual em seu cluster do NetWare. Em seguida, você pode usar o switch /home para especificar os volumes e caminhos em vez de volumes físicos e caminhos.

Para obter instruções sobre utilização, consulte "GroupWise Target Service Agent for File Systems (TSAFSGW)" (GroupWise Target Service Agent para sistemas de arquivos (TSAFSGW)) em "Databases" (Bancos de dados) no *GroupWise 7 Administration Guide* (http://www.novell.com/ documentation/gw7) (Guia de Administração do GroupWise 7).

#### <span id="page-229-0"></span>**12.1.10 Procedimento de instalação simplificada para o Novell Cluster Services no Linux (v7.0.1)**

O programa de instalação do GroupWise no Linux agora inclui uma nova opção *Configurar agentes do GroupWise para o cluster*. Ele ajuda a instalar o software do agente em todos os nós da lista de failover dos agentes do GroupWise no cluster de uma maneira mais conveniente, para que você não precise realizar tarefas de configuração repetitivas enquanto instala o software do agente em cada nó.

Para obter informações básicas adicionais sobre cluster, consulte "Novell Cluster Services on Linux" (Novell Cluster Services no Linux) no *GroupWise 7 Interoperability Guide* (Guia de Interoperabilidade do GroupWise 7). Para obter detalhes de instalação específicos de agente, consulte:

- "Installing and Configuring the MTA and the POA in a Cluster (Instalando e configurando o MTA e o POA em um cluster)"
- "Installing and Configuring the Internet Agent in a Cluster (Instalando e configurando o Agente Internet em um cluster)"
- "Implementing WebAccess in a NetWare Cluster (Implementing WebAccess in a NetWare Cluster)"
- "Installing and Configuring the Monitor Agent on Each Node in Your Cluster (Instalando e configurando o Agente Monitor em cada nó do cluster)"

### <span id="page-229-1"></span>**12.1.11 Suporte a PolyServe Matrix Server (v7.0.1)**

O PolyServe Matrix Server gerencia um grupo de servidores em rede em uma SAN (Storage Area Network) como uma entidade única. O Matrix Server usa hosts virtuais para oferecer proteção contra failover para aplicativos em rede. Uma matriz PolyServe é semelhante em finalidade e função à tecnologia de cluster oferecida pela Novell e pela Microsoft. Um host virtual é um nome de host/ endereço IP configurado em um ou mais servidores na matriz. Para obter uma descrição detalhada da instalação do PolyServe Matrix Server, consulte o *PolyServe Matrix Server Administration Guide for Linux (Guia de Administração do PolyServe Matrix Server para Linux)* que acompanha o software PolyServe. Para obter instruções sobre a instalação do GroupWise no PolyServe Matrix Server, consulte "PolyServe Matrix Server on Linux" (PolyServe Matrix Server no Linux) no *GroupWise 7 Interoperability Guide* (Guia de Interoperabilidade do GroupWise 7).

# <span id="page-230-0"></span>**12.2 Agentes do GroupWise**

Os agentes do GroupWise 7 incluem os aprimoramentos e os novos recursos listados a seguir.

- [Seção 12.2.1, "Suporte a servidor Windows 2003 \(v7.0\)," na página 227](#page-230-1)
- [Seção 12.2.2, "Suporte a IPV6 \(v7.0\)," na página 227](#page-230-2)
- [Seção 12.2.3, "Serviço de alta disponibilidade do GroupWise \(v7.0\)," na página 227](#page-230-3)
- [Seção 12.2.4, "Execução de agentes como usuário não-root \(v7.0/v7.0.1\)," na página 228](#page-231-0)
- [Seção 12.2.5, "Suporte a SOAP \(v7.0\)," na página 228](#page-231-1)
- [Seção 12.2.6, "Vínculo exclusivo de agente \(v7.0\)," na página 228](#page-231-2)
- [Seção 12.2.7, "Desabilitar processamento de tarefas de administração no POA \(v7.0\)," na](#page-232-1)  [página 229](#page-232-1)
- [Seção 12.2.8, "Criação de bancos de dados de mensagens adicionais pelo POA \(v7.0\)," na](#page-232-2)  [página 229](#page-232-2)
- [Seção 12.2.9, "Correção para o problema de mensagens adiadas no POA \(v7.0\)," na página 229](#page-232-3)

#### <span id="page-230-1"></span>**12.2.1 Suporte a servidor Windows 2003 (v7.0)**

Agora é possível instalar e executar os agentes no servidor Windows 2003.

#### <span id="page-230-2"></span>**12.2.2 Suporte a IPV6 (v7.0)**

Os agentes suportam o protocolo IPV6, quando estiver disponível no servidor. Se estiver disponível, o agente o detectará e oferecerá suporte ao protocolo IPV6 por padrão, juntamente com o IPV4.

O suporte a IPV6 está disponível em Linux e Windows. O suporte a IPV6 não está disponível atualmente no NetWare.

### <span id="page-230-3"></span>**12.2.3 Serviço de alta disponibilidade do GroupWise (v7.0)**

O serviço de alta disponibilidade do GroupWise garante que, caso o MTA ou o POA seja desativado por algum motivo, ele será automaticamente iniciado. No NetWare, esse recurso é proporcionado por um espaço de endereço protegido reinicializável. No Windows, os Serviços de Cluster da Microsoft reiniciam automaticamente um serviço que não esteja respondendo. No Linux, o Novell Cluster Services™ não apresenta esse recurso, que é incorporado nos agentes do GroupWise Linux.

O serviço de alta disponibilidade do GroupWise (gwha) é instalado automaticamente, inicia quando o servidor reinicializa e garante que o POA, o MTA e o Agente Internet estão sendo executados. Ao detectar que um desses agentes não está mais sendo executado, o serviço emite imediatamente um comando para iniciá-lo. O serviço de alta disponibilidade usa o Agente Monitor para verificar periodicamente o status dos agentes que têm a reinicialização sob sua responsabilidade.

Para obter instruções de configuração, consulte "Habilitando o serviço de alta disponibilidade para os agentes do GroupWise para Linux" na página 189.

# <span id="page-231-0"></span>**12.2.4 Execução de agentes como usuário não-root (v7.0/ v7.0.1)**

Por motivos de segurança, é melhor que os agentes do GroupWise não sejam executados com privilégios de usuário root. Por exemplo, se um intruso conseguir assumir a identidade de um agente do GroupWise, ele terá todos os privilégios do processo tomado. Se o processo estiver sendo executado com privilégios de usuário root, o intruso terá acesso como root a todo o sistema. Se o processo estiver sendo executado com privilégios mínimos, o intruso terá apenas acesso restrito ao sistema. Assim, o sistema está mais seguro quando os agentes do GroupWise não são executados como usuário root.

O usuário root ainda precisa iniciar os agentes, pois estes precisam ter acesso a alguns recursos somente disponíveis a usuários root na inicialização. Contudo, você pode configurar os agentes para que alternem para outro tipo de usuário após a inicialização.

Para evitar que um agente seja executado como um usuário diferente daquele para o qual foi originalmente configurado, o agente cria um arquivo uid.run no diretório do domínio ou agência postal a que atende. Se o usuário especificado no arquivo uid.conf for mudado ou se o arquivo uid.conf for apagado, deste modo mudando ou removendo as informações sobre o usuário que o agente deveria ser executado como, o agente exibe uma mensagem de erro e não é inicializado.

Para obter instruções de configuração, consulte "Executando os agentes do GroupWise Linux como um usuário não-root" na página 186 e "Mudando o usuário não-root" na página 188.

# <span id="page-231-1"></span>**12.2.5 Suporte a SOAP (v7.0)**

O protocolo SOAP (Simple Object Access Protocol) é usado por clientes de e-mail como o Evolution para acessar as caixas de correio. Agora você pode configurar o POA para se comunicar com clientes de e-mail habilitados para SOAP, como já tem sido feito para clientes de e-mail IMAP.

Para obter instruções de configuração, consulte "Supporting SOAP Clients" (Suporte a clientes SOAP) em "Post Office Agent" (Agente Postal) no *GroupWise 7 Administration Guide* (http:// www.novell.com/documentation/gw7) (Guia de Administração do GroupWise 7).

### <span id="page-231-2"></span>**12.2.6 Vínculo exclusivo de agente (v7.0)**

Você pode agora fazer com que o POA e o MTA vinculem-se a um endereço IP específico quando o servidor no qual são executados usa vários endereços IP O endereço IP específico é associado a todas as portas usadas pelo agente. Sem um vínculo exclusivo, o POA e o MTA são vinculados a todos os endereços IP disponíveis no servidor.

Essa opção pode ser definida na página Endereço de Rede do objeto POA ou do objeto MTA no ConsoleOne, ou usando o switch de inicialização /ip no arquivo de inicialização do agente. O POA sempre teve o switch /ip, que é novo no MTA.

Para obter instruções de configuração, consulte "Binding the POA to a Specific IP Address" (Vinculando o POA a um endereço IP específico) em "Post Office Agent" (Agente Postal) e "Binding the MTA to a Specific IP Address" (Vinculando o MTA a um endereço IP específico) em "Message Transfer Agent" (Agente de Transferência de Mensagens) no *GroupWise 7 Administration Guide* (http://www.novell.com/documentation/gw7) (Guia de Administração do GroupWise 7).

# <span id="page-232-1"></span>**12.2.7 Desabilitar processamento de tarefas de administração no POA (v7.0)**

Agora é possível desabilitar o processamento de tarefas de administração para o POA na página Configurações do Agente do objeto POA no ConsoleOne, e também usando o switch de inicialização /noada no arquivo de inicialização do POA.

Consulte "Optimizing the POA" (Otimizando o POA) em "Post Office Agent" (Agente Postal) no *GroupWise 7 Administration Guide* (http://www.novell.com/documentation/gw7) (Guia de Administração do GroupWise 7) para conhecer as configurações do POA, incluindo a opção de desabilitar o processamento de tarefas administrativas.

### <span id="page-232-2"></span>**12.2.8 Criação de bancos de dados de mensagens adicionais pelo POA (v7.0)**

Anteriormente, o POA criava um máximo de 25 bancos de dados de mensagens (de 0 a 24) por agência postal. No GroupWise 7, o POA cria até 255 bancos de dados de mensagens (de 0 a 254) por agência postal. O maior número de bancos de dados aumenta a velocidade na entrega das mensagens e minimiza o impacto causado por danos ao banco de dados.

Para obter informações adicionais, consulte "Message DatabasesBancos de dados de mensagens" (Bancos de dados de mensagens) em "Post Office Agent" (Agente Postal) no *GroupWise 7 Administration Guide* (http://www.novell.com/documentation/gw7) (Guia de Administração do GroupWise 7).

### <span id="page-232-3"></span>**12.2.9 Correção para o problema de mensagens adiadas no POA (v7.0)**

Se um banco de dados de mensagens estiver bloqueado (por exemplo, quando estiver sendo usado por um programa de backup), as mensagens a serem entregues serão retidas no banco de dados de adiamento (ngwdfr.db) até que o banco de dados de mensagens esteja disponível novamente. No GroupWise 6.5, se o banco de dados de adiamento também estivesse bloqueado por algum motivo, era gerado um grande número de mensagens estranhas. Esse problema não acontece mais no GroupWise 7.

# <span id="page-232-0"></span>**12.3 Cliente do GroupWise para Windows**

O cliente do GroupWise para Windows inclui os aprimoramentos e os novos recursos relacionados a seguir.

- [Seção 12.3.1, "Esquemas de aparência \(v7.0\)," na página 230](#page-233-0)
- [Seção 12.3.2, "Configurações individuais de aparência \(v7.0\)," na página 230](#page-233-1)
- [Seção 12.3.3, "Esquemas de cores \(v7.0\)," na página 231](#page-234-0)
- [Seção 12.3.4, "Controles de cabeçalhos \(v7.0\)," na página 231](#page-234-1)
- [Seção 12.3.5, "Filtro rápido \(v7.0\)," na página 231](#page-234-2)
- [Seção 12.3.6, "Presença no messenger \(v7.0\)," na página 231](#page-234-3)
- $\cdot$  [Seção 12.3.7, "Tela Home \(v7.0\)," na página 231](#page-234-4)
- [Seção 12.3.8, "Nova barra de navegação personalizada \(v7.0\)," na página 231](#page-234-5)
- [Seção 12.3.9, "Suporte a Unicode \(v7.0\)," na página 231](#page-234-6)
- [Seção 12.3.10, "Correção ortográfica enquanto você digita \(v7.0\)," na página 232](#page-235-0)
- [Seção 12.3.11, "Assinaturas HTML \(v7.0\)," na página 232](#page-235-1)
- [Seção 12.3.12, "Assinaturas globais \(v7.0\)," na página 232](#page-235-2)
- [Seção 12.3.13, "Citações em linha nas respostas \(v7.0\)," na página 232](#page-235-3)
- [Seção 12.3.14, "Para impedir a exibição de imagens nas mensagens HTML \(v7.0\)," na](#page-235-4)  [página 232](#page-235-4)
- [Seção 12.3.15, "Pesquisar anexos \(v7.0\)," na página 233](#page-236-0)
- [Seção 12.3.16, "Vários calendários \(v7.0\)," na página 233](#page-236-1)
- [Seção 12.3.17, "Impressão de calendários coloridos \(v7.0\)," na página 233](#page-236-2)
- [Seção 12.3.18, "Eventos do dia inteiro \(v7.0\)," na página 233](#page-236-3)
- [Seção 12.3.19, "Editar listas de distribuição corporativas \(v7.0\)," na página 233](#page-236-4)
- [Seção 12.3.20, "Telas de leitura e de composição padrão \(v7.0\)," na página 233](#page-236-5)
- [Seção 12.3.21, "Tutorial interativo \(v7.0.1\)," na página 233](#page-236-6)
- [Seção 12.3.22, "Verificar tamanho da caixa de correio \(v7.0.1\)," na página 233](#page-236-7)
- [Seção 12.3.23, "Adicionar contatos rapidamente ao bloco de endereço pessoal \(v7.0.1\)," na](#page-237-1)  [página 234](#page-237-1)
- [Seção 12.3.24, "Mudar segundo plano nas partes do calendário \(v7.0.1\)," na página 234](#page-237-2)
- [Seção 12.3.25, "Imprimir nomes de anexos \(v7.0.1\)," na página 234](#page-237-3)
- [Seção 12.3.26, "Aceitar e recusar itens da Internet \(v7.0.1\)," na página 234](#page-237-4)

Para obter informações sobre como utilizar os novos recursos, no cliente do GroupWise para Windows, clique em *Ajuda > Novidades*. Para obter informações adicionais sobre como usar o cliente do GroupWise para Windows, consulte o *GroupWise 7 Windows Client Guide* (http:// www.novell.com/documentation/gw7) (Guia do GroupWise 7 Windows Client).

#### <span id="page-233-0"></span>**12.3.1 Esquemas de aparência (v7.0)**

Os esquemas de aparência permitem que você selecione entre Padrão, GroupWise 6.5 e Simplificado. Cada esquema tem configurações de aparência padrão. O Padrão tem a lista completa de Pastas, o Menu Principal, a Barra de Ferramentas Principal e usa o tema de cor azul celeste. O GroupWise 6.5 tem a lista de pastas completa, a Barra de Ferramenta Principal e sua aparência é semelhante à do GroupWise 6.5. O Simplificado tem o esquema de cores azul celeste, a Barra de Navegação e a lista de pastas simples.

### <span id="page-233-1"></span>**12.3.2 Configurações individuais de aparência (v7.0)**

Você pode controlar a aparência do GroupWise usando as configurações individuais de aparência para definir o que é exibido no GroupWise. Exiba o menu principal, a barra de navegação e a barra de ferramentas principal, use os esquemas de cores do GroupWise, defina quando e como exibir a lista de pastas, exiba o QuickViewer e defina onde ele deve ser exibido.

#### <span id="page-234-0"></span>**12.3.3 Esquemas de cores (v7.0)**

É possível controlar o esquema de cores do GroupWise. A sua seleção da lista de esquemas de cores disponíveis substitui quaisquer esquemas de cores de sistema operacional que possam ter sido usados anteriormente para o GroupWise.

#### <span id="page-234-1"></span>**12.3.4 Controles de cabeçalhos (v7.0)**

Os controles de cabeçalho permitem que você selecione tamanho e cor da fonte, e redefina o cabeçalho como o padrão.

### <span id="page-234-2"></span>**12.3.5 Filtro rápido (v7.0)**

O filtro rápido permite aplicar um filtro à pasta ou ao painel selecionado. O filtro pesquisa a maioria dos campos disponíveis no painel ou pasta selecionado, mas ele não pesquisa em corpos de mensagens ou anexos.

#### <span id="page-234-3"></span>**12.3.6 Presença no messenger (v7.0)**

Se o GroupWise Messenger estiver instalado, você poderá ver as informações de presença de usuários nas Informações Rápidas. No caso das mensagens recebidas, o status de presença está localizado no campo De. Para as mensagens enviadas, esse status está localizado nos campos Para, CC, CO e nas Informações Rápidas. Você também pode ver as informações de presença nas Informações Rápidas de uma pessoa no bloco de endereços.

#### <span id="page-234-4"></span>**12.3.7 Tela Home (v7.0)**

A tela Home é uma tela rápida para as informações mais importantes. Ela usa painéis para exibir as informações em seções. Por padrão, a tela Home exibe o seu calendário do dia, os itens da lista de verificação e as mensagens que ainda não foram lidas em uma tela com duas colunas.

No entanto, ela pode ser totalmente personalizada. É possível criar painéis adicionais mostrando as informações necessárias. Além disso, você pode optar por ter uma tela com apenas uma coluna. Os painéis são empilhados em uma coluna, e não no padrão de duas colunas. Assim como mostrar painéis, você pode exibir a lista de pastas e o QuickViewer.

### <span id="page-234-5"></span>**12.3.8 Nova barra de navegação personalizada (v7.0)**

A barra de navegação foi projetada para proporcionar um acesso rápido às pastas mais usadas. Por padrão, a barra de navegação contém as pastas Home, Caixa de Correio, Calendário, Contatos e Lixo. No entanto, a barra de navegação pode ser personalizada; assim, você pode adicionar as pastas mais usadas.

### <span id="page-234-6"></span>**12.3.9 Suporte a Unicode (v7.0)**

O suporte a Unicode\* foi adicionado ao assunto e ao corpo da mensagem dos itens. Agora você pode escrever ou ler mensagens na maioria dos idiomas no GroupWise.

# <span id="page-235-0"></span>**12.3.10 Correção ortográfica enquanto você digita (v7.0)**

Use o corretor ortográfico enquanto digita para verificar se os itens que está criando possuem erros de ortografia, palavras repetidas e uso irregular de maiúsculas e minúsculas.

Ao localizar um erro de digitação enquanto você está digitando, o corretor sublinha a palavra em vermelho. Você pode ver uma lista de sugestões, adicionar a palavra à lista de palavras, sempre ignorar a palavra ou desabilitar o corretor durante a digitação clicando o botão direito do mouse na palavra sublinhada de vermelho.

#### <span id="page-235-1"></span>**12.3.11 Assinaturas HTML (v7.0)**

Utilize o recurso de assinaturas para inserir uma assinatura ou uma marca de identificação no final dos itens enviados. Por exemplo, você pode fazer com que o GroupWise insira automaticamente seu nome, telefone e endereço de e-mail na parte inferior de cada item enviado. Se você tiver várias contas diferentes, incluindo contas de grupos de discussão NNTP, POP3 e IMAP4, poderá criar uma assinatura diferente para cada uma delas.

Agora você também pode criar várias assinaturas HTML. Quando você optar por utilizar uma assinatura HTML, poderá utilizar um editor básico para criar a assinatura. Selecione um background, adicione uma figura, adicione uma tabela e execute a formatação usando uma assinatura HTML.

### <span id="page-235-2"></span>**12.3.12 Assinaturas globais (v7.0)**

Além das assinaturas pessoais, o administrador do sistema pode criar uma assinatura global para uso de todos. O administrador do sistema pode exigir a assinatura global. Se isso for feito, a assinatura global será anexada automaticamente a todos os itens enviados. Se o administrador não exigir o uso da assinatura global, ela será anexada à sua assinatura. Se você não tiver nenhuma assinatura, a assinatura global não será adicionada aos itens enviados, se não for obrigatório.

### <span id="page-235-3"></span>**12.3.13 Citações em linha nas respostas (v7.0)**

Ao responder a uma mensagem, você pode selecionar como o texto da resposta deve aparecer. O formato clássico do GroupWise mostra a data antes da mensagem original. O formato Incluir cabeçalhos mostra as informações de cabeçalho antes do texto original. O formato Padrão da Internet adiciona um sinal de maior (>) na frente da mensagem original.

#### <span id="page-235-4"></span>**12.3.14 Para impedir a exibição de imagens nas mensagens HTML (v7.0)**

Quando uma mensagem HTML é recebida, as imagens não são mostradas por padrão por motivos de segurança. Isso ajuda a evitar vírus e outros ataques maliciosos através de mensagens de e-mail.

Para exibir as imagens, clique na mensagem que informa: "O GroupWise impediu a exibição de imagens nesta página. Clique aqui para exibir a imagem."

Você pode definir o GroupWise para sempre mostrar o aviso, nunca mostrar o aviso ou verificar *Contatos Freqüentes*. Se você selecionar *Contatos Freqüentes*, ele mostrará as imagens nas mensagens das pessoas relacionadas no bloco de endereços Contatos Freqüentes.

# <span id="page-236-0"></span>**12.3.15 Pesquisar anexos (v7.0)**

Quando você executa uma pesquisa no GroupWise, o texto dos anexos é automaticamente incluído na pesquisa.

### <span id="page-236-1"></span>**12.3.16 Vários calendários (v7.0)**

Agora você pode criar vários calendários no GroupWise. A cada calendário novo é atribuída uma cor. Quando um novo calendário é exibido na tela do calendário, a cor de background do compromisso corresponde à cor do calendário.

### <span id="page-236-2"></span>**12.3.17 Impressão de calendários coloridos (v7.0)**

Quando você imprime o calendário, as suas cores individuais são impressas juntamente com as cores das categorias.

# <span id="page-236-3"></span>**12.3.18 Eventos do dia inteiro (v7.0)**

O GroupWise agora possui suporte para eventos do dia inteiro. Os eventos do dia inteiro são exibidos na parte superior da tela de calendário. Quando você cria um evento do dia inteiro, por padrão, ele não marca o horário como ocupado.

# <span id="page-236-4"></span>**12.3.19 Editar listas de distribuição corporativas (v7.0)**

Os usuários finais agora podem editar uma lista de distribuição corporativa, caso tenham recebido acesso a ela. As listas de distribuição corporativas podem ser editadas da mesma forma que qualquer outra lista ou grupo de distribuição.

# <span id="page-236-5"></span>**12.3.20 Telas de leitura e de composição padrão (v7.0)**

Agora, se você tiver texto como tela de leitura padrão, será possível especificar a fonte e o tamanho padrão das telas de leitura e composição. Contudo, se você selecionar HTML como a tela de leitura padrão, não poderá definir o tamanho ou a fonte padrão. A fonte e o tamanho padrão de leitura de mensagens HTML serão definidos pela mensagem enviada.

# <span id="page-236-6"></span>**12.3.21 Tutorial interativo (v7.0.1)**

Foi adicionado um link ao menu Ajuda que o leva para um tutorial interativo sobre a personalização da pasta pessoal.

### <span id="page-236-7"></span>**12.3.22 Verificar tamanho da caixa de correio (v7.0.1)**

Agora você pode verificar o tamanho da caixa de correio a qualquer momento. No passado, era possível verificar o tamanho da caixa de correio somente se o administrador do GroupWise tivesse habilitado as restrições de tamanho.

# <span id="page-237-1"></span>**12.3.23 Adicionar contatos rapidamente ao bloco de endereço pessoal (v7.0.1)**

Agora você pode adicionar rapidamente o destinatário de um item a qualquer bloco de endereço pessoal clicando o botão direito do mouse no destinatário e, em seguida, selecionando o bloco de endereços no qual o usuário deve ser adicionado.

# <span id="page-237-2"></span>**12.3.24 Mudar segundo plano nas partes do calendário (v7.0.1)**

Você pode mudar a aparência de segundo plano para eventos do dia inteiro, compromissos, lembretes e tarefas.

#### <span id="page-237-3"></span>**12.3.25 Imprimir nomes de anexos (v7.0.1)**

Quando você abre um item em uma tela e o imprime, o nome do anexo também é impresso como informações De, Para, Data, Assunto e CC.

#### <span id="page-237-4"></span>**12.3.26 Aceitar e recusar itens da Internet (v7.0.1)**

Você pode aceitar ou recusar compromissos, eventos do dia inteiro e tarefas enviados de clientes colaboradores habilitados para Internet. Alguns desses clientes incluem Microsoft Exchange, Lotus Notes e Macintosh iCal.

# <span id="page-237-0"></span>**12.4 Cliente do GroupWise compatível com várias plataformas**

O cliente do GroupWise compatível com várias plataformas inclui os aprimoramentos e os novos recursos listados a seguir.

- [Seção 12.4.1, "Eventos do dia inteiro \(v7.0\)," na página 235](#page-238-0)
- [Seção 12.4.2, "Mostrar arquivos ocultos \(v7.0\)," na página 235](#page-238-1)
- $\cdot$  [Seção 12.4.3, "Limpeza \(v7.0\)," na página 235](#page-238-2)
- [Seção 12.4.4, "Formato do texto da resposta \(v7.0\)," na página 235](#page-238-3)
- [Seção 12.4.5, "Fontes de telas de leitura e de composição padrão \(v7.0\)," na página 235](#page-238-4)
- [Seção 12.4.6, "GroupWise Check \(GWCheck\) \(v7.0\)," na página 235](#page-238-5)
- [Seção 12.4.7, "Switch de inicialização da interface do usuário \(v7.0\)," na página 236](#page-239-0)
- $\cdot$  [Seção 12.4.8, "Regras \(v7.0\)," na página 236](#page-239-1)
- [Seção 12.4.9, "Corretor Ortográfico \(v7.0\)," na página 236](#page-239-2)
- [Seção 12.4.10, "Fazendo a correção ortográfica enquanto você digita \(v7.0\)," na página 236](#page-239-3)
- $\cdot$  [Seção 12.4.11, "Filtros \(v7.0\)," na página 236](#page-239-4)
- [Seção 12.4.12, "Gerenciamento de Mensagens Indesejadas \(v7.0\)," na página 236](#page-239-5)
- [Seção 12.4.13, "Backup e restauração \(v7.0\)," na página 237](#page-240-0)
- [Seção 12.4.14, "Renderização HTML aperfeiçoada \(v7.0.1\)," na página 238](#page-241-1)
- [Seção 12.4.15, "Desempenho de calendário melhorado \(v7.0.1\)," na página 238](#page-241-2)
- [Seção 12.4.16, "Telas de pasta adicionais \(v7.0.1\)," na página 238](#page-241-3)
- [Seção 12.4.17, "Opções Exibir/Ocultar Barra de Ferramentas \(v7.0.1\)," na página 238](#page-241-4)

Para obter informações sobre como usar os novos recursos, no cliente do GroupWise compatível com várias plataformas, clique em *Ajuda > Tópicos da Ajuda*. Para obter informações adicionais sobre como usar o cliente do GroupWise compatível com várias plataformas, consulte o *GroupWise 7 Cross-Platform Client Guide* (http://www.novell.com/documentation/gw7) (Guia do GroupWise 7 do Cliente Compatível com Várias Plataformas).

#### <span id="page-238-0"></span>**12.4.1 Eventos do dia inteiro (v7.0)**

O GroupWise agora possui suporte para eventos do dia inteiro. Os eventos do dia inteiro são exibidos na parte superior da tela de calendário. Quando você cria um evento do dia inteiro, por padrão, ele não marca o horário como ocupado.

#### <span id="page-238-1"></span>**12.4.2 Mostrar arquivos ocultos (v7.0)**

Você pode definir que o cliente do GroupWise compatível com várias plataformas mostre todos os arquivos ocultos ao exibir uma lista de arquivos e pastas.

### <span id="page-238-2"></span>**12.4.3 Limpeza (v7.0)**

Agora você pode selecionar se o GroupWise deve arquivar ou apagar itens automaticamente, assim como apagar automaticamente o lixo. Quando você seleciona o *arquivamento automático*, o GroupWise move itens mais antigos do que o número de dias indicado na pasta para o Armazenamento do GroupWise. Quando você seleciona *Auto-apagar*, o GroupWise move os itens mais antigos do que a data especificada para o Lixo. Quando você define que o GroupWise deve apagar automaticamente o lixo, todos os itens na pasta Lixo serão apagados permanentemente.

#### <span id="page-238-3"></span>**12.4.4 Formato do texto da resposta (v7.0)**

Ao responder a uma mensagem, você pode selecionar como o texto da resposta deve aparecer. Você pode selecionar dentre as três configurações de formato do texto da resposta: GroupWise clássico, que mostra a data antes da mensagem original; Incluir cabeçalhos, que mostra as informações de cabeçalho antes do texto original; Padrão da Internet, que adiciona um sinal de maior (>) na frente da mensagem original.

#### <span id="page-238-4"></span>**12.4.5 Fontes de telas de leitura e de composição padrão (v7.0)**

Agora é possível selecionar uma fonte e tamanho padrão para a tela de leitura e para a tela de composição. Na tela de composição, você pode definir fonte e tamanho tanto para as mensagens de texto puro como para as mensagens em HTML. Na tela de leitura, você pode definir fonte e tamanho para as mensagens de texto puro. Também é possível forçar a exibição de mensagens de texto puro, em vez de mensagens em HTML. Se você selecionar HTML como a tela de leitura padrão, não poderá selecionar a fonte nem o tamanho da mensagem.

### <span id="page-238-5"></span>**12.4.6 GroupWise Check (GWCheck) (v7.0)**

Agora é possível usar o utilitário GWCheck para consertar a caixa de correio no cliente Macintosh compatível com várias plataformas.

# <span id="page-239-0"></span>**12.4.7 Switch de inicialização da interface do usuário (v7.0)**

Agora você pode iniciar o cliente do GroupWise compatível com várias plataformas para Linux com uma aparência de GTK.

# <span id="page-239-1"></span>**12.4.8 Regras (v7.0)**

Você pode automatizar várias ações do GroupWise, como resposta a mensagens quando estiver fora do escritório, excluir itens ou classificar itens em pastas. Para isso, use regras a fim de definir um conjunto de condições e ações que deverão ser executadas quando ocorrerem essas situações.

# <span id="page-239-2"></span>**12.4.9 Corretor Ortográfico (v7.0)**

Use o Corretor Ortográfico para verificar se os itens que está criando possuem palavras incorretas, palavras repetidas e uso irregular de maiúsculas e minúsculas.

Quando o Corretor Ortográfico encontra uma palavra com erro ortográfico, você pode substituí-la por uma palavra sugerida por ele, editar a palavra manualmente ou ignorá-la. Você também pode definir a substituição automática da palavra ou adicionar essa palavra à lista de palavras do usuário.

# <span id="page-239-3"></span>**12.4.10 Fazendo a correção ortográfica enquanto você digita (v7.0)**

Use o corretor ortográfico enquanto digita para verificar se os itens que está criando possuem erros de ortografia, palavras repetidas e uso irregular de maiúsculas e minúsculas.

Ao localizar um erro de digitação enquanto você está digitando, o corretor sublinha a palavra em vermelho. Você pode ver uma lista de sugestões, adicionar a palavra à lista de palavras, ou sempre ignorar a palavra clicando o botão direito do mouse na palavra sublinhada de vermelho. Por padrão, a correção ortográfica enquanto você digita está ativada.

# <span id="page-239-4"></span>**12.4.11 Filtros (v7.0)**

Se a Caixa de Correio ou o Calendário contiverem muitos itens, talvez seja difícil encontrar um item específico. Os filtros permitem exibir itens de acordo com critérios específicos. Por exemplo, um filtro pode mostrar apenas os itens que contêm uma determinada palavra no assunto. Você também pode utilizar um filtro para ocultar os itens indesejados.

Os filtros não movem nem apagam itens; eles apenas exibem determinados itens com base nos critérios especificados. Quando você limpa o filtro, todos os itens reaparecem. Os filtros criados afetam todas as pastas.

Os filtros afetam todas as pastas. Ao clicar em uma pasta, você pode ver os resultados do filtro imediatamente.

# <span id="page-239-5"></span>**12.4.12 Gerenciamento de Mensagens Indesejadas (v7.0)**

Utilize o Gerenciamento de Mensagens Indesejadas para decidir o que fazer com as mensagens da Internet indesejadas enviadas para seu endereço de e-mail do GroupWise. Mensagens de e-mail da Internet incluem todas as mensagens de e-mail nas quais o endereço do remetente está no formato nome@domínio.com, nome@domínio.org, etc.

O Gerenciamento de Mensagens Indesejadas não se aplica a e-mails internos. E-mail interno é o email no qual o remetente faz parte do seu sistema GroupWise e o campo De mostra apenas o nome do remetente, não um endereço de Internet, conforme explicado acima. Para bloquear ou definir emails internos como indesejados, você pode usar as Regras.

Você tem três opções para bloquear ou tornar indesejadas mensagens da Internet:

• Você pode adicionar endereços de e-mail individuais ou domínios de Internet inteiros a uma Lista de Bloqueio. Itens desses endereços ou de domínios da Internet são bloqueados e nunca chegam à sua Caixa de Correio.

O domínio da Internet é a parte do endereço de e-mail que vem depois da @. Por exemplo, no endereço Henry@mymail.com, o domínio da Internet é mymail.com.

- Você pode adicionar endereços de e-mail individuais ou domínios de Internet inteiros a uma Lista de Mensagens Indesejadas. Os itens dos endereços ou dos domínios da Internet são entregues em uma pasta Mensagens Indesejadas da Caixa de Correio. Você pode especificar que os itens dessa pasta sejam automaticamente apagados após <n> dias.
- Você pode especificar que quaisquer itens de e-mail de usuários cujos endereços não estejam em seus blocos de endereços pessoais (incluindo o bloco de endereços Contatos Freqüentes e quaisquer blocos de endereços pessoais que você tenha criado) sejam enviados para a pasta Mensagens Indesejadas. Esse procedimento é chamado, às vezes, de criação de lista branca.

Além da Lista de Bloqueio e da Lista de Mensagens Indesejadas, há a Lista de Confiança. Use essa lista para adicionar endereços de e-mail ou domínios de Internet que você não deseja bloquear ou tornar indesejados, independentemente do que esteja especificado nas outras duas listas. Por exemplo, suponhamos que empresaz.com esteja em sua Lista de Bloqueio, mas que você tenha um amigo cujo endereço seja meuamigo@empresaz.com. Nesse caso, você pode adicionar o endereço de e-mail desse amigo à Lista de Confiança.

Se você especificar opções de Gerenciamento de Mensagens Indesejadas no modo de Cache ou Remoto, não deixe de fazer a sincronização com a Caixa de Correio Online; dessa forma, você poderá ver as mesmas opções quando efetuar login no GroupWise em outro computador.

Contudo, os e-mails dos contatos no bloco de endereços Contatos Freqüentes e no bloco de endereços corporativos não são bloqueados.

O administrador do sistema pode desativar o Gerenciamento de Mensagens Indesejadas para tornálo indisponível.

# <span id="page-240-0"></span>**12.4.13 Backup e restauração (v7.0)**

O administrador do sistema normalmente faz backups da caixa de correio de rede periodicamente. Você pode fazer backups da caixa de correio local para ter uma cópia adicional da sua caixa de correio ou para ter um backup das informações que não estão mais na sua caixa de correio da rede.

Se o administrador do sistema tiver criado uma área de restauração e tiver feito backup de todo o sistema GroupWise, ou se você tiver feito backup da caixa de correio local no modo Remoto ou de Cache, será possível abrir uma cópia de backup da caixa de correio para ver e restaurar itens. É preciso ter acesso de Leitura e Gravação para restaurar a área se ela estiver na rede.

### <span id="page-241-1"></span>**12.4.14 Renderização HTML aperfeiçoada (v7.0.1)**

Foi adicionada uma nova tecnologia ao cliente do GroupWise compatível com várias plataformas que melhora de maneira significativa a renderização de itens HTML recebidos.

### <span id="page-241-2"></span>**12.4.15 Desempenho de calendário melhorado (v7.0.1)**

Melhorias no GroupWise aperfeiçoaram significativamente o desempenho do Calendário. O desempenho melhorou especificamente quando você move a data para frente ou para trás no Calendário.

### <span id="page-241-3"></span>**12.4.16 Telas de pasta adicionais (v7.0.1)**

Agora você pode ver qualquer pasta nas seguintes telas:

- Detalhes
- Lista de verificação
- Calendário

# <span id="page-241-4"></span>**12.4.17 Opções Exibir/Ocultar Barra de Ferramentas (v7.0.1)**

Há três diferentes barras de ferramentas que podem ser mostradas no cliente compatível com várias plataformas:

- **Principal:** A barra de ferramentas Principal contém a maioria das funções mais usadas, como Novo Compromisso e Novo Correio. Ela está localizada sob a barra de menus.
- **Contextual do Item:** A barra de ferramentas contextual do item contém botões sensíveis ao contexto que se relacionam ao item sendo mostrado. Ela está localizada na parte superior da janela do QuickViewer.
- **Contextual da Pasta:** A barra de ferramentas contextual da pasta contém botões sensíveis ao contexto que se relacionam a ações que podem ser realizadas em determinadas pastas (por enquanto, apenas as pastas Lixo e Lista de Verificação). Ela é exibida acima da lista de pastas.

# <span id="page-241-0"></span>**12.5 Agente Internet do GroupWise**

O Agente Internet do GroupWise inclui os aprimoramentos e os novos recursos relacionados a seguir.

- [Seção 12.5.1, "Suporte a servidor Windows 2003 \(v7.0\)," na página 239](#page-242-0)
- [Seção 12.5.2, "Suporte a IPV6 \(v7.0\)," na página 239](#page-242-1)
- [Seção 12.5.3, "Alta disponibilidade do Agente Internet \(v7.0\)," na página 239](#page-242-2)
- [Seção 12.5.4, "Execução do Agente Internet como usuário não-root," na página 239](#page-242-3)
- [Seção 12.5.5, "Vínculo exclusivo de agente Internet \(v7.0\)," na página 239](#page-242-4)
- [Seção 12.5.6, "Links TCP/IP entre o Agente Internet e o MTA \(v7.0\)," na página 239](#page-242-5)
- [Seção 12.5.7, "Agentes Internet alternativos \(v7.0\)," na página 240](#page-243-0)
- [Seção 12.5.8, "Vários hosts de retransmissão \(v7.0\)," na página 240](#page-243-1)
- [Seção 12.5.9, "Identificação melhorada de spams \(v7.0\)," na página 240](#page-243-2)
- Seção 12.5.10, "Assinaturas globais externas para todos os clientes  $(v7.0.1)$ ," na página 240
- [Seção 12.5.11, "Suporte a iCal \(v7.0.1\)," na página 241](#page-244-0)
- [Seção 12.5.12, "Mais configurações do Agente Internet disponíveis para o objeto Agente](#page-244-1)  [Internet no ConsoleOne \(v7.0\)," na página 241](#page-244-1)
- [Seção 12.5.13, "Novo switch de inicialização /nosmtpversion \(v7.0\)," na página 241](#page-244-2)
- [Seção 12.5.14, "Nova configuração de intervalo de adiamento de mensagem \(v7.0\)," na](#page-245-0)  [página 242](#page-245-0)
- [Seção 12.5.15, "Informações de configuração consolidadas \(v7.0.1\)," na página 242](#page-245-1)
- [Seção 12.5.16, "Encadeamento de mensagens externas da Internet \(v7.0\)," na página 242](#page-245-2)

#### <span id="page-242-0"></span>**12.5.1 Suporte a servidor Windows 2003 (v7.0)**

Agora é possível instalar e executar o Agente Internet no servidor Windows 2003.

### <span id="page-242-1"></span>**12.5.2 Suporte a IPV6 (v7.0)**

Da mesma forma que o POA e o MTA, o Agente Internet agora suporta o IPV6 em Linux e Windows, conforme descrito em [Seção 12.2.2, "Suporte a IPV6 \(v7.0\)," na página 227.](#page-230-2)

#### <span id="page-242-2"></span>**12.5.3 Alta disponibilidade do Agente Internet (v7.0)**

Da mesma forma que o POA e o MTA, o Agente Internet pode ser configurado para alta disponibilidade, conforme descrito em [Seção 12.2.3, "Serviço de alta disponibilidade do GroupWise](#page-230-3)  [\(v7.0\)," na página 227](#page-230-3).

#### <span id="page-242-3"></span>**12.5.4 Execução do Agente Internet como usuário não-root**

Da mesma forma que o POA e o MTA, o Agente Internet pode ser executado como um usuário nãoroot, conforme descrito em [Seção 12.2.4, "Execução de agentes como usuário não-root \(v7.0/](#page-231-0) [v7.0.1\)," na página 228.](#page-231-0)

#### <span id="page-242-4"></span>**12.5.5 Vínculo exclusivo de agente Internet (v7.0)**

Da mesma forma que o POA e o MTA, o Agente Internet pode ser vinculado a um endereço IP específico, conforme descrito em [Seção 12.2.6, "Vínculo exclusivo de agente \(v7.0\)," na](#page-231-2)  [página 228](#page-231-2).

### <span id="page-242-5"></span>**12.5.6 Links TCP/IP entre o Agente Internet e o MTA (v7.0)**

Anteriormente, o Agente Internet e o MTA sempre se comunicaram usando arquivos de mensagens. Para as mensagens enviadas, o MTA colocava os arquivos de mensagens na fila de entrada do Agente Internet (*domínio*\wpgate\*gwia*\wpcsout\*0-7*), de onde o Agente Internet as recolhia e as transferia pela Internet. No caso de mensagens recebidas, o Agente Internet colocava os arquivos de mensagens na fila de entrada do MTA para mensagens da Internet (*domínio*\wpgate\*gwia*\wpcsin\*0-7*).

Para ver como esse fluxo de mensagens funcionava no GroupWise 6.5 e nas versões anteriores, consulte "Message Delivery to and from the Internet" (Entrega de mensagens para a Internet e da Internet) em *Troubleshooting 3: Message Flow and Directory Structure* (http://www.novell.com/ documentation/gw7) (Solução de Problemas 3: Fluxo de Mensagens e Estrutura de Diretórios).

Para ver como esse fluxo de mensagens funciona no GroupWise 7, consulte "Message Delivery to and from the Internet" (Entrega de mensagens para a Internet e da Internet) em *Troubleshooting 3: Message Flow and Directory Structure* (http://www.novell.com/documentation/gw7) (Solução de Problemas 3: Fluxo de Mensagens e Estrutura de Diretórios).

Se, por algum motivo, você desejar usar os arquivos de mensagens em vez de um link TCP/IP, defina o campo Porta de Transferência de Mensagens como 0 (zero) na página Endereço de Rede do objeto Agente Internet no ConsoleOne.

#### <span id="page-243-0"></span>**12.5.7 Agentes Internet alternativos (v7.0)**

Ao usar links TCP/IP para vários Agentes Internet no sistema, você pode configurar cada domínio a fim de executar failover para um Agente Internet alternativo caso o Agente Internet principal não esteja disponível.

Para obter instruções de configuração, consulte "Configuring an Alternate Internet Agent for a Domain" (Configurando um Agente Internet alternativo para um domínio) em "Internet Agent" (Agente Internet) no *GroupWise 7 Administration Guide* (http://www.novell.com/documentation/ gw7) (Guia de Administração do GroupWise 7).

# <span id="page-243-1"></span>**12.5.8 Vários hosts de retransmissão (v7.0)**

Agora você pode especificar vários hosts de retransmissão, de modo que se o host de retransmissão principal não estiver disponível, o Agente Internet tentará o próximo host na lista.

Para obter instruções de configuração, consulte "Configuring Basic SMTP/MIME Settings" (Definindo configurações SMTP/MIME básicas) em "Internet Agent" (Agente Internet) no *GroupWise 7 Administration Guide* (http://www.novell.com/documentation/gw7) (Guia de Administração do GroupWise 7).

# <span id="page-243-2"></span>**12.5.9 Identificação melhorada de spams (v7.0)**

Atualmente, você pode usar o switch de inicialização /xspam para colocar um flag nas mensagens que contenham  $x$ -spamflag=yes no cabeçalho MIME indicando que elas devem ser processadas pelo recurso de gerenciamento de mensagens indesejadas. No GroupWise 7, é possível configurar quantas strings forem necessárias para identificar mensagens indesejadas.

Para obter instruções de configuração, consulte "Customized Spam Identification" (Identificação personalizada de spams) em "Internet Agent" (Agente Internet) no *GroupWise 7 Administration Guide* (http://www.novell.com/documentation/gw7) (Guia de Administração do GroupWise 7).

#### <span id="page-243-3"></span>**12.5.10 Assinaturas globais externas para todos os clientes (v7.0.1)**

Para todos os usuários do cliente, assinaturas globais podem ser anexadas pelo Agente Internet para destinatários externos ao sistema GroupWise local. O Agente Internet não anexa assinaturas globais a mensagens codificadas em S/MIME. O Agente Internet não duplica assinaturas globais já anexadas pelo cliente Windows.

Para obter informações adicionais, consulte "Global Signatures" (Assinaturas globais) em "System" (Sistema) no *GroupWise 7 Administration Guide* (http://www.novell.com/documentation/gw7) (Guia de Administração do GroupWise 7).

# <span id="page-244-0"></span>**12.5.11 Suporte a iCal (v7.0.1)**

O Agente Internet suporta o iCalendar (iCal), a especificação de objeto principal de calendário e programação de Internet (RFC 2445) e o iMIP, o protocolo de interoperabilidade baseado em mensagens do iCalendar (RFC 2447). Quando um usuário do GroupWise envia um compromisso para um usuário da Internet externo, o Agente Internet converte o compromisso em uma mensagem iMIP que pode ser lida e aceita ou recusada em sistemas de e-mail compatíveis, como o Microsoft Exchange e o Lotus Notes. Os usuários do GroupWise também podem receber e aceitar ou recusar compromissos de usuários desses sistemas de e-mail. Notificações de aceitação/recusa também são trocadas entre sistemas.

Para obter instruções de configuração, consulte "Configuring Basic SMTP/MIME Settings" (Definindo configurações SMTP/MIME básicas) em "Internet Agent" (Agente Internet) no *GroupWise 7 Administration Guide* (http://www.novell.com/documentation/gw7) (Guia de Administração do GroupWise 7).

# <span id="page-244-1"></span>**12.5.12 Mais configurações do Agente Internet disponíveis para o objeto Agente Internet no ConsoleOne (v7.0)**

Os seguintes switches de inicialização do Agente Internet agora têm configurações equivalentes nas páginas de propriedades desse agente no ConsoleOne:

- /flatfwd (*Habilitar reencaminhamento simples* na página Formatação de Mensagens SMTP/ MIME)
- /imapreadlimit (*Número máximo de itens a serem lidos* na página Configurações de POP3/ IMAP4)
- /keepsendgroups (*Reter listas de distribuição em mensagens enviadas* na página Endereçamentos SMTP/MIME)
- /nomappriority (*Desabilitar mapeamento de campos de prioridade X* na página Formatação de Mensagens SMTP/MIME)
- /nosmtpversion (*Não publicar informações do GroupWise em uma conexão SMTP inicial* na página de configurações de SMTP/MIME)
- /popintruderdetect (*Habilitar detecção de invasores* na página Configurações de POP3/ IMAP4)
- /realmailfrom (*Usar endereço do usuário do GroupWise para correio De: para mensagens geradas com regras* na página Endereçamentos SMTP/MIME)
- /xspam (*Sinalizar como mensagem indesejada todas as mensagens que contenham s-spamflag:yes...* na página Mensagens Indesejadas)

# <span id="page-244-2"></span>**12.5.13 Novo switch de inicialização /nosmtpversion (v7.0)**

Ao ser contatado por outro host SMTP ou por uma sessão Telnet, o Agente Internet responde com informações sobre a versão do GroupWise e a data do copyright. Para evitar que o Agente Internet revele essas informações, use o switch de inicialização /nosmtpversion no arquivo de inicialização do Agente Internet (gwia.cfg).

Para obter informações adicionais, consulte "Using Internet Agent Startup Switches" (Usando switches de inicialização do Agente Internet) em "Internet Agent" (Agente Internet) no *GroupWise 7 Administration Guide* (http://www.novell.com/documentation/gw7) (Guia de Administração do GroupWise 7).

# <span id="page-245-0"></span>**12.5.14 Nova configuração de intervalo de adiamento de mensagem (v7.0)**

Agora é possível configurar com que freqüência o Agente Internet tenta entregar novamente as mensagens adiadas. Você pode configurar o intervalo de adiamento de mensagem na página de configurações de SMTP/MIME no objeto Agente Internet no ConsoleOne ou usar o switch de inicialização /msgdeferinterval no arquivo de inicialização do Agente Internet (gwia.cfg).

Para obter informações adicionais, consulte "Configuring Basic SMTP/MIME Settings" (Definindo configurações SMTP/MIME básicas) em "Internet Agent" (Agente Internet) no *GroupWise 7 Administration Guide* (http://www.novell.com/documentation/gw7) (Guia de Administração do GroupWise 7).

# <span id="page-245-1"></span>**12.5.15 Informações de configuração consolidadas (v7.0.1)**

Antes do GroupWise 7 SP1, as informações de configuração do Agente Internet eram armazenadas no eDirectory, como propriedades do objeto Agente Internet, e no arquivo de configuração do Agente Internet (qwia.cfq). Começando pelo SP1, todas as definições de configuração primárias foram consolidadas nas propriedades do objeto Agente Internet. As configurações secundárias ainda estão disponíveis somente pelo arquivo de inicialização.

Quando você atualiza um Agente Internet para o GroupWise 7 SP1 e acessa o objeto Agente Internet no ConsoleOne, todas as definições de configuração primárias são movidas do arquivo de inicialização para o eDirectory. O ConsoleOne não grava mais definições de configuração no arquivo de inicialização. Os switches no arquivo de inicialização podem ser usados para substituir as configurações do ConsoleOne.

Para obter informações adicionais sobre a configuração do Agente Internet, consulte "Configuring the Internet Agent" (Configurando o Agente Internet) e "Using Internet Agent Startup Switches" (Utilizando os switches de inicialização do Agente Internet) em "Internet Agent" (Agente Internet) no *GroupWise 7 Administration Guide* (http://www.novell.com/documentation/gw7) (Guia de Administração do GroupWise 7).

#### <span id="page-245-2"></span>**12.5.16 Encadeamento de mensagens externas da Internet (v7.0)**

As mensagens que chegam de um endereço de Internet externo agora serão encadeadas em discussões juntamente com as mensagens nativas do GroupWise, se o host SMTP de envio também suportar a adição dos campos de cabeçalho MIME Referências e Em-Resposta-a.

# <span id="page-246-0"></span>**12.6 GroupWise WebAccess**

O GroupWise 7 WebAccess inclui os aprimoramentos e novos recursos mostrados abaixo.

- [Seção 12.6.1, "Suporte a servidor Windows 2003 \(v7.0\)," na página 243](#page-246-1)
- [Seção 12.6.2, "Alta disponibilidade do Agente WebAccess \(v7.0.1\)," na página 243](#page-246-2)
- [Seção 12.6.3, "Vínculo exclusivo de Agente WebAccess \(v7.0\)," na página 243](#page-246-3)
- [Seção 12.6.4, "Inicialização simplificada do Agente WebAccess \(v7.0.1\)," na página 243](#page-246-4)
- [Seção 12.6.5, "Nova página de serviços Web da Novell \(v7.0\)," na página 244](#page-247-0)
- [Seção 12.6.6, "Agente Viewer de Documentos \(v7.0\)," na página 244](#page-247-1)
- [Seção 12.6.7, "Novo switch de inicialização do Agente Viewer de Documentos \(v7.0.1\)," na](#page-247-2)  [página 244](#page-247-2)
- [Seção 12.6.8, "Novo URL do cliente do WebAccess no NetWare e Windows \(v7.0\)," na](#page-247-3)  [página 244](#page-247-3)
- Seção 12.6.9, "Novos recursos do cliente WebAccess  $(v7.0 / v7.0.1)$ ," na página 245
- [Seção 12.6.10, "Desempenho melhorado para usuários de cliente WebAccess com largura de](#page-248-1)  [banda baixa \(v7.0.1\)," na página 245](#page-248-1)
- [Seção 12.6.11, "Desempenho melhorado para todos os usuários de cliente WebAccess," na](#page-249-1)  [página 246](#page-249-1)

#### <span id="page-246-1"></span>**12.6.1 Suporte a servidor Windows 2003 (v7.0)**

Agora é possível instalar o Agente WebAccess e o Aplicativo WebAccess no Windows 2003. O programa de instalação do WebAccess pode instalar e configurar o Tomcat 5.5 em um servidor Microsoft Internet Information existente.

**Observação:** O Gateway de Servlet da Novell não é mais fornecido com o WebAccess nem suportado por ele.

#### <span id="page-246-2"></span>**12.6.2 Alta disponibilidade do Agente WebAccess (v7.0.1)**

Como o POA, o MTA e o Agente Internet, o Agente WebAccess pode ser configurado para alta disponibilidade, conforme descrito em [Seção 12.2.3, "Serviço de alta disponibilidade do GroupWise](#page-230-3)  [\(v7.0\)," na página 227](#page-230-3).

#### <span id="page-246-3"></span>**12.6.3 Vínculo exclusivo de Agente WebAccess (v7.0)**

Da mesma forma que o POA e o MTA, o Agente WebAccess pode ser vinculado a um endereço IP específico, conforme descrito em [Seção 12.2.6, "Vínculo exclusivo de agente \(v7.0\)," na](#page-231-2)  [página 228](#page-231-2).

### <span id="page-246-4"></span>**12.6.4 Inicialização simplificada do Agente WebAccess (v7.0.1)**

Como o POA, o MTA e o Agente Internet, o Agente WebAccess pode ser inicializado usando o script grpwise, conforme descrito em "Iniciando os agentes do GroupWise para Linux como daemons" na página 183.

# <span id="page-247-0"></span>**12.6.5 Nova página de serviços Web da Novell (v7.0)**

O WebAccess não usa mais o arquivo novell.html que as versões anteriores do GroupWise instalavam no diretório htdocs do servidor Web. Se usuários estiverem exibindo o arquivo novell.html para acessar o cliente do WebAccess, observe que os links nesse arquivo não funcionam mais. Você deve remover o arquivo novell.html obsoleto do diretório htdocs e usar o novo URL para acessar o cliente do WebAccess. Se você tiver personalizado o arquivo novell.html, poderá transferir suas mudanças para o arquivo index.html no diretório webapps/gw.

### <span id="page-247-1"></span>**12.6.6 Agente Viewer de Documentos (v7.0)**

Os documentos que os usuários anexam a mensagens de e-mail são tão variados quanto às combinações de formatos de documentos, as ferramentas e os usuários no mundo todo. Para exibir documentos no browser da Web, o WebAccess deve convertê-los em HTML. Como alguns documentos contêm dados totalmente inesperados, o WebAccess não pode convertê-los. Em casos extremos, o Agente WebAccess pode parar de responder quando não consegue converter um documento. Esse ocorrência por sua vez interrompe as atividades de todos os usuários do WebAccess.

O novo Agente Viewer de Documentos soluciona o problema assumindo a tarefa de conversão de documentos no lugar do Agente WebAccess. O Agente Viewer pode processar vários documentos simultaneamente e, se encontrar algum problema com um documento, esse problema não afetará seu processamento de outros documentos, nem o funcionamento do Agente WebAccess. Portanto, os usuários do WebAccess não terão mais interrupções em virtude de falhas de conversão de documentos em HTML.

Para obter instruções de configuração, consulte "Configuring the Document Viewer Agent" (Configurando o Agente Viewer de Documentos) em "WebAccess" no *GroupWise 7 Administration Guide* (http://www.novell.com/documentation/gw7) (Guia de Administração do GroupWise 7).

### <span id="page-247-2"></span>**12.6.7 Novo switch de inicialização do Agente Viewer de Documentos (v7.0.1)**

No NetWare, você pode executar cada thread do worker em seu próprio namespace. Use o switch de inicialização /addrspacename no arquivo gwdva.dva para especificar o nome base para a série de namespaces de endereço que são criados para os threads do worker. O nome base padrão é GWDVAWRKR, que resulta em espaços de endereços chamados GWDVAWRKR1, GWDVAWRKR2, e assim por diante.

#### <span id="page-247-3"></span>**12.6.8 Novo URL do cliente do WebAccess no NetWare e Windows (v7.0)**

O URL para acessar o cliente do WebAccess por meio de um servidor Web no NetWare ou Windows agora é:

http://*web\_server\_address*/gw/webacc

Esse novo URL corresponde àquele já em uso no Linux.

# <span id="page-248-0"></span>**12.6.9 Novos recursos do cliente WebAccess (v7.0 / v7.0.1)**

O cliente do WebAccess GroupWise 7 oferece várias melhorias, incluindo:

- Nova aparência semelhante ao cliente Windows
- Funcionalidade arrastar e soltar para mover facilmente os itens entre as pastas
- Menus para clicar o botão direito sensíveis ao contexto em itens de Caixa de Correio e Calendário para acesso fácil aos recursos mais utilizados (por exemplo, Abrir, Responder, Encaminhar, Aceitar, Recusar, Apagar e assim por diante)
- Propriedades de item melhoradas (incluindo status de entrega, opções de envio e resultados de Gerenciamento de Mensagens Indesejadas)
- Ação de item Marcar Lido
- Complementação automática de nome do Bloco de Endereços de Contatos Freqüentes
- Gerenciamento de pastas, para que você possa reorganizar as pastas de sua lista de pastas, adicionando-as, apagando-as ou compartilhando-as com mais facilidade
- Pasta Trabalho em Andamento, para que os itens salvos na pasta Trabalho em Andamento no cliente Windows ou no cliente compatível com várias plataformas estejam disponíveis no cliente WebAccess
- Recurso Busca Rápida para pesquisas mais rápidas de texto integral pela caixa de correio se configuração das opções Pesquisa Avançada
- Compromissos, tarefas e lembretes de calendário em linha
- Compromissos, tarefas e lembretes de calendário publicados

O GroupWise 7 SP1 apresenta as seguintes melhorias adicionais:

- Suporte para Safari\* no Macintosh OS 10.2 (Jaguar)
- Reenviar
- Editar itens publicados
- Solicitação de assinatura antes do envio
- Árvore de pastas estática após atualização de página
- Recurso Ir para Data no calendário
- Aceitação de compromisso como Ocupado, Livre, Tentativa ou Fora do Escritório
- Criação de Bloco de Endereços de Contatos Freqüentes somente para usuários do WebAccess

Para obter informações sobre como usar os novos recursos, no cliente WebAccess do GroupWise, clique em *Ajuda*. Para obter informações adicionais sobre como usar o cliente WebAccess do GroupWise, consulte o *Guia do Usuário do Cliente do GroupWise 7 WebAccess* (http:// www.novell.com/documentation/gw7).

# <span id="page-248-1"></span>**12.6.10 Desempenho melhorado para usuários de cliente WebAccess com largura de banda baixa (v7.0.1)**

Todos os usuários do GroupWise 7 SP1 WebAccess devem ter alguma melhora de desempenho porque a quantidade de dados transferidos durante o acesso ao servidor foi reduzida para quase todas as solicitações. Além disso, foram adicionadas opções à página de login para permitir que os

usuários escolham entre a interface padrão, uma nova interface com largura de banda baixa e a interface simples.

A interface com largura de banda baixa foi desenvolvida para usuários com modems de 56 KB ou mais lentos. Ela também reduz a quantidade de dados baixados do servidor desabilitando os recursos de complementação de nomes e atualização automática da lista de mensagens.

A interface simples destina-se a usuários de dispositivos móveis. Ele usa gabaritos simplificados e assume uma área de exibição menor. Alguns recursos, como a Complementação de Nomes, os menus para clicar o botão direito e a funcionalidade arrastar e soltar não estão disponíveis da interface simplificada.

Para obter mais informações, consulte a [Seção 5.4.3, "Testando o WebAccess e o WebPublisher," na](#page-133-0)  [página 130](#page-133-0).

#### <span id="page-249-1"></span>**12.6.11 Desempenho melhorado para todos os usuários de cliente WebAccess**

Ao habilitar a compactação de dados no servidor Web, você pode aumentar o desempenho para todos os usuários WebAccess. Porém, como essa é uma mudança na configuração do servidor Web, ela afeta todos os programas que interagem com o servidor Web. Um efeito colateral da habilitação da compactação de dados pode ser uma queda na escalabilidade do servidor Web.

Para obter instruções de configuração, consulte "Enabling Web Server Data Compression" (Habilitando a compactação de dados do servidor Web) em "WebAccess" no *GroupWise 7 Administration Guide* (http://www.novell.com/documentation/gw7) (Guia de Administração do GroupWise 7).

# <span id="page-249-0"></span>**12.7 Monitor do GroupWise**

O Monitor do GroupWise inclui os aprimoramentos e os novos recursos relacionados a seguir.

- [Seção 12.7.1, "Suporte a servidor Windows 2003 \(v7.0\)," na página 246](#page-249-2)
- [Seção 12.7.2, "Suporte a IPV6 \(v7.0\)," na página 247](#page-250-0)
- [Seção 12.7.3, "Novo URL do console Web Monitor \(v7.0\)," na página 247](#page-250-1)
- [Seção 12.7.4, "Console Web do Agente Monitor enfatizado \(v7.0\)," na página 247](#page-250-2)
- [Seção 12.7.5, "Agente do GroupWise disponível no console da Web do Agente Monitor](#page-250-3)  [\(v7.0.1\)," na página 247](#page-250-3)
- [Seção 12.7.6, "Relatório de contabilização do Gateway \(v7.0\)," na página 247](#page-250-4)
- [Seção 12.7.7, "Relatório de tendências \(v7.0\)," na página 248](#page-251-0)
- [Seção 12.7.8, "Relatório de inatividade \(v7.0\)," na página 248](#page-251-1)
- [Seção 12.7.9, "Mapa de imagens \(v7.0\)," na página 248](#page-251-2)

#### <span id="page-249-2"></span>**12.7.1 Suporte a servidor Windows 2003 (v7.0)**

Agora é possível instalar o Agente Monitor e o Aplicativo Monitor no Windows 2003. O programa de instalação do Monitor pode instalar e configurar o Tomcat 5.5 em um servidor Microsoft Internet Information existente.

**Observação:** O Gateway de Servlet da Novell não é mais fornecido com o Monitor nem suportado por ele.

#### <span id="page-250-0"></span>**12.7.2 Suporte a IPV6 (v7.0)**

Da mesma forma que o POA e o MTA, o Agente Monitor agora suporta o IPV6 em Linux e Windows, conforme descrito em [Seção 12.2.2, "Suporte a IPV6 \(v7.0\)," na página 227.](#page-230-2)

#### <span id="page-250-1"></span>**12.7.3 Novo URL do console Web Monitor (v7.0)**

O URL para acessar o console Web Monitor por meio de um servidor Web no NetWare ou Windows agora é:

http://*Web\_server\_address*/gwmon/gwmonitor

Esse novo URL corresponde àquele já em uso no Linux. O console Web Monitor permite que você monitore o sistema GroupWise de fora do firewall.

#### <span id="page-250-2"></span>**12.7.4 Console Web do Agente Monitor enfatizado (v7.0)**

O console Web do Agente Monitor pode ser usado protegido por firewall. Contudo, esse console inclui funcionalidades não existentes no console Web Monitor. Em particular, ele oferece os novos recursos do Monitor no GroupWise 7. A partir do GroupWise 7, o console da Web do Agente Monitor está sendo enfatizado como o ponto de acesso principal de browser para exibição das informações oferecidas pelo Monitor.

Use o seguinte URL para acessar o console Web do Agente Monitor:

http://*web\_server\_address*:8200

#### <span id="page-250-3"></span>**12.7.5 Agente do GroupWise disponível no console da Web do Agente Monitor (v7.0.1)**

Agora você pode criar grupos de agentes no console da Web do Agente Monitor, assim como no console de servidor do Agente Monitor e no console da Web do Monitor.

Para obter informações adicionais sobre grupos de agentes, consulte "Creating and Managing Agent Groups" (Criando e gerenciando grupos de agentes) em "Monitor" no *GroupWise 7 Administration Guide* (http://www.novell.com/documentation/gw7) (Guia de Administração do GroupWise 7).

#### <span id="page-250-4"></span>**12.7.6 Relatório de contabilização do Gateway (v7.0)**

O relatório de contabilização do Gateway organiza as informações coletadas em arquivos de contabilização do gateway em um formato de fácil leitura. Existem algumas tarefas de configuração necessárias para habilitar o relatório de contabilização do Gateway.

Para obter instruções de configuração, consulte "Gateway Accounting Report" (Relatório de contabilização de gateway) em "Monitor" no *GroupWise 7 Administration Guide* (http:// www.novell.com/documentation/gw7) (Guia de Administração do GroupWise 7).

# <span id="page-251-0"></span>**12.7.7 Relatório de tendências (v7.0)**

O relatório de tendências apresenta gráficos de variáveis MIB de agentes conforme obtidos ao longo do tempo.

Para obter instruções de configuração, consulte "Trends Report" (Relatório de tendências) em "Monitor" no *GroupWise 7 Administration Guide* (http://www.novell.com/documentation/gw7) (Guia de Administração do GroupWise 7).

#### <span id="page-251-1"></span>**12.7.8 Relatório de inatividade (v7.0)**

O relatório de inatividade ilustra graficamente quanto tempo cada agente do GroupWise esteve inativo durante o dia.

Para obter instruções de configuração, consulte "Down Time Report" (Relatório de inatividade) em "Monitor" no *GroupWise 7 Administration Guide* (http://www.novell.com/documentation/gw7) (Guia de Administração do GroupWise 7).

# <span id="page-251-2"></span>**12.7.9 Mapa de imagens (v7.0)**

Um mapa de imagens permite que você crie uma imagem visual do sistema GroupWise, quer ele resida em um único prédio ou esteja difundido por todo o planeta. Você fornece os mapas e o Monitor fornece informações de status atualizadíssimas em um piscar de olhos.

Para obter instruções de configuração, consulte "Image Map Report" (Relatório de mapa de imagens) em "Monitor" no *GroupWise 7 Administration Guide* (http://www.novell.com/ documentation/gw7) (Guia de Administração do GroupWise 7).
# <span id="page-252-1"></span><sup>13</sup>**Noções básicas sobre o processo de atualização**

Você pode atualizar um sistema Novell® GroupWise® 5.*x* ou 6.*x* para o GroupWise 7.

**Observação:** Para atualizar um sistema GroupWise 4.*x* para GroupWise 7, primeiro você deve atualizar o sistema para GroupWise 5.*x*. A funcionalidade para atualizar do GroupWise 4.*x* não faz parte dos snap-ins do Administrador do GroupWise 7 no ConsoleOne.

Antes de iniciar a atualização do sistema GroupWise para o GroupWise 7, você deve revisar as seções a seguir. Essas seções, que descrevem o processo a ser seguido durante a atualização, ajudam no planejamento e na implementação de uma estratégia de atualização bem-sucedida.

- [Seção 13.1, "Noções básicas sobre extensões de esquema do eDirectory," na página 249](#page-252-0)
- [Seção 13.2, "Noções básicas sobre atualizações de software do GroupWise," na página 250](#page-253-0)
- [Seção 13.3, "Noções básicas sobre atualizações de banco de dados de Domínio e Agência](#page-253-1)  [Postal," na página 250](#page-253-1)
- [Seção 13.4, "Noções básicas sobre atualizações de cliente GroupWise," na página 251](#page-254-0)
- [Seção 13.5, "Noções básicas sobre atualizações do Agente Internet," na página 252](#page-255-0)
- [Seção 13.6, "Noções básicas sobre atualizações do WebAccess," na página 252](#page-255-1)
- [Seção 13.7, "Noções básicas sobre atualizações do Monitor," na página 253](#page-256-0)
- [Seção 13.8, "Noções básicas sobre a compatibilidade de gateway do GroupWise," na](#page-256-1)  [página 253](#page-256-1)

Para obter uma lista dos aprimoramentos e dos novos recursos do GroupWise 7, consulte o [Capítulo 12, "O que há de novo no GroupWise 7," na página 221.](#page-224-0)

Em determinadas situações, talvez seja necessário manter um ambiente com versões mistas ao atualizar para o GroupWise 7. Para obter uma tabela que mostre quais componentes do GroupWise 5.*x* e do GroupWise 6 *x* podem ser usados com o GroupWise 7, consulte o [Appendix A,](#page-312-0)  ["Compatibilidade de versões do GroupWise," on page 309](#page-312-0).

#### <span id="page-252-0"></span>**13.1 Noções básicas sobre extensões de esquema do eDirectory**

O GroupWise 7 contém novas funções que exigem a extensão do esquema de todas as árvores do Novell eDirectory™ em que existam objetos do GroupWise. A configuração do GroupWise estende automaticamente o esquema de qualquer árvore selecionada.

## <span id="page-253-0"></span>**13.2 Noções básicas sobre atualizações de software do GroupWise**

Os requisitos de software do GroupWise 7 são diferentes dos requisitos de software anteriores do GroupWise. Para examinar os requisitos, consulte o [Capítulo 2, "Requisitos de sistema do](#page-20-0)  [GroupWise," na página 17.](#page-20-0)

#### **13.2.1 Diretório de Distribuição de Software**

O Consultor de Instalação do GroupWise ajuda a copiar o software do GroupWise 7 (administração, agentes, cliente, etc.) para um diretório de distribuição de software do GroupWise. Esse pode ser um diretório de distribuição de software existente ou novo.

**Observação:** A partir do GroupWise 7, usuários do cliente Windows do GroupWise não podem mais executar o software cliente no diretório de distribuição do software. O cliente Windows do GroupWise deve ser instalado localmente nas suas estações de trabalho. Os usuários que estiverem executando o cliente do GroupWise a partir de suas unidades locais podem continuar a executar o cliente do GroupWise local até que você faça a atualização para o GroupWise 7.

#### **13.2.2 ConsoleOne**

O GroupWise 7 é administrado através do ConsoleOne,® por meio da versão listada em [Seção 2.1,](#page-20-1)  ["Requisitos de administração do GroupWise," na página 17](#page-20-1). Você também pode utilizar a mesma versão do ConsoleOne para administrar os componentes anteriores do GroupWise no sistema GroupWise.

**Importante:** As versões anteriores do ConsoleOne não devem ser usadas para administrar domínios, agências postais, usuários ou outros objetos do GroupWise 7.

O ConsoleOne está incluído no CD *GroupWise 7 Administrator (NetWare/Windows)* (Administrador do GroupWise 7 (NetWare/Windows). Se necessário, você pode instalá-lo ao mesmo tempo que instala os outros softwares do GroupWise.

Os usuários do Linux podem fazer o download do ConsoleOne para Linux do site de downloads de produtos Novell (http://download.novell.com) e instalá-lo antes de começar a instalar o GroupWise.

**Observação:** Versões anteriores do GroupWise exigiam ou permitiam o uso do Administrador do NetWare® para administrar o sistema GroupWise. Atualmente, o Administrador do NetWare só deverá ser usado se você ainda executar gateways muito antigos que o exijam. Se esse não for o caso, não utilize o Administrador do NetWare.

## <span id="page-253-1"></span>**13.3 Noções básicas sobre atualizações de banco de dados de Domínio e Agência Postal**

Os aprimoramentos na funcionalidade do GroupWise 7 exigem que os bancos de dados de domínios e agências postais do GroupWise sejam atualizados com novos registros e campos, de maneira semelhante às extensões do esquema que são necessárias para o eDirectory.

Você deve primeiro atualizar o domínio primário para que a replicação correta das informações do GroupWise 7 possa ocorrer durante a atualização das agências postais e dos domínios secundários. Depois de atualizar o domínio principal, você poderá atualizar as agências postais desse domínio ou atualizar um domínio secundário e suas agências postais. O diagrama a seguir mostra essa seqüência de atualização.

*Figura 13-1 A atualização deve ocorrer na seguinte ordem: 1) domínio primário, 2) agências postais do domínio primário ou domínio secundário, 3) agências postais do domínio secundário*

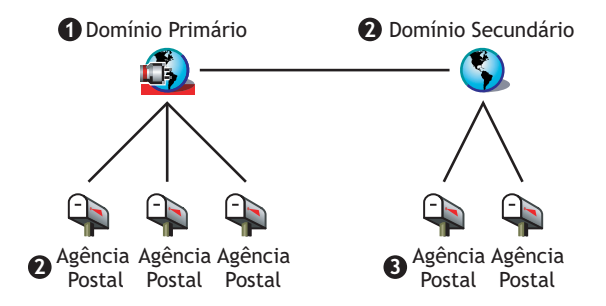

Para atualizar um banco de dados de domínio, execute o Agente de Transferência de Mensagens (MTA) do GroupWise 7 nele. Na primeira vez que o MTA do GroupWise 7 é executado em um domínio, ele reconstrói o banco de dados de domínio (wpdomain.db) para que ele inclua os registros necessários para as novas informações do GroupWise 7. O MTA utiliza um novo arquivo de dicionário de domínio (gwdom.dc) para reconstruir o banco de dados para usar com o GroupWise 7.

Da mesma maneira, para atualizar um banco de dados de agência postal, execute o Agente Postal (POA) do GroupWise 7 nele. Na primeira vez que o POA do GroupWise 7 é executado na agência postal, ele reconstrói o banco de dados de agência postal (wphost.db) para que ele inclua os novos registros necessários para as informações do GroupWise 7. O POA usa um novo arquivo de dicionário de agência postal (gwpo.dc), que solicita ao MTA a fim de reconstruir o banco de dados a ser usado com o GroupWise 7. Um usuário só pode executar um cliente do GroupWise 7 depois que sua agência postal tiver sido atualizada.

**Importante:** Antes de atualizar um domínio secundário, você deve aguardar a conclusão da atualização do domínio primário. Antes de atualizar uma agência postal, você deve aguardar a conclusão da atualização do domínio. A atualização de um grande banco de dados de domínio pode levar 20 minutos ou mais. Se você não aguardar a conclusão da atualização, poderá encontrar discrepâncias no controle de versões do banco de dados. Se tais discrepâncias ocorrerem, consulte "MTA Fails to Update the Domain Database Version" (Falha do MTA na atualização da versão do banco de dados de domínio) e "POA Fails to Update the Post Office Database Version" (Falha do POA na atualização da versão do banco de dados de agência postal) em "Strategies for Agent Problems" (Estratégias para problemas de agente) no *GroupWise 7 Troubleshooting 2: Solutions to Common Problems* (Solução de problemas 2 do GroupWise 7: Soluções para problemas comuns) (http://www.novell.com/documentation/gw7).

#### <span id="page-254-0"></span>**13.4 Noções básicas sobre atualizações de cliente GroupWise**

Após a atualização de uma agência postal para a nova versão 7, os usuários poderão executar o cliente Windows do GroupWise 7 ou o cliente compatível com várias plataformas nas estações de trabalho listadas em [Seção 2.2, "Requisitos do cliente do GroupWise," na página 18.](#page-21-0) Se necessário, eles também poderão continuar executando os clientes anteriores do GroupWise, mas não terão a funcionalidade do GroupWise 7.

**Importante:** Os usuários que precisam atuar como proxy nas caixas de correio de outros usuários não devem atualizar para clientes GroupWise 7 até que agência postal dos usuários de proxy tenha sido atualizada para a versão 7. Os usuários do cliente GroupWise 7 não podem acessar o proxy nas caixas de correio dos usuários que não foram atualizadas para o GroupWise 7.

Para obter uma lista dos novos recursos do cliente do GroupWise 7, consulte o [Capítulo 12, "O que](#page-224-0)  [há de novo no GroupWise 7," na página 221](#page-224-0).

Para obter instruções de atualização de cliente, consulte a [Seção 15.4, "Atualizando os clientes do](#page-266-0)  [GroupWise dos usuários," na página 263.](#page-266-0)

## <span id="page-255-0"></span>**13.5 Noções básicas sobre atualizações do Agente Internet**

O Agente Internet do GroupWise 7 só será totalmente funcional se for executado em domínios e agências postais do GroupWise 7. Se você o executar em um domínio ou agência postal do GroupWise 5.*x* ou 6.*x*, os usuários nas agências postais do GroupWise 5.*x* e 6.*x* poderão enviar e receber mensagens de Internet (suporte SMTP), mas não poderão usar os clientes POP3 e IMAP4 para acessar suas caixas de correio.

O Agente Internet do GroupWise 5.*x*/6.*x* será executado em um domínio e em uma agência postal do GroupWise 7, o que significa que você poderá continuar a usá-lo até que todos os domínios e agências postais sejam atualizados para a versão 7.

Para obter uma lista dos novos recursos do Agente Internet do GroupWise 7, consulte o [Capítulo 12,](#page-224-0)  ["O que há de novo no GroupWise 7," na página 221](#page-224-0). Se estiver atualizando do GroupWise 7 para o Support Pack 1 ou posterior, consulte a [Seção 12.5.15, "Informações de configuração consolidadas](#page-245-0)   $(v7.0.1)$ ," na página 242 para conhecer mudanças importantes no local onde as informações sobre configuração de Agente Internet são armazenadas.

Para obter instruções de atualização do Agente Internet, consulte o [Capítulo 14, "Preparando o](#page-258-0)  [sistema GroupWise para atualização," na página 255](#page-258-0).

#### <span id="page-255-1"></span>**13.6 Noções básicas sobre atualizações do WebAccess**

Ao planejar o modo de atualização do GroupWise WebAccess, leve em consideração tanto o Agente WebAccess como o Aplicativo WebAccess no servidor Web.

- [Seção 13.6.1, "Agente WebAccess," na página 253](#page-256-2)
- [Seção 13.6.2, "Aplicativo WebAccess no servidor Web," na página 253](#page-256-3)

Para obter uma lista dos novos recursos do WebAcces do GroupWise 7, consulte o [Capítulo 12, "O](#page-224-0)  [que há de novo no GroupWise 7," na página 221](#page-224-0).

Para obter instruções de atualização do WebAccess, consulte o Capítulo 14, "Preparando o sistema [GroupWise para atualização," na página 255](#page-258-0).

#### <span id="page-256-2"></span>**13.6.1 Agente WebAccess**

O Agente WebAccess do GroupWise 7 não pode acessar domínios e agências postais anteriores. Além disso, os Agentes WebAccess anteriores à versão 5.5 do GroupWise Enhancement Pack SP3 não podem acessar os domínios e as agências postais do GroupWise 7.

Portanto, para continuar oferecendo o serviço WebAccess aos usuários enquanto estiver atualizando seu sistema, você precisa:

- Atualizar o Agente WebAccess ao mesmo tempo em que atualiza seu domínio e suas agências postais. Isso mantém a versão do Agente WebAccess sincronizada com a versão do domínio e da agência postal.
- Se houver vários domínios ou agências postais a serem atualizados durante um longo período, instale o Agente WebAccess do GroupWise 7 em um domínio do GroupWise 7 para atender aos usuários de agências postais do GroupWise 7. Mantenha o Agente WebAccess atual, instalado em um domínio do GroupWise que o suporte, para atender aos usuários de agências postais que ainda estiverem executando versões anteriores do GroupWise.

#### <span id="page-256-3"></span>**13.6.2 Aplicativo WebAccess no servidor Web**

O Agente WebAccess do GroupWise pode se comunicar com o GroupWise 5.5 ou com Aplicativos WebAccess mais recentes no servidor Web. Se possuir o GroupWise 5.5 ou posterior, você poderá atualizar o Agente WebAccess independentemente dos componentes do WebAccess no servidor Web.

O Agente WebAccess do GroupWise 7 não pode se comunicar com componentes do servidor Web anteriores à versão 5.5. Nesse caso, você deve atualizar o Aplicativo WebAccess no servidor Web ao mesmo tempo em que atualiza o Agente WebAccess.

#### <span id="page-256-0"></span>**13.7 Noções básicas sobre atualizações do Monitor**

O Monitor do GroupWise não depende de nenhum outro agente do GroupWise, de modo que pode ser atualizado a qualquer momento.

Para obter uma lista das mudanças e dos novos recursos do Monitor do GroupWise 7, consulte o [Capítulo 12, "O que há de novo no GroupWise 7," na página 221.](#page-224-0)

Para obter instruções de atualização do Monitor, consulte o [Capítulo 14, "Preparando o sistema](#page-258-0)  [GroupWise para atualização," na página 255](#page-258-0).

#### <span id="page-256-1"></span>**13.8 Noções básicas sobre a compatibilidade de gateway do GroupWise**

Não temos conhecimento de qualquer problema relativo ao uso de gateways do GroupWise com o GroupWise 7.

# <span id="page-258-0"></span><sup>14</sup>**Preparando o sistema GroupWise para atualização**

Para preparar o sistema Novell® GroupWise® para ser atualizado para a versão 7, execute as seguintes tarefas:

- Valide os bancos de dados de domínio e agência postal para garantir que não existam inconsistências físicas no banco de dados. Se houver problemas, recupere ou reconstrua o banco de dados. Para obter informações sobre validação, recuperação ou recriação de um banco de dados, consulte a documentação da sua versão do GroupWise no site de documentação da Novell na Web (http://www.novell.com/documentation).
- Faça o backup do domínio ou da agência postal antes da atualização. Para obter informações sobre como fazer o backup dos bancos de dados do GroupWise, consulte a documentação da sua versão do GroupWise no site de documentação da Novell na Web (http://www.novell.com/ documentation).
- Colete as informações sobre o sistema GroupWise que os diversos programas de instalação solicitarão quando você fizer a atualização do software do GroupWise. Se não sentir-se totalmente familiarizado com todos os aspectos do sistema GroupWise, você poderá registrar essas informações nas planilhas fornecidas para uma instalação inicial:
	- [Seção 3.5, "Planilha do sistema GroupWise básico," na página 72](#page-75-0) (inclui informações sobre a administração, o domínio, a agência postal e os agentes)
	- [Seção 4.6, "Planilha de instalação do Agente Internet do GroupWise," na página 100](#page-103-0)
	- [Seção 5.6, "Planilha de instalação do GroupWise WebAccess," na página 133](#page-136-0)
	- [Seção 6.6, "Planilha de instalação do Monitor do GroupWise," na página 157](#page-160-0)
	- [Seção 7.6, "Planilha de instalação de agentes do GroupWise," na página 202](#page-205-0)

# <span id="page-260-2"></span><span id="page-260-1"></span><sup>15</sup>**Atualizando o sistema GroupWise 6.***x* **para a versão 7**

As seções a seguir apresentam instruções passo a passo para a atualização do sistema Novell® GroupWise® 6.*x* para o GroupWise 7. Antes de começar, certifique-se de ter revisado o [Capítulo 13,](#page-252-1)  ["Noções básicas sobre o processo de atualização," na página 249](#page-252-1) e o [Capítulo 14, "Preparando o](#page-258-0)  [sistema GroupWise para atualização," na página 255](#page-258-0).

O processo de atualização descrito nesta seção foi generalizado de modo a aplicar-se a todas as plataformas do GroupWise (NetWare®, Linux e Windows). Referências cruzadas específicas à plataforma serão fornecidas conforme necessário.

- [Seção 15.1, "Instalando o software do GroupWise 7," na página 257](#page-260-0)
- [Seção 15.2, "Atualizando o domínio primário," na página 260](#page-263-0)
- [Seção 15.3, "Atualizando agências postais," na página 261](#page-264-0)
- [Seção 15.4, "Atualizando os clientes do GroupWise dos usuários," na página 263](#page-266-0)
- [Seção 15.5, "Atualizando domínios secundários," na página 265](#page-268-0)
- [Seção 15.6, "Atualizando o Agente Internet do GroupWise," na página 266](#page-269-0)
- [Seção 15.7, "Atualizando o GroupWise WebAccess," na página 266](#page-269-1)
- [Seção 15.8, "Atualizando o Monitor do GroupWise," na página 266](#page-269-2)

## <span id="page-260-0"></span>**15.1 Instalando o software do GroupWise 7**

Para iniciar o programa de instalação do GroupWise:

- **1** Efetue login como usuário equivalente ao Admin na árvore do Novell eDirectory™ na qual o GroupWise está sendo instalado.
- **2** Insira o CD *GroupWise 7 Administrator* (Administrador do GroupWise 7) para a sua plataforma na unidade de CD.
- **3** Execute o programa de instalação do GroupWise.

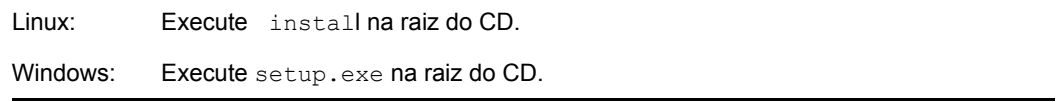

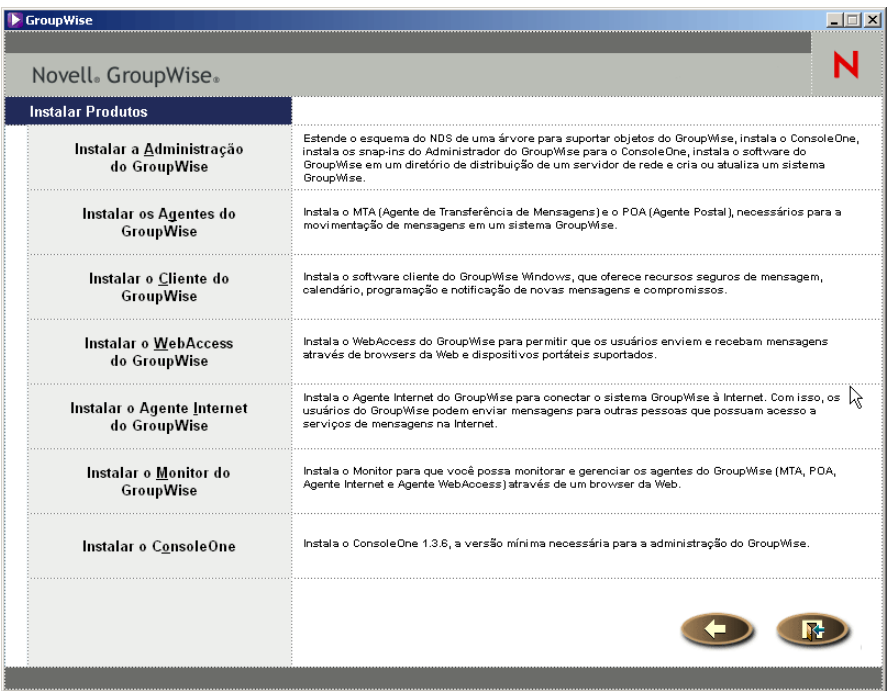

 Clique em *Criar ou Atualizar um Sistema GroupWise* e, em seguida, clique em *Sim* para aceitar o contrato de licença e exibir a caixa de diálogo Bem-vindo à Instalação do GroupWise.

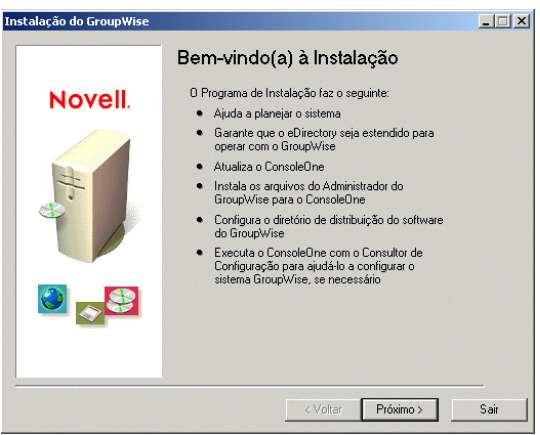

**5** Clique em *Próximo* até chegar à caixa de diálogo Opções de Administração.

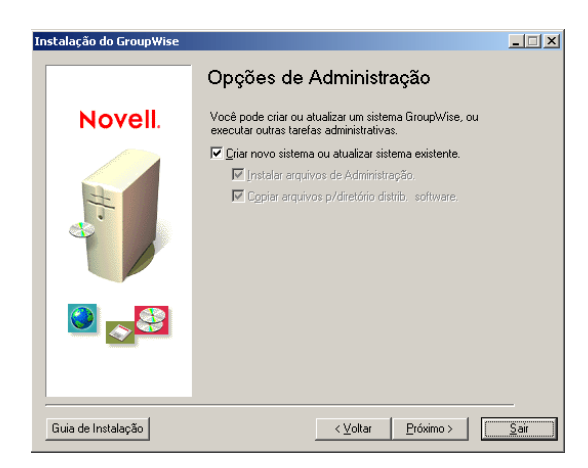

- **6** Verifique se a opção *Criar um Novo Sistema* ou *Atualizar um Sistema Existente* está selecionada e clique em *Próximo*.
- **7** Siga os prompts para fornecer as seguintes informações da sua [Planilha do sistema GroupWise](#page-75-0)  [básico.](#page-75-0) Nem todos os prompts aparecem em todas as plataformas.
	- Item 1: Selecionar Idiomas
	- Item 2: Caminho do ConsoleOne
	- Item 3: Diretório de Distribuição de Software
	- Item 4: Selecionar Software

Uma vez fornecidas essas informações, o Consultor de Instalação estará pronto para instalar o software administrativo do GroupWise.

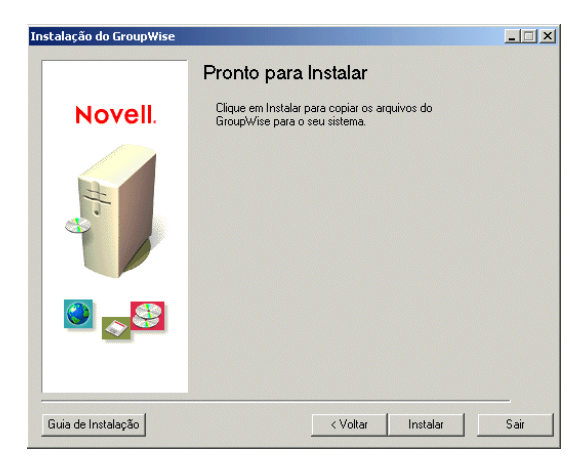

**8** Clique em *Instalar* e siga os prompts até chegar à caixa de diálogo O Que Fazer a Seguir.

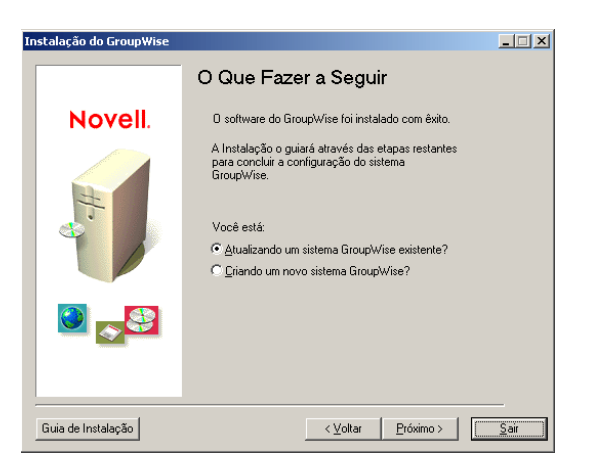

**9** Clique em *Atualizando um Sistema GroupWise Existente* e, em seguida, clique em *Próximo* para exibir a caixa de diálogo Atualizar o Sistema GroupWise.

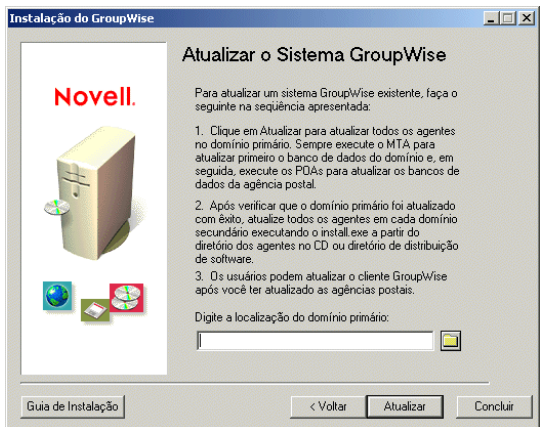

**10** Prossiga com a próxima seção, [Atualizando o domínio primário.](#page-263-0)

## <span id="page-263-0"></span>**15.2 Atualizando o domínio primário**

Para atualizar o domínio primário, você precisa instalar e iniciar o MTA do GroupWise 7. O MTA utiliza o novo arquivo de dicionário de domínio (gwdom.dc) para atualizar o banco de dados de domínio para a versão 7.

**Importante:** O MTA não pode estar em execução durante a atualização dos arquivos de software do MTA.

Para instalar e iniciar o MTA do GroupWise 7:

**1** Siga as instruções para sua plataforma a fim de iniciar o programa de instalação dos agentes:

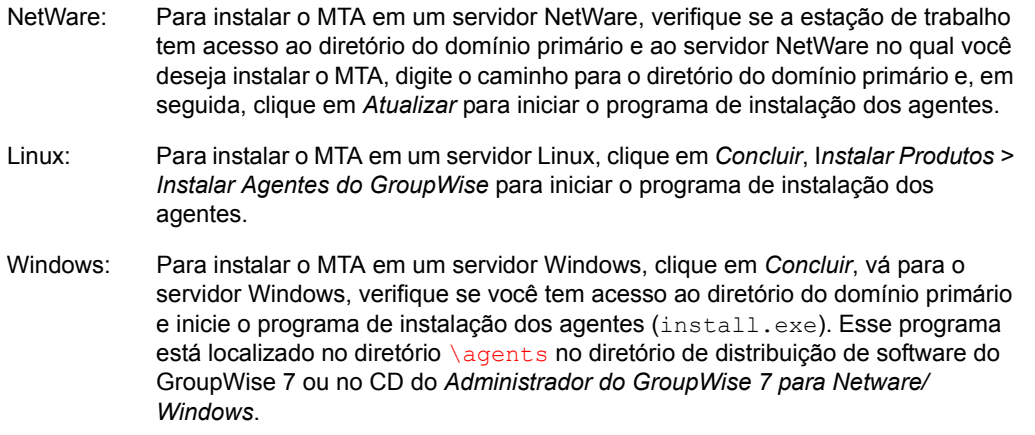

- **2** Siga as instruções referentes à sua plataforma para instalar o MTA do GroupWise 7 no domínio primário.
	- "NetWare: Instalando e iniciando os agentes do GroupWise" na página 51
	- "Instalando e iniciando os agentes do GroupWise para Linux" na página 66
	- "Windows: Instalando e iniciando os agentes do GroupWise" na página 53
- **3** Inicie o MTA para o domínio primário para que o banco de dados de domínio primário (wpdomain.db) seja atualizado para GroupWise 7.
- **4** Antes de atualizar agências postais no domínio primário ou em qualquer domínio secundário em seu sistema, certifique-se de que o banco de dados de domínio tenha sido atualizado verificando o campo Versão do Banco de Dados na página de propriedades Identificação do objeto Domínio no ConsoleOne.
- **5** Para atualizar agências postais no domínio, continue na próxima seção, [Atualizando agências](#page-264-0)  [postais](#page-264-0).

ou

Para atualizar outros domínios, vá para [Seção 15.5, "Atualizando domínios secundários," na](#page-268-0)  [página 265](#page-268-0).

## <span id="page-264-0"></span>**15.3 Atualizando agências postais**

Para atualizar uma agência postal, é necessário instalar o POA do GroupWise 7 e executá-lo nessa agência. O POA utiliza a nova versão 7 do arquivo de dicionário da agência postal (gwpo.dc) para atualizar o banco de dados de agência postal para a versão 7.

NetWare e Windows: Depois de instalar o POA do NetWare ou do Windows, talvez você precise copiar manualmente as novas telas do cliente Windows do GroupWise do diretório de distribuição de software para o diretório da agência postal. Isso pode ser necessário se o programa de instalação dos agentes não tiver tido acesso ao diretório de distribuição de software durante o processo de instalação ou se você tiver atualizado o software do agente antes de atualizar o diretório de distribuição de software com o software do cliente Windows mais recente.

• [Seção 15.3.1, "Instalando e iniciando o POA," na página 262](#page-265-0)

• [Seção 15.3.2, "Copiando as telas do GroupWise para o diretório da agência postal," na](#page-266-1)  [página 263](#page-266-1)

#### <span id="page-265-0"></span>**15.3.1 Instalando e iniciando o POA**

Durante a atualização do POA, ele não pode estar em execução. Os usuários que se conectarem à agência postal via cliente/servidor (TCP/IP) não poderão acessar a agência postal enquanto o POA estiver desativado.

**Importante:** O MTA do domínio ao qual pertence a agência postal deve ter sido atualizado e estar em execução para que você possa instalar e iniciar o POA.

Para instalar e iniciar o POA:

**1** Inicie o programa de instalação dos agentes.

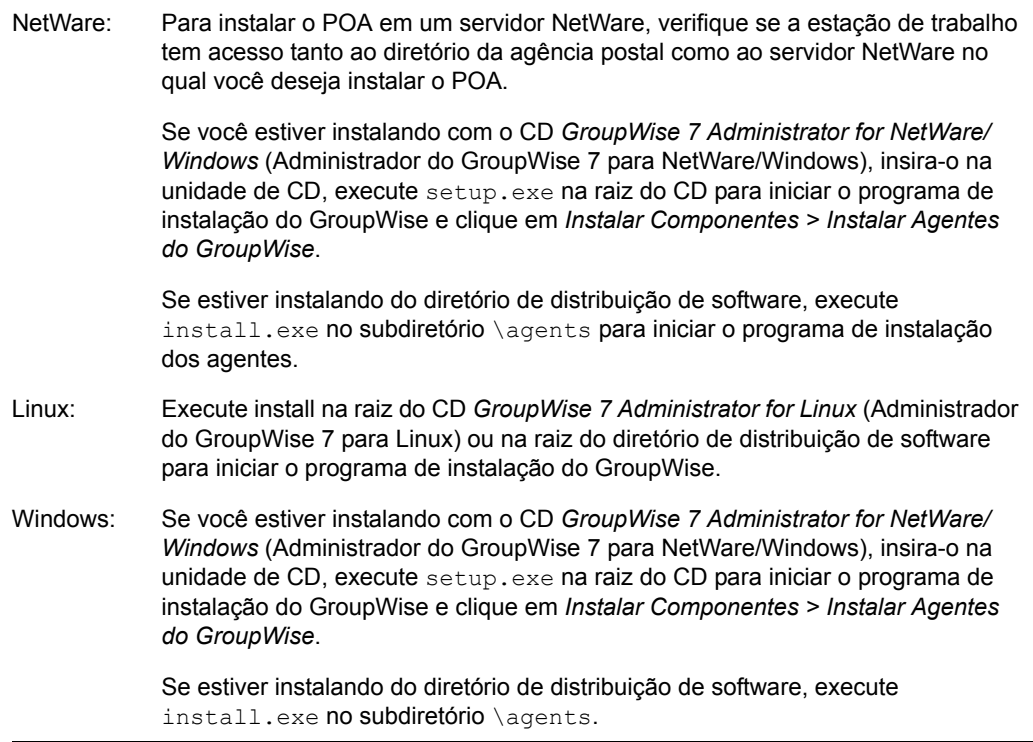

Para simplificar o processo de atualização no NetWare e no Windows, você pode executar o programa de instalação dos agentes (agents\install.exe) com o switch de inicialização / copyonly, que copia os arquivos atualizados do software do agente, mas não realiza nenhuma outra configuração de agente. No Linux, o programa de instalação oferece uma cópia de arquivo separada e opções de configuração para facilitar o processo de atualização.

- **2** Siga as instruções referentes à sua plataforma para instalar o POA do GroupWise 7 em cada agência postal do sistema GroupWise.
	- "NetWare: Instalando e iniciando os agentes do GroupWise" na página 51
	- "Instalando e iniciando os agentes do GroupWise para Linux" na página 66
	- "Windows: Instalando e iniciando os agentes do GroupWise" na página 53
- **3** Inicie o POA para a agência postal para que o banco de dados de agência postal (wphost.db) seja atualizado para GroupWise 7.
- **4** Antes de executar os clientes do GroupWise 7 na agência postal, certifique-se de que o banco de dados de agência postal tenha sido atualizado marcando o campo Versão do Banco de Dados na página de propriedades Identificação do objeto Agência Postal no ConsoleOne.
- **5** Prossiga com [Copiando as telas do GroupWise para o diretório da agência postal.](#page-266-1)

#### <span id="page-266-1"></span>**15.3.2 Copiando as telas do GroupWise para o diretório da agência postal**

O GroupWise 7 contém novas telas para o cliente Windows do GroupWise. Ao ser iniciado, o POA atualiza o banco de dados de agência postal e também tenta atualizar as telas do cliente no diretório da agência postal. Para fazer isso, ele precisa ter acesso ao diretório de distribuição de software. Caso contrário, você terá que copiar manualmente as telas.

Para verificar se o POA atualizou ou não as telas, veja se os arquivos us02\*.vew estão no diretório *x:\post\_office*\ofviews\win, onde *x:\po* é o caminho para o diretório da agência postal.

Se os arquivos  $us02^*$ . vew não existirem ou tiverem datas anteriores, copie todos os arquivos de

```
z:\software\client\win32\ofviews\win
```
para

```
x:\post_office\ofviews\win
```
onde *z:\software* é o caminho para o diretório de distribuição de software e *x:\post\_office* é o caminho para o diretório da agência postal.

Essa tarefa também pode ser executada no ConsoleOne®. Consulte "Refreshing the Client View Files in the Post Office" (Atualizando os arquivos de tela de cliente na Agência Postal) em "Post Offices" (Agências Postais) no *GroupWise 7 Administration Guide* (http://www.novell.com/ documentation/gw7) (Guia de Administração do GroupWise 7).

## <span id="page-266-0"></span>**15.4 Atualizando os clientes do GroupWise dos usuários**

Depois que uma agência postal for atualizada para a versão 7, os usuários que tiverem contas nessa agência poderão começar a utilizar os clientes do GroupWise 7. A partir do GroupWise 7, os usuários não poderão executar o software cliente do GroupWise do diretório de distribuição de software, mas o software ainda será instalado nas suas estações de trabalho a partir desses diretórios. Os usuários podem acessar o diretório de distribuição de software e executar as instalações, ou configurar atualizações automáticas.

Ao usar o Consultor de Instalação conforme descrito em [Seção 15.1, "Instalando o software do](#page-260-0)  [GroupWise 7," na página 257](#page-260-0), você teve a oportunidade de atualizar um diretório de distribuição de software. Para efetuar a completa implementação do GroupWise 7 no sistema GroupWise, você deve atualizar todos os diretórios de distribuição de software.

**Importante:** Antes de atualizar um diretório de distribuição de software, verifique se todas as agências postais que utilizam esse diretório foram atualizadas. O cliente do GroupWise 7 não pode acessar uma agência postal que ainda use uma versão anterior do GroupWise. Os usuários que fizerem a atualização para o cliente do GroupWise 7 antes da atualização da sua agência postal serão bloqueados da agência.

Para atualizar um diretório de distribuição de software do GroupWise para o GroupWise 7:

**1** Verifique se você possui direitos Ler, Gravar, Criar, Apagar, Modificar e Explorar arquivo (ou direitos equivalentes) em um diretório de distribuição de software do GroupWise 7 existente e no diretório de distribuição de software que está sendo atualizado para a versão 7.

ou

Se ainda tiver acesso ao CD *GroupWise 7 Administrator* (Administrator do GroupWise 7) para a sua plataforma, você poderá usá-lo em vez de usar um diretório de distribuição de software do GroupWise 7.

**2** No ConsoleOne, clique em *Ferramentas > Operações do Sistema GroupWise > Gerenciamento do Diretório de Distribuição de Software*.

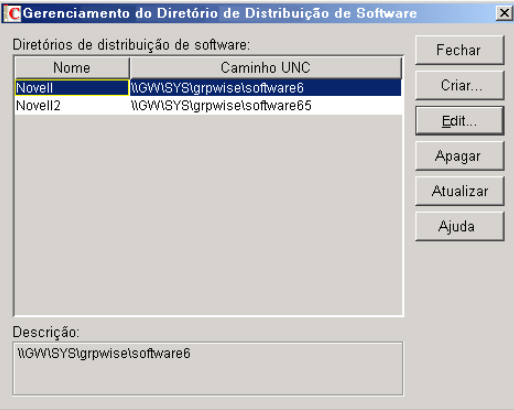

**3** Selecione o diretório de distribuição de software a ser atualizado e clique em *Atualizar* para exibir a caixa de diálogo Atualizar Diretório de Distribuição de Software.

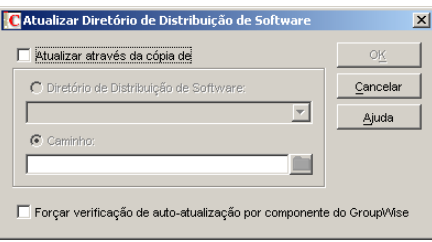

- **4** Clique em *Atualizar Através da Cópia de*.
- **5** Clique em *Diretório de Distribuição de Software* e selecione o diretório de distribuição de software do GroupWise 7.

ou

Se o diretório de distribuição de software do GroupWise 7 não estiver relacionado, clique em *Caminho* e digite o caminho do diretório. Você também poderá usar essa opção para atualizar o software diretamente do CD *GroupWise 7 Administrator* (Administrador do GroupWise 7) para sua plataforma.

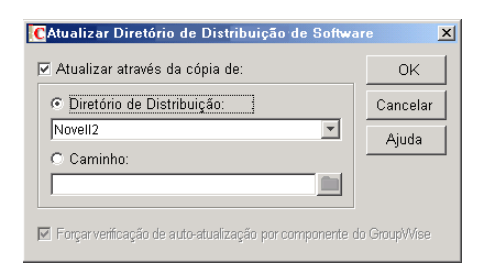

A opção *Forçar Verificação de Auto-atualização por Componente do GroupWise* é selecionada automaticamente, o que faz com que o cliente do GroupWise verifique se existe uma nova versão; se uma nova versão for encontrada, o cliente instruirá o usuário a fazer a atualização na próxima vez em que iniciar o cliente.

**Importante:** Se o diretório de distribuição de software já estiver atualizado para a versão 7 e agora você estiver tentando forçar os usuários a fazerem a atualização para o cliente do GroupWise 7, selecione somente a opção *Forçar Verificação de Auto-atualização por Componente do GroupWise*.

**6** Clique em *OK* para copiar os arquivos.

**Importante:** Quando você ativar a auto-atualização (a opção *Forçar Verificação de Autoatualização por Componente do GroupWise*), um flag será definido no banco de dados de cada agência postal. Esse flag instrui o cliente do GroupWise a verificar a existência de software atualizado. Os clientes do GroupWise que utilizam o modo de acesso direto (caminho UNC ou mapeado) lêem essa nova configuração no banco de dados de agência postal e automaticamente verificam a existência de software atualizado. No entanto, os clientes do GroupWise em execução no modo cliente/servidor não acessam diretamente o banco de dados de agência postal; em vez disso, o POA acessa esse banco de dados para eles. Para que o Agente Postal leia a nova configuração de auto-atualização, você precisa reiniciá-lo. Os clientes do GroupWise executados no modo cliente/servidor só verificarão a existência de software atualizado depois que o POA for reiniciado.

## <span id="page-268-0"></span>**15.5 Atualizando domínios secundários**

Depois de atualizar o domínio primário, você pode atualizar quaisquer domínios secundários do sistema. Para fazer isso, siga o mesmo processo utilizado para atualizar o domínio primário, suas agências postais e seus usuários.

Para simplificar o processo de atualização no NetWare e no Windows, você pode executar o programa de instalação dos agentes (agents\install.exe) com o switch de inicialização /copyonly, que copia os arquivos atualizados do software do agente, mas não realiza nenhuma outra configuração de agente. No Linux, o programa de instalação oferece uma cópia de arquivo separada e opções de configuração para facilitar o processo de atualização.

**Importante:** O MTA do domínio ao qual o domínio secundário está vinculado deve ter sido atualizado e estar em execução para que o domínio secundário possa ser atualizado.

## <span id="page-269-0"></span>**15.6 Atualizando o Agente Internet do GroupWise**

Depois de atualizar os domínios e as agências postais, você pode atualizar o Agente Internet. Para obter informações sobre questões de atualização que devem ser levadas em consideração, consulte a [Seção 13.5, "Noções básicas sobre atualizações do Agente Internet," na página 252.](#page-255-0)

Para simplificar o processo de atualização no NetWare e no Windows, você pode executar o programa de instalação do Agente Internet (internet\gwia\install.exe) com o switch de inicialização / copyonly, que copia os arquivos atualizados do software do Agente Internet, mas não realiza nenhuma outra configuração desse agente No Linux, o programa de instalação oferece uma cópia de arquivo separada e opções de configuração para facilitar o processo de atualização.

Para obter informações sobre como instalar o Agente Internet do GroupWise 7, consulte o [Capítulo 4, "Instalando o Agente Internet do GroupWise," na página 77](#page-80-0).

**Importante:** Se estiver atualizando do GroupWise 7 para o Support Pack 1 ou posterior, consulte a [Seção 12.5.15, "Informações de configuração consolidadas \(v7.0.1\)," na página 242](#page-245-0) para conhecer mudanças importantes no local onde as informações sobre configuração do Agente Internet são armazenadas.

## <span id="page-269-1"></span>**15.7 Atualizando o GroupWise WebAccess**

Depois de atualizar os domínios e as agências postais, você pode atualizar o GroupWise WebAccess. Para obter informações sobre questões de atualização que devem ser levadas em consideração, consulte a [Seção 13.6, "Noções básicas sobre atualizações do WebAccess," na página 252.](#page-255-1)

Para obter informações sobre como instalar o GroupWise 7 WebAccess, consulte o [Capítulo 5,](#page-106-0)  ["Instalando o GroupWise WebAccess," na página 103](#page-106-0).

**Importante:** Depois de atualizar o software do WebAccess, notifique os usuários do cliente WebAccess de que devem limpar os caches de seu browser antes de efetuar login em suas caixas de correio com o cliente do WebAccess atualizado. Se os arquivos antigos do WebAccess forem extraídos dos caches de browser dos usuários, eles podem não ser compatíveis com os arquivos atualizados extraídos do servidor Web. Os resultados podem ser inesperados e indesejados.

## <span id="page-269-2"></span>**15.8 Atualizando o Monitor do GroupWise**

Você pode atualizar o Monitor do GroupWise a qualquer momento. Para obter informações sobre como instalar o Monitor do GroupWise 7, consulte o [Capítulo 6, "Instalando o Monitor do](#page-142-0)  [GroupWise," na página 139.](#page-142-0)

# <span id="page-270-0"></span><sup>16</sup>**Atualizando o sistema do GroupWise 5.***x* **para a versão 7**

O processo e os procedimentos para atualizar um sistema Novell® GroupWise® 5.*x* para a versão 7 são os mesmos para atualizar um sistema GroupWise 6.*x* para a versão 7. Consulte as seções a seguir para obter instruções:

- [Capítulo 13, "Noções básicas sobre o processo de atualização," na página 249](#page-252-1)
- [Capítulo 14, "Preparando o sistema GroupWise para atualização," na página 255](#page-258-0)
- [Capítulo 15, "Atualizando o sistema GroupWise 6.x para a versão 7," na página 257](#page-260-1)

#### **O que há de novo desde a versão do GroupWise 5.***x*

Os recursos e a funcionalidade do GroupWise que são novos para você dependem da versão do GroupWise 5 da qual você está fazendo a atualização (5, 5.1, 5.2, 5.5, 5.5 Enhancement Pack). Por exemplo, se você estiver fazendo a atualização a partir do GroupWise 5.2, os recursos e as funcionalidades incluídos nas versões 5.5, 5.5 Enhancement Pack, 6, 6.5 e 7 serão todos novos. Se estiver fazendo a atualização a partir do GroupWise 5.5 Enhancement Pack, apenas os recursos das versões 6, 6.5 e 7 serão novos.

O [Capítulo 12, "O que há de novo no GroupWise 7," na página 221](#page-224-0) inclui apenas as mudanças feitas desde a versão 6.5. Para conhecer as mudanças feitas nas versões anteriores, consulte:

- **Versão 5.2 a 5.5:** O que há de novo no GroupWise 5.5 (http://www.novell.com/documentation/ lg/gw55/gw55updt/data/a4dx2i3.html)
- **Versão 5.5 a 5.5 Enhancement Pack (EP):** Operações iniciais do GroupWise 5.5 Enhancement Pack (http://www.novell.com/documentation/lg/gw55ep/pdfdoc/gw55ep.pdf)
- **Versão 5.5 EP a 6:** O que há de novo no GroupWise 6 (http://www.novell.com/documentation/ gw6/gw6\_install/data/aady5l3.html)
- **Versão 6 a 6.5:** O que há de novo no GroupWise 6.5 (http://www.novell.com/documentation/ gw65/gw65\_install/data/aady5l3.html)

#### **Agente de Administração do GroupWise 5.2**

**Aviso:** A partir do GroupWise 5.5, a funcionalidade do Agente de Administração foi movida para o MTA (Message Transfer Agent - Agente de Transferência de Mensagens) e para o POA (Post Office Agent - Agente Postal). Se você estiver atualizando um sistema GroupWise 5, 5.1 ou 5.2, não execute o Agente de Administração no domínio após ter iniciado o MTA do GroupWise 7. Isso pode resultar na perda de informações do GroupWise 7.

# <sup>17</sup>**Atualizando um sistema GroupWise de avaliação para um sistema com licença completa**

# 17

Um sistema GroupWise® de avaliação, disponível no site de downloads de produtos da Novell® (http://download.novell.com/index.jsp), pode consistir em um único domínio, duas agências postais e até cinco usuários em cada agência postal. Ao adquirir o produto GroupWise completo, instale os snap-ins do Administrador do GroupWise para o ConsoleOne®. Quando você iniciar a administração do seu sistema de avaliação com os snap-ins licenciados, o sistema de avaliação será convertido em um sistema com licença completa, no qual você poderá criar quantos domínios e agências postais desejar, além do número de usuários que sua licença permitir.

# II**Migração**

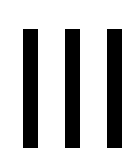

Esta seção foi criada para aqueles que estão movendo os usuários, as agências postais e os domínios existentes do GroupWise® 7 do NetWare® ou Windows para o Linux.

**Importante:** Se você tiver o GroupWise 6.*x* ou 5.*x*, consulte [Capítulo 15, "Atualizando o sistema](#page-260-2)  [GroupWise 6.x para a versão 7," na página 257](#page-260-2) ou [Capítulo 16, "Atualizando o sistema do](#page-270-0)  [GroupWise 5.x para a versão 7," na página 267](#page-270-0) para se familiarizar com as questões envolvidas na atualização de uma versão do GroupWise para outra. Você deve atualizar o seu sistema GroupWise para o GroupWise 7 antes de migrá-lo para o Linux.

- [Seção 18, "Transferindo usuários do Windows para o Linux ou o Macintosh," na página 273](#page-276-0)
- [Capítulo 19, "Fazendo a transição da Administração do GroupWise para o Linux," na](#page-278-0)  [página 275](#page-278-0)
- [Capítulo 20, "Migrando uma agência postal e seu POA para o Linux," na página 279](#page-282-0)
- [Capítulo 21, "Migrando um domínio e seu MTA para o Linux," na página 287](#page-290-0)
- [Capítulo 22, "Migrando o Agente Internet para o Linux," na página 293](#page-296-0)
- [Capítulo 23, "Migrando o WebAccess para o Linux," na página 297](#page-300-0)
- [Capítulo 24, "Migrando o Monitor para o Linux," na página 303](#page-306-0)

# <span id="page-276-0"></span><sup>18</sup>**Transferindo usuários do Windows para o Linux ou o Macintosh**

Quando os usuários se mudam de estações de trabalho Windows para o Linux ou o Macintosh, primeiro eles precisam instalar o cliente compatível com várias plataformas, como descrito em [Seção 8.4, "Configurando o cliente do GroupWise," na página 208](#page-211-0). Em seguida, eles podem imediatamente utilizar o cliente compatível com várias plataformas para se conectar às caixas de correio do GroupWise, estejam elas residindo em servidores Linux, NetWare® ou Windows.

Se os usuários possuírem caixas de correio de cache ou armazenamentos em suas estações de trabalho Windows, eles poderão simplesmente copiá-los para uma localização apropriada em suas estações de trabalho Linux ou Macintosh e, em seguida, no cliente compatível com várias plataformas, atualizar adequadamente as informações de localização de arquivos (*Ferramentas > Opções > Diretório de Armazenamento* e *Diretório da Caixa de Correio de Cache*).

**Observação:** O modo Remoto não é atualmente suportado no cliente compatível com várias plataformas, por isso os usuários remotos não devem copiar suas caixas de correio remotas para o Linux ou para o Macintosh.

Para obter uma comparação de disponibilidade de conteúdo entre o cliente compatível com várias plataformas e o cliente Windows, consulte "GroupWise Client Comparison" (Comparações do cliente GroupWise) em *GroupWise 7 Client Frequently Asked Questions (FAQ)* (Perguntas Freqüentes do Cliente do GroupWise 7).

# <span id="page-278-0"></span><sup>19</sup>**Fazendo a transição da Administração do GroupWise para o Linux**

Você migra o sistema GroupWise® do NetWare® ou Windows para o Linux uma agência postal e um domínio de cada vez. Durante o processo de migração, o seu sistema tem domínios e agências postais em várias plataformas. Você pode usar o ConsoleOne® no Windows e no Linux para administrar domínios e agências postais localizadas em qualquer plataforma.

Esta seção o ajuda a configurar as conexões com várias plataformas que habilitam o ConsoleOne a acessar com êxito bancos de dados do GroupWise em qualquer plataforma.

- [Seção 19.1, "Usando o ConsoleOne para Windows para acessar domínios e agências postais no](#page-278-1)  [Linux," na página 275](#page-278-1)
- [Seção 19.2, "Usando o ConsoleOne para Linux para acessar domínios e agências postais no](#page-279-0)  [NetWare ou no Windows," na página 276](#page-279-0)
- [Seção 19.3, "Migrando o eDirectory para o Linux," na página 278](#page-281-0)

#### <span id="page-278-1"></span>**19.1 Usando o ConsoleOne para Windows para acessar domínios e agências postais no Linux**

Para ser capaz de usar o ConsoleOne no Windows para administrar agentes, agências postais e domínios do GroupWise localizados no Linux, os servidores Linux nos quais os domínios, os agentes e as agências postais estão localizados devem estar acessíveis a partir do Windows.

- [Seção 19.1.1, "Tornando um servidor Linux visível a partir do Windows," na página 275](#page-278-2)
- [Seção 19.1.2, "Acessando um domínio ou agência postal no Linux do ConsoleOne para](#page-279-1)  [Windows," na página 276](#page-279-1)

#### <span id="page-278-2"></span>**19.1.1 Tornando um servidor Linux visível a partir do Windows**

Para tornar um servidor Linux visível a partir do Windows, você precisa configurá-lo para que possa mapear uma unidade para ele como se fosse um servidor Windows.

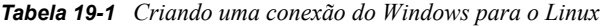

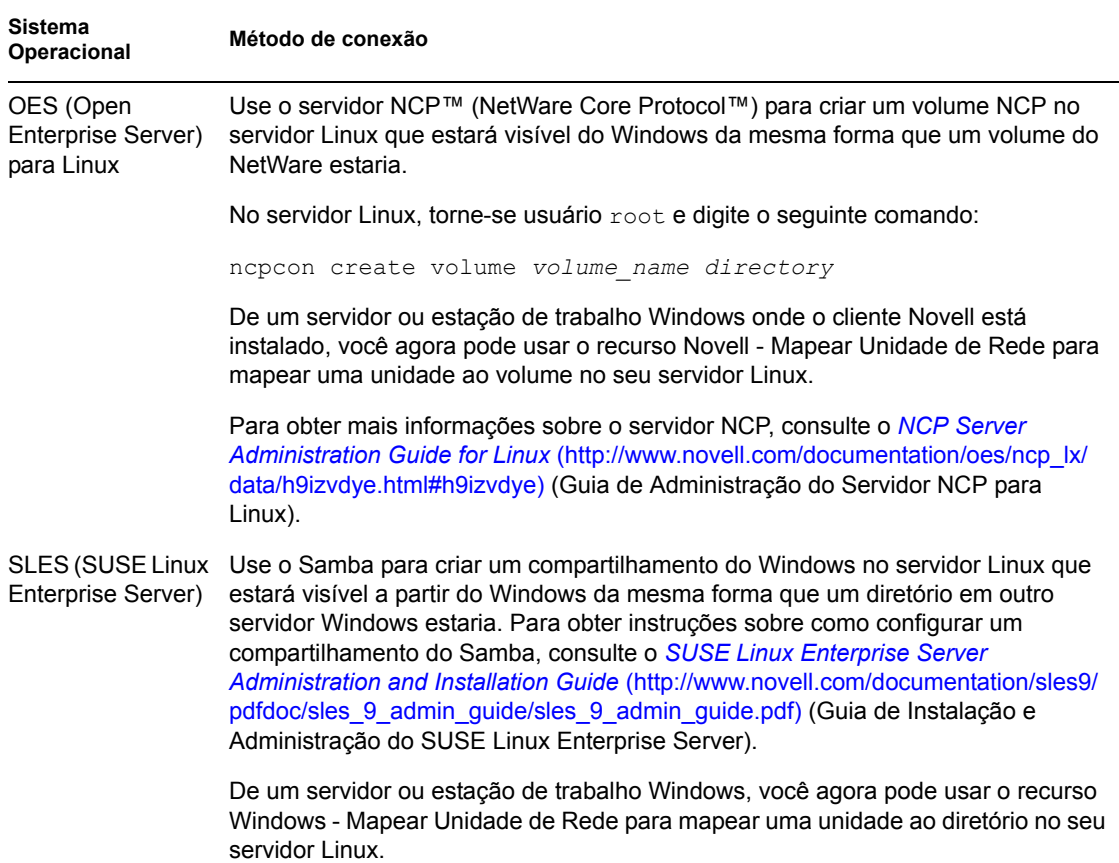

#### <span id="page-279-1"></span>**19.1.2 Acessando um domínio ou agência postal no Linux do ConsoleOne para Windows**

Após tornar um servidor Linux visível a partir do Windows:

- **1** Mapeie uma unidade ao diretório de domínio no servidor Linux.
- **2** No ConsoleOne para Windows, clique em *Ferramentas > Operações do Sistema GroupWise > Selecionar Domínio*.
- **3** Pesquise e selecione o diretório do domínio e clique em *OK*.

Você agora pode usar o ConsoleOne para Windows para administrar todos os objetos do GroupWise que pertencem ao domínio localizado no Linux.

#### <span id="page-279-0"></span>**19.2 Usando o ConsoleOne para Linux para acessar domínios e agências postais no NetWare ou no Windows**

Para ser capaz de usar o ConsoleOne no Linux para administrar agentes, agências postais e domínios do GroupWise localizados no NetWare ou no Windows, os servidores NetWare ou Windows nos

quais os domínios, os agentes e as agências postais estão localizados devem estar acessíveis a partir do Linux.

- [Seção 19.2.1, "Tornando um servidor NetWare ou Windows visível a partir do Linux," na](#page-280-0)  [página 277](#page-280-0)
- [Seção 19.2.2, "Acessando um domínio ou agência postal no NetWare ou no Windows do](#page-280-1)  [ConsoleOne para Linux," na página 277](#page-280-1)

#### <span id="page-280-0"></span>**19.2.1 Tornando um servidor NetWare ou Windows visível a partir do Linux**

Para tornar um servidor NetWare ou Windows visível a partir do Linux, monte o diretório que você precisa acessar como um sistema de arquivos do Linux.

*Tabela 19-2 Criando uma conexão do Linux para o NetWare ou Windows*

```
Sistema 
Operacion
Método de conexão
al
NetWare: mount -t ncpfs nome_DNS_completo_servidor_NetWare
                          /local_montagem_Linux/diretrio_ponto_montagem
                          -o user=nome_completo_usurio
                          -o ipserver=nome_DNS_completo_servidor_NetWare
```
O nome DNS completo de um servidor NetWare deve ter o formato de mail2.provo.corporate.com. Um nome de usuário completo deve ter o formato de Admin.Users.Corporate. Um local de montagem típico do Linux seria /mnt.

```
Windows: mount -t smbfs //nome_servidor_Windows/nomedocompartilhamento
                        /local_montagem_Linux/diretrio_ponto_montagem
                        -o username=nomedeusuario_Windows
```
Para usar este comando, o protocolo WINS deve estar funcionando de maneira apropriada na sua rede. O usuário do Windows especificado deve ter direitos suficientes para acessar o diretório da agência postal.

#### <span id="page-280-1"></span>**19.2.2 Acessando um domínio ou agência postal no NetWare ou no Windows do ConsoleOne para Linux**

Após tornar um servidor NetWare ou Windows visível a partir do Linux:

- **1** Monte o diretório do domínio no servidor Linux.
- **2** No ConsoleOne para Linux, clique em *Ferramentas > Operações do Sistema GroupWise > Selecionar Domínio*.
- **3** Pesquise e selecione o diretório do domínio e clique em *OK*.

Você agora pode usar o ConsoleOne para Linux para administrar todos os objetos do GroupWise que pertencem ao domínio localizado no NetWare ou Windows.

## <span id="page-281-0"></span>**19.3 Migrando o eDirectory para o Linux**

O ConsoleOne modifica as informações armazenadas no eDirectory. O Novell eDirectory está disponível no NetWare, Linux e Windows. O eDirectory pode estar em uso em qualquer uma destas plataformas quando você está migrando o sistema GroupWise para o Linux.

Como parte do processo de migração, você talvez queira migrar o eDirectory para o Linux. Instruções passo a passo para migrar o eDirectory para o Linux estão além do escopo do *GroupWise Installation Guide* (Guia de Instalação do GroupWise), mas a documentação a seguir pode fornecer ajuda:

- Se você estiver migrando para o OES Linux, consulte *Consolidating Data to OES Linux* (Consolidando dados para o OES Linux) e *Migrating Data from NetWare Servers* (Migrando dados dos servidores NetWare) no *Novell Server Consolidation and Migration Toolkit Administration Guide* (http://www.novell.com/documentation/scmt/index.html) (Guia de Administração do Novell Server Consolidation and Migration Toolkit).
- Para situações não abordadas no guia acima, o processo de migração do eDirectory inclui instalar o eDirectory no Linux, criar uma réplica do eDirectory em um ou mais servidores Linux e tornar uma das réplicas do Linux a réplica master para que você possa desativar as réplicas em outras plataformas. Para obter orientação, consulte a documentação para a sua versão do eDirectory:
	- eDirectory 8.7.3 (http://www.novell.com/documentation/edir873/index.html)
	- eDirectory 8.8 (http://www.novell.com/documentation/edir88/index.html)

# <span id="page-282-0"></span> **Migrando uma agência postal e seu POA para o Linux**

Migrar uma agência postal e seu POA para o Linux inclui copiar estruturas de diretório para o Linux, instalar o software do POA no Linux e atualizar as informações de configuração no ConsoleOne®.

- [Seção 20.1, "Preparando para a migração de agência postal," na página 279](#page-282-1)
- [Seção 20.2, "Executando a migração da agência postal," na página 280](#page-283-0)
- [Seção 20.3, "Reconfigurando a agência postal no ConsoleOne," na página 283](#page-286-0)
- [Seção 20.4, "Finalizando a migração da agência postal," na página 284](#page-287-0)

#### <span id="page-282-1"></span>**20.1 Preparando para a migração de agência postal**

- **1** No servidor Linux, torne-se o usuário root em uma janela de terminal.
- **2** Verifique se o servidor Linux tem espaço em disco adequado para a solução de backup de sua escolha.

Se você deseja usar o utilitário GroupWise® Database Copy (DBCopy), conforme descrito em "GroupWise Database Copy" (Utilitário de Cópia de Banco de Dados do GroupWise) em "Databases" (Bancos de dados) do *GroupWise 7 Administration Guide* (http:// www.novell.com/documentation/gw7) (Guia de Administração do GroupWise 7), crie uma cópia da agência postal e faça backup da cópia, o que exige o dobro do tamanho da agência postal em espaço em disco.

Se você deseja usar o TSAFSGW (GroupWise Target Service Agent), conforme descrito em "Target Service Agents" (Agentes de Target Service) em "Databases" (Bancos de dados) do *GroupWise 7 Administration Guide* (http://www.novell.com/documentation/gw7) (Guia de Administração do GroupWise 7), esse espaço em disco extra não será necessário. Porém, ter disponível um backup online completo recente pode ser útil em várias circunstâncias.

**3** Torne o servidor Linux visível a partir do Windows.

Isso é necessário para executar tarefas de administração do ConsoleOne para Windows durante o processo de migração da agência postal. Para obter informações sobre como as configurações de servidor Linux fazem isso, consulte a [Seção 19.1.1, "Tornando um servidor Linux visível a](#page-278-2)  [partir do Windows," na página 275](#page-278-2).

**4** Torne um servidor NetWare® ou Windows visível a partir do Linux.

Isso é necessário a fim de usar a versão para Linux do utilitário GroupWise Database Copy (DBCopy) para copiar o diretório da agência postal e seu conteúdo para o servidor Linux. A versão para Linux do DBCopy inclui switches especializados para o processo de migração da agência postal. Para comandos mount, consulte a [Seção 19.2.1, "Tornando um servidor](#page-280-0)  [NetWare ou Windows visível a partir do Linux," na página 277](#page-280-0).

**5** Em um local no servidor Linux acessível a partir do Windows, crie um novo diretório para o seu sistema GroupWise no qual você planeje copiar o diretório da agência postal. Por exemplo:

mkdir gwsystem

- **6** Instale o utilitário GroupWise Database Copy (DBCopy) conforme descrito em "Using DBCopy on Linux" (Usando o DBCopy no Linux) no "Databases" (Bancos de dados) do *GroupWise 7 Administration Guide* (http://www.novell.com/documentation/gw7) (Guia de Administração do GroupWise 7).
- **7** Instale o GWCheck (GroupWise Check) conforme descrito em "Using GWCheck on Linux" (Usando o GWCheck no Linux) no "Databases" (Bancos de dados) do *GroupWise 7 Administration Guide* (http://www.novell.com/documentation/gw7) (Guia de Administração do GroupWise 7).
- **8** Prossiga com [Executando a migração da agência postal](#page-283-0).

## <span id="page-283-0"></span>**20.2 Executando a migração da agência postal**

Para reduzir o período de tempo durante o qual usuários não podem acessar suas caixas de correio do GroupWise durante o processo de migração da agência postal, os dados da agência postal são copiados duas vezes. Durante a primeira cópia, o POA continua sendo executado e os usuários podem continuar trabalhando. Como os usuários ainda estão acessando suas caixas de correio, alguns arquivos são modificados após serem copiados, por isso precisam da segunda cópia dos arquivos. Para a segunda cópia, o POA é interrompido e os usuários não podem acessar as caixas de correio online. Porém, somente os arquivos modificados são copiados, por isso o procedimento da segunda cópia é concluído mais rapidamente.

**1** No diretório /opt/novell/groupwise/agents/bin , use o DBCopy para copiar o diretório da agência postal diretamente do servidor NetWare ou Windows para o novo diretório no servidor Linux.

./dbcopy -m -f /*post\_office\_directory* /*destination\_directory*

O switch -m indica que o DBCopy está sendo usado para migração para o Linux. O switch -f indica que esse é o primeiro passo do processo de migração, durante o qual os diretórios da fila da agência postal (wpcsin e wpcsout) não são copiados. A variável *post\_office\_directory* inclui o local de montagem do Linux (por exemplo, /mnt), o diretório de ponto de montagem e o caminho completo para o diretório da agência postal no servidor NetWare ou Windows. A variável *destination\_directory* é o diretório criado no servidor Linux na Etapa 5 da seção anterior.

O DBCopy cria um arquivo de registro chamado *mmdd*gwbk.*nnn*. Os primeiros 4 caracteres representam a data. Uma extensão de três dígitos permite que vários arquivos de registro sejam criados no mesmo dia. O arquivo de registro é criado na raiz do diretório da agência postal de destino. Inclua o switch -v no comando dbcopy para habilitar o registro verboso para a migração da agência postal.

O DBCopy é normalmente usado para fazer o backup do seu sistema GroupWise, mas quando você usa o switch -m para migrar uma agência postal para o Linux, ele muda nomes de diretório para minúsculas, como exigido no Linux, e copia os diretórios de fila de mensagens e os bancos de dados do GroupWise na agência postal. Para obter mais informações sobre o DBCopy, consulte "GroupWise Database Copy Utility" (Utilitário de Cópia de Banco de Dados do GroupWise) em "Databases" (Bancos de dados) do *GroupWise 7 Administration Guide* (http://www.novell.com/documentation/gw7) (Guia de Administração do GroupWise 7).

Essa operação de cópia inicial pode exigir bastante tempo, mas os usuários ainda são capazes de acessar suas caixas de correio. Use a conexão de rede mais rápida disponível para esta operação de cópia.

**2** Se o seu ambiente Linux incluir o X Window System, execute o programa de instalação do GroupWise para instalar o POA do Linux para a agência postal, conforme descrito em "Instalando os agentes do GroupWise no Linux" na página 179.

ou

Se o X Window System não estiver disponível, execute o programa de instalação baseado em texto do GroupWise, conforme descrito em "Instalando os agentes do GroupWise utilizando o programa de instalação baseado em texto" na página 180.

- **3** Mude para o diretório /opt/novell/groupwise/agents/bin.
- **4** Se o X Window System estiver disponível, digite o seguinte comando para iniciar o POA do Linux para verificar se ele é executado para a agência postal no novo local:

```
./gwpoa --show --home /diretrio_agncia_postal --noconfig
```
O switch --show inicia o POA com uma interface de usuário. O switch --home fornece o local para a agência postal. O switch --noconfig impede o POA de ler as informações de configuração do eDirectory™; as informações atuais do eDirectory estão obsoletas pois a agência postal foi migrada. Para fins deste teste inicial, o POA inicia com as configurações padrão, incluindo usar qualquer endereço IP disponível.

Veja o console do servidor do POA descrito em "Iniciando os agentes do Linux com uma interface de usuário" na página 181. Se o console do servidor do POA não aparecer, reveja as etapas precedentes para verificar se todas elas foram seguidas. Para obter assistência adicional, consulte "Post Office Agent Problems" (Problemas do Agente Postal) em "Strategies for Agent Problems" (Estratégias para problemas de agente) do *GroupWise 7 Troubleshooting 2: Solutions to Common Problems (http://www.novell.com/documentation/gw7)* (Solução de problemas 2 do GroupWise 7:Soluções para problemas comuns).

ou

Se o X Window System não estiver disponível:

**4a** Se a autenticação LDAP não estiver em uso, digite o seguinte comando para iniciar o POA do Linux para verificar se ele é executado para a agência postal no novo local:

```
./gwpoa --home /diretrio_agncia_postal --noconfig 
--ip endereo_IP_servidor_POA --httpport 7181
```
O switch --home fornece o local para a agência postal. O switch --noconfig impede o POA de ler as informações de configuração do eDirectory; as informações atuais do eDirectory estão obsoletas pois a agência postal foi migrada. O switch --ip fornece o endereço IP do servidor em que o POA está sendo executado. O switch -httpport habilita o console da Web do POA e fornece o número da porta.

ou

Se a autenticação LDAP estiver habilitada para a agência postal, digite o seguinte comando:

```
./gwpoa --home /diretrio_agncia_postal --noconfig 
--ip endereo_IP_servidor_POA --httpport 7181 
--ldapipaddr endereo_IP_servidor_LDAP
--ldapport porta_LDAP (se no o padro 389)
```
O switch --ldapipaddr fornece o local do servidor LDAP. O switch --ldapport é necessário somente se o servidor LDAP se comunicar em uma porta diferente do padrão de 389.

**Importante:** Para simplificar este teste, não use uma conexão SSL no servidor LDAP.

**4b** Abra um browser da Web e exiba o URL a seguir:

```
http://endereo_IP_servidor_POA:7181
```
Veja o console da Web do POA descrito em "Monitorando os agentes do GroupWise para Linux a partir do browser da Web" na página 184. Se o console da Web do POA não aparecer, reveja as etapas precedentes para verificar se todas elas foram seguidas. Para obter assistência adicional, consulte "Post Office Agent Problems" (Problemas do Agente Postal) em "Strategies for Agent Problems" (Estratégias para problemas de agente) em *GroupWise 7 Troubleshooting 2: (Soluções de problemas 2 do GroupWise 7: Soluções para problemas comuns)* (http://www.novell.com/documentation/gw7).

- **5** Se você tem acesso a uma caixa de correio do GroupWise na agência postal migrada, inicie o cliente do GroupWise para verificar o funcionamento do POA.
- **6** Após verificar se o POA do Linux é executado com êxito para a agência postal no novo local no Linux, interrompa o POA do Linux, como descrito em "Interrompendo os agentes do GroupWise para Linux" na página 192.
- **7** Se você estiver usando o SSL, crie um novo arquivo de certificado (*nome\_do\_arquivo*.crt) e um novo arquivo de chave (*nome\_do\_arquivo*.key) para o servidor Linux e coloque-os no diretório /opt/novell/groupwise/agents/bin, que é o local padrão em que o POA procura arquivos de certificado.

Para obter instruções sobre como criar arquivos de certificado e de chave, consulte "Server Certificates and SSL Encryption" (Certificados de servidor e criptografia SSL) em "Security Administration" (Administração de segurança) do *GroupWise 7 Administration Guide* (http:// www.novell.com/documentation/gw7) (Guia de Administração do GroupWise 7)

- **8** Se você estiver usando a autenticação LDAP, copie o arquivo de certificado raiz público (*nome\_do\_arquivo*.der) do servidor LDAP para o diretório /opt/novell/ groupwise/agents/bin.
- **9** Se você estiver migrando uma agência postal com uma biblioteca com uma área de armazenamento de documentos localizada fora da estrutura de diretório da agência postal, decida como deseja lidar com a área de armazenamento de documentos:

Você tem duas alternativas para acessar a área de armazenamento de documentos da agência postal no Linux:

- **Montar a área de armazenamento de documentos:** Você pode deixar a área de armazenamento de documentos no servidor NetWare ou Windows. Para fornecer acesso, monte o diretório de área de armazenamento permanentemente no servidor Linux no qual a agência postal está localizada, usando o comando mount fornecido na Seção 19.2.1, ["Tornando um servidor NetWare ou Windows visível a partir do Linux," na página 277.](#page-280-0)
- **Migrar a área de armazenamento de documentos:** Para eliminar o servidor NetWare ou Windows, migre a área de armazenamento de documentos para uma localização conveniente no servidor Linux. Isso também elimina a necessidade do sistema de arquivos montado permanentemente.

Use o seguinte comando do DBCopy para migrar a área de armazenamento de documentos para o servidor Linux:

./dbopy -b /*storage\_area\_directory* /*destination\_directory*

O switch -b indica que o DBCopy está sendo usado para migrar uma área de armazenamento de documentos contendo arquivos BLOB (binary large object - objeto grande binário) de documentos. A variável *storage\_area\_directory* inclui o local de montagem do Linux (por exemplo, /mnt), o diretório de ponto de montagem e o caminho completo para a área de armazenamento de documentos. A variável *destination\_directory* é o local no servidor Linux em que você deseja migrar a área de armazenamento de documentos.

O DBCopy cria um arquivo de registro chamado *mmdd*gwbk.*nnn*. Os primeiros 4 caracteres representam a data. Uma extensão de três dígitos permite que vários arquivos de registro sejam criados no mesmo dia. O arquivo de registro é criado na raiz do diretório da área de armazenamento de documentos. Inclua o switch -v no comando dbcopy para habilitar o registro verboso para a migração da área de armazenamento.

**10** Notifique os usuários de que eles devem sair do cliente do GroupWise a menos que estejam executando no modo de Cache.

Os usuários no modo de Cache não precisam acessar a agência postal para continuar usando o GroupWise. Porém, eles não podem enviar e receber novas mensagens enquanto o POA não estiver em execução.

**11** Prossiga com [Reconfigurando a agência postal no ConsoleOne.](#page-286-0)

#### <span id="page-286-0"></span>**20.3 Reconfigurando a agência postal no ConsoleOne**

Se a conexão entre o Linux e o Windows estiver configurada corretamente, conforme descrito na Etapa 3 da [Seção 20.1, "Preparando para a migração de agência postal," na página 279,](#page-282-1) você poderá usar o ConsoleOne para Windows para executar a reconfiguração da agência postal. Você também pode usar o ConsoleOne para Linux se desejar.

- **1** No ConsoleOne, desabilite logins à agência postal:
	- **1a** Procure o objeto Agência Postal e clique o botão direito do mouse nele e clique em *Propriedades*.
	- **1b** Clique em *GroupWise > Configurações de Acesso a Cliente*.
	- **1c** Selecione *Desabilitar Logins* e clique em *Aplicar* para salvar a configuração.
- **2** Atualize as informações de local para a agência postal:
	- **2a** Exiba a página de propriedades *Identificação* do objeto Agência Postal.
	- **2b** No campo *Caminho UNC*, mude o caminho para a localização do servidor Linux para a qual copiou a agência postal. Por exemplo:

\\linuxsvr3\gwsystem\research

Para um servidor Linux, o ConsoleOne interpreta o caminho UNC como um caminho do Linux. Não coloque um caminho do Linux com barras frontais no campo Caminho UNC, pois barras invertidas são esperadas.

- **2c** Clique em *OK* para gravar as informações do novo caminho da agência postal.
- **3** Atualize as informações de configuração para o POA:
	- **3a** Procure o objeto Agência Postal e clique o botão direito do mouse nele e clique em *Propriedades*.
	- **3b** Clique em *GroupWise > Identificação*.
- **3c** No campo Plataforma, verifique se *Linux* está selecionado.
- **3d** Exiba a página de propriedades Endereço de Rede do objeto POA.
- **3e** No campo *TCP/Endereço IP*, especifique o endereço IP do servidor Linux.
- **3f** Exiba a página de propriedades Configurações de Registro do objeto POA.
- **3g** Verifique se o campo *Arquivo de Registro* está vazio para que o POA no Linux crie seus próprios arquivos de registro no local padrão (/var/log/novell/groupwise/ *post\_office\_name*.poa) no servidor Linux.
- **3h** Clique em *OK* para gravar as informações de configuração do POA.
- **4** Se você estiver usando SSL, atualize o local para os arquivos de chave e certificado:
	- **4a** Exiba a página de propriedades *Configurações SSL* do objeto POA.
	- **4b** Procure e selecione o arquivo de certificado e o arquivo de chave que você criou para o servidor Linux na Etapa 7 da Seção 20.2, "Executando a migração da agência postal," na [página 280](#page-283-0).
	- **4c** Clique em *OK* para gravar as informações de SSL do POA.
- **5** Se você migrou uma área de armazenamento de documentos para o servidor Linux na Etapa 9 da [Seção 20.2, "Executando a migração da agência postal," na página 280,](#page-283-0) atualize o local da área de armazenamento de documentos:
	- **5a** Procure o objeto Biblioteca, clique o botão direito do mouse nele e, em seguida, clique em *Propriedades*.
	- **5b** Clique em *GroupWise > Áreas de Armazenamento*.
	- **5c** Selecione a área de armazenamento migrada e clique em *Editar*.
	- **5d** No campo *Caminho Linux*, forneça o caminho completo para a área de armazenamento a partir do ponto de vista do POA sendo executado no servidor Linux.
	- **5e** Clique em *OK* duas vezes para gravar as informações da área de armazenamento.
- **6** Verifique o status do link entre o POA ainda em execução no NetWare ou no Windows e o MTA com o qual ele se comunica:
	- **6a** No console do servidor do MTA, use *Opções > Status da Configuração*.

ou

No console da Web do MTA, verifique a página Links.

Após as atualizações do ConsoleOne recém-realizadas, inclusive a mudança de local da agência postal, terem sido processadas pelo MTA, o link muda para Fechado. O status deve mostrar Fechado antes de você finalizar a migração.

**7** Prossiga com [Finalizando a migração da agência postal](#page-287-0).

## <span id="page-287-0"></span>**20.4 Finalizando a migração da agência postal**

**1** No servidor NetWare ou Windows, interrompa o POA da agência postal. Se vários POAs estiverem atualmente sendo executados para a agência postal, interrompa todos os POAs.

Os usuários do GroupWise não podem mais acessar suas caixas de correio online.

**2** No servidor Linux, execute DBCopy novamente para copiar a agência postal:
./dbcopy -m -i *mm*-*dd*-*aaaa* -s /*diretrio\_agncia\_postal* /*diretrio\_destino*

Quando você executa o DBCopy pela segunda vez e inclui o switch -i com a data da cópia inicial, ele copia somente os arquivos que foram modificados desde a cópia inicial, como um backup incremental. O switch -s indica que esse é o segundo passo do processo de migração, durante o qual os diretórios da fila da agência postal (wpcsin e wpcsout) são copiados. O segundo processo do DBCopy deve ser substancialmente mais curto do que o primeiro.

**3** Se você migrou uma área de armazenamento de documentos para o servidor Linux na Etapa 9 da [Seção 20.2, "Executando a migração da agência postal," na página 280,](#page-283-0) execute o DBCopy novamente para copiar a área de armazenamento de documentos com os arquivos modificados desde a primeira cópia:

./dbcopy -b /*storage\_area\_directory* /*destination\_directory*

- **4** Execute o utilitário independente GroupWise Check (GWCheck), instalado na Etapa 7 da [Seção 20.1, "Preparando para a migração de agência postal," na página 279](#page-282-0) com a opção de suporte storelowercase para converter nomes de arquivos e de diretórios armazenados em bancos de dados do GroupWise na agência postal em minúsculas:
	- **4a** Na caixa *Tipo de Banco de Dados*, selecione *Agência Postal*.
	- **4b** Pesquise e selecione o banco de dados da agência postal em sua nova localização e especifique o nome da agência postal.
	- **4c** Na caixa *Tipo de Objeto*, selecione *Agência Postal*.
	- **4d** No campo *Opções de Suporte* na guia *Miscelânea*, especifique storelowercase.
	- **4e** Clique em *Executar* para executar o GWCheck.

Se você precisa executar o GWCheck em um ambiente somente de texto, consulte "Using Text-Based GWCheck (gwcheckt)" (Usando o GWCheck baseado em texto (gwcheckt)) em "Databases" (Bancos de dados) do *GroupWise 7 Administration Guide* (http:// www.novell.com/documentation/gw7) (Guia de Administração do GroupWise 7) para obter instruções adicionais.

- **5** Se o seu sistema GroupWise incluir um Agente Internet utilizado para clientes de e-mail POP e IMAP, verifique o link entre o Agente Internet e a agência postal:
	- **5a** No ConsoleOne, clique o botão direito do mouse no objeto Agente Internet e clique em *Propriedades*.
	- **5b** Clique em *Links da Agência Postal*.
	- **5c** Verifique se o link mostra o endereço IP correto no qual o POA do Linux da agência postal migrada está sendo executado.
- **6** Se o seu sistema GroupWise incluir o Agente WebAccess, verifique o link entre o Agente WebAccess e a agência postal migrada:
	- **6a** No ConsoleOne, clique o botão direito do mouse no objeto Agente WebAccess e clique em *Propriedades*.
	- **6b** Clique em *Links da Agência Postal*.
	- **6c** Verifique se o link mostra o endereço IP correto no qual o POA do Linux da agência postal migrada está sendo executado.
- **7** Inicie o POA do Linux com ou sem uma interface de usuário, como descrito em "Iniciando os agentes do Linux com uma interface de usuário" na página 181 ou em "Iniciando os agentes do GroupWise para Linux como daemons" na página 183.

**8** Se necessário, forneça aos usuários do GroupWise o novo endereço IP no qual o POA do Linux está sendo executado para que eles possam iniciar o GroupWise novamente e acessar suas caixas de correio online no servidor Linux.

Se você estiver executando um servidor de nomes do GroupWise, conforme descrito em "Simplifying Client/Server Access with a GroupWise Name Server" (Simplificando o acesso de cliente/servidor com um servidor de nomes do GroupWise) em "Post Office Agent" (Agente Postal) do *GroupWise 7 Administration Guide* (http://www.novell.com/documentation/gw7) (Guia de Administração do GroupWise 7), os usuários serão automaticamente redirecionados para o novo endereço IP quando iniciarem o GroupWise.

- **9** Quando o POA do Linux estiver sendo executado sem problemas para a nova localização da agência postal, apague a antiga estrutura de diretório da agência postal no servidor NetWare ou Windows.
- **10** Se você migrou uma área de armazenamento de documentos para o servidor Linux na Etapa 9 da [Seção 20.2, "Executando a migração da agência postal," na página 280,](#page-283-0) apague a área de armazenamento de documentos antiga no servidor NetWare ou Windows.
- **11** Configure um procedimento de backup para a agência postal no seu novo local no Linux, como descrito em "GroupWise Database Copy Utility" (Utilitário de Cópia de Banco de Dados do GroupWise) ou "Target Service Agents" (Agentes de Serviço de Destino) em "Databases" (Bancos de dados) no *GroupWise 7 Administration Guide* (http://www.novell.com/ documentation/gw7) (Guia de Administração do GroupWise 7).
- **12** Se desejar, desinstale o software do POA para recuperar espaço em disco no servidor NetWare ou Windows. Consulte "Desinstalando os agentes do GroupWise para NetWare" na página 177 ou "Desinstalando os agentes do GroupWise para Windows" na página 201.

# <span id="page-290-1"></span><sup>21</sup>**Migrando um domínio e seu MTA para o Linux**

Migrar um domínio e seu MTA para o Linux inclui copiar as estruturas do diretório para o Linux, instalar o software do MTA no Linux e atualizar informações de configuração no ConsoleOne®.

- [Seção 21.1, "Preparando para a migração do domínio," na página 287](#page-290-0)
- [Seção 21.2, "Realizando a migração de domínio," na página 288](#page-291-0)
- [Seção 21.3, "Reconfigurando o domínio no ConsoleOne," na página 290](#page-293-0)
- [Seção 21.4, "Finalizando a migração de domínio," na página 291](#page-294-0)

## <span id="page-290-0"></span>**21.1 Preparando para a migração do domínio**

- **1** No servidor Linux, torne-se o usuário root em uma janela de terminal.
- **2** Verifique se o servidor Linux tem espaço em disco adequado para a solução de backup de sua escolha.

Se desejar usar o utilitário GroupWise® Database Copy (DBCopy), como descrito na seção "GroupWise Database Copy Utility" (Utilitário GroupWise Database Copy), em "Databases" (Bancos de dados), no *GroupWise 7 Administration Guide* (http://www.novell.com/ documentation/gw7) (Guia de Administração do GroupWise 7), crie uma cópia do domínio e faça backup, o que requer o dobro do tamanho do domínio de espaço em disco.

Se desejar usar o GroupWise Target Service Agent (TSAFSGW), como descrito na seção "Target Service Agents" (Agentes de Serviço de Destino), em "Databases" (Banco de Dados) do *GroupWise 7 Administration Guide* (http://www.novell.com/documentation/gw7) (Guia de Administração do GroupWise 7), esse espaço em disco extra não será necessário.

**3** Torne o servidor Linux visível do Windows.

Esse procedimento é necessário para realizar tarefas administrativas do ConsoleOne para Windows durante o processo de migração de domínio. Para que a configuração do servidor Linux consiga isso, consulte a [Seção 19.1.1, "Tornando um servidor Linux visível a partir do](#page-278-0)  [Windows," na página 275:](#page-278-0)

**4** Torne os servidores NetWare® ou Windows visíveis para Linux.

Esse procedimento é necessário para usar a versão para Linux do utilitário GroupWise Database Copy (DBCopy) para copiar o diretório do domínio e seu conteúdo para o servidor Linux. A versão para Linux do DBCopy inclui switches especializados para o processo de migração de domínio. Para comandos mount, consulte a [Seção 19.2.1, "Tornando um servidor](#page-280-0)  [NetWare ou Windows visível a partir do Linux," na página 277](#page-280-0).

**5** Em um local do servidor Linux que seja acessível do Windows, crie um novo diretório para seu sistema GroupWise no qual planeja copiar o diretório do domínio. Por exemplo:

mkdir gwsystem

**6** Instale o utilitário GroupWise Database Copy (DBCopy) como descrito na seção "Using DBCopy on Linux" (Usando DBCopy no Linux) em "Databases" (Bancos de Dados), do *GroupWise 7 Administration Guide* (http://www.novell.com/documentation/gw7) (Guia de Administração do GroupWise 7).

**7** Continue em [Realizando a migração de domínio.](#page-291-0)

### <span id="page-291-0"></span>**21.2 Realizando a migração de domínio**

- **1** No servidor NetWare ou Windows, interrompa o MTA do domínio.
- **2** Se o domínio tiver gateways, interrompa-os.
- **3** No diretório /opt/novell/groupwise/agents/bin, use o DBCopy para copiar o diretório do domínio do servidor NetWare ou Windows no novo diretório do servidor Linux.

./dbcopy -m /*diretório\_do\_domínio* /*diretório\_de\_destino*

O switch -m indica que o DBCopy está sendo usado para migrar para o Linux. A variável *diretório\_do\_domínio* inclui o local de montagem do Linux (por exemplo, /mnt), o diretório do ponto de montagem e o caminho completo para o diretório do domínio no servidor NetWare ou Windows. A variável *diretório\_de\_destino* é o diretório criado no servidor Linux na Etapa 5 da seção anterior.

O DBCopy cria um arquivo de registro chamado *mmdd*gwbk.*nnn*. Os primeiros quatro caracteres representam a data. Uma extensão de três dígitos permite que vários arquivos de registro sejam criados no mesmo dia. O arquivo de registro é criado na raiz do diretório do domínio de destino. Inclua o switch -v no comando dbcopy para habilitar o registro verboso da migração do domínio.

O DBCopy é normalmente usado para fazer o backup do seu sistema GroupWise, mas quando você usa o switch -, para migrar um domínio, ele muda nomes de diretório para minúsculas, como exigido no Linux, e copia os diretórios de fila de mensagens e os bancos de dados do GroupWise no domínio. Para obter mais informações sobre o DBCopy, consulte a seção "GroupWise Database Copy Utility" (Utilitário GroupWise Database Copy), em "Databases" (Bancos de Dados), no *GroupWise 7 Administration Guide* (http://www.novell.com/ documentation/gw7) (Guia de Administração do GroupWise 7).

- **4** Se você estiver usando o switch de inicialização /work para colocar o diretório de trabalho do MTA (mslocal) fora da estrutura de diretório do domínio:
	- **4a** Copie o diretório mslocal no servidor Linux para que nenhuma mensagem na rota entre usuários seja perdida.
	- **4b** Na estrutura de diretório mslocal renomeie todos os arquivos e diretórios que possuírem letras maiúsculas para letras minúsculas.
- **5** Se seu ambiente Linux incluir o X Window System, execute o programa de Instalação do GroupWise para instalar o MTA para Linux para o domínio, conforme descrito em "Instalando os agentes do GroupWise no Linux" na página 179.

ou

Se o X Window System não estiver disponível, execute o programa de Instalação do GroupWise, como descrito em "Instalando os agentes do GroupWise utilizando o programa de instalação baseado em texto" na página 180.

Se precisar executar a instalação de um local remoto, pode usar ssh para acessar o servidor Linux remoto. Copie o CD do *GroupWise 7 Administrator for Linux* (Administrador do GroupWise 7 para Linux) no servidor para onde migrou o domínio e, em seguida, execute o programa de instalação baseado em texto do GroupWise para instalar o MTA no servidor Linux.

**6** Mude para o diretório /opt/novell/groupwise/agents/bin.

**7** Se o X Windows System estiver disponível, digite o comando a seguir para iniciar o MTA para Linux e verificar se ele é executado para o domínio no novo local:

```
./gwmta --show --home /diretrio_domnio --noconfig
```
O switch --show inicia o MTA com a interface do usuário. O switch --home fornece o local do domínio. O switch --noconfig evita que o MTA leia informações de configuração do eDirectory; as informações atuais do eDirectory são obsoletas, pois o domínio foi migrado.

Observe o console do servidor do MTA descrito em "Iniciando os agentes do Linux com uma interface de usuário" na página 181. Se o console do servidor MTA não for exibido, analise as etapas anteriores para verificar se todas elas foram seguidas. Para obter assistência adicional, consulte "Message Transfer Agent Problems" (Problemas com o Agente de Transferência de Mensagens), em "Strategies for Agent Problems" (Estratégias para problemas com o agente), do *GroupWise 7 Troubleshooting 2: Solutions to Common Problems* (Solução de problemas 2 do GroupWise 7: Soluções para problemas comuns).

ou

Se o sistema X Window não estiver disponível:

**7a** Digite o comando a seguir para iniciar o MTA do Linux e verificar se ele é executado para o domínio no novo local:

```
./gwmta --home /diretrio domnio --noconfig
--ip endereo_IP_servidor_mta --httpport 7180
```
O switch --home fornece o local do domínio. O switch --noconfig evita que o MTA leia informações de configuração do eDirectory; as informações atuais do eDirectory são obsoletas, pois o domínio foi migrado. O switch --ip fornece o endereço IP do servidor em que o MTA está sendo executado. O switch --httpport habilita o console da Web do MTA e fornece o número da porta.

Para simplificar o teste, não use uma conexão SSL.

**7b** Em um ambiente apropriado, abra um browser da Web e mostre o seguinte URL:

```
http://endereo_IP_servidor_mta:7180
```
Observe o console da Web do MTA descrito em "Monitorando os agentes do GroupWise para Linux a partir do browser da Web" na página 184. Se o console da Web do MTA não for exibido, analise as etapas anteriores para verificar se todas elas foram seguidas. Para obter assistência adicional, consulte "Message Transfer Agent Problems" (Problemas com o Agente de Transferência de Mensagens), em "Strategies for Agent Problems" (Estratégias para problemas com o agente), no *GroupWise 7 Troubleshooting 2: Solutions to Common Problems* (Solução de problemas 2: Soluções para problemas comuns).

- **8** Depois de verificar se o MTA foi iniciado com êxito para o domínio no novo local no Linux, pare o MTA, como descrito em "Interrompendo os agentes do GroupWise para Linux" na página 192.
- **9** Se você planeja usar SSL no Linux, crie um novo certificado e arquivos de chave para o servidor Linux e coloque-os no diretório /opt/novell/groupwise/agents/bin, o local padrão onde o MTA procura por certificados e arquivos de chave.

Para obter instruções sobre como criar certificado e arquivos de chave, consulte a seção "Server Certificates and SSL Encryption" (Certificados de servidor e Criptografia SSL), em "Security

Administration" (Administração de segurança), do *GroupWise 7 Administration Guide* (http:// www.novell.com/documentation/gw7) (Guia de Administração do GroupWise 7)

**10** Continue em [Reconfigurando o domínio no ConsoleOne](#page-293-0).

## <span id="page-293-0"></span>**21.3 Reconfigurando o domínio no ConsoleOne**

Se a conexão entre o Linux e o Windows estiver configurada corretamente, como descrito na Etapa 3 da [Seção 21.1, "Preparando para a migração do domínio," na página 287,](#page-290-0) você poderá usar o ConsoleOne do Windows para a reconfiguração da agência postal. Você também pode usar o ConsoleOne do Linux, se desejar.

- **1** No ConsoleOne, atualize as informações de localização do domínio:
	- **1a** Procure o objeto Domínio, clique o botão direito do mouse nele e, em seguida, clique em *Propriedades*.
	- **1b** Clique em *GroupWise > Identificação*.
	- **1c** No campo *Caminho UNC*, mude o caminho para a localização do servidor Linux para a qual você migrou o domínio. Por exemplo:

\\linuxsvr3\gwsystem\provo3

Para um servidor Linux, o ConsoleOne interpreta o caminho UNC como um caminho do Linux. Não coloque um caminho do Linux no campo *Caminho UNC*.

- **1d** Clique em *OK* para gravar as novas informações de local do domínio.
- **2** Atualize as informações de configuração do MTA:
	- **2a** Procure o objeto MTA para o domínio, clique o botão direito do mouse nele e, em seguida, clique em *Propriedades*.
	- **2b** Clique em *GroupWise > Identificação*.
	- **2c** No campo *Plataforma*, verifique se *Linux* está selecionado.
	- **2d** Exiba a página de propriedades Endereço de Rede do objeto MTA do domínio.
	- **2e** No campo *Endereço de Rede*, especifique o endereço IP do servidor Linux.
	- **2f** Clique em *OK* para gravar as novas informações de configuração do MTA.
- **3** Se o domínio para o qual você migrou o Linux tiver gateways associados, selecione novamente cada diretório de gateway:
	- **3a** Pesquise e selecione o objeto Domínio.
	- **3b** Clique o botão direito do mouse no objeto Gateway e clique em *Propriedades*.
	- **3c** Clique em *GroupWise > Identificação*.
	- **3d** No campo *Subdiretório*, selecione novamente o diretório do gateway.

Se você não tem subdiretórios de gateway para escolher, isso significa que não conclui com êxito a Etapa 1.

- **3e** Clique em *OK* para gravar as informações sobre o diretório do gateway.
- **3f** Repita a Etapa 3a até a Etapa 3e para cada gateway pertencente ao domínio.
- **4** Continue em [Finalizando a migração de domínio](#page-294-0).

## <span id="page-294-0"></span>**21.4 Finalizando a migração de domínio**

- **1** Inicie o MTA do Linux com ou sem a interface do usuário, como descrito em "Iniciando os agentes do Linux com uma interface de usuário" na página 181 ou em "Iniciando os agentes do GroupWise para Linux como daemons" na página 183.
- **2** No console do servidor ou console da Web do MTA, verifique se todos os links entre o novo MTA do Linux e outros domínios e agências postais estão abertos.

Se os links estiverem fechados, consulte "MTA Status Box Shows a Closed Location" (A caixa de status do MTA mostra um local fechado), em "Strategies for Agent Problems" (Estratégias para problemas com o agente), do *GroupWise 7 Troubleshooting 2: Solutions to Common Problems* (Solução de problemas 2: Soluções para problemas comuns).

- **3** Se o domínio tiver gateways, inicie cada um deles.
- **4** Configure um procedimento de backup para o domínio no novo local no Linux, como descrito em "GroupWise Database Copy Utility" ou "Target Service Agents" (Agentes de Serviço de Destino), em "Databases" (Banco de Dados), do *GroupWise 7 Administration Guide* (http:// www.novell.com/documentation/gw7) (Guia de Administração do GroupWise 7).
- **5** Se o domínio tiver um Agente de Internet em execução no mesmo servidor NetWare ou Windows onde o diretório do domínio se localizava anteriormente, migre o Agente de Internet para o servidor Linux onde o novo diretório de domínio está localizado, como descrito no [Capítulo 22, "Migrando o Agente Internet para o Linux," na página 293.](#page-296-0)

Depois da migração do domínio para o Linux, o Agente de Internet do NetWare ou do Windows pode continuar a receber e colocar mensagens de Internet em fila, mas não pode passá-las para o sistema GroupWise até que o Agente de Internet tenha sido migrado para o Linux juntamente com seu domínio e seu MTA.

**6** Se o domínio tiver um Agente WebAccess em execução no mesmo servidor NetWare ou Windows onde o diretório do domínio se localizava anteriormente, considere migrar o Agente WebAccess para o servidor Linux onde o novo diretório de domínio está localizado, como descrito no [Capítulo 23, "Migrando o WebAccess para o Linux," na página 297.](#page-300-0)

Como é comum que o WebAccess seja executado em um servidor diferente de onde seu domínio se localiza, não há urgência em migrá-lo para o Linux.

- **7** Quando o MTA do Linux estiver sendo executado de forma uniforme no novo local do domínio e outros agentes do GroupWise pertencentes ao domínio tiverem sido migrados para o Linux conforme necessário, apague a estrutura do diretório do domínio antiga (e se aplicável, a estrutura de diretório mslocal) do servidor Windows ou NetWare.
- **8** Se desejado, desinstale o software do MTA para obter espaço em disco no servidor NetWare ou Windows. Consulte "Desinstalando os agentes do GroupWise para NetWare" na página 177ou "Desinstalando os agentes do GroupWise para Windows" na página 201.

# <span id="page-296-0"></span><sup>2</sup>**Migrando o Agente Internet para o Linux**

A migração do Agente Internet para o Linux inclui migrar seu domínio para o Linux, depois instalar o software Agente Internet no Linux, atualizar as informações de configuração do Agente Internet no ConsoleOne® e, por fim, copiar as mensagens em fila da Internet do servidor NetWare ou Windows para o servidor Linux.

**1** Migre o domínio do Agente Internet para o Linux, como descrito no [Capítulo 21, "Migrando](#page-290-1)  [um domínio e seu MTA para o Linux," na página 287](#page-290-1).

Se você estiver usando SSL, a migração do domínio e de seu MTA inclui criar um novo arquivo de certificado (*nomedoarquivo*.crt) e um novo arquivo de chave (*nomedoarquivo*.key) para o servidor Linux e colocá-los no diretório /opt/novell/ groupwise/agents/bin como descrito na Etapa 9 da [Seção 21.2, "Realizando a](#page-291-0)  [migração de domínio," na página 288](#page-291-0).

- **2** No servidor Linux, assuma o usuário root em uma janela de terminal.
- **3** Torne o servidor Linux visível do Windows.

Isso é necessário para realizar tarefas de administração do ConsoleOne do Windows durante o processo de configuração do Agente Internet. Para ver as configurações do servidor Linux para realizar isso, consulte a [Seção 19.1.1, "Tornando um servidor Linux visível a partir do](#page-278-0)  [Windows," na página 275.](#page-278-0)

- **4** Instale e configure o Agente Internet do Linux, como descrito em "Linux: Instalando o software Agente Internet" na página 93.
- **5** No ConsoleOne, atualize as páginas de propriedade do Agente Internet para obter a nova localização do Agente Internet:
	- **5a** Na página de propriedade de Identificação da guia GroupWise, defina a *Plataforma* como *Linux* e clique em *Aplicar*.
	- **5b** Na página de propriedade do Endereço de Rede da guia GroupWise, especifique o endereço IP ou o nome de host do DNS do servidor Linux e clique em *Aplicar*.
	- **5c** Na página de propriedade das Configurações do Registro da guia GroupWise, se você especificar um caminho de diretório no campo *Caminho do Arquivo de Registro*, exclua o caminho do NetWare® ou do Windows e depois clique em *Aplicar*.

No Linux, os arquivos de registro do Agente Internet são armazenados em /var/log/ novell/groupwise/*domínio*.*gwia*.

**5d** Na página de propriedade das Configurações do SSL da guia GroupWise, se você especificar caminhos completos nos campos *Arquivo de Certificado* e *Arquivo de Chave do SSL*, exclua o caminho do NetWare ou do Windows e depois clique em *Aplicar*.

No Linux, o Agente Internet aparece no diretório /opt/novell/groupwise/ agents/bin para os arquivos de chave e de certificado por padrão.

- **5e** Na guia Diretórios do Servidor, atualize os campos *Diretório de Conversão* e *Diretório de Filas SMTP* com os locais correspondentes no Linux.
- **6** No servidor NetWare ou Windows, interrompa o funcionamento do Agente Internet.

As mensagens da Internet não podem ser recebidas no seu sistema GroupWise® enquanto o Agente Internet estiver parado.

**7** Do Windows, copie para o servidor Linux as mensagens de fila da Internet no diretório de filas SMTP do Agente Internet, no servidor NetWare ou Windows.

**Observação:** Devido ao Etapa 3 apresentado, o servidor Linux já está visível do Windows. Se preferir realizar a operação de cópia do Linux, você deve primeiro tornar o servidor NetWare ou Windows visível do Linux, como descrito na [Seção 19.2.1, "Tornando um servidor NetWare](#page-280-0)  [ou Windows visível a partir do Linux," na página 277.](#page-280-0)

O diretório padrão de filas SMTP do Agente Internet é *domínio*/wpgate/*gwia*. Nesse diretório, são usados quatro subdiretórios de fila para processamento SMTP: send, receive, result e defer. Ao migrar o domínio para o Linux, o DBCopy copiou esses diretórios de fila e seu conteúdo para o servidor Linux junto com o resto da estrutura do diretório de domínio, mas talvez tenham chegado novas mensagens de Internet desde então. Assim, você precisa copiar esses diretórios de fila novamente agora, quando o Agente Internet foi interrompido.

Se usar o campo *Diretório de Filas SMTP* na página de propriedade dos Diretórios de Servidor do objeto Agente Internet no ConsoleOne ou no switch /dhome do arquivo gwia.cfg para colocar os diretórios de fila fora da estrutura de diretório de domínio, o DBCopy não copiou os diretórios de fila. Copie os diretórios de fila do servidor NetWare ou Windows no seu local padrão na estrutura do diretório de domínio ou em outro local de sua escolha no servidor Linux. Se você não os copiou para o local padrão, atualize a configuração de *Diretório de Fila SMTP* com o caminho completo para o diretório de filas SMTP.

**8** Se Sendmail, Postfix ou qualquer outro daemon de SMTP estiver habilitado em seu servidor Linux, desabilite-o antes de iniciar o Agente Internet.

Por exemplo, use os seguintes comandos para parar e desabilitar o Postfix:

/etc/init.d/postfix stop chkconfig postfix off

Como alternativa, você pode configurar o Agente Internet para se vincular exclusivamente ao endereço IP do servidor, como descrito em "Binding the Internet Agent to a Specific IP Address" (Vinculando o Agente Internet a um endereço IP específico), para que o endereço IP do Agente Internet não entre em conflito com o endereço IP padrão do Postfix 127.0.0.1 (o endereço de loopback).

- **9** Se você quiser utilizar o Agente Internet para correio POP3 e IMAP4, não poderá haver daemons POP3 ou IMAP4 em execução em seu servidor Linux.
- **10** Verifique se o MTA do domínio está em execução.
- **11** Inicie o Agente Internet no Linux com ou sem uma interface de usuário, como descrito em "Linux: Iniciando o Agente Internet" na página 97.

Se o console do servidor do Agente Internet não aparece, ou o Console da Web do Agente Internet não estiver disponível no seu browser, reveja as etapas precedentes para verificar se todas as etapas foram seguidas. Para obter mais ajuda, consulte "Internet Agent Problems" (Problemas no Agente Internet) em "Strategies for Agent Problems" (Estratégias para problemas de agente) no *GroupWise 7 Troubleshooting 2: Solutions to Common Problems* (http://www.novell.com/documentation/gw7) (Guia de Solução de Problemas 2: Soluções para Problemas Comuns do GroupWise 7).

- **12** Quando o Agente Internet no Linux estiver funcionando tranqüilamente para o novo local de domínio, e outros agentes do GroupWise pertencentes ao domínio migrarem para o Linux como necessário, apague a estrutura antiga de diretório de domínio do servidor NetWare ou Windows.
- **13** Se o diretório de fila SMTP estiver localizada fora da estrutura de diretório de domínio, apague esse diretório e seu conteúdo do servidor NetWare ou Windows.
- **14** Se desejado, desinstale o software Agente Internet para obter espaço em disco no servidor NetWare ou Windows. Consulte "Desinstalando os agentes do GroupWise para NetWare" na página 177 or "Desinstalando os agentes do GroupWise para Windows" na página 201.

# <span id="page-300-0"></span><sup>23</sup>**Migrando o WebAccess para o Linux**

Você pode migrar apenas o Agente WebAccess, apenas o Aplicativo WebAccess ou ambos do NetWare® ou Windows para o Linux. O processo inclui a instalação do software do WebAccess no Linux e a transferência de informações de configuração de antigos objetos™ do eDirectory para novos objetos do eDirectory, e de antigos arquivos de inicialização e configuração do NetWare ou do Windows para novos arquivos de inicialização e de configuração para o Linux.

- [Seção 23.1, "Migrando o Agente WebAccess para o Linux," na página 297](#page-300-1)
- [Seção 23.2, "Migrando aplicativos do WebAccess e do WebPublisher para o Linux," na](#page-302-0)  [página 299](#page-302-0)

### <span id="page-300-1"></span>**23.1 Migrando o Agente WebAccess para o Linux**

- **1** No servidor Linux, torne-se o usuário root em uma janela de terminal.
- **2** Se estiver instalando o Agente WebAccess em um servidor diferente daquele onde o domínio se localiza, forneça acesso ao diretório do domínio no servidor onde está instalando o Agente WebAccess do Linux.

Se o diretório de domínio estiver localizado em outro servidor Linux, use o comando de montagem de sua escolha. Se o domínio estiver localizado em um servidor NetWare ou Windows, consulte a [Seção 19.2.1, "Tornando um servidor NetWare ou Windows visível a](#page-280-0)  [partir do Linux," na página 277](#page-280-0) para obter sugestões de comandos de montagem.

Como alternativa a uma montagem permanente e para fornecer melhor desempenho e estabilidade, você pode criar um domínio secundário e executar um MTA do Linux no local do servidor Linux para a instalação do Web Access. Para obter instruções, consulte "Creating a New Domain" (Criando um novo domínio), em "Domains" (Domínios) do *GroupWise 7 Administration Guide* (http://www.novell.com/documentation/gw7) (Guia de administração do GroupWise 7).

**3** Se seu ambiente Linux incluir o X Window System, execute a interface gráfica do programa de Instalação do GroupWise® para instalar o software do Agente WebAccess do Linux, como descrito em "Instalando o Agente WebAccess do Linux" na página 125.

ou

Se o X Window System não estiver disponível, execute o programa de Instalação do GroupWise baseado em texto, como descrito em "Instalando os agentes do GroupWise utilizando o programa de instalação baseado em texto" na página 180.

- **4** Configure o Agente WebAccess, como descrito em "Configurando o Agente WebAccess do Linux" na página 126.
	- **4a** Na página Diretório do Gateway, especifique um novo nome para o diretório de gateway do WebAccess, em wpgate, no diretório do domínio, de forma que o antigo diretório de gateway e seu conteúdo sejam retidos.
	- **4b** Na página Objeto Gateway, especifique um novo nome de objeto de forma que o antigo objeto Agente WebAccess seja retido.

**5** No ConsoleOne®, analise as páginas de propriedade do antigo objeto Agente WebAccess e transfira as configurações personalizadas no antigo objeto Agente WebAccess para o novo objeto Agente WebAccess.

**Importante:** A chave criptográfica da página Configurações do WebAccess é especificamente importante. Verifique e transfira-a, se necessário.

**6** Copie o arquivo commgr.cfg de seu local, no novo diretório de gateway do WebAccess:

```
diretório_de_domínio/wpgate/novo_diretório_do
-gateway_do_agente_webaccess
```
para os diretórios do software do WebAccess e, opcionalmente, do WebPublisher:

```
/opt/novell/groupwise/webaccess
/opt/novell/groupwise/webpublisher
```
Se você planeja executar vários Agentes WebAccess no domínio, esta etapa precisa ser feita somente para o Agente WebAccess principal, conforme listado na página de propriedades Ambiente do objeto Provedor do GroupWise.

**7** Analise o arquivo de inicialização do Agente WebAccess existente:

```
antigo_nome_do_objeto_agente_webaccess.waa
```
localizado no servidor NetWare ou Windows, em:

```
NetWare: sys: \system
```
Windows: c:\webacc

e transfira qualquer configuração personalizada para o novo arquivo de inicialização do Agente WebAccess:

*novo\_nome\_do\_objeto\_agente\_webaccess*.waa

localizado no seguinte diretório do servidor Linux:

/opt/novell/groupwise/agents/share

- **8** Analise o antigo arquivo de inicialização Agente Viewer de Documentos (gwdva.dva), localizado no servidor NetWare ou Windows no mesmo diretório que o arquivo de inicialização do Agente WebAccess, e transfira todas as configurações personalizadas para o novo arquivo de inicialização do Agente Viewer de Documentos no servidor Linux.
- **9** Inicie o Agente WebAccess do Linux com ou sem uma interface do usuário, como descrito em "Iniciando o Agente WebAccess do Linux" na página 129.

Se o console do servidor do Agente WebAccess não for exibido ou se o console da Web do Agente WebAccess não estiver disponível no browser da Web, analise as etapas anteriores para verificar se todas as etapas foram seguidas. Para obter mais assistência, consulte "WebAccess Agent Problems" (Problemas com o Agente WebAccess), em "Strategies for Agent Problems" (Estratégias para problemas com Agente), do *GroupWise 7 Troubleshooting 2: Solutions to Common Problems* (http://www.novell.com/documentation/gw7) (Solução de problemas 2: Soluções para problemas comuns).

- **10** Depois que o novo Agente WebAccess estiver sendo executado com êxito, substitua o antigo Agente WebAccess pelo novo na lista de provedores do Aplicativo WebAccess.
	- **10a** No ConsoleOne, clique o botão direito do mouse no objeto Provedor GroupWise e clique em *Propriedades*.
- **10b** Na caixa Informações sobre o Agente WebAccess do GroupWise, clique em *Adicionar*.
- **10c** Pesquise e selecione o novo objeto Agente WebAccess e, em seguida, clique em *OK* para adicioná-lo à lista de agentes do WebAccess.
- **10d** Selecione o antigo Agente WebAccess e, em seguida, clique em *Apagar*.
- **10e** Clique em *OK* para gravar a lista atualizada do Agente WebAccess.
- **11** Interrompa o antigo Agente WebAccess no servidor NetWare ou Windows.
- **12** Apague o antigo objeto Agente WebAccess do eDirectory.
- **13** Apague o antigo diretório do gateway do Agente WebAccess em wpgate, no diretório do domínio.
- **14** Se desejado, desinstale o software do Agente WebAccess para obter espaço em disco no servidor NetWare ou Windows. Consulte "Desinstalando os agentes do GroupWise para NetWare" na página 177ou "Desinstalando os agentes do GroupWise para Windows" na página 201.

### <span id="page-302-0"></span>**23.2 Migrando aplicativos do WebAccess e do WebPublisher para o Linux**

- **1** No servidor Linux, torne-se o usuário root em uma janela de terminal.
- **2** Verifique se o servidor Linux já tem o Apache e o Tomcat configurados e em execução bemsucedida e se você conhece o caminho completo para os diretórios raiz do Apache e do Tomcat.
- **3** Se seu ambiente Linux incluir o X Window System, execute a interface gráfica do programa de Instalação do GroupWise para instalar e configurar o aplicativo WebAccess do Linux, como descrito em "Instalando e configurando os Aplicativos WebAccess e WebPublisher" na página 126.

ou

Se o X Window System não estiver disponível, execute o programa de Instalação do GroupWise baseado em texto, como descrito em "Instalando os agentes do GroupWise utilizando o programa de instalação baseado em texto" na página 180.

**Importante:** Na pagina Objetos WebAccess, especifique um novo contexto para os objetos do Aplicativo WebAccess, de forma que os antigos objetos sejam retidos.

- **4** Se desejar usar o WebPublisher no Linux, realize a configuração manual descrita em "Configurando o WebPublisher" na página 128.
- **5** No ConsoleOne, analise as páginas de propriedade dos antigos objetos do Aplicativo WebAccess:
	- GroupWise WebAccess
	- Novell Speller
	- Provedor LDAP
	- Provedor GroupWise
	- Provedor de Documentos do GroupWise
- **6** Transfira todas as configurações personalizadas nos antigos objetos do Aplicativo WebAccess para os novos objetos do Aplicativo WebAccess.
- **7** Se tiver instalado o WebPublisher, analise as páginas de propriedades do antigo objeto do GroupWise WebPublisher e, em seguida, transfira todas as configurações personalizadas no antigo objeto do GroupWise WebPublisher para o novo objeto do GroupWise WebPublisher.
- **8** Se tiver personalizado qualquer arquivo de modelo do WebAccess ou do WebPublisher, copie os arquivos de gabarito do antigo servidor Web para os seguintes diretórios do servidor Web do Linux:

```
/var/opt/novell/gw/WEB-INF/classes/com/novell/webaccess/templates
/var/opt/novell/gw/WEB-INF/classes/com/novell/webpublisher/
                                                          gabaritos
```
- **9** Pare e em seguida inicie o Apache e o Tomcat, como descrito em "Reiniciando o servidor web" na página 129.
- **10** Verifique se o novo Aplicativo WebAccess está se comunicando com êxito com o Agente WebAccess existente acessando sua caixa de correio do GroupWise usando o cliente do WebAccess:

```
http://novo_endereo_servidor_web/gw/webacc
```
- **11** Para impedir que os indicadores do browser dos usuários existentes sejam interrompidos, redirecione os URLs antigos do WebAccess e do WebPublisher para seus novos URLs:
	- **11a** Se seu antigo servidor Web era um Apache no NetWare:
		- **11a1** Mude para o subdiretório conf do diretório raiz do Apache (por exemplo, \apache2\conf).
		- **11a2** Edite o arquivo de configuração do Apache para GroupWise.

No NetWare 6, o arquivo de configuração do Apache é gwapache.conf. No NetWare 6.5, o arquivo de configuração do Apache é gwapache2.conf.

**11a3** Adicione a linha a seguir:

```
redirect permanent /servlet/webacc 
                       http://endereo servidor web/gw/webacc
```
**11a4** Se você usar o WebPublisher, adicione a seguinte linha:

redirect permanent /servlet/webpub

http://endereo servidor web/gw/webpub

**11a5** Grave o arquivo e saia do editor.

**11a6** Reinicie o Apache para que os redirecionamentos tenham efeito.

**11b** Se seu antigo servidor Web era um IIS (Internet Information Server) no Windows:

**11b1** Mude para o subdiretório netpub\wwwroot do diretório raiz do IIS (por exemplo, c: \inetpub\wwwroot).

- **11b2** Crie um subdiretório nomeado servlet.
- **11b3** No subdiretório servlet, crie um subdiretório chamado webacc.
- **11b4** Se você usar o WebPublisher, crie um segundo subdiretório chamado webpub.
- **11b5** No Gerenciador do IIS, expanda a árvore do painel da esquerda para exibir o *Site na Web Padrão*, em *Sites na Web*.

Em *Sites na Web Padrão*, você verá o subdiretório do servlet criado na Etapa 11b2.

- **11b6** Expanda o subdiretório do servlet para exibir o subdiretório webacc (e, opcionalmente, o subdiretório webpub) criado na Etapa 11b3.
- **11b7** Clique o botão direito do mouse no subdiretório webacc e, em seguida, clique em *Propriedades*.
- **11b8** Clique em *Diretório*, selecione *Um Redirecionamento para um URL* e, em seguida, digite/gw/webacc no campo associado.
- **11b9** Selecione *Um Redirecionamento Permanente para Este Recurso* e, em seguida, clique em *OK* para gravar as mudanças.
- **11b10** Se você usa WebPublisher, repita Etapa 11b7 através de Etapa 11b9, usando webpub no lugar de webacc.
- **11b11**Reinicie o servidor Web ISS para que os redirecionamentos tenham efeito.
- **11c** Se seu servidor Web antigo era Netscape Enterprise Server para NetWare, pesquise o site de suporte da Novell na Web (http://www.novell.com/support) para obter instruções sobre redirecionamento.
- **12** Notifique os usuários sobre os novos URLs do WebAccess e do WebPublisher, para que eles atualizem os indicadores de seus browsers, caso desejem fazê-lo.
- **13** Se desejado, desinstale o Aplicativo WebAccess e o Aplicativo WebPublisher do servidor Web para obter espaço em disco no servidor Web NetWare ou Windows. Consulte "Desinstalando os agentes do GroupWise para NetWare" na página 177ou "Desinstalando os agentes do GroupWise para Windows" na página 201.

# <sup>24</sup>**Migrando o Monitor para o Linux**

Como o WebAccess, você pode migrar somente o Agente Monitor, somente o Aplicativo Monitor ou ambos do Windows para o Linux. O processo inclui acessar um domínio (local ou remoto), instalar o software do Monitor no Linux, copiar o arquivo de configuração do Agente Monitor (monitor.xml) do Windows para o Linux e modificar o arquivo de configuração. Para sua conveniência, você pode manter o Aplicativo Monitor no mesmo servidor Web que o Aplicativo WebAccess.

- [Seção 24.1, "Migrando o Agente Monitor para o Linux," na página 303](#page-306-0)
- [Seção 24.2, "Migrando o Aplicativo Monitor para o Linux," na página 304](#page-307-0)

### <span id="page-306-0"></span>**24.1 Migrando o Agente Monitor para o Linux**

- **1** No servidor Linux, torne-se o usuário root em uma janela de terminal.
- **2** Verifique se o servidor Web no qual o Aplicativo Monitor está instalado está em funcionamento e sendo executado.
- **3** Forneça acesso a um diretório de domínio e seu banco de dados de domínio associado (wpdomain.db).

Se o diretório de domínio estiver localizado em outro servidor Linux, use o comando de montagem de sua escolha. Se o diretório de domínio estiver localizado em um servidor NetWare® ou Windows, consulte a [Seção 19.2.1, "Tornando um servidor NetWare ou](#page-280-0)  [Windows visível a partir do Linux," na página 277](#page-280-0) para obter os comandos de montagem sugeridos.

**4** Se o seu ambiente Linux incluir o X Window System, execute o programa de instalação da interface gráfica do usuário do GroupWise® para instalar o software do Agente WebAccess para Linux, conforme descrito em "Instalando o Agente Monitor do Linux" na página 149.

ou

Se o X Window System não estiver disponível, execute o programa de instalação baseado em texto do GroupWise, conforme descrito em "Instalando os agentes do GroupWise utilizando o programa de instalação baseado em texto" na página 180.

- **5** Configure o Agente Monitor do Linux, conforme descrito em "Configurando o Agente Monitor do Linux" na página 150.
- **6** Reinicie o servidor Web, como descrito em "Reiniciando o servidor Web" na página 152.
- **7** Inicie o Agente Monitor do Linux, conforme descrito em "Iniciando o Agente Monitor do Linux como um daemon" na página 153.
- **8** Verifique se o Agente Monitor do Linux pode comunicar-se com o Aplicativo Monitor exibindo o URL para a plataforma do seu servidor Web:

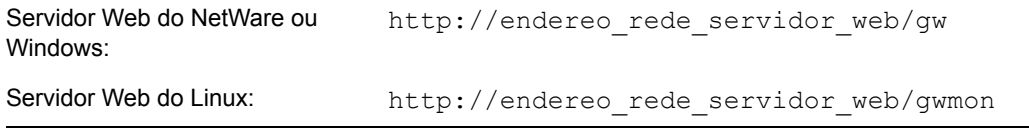

Se o console Web Monitor não aparecer, reveja as etapas precedentes para verificar se todas as etapas foram seguidas. Para obter assistência adicional, consulte "Monitor Agent Problems" (Problemas do Agente Monitor) em "Strategies for Agent Problems" (Estratégias para problemas de agente) em *GroupWise 7 Troubleshooting 2: Solutions to Common Problems*  (http://www.novell.com/documentation/gw7) (Soluções de problemas 2 do GroupWise 7: Soluções para problemas comuns).

- **9** Interrompa o Agente Monitor do Linux, conforme descrito em "Interrompendo os agentes do GroupWise para Linux" na página 192.
- **10** Copie o arquivo de configuração do Agente Monitor (monitor.xml) de seu local do Windows:

```
c:\gwmon
```
para o seu local no Linux:

/opt/novell/groupwise/agents/share

- **11** Edite o arquivo monitor.xml para seu novo local:
	- **11a** Mude a configuração HOME\_PATH para o caminho completo ao diretório de domínio que você tornou acessível na Etapa 3.
	- **11b** Mude a configuração LOG PATH ao local típico para os arquivos de registro do Agente Monitor no Linux (/var/log/novell/groupwise/gwmon).
	- **11c** Mude a configuração LOG\_ACCOUNTING\_PATH ao local típico para o arquivo de contabilização do Agente Monitor no Linux (/var/log/novell/groupwise/ gwmon/acct).

**11d** Mude a configuração LOG\_EDITOR para '' '' (uma configuração vazia).

- **12** Inicie o Agente Monitor do Linux com seu novo arquivo de configuração.
- **13** Verifique se o Agente Monitor do Linux ainda pode comunicar-se com o Aplicativo Monitor exibindo o URL do Monitor para a plataforma do seu servidor Web:

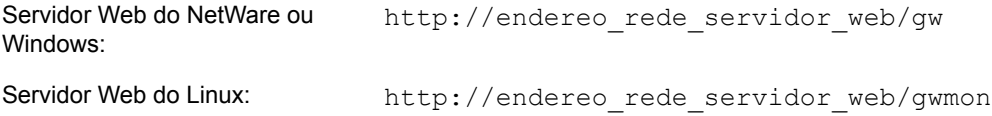

- **14** Interrompa o antigo Agente Monitor do Windows, conforme descrito em "Interrompendo os agentes do GroupWise para Linux" na página 192.
- **15** Se desejar, desinstale o software do antigo Agente Monitor para recuperar espaço em disco no servidor Windows. Consulte "Desinstalando os agentes do GroupWise para Windows" na página 201.

### <span id="page-307-0"></span>**24.2 Migrando o Aplicativo Monitor para o Linux**

- **1** No servidor Linux, torne-se o usuário root em uma janela de terminal.
- **2** Verifique se o servidor Linux já tem o Apache e o Tomcat configurados e sendo executados com êxito e se você conhece o caminho completo para os diretórios raiz do Apache e do Tomcat.
- **3** Se o seu ambiente Linux incluir o X Window System, execute o programa de instalação da interface gráfica do usuário do GroupWise para instalar e configurar o Aplicativo Monitor do Linux, conforme descrito em "Instalando e configurando o Aplicativo Monitor" na página 151.

ou

Se o X Window System não estiver disponível, execute o programa de instalação baseado em texto do GroupWise, conforme descrito em "Instalando os agentes do GroupWise utilizando o programa de instalação baseado em texto" na página 180.

- **4** Interrompa e inicie o Apache e o Tomcat, conforme descrito em "Reiniciando o servidor Web" na página 152.
- **5** Verifique se o Aplicativo Monitor está se comunicando com êxito com o Agente Monitor existente exibindo o URL do Monitor para a plataforma do seu servidor Web:

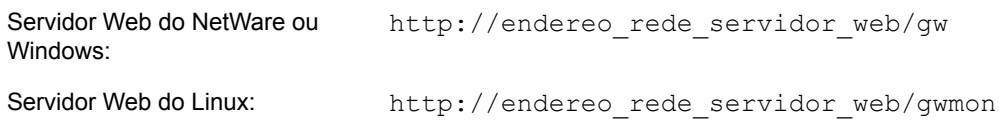

**6** Se desejar, desinstale o Aplicativo Monitor do servidor Web para recuperar espaço em disco no servidor Web do NetWare ou Windows. Consulte "Desinstalando os agentes do GroupWise para NetWare" na página 177 ou "Desinstalando os agentes do GroupWise para Windows" na página 201.

# **Apêndices**

IV

- [Appendix A, "Compatibilidade de versões do GroupWise," on page 309](#page-312-0)
- [Appendix B, "Materiais de terceiros," on page 319](#page-322-0)
- [Appendix C, "Atualizações da documentação," on page 331](#page-334-0)

# <span id="page-312-0"></span><sup>A</sup>**Compatibilidade de versões do GroupWise**

Utilize as tabelas desta seção para determinar a compatibilidade entre as seguintes versões do Novell® GroupWise®:

- [Seção A.1, "GroupWise 7 no NetWare e Windows," na página 309](#page-312-1)
- [Seção A.2, "GroupWise 7 no Linux," na página 313](#page-316-0)

**Importante:** As versões do GroupWise 5.*x* entraram na fase descontinuação e não são mais suportadas. Para obter instruções de atualização, consulte o [Capítulo 16, "Atualizando o sistema do](#page-270-0)  [GroupWise 5.x para a versão 7," na página 267](#page-270-0). A ferramenta de administração do GroupWise 5.*x*, o Administrador do NetWare® com snap-ins do GroupWise, não pode ser usada para administrar os sistemas GroupWise 6.*x* e GroupWise 7.

Para cada versão do GroupWise, as tabelas indicam a compatibilidade:

- **Componentes administrativos:** Plataformas e versões de bancos de dados de domínio e de agência postal, plataformas do eDirectory™ e plataformas e versões do snap-in do GroupWise para o ConsoleOne®
- **Agentes:** Plataformas e versões de bancos de dados de domínio e de agência postal, plataformas e versões de agentes
- **Clientes:** Plataformas e acesso ao diretório da agência postal, plataformas e versões do POA, modos do cliente

Nas tabelas de compatibilidade, as células com combinações não aplicáveis são marcadas com N/A. Por exemplo, o POA nunca precisará se comunicar com o Agente Internet; sendo assim, essa célula da tabela é N/A.

Para obter informações sobre as versões de sistemas operacionais suportadas no GroupWise 7 no NetWare, Linux e Windows, consulte ["Requisitos de sistema do GroupWise" na página 17](#page-20-0). Para obter informações sobre as versões de sistemas operacionais suportadas no GroupWise 6.5, consulte o *Guia de Instalação do GroupWise 6.5* (http://www.novell.com/documentation/gw65). Para obter informações sobre as versões de sistemas operacionais suportadas no GroupWise 6, consulte o *Guia de Instalação do GroupWise 6* (http://www.novell.com/documentation/gw6).

## <span id="page-312-1"></span>**A.1 GroupWise 7 no NetWare e Windows**

Selecione a versão do GroupWise para a qual deseja determinar a compatibilidade com o GroupWise 7:

- [Seção A.1.1, "Compatibilidade com GroupWise 6.x no NetWare e Windows," na página 310](#page-313-0)
- [Seção A.1.2, "Compatibilidade com GroupWise 5.x no NetWare e Windows," na página 312](#page-315-0)

### <span id="page-313-0"></span>**A.1.1 Compatibilidade com GroupWise 6.***x* **no NetWare e Windows**

- "Componentes administrativos do GroupWise 6.x com o GroupWise 7" na página 310
- "Agentes do GroupWise 6.x com GroupWise 7" na página 310
- "Cliente do GroupWise 6.x para Windows com GroupWise 7" na página 311
- "Cliente do GroupWise 7 para Windows com GroupWise 6.x" na página 311

#### **Componentes administrativos do GroupWise 6.***x* **com o GroupWise 7**

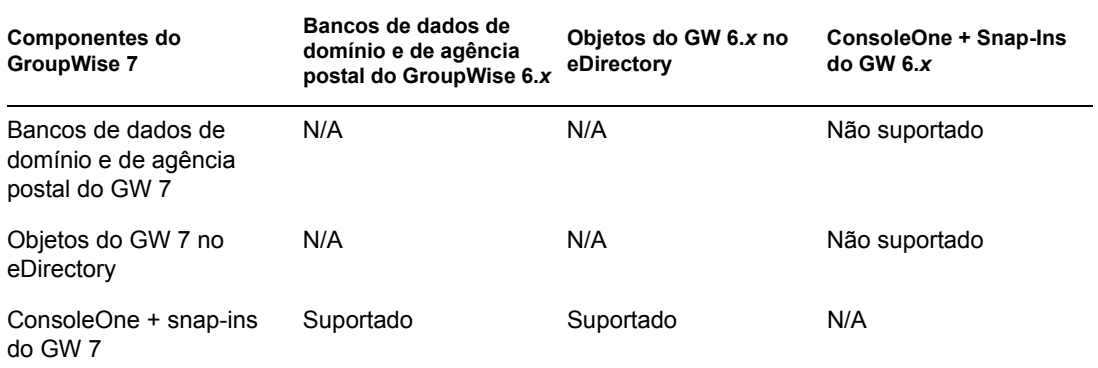

**Resumo da tabela:** O ConsoleOne com os snap-ins do GroupWise 7 pode ser utilizado para acessar os bancos de dados do GroupWise 6.*x* para domínios e agências postais e os objetos do eDirectory do GroupWise 6.*x*. Entretanto, o ConsoleOne com os snap-ins do GroupWise 6.*x* não pode ser utilizado para acessar bancos de dados do GroupWise 7 nem objetos do eDirectory do GroupWise 7. A regra geral é a de que os snap-ins mais recentes do GroupWise podem administrar componentes de versões anteriores do sistema GroupWise, mas os snap-ins de versões anteriores do GroupWise não podem administrar componentes mais recentes do sistema GroupWise.

#### **Agentes do GroupWise 6.***x* **com GroupWise 7**

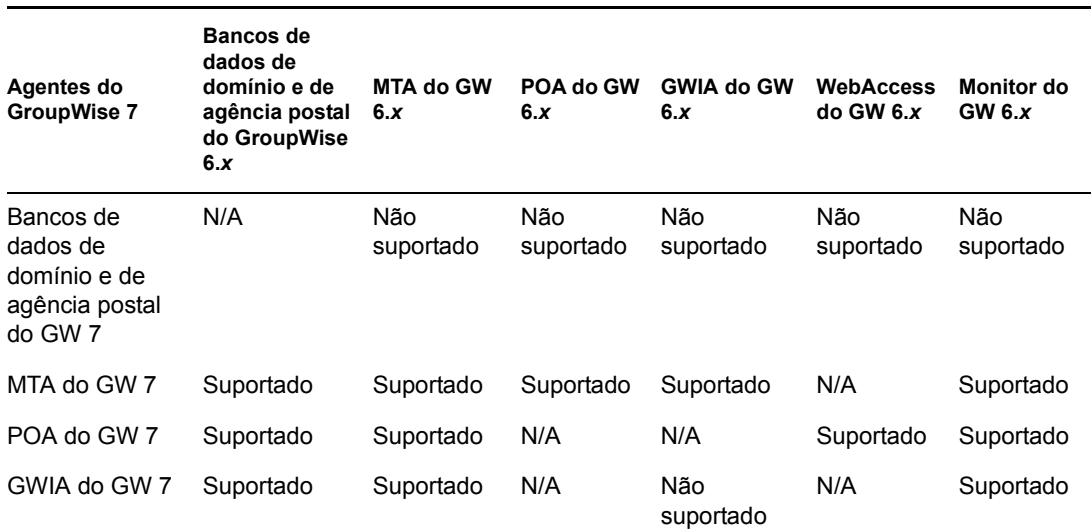

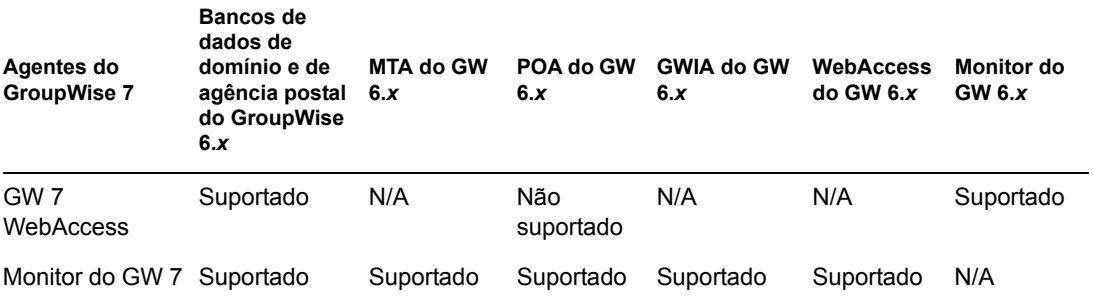

**Resumo da tabela:** Agentes do GroupWise 6.*x* não podem acessar bancos de dados de domínio e de agências postais que tenham sido atualizados para o GroupWise 7. Quando o MTA ou o POA do GroupWise 7 acessa um banco de dados do GroupWise 6.*x*, o banco de dados é automaticamente atualizado para o GroupWise 7. Embora a maior parte das combinações de agentes do GroupWise 7/ GroupWise 6.*x* seja suportada, duas combinações não são suportadas.

#### **Cliente do GroupWise 6.***x* **para Windows com GroupWise 7**

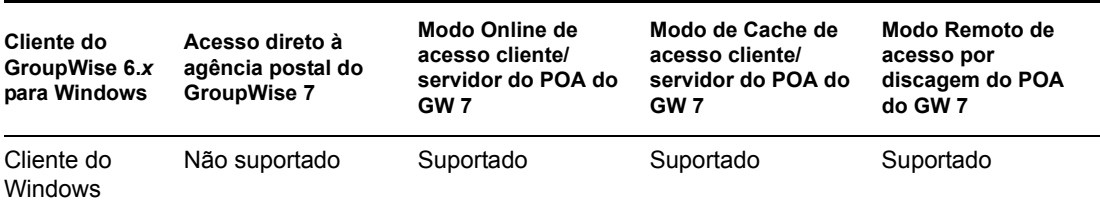

**Resumo da tabela:** O cliente do GroupWise 6.*x* para Windows pode se comunicar com o POA do GroupWise 7 mas não pode acessar uma agência postal do GroupWise 7 diretamente. A regra geral é a de que os POAs mais recentes sempre podem se comunicar com os clientes anteriores do GroupWise, mas os POAs anteriores não podem se comunicar com clientes mais recentes do GroupWise.

#### **Cliente do GroupWise 7 para Windows com GroupWise 6.***x*

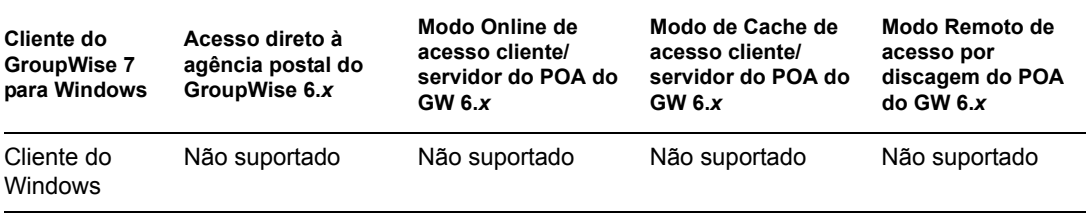

**Resumo da tabela:** O cliente Windows do GroupWise 7 não pode se comunicar com o POA do GroupWise 6.*x* nem pode acessar uma agência postal do GroupWise 6.*x* diretamente. A regra geral é a de que os POAs anteriores não podem se comunicar com os clientes mais recentes do GroupWise, mas os POAs mais recentes sempre podem se comunicar com clientes anteriores do GroupWise.

### <span id="page-315-0"></span>**A.1.2 Compatibilidade com GroupWise 5.***x* **no NetWare e Windows**

- "Componentes administrativos do GroupWise 5.x com o GroupWise 7" na página 312
- "Agentes do GroupWise 5.x com GroupWise 7" na página 312
- "Cliente do GroupWise 5.x para Windows com GroupWise 7" na página 313
- "Cliente do GroupWise 7 para Windows com GroupWise 5.x" na página 313

#### **Componentes administrativos do GroupWise 5.***x* **com o GroupWise 7**

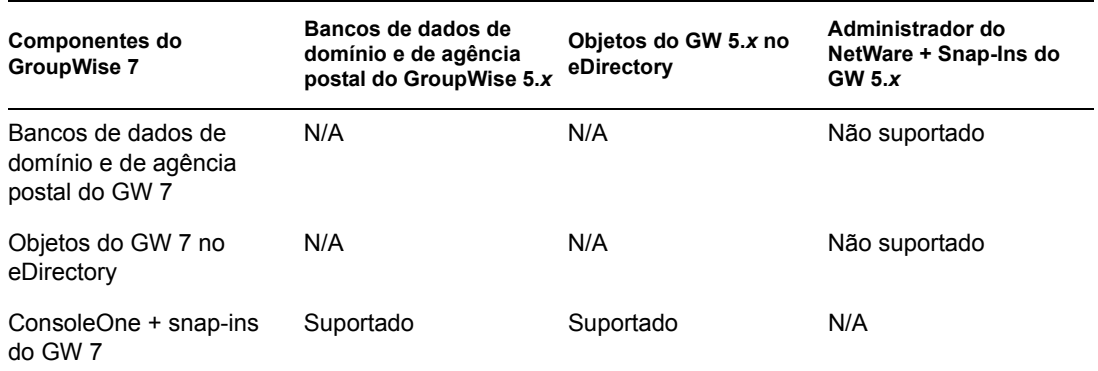

**Resumo da tabela:** O Administrador do NetWare não pode ser utilizado para administrar sistemas GroupWise 7. O ConsoleOne com os snap-ins do GroupWise 7 pode ser utilizado para administrar sistemas GroupWise 5.*x*. A regra geral é a de que os snap-ins mais recentes do GroupWise podem administrar componentes de versões anteriores do sistema GroupWise, mas os snap-ins de versões anteriores do GroupWise não podem administrar componentes mais recentes do sistema GroupWise.

#### **Agentes do GroupWise 5.***x* **com GroupWise 7**

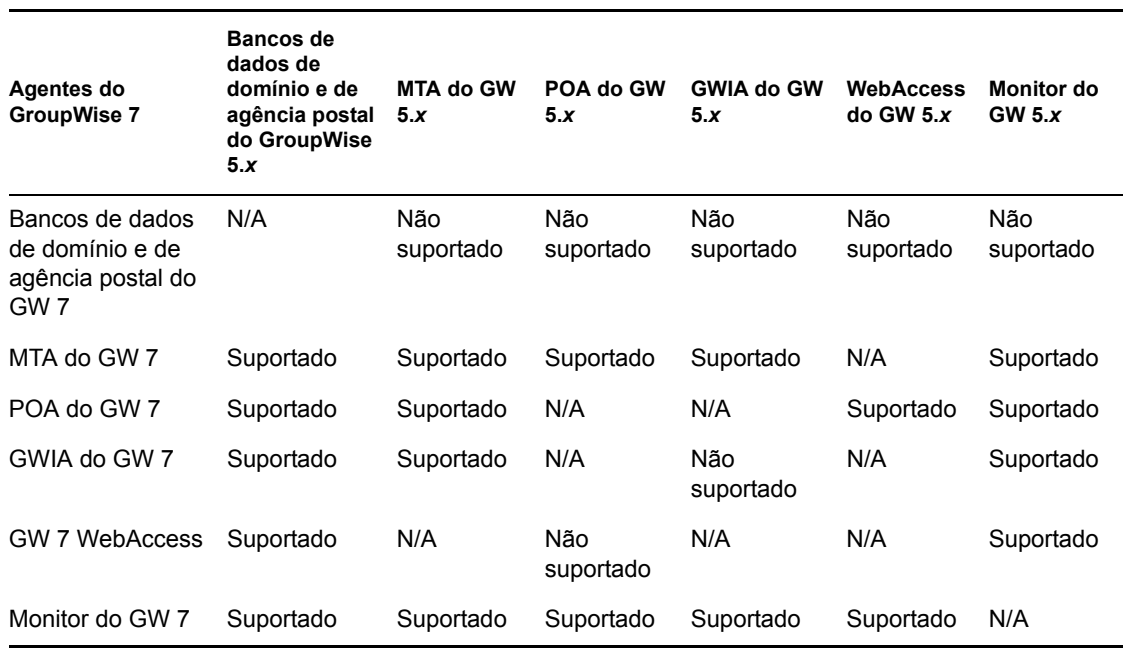

**Resumo da tabela:** Agentes do GroupWise 5.*x* não podem acessar bancos de dados de domínio e de agências postais que tenham sido atualizados para o GroupWise 7. Quando o MTA ou o POA do GroupWise 7 acessa um banco de dados do GroupWise 5.*x*, o banco de dados é automaticamente atualizado para o GroupWise 7. Embora a maior parte das combinações de agentes do GroupWise 6.*x*/GroupWise 5.*x* seja suportada, duas combinações não são suportadas.

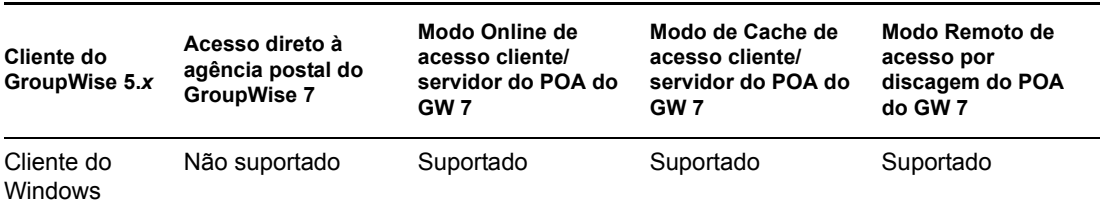

#### **Cliente do GroupWise 5.***x* **para Windows com GroupWise 7**

**Resumo da tabela:** O cliente do GroupWise 5.*x* para Windows pode se comunicar com o POA do GroupWise 7 mas não pode acessar uma agência postal do GroupWise 7 diretamente. A regra geral é a de que os POAs mais recentes sempre podem se comunicar com os clientes anteriores do GroupWise, mas os POAs anteriores não podem se comunicar com clientes mais recentes do GroupWise.

#### **Cliente do GroupWise 7 para Windows com GroupWise 5.***x*

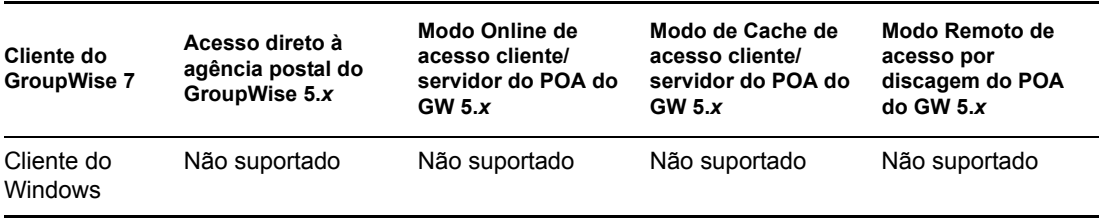

**Resumo da tabela:** O cliente Windows do GroupWise 7 não pode se comunicar com o POA do GroupWise 5.*x* nem pode acessar uma agência postal do GroupWise 5.*x* diretamente. A regra geral é a de que os POAs anteriores não podem se comunicar com os clientes mais recentes do GroupWise, mas os POAs mais recentes sempre podem se comunicar com clientes anteriores do GroupWise.

## <span id="page-316-0"></span>**A.2 GroupWise 7 no Linux**

Selecione a versão do GroupWise para a qual deseja determinar a compatibilidade com o GroupWise 7:

- [Seção A.2.1, "Compatibilidade com GroupWise 7 no NetWare e Windows," na página 313](#page-316-1)
- [Seção A.2.2, "Compatibilidade com GroupWise 6.x no NetWare ou Windows," na página 316](#page-319-0)

### <span id="page-316-1"></span>**A.2.1 Compatibilidade com GroupWise 7 no NetWare e Windows**

• "Componentes administrativos do GroupWise 7 para Linux com o GroupWise 7 no NetWare ou Windows" na página 314

- "Agentes do GroupWise 7 para Linux com o GroupWise 7 no NetWare ou Windows" na página 314
- "Cliente do GroupWise 7 Compatível com Várias Plataformas no NetWare ou no Windows" na página 315
- "Cliente do GroupWise 7 no Windows com o GroupWise 7 no Linux" na página 316

#### **Componentes administrativos do GroupWise 7 para Linux com o GroupWise 7 no NetWare ou Windows**

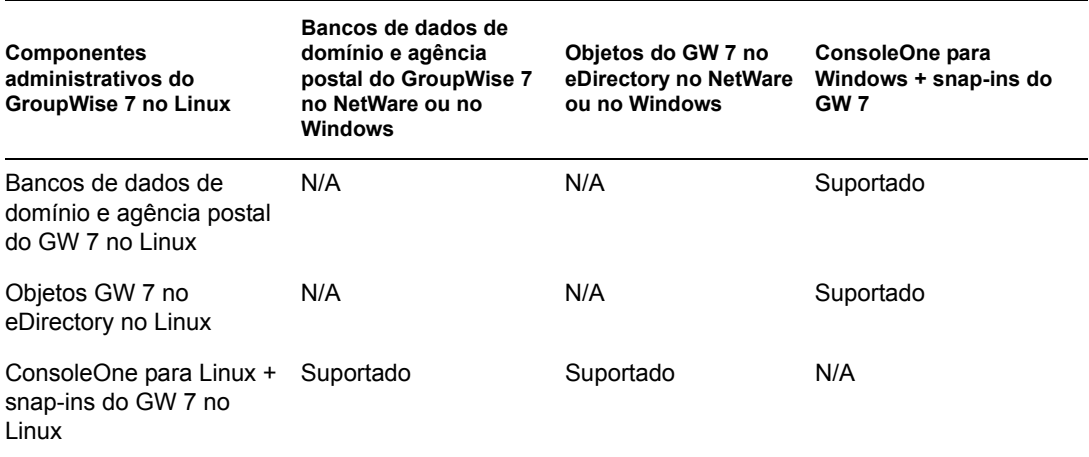

**Resumo da tabela:** Tanto no Linux quanto no Windows, o ConsoleOne com os snap-ins do GroupWise pode ser utilizado para acessar os bancos de dados do GroupWise para domínios e agências postais e os objetos do GroupWise no eDirectory localizados no NetWare, no Linux ou no Windows. Ao utilizar o ConsoleOne para Linux para administrar domínios e agências postais no NetWare ou no Windows, você deve montar o servidor NetWare ou Windows em sua máquina Linux. Ao utilizar o ConsoleOne para Windows para administrar domínios e agências postais no Linux, você pode utilizar um compartilhamento do Samba para acessar o servidor Linux de sua máquina Windows.

#### **Agentes do GroupWise 7 para Linux com o GroupWise 7 no NetWare ou Windows**

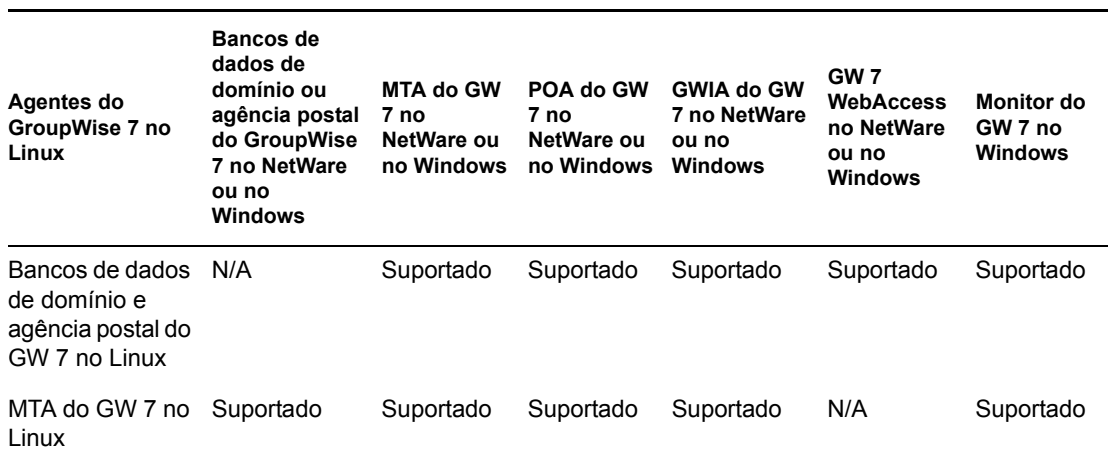

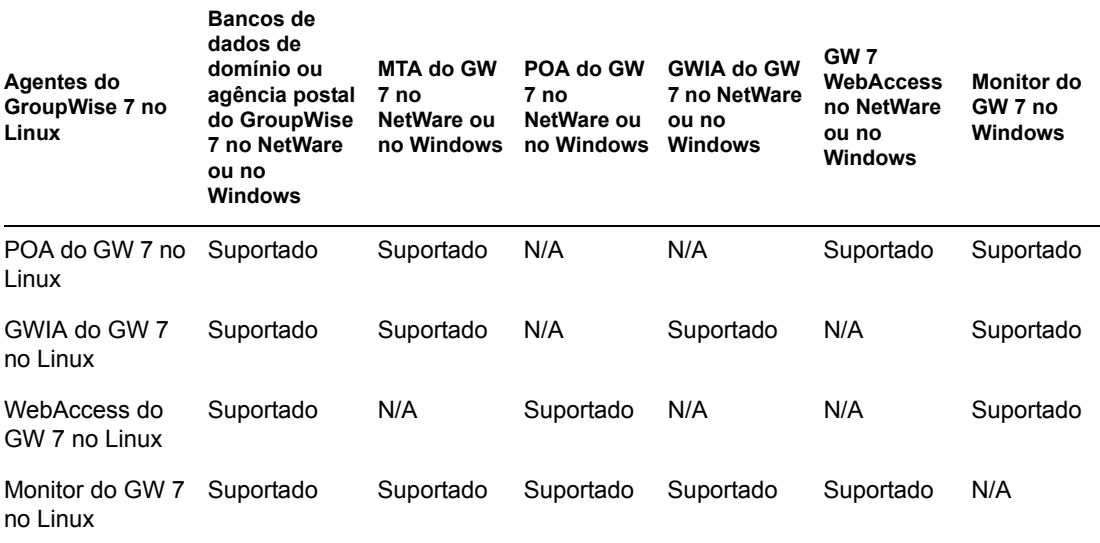

**Resumo da tabela:** Os domínios e as agências postais podem estar localizados no NetWare, no Linux ou no Windows. Não é recomendável executar os agentes do Linux para domínios e agências postais localizados no NetWare e no Windows. Entretanto, os domínios e as agências postais existentes do GroupWise 6.*x* podem ser movidos para servidores Linux para que os agentes do Linux possam atualizá-los para o GroupWise 7 no Linux. Todos os agentes do Linux podem se comunicar normalmente com os agentes do NetWare e do Windows.

#### **Cliente do GroupWise 7 Compatível com Várias Plataformas no NetWare ou no Windows**

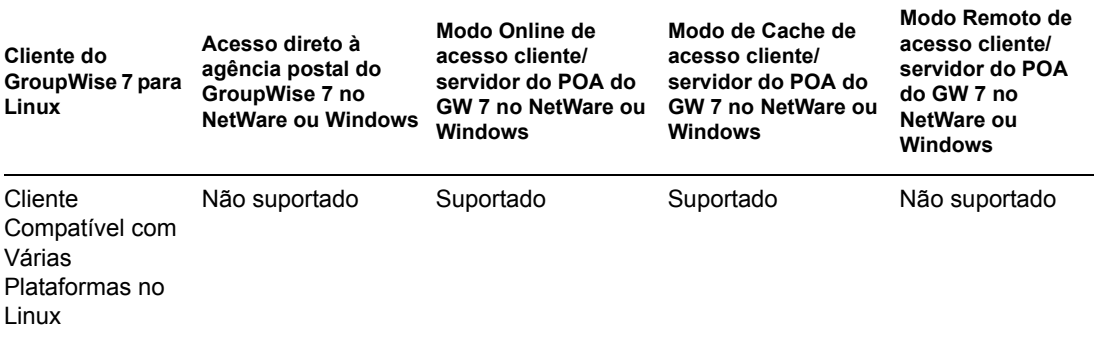

**Resumo da tabela:** O cliente do GroupWise 7 compatível com várias plataformas para Linux pode se comunicar em modo cliente/servidor com o POA do GroupWise 7 no NetWare ou no Windows. O cliente compatível com várias plataformas não pode acessar a agência postal diretamente nem se comunicar com o POA do GroupWise 7 utilizando uma conexão discada através de um modem. O modo Remoto não é suportado no cliente compatível com várias plataformas.

#### **Cliente do GroupWise 7 no Windows com o GroupWise 7 no Linux**

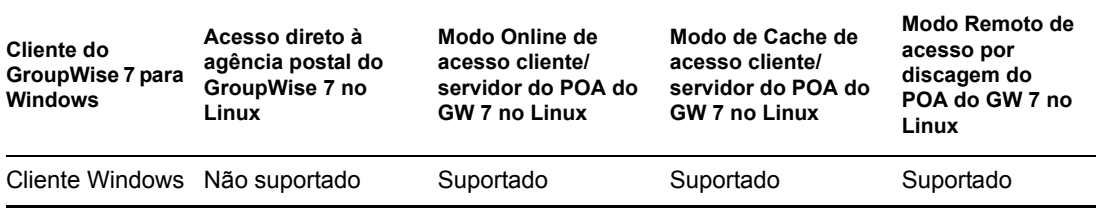

**Resumo da tabela:** O cliente do GroupWise 7 para Windows pode se comunicar em modo cliente/ servidor com o POA do GroupWise 7 no Linux. O cliente do Windows não pode acessar a agência postal diretamente.

### <span id="page-319-0"></span>**A.2.2 Compatibilidade com GroupWise 6.***x* **no NetWare ou Windows**

- "Componentes administrativos do GroupWise 7 para Linux com o GroupWise 6.x no NetWare ou Windows" na página 316
- "Agentes do GroupWise 7 para Linux com o GroupWise 6.x no NetWare ou Windows" na página 317
- "Cliente do GroupWise 7 Compatível com Várias Plataformas com o GroupWise 6.x no NetWare ou no Windows" na página 317
- "Cliente do GroupWise 6.5 Compatível com Várias Plataformas no NetWare ou no Windows" na página 318

#### **Componentes administrativos do GroupWise 7 para Linux com o GroupWise 6.***x* **no NetWare ou Windows**

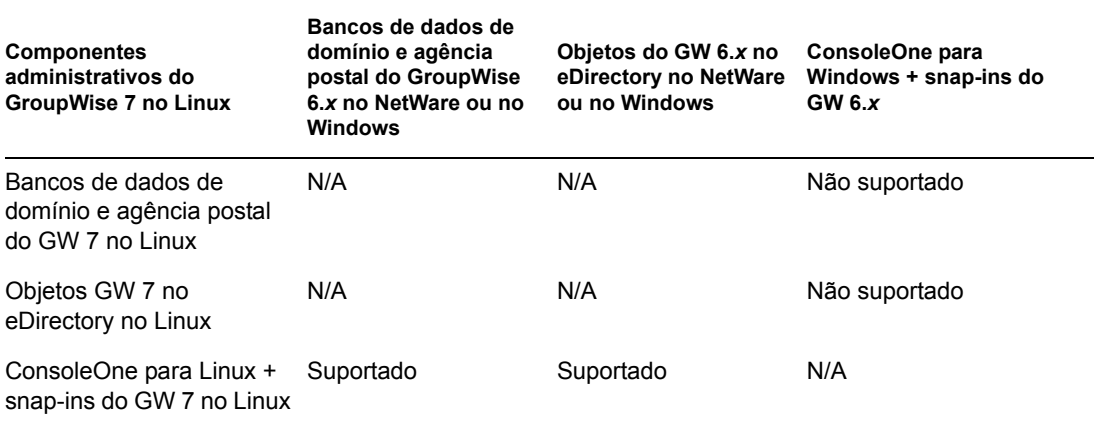

**Resumo da tabela:** No Linux, o ConsoleOne com os snap-ins do GroupWise pode ser utilizado para acessar os bancos de dados do GroupWise para domínios e agências postais e os objetos do GroupWise no eDirectory localizados no NetWare, no Linux e no Windows. No Windows, o ConsoleOne com os snap-ins do GroupWise 6.*x* não pode ser utilizado para acessar os domínios e as agências postais do GroupWise 7 no Linux. A regra geral é a de que os snap-ins mais recentes do GroupWise podem administrar componentes de versões anteriores do sistema GroupWise, mas os

snap-ins de versões anteriores do GroupWise não podem administrar componentes mais recentes do sistema GroupWise.

#### **Agentes do GroupWise 7 para Linux com o GroupWise 6.***x* **no NetWare ou Windows**

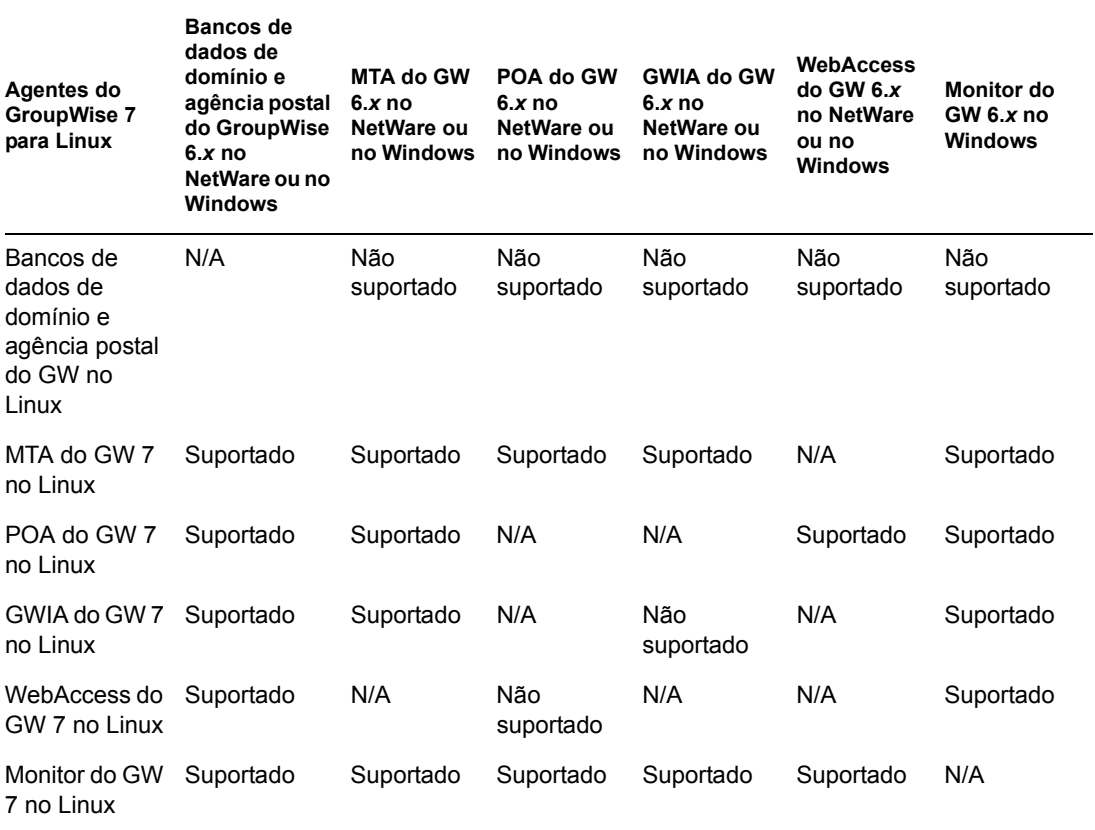

**Resumo da tabela:** Os domínios e as agências postais podem estar localizados no NetWare, no Linux ou no Windows. Não é recomendável executar os agentes do Linux para domínios e agências postais localizados no NetWare e no Windows. Entretanto, os domínios e as agências postais existentes do GroupWise 6.*x* podem ser movidos para servidores Linux para que os agentes do Linux possam atualizá-los para o GroupWise 7 no Linux. Embora a maior parte das combinações de agentes do GW 7 no Linux/GW 6.*x* sejam suportadas, duas combinações não são suportadas.

#### **Cliente do GroupWise 7 Compatível com Várias Plataformas com o GroupWise 6.***x* **no NetWare ou no Windows**

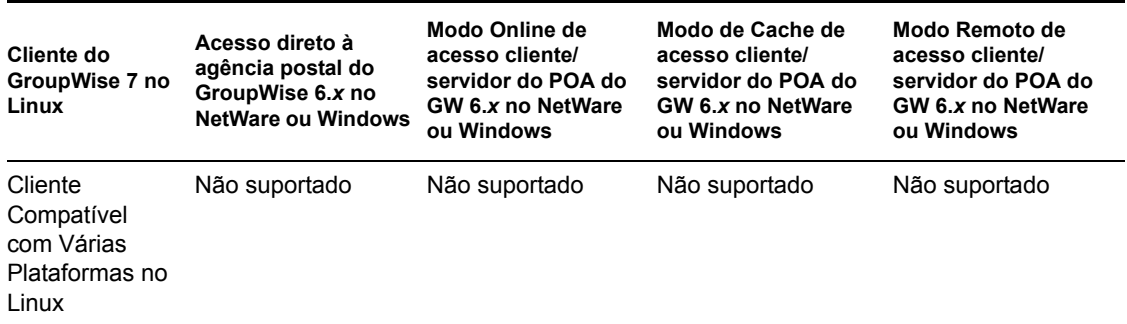

**Resumo da tabela:** O cliente do GroupWise 7 compatível com várias plataformas para Linux não pode se comunicar no modo cliente/servidor com o POA do GroupWise 6.*x* no NetWare ou no Windows, nem pode acessar a agência postal diretamente. A regra geral é a de que os POAs anteriores não podem se comunicar com os clientes mais recentes do GroupWise, mas os POAs mais recentes sempre podem se comunicar com clientes anteriores do GroupWise. O modo Remoto não é suportado no cliente compatível com várias plataformas.

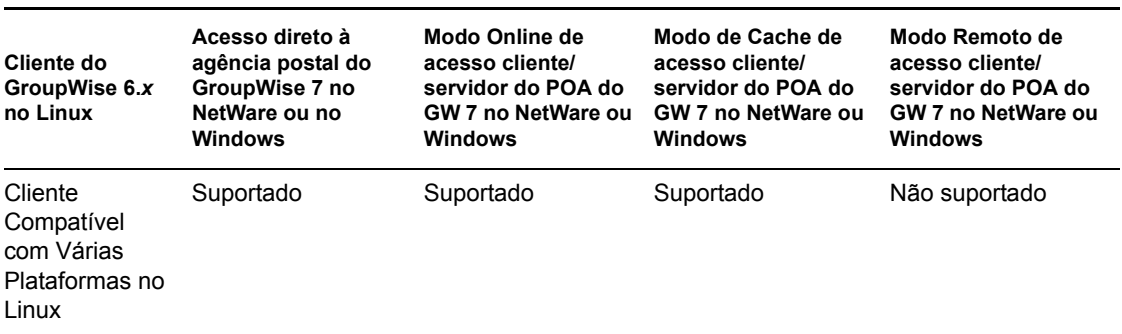

#### **Cliente do GroupWise 6.5 Compatível com Várias Plataformas no NetWare ou no Windows**

**Resumo da tabela:** O cliente do GroupWise 7 compatível com várias plataformas para Linux pode se comunicar no modo cliente/servidor com o POA do GroupWise 6.*x* no NetWare ou no Windows, mas não pode acessar a agência postal diretamente. A regra geral é a de que os POAs mais recentes sempre podem se comunicar com os clientes anteriores do GroupWise, mas os POAs anteriores não podem se comunicar com clientes mais recentes do GroupWise. O modo Remoto não é suportado no cliente compatível com várias plataformas.

# <span id="page-322-0"></span><sup>B</sup>**Materiais de terceiros**

O seguinte software de terceiros está incluído no Novell® GroupWise® 7:

- [Seção B.1, "Apache," na página 319](#page-322-1)
- [Seção B.2, "BLT," na página 320](#page-323-0)
- [Seção B.3, "Biblioteca de imagens GD," na página 320](#page-323-1)
- [Seção B.4, "getopt.h," na página 321](#page-324-0)
- [Seção B.5, "JRE," na página 322](#page-325-0)
- [Seção B.6, "Pacote de código-fonte aberto NET-SNMP," na página 322](#page-325-1)
- [Seção B.7, "ODMA 2.0," na página 325](#page-328-0)
- [Seção B.8, "OpenLDAP," na página 326](#page-329-0)
- [Seção B.9, "OpenSSL," na página 326](#page-329-1)
- [Seção B.10, "Python 2.2," na página 328](#page-331-0)

## <span id="page-322-1"></span>**B.1 Apache**

The Apache Software License, Version 1.1 Copyright (c) 2000 The Apache Software Foundation. Todos os direitos reservados.

A redistribuição e o uso do código-fonte ou do formato binário, com ou sem modificação, são permitidos desde que as seguintes condições sejam atendidas:

- 1. As redistribuições de código-fonte devem manter as informações de copyright anteriores, esta lista de condições e a isenção de responsabilidade a seguir.
- 2. As redistribuições em formato binário devem reproduzir as informações de copyright anteriores, esta lista de condições e a isenção de responsabilidade a seguir na documentação e/ ou em outros materiais fornecidos com a distribuição.
- 3. A documentação para o usuário final incluída na redistribuição, se houver, deve conter a seguinte declaração:

"Este produto inclui software desenvolvido pela Apache Software Foundation (http:// www.apache.org/)."

Como alternativa, essa declaração pode aparecer no próprio software, caso e sempre que tais declarações de terceiros sejam aplicáveis.

- 4. Os nomes "Apache" e "Apache Software Foundation" não devem ser utilizados para endossar nem promover produtos derivados deste software sem permissão prévia por escrito. Para obter uma permissão por escrito, contate apache@apache.org.
- 5. Os produtos derivados deste software não podem ser chamados de "Apache", e o nome "Apache" não pode aparecer nos nomes desses produtos, sem a permissão prévia por escrito da Apache Software Foundation.

ESTE SOFTWARE É FORNECIDO ``NA FORMA EM QUE SE ENCONTRA'' E ESTÃO ISENTAS QUAISQUER GARANTIAS, EXPRESSAS OU IMPLÍCITAS, INCLUINDO, SEM SE LIMITAR A, AS GARANTIAS IMPLÍCITAS DE COMERCIABILIDADE E ADEQUAÇÃO A

QUALQUER PROPÓSITO ESPECÍFICO. EM NENHUMA HIPÓTESE, A APACHE SOFTWARE FOUNDATION OU SEUS COLABORADORES SERÃO RESPONSABILIZADOS POR QUAISQUER DANOS DIRETOS, INDIRETOS, INCIDENTAIS, ESPECIAIS, EXEMPLARES OU CONSEQÜENCIAIS (INCLUINDO, SEM SE LIMITAR A, A COMPRA DE PRODUTOS OU SERVIÇOS SUBSTITUTOS; A PERDA DE USO, DADOS OU LUCROS; OU A INTERRUPÇÃO DE NEGÓCIOS) DE QUALQUER MODO CAUSADOS E SEGUNDO QUALQUER TEORIA DE RESPONSABILIDADE, SEJA EM CONTRATO, RESPONSABILIDADE ESTRITA OU ATO ILÍCITO (INCLUINDO NEGLIGÊNCIA OU OUTROS) E RESULTANTES, DE QUALQUER MANEIRA, DO USO DESTE SOFTWARE, MESMO QUE A POSSIBILIDADE DE TAIS DANOS TENHA SIDO INFORMADA.

Este software foi criado por contribuições voluntárias feitas por vários indivíduos em nome da Apache Software Foundation. Para obter mais informações sobre a Apache Software Foundation, consulte <http://www.apache.org/>.

Partes deste software são baseadas em software de domínio público originalmente criado no National Center for Supercomputing Applications, Universidade de Illinois, Urbana-Champaign.

# <span id="page-323-0"></span>**B.2 BLT**

Copyright 1993-1998 Lucent Technologies, Inc.

A permissão para utilizar, copiar, modificar e distribuir este software e sua documentação para qualquer propósito e gratuitamente é concedida por estes termos, desde que as informações de copyright fornecidas anteriormente apareçam em todas as cópias e que tanto essas informações quanto à isenção de garantia apareçam na documentação de suporte, e que os nomes Lucent Technologies ou de qualquer de suas entidades não sejam utilizados em anúncios e materiais publicitários relativos à distribuição do software sem permissão prévia, específica e por escrito.

A Lucent Technologies isenta-se de todas as garantias relativas a este software, incluindo todas as garantias implícitas de comerciabilidade e adequação. Em nenhuma hipótese, a Lucent Technologies será responsabilizada por quaisquer danos especiais, indiretos ou conseqüenciais resultantes, de qualquer maneira, da perda de uso, dados ou lucros, seja em uma ação do contrato, negligência ou outros atos ilícitos, resultantes ou relacionados ao uso ou desempenho deste software.

## <span id="page-323-1"></span>**B.3 Biblioteca de imagens GD**

Partes: Copyright 1994, 1995, 1996, 1997, 1998, 1999, 2000, 2001, 2002, 2003, 2004 pelo Cold Spring Harbor Laboratory. Financiado sob Outorga P41-RR02188 por parte dos centros National Institutes of Health.

Partes: Copyright 1996, 1997, 1998, 1999, 2000, 2001, 2002, 2003, 2004 pela Boutell.Com, Inc.

Partes relacionadas ao formato GD2: Copyright 1999, 2000, 2001, 2002, 2003, 2004 Philip Warner.

Partes relacionadas a PNG: Copyright 1999, 2000, 2001, 2002, 2003, 2004 Greg Roelofs.

Partes relacionadas a gdttf.c: Copyright 1999, 2000, 2001, 2002, 2003, 2004 John Ellson (ellson@graphviz.org).

Partes relacionadas a gdft.c: Copyright 2001, 2002, 2003, 2004 John Ellson (ellson@graphviz.org).

Partes relacionadas a JPEG e à quantização de cores: Copyright 2000, 2001, 2002, 2003, 2004, Doug Becker e Copyright (C) 1994, 1995, 1996, 1997, 1998, 1999, 2000, 2001, 2002, 2003, 2004
Thomas G. Lane. Este software baseia-se em parte no trabalho do Independent JPEG Group. Consulte o arquivo README-JPEG.TXT para obter mais informações.

Partes relacionadas à compactação GIF: Copyright 1989 por Jef Poskanzer e David Rowley, com modificações para a segurança de threads por Thomas Boutell.

Partes relacionadas à descompactação GIF: Copyright 1990 1991, 1993 por David Koblas, com modificações para a segurança de threads por Thomas Boutell.

Partes relacionadas a WBMP: Copyright 2000, 2001, 2002, 2003, 2004 Maurice Szmurlo e Johan Van den Brande.

Foram concedidas permissões para cópia, distribuição e modificação da gd em qualquer contexto, gratuitamente, incluindo um aplicativo comercial, desde que esse aviso conste na documentação de suporte acessada pelo usuário.

Isso não afeta sua propriedade do trabalho derivado em si, e a finalidade é garantir o crédito adequado aos autores da gd, e não interferir no seu uso produtivo. Faça perguntas, se necessário. Os "trabalhos derivados" abrangem todos os programas que utilizam a biblioteca. O crédito deve ser concedido na documentação acessada pelo usuário.

Este software é fornecido "COMO ESTÁ". Os detentores dos direitos autorais isentam-se de todas as garantias, expressas ou implícitas, incluindo, sem limitação, garantias de comerciabilidade e adequação para uma finalidade específica, com relação a este código e à sua documentação.

Os autores também desejam agradecer à Hutchison Avenue Software Corporation por suas contribuições anteriores, embora seu código não seja exibido na versão atual.

## **B.4 getopt.h**

Copyright (c) 2000 The NetBSD Foundation, Inc.Todos os direitos reservados.

Este código é proveniente do software fornecido à The NetBSD Foundation por Dieter Baron e Thomas Klausner.

A redistribuição e o uso do código-fonte ou do formato binário, com ou sem modificação, são permitidos desde que as seguintes condições sejam atendidas:

- 1. As redistribuições de código-fonte devem manter as informações de copyright anteriores, esta lista de condições e a isenção de responsabilidade a seguir.
- 2. As redistribuições em formato binário devem reproduzir as informações de copyright anteriores, esta lista de condições e a isenção de responsabilidade a seguir na documentação e/ ou em outros materiais fornecidos com a distribuição.
- 3. Todo o material publicitário que mencione os recursos ou a utilização deste software deve exibir a declaração a seguir:

Este produto contém software desenvolvido pela NetBSD Foundation, Inc. e por seus colaboradores.

4. Nem o nome The NetBSD Foundation, nem os nomes de seus colaboradores podem ser utilizados para endossar ou promover produtos derivados deste software sem permissão prévia, específica e por escrito.

ESTE SOFTWARE É FORNECIDO PELA THE NETBSD FOUNDATION, INC. E POR SEUS COLABORADORES "NA FORMA EM QUE SE ENCONTRA" E ESTÃO ISENTAS

QUAISQUER GARANTIAS, EXPRESSAS OU IMPLÍCITAS, INCLUINDO, SEM SE LIMITAR A, AS GARANTIAS IMPLÍCITAS DE COMERCIABILIDADE E ADEQUAÇÃO A UM PROPÓSITO ESPECÍFICO. EM NENHUMA HIPÓTESE, A FUNDAÇÃO OU SEUS COLABORADORES SERÃO RESPONSABILIZADOS POR QUAISQUER DANOS DIRETOS, INDIRETOS, INCIDENTAIS, ESPECIAIS, EXEMPLARES OU CONSEQÜENCIAIS (INCLUINDO, SEM SE LIMITAR A, A COMPRA DE PRODUTOS OU SERVIÇOS SUBSTITUTOS; A PERDA DE USO, DADOS OU LUCROS; OU A INTERRUPÇÃO DE NEGÓCIOS) DE QUALQUER MODO CAUSADOS E SEGUNDO QUALQUER TEORIA DE RESPONSABILIDADE, SEJA EM CONTRATO, RESPONSABILIDADE ESTRITA OU ATO ILÍCITO (INCLUINDO NEGLIGÊNCIA OU OUTROS) E RESULTANTES, DE QUALQUER MANEIRA, DO USO DESTE SOFTWARE, MESMO QUE A POSSIBILIDADE DE TAIS DANOS TENHA SIDO INFORMADA.

## **B.5 JRE**

Observação sobre o JRE

Este produto inclui código licenciado da RSA Security, Inc. Algumas partes licenciadas pela IBM estão disponíveis em http://oss.software.ibm.com/icu4j/.

## **B.6 Pacote de código-fonte aberto NET-SNMP**

- [Seção B.6.1, "---- Parte 1: Informações de copyright da CMU/UCD: \(similar a BSD\) -----," na](#page-325-0)  [página 322](#page-325-0)
- [Seção B.6.2, "---- Parte 2: Informações de copyright da Networks Associates Technology, Inc.](#page-326-0)  [\(BSD\) -----," na página 323](#page-326-0)
- [Seção B.6.3, "---- Parte 3: Informações de copyright da Cambridge Broadband Ltd. \(BSD\) -----](#page-326-1) [," na página 323](#page-326-1)
- [Seção B.6.4, "---- Parte 4: Informações de copyright da Sun Microsystems, Inc. \(BSD\) -----,"](#page-327-0)  [na página 324](#page-327-0)

### <span id="page-325-0"></span>**B.6.1 ---- Parte 1: Informações de copyright da CMU/UCD: (similar a BSD) -----**

Copyright 1989, 1991, 1992 de Trabalho derivado da Carnegie Mellon University - 1996, 1998- 2000 Copyright 1996, 1998-2000 Reitoria da Universidade da Califórnia Todos os direitos reservados.

A permissão para utilizar, copiar, modificar e distribuir este software e sua documentação para qualquer propósito e gratuitamente é concedida por estes termos, desde que as informações de copyright fornecidas anteriormente apareçam em todas as cópias e que tanto essas informações quanto este aviso de permissão apareçam na documentação de suporte e que os nomes CMU e Reitoria da Universidade da Califórnia não sejam utilizados em anúncios e materiais publicitários relativos à distribuição do software sem permissão específica por escrito.

A CMU E A REITORIA DA UNIVERSIDADE DA CALIFÓRNIA ISENTAM-SE DE QUAISQUER GARANTIAS COM RESPEITO A ESTE SOFTWARE, INCLUINDO TODAS AS GARANTIAS IMPLÍCITAS DE COMERCIABILIDADE E ADEQUAÇÃO. EM NENHUMA HIPÓSTESE, A CMU OU A REITORIA DA UNIVERSIDADE DA CALIFÓRNIA SERÁ RESPONSABILIZADA POR QUAISQUER DANOS ESPECIAIS, INDIRETOS OU

CONSEQÜENCIAIS OU POR QUAISQUER OUTROS DANOS RESULTANTES, DE QUALQUER MANEIRA, DA PERDA DE USO, DADOS OU LUCROS, SEJA EM UMA AÇÃO DO CONTRATO, NEGLIGÊNCIA OU OUTROS ATOS ILÍCITOS, RESULTANTES DO OU RELACIONADOS AO USO OU DESEMPENHO DESTE SOFTWARE.

### <span id="page-326-0"></span>**B.6.2 ---- Parte 2: Informações de copyright da Networks Associates Technology, Inc. (BSD) -----**

Copyright (c) 2001-2003, Networks Associates Technology, Inc Todos os direitos reservados.

A redistribuição e o uso do código-fonte ou do formato binário, com ou sem modificação, são permitidos desde que as seguintes condições sejam atendidas:

- As redistribuições de código-fonte devem manter as informações de copyright anteriores, esta lista de condições e a isenção de responsabilidade a seguir.
- As redistribuições em formato binário devem reproduzir as informações de copyright anteriores, esta lista de condições e a isenção de responsabilidade a seguir na documentação e/ ou em outros materiais fornecidos com a distribuição.
- Nem o nome da Networks Associates Technology, Inc., nem os nomes de seus colaboradores podem ser utilizados para endossar ou promover produtos derivados deste software sem permissão prévia e específica por escrito.

ESTE SOFTWARE É FORNECIDO PELOS DETENTORES DOS DIREITOS AUTORAIS E POR SEUS COLABORADORES "NA FORMA EM QUE SE ENCONTRA" E ESTÃO ISENTAS QUAISQUER GARANTIAS, EXPRESSAS OU IMPLÍCITAS, INCLUINDO, SEM SE LIMITAR A, AS GARANTIAS IMPLÍCITAS DE COMERCIABILIDADE E ADEQUAÇÃO A UM PROPÓSITO ESPECÍFICO. EM NENHUMA HIPÓTESE, OS DETENTORES DOS DIREITOS AUTORAIS OU SEUS COLABORADORES SERÃO RESPONSABILIZADOS POR QUAISQUER DANOS DIRETOS, INDIRETOS, INCIDENTAIS, ESPECIAIS, EXEMPLARES OU CONSEQÜENCIAIS (INCLUINDO, SEM SE LIMITAR A, A COMPRA DE PRODUTOS OU SERVIÇOS SUBSTITUTOS; A PERDA DE USO, DADOS OU LUCROS; OU A INTERRUPÇÃO DE NEGÓCIOS) DE QUALQUER MODO CAUSADOS E SEGUNDO QUALQUER TEORIA DE RESPONSABILIDADE, SEJA EM CONTRATO, RESPONSABILIDADE ESTRITA OU ATO ILÍCITO (INCLUINDO NEGLIGÊNCIA OU OUTROS) E RESULTANTES, DE QUALQUER MANEIRA, DO USO DESTE SOFTWARE, MESMO QUE A POSSIBILIDADE DE TAIS DANOS TENHA SIDO INFORMADA.

### <span id="page-326-1"></span>**B.6.3 ---- Parte 3: Informações de copyright da Cambridge Broadband Ltd. (BSD) -----**

Relativo a partes deste código: Copyright (c) 2001-2003, Cambridge Broadband Ltd. Todos os direitos reservados.

A redistribuição e o uso do código-fonte ou do formato binário, com ou sem modificação, são permitidos desde que as seguintes condições sejam atendidas:

- As redistribuições de código-fonte devem manter as informações de copyright anteriores, esta lista de condições e a isenção de responsabilidade a seguir.
- As redistribuições em formato binário devem reproduzir as informações de copyright anteriores, esta lista de condições e a isenção de responsabilidade a seguir na documentação e/ ou em outros materiais fornecidos com a distribuição.

• O nome da Cambridge Broadband Ltd. não deve ser utilizado para endossar nem promover produtos derivados deste software sem permissão prévia por escrito.

ESTE SOFTWARE É FORNECIDO PELO DETENTOR DOS DIREITOS AUTORAIS "NA FORMA EM QUE SE ENCONTRA" E ESTÃO ISENTAS QUAISQUER GARANTIAS, EXPRESSAS OU IMPLÍCITAS, INCLUINDO, SEM SE LIMITAR A, AS GARANTIAS IMPLÍCITAS DE COMERCIABILIDADE E ADEQUAÇÃO A UM PROPÓSITO ESPECÍFICO. EM NENHUMA HIPÓTESE, O DETENTOR DOS DIREITOS AUTORAIS SERÁ RESPONSABILIZADO POR QUAISQUER DANOS DIRETOS, INDIRETOS, INCIDENTAIS, ESPECIAIS, EXEMPLARES OU CONSEQÜENCIAIS (INCLUINDO, SEM SE LIMITAR A, A COMPRA DE PRODUTOS OU SERVIÇOS SUBSTITUTOS; A PERDA DE USO, DADOS OU LUCROS; OU A INTERRUPÇÃO DE NEGÓCIOS) DE QUALQUER MODO CAUSADOS E SEGUNDO QUALQUER TEORIA DE RESPONSABILIDADE, SEJA EM CONTRATO, RESPONSABILIDADE ESTRITA OU ATO ILÍCITO (INCLUINDO NEGLIGÊNCIA OU OUTROS) E RESULTANTES, DE QUALQUER MANEIRA, DO USO DESTE SOFTWARE, MESMO QUE A POSSIBILIDADE DE TAIS DANOS TENHA SIDO INFORMADA.

### <span id="page-327-0"></span>**B.6.4 ---- Parte 4: Informações de copyright da Sun Microsystems, Inc. (BSD) -----**

Copyright © 2003 Sun Microsystems, Inc., 4150 Network Circle, Santa Clara, California 95054, U.S.A. Todos os direitos reservados.

Utilização sujeita aos termos de licença a seguir.

Esta distribuição pode incluir materiais desenvolvidos por terceiros.

Sun, Sun Microsystems, o logotipo Sun e Solaris são marcas registradas ou marcas comerciais registradas da Sun Microsystems, Inc. nos EUA e em outros países.

A redistribuição e o uso do código-fonte ou do formato binário, com ou sem modificação, são permitidos desde que as seguintes condições sejam atendidas:

- As redistribuições de código-fonte devem manter as informações de copyright anteriores, esta lista de condições e a isenção de responsabilidade a seguir.
- As redistribuições em formato binário devem reproduzir as informações de copyright anteriores, esta lista de condições e a isenção de responsabilidade a seguir na documentação e/ ou em outros materiais fornecidos com a distribuição.
- Nem o nome da Sun Microsystems, Inc., nem os nomes de seus colaboradores podem ser utilizados para endossar ou promover produtos derivados deste software sem permissão prévia e específica por escrito.

ESTE SOFTWARE É FORNECIDO PELOS DETENTORES DOS DIREITOS AUTORAIS E POR SEUS COLABORADORES "NA FORMA EM QUE SE ENCONTRA" E ESTÃO ISENTAS QUAISQUER GARANTIAS, EXPRESSAS OU IMPLÍCITAS, INCLUINDO, SEM SE LIMITAR A, AS GARANTIAS IMPLÍCITAS DE COMERCIABILIDADE E ADEQUAÇÃO A UM PROPÓSITO ESPECÍFICO. EM NENHUMA HIPÓTESE, OS DETENTORES DOS DIREITOS AUTORAIS OU SEUS COLABORADORES SERÃO RESPONSABILIZADOS POR QUAISQUER DANOS DIRETOS, INDIRETOS, INCIDENTAIS, ESPECIAIS, EXEMPLARES OU CONSEQÜENCIAIS (INCLUINDO, SEM SE LIMITAR A, A COMPRA DE PRODUTOS OU SERVIÇOS SUBSTITUTOS; A PERDA DE USO, DADOS OU LUCROS; OU A INTERRUPÇÃO DE NEGÓCIOS) DE QUALQUER MODO CAUSADOS E SEGUNDO

QUALQUER TEORIA DE RESPONSABILIDADE, SEJA EM CONTRATO, RESPONSABILIDADE ESTRITA OU ATO ILÍCITO (INCLUINDO NEGLIGÊNCIA OU OUTROS) E RESULTANTES, DE QUALQUER MANEIRA, DO USO DESTE SOFTWARE, MESMO QUE A POSSIBILIDADE DE TAIS DANOS TENHA SIDO INFORMADA.

## **B.7 ODMA 2.0**

OPEN DOCUMENT MANAGEMENT API LICENSE 1.0 ODMA 2.0 SPECIFICATIONS AND SOFTWARE Copyright © 1994-1998 AIIM International

#### LICENÇA:

A redistribuição e o uso do código-fonte ou do formato binário, com ou sem modificações, são permitidos desde que as seguintes condições sejam atendidas:

- As redistribuições de código-fonte devem manter as informações de copyright anteriores, esta lista de condições e a isenção de responsabilidade a seguir.
- As redistribuições em formato binário devem reproduzir as informações de copyright anteriores, esta lista de condições e a isenção de responsabilidade a seguir na documentação e/ ou em outros materiais fornecidos com a distribuição.
- Nem o nome AIIM International, nem os nomes de seus colaboradores podem ser utilizados para endossar ou promover produtos derivados deste software sem permissão prévia, específica e por escrito.

#### ISENÇÃO DE RESPONSABILIDADE:

ESTE SOFTWARE É FORNECIDO PELOS DETENTORES DOS DIREITOS AUTORAIS E POR SEUS COLABORADORES "NA FORMA EM QUE SE ENCONTRA" E ESTÃO ISENTAS QUAISQUER GARANTIAS, EXPRESSAS OU IMPLÍCITAS, INCLUINDO, SEM SE LIMITAR A, AS GARANTIAS IMPLÍCITAS DE COMERCIABILIDADE E ADEQUAÇÃO A UM PROPÓSITO ESPECÍFICO. EM NENHUMA HIPÓTESE, OS DETENTORES DOS DIREITOS AUTORAIS OU SEUS COLABORADORES SERÃO RESPONSABILIZADOS POR QUAISQUER DANOS DIRETOS, INDIRETOS, INCIDENTAIS, ESPECIAIS, EXEMPLARES OU CONSEQÜENCIAIS (INCLUINDO, SEM LIMITAÇÃO, A COMPRA DE PRODUTOS OU SERVIÇOS SUBSTITUTOS; A PERDA DE USO, DADOS OU LUCROS; OU A INTERRUPÇÃO DE NEGÓCIOS) DE QUALQUER MODO CAUSADOS E SEGUNDO QUALQUER TEORIA DE RESPONSABILIDADE, SEJA EM CONTRATO, RESPONSABILIDADE ESTRITA OU ATO ILÍCITO (INCLUINDO NEGLIGÊNCIA OU OUTROS) E RESULTANTES, DE QUALQUER MANEIRA, DO USO DESTE SOFTWARE, MESMO QUE A POSSIBILIDADE DE TAIS DANOS TENHA SIDO INFORMADA.

#### INFORMAÇÕES ADICIONAIS:

- Materiais de referência, software e status sobre a ODMA: <http://ODMA.info>
- Informações sobre esta Licença ODMA e sua aplicação: <http://DMare.info/license/>
- Open Source Definition 1.9 (Definição do código-fonte aberto versão 1.9) e a Licença BSD (o modelo desta licença ODMA): <http://opensource.org>
- Versão HTML (ISO 8859-1) desta licença: <http://Dmware.info/license/P040801F.htm>

## **B.8 OpenLDAP**

The OpenLDAP Public License Version 2.8, 17 de agosto de 2003

A redistribuição e o uso deste software e da documentação relacionada ("Software"), com ou sem modificação, são permitidos desde que as seguintes condições sejam atendidas:

- **1** As redistribuições em formato de código-fonte devem manter as declarações e os avisos de copyright.
- **2** As redistribuições em formato binário devem reproduzir as declarações e os avisos de copyright aplicáveis, esta lista de condições e a isenção de responsabilidade a seguir na documentação e/ou em outros materiais fornecidos com a distribuição.
- **3** As redistribuições devem conter uma cópia textual deste documento.

A OpenLDAP Foundation poderá revisar esta licença de tempos em tempos. Cada revisão é caracterizada por um número de versão. Você pode utilizar este Software sob os termos da revisão desta licença ou sob os termos de qualquer revisão subseqüente da licença.

ESTE SOFTWARE É FORNECIDO PELA OPENLDAP FOUNDATION E POR SEUS COLABORADORES ``NA FORMA EM QUE SE ENCONTRA'' E ESTÃO ISENTAS QUAISQUER GARANTIAS, EXPRESSAS OU IMPLÍCITAS, INCLUINDO, SEM SE LIMITAR A, AS GARANTIAS IMPLÍCITAS DE COMERCIABILIDADE E ADEQUAÇÃO A QUALQUER PROPÓSITO ESPECÍFICO. EM NENHUMA HIPÓTESE, A OPENLDAP FOUNDATION, SEUS COLABORADORES OU O(S) AUTOR(RES) OU PROPRIETÁRIO(S) DO SOFTWARE SERÃO RESPONSABILIZADOS POR QUAISQUER DANOS DIRETOS, INDIRETOS, INCIDENTAIS, ESPECIAIS, EXEMPLARES OU CONSEQÜENCIAIS (INCLUINDO, SEM SE LIMITAR A, A COMPRA DE PRODUTOS OU SERVIÇOS SUBSTITUTOS; A PERDA DE USO, DADOS OU LUCROS; OU A INTERRUPÇÃO DE NEGÓCIOS) DE QUALQUER MODO CAUSADOS E SEGUNDO QUALQUER TEORIA DE RESPONSABILIDADE, SEJA EM CONTRATO, RESPONSABILIDADE ESTRITA OU ATO ILÍCITO (INCLUINDO NEGLIGÊNCIA OU OUTROS) E RESULTANTES, DE QUALQUER MANEIRA, DO USO DESTE SOFTWARE, MESMO QUE A POSSIBILIDADE DE TAIS DANOS TENHA SIDO INFORMADA.

Os nomes dos autores e dos detentores de direitos autorais não devem ser utilizados em propagandas ou de alguma outra forma para divulgar a venda, a utilização ou outros negócios relacionados a este Software, sem a permissão prévia, específica e por escrito. Os direitos autorais deste Software devem sempre permanecer com os detentores dos direitos autorais.

OpenLDAP é marca comercial registrada da OpenLDAP Foundation.

Copyright 1999-2003 The OpenLDAP Foundation, Redwood City, Califórnia, EUA. Todos os direitos reservados. É concedida a permissão para copiar e distribuir cópias textuais deste documento.

### **B.9 OpenSSL**

Licença do OpenSSL Copyright (c) 1998-2002 The OpenSSL Project. Todos os direitos reservados.

A redistribuição e o uso do código-fonte ou do formato binário, com ou sem modificação, são permitidos desde que as seguintes condições sejam atendidas:

- **1** As redistribuições de código-fonte devem manter as informações de copyright anteriores, esta lista de condições e a isenção de responsabilidade a seguir.
- **2** As redistribuições em formato binário devem reproduzir as informações de copyright anteriores, esta lista de condições e a isenção de responsabilidade a seguir na documentação e/ ou em outros materiais fornecidos com a distribuição.
- **3** Todo o material publicitário que mencione os recursos ou a utilização deste software deve exibir a declaração a seguir:

"Este produto inclui software desenvolvido pelo OpenSSL Project para uso no OpenSSL Toolkit. (http://www.openssl.org/)"

- **4** Os nomes "OpenSSL Toolkit" e "OpenSSL Project" não devem ser utilizados para endossar nem promover produtos derivados deste software sem permissão prévia por escrito. Para obter uma permissão por escrito, contate openssl-core@openssl.org.
- **5** Os produtos derivados deste software não podem ser chamados de "OpenSSL", e o nome "OpenSSL" não pode aparecer nos nomes desses produtos sem a permissão prévia por escrito do OpenSSL Project.
- **6** As redistribuições feitas em qualquer formato devem conter a seguinte declaração:

"Este produto inclui software desenvolvido pelo OpenSSL Project para uso no OpenSSL Toolkit (http://www.openssl.org/)"

ESTE SOFTWARE É FORNECIDO PELO OpenSSL PROJECT ``NA FORMA EM QUE SE ENCONTRA'' E ESTÃO ISENTAS QUAISQUER GARANTIAS, EXPRESSAS OU IMPLÍCITAS, INCLUINDO, SEM SE LIMITAR A, AS GARANTIAS IMPLÍCITAS DE COMERCIABILIDADE E ADEQUAÇÃO A QUALQUER PROPÓSITO ESPECÍFICO. EM NENHUMA HIPÓTESE, O OpenSSL PROJECT OU SEUS COLABORADORES SERÃO RESPONSABILIZADOS POR QUAISQUER DANOS DIRETOS, INDIRETOS, INCIDENTAIS, ESPECIAIS, EXEMPLARES OU CONSEQÜENCIAIS (INCLUINDO, SEM SE LIMITAR A, A COMPRA DE PRODUTOS OU SERVIÇOS SUBSTITUTOS; A PERDA DE USO, DADOS OU LUCROS; OU A INTERRUPÇÃO DE NEGÓCIOS) DE QUALQUER MODO CAUSADOS E SEGUNDO QUALQUER TEORIA DE RESPONSABILIDADE, SEJA EM CONTRATO, RESPONSABILIDADE ESTRITA OU ATO ILÍCITO (INCLUINDO NEGLIGÊNCIA OU OUTROS) E RESULTANTES, DE QUALQUER MANEIRA, DO USO DESTE SOFTWARE, MESMO QUE A POSSIBILIDADE DE TAIS DANOS TENHA SIDO INFORMADA.

Este produto inclui software de criptografia escrito por Eric Young (eay@cryptsoft.com). Este produto inclui software escrito por Tim Hudson (tjh@cryptsoft.com).

Licença do SSLeay original

Copyright (C) 1995-1998 Eric Young (eay@cryptsoft.com) Todos os direitos reservados.

Este pacote é uma implementação do SSL escrita por Eric Young (eay@cryptsoft.com). A implementação foi escrita em conformidade com o SSL do Netscape.

Esta biblioteca é gratuita para uso comercial e não-comercial, desde que sejam atendidas as seguintes condições. As condições a seguir se aplicam a todo o código desta distribuição, seja ele RC4, RSA, lhash, DES, etc., e não apenas ao código SSL. A documentação do SSL incluída nesta distribuição é coberta pelos mesmos termos de direitos autorais, com a exceção de que o detentor é Tim Hudson (tjh@cryptsoft.com).

Os direitos autorais continuam sendo de Eric Young e, sendo assim, nenhuma informação de copyright do código deve ser removida. Se este pacote for utilizado em um produto, Eric Young deve ser citado como o autor das partes da biblioteca utilizadas. Isso pode ser feito sob a forma de mensagem de texto na inicialização do programa ou na documentação (online ou em texto) fornecida com o pacote.

A redistribuição e o uso do código-fonte ou do formato binário, com ou sem modificação, são permitidos desde que as seguintes condições sejam atendidas:

- **1** As redistribuições de código-fonte devem manter as informações de copyright, esta lista de condições e a isenção de responsabilidade a seguir.
- **2** As redistribuições em formato binário devem reproduzir as informações de copyright anteriores, esta lista de condições e a isenção de responsabilidade a seguir na documentação e/ ou em outros materiais fornecidos com a distribuição.
- **3** Todo o material publicitário que mencione os recursos ou a utilização deste software deve exibir a declaração a seguir:

"Este produto inclui software de criptografia escrito por Eric Young (eay $@$ cryptsoft.com)."

O termo "criptografia" pode ser excluído caso as rotinas da biblioteca utilizadas não estejam relacionadas a criptografia.

**4** Se for incluído qualquer código específico do Windows (ou algum derivado dele) do diretório apps (código de aplicativo), será preciso incluir uma declaração:

"Este produto inclui software escrito por Tim Hudson (tjh@cryptsoft.com)."

ESTE SOFTWARE É FORNECIDO POR ERIC YOUNG ``NA FORMA EM QUE SE ENCONTRA'' E ESTÃO ISENTAS QUAISQUER GARANTIAS, EXPRESSAS OU IMPLÍCITAS, INCLUINDO, SEM SE LIMITAR A, AS GARANTIAS IMPLÍCITAS DE COMERCIABILIDADE E ADEQUAÇÃO A QUALQUER PROPÓSITO ESPECÍFICO. EM NENHUMA HIPÓTESE, O AUTOR OU SEUS COLABORADORES SERÃO RESPONSABILIZADOS POR QUAISQUER DANOS DIRETOS, INDIRETOS, INCIDENTAIS, ESPECIAIS, EXEMPLARES OU CONSEQÜENCIAIS (INCLUINDO, SEM SE LIMITAR A, A COMPRA DE PRODUTOS OU SERVIÇOS SUBSTITUTOS; A PERDA DE USO, DADOS OU LUCROS; OU A INTERRUPÇÃO DE NEGÓCIOS) DE QUALQUER MODO CAUSADOS E SEGUNDO QUALQUER TEORIA DE RESPONSABILIDADE, SEJA EM CONTRATO, RESPONSABILIDADE ESTRITA OU ATO ILÍCITO (INCLUINDO NEGLIGÊNCIA OU OUTROS) E RESULTANTES, DE QUALQUER MANEIRA, DO USO DESTE SOFTWARE, MESMO QUE A POSSIBILIDADE DE TAIS DANOS TENHA SIDO INFORMADA.

A licença e os termos de distribuição de qualquer versão pública ou derivada deste código não podem ser modificados, ou seja, este código não pode simplesmente ser copiado e inserido sob outra licença de distribuição [incluindo a Licença pública do GNU].

### **B.10 Python 2.2**

Copyright (c) 1991 - 1995, Stichting Mathematisch Centrum, Amsterdã, Holanda. Todos os direitos reservados.

A permissão para utilizar, copiar, modificar e distribuir este software e sua documentação para qualquer propósito e gratuitamente é concedida por estes termos, desde que as informações de copyright fornecidas anteriormente apareçam em todas as cópias e que tanto essas informações quanto este aviso de permissão apareçam na documentação de suporte e que os nomes Stichting Mathematisch Centrum ou CWI não sejam utilizados em anúncios e materiais publicitários relativos à distribuição do software sem permissão prévia, específica e por escrito.

A STICHTING MATHEMATISCH CENTRUM ISENTA-SE DE QUAISQUER GARANTIAS COM RESPEITO A ESTE SOFTWARE, INCLUINDO TODAS AS GARANTIAS IMPLÍCITAS DE COMERCIABILIDADE E ADEQUAÇÃO. EM NENHUMA HIPÓSTESE, A STICHTING MATHEMATISCH CENTRUM SERÁ RESPONSABILIZADA POR QUAISQUER DANOS ESPECIAIS, INDIRETOS OU CONSEQÜENCIAIS OU POR QUAISQUER OUTROS DANOS RESULTANTES, DE QUALQUER MANEIRA, DA PERDA DE USO, DADOS OU LUCROS, SEJA EM UMA AÇÃO DO CONTRATO, NEGLIGÊNCIA OU OUTROS ATOS ILÍCITOS, RESULTANTES DO OU RELACIONADOS AO USO OU DESEMPENHO DESTE SOFTWARE.

# <sup>C</sup>**Atualizações da documentação**

Esta seção lista atualizações ao *Guia de Instalação* que foram realizadas desde o lançamento inicial do Novell® GroupWise® 7. As informações o ajudam a manter-se atual com as atualizações de documentação e, em alguns casos, atualizações de software (como o lançamento de um Support Pack).

As informações são agrupadas de acordo com a data em que o *Guia de Instalação* foi republicado. Dentro de cada uma das seções com data, as atualizações são relacionadas por título da seção.

O *Guia de Instalação do GroupWise 7* foi atualizado nas seguintes datas:

- [Seção C.1, "16 de maio, 2006 \(GroupWise 7 SP 1\)," na página 331](#page-334-0)
- [Seção C.2, "30 de novembro de 2005," na página 332](#page-335-0)

### <span id="page-334-0"></span>**C.1 16 de maio, 2006 (GroupWise 7 SP 1)**

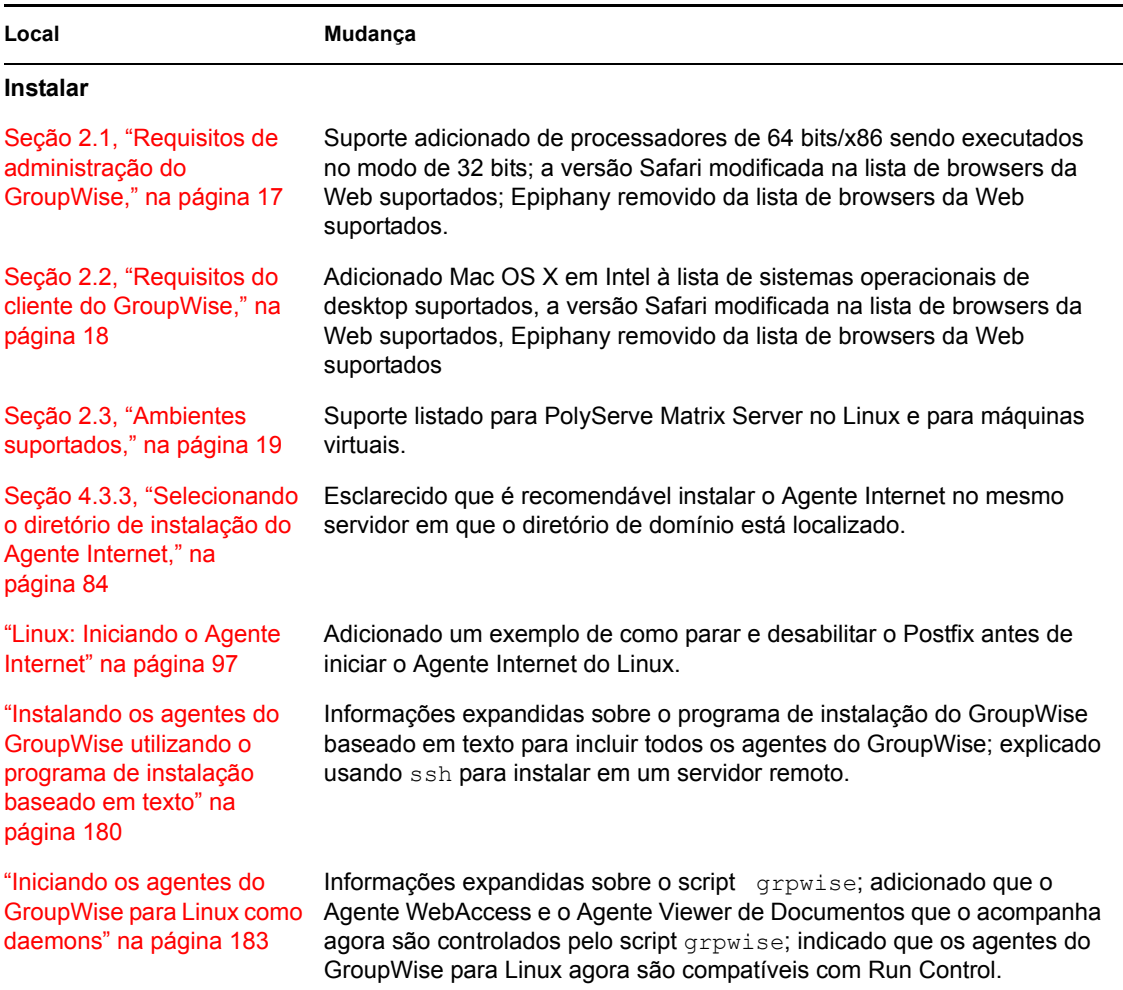

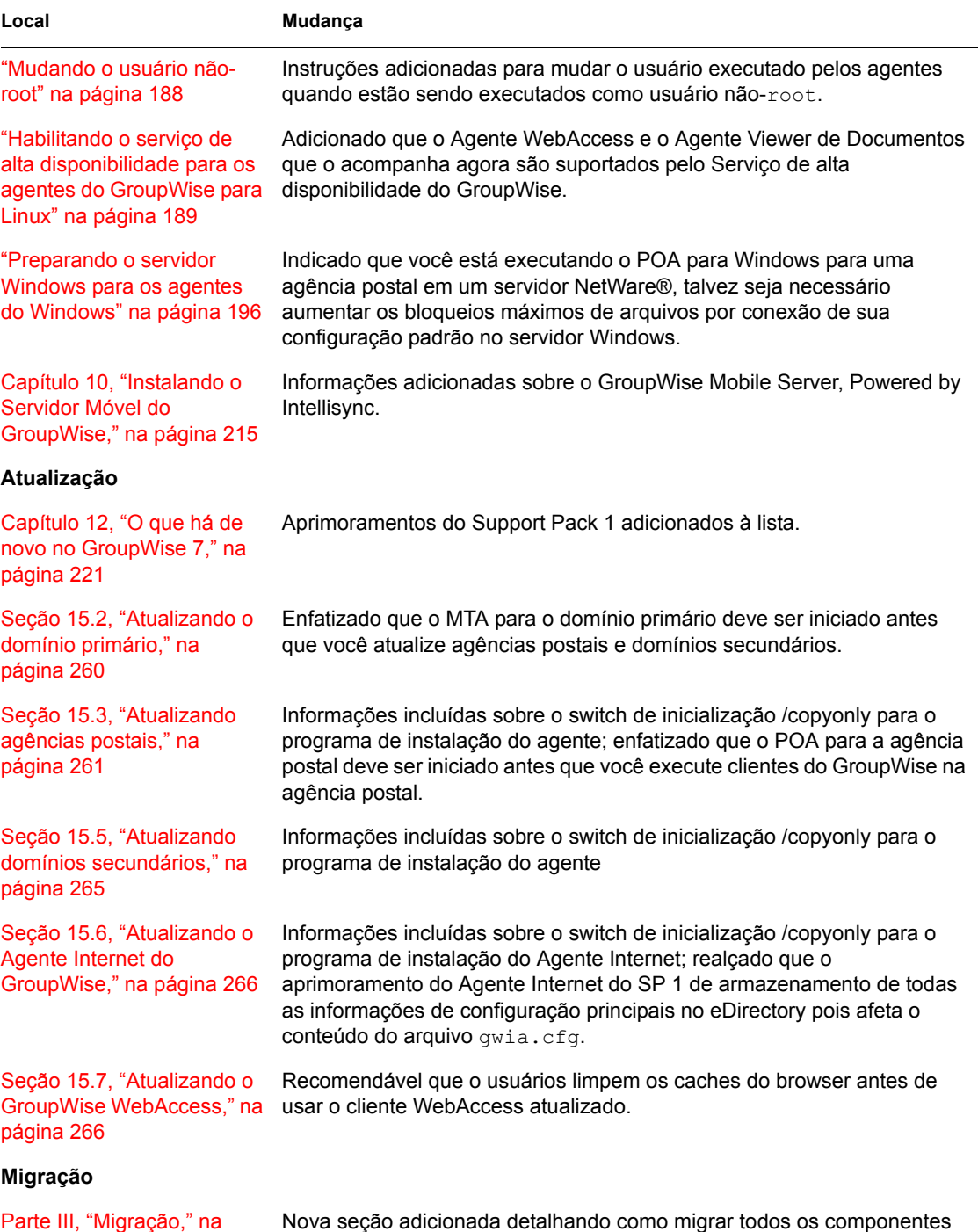

do GroupWise do NetWare ou Windows para Linux.

### <span id="page-335-0"></span>**C.2 30 de novembro de 2005**

**Local Mudança**

**Instalar** 

[página 271](#page-274-0)

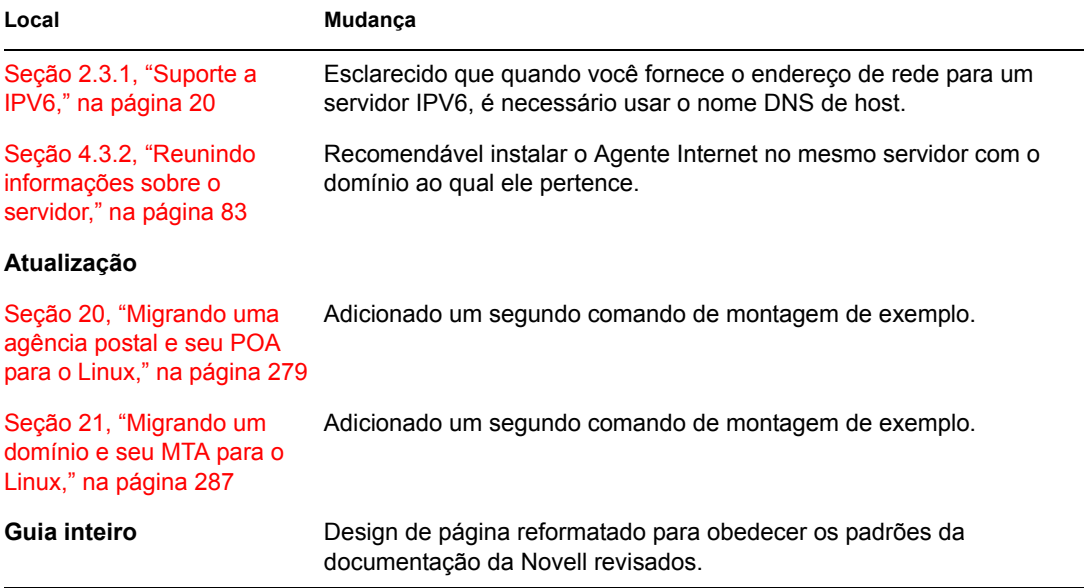